# *PROTOTYPING* **UNTUK ANALISIS KEBUTUHAN DAN PERANCANGAN SISTEM** *MONITORING* **MENTORING (STUDI KASUS: PROGRAM ASISTENSI AGAMA ISLAM FAKULTAS TEKNOLOGI INDUSTRI UNIVERSITAS ISLAM INDONESIA)**

### **TUGAS AKHIR**

Diajukan Sebagai Salah Satu Syarat Untuk Memperoleh Gelar Sarjana

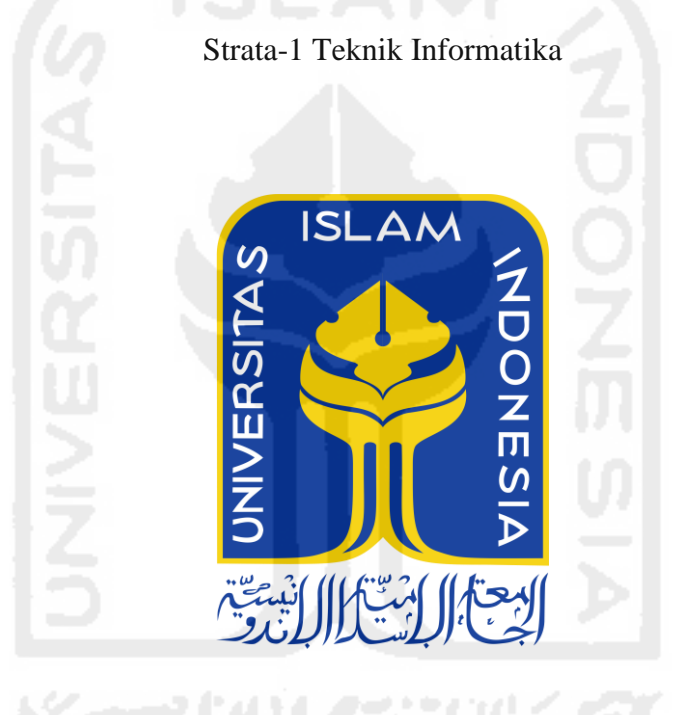

Diajukan oleh :

Hary Prasetyo 10523255

# **JURUSAN TEKNIK INFORMATIKA FAKULTAS TEKNOLOGI INDUSTRI UNIVERSITAS ISLAM INDONESIA YOGYAKARTA**

**2017** 

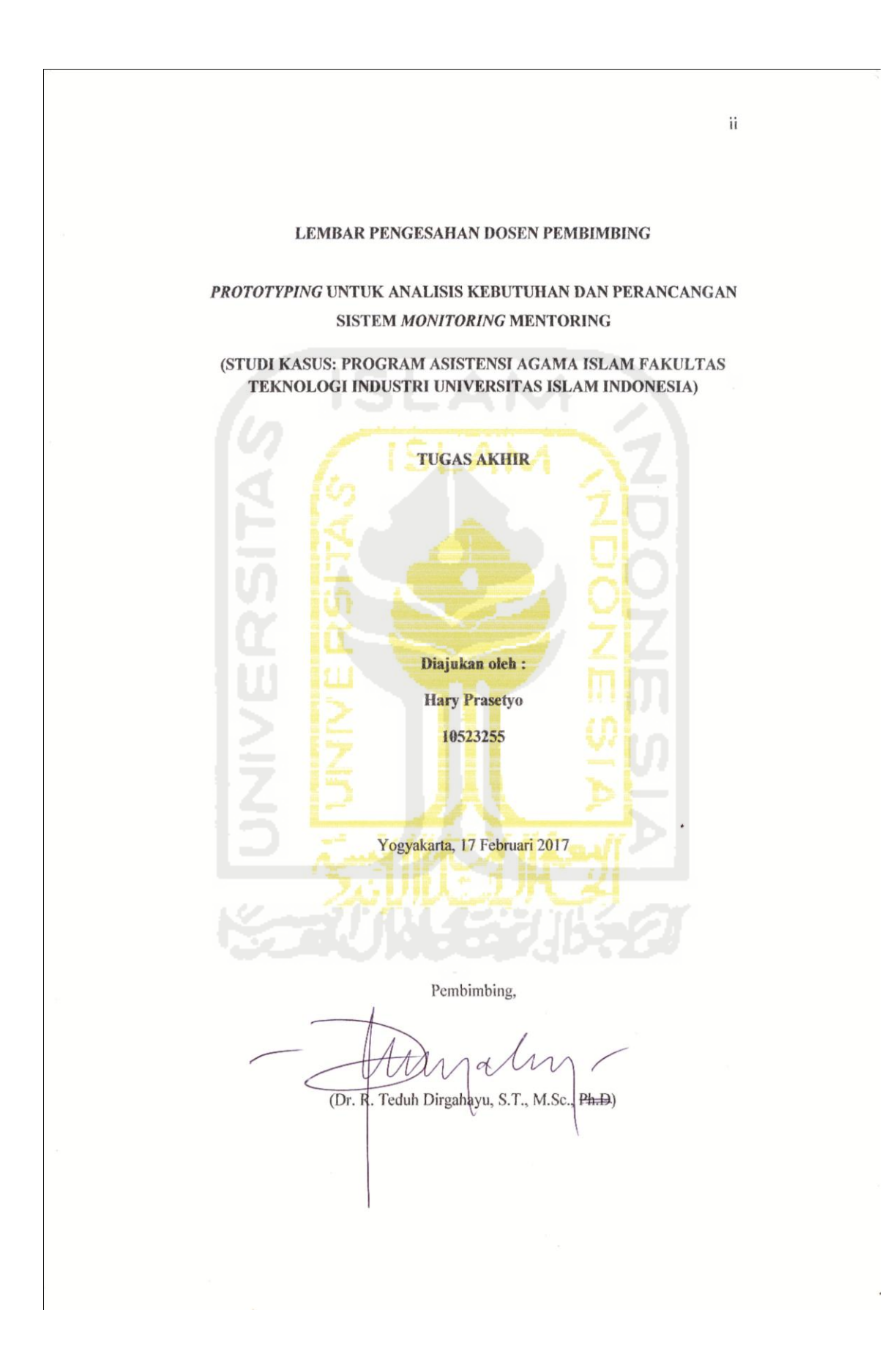

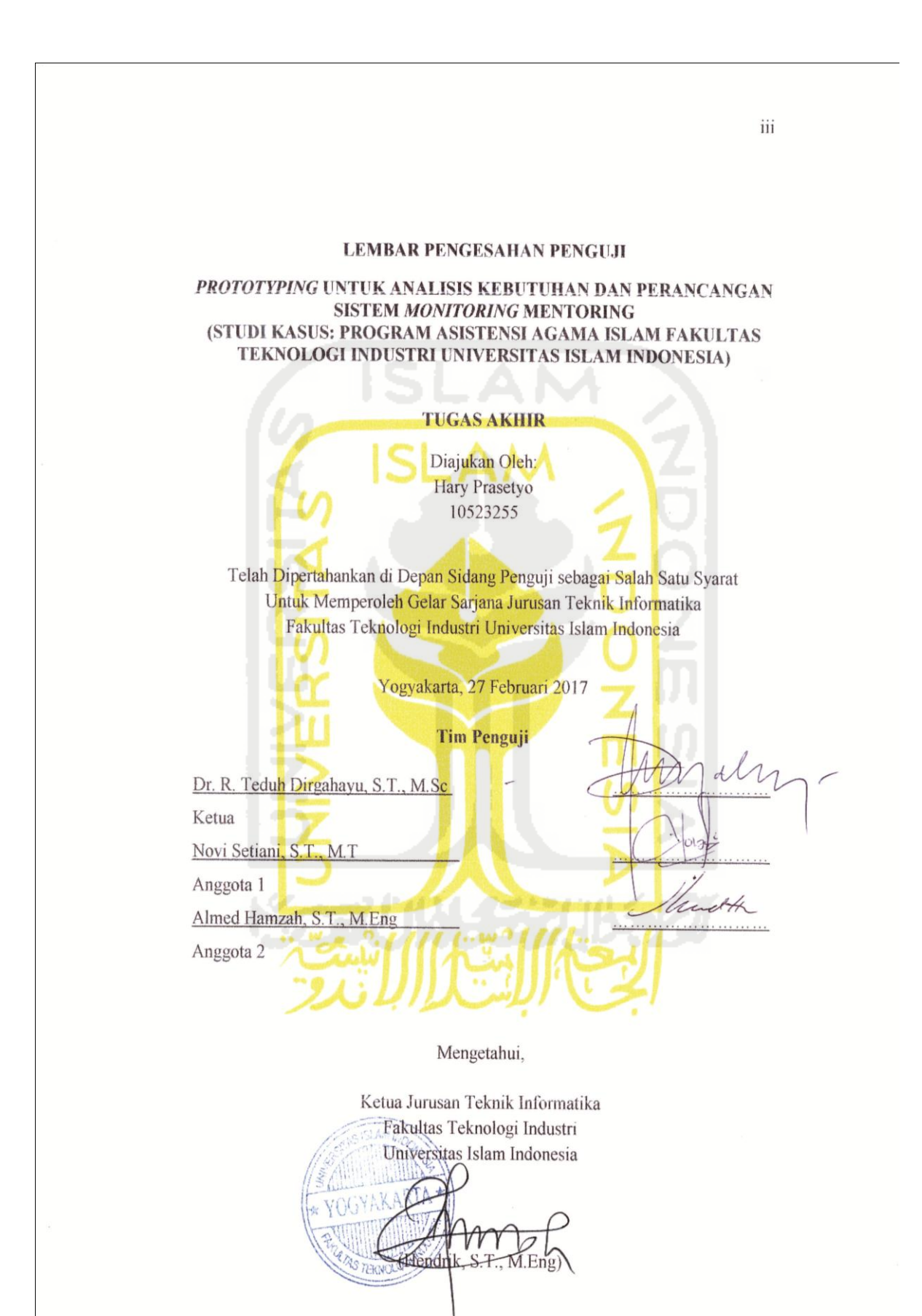

#### LEMBAR PERNYATAAN KEASLIAN TUGAS AKHIR

Yang bertanda tangan di bawah ini:

Nama: Hary Prasetyo

Nim: 10523255

Tugas Akhir dengan judul:

### PROTOTYPING UNTUK ANALISIS KEBUTUHAN DAN PERANCANGAN SISTEM MONITORING MENTORING

### (STUDI KASUS: PROGRAM ASISTENSI AGAMA ISLAM FAKULTAS TEKNOLOGI INDUSTRI UNIVERSITAS ISLAM **INDONESIA**)

Menyatakan dengan sesungguhnya bahwa dalam tugas akhir ini tidak terdapat keseluruhan tulisan atau karya yang diambil dengan menyalin, meniru dalam bentuk kalimat yang menunjukan gagasan atau pendapat atau pemikiran orang lain, yang diaku seolah-olah sebagai tulisan atau karya sendiri.

Apabila dikemudian hari terbukti ada beberapa bagian dari karya ini adalah bukan hasil karya sendiri, tugas akhir yang diajukan sebagai hasil karya sendiri ini siap ditarik kembali dan siap menanggung resiko dan konsekuensi apapun.

Demikian surat pernyataan ini dibuat semoga dapat dipergunakan sebagaimana mestinya.

Yogyakarta, 27 Februari 2017

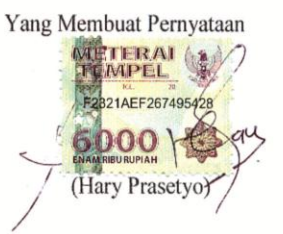

 $iv$ 

### **HALAMAN PERSEMBAHAN**

فالله التحرالتي

 Syukur Alhamdulillah kepada Allah SWT, yang senantiasa memberikan kelancaran, kemudahan serta kesehatan kepada saya. Sehingga laporan skripsi ini dapat terselesaikan dengan lancar.

Dengan ini saya persembahkan karya ini untuk :

Bapak, Ibu, Yuni dirumah yang selalu memberikan motivasi, semangat, dan do'a kepada saya selama proses skripsi..

Teman-teman Informatika Angkatan 2010 senasib, seperjuangan. Terimakasih atas solidaritas yang luar biasa semasa kuliah.

Teman Kost Pesona Jati, Kost Wisma Darussalam, Kontrakan Pamungkas A-34 yang tidak bisa saya sebut satu per satu.

Semoga Allah SWT membalas jasa budi kalian dikemudian hari dan memberikan kemudahan dalam segala hal. Amiin

ドーゴリハイジョリドラク

# **HALAMAN MOTTO**

# "Pendidikan merupakan perlengkapan paling baik untuk hari tua." (Aristoteles)

Hai orang-orang yang beriman, Jadikanlah sabar dan shalatmu Sebagai penolongmu, sesungguhnya Allah SWT beserta orang-orang yang sabar.

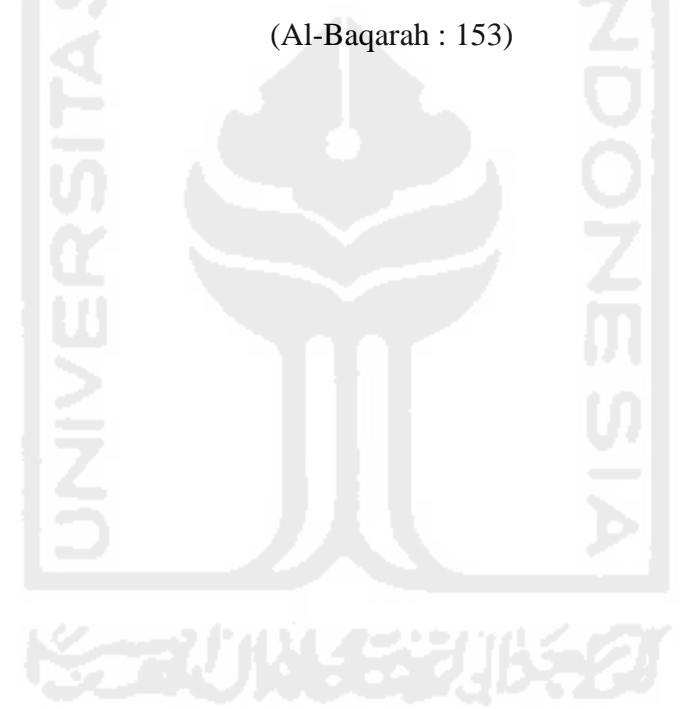

### **KATA PENGANTAR**

*Assalamu'alaikum Wr. Wb* 

Puji syukur kehadirat Allah SWT atas rahmat dan hidayah-Nya, sehingga penulis dapat menyelesaikan tugas akhir ini. Tidak lupa sholawat dan salam semoga tercurah kepada junjungan Nabi Muhammad SAW, dan juga kepada para sahabat serta umatnya hingga akhir zaman. Tugas akhir yang dikerjakan ini merupakan syarat wajib di jurusan Teknik Informatika Universitas Islam Indonesia untuk memperoleh gelar sarjana. Oleh karena itu penulis menyelesaikan tugak akhir ini dengan judul " *PROTOTYPING* **UNTUK ANALISIS KEBUTUHAN DAN PERANCANGAN SISTEM** *MONITORING*  **MENTORING" (STUDI KASUS : PROGRAM ASISTENSI AGAMA ISLAM FAKULTAS TEKNOLOGI INDUSTRI UNIVERSITAS ISLAM INDONESIA).**

Tersusunnya skripsi ini tidak lepas dari bantuan, bimbingan, saran serta nasehat dari berbagai pihak. Maka pada kesempatan ini penulis mengucapkan terimakasih sebesar-besarnya kepada :

- 1. Allah SWT, Tuhan bagi seluruh alam yang melimpahkan segala nikmat dan rahmat serta karunia-Nya sehingga penulis dapat menyelesaikan Tugas Akhir ini.
- 2. Bapak Nandang Sutrisno, S.H., M.H., LLM., Ph.D, selaku Rektor Universitas Islam Indonesia.
- 3. Bapak Dr. Drs. Imam Djati Widodo, M.Eng., Sc, selaku Dekan Fakultas Teknologi Industri, Universitas Islam Indonesia.
- 4. Bapak Hendrik S.T., M.Eng, selaku Ketua Jurusan Teknik Informatika, Universitas Islam Indonesia.
- 5. Ibu Nur Wijayaning Rahayu, S.Kom., M.Sc, selaku Sekretaris Jurusan Fakultas Teknologi Industri, Universitas Islam Indonesia.
- 6. Ayahanda Kasim dan Ibunda Adya yang selalu memberikan semangat, doa serta kasih sayang kepada penulis.
- 7. Bapak Dr. R. Teduh Dirgahayu, S.T., M.Sc., Ph.D, selaku Dosen Pembimbing Skripsi. Terima kasih atas segala bantuan, nasihat, serta bimbingan dan pengetahuannya yang telah diberikan kepada penulis selama masa pengerjaan skripsi.
- 8. Bapak Andik S.T serta Bapak Hanson S.T., M.T, selaku Dosen Pembimbing Asistensi Agama Islam. Terimakasih atas waktu dan bimbingannya selama proses pengambilan data, guna mendukung pengerjaan *prototype*.
- 9. Ibu Novi Setiani, S.T., M.T serta Bapak Almed Hamzah, S.T., M.Eng selaku Dosen Penguji.
- 10. Staf pengajaran dan Tata Usaha Fakultas Teknologi Industri Universitas Islam Indonesia yang telah membantu dalam segala urusan administrasi.
- 11. Seluruh Dosen dan Civitas Teknik Informatika baik secara langsung maupun tidak langsung telah membantu penulis selama masa-masa studi penulis.
- 12. Semua teman-teman saya yang telah menemani dan membantu saya dalam menyelesaikan tugas akhir ini.

Penulis menyadari sepenuhnya bahwa Tugas Akhir ini jauh dari kesempurnaan suatu tulisan ilmiah, oleh sebab itu penulis menerima kritik dan saran yang membangun.

Wassalamu'alaikum Wr. Wb.

Yogyakarta, 27 Februari 2017

Hary Prasetyo

**SARI** 

Program Asistensi Agama Islam merupakan program khusus pendampingan mata kuliah Agama Islam yang diberlakukan di beberapa fakultas, terutama Fakultas Teknologi Industri (FTI UII). AAI ini memiliki proses pengelolaan yang berjalan secara konvensional dimana proses pengelolaan informasi terkait AAI masih menggunakan manual. Hal tersebut tentunya membuat proses penyampaian informasi dan *monitoring* kegiatan menjadi kurang efektif. Untuk meningkatkan kinerja dalam program asistensi tersebut, maka diusulkan sebuah *prototype* sistem *monitoring* mentoring yang selanjutnya disebut SIMORING. Tujuan dari penelitian ini adalah merancang sistem informasi yang dapat menyelesaikan masalah yang terjadi dalam rangkaian kegiatan AAI. Sehingga nantinya dapat menghasilkan sebuah sistem *final* yang interaktif, efisien serta efektif dalam pengelolaan kegiatan AAI. Metode yang digunakan dalam perancangan sistem *monitoring* mentoring ini menggunakan metode *prototyping*. Tahapan- tahapan pada proses *prototyping* yang dilakukan yaitu mendengarkan masalah- masalah yang ada pada klien mengenai kegiatan AAI. Apabila daftar permasalahan dari klien sudah terkumpul, maka kemudian pengembang memberikan opsi penyelesaian masalah dari permasalahan yang didapat sebelumnya. Apabila opsi penyelesaian masalah telah disetujui, proses berikutnya yaitu membangun dan memperbaiki *prototype* menggunakan aplikasi *prototyping* bernama *AXURE*  sampai dengan kebutuhan klien terpenuhi*.* Hal yang terakhir apabila *prototype* sudah dirancang dan diperbaiki, maka kemudian dilakukan pengujian kepada klien. Proses pengujian tersebut dilakukan kepada Tim BKP AAI, Mahasiswa AAI FTI, Asisten AAI FTI, Dosen Pembimbing AAI FTI. Hasil akhir dari proses *prototyping* tersebut yaitu terbentuknya sebuah tampilan *interface* dari masingmasing halaman hak akses milik klien, serta alur proses yang dilakukan oleh masing-masing klien. Jadi kesimpulan mengapa metode *prototyping* ini dipilih, karena metode ini cukup efektif dalam mendapatkan kebutuhan dan alur proses yang lengkap yang disetujui oleh klien maupun pengembang. Hal itu dikarenakan, proses komunikasi dan keikutsertaan antara klien dan pengembang dapat berjalan dengan baik.

**Kata Kunci:** Asistensi Agama Islam, SIMORING, *Prototyping*, Sistem Informasi

# **TAKARIR**

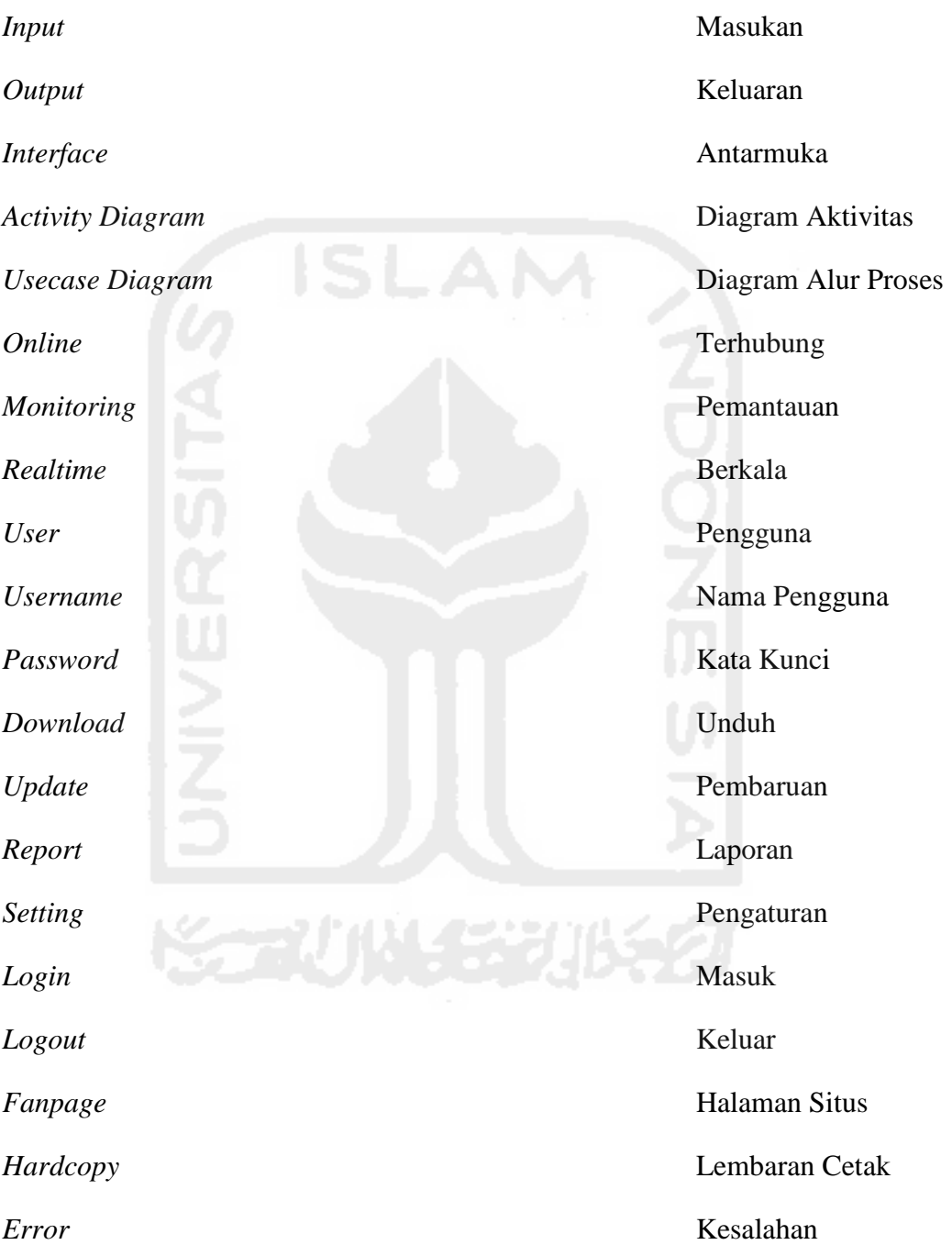

# **DAFTAR ISI**

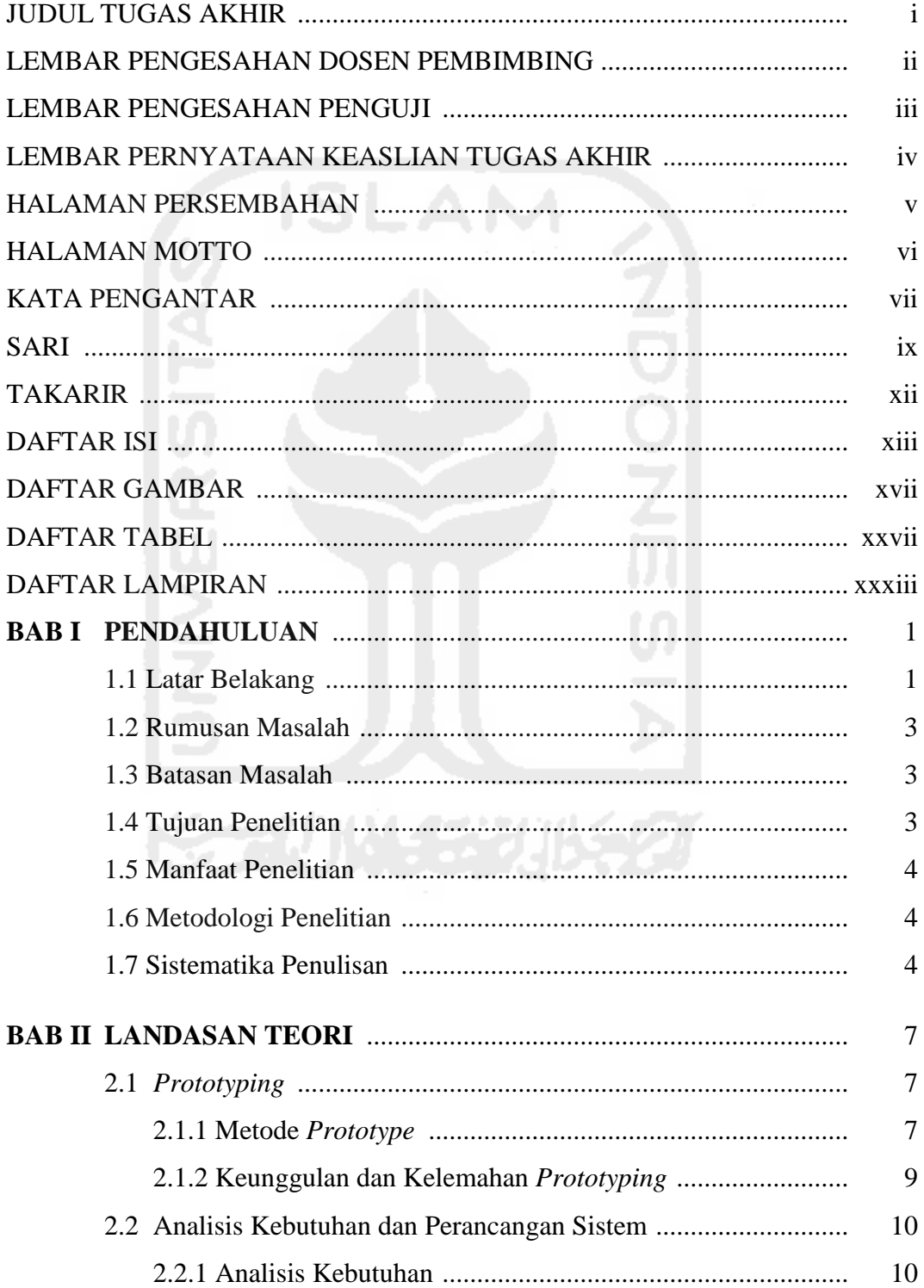

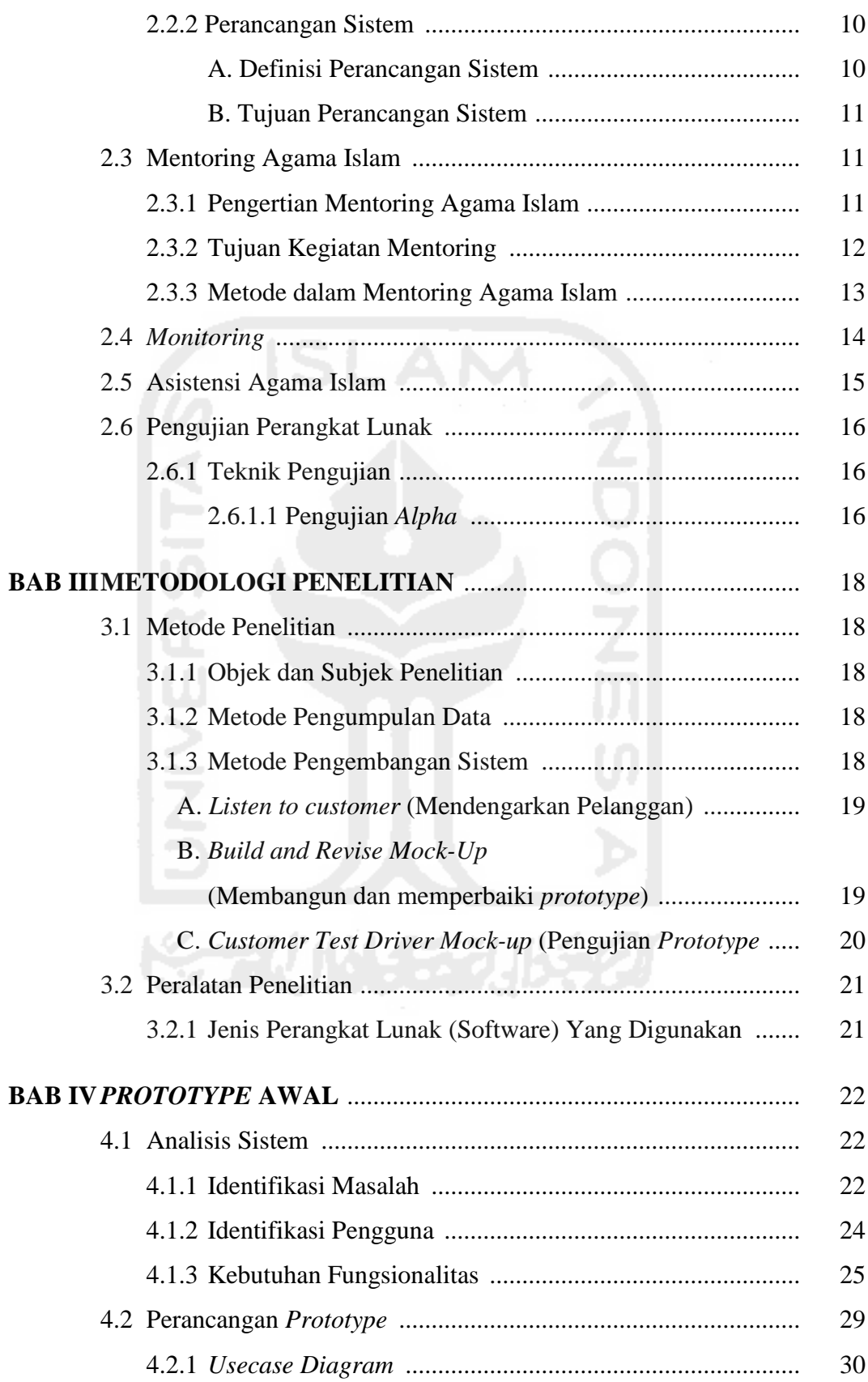

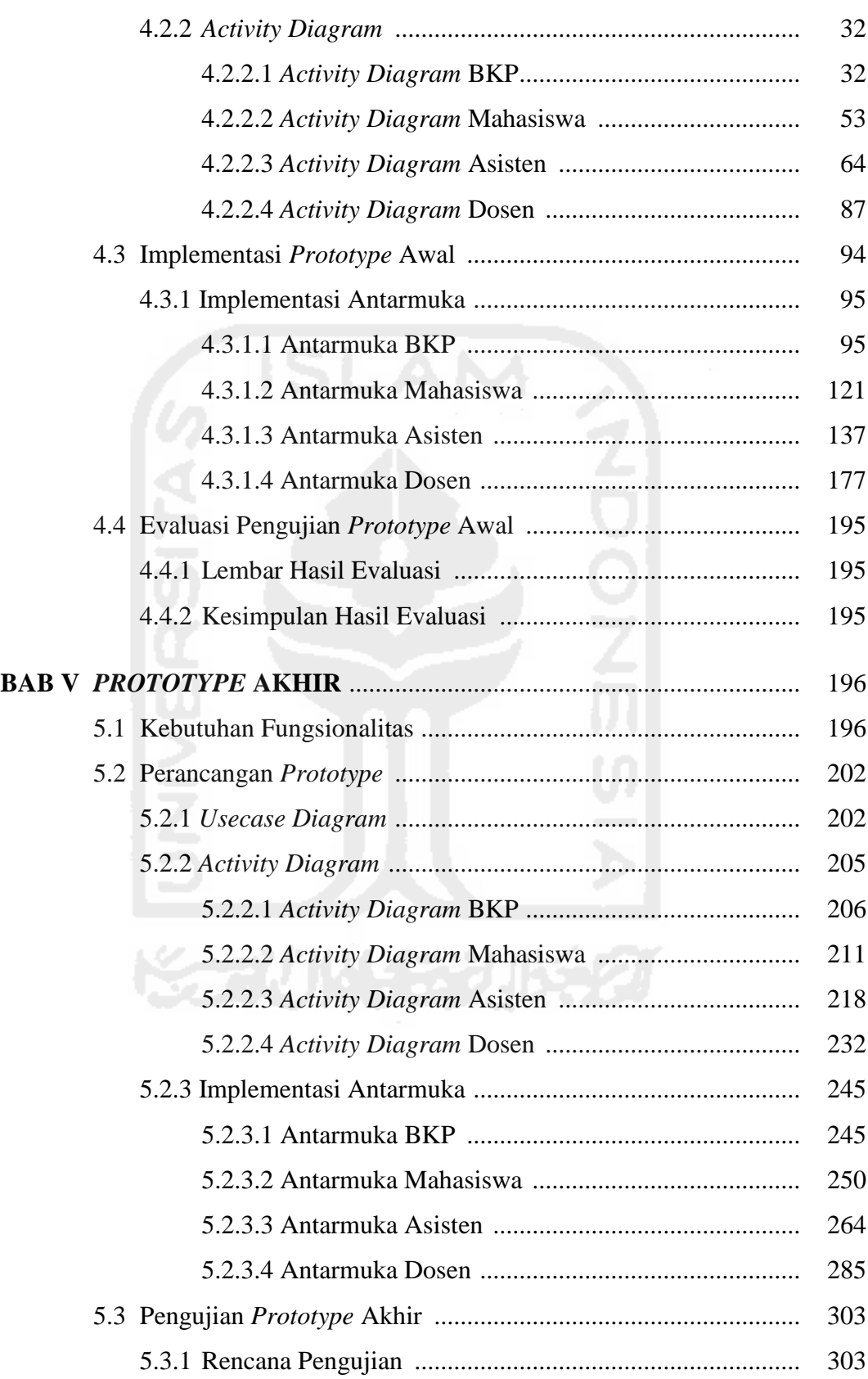

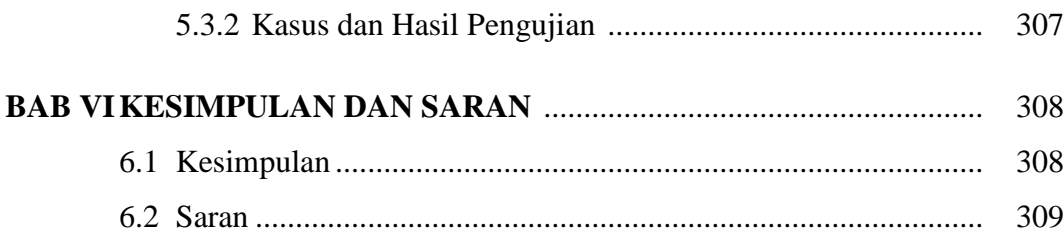

### **DAFTAR PUSTAKA**

# **LAMPIRAN-LAMPIRAN**

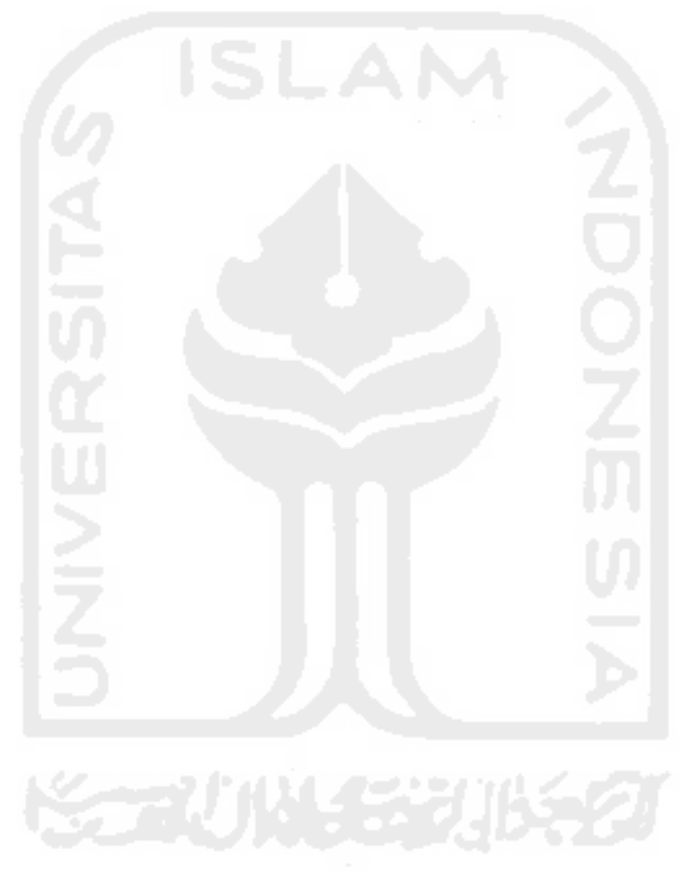

# **DAFTAR GAMBAR**

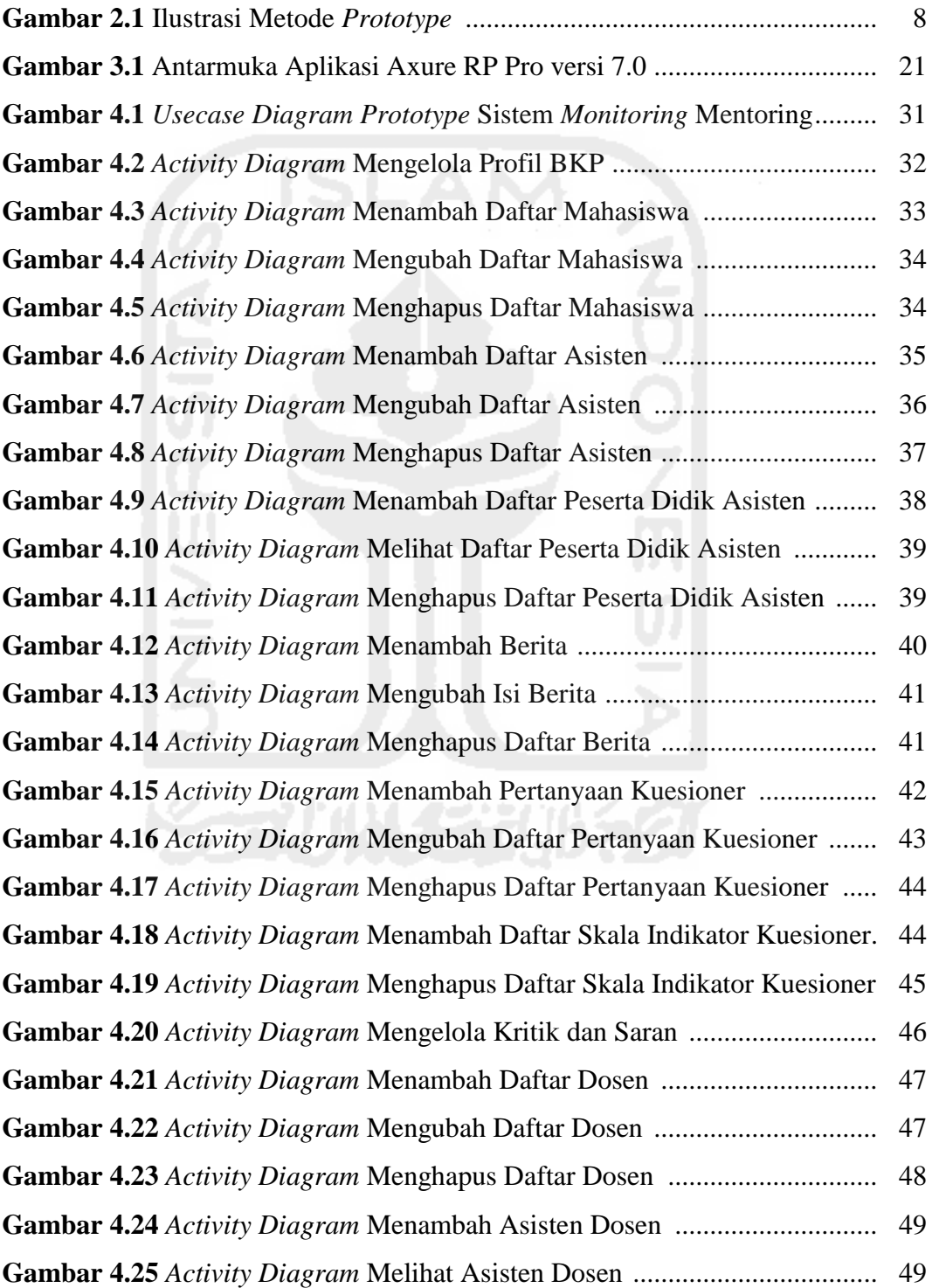

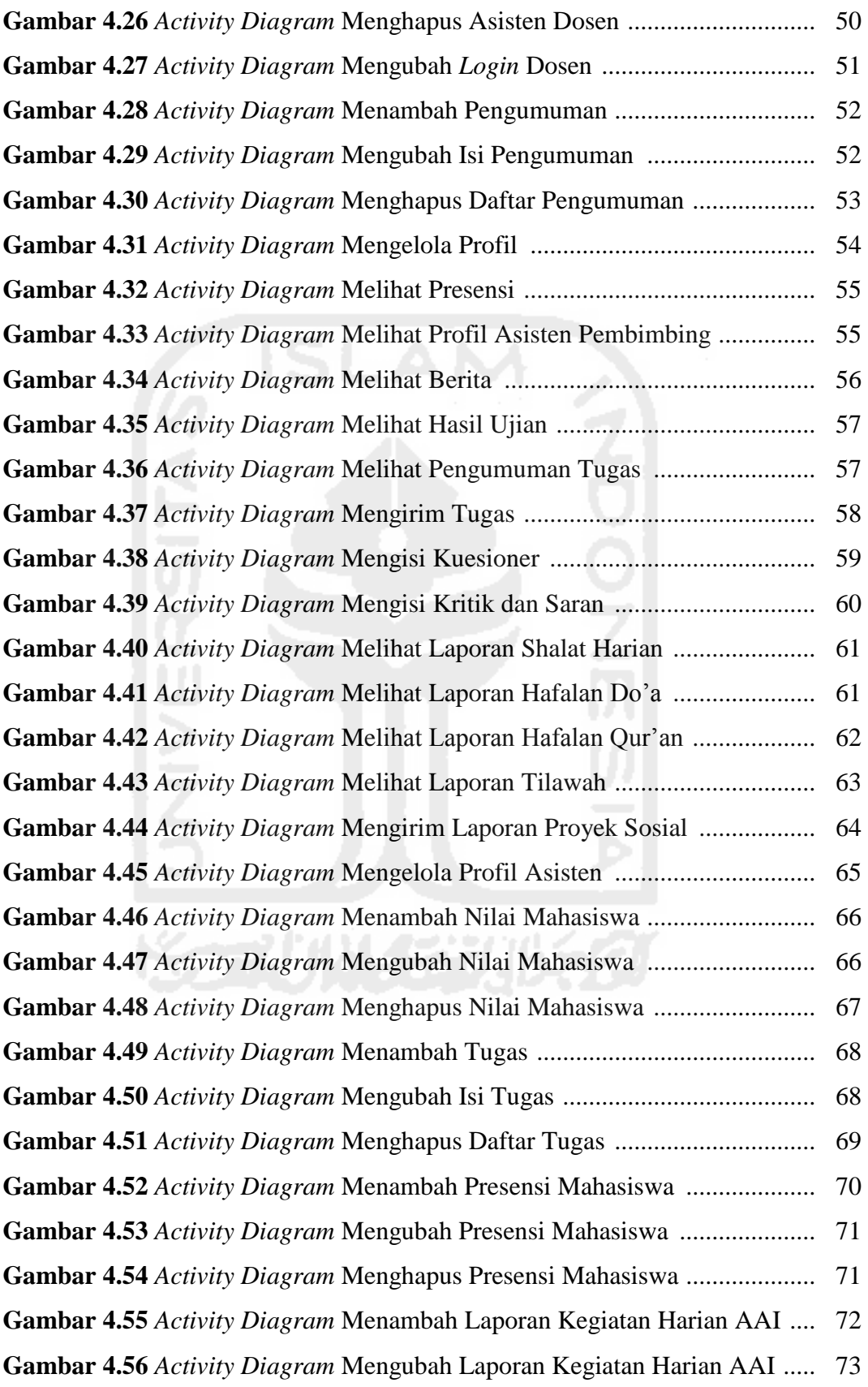

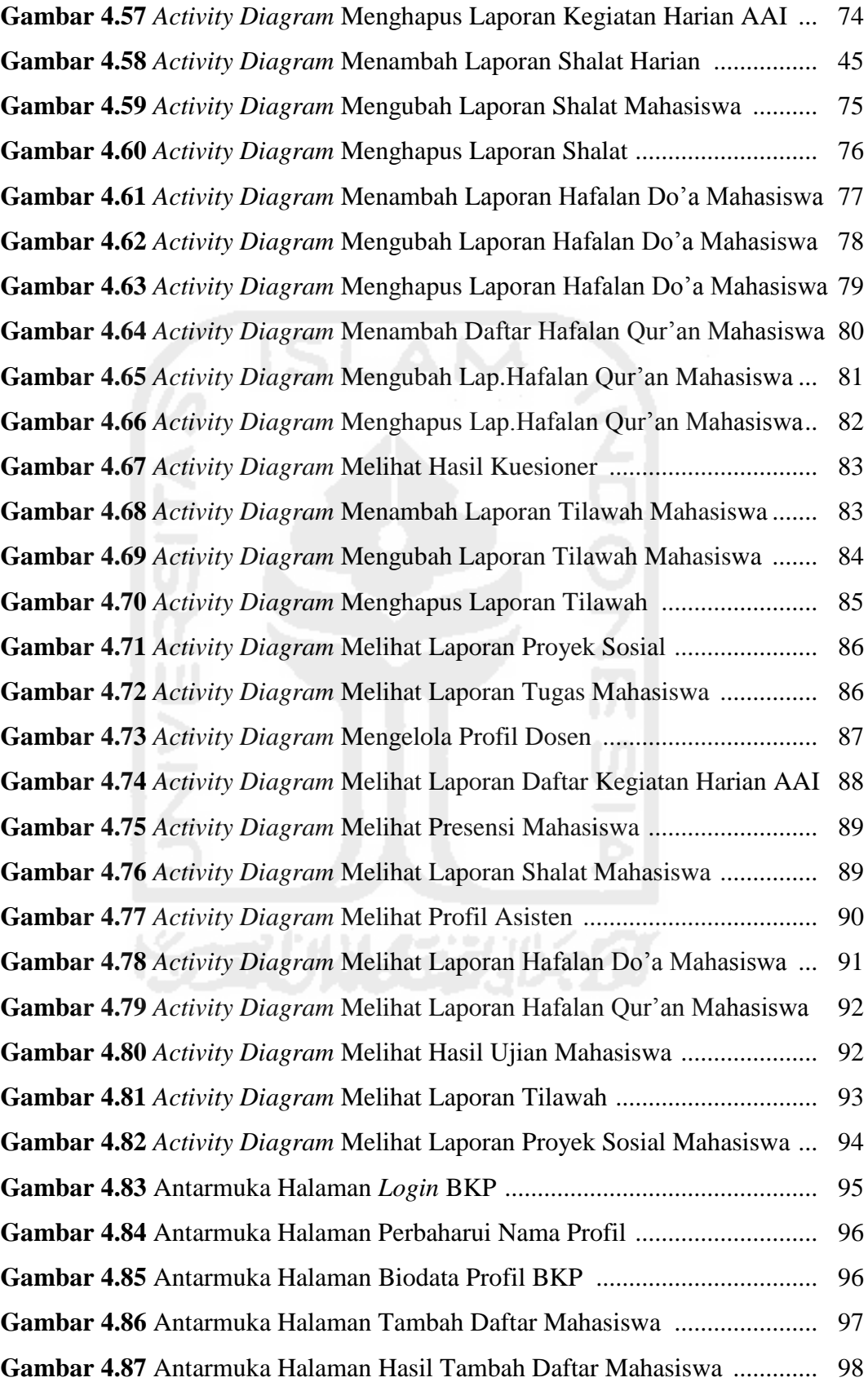

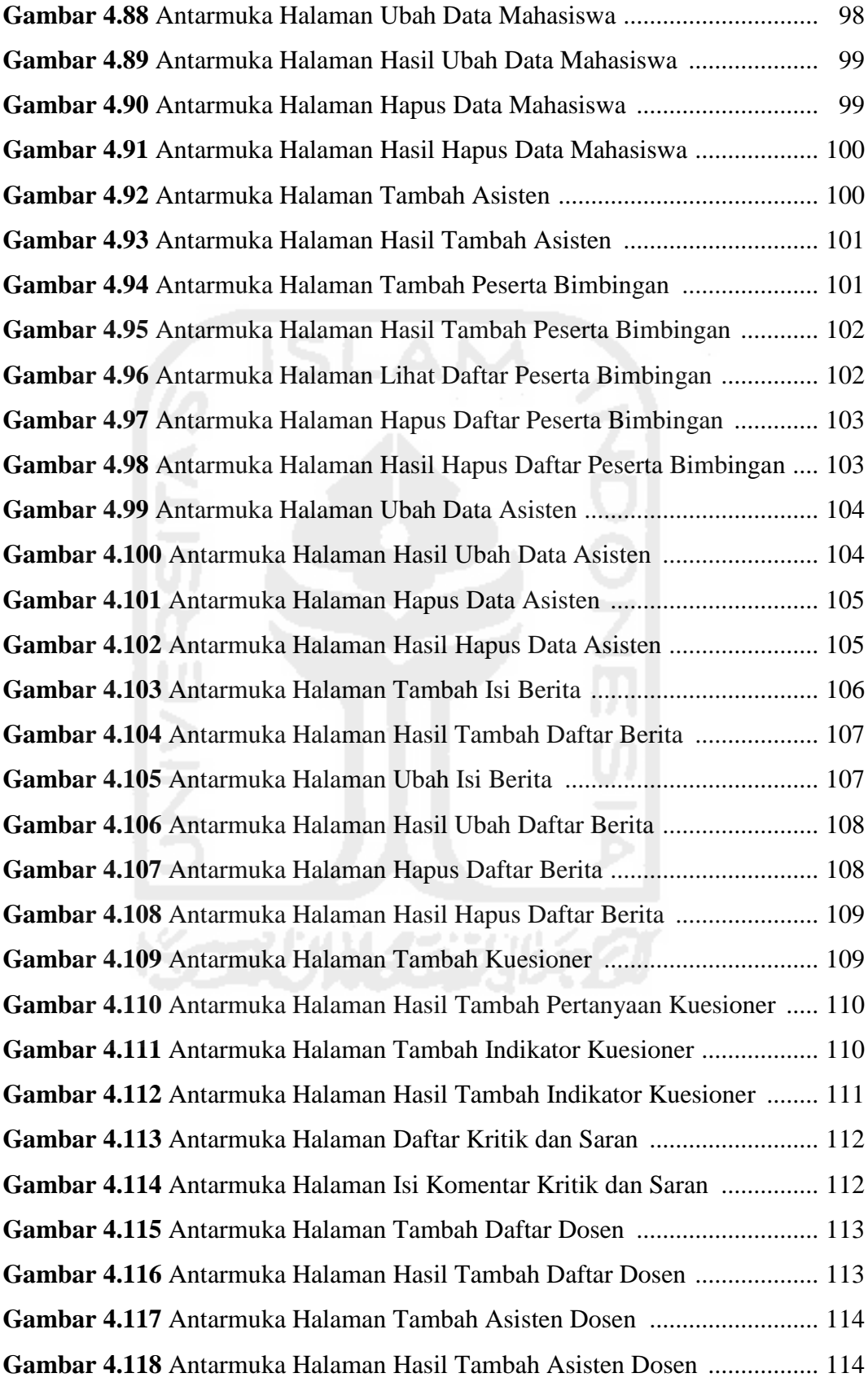

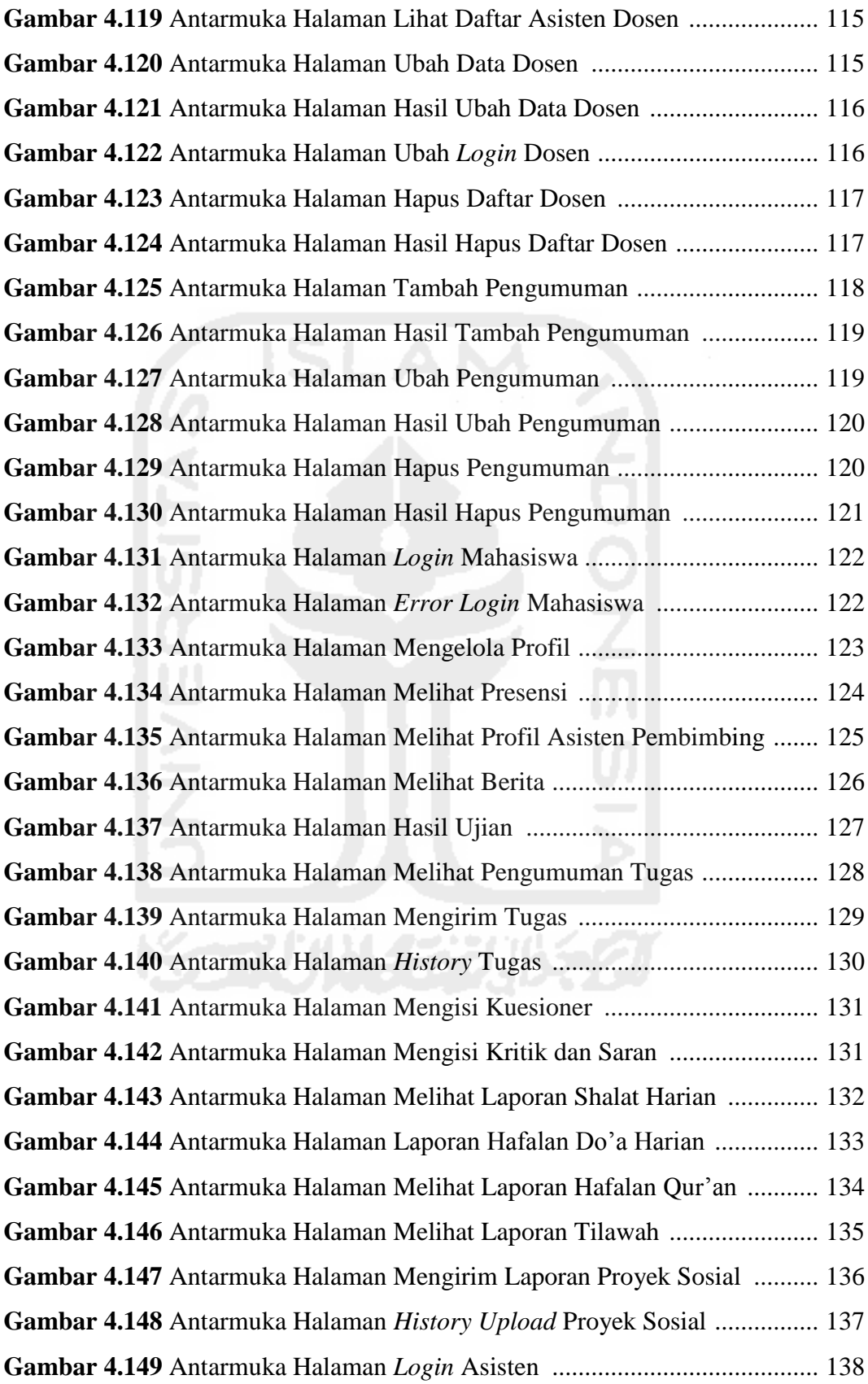

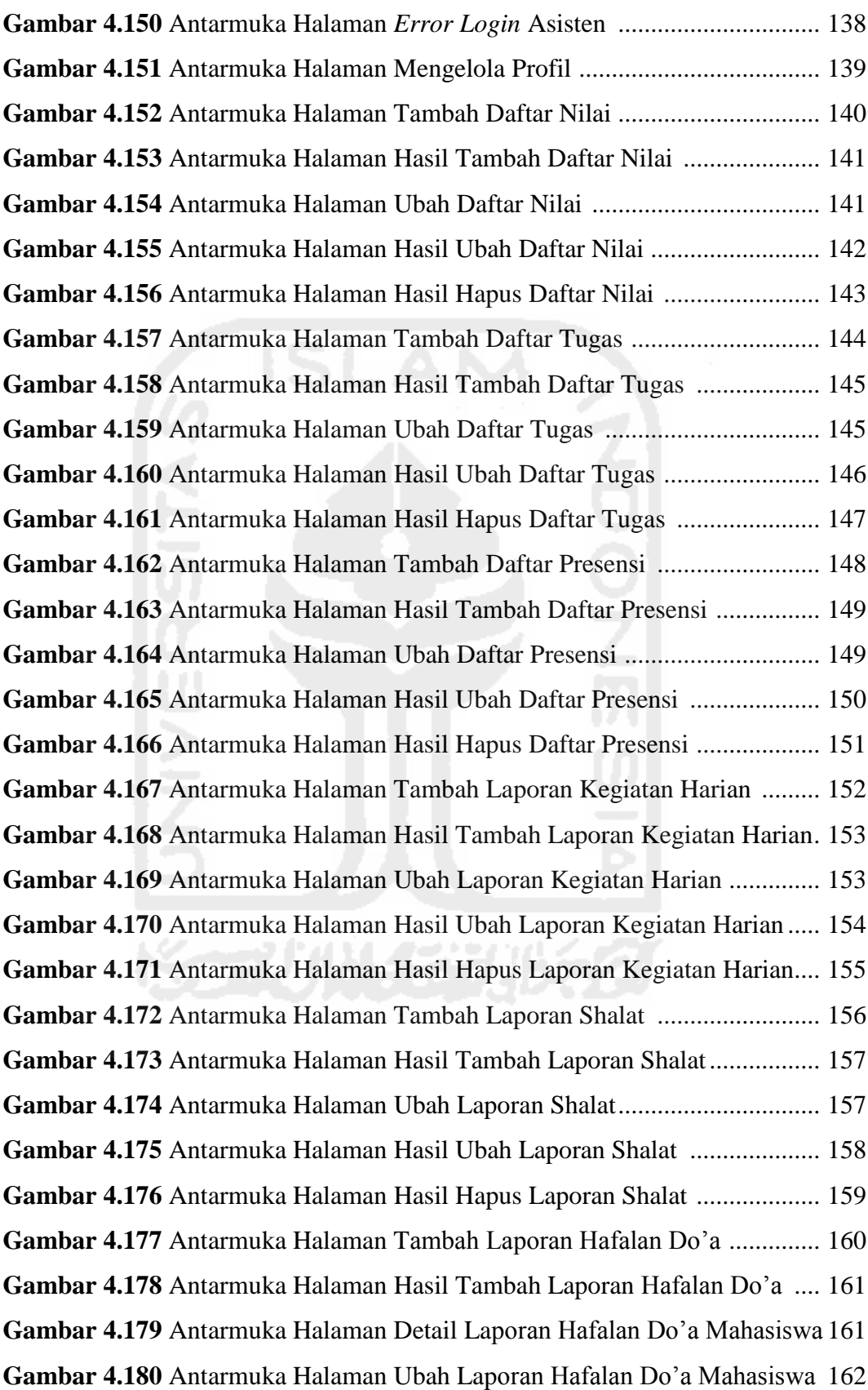

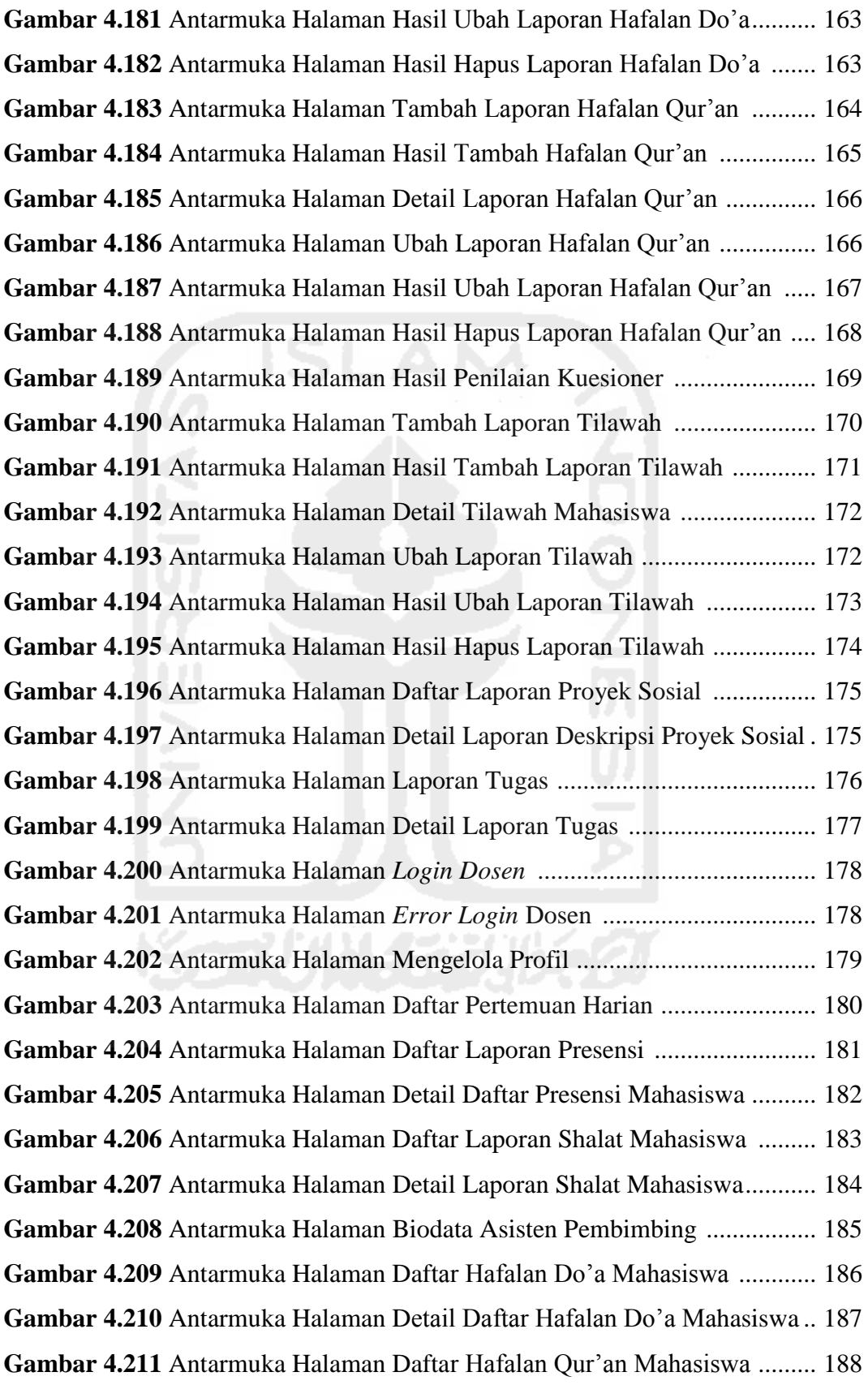

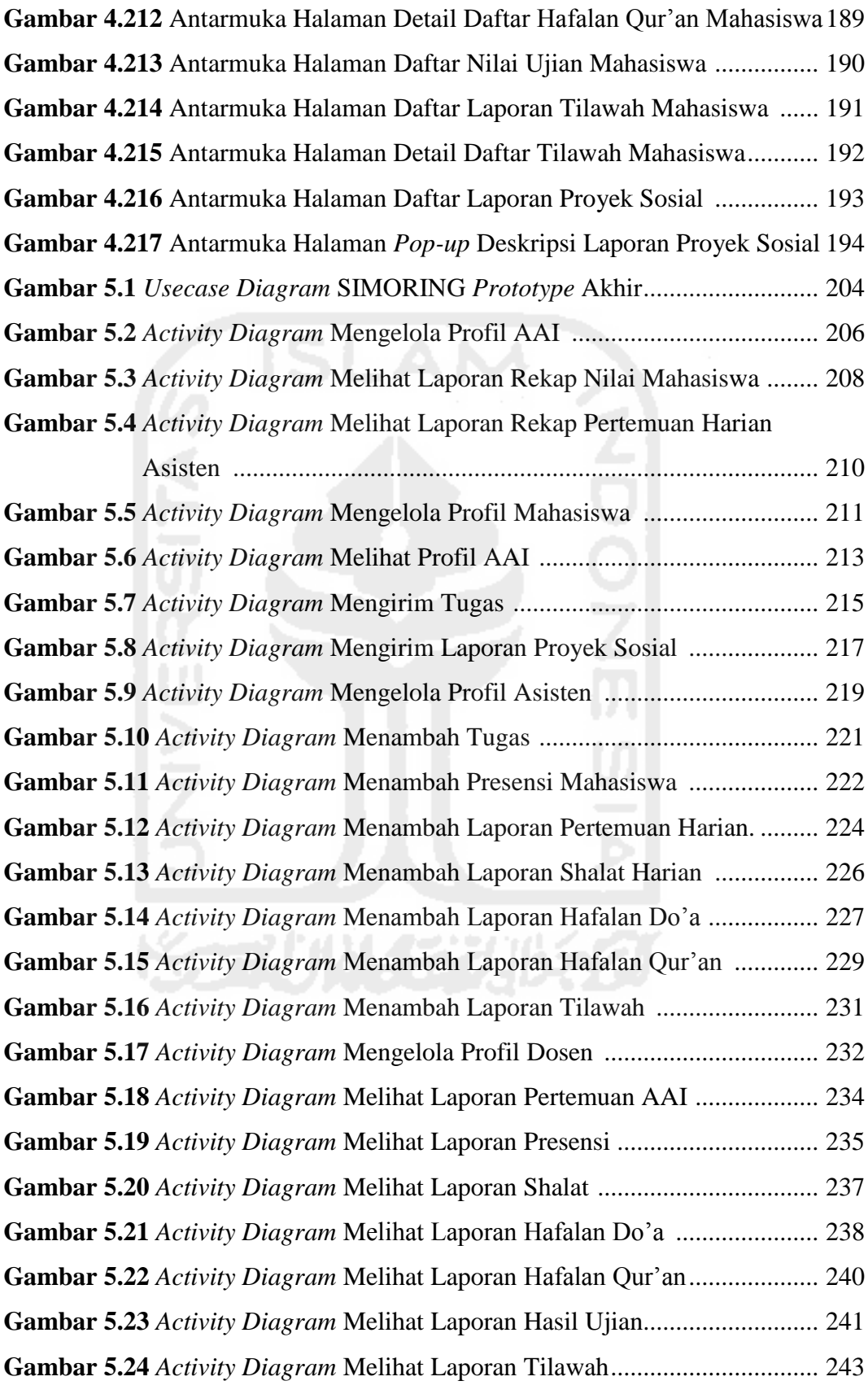

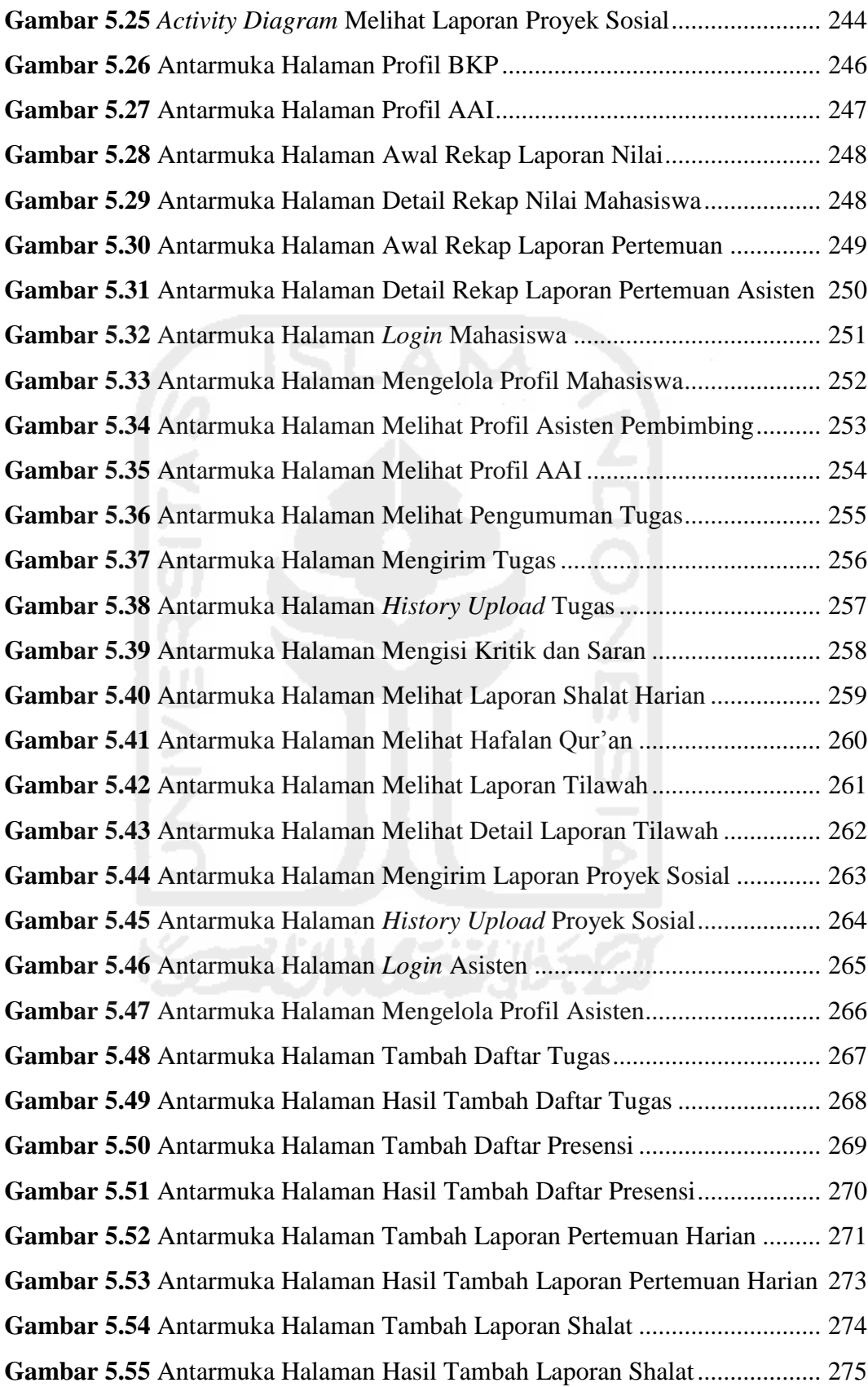

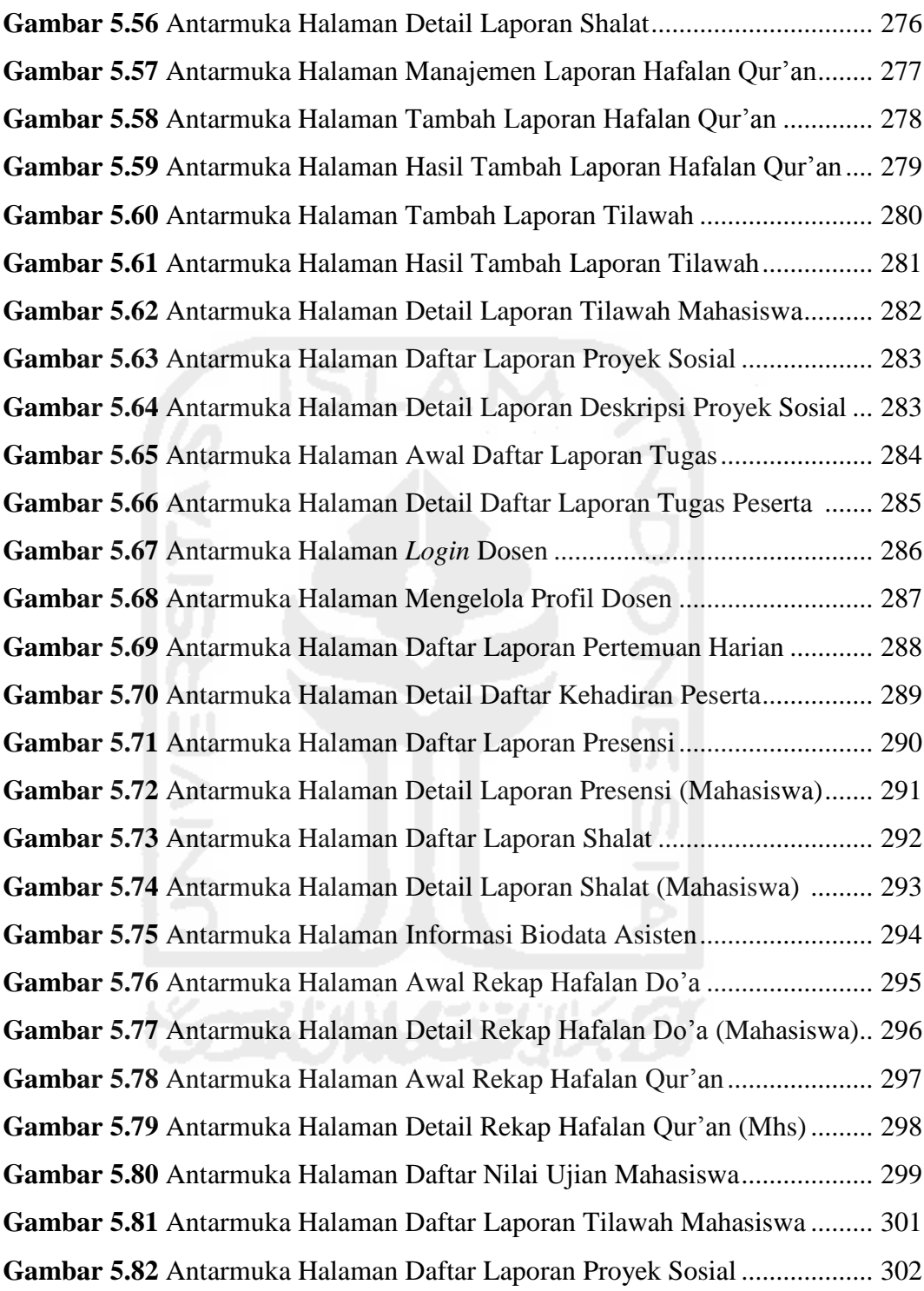

# **DAFTAR TABEL**

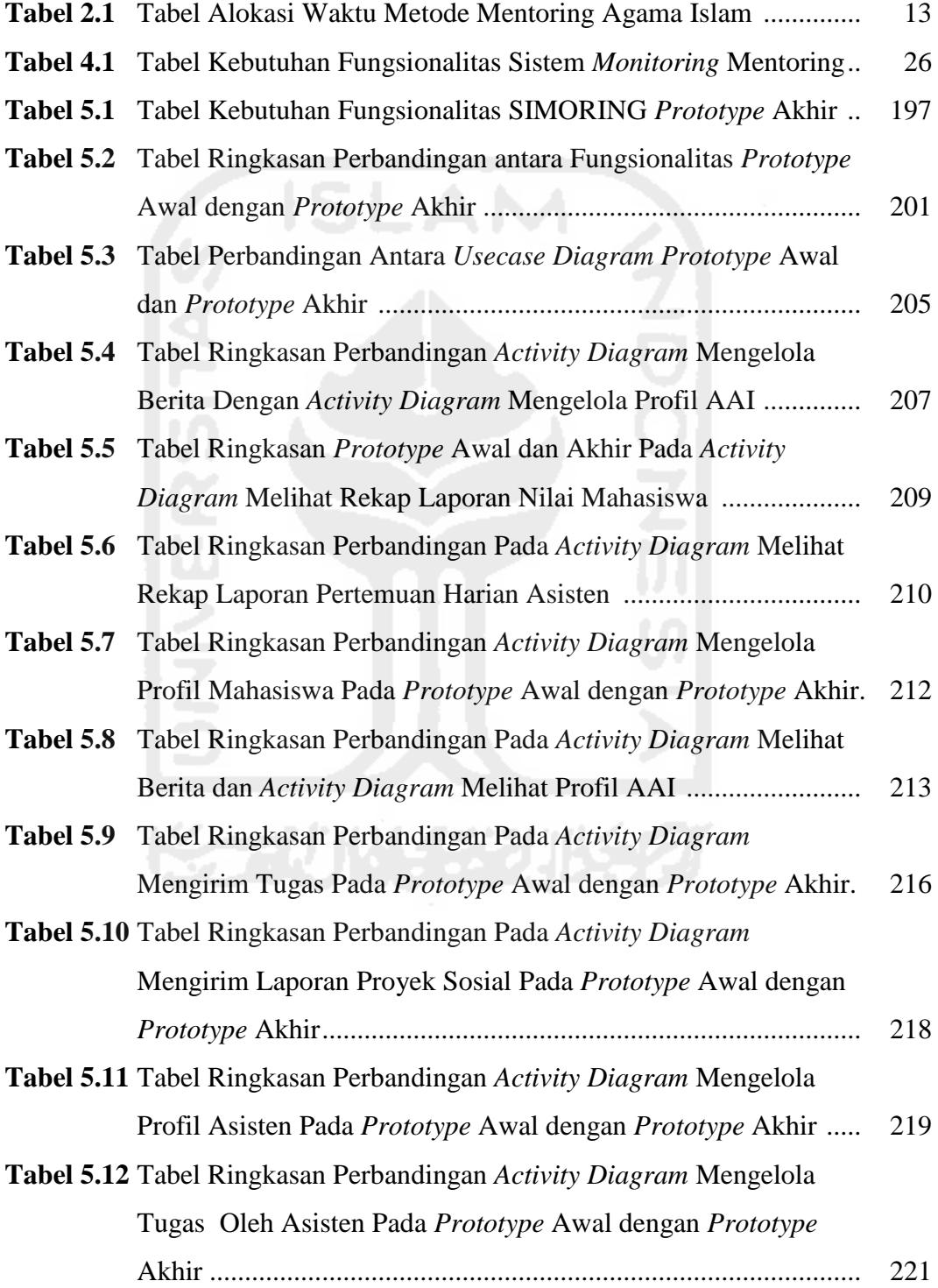

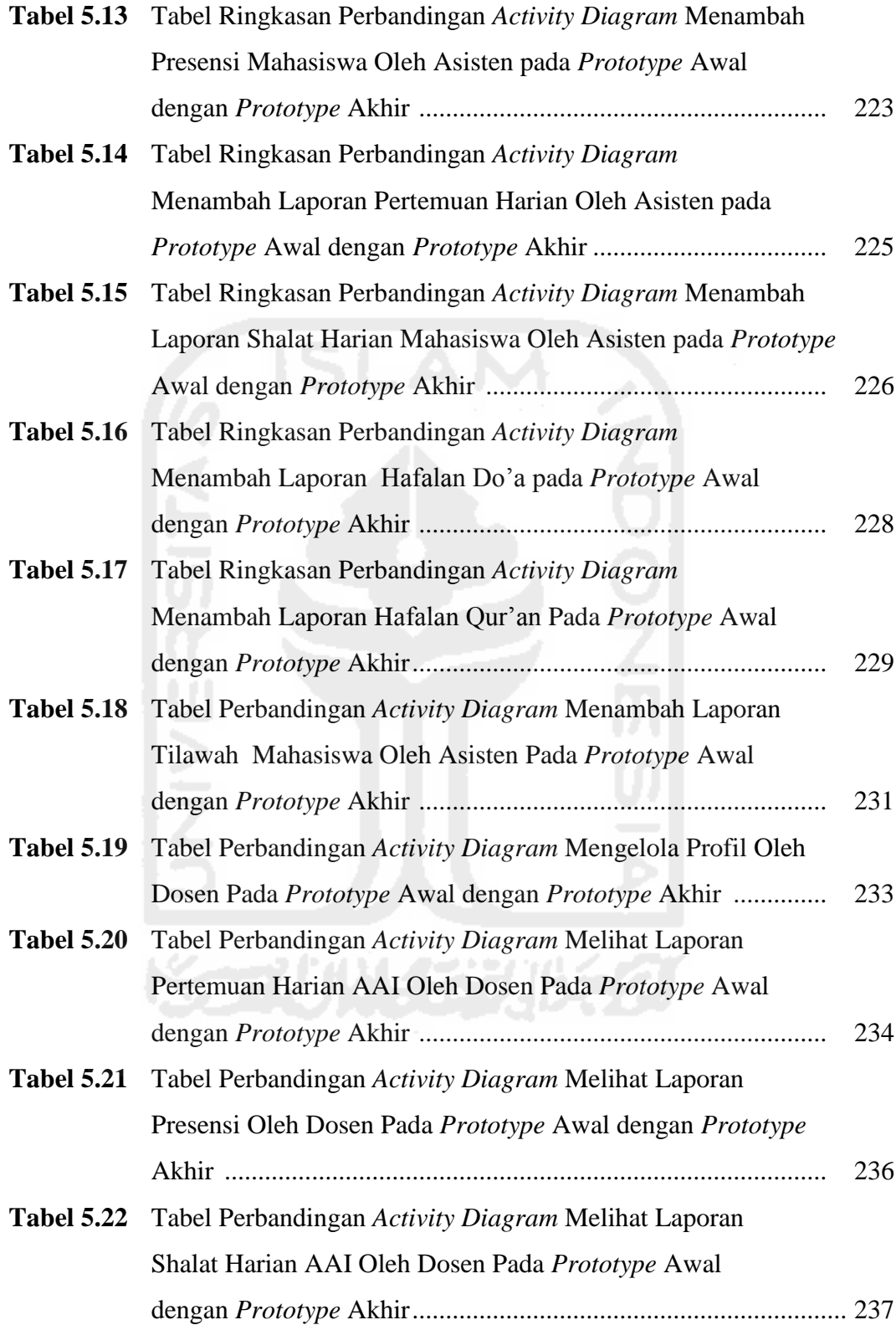

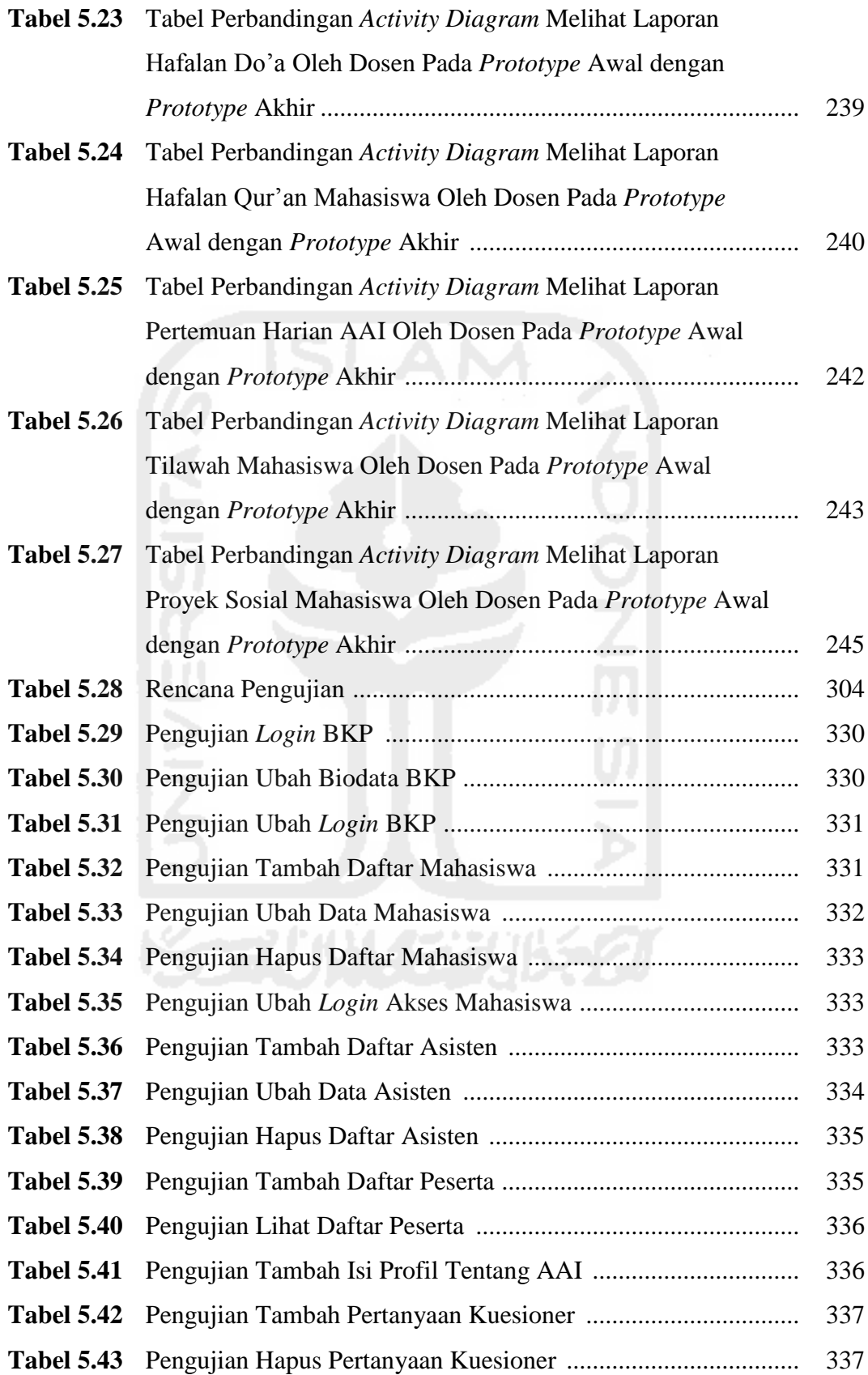

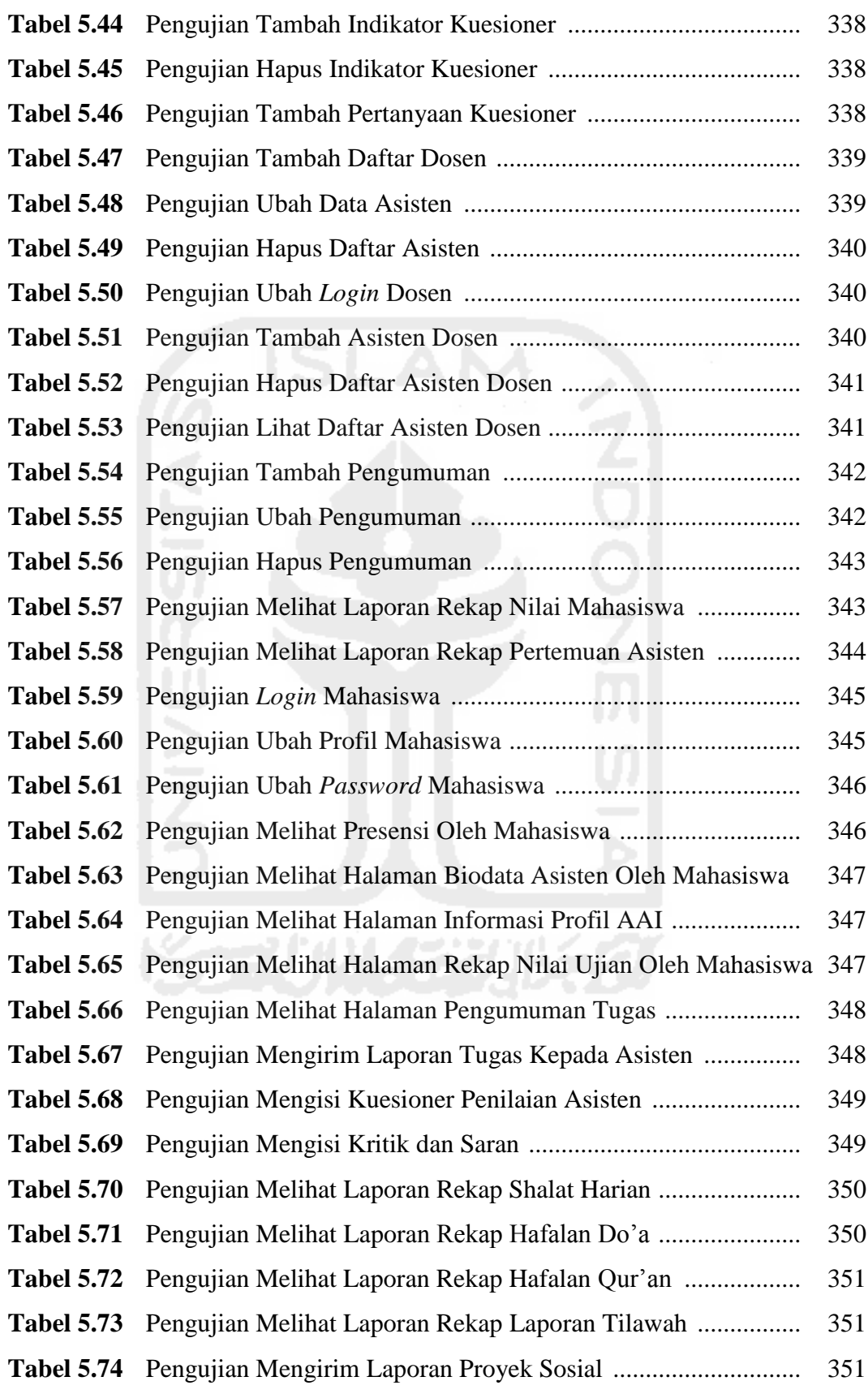

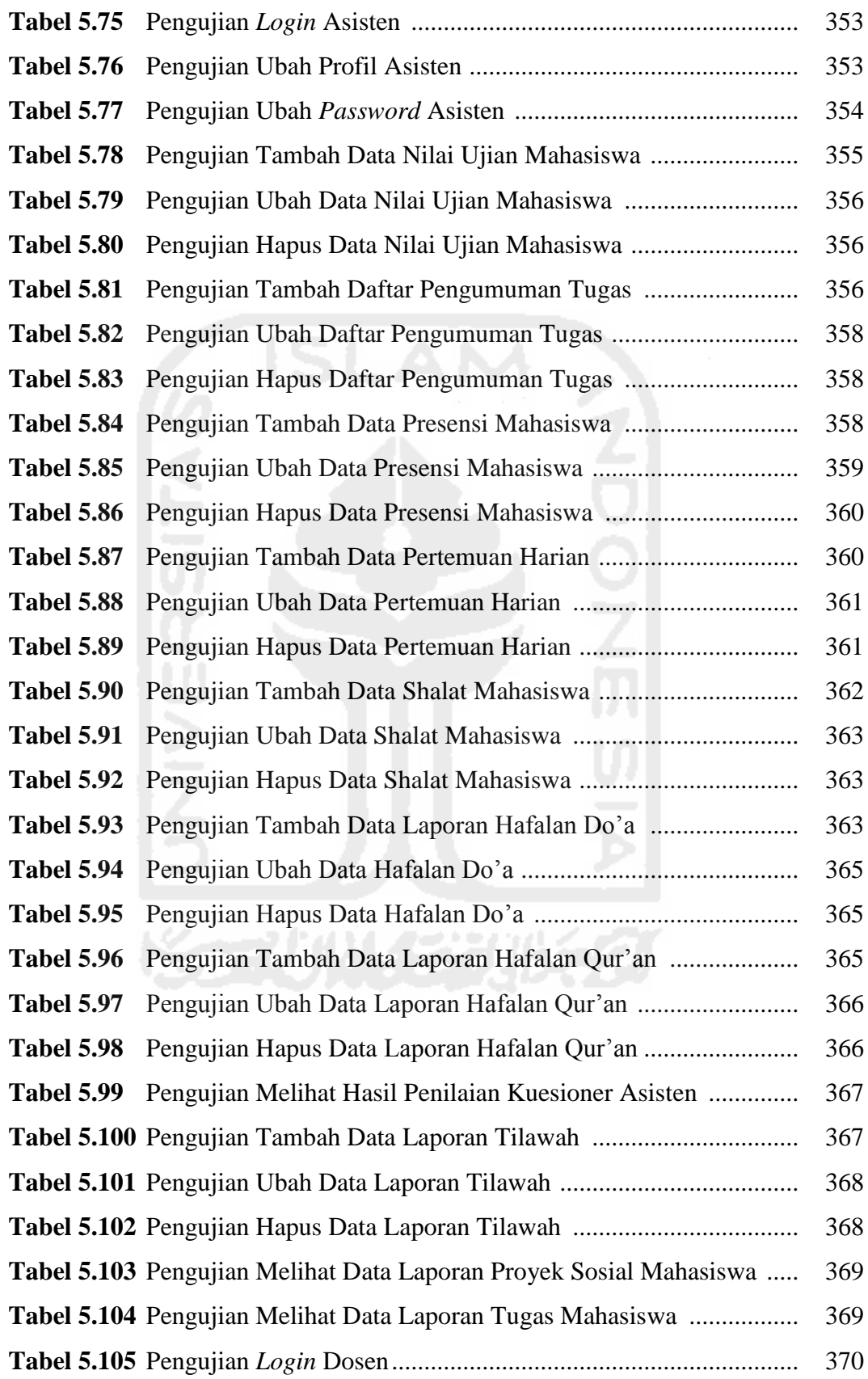

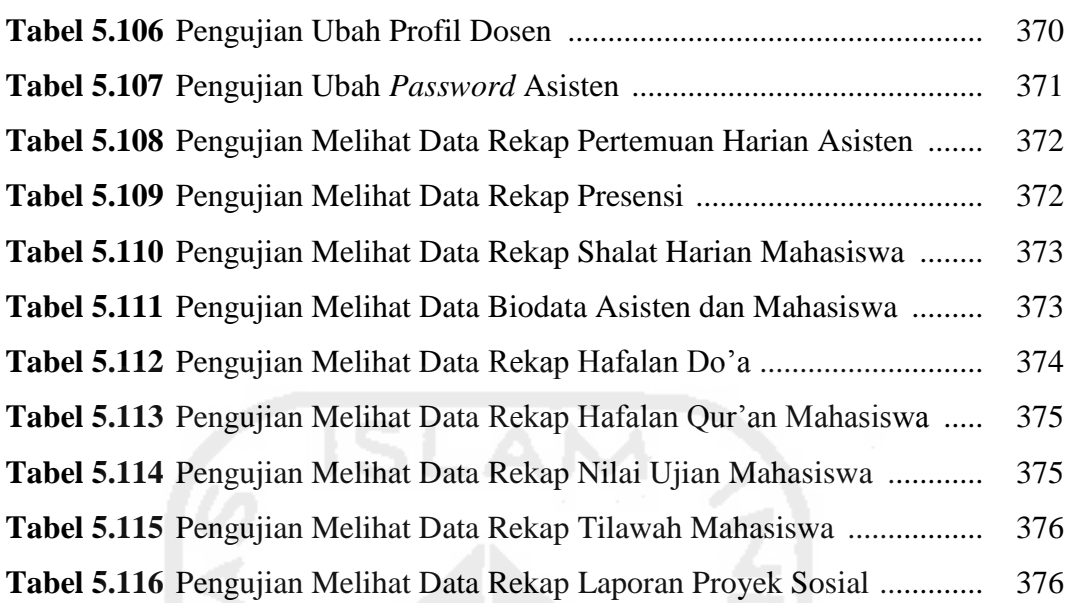

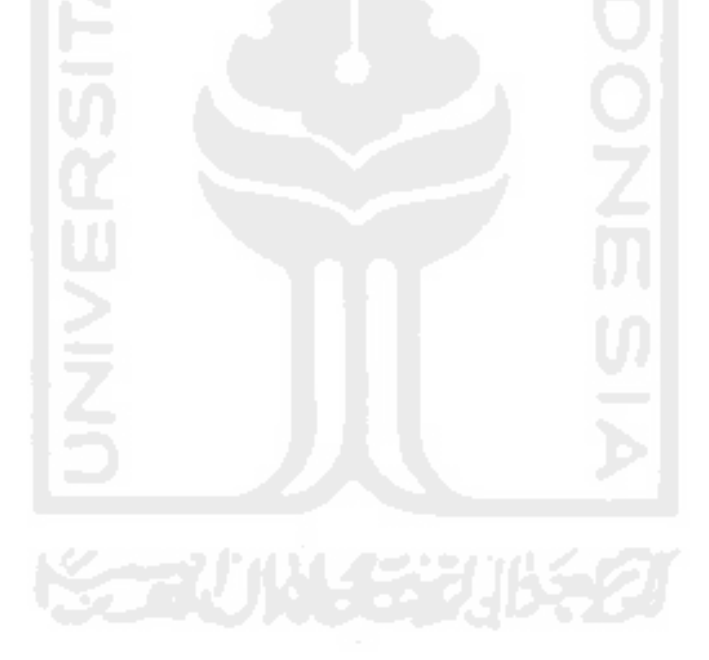

### xxxiii

# **DAFTAR LAMPIRAN**

# **Halaman**

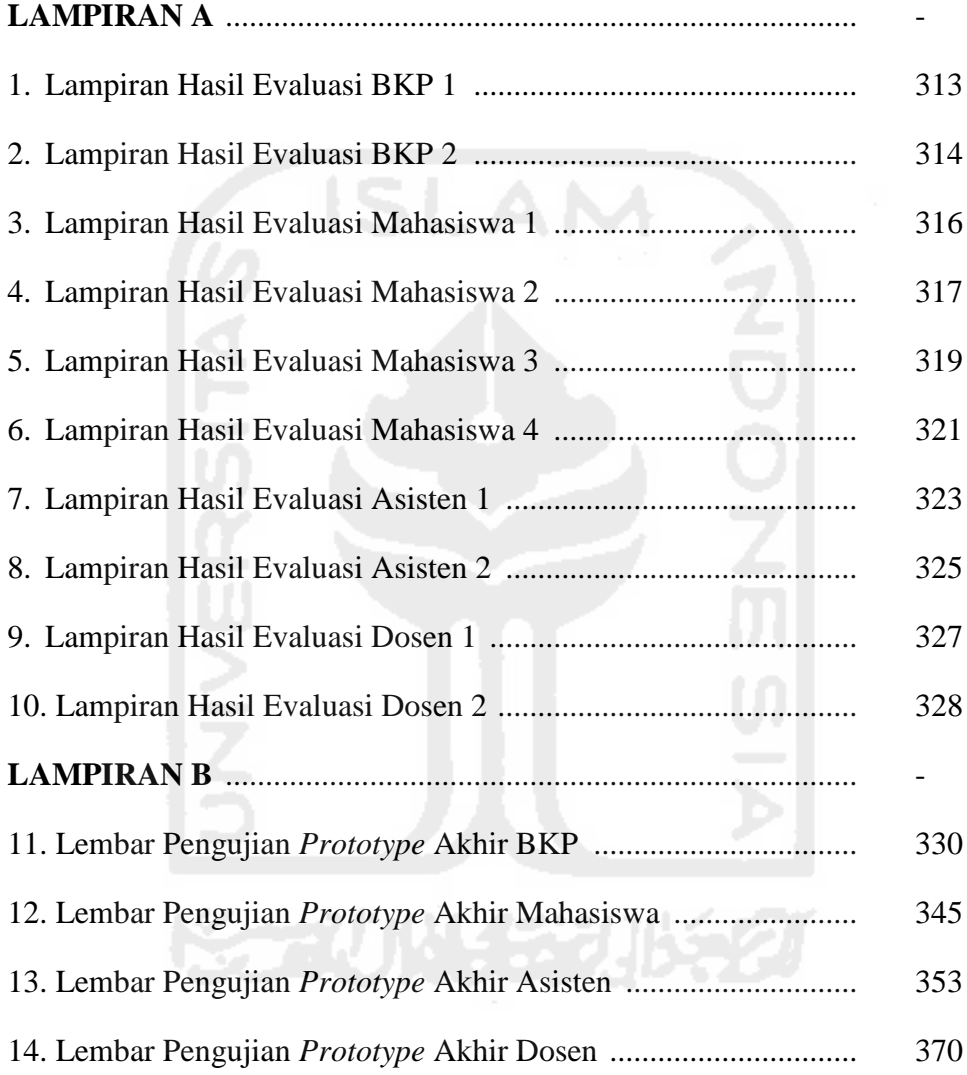

# **BAB I**

### **PENDAHULUAN**

#### **1.1 LATAR BELAKANG**

Universitas Islam Indonesia (UII) adalah perguruan tinggi swasta nasional tertua di Indonesia yang terletak di Yogyakarta. Sebagai perguruan tinggi yang berbasis Islam, selain berfokus pada bidang akademik. UII menerapkan program pembinaan yang berbasis Islami, program pembinaan tersebut di khususkan kepada mahasiswa dan mahasiswi baru yang sudah resmi terdaftar menjadi mahasiswa UII. Program tersebut bertujuan untuk memberikan bekal pengetahuan tentang agama, dengan dibekali pengetahuan agama tersebut diharapkan mahasiswa dan mahasiswi UII dapat mengamalkan dan mendalami ajaran islam sesuai dengan apa yang tercantum dalam poin ke empat tujuan UII. Salah satu program pembinaan keagamaan tersebut adalah program Asistensi Agama Islam.

Program Mentoring Asistensi Agama Islam (AAI) merupakan suatu program khusus pendampingan matakuliah Agama Islam yang diberlakukan di beberapa fakultas, terutama Fakultas Teknologi Industri ( FTI UII ). Program mentoring ini sudah rutin dilaksanakan setiap awal semester. Dengan adanya program mentoring ini diharapkan seluruh mahasiswa dan mahasiswi FTI terutama mahasiswa tingkat pertama mendapatkan bimbingan dan praktek secara langsung dengan diampu oleh asisten AAI di luar jam kuliah.

Namun beberapa periode sejak dilaksanakan program ini, terdapat beberapa keluhan, pada masalah penyampaian informasi. Hal ini di karenakan kurang maksimalnya media *online wordpress* dan *twitter* yang telah digunakan dalam proses penyampaian informasi AAI. Selain itu, belum adanya proses *monitoring* secara *online* yang dilakukan oleh pihak koordinator dan dosen pembimbing terkait hasil perkembangan kegiatan

dari asisten AAI. Padahal proses *monitoring* ini diperlukan untuk memantau perkembangan hasil kegiatan yang dilakukan oleh asisten dan peserta mentoring secara berkala selama satu pekan. Hasil laporan kegiatan tersebut nantinya akan menjadi bukti terhadap kelancaran dan keaktifan proses kegiatan AAI. Proses *monitoring* ini terdiri dari pelaporan hasil kegiatan yang dilaksanakan setiap pertemuan dan juga pelaporan hasil rekapitulasi nilai dan presensi dari tiap-tiap asisten. Rekapitulasi laporan dari tiap asisten tersebut nantinya akan dikirim kepada dosen pengampu masing-masing asisten. Proses tersebut saat ini masih menggunakan cara manual dan masih tetap berjalan. Namun proses tersebut dinilai kurang begitu efektif, karena waktu pengiriman laporan terkadang tidak sesuai dengan jadwal yang di tentukan. Sehingga proses pelaporan berjalan dengan lamban.

Permasalahan selanjutnya yaitu *user* dalam hal ini pihak-pihak yang terkait dengan AAI belum mempunyai sistem yang cocok sesuai dengan kebutuhan yang dibutuhkan dalam mendukung proses kegiatan mentoring AAI.

Berdasarkan uraian permasalahan di atas, perlu adanya teknologi informasi yang berbasis *online*. Sistem *online* menjadi salah satu teknologi yang dapat mendukung kinerja proses mentoring. Pada proses pengembangannya, penulis akan membuat sebuah rancangan model dan simulasi proses alur kerja sistem dengan salah satu metode pengembangan perangkat lunak yaitu *prototyping*. *Prototyping* ini digunakan untuk merancangan model serta alur proses kerja dari sistem *monitoring* berbasis *online* yang akan dibuat. Dari hasil perancangan *prototype* sistem tersebut, kemudian nantinya akan diujikan apakah fitur-fitur, antarmuka dan proses alur kerja sistem sudah sesuai dengan kebutuhan *user*. Apabila kebutuhan dari *user* belum terpenuhi, maka proses perbaikan dan evaluasi akan terus dilakukan. Tujuan dari *prototyping* ini juga difungsikan untuk menghindari kesalahfahaman antara *user* dan pengembang dalam menentukan kebutuhan yang sesuai.

Dengan dirancangnya *prototype* sistem *monitoring* mentoring berbasis *online* tersebut, diharapkan kebutuhan proses yang diinginkan oleh *user* dapat terpenuhi. Sehingga menghasilkan sebuah sistem final yang interaktif, efisien dan efektif dalam pengelolaan kegiatan mentoring.

#### **1.2 RUMUSAN MASALAH**

Berdasarkan uraian latar belakang di atas, maka permasalahan yang akan dikaji dalam penelitian ini dapat dirumuskan sebagai berikut:

- a) Bagaimana menerapkan metode *prototyping* untuk analisis kebutuhan dan perancangan pada sistem *monitoring* mentoring AAI FTI?
- b) Bagaimana merancang *prototype* sistem *monitoring* mentoring sesuai dengan kebutuhan dari pihak-pihak yang terkait AAI FTI?

#### **1.3 BATASAN MASALAH**

Batasan masalah yang terdapat pada penelitian ini, yaitu:

- a) Perancangan *prototype* pada sistem *monitoring* mentoring ini berupa rancangan antarmuka (*interface*), masukan (*input*) dan keluaran (*output*) dan fungsi fitur-fitur yang akan digunakan dalam sistem.
- b) Pengujian *prototype* hanya dilakukan kepada pihak-pihak yang terkait AAI FTI.

### **1.4 TUJUAN PENELITIAN**

Berdasarkan pada latar belakang dan rumusan masalah yang dibahas di atas, maka tujuan dari penelitian ini adalah sebagai berikut:

- a) Menerapkan metode *prototyping* untuk analisis kebutuhan dan perancangan *prototype* sistem *monitoring* mentoring, sehingga dapat menghasilkan sistem yang interaktif, efisien dan efektif dalam proses kegiatan mentoring.
- b) Mengetahui hasil akhir dari proses *prototyping* sistem, yaitu *prototype* yang telah disetujui oleh pihak-pihak yang terkait AAI FTI.

#### **1.5 MANFAAT PENELITIAN**

Adapun manfaat yang dapat diperoleh dari penelitian ini adalah sebagai berikut:

- a) Dengan dirancangnya *prototype* sistem *monitoring* mentoring ini nantinya diharapkan dapat memudahkan pihak-pihak yang terkait AAI dalam menentukan kebutuhan proses apa saja yang dibutuhkan dalam sistem, guna mendukung kegiatan mentoring AAI.
- b) *Prototyping* sistem *monitoring* mentoring ini diharapkan dapat menjadi *problem solving* terhadap permasalahan dalam pengelolaan kegiatan mentoring dan memberikan manfaat pada peningkatan efektifitas serta efisiensi pada proses mentoring tersebut.

#### **1.6 METODOLOGI PENELITIAN**

Metodologi penelitian yang dilakukan dalam proses *prototyping* sistem *monitoring* mentoring ini meliputi beberapa tahap-tahapan sebagai berikut:

#### **A. Metode Pengumpulan Data:**

Studi Pustaka

Mencari informasi-informasi tentang informasi dasar teori melalui jurnal, paper dan sumber yang valid.

#### **B. Metode Pengembangan Sistem:**

Metode dalam pengembangan Sistem *Monitoring* Mentoring ini menggunakan metode *prototyping*. Penjelasan metode *prototyping* nantinya akan dibahas pada Bab III tentang Metodologi Penelitian pada pembahasan selanjutnya.

#### **1.7 SISTEMATIKA PENULISAN**

 Untuk memudahkan dalam memahami laporan tugas akhir ini, dikemukakan sistematika penulisan agar menjadi satu kesatuan yang utuh. Adapun penulisan laporan tugas akhir ini akan dijelaskan pada halaman selanjutnya:

 Bab I Pendahuluan, berisi pembahasan masalah umum yang meliputi latar belakang, rumusan masalah, batasan masalah, tujuan penelitian, manfaat penelitian, metodologi penelitian, dan sistematika penulisan.

 Bab II Landasan Teori, bab ini berisi tentang teori-teori yang berhubungan dengan penelitian, yakni hal-hal yang berhubungan dengan *prototyping*, definisi analisis kebutuhan dan perancangan sistem, *monitoring,* Mentoring Agama Islam, Asistensi Agama Islam, serta pengujian *black box*.

 Bab III Metodologi Penelitian, pada bab ini memberikan uraian tentang langkah-langkah penyelesaian masalah yang ada pada tugas akhir. Langkah-langkah tersebut berisi penjelasan metode pengumpulan data, metode pengembangan sistem.

 Bab IV *Prototype* Awal, pada bab ini terdapat uraian tentang analisis kebutuhan sistem yang berupa analisis kebutuhan proses, *input*, *output*, serta analisis kebutuhan *interface* pada rancangan *prototype* awal. Selain itu pada bagian perancangan akan membahas tentang metode perancangan perangkat lunak yang meliputi perancangan UML (*Unified Modeling Language*), yaitu *Software Requirement Specification*, *Use Case Diagram*, *Activity Diagram*. Pada bab ini juga nantinya akan menampilkan hasil proses pengujian kepada *user* pada rancangan *prototype* awal.

 Bab V *Prototype* Akhir, berisi tentang hasil perbandingan antara rancangan *prototype* awal dengan rancangan pada *prototype* akhir. *Prototype* akhir ini juga merupakan rancangan akhir dari hasil proses perbaikan pada rancangan *prototype* awal.
Bab VI Kesimpulan dan Saran, pada bab ini memuat kesimpulan dan saran dari tugas akhir dan merupakan rangkuman analisis kinerja yang telah diuraikan pada bab-bab sebelumnya, dan juga saran-saran untuk perbaikan *prototype* sistem untuk masa yang akan datang.

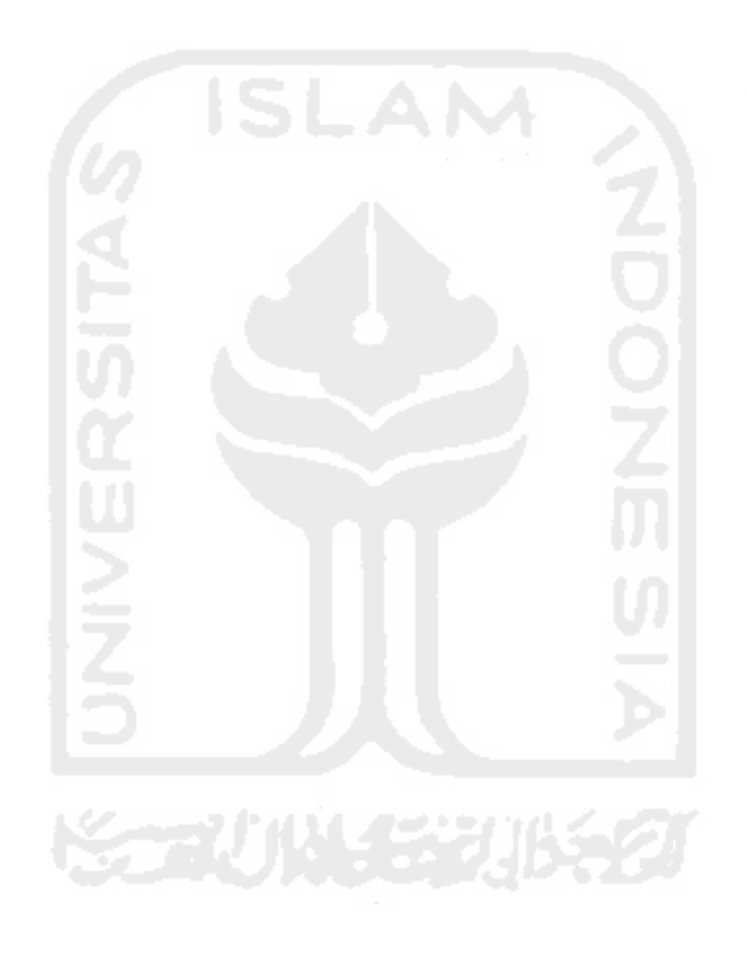

# **BAB II**

# **LANDASAN TEORI**

## **2.1** *Prototyping*

*Prototyping* merupakan salah satu metode pengembangan perangkat lunak yang menggunakan pendekatan untuk membuat rancangan dengan cepat dan bertahap sehingga dapat segera dievaluasi oleh calon pengguna/klien. Dengan metode *prototyping* ini pengembang dan klien dapat saling berinteraksi selama proses pembuatan *prototype* sistem. Terkadang sering terjadi, klien hanya mendefinisikan secara umum apa yang dikehendaki tanpa menyebutkan proses masukan (*input*) dan keluaran (*output*) dari sistem yang akan dibuat. Untuk mengatasi ketidakselarasan tersebut maka harus dibutuhkan kerjasama yang baik di antara keduanya, sehingga pengembang akan mengetahui dengan benar apa yang dibutuhkan klien. Dengan demikian nantinya akan menghasilkan sebuah rancangan sistem yang interaktif sesuai dengan kebutuhan.

## **2.1.1 Metode** *Prototype*

Metode *Prototype* menurut Pressman (2002:40), dimulai dengan mengumpulkan kebutuhan. Pengembang dan klien bertemu guna mendefinisikan obyektif keseluruhan dari perangkat lunak, mengidentifikasikan segala kebutuhan dari segi *input* dan format *output* serta gambaran *interface,* kemudian dilakukan perancangan cepat. Dari hasil perancangan cepat tersebut nantinya akan dilakukan pengujian dan evaluasi. Penjelasan lengkap pada metode *prototype* akan dijelaskan melalui gambar pada halaman selanjutnya.

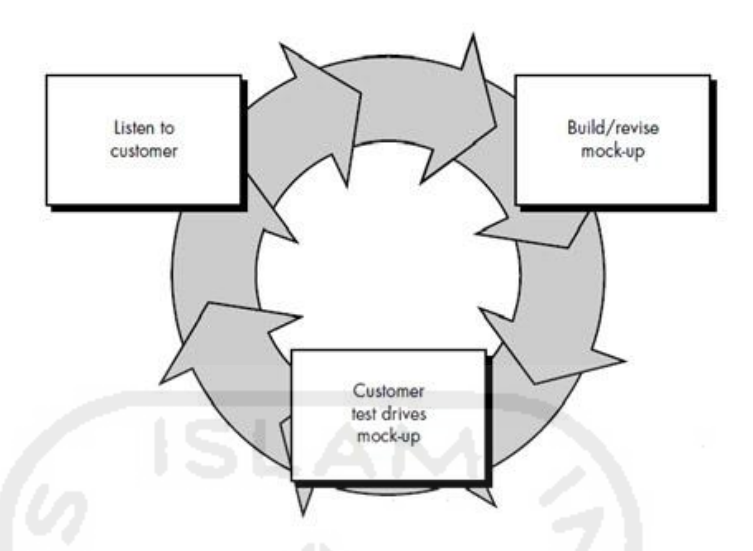

**Gambar 2.1** Ilustrasi Metode *Prototype* (Pressman,2002).

 Pada **Gambar 2.1** di atas terdapat tiga siklus yang akan dijelaskan sebagai berikut:

a. *Listen to Customer* (Mendengarkan Pelanggan)

Pada tahap ini merupakan identifikasi kebutuhan user, proses ini dilakukan agar penulis dapat memperoleh informasi mengenai permasalahan yang terjadi oleh klien. Data yang diperoleh dari permasalahan tersebut yang nantinya menjadi acuan untuk dilakukan proses pencarian solusi dan pengembangan pada tahap selanjutnya.

b. *Build and Revise Mock-up* (Membangun dan Memperbaiki *Prototype*)

 Setelah kebutuhan sistem terkumpul, maka akan dilakukan proses perancangan *prototype* pada sistem yang diusulkan oleh *user*, yang mana tahap-tahapannya sebagai berikut:

- Perancangan proses-proses yang akan terjadi di dalam sistem, seperti, *input* (masukan), *output* (keluaran) dari sistem yang telah diusulkan.
- Perancangan UML (*Unified Modelling Language*), hal ini dilakukan untuk menspesifikasikan sistem tentang apa yang diperlukan dan bagaimana sistem tersebut direalisasikan.

Perancangan UML yang digunakan pada sistem ini meliputi: *Use-Case Diagram* dan *Activity Diagram*.

- Perancangan *Interface* (antarmuka) dan fitur yang dibutuhkan oleh klien (*User*).

## c. *Customer Test Drives Mock-up* (Pengujian *Prototype*)

 Pada tahap ini akan dilakukan pengujian terhadap *prototype* sistem yang telah dibuat, serta mengevaluasi apakah *prototype* sistem yang sudah dibuat sudah sesuai dengan yang diharapkan. Apabila dari hasil pengujian *prototype* tersebut belum memenuhi kebutuhan klien (*user*), maka pengembang akan melakukan proses perbaikan ulang *prototype* sampai *prototype* tersebut menjadi sistem yang final dan benar-benar diterima atau sesuai dengan keinginan *user*. Proses pengujian *prototype* sistem nantinya menggunakan teknik pengujian black *box*. Hasil dari pengujian *black box* tersebut nantinya akan dibahas pada pembahasan selanjutnya di Bab V mengenai hasil pengujian.

## **2.1.2 Keunggulan dan Kelemahan** *Prototyping*

Achmad Rasul (2009) mengatakan bahwa suatu *prototyping* itu mempunyai beberapa keunggulan dan kelemahan.

Adapun beberapa keunggulan pada *prototyping,* antara lain sebagai berikut:

- a) Adanya komunikasi yang baik antara pengembang dan klien (*user*).
- b) Pengembang dapat bekerja lebih baik dalam menentukan kebutuhan klien.
- c) Klien berperan aktif dalam pengembangan sistem.
- d) Lebih menghemat waktu dalam pengembangan sistem.
- e) Penerapan menjadi lebih mudah karena klien mengetahui apa yang diharapkan.

Sedangkan kelemahan dari *prototyping* adalah sebagai berikut:

a) Klien terkadang tidak melihat atau menyadari bahwa perangkat lunak yang ada belum mencantumkan kualitas perangkat lunak secara keseluruhan dan juga belum memikirkan kemampuan pemeliharaan untuk jangka waktu lama.

b) Pengembang biasanya ingin cepat menyelesaikan proyek. Sehingga menggunakan algoritma dan bahasa pemrograman yang sederhana untuk membuat *prototyping* lebih cepat tanpa memikirkan lebih lanjut bahwa program tersebut hanya merupakan cetak biru sistem.

#### **2.2 Analisis Kebutuhan dan Perancangan Sistem**

#### **2.2.1 Analisis Kebutuhan**

Analisis kebutuhan merupakan langkah untuk merencanakan dan mengidentifikasi kebutuhan sistem yang nantinya akan dibuat. Analisis juga dapat diartikan sebagai proses untuk mengidentifikasi dan mengevaluasi permasalahanpermasalahan, hambatan yang terjadi serta kebutuhan yang diharapkan sehingga dapat ditemukan solusi yang tepat. Tahap analisis merupakan tahap yang kritis dan penting, karena kesalahan di dalam tahap ini akan menyebabkan kesalahan di tahap selanjutnya (Jogiyanto, 2001).

Menurut Mahyuzir (1989) Analisis juga dijelaskan sebagai berikut:

- 1. Mengidentifikasi masalah-masalah kebutuhan pengguna.
- 2. Menyatakan secara spesifik sasaran yang harus dicapai untuk memenuhi kebutuhan pemakai.
- 3. Memilih alternatif metode pemecahan masalah yang paling tepat.

Setelah tahap analisis selesai dilakukan, maka nantinya akan terlihat jelas bagaimana gambaran tentang alur proses sistem. Proses selanjutnya yang harus dilakukan yaitu proses perancangan sistem. Proses tersebut akan dijelaskan pada penjelasan di bawah ini.

#### **2.2.2 Perancangan Sistem**

#### **A. Definisi Perancangan Sistem**

Menurut Burch dan Grudnitski (1986, p461) Perancangan sistem adalah penggambaran, perencanaan dan pembuatan sketsa atau pengaturan dari beberapa elemen yang terpisah ke dalam satu kesatuan yang utuh dan berfungsi.

Perancangan sistem juga dapat diartikan sebagai berikut:

- a) Pendefinisian dari kebutuhan-kebutuhan fungsional.
- b) Persiapan untuk rancang bangun sebuah implementasi.
- c) Menggambarkan bagaimana suatu sistem terbentuk.

#### **B. Tujuan Perancangan Sistem**

Menurut Jogiyanto (2001) tujuan utama dari tahap perancangan sistem yaitu untuk memenuhi kebutuhan para pemakai (*user*) dan memberikan gambaran yang jelas tentang rancang bangun secara lengkap kepada *programmer* serta pihak yang terlibat.

#### **2.3 Mentoring Agama Islam**

#### **2.3.1 Pengertian Mentoring Agama Islam**

Secara etimologi mentoring berasal dari kata dasar "mentor" yang merupakan istilah dari bahasa Yunani yang berarti pembimbing (Hudayana, 2010: 34). Pendapat lain menyatakan bahwa kata mentoring adalah kata yang berasal dari bahasa Arab yaitu *halaqah, liqa'* (lingkaran) atau *usrah*. Istilah mentoring *(liqo')* biasanya digunakan untuk menggambarkan sekelompok kecil muslim yang secara rutin mengkaji ajaran Islam (Lubis, 2002: 1-2). Mentoring (*liqo'*) pada kelompok kecil berkisar antara 3-12 orang, sedangkan pada kelompok besar berkisar antara 12-48 orang. Satu orang bertindak sebagai narasumber, biasanya diistilahkan dengan mentor, murabbi atau Pembina (Lubis, 2002: 1).

 Rusmiyati (2003) juga mendefinisikan Mentoring Agama Islam sebagai suatu kegiatan pembinaan pemuda pelajar yang berlangsung secara periodik dengan bimbingan seorang mentor.

 Dalam suatu kelompok mentoring agama Islam terdapat istilah *mentor*. *Mentor* merupakan seorang yang ditunjuk oleh penanggungjawab kegiatan. Biasanya *mentor* merupakan kakak angkatan atau senior dari suatu tingkatan. Selain itu terdapat istilah *Mentee* atau peserta mentoring, peserta mentoring dipimpin dan dibimbing oleh seorang *mentor* (Pembina).

 *Mentor* bekerjasama dengan peserta mentoring untuk mencapai tujuan mentoring agama Islam yaitu terbentuknya muslim yang Islami. Dalam mencapai tujuan tersebut, *mentor* berusaha agar peserta hadir secara rutin dan aktif dalam pertemuan halaqah tanpa merasa jemu dan bosan dan juga menjaga kekompakan untuk mencapai tujuannya.

 Dari pengertian mentoring tersebut di atas, maka dapat disimpulkan bahwa kegiatan mentoring agama Islam merupakan suatu kegiatan pembinaan pemuda pelajar (Mahasiswa) dengan jumlah peserta yang berkisar antara 3-12 orang yang berlangsung secara periodik dengan bimbingan seorang *mentor* dengan menggunakan pola pendekatan teman sebaya. Tujuan diadakannya mentoring tersebut yaitu terbentuknya Mahasiswa atau Mahasiswi muslim yang Islami.

## **2.3.2 Tujuan Kegiatan Mentoring**

 Dalam konteks kegiatan mentoring dalam lingkungan pendidikan dalam hal ini lingkungan kampus, tujuan diadakan kegiatan mentoring ini adalah lebih merujuk kepada pembinaan akhlaq yang dibimbing oleh beberapa orang yang telah berkompeten di bidangnya dan telah mendapatkan izin resmi dari pihak kampus baik Dekan dan Dosen pengampu mata kuliah Agama di tingkat Universitas. Dengan harapan adanya perbaikan- perbaikan baik dari sisi rohani dan moral pada diri masing-masing Mahasiswa dan Mahasiswi.

 Rusmiyati (2003) menjelaskan mengenai tujuan mentoring agama Islam, yaitu:

- a) Mengajak para peserta mentoring untuk lebih mengenal dan mencintai Islam melalui kegiatan yang kreatif.
- b) Mengajak peserta mentoring untuk dapat aktif membaca Al-Quran.
- c) Memunculkan pemahaman yang benar terhadap Islam.
- d) Menangkal gerakan-gerakan yang bertujuan merusak moral generasi muda.

 Setelah dijelaskan mengenai definisi dan tujuan mentoring agama Islam. Pada bagian selanjutnya akan dijelaskan metode dan bahan mentoring agama Islam.

## **2.3.3 Metode dalam Mentoring Agama Islam**

 Dalam sebuah aktivitas mentoring, dibutuhkan metode-metode pendekatan dan alokasi waktu yang sesuai untuk kegiatan tersebut. Hal ini berpengaruh terhadap daya konsentrasi dan *mood* para peserta mentoring.

 Metode pendekatan yang digunakan adalah ceramah, *game* atau permainan, dan diskusi. Dalam penyampaiannya, setiap materi membutuhkan waktu 60 menit (satu jam), dengan alokasi waktu yang akan dibahas pada tabel di bawah ini, yaitu sebagai berikut (AAI FTI UII, 2015):

| Langkah                | <b>Uraian</b>                                                          | Waktu    |
|------------------------|------------------------------------------------------------------------|----------|
| Pembukaan              | Mentor membuka pertemuan<br>dan menyampaikan tujuan<br>materi          | 5 menit  |
| <b>Game (Optional)</b> | Mentor melakukan simulasi<br>sebagai pengantar materi                  | 10 menit |
| <b>Ceramah</b>         | Mentor menyampaikan isi<br>materi                                      | 30 menit |
| <b>Diskusi</b>         | Berdiskusi dan tanya jawab                                             | 10 menit |
| Penutup                | Mentor menyimpulkan isi<br>materi dan menutup<br>pertemuan dengan do'a | 5 menit  |

**Tabel 2.1** Tabel Alokasi Waktu Metode Mentoring Agama Islam

 Selain itu, strategi atau metode untuk mentoring juga dijelaskan oleh Ruswandi (2004) yang tercakup dalam *motto* mentoringnya yaitu *fun, fresh, and focus. Fun* di sini adalah metode pengajaran dengan cara yang menyenangkan dan mengasikan seperti dengan cara menggunakan permainan sebagai alat pendukung bantu ajar. Kemudian *fresh, fresh* yaitu metode belajar dengan mengunjungi alam terbuka. Penggunaan metode ini peserta mentoring diajak untuk lebih dekat dengan alam terbuka sehingga peserta dapat melihat apa saja keagungan ciptaan tuhan.

 Metode yang terakhir yaitu *focus*, *focus* adalah metode dengan mengadakan diskusi kelompok. Dengan diskusi tersebut, peserta dapat memfokuskan pikiran mereka dalam membahas materi yang dibahas pada kegiatan mentoring tersebut. Dari pengaplikasian ketiga metode kegiatan tersebut diharapkan proses kegiatan mentoring bisa berjalan dengan maksimal dan menyenangkan tanpa mengurangi nilai keIslaman di dalamnya.

#### **2.4** *Monitoring*

*Monitoring* merupakan kegiatan yang mencakup aktifitas pelaporan dan peninjauan ulang suatu kegiatan yang dilakukan untuk tujuan tertentu, untuk memeriksa apakah kegiatan yang telah berjalan sesuai dengan sasaran dan tujuan (Mercy, 2005).

 Pada dasarnya, *monitoring* memiliki dua fungsi dasar yang berhubungan, yaitu *compliance monitoring* dan *performance monitoring* (Mercy, 2005). *Compliance monitoring* berfungsi untuk memastikan proses sesuai dengan harapan atau rencana. Sedangkan, *performance monitoring* berfungsi untuk mengetahui pekembangan organisasi dalam pencapaian target yang diharapkan.

 Umumnya, *output monitoring* berupa *progress report procces*. *Output* tersebut diukur secara deskriptif maupun non-deskriptif. *Output monitoring* bertujuan untuk mengetahui kesesuaian proses yang telah berjalan. *Output monitoring* berguna pada perbaikan mekanisme proses atau kegiatan dimana *monitoring* dilakukan.

 Dalam konteks AAI ini, proses *monitoring* diaplikasikan sebagai pemantauan *report* kegiatan secara berkala dari kegiatan rutin AAI dari masingmasing asisten kepada dosen pembimbing. Dengan hasil *report* tersebut diharapkan proses kegiatan mentoring dapat diketahui perkembangan kemajuan kegiatan AAI pada tiap tahunnya. Sehingga dapat dijadikan bahan evaluasi dan perbaikan untuk kegiatan tahap selanjutnya.

## **2.5 Asistensi Agama Islam FTI**

Asistensi Agama Islam (AAI) FTI merupakan salah satu program kerja keagamaan bidang 3 yang dirancang oleh Direktorat Pendidikan dan Pengembangan Agama Islam UII (DPPAI UII). Program ini kemudian di implementasikan di beberapa fakultas, termasuk Fakultas Teknologi Industri UII (FTI UII). Program AAI ini mulai diimplementasikan di FTI pada tahun 2010 saat kepengurusan bapak Ir.Gumbolo Hadi Susanto, M.Sc, selaku Dekan FTI UII. Misi FTI UII yaitu mewujudkan institusi yang menjadi bagian dari dakwah Islamiyah sesuai dengan tuntunan Al-Quran dan Al-Hadits di bidang pendidikan, ilmu dan teknologi dan tempat dihasilkannya insan Ulil Albab dan mampu menunjukkan jati diri sebagai Khairo Ummah. Sesuai dengan misi tersebut program ini diharapkan dapat mendukung program keagamaan pada tingkat fakultas (Susanto, 2015).

Tujuan dibentuknya program mentoring AAI FTI ini adalah sebagai program khusus pendampingan matakuliah Agama Islam bagi mahasiswa baru pada tiap awal semester. Dengan adanya mentoring tersebut diharapkan mahasiswa dan mahasiswi baru FTI mendapatkan bimbingan mengenai ilmu agama dan praktek secara langsung dengan diampu oleh asisten AAI di luar jam kuliah.

Program mentoring AAI ini didukung oleh *stakeholder* yang terkait, yaitu Dekanat FTI, Lembaga Dakwah Fakultas CENTRIS FTI, Dosen Agama dan DPPAI. Peran dari masing-masing *stakeholder* tersebut adalah sebagai pendukung dalam perencanaan pelaksanaan evaluasi serta pengawasan dalam kelancaran pelaksanaan program mentoring AAI FTI UII.

Program kegiatan Asistensi Agama Islam ini diharapkan menjadi salah satu program rutin unggulan di setiap tahun ajaran berikutnya, serta diharapkan memberikan efek positif dan nilai *plus* bagi Fakultas dan juga Universitas.

## **2.6 Pengujian Perangkat Lunak**

 Pengujian perangkat lunak adalah proses pemeriksaan atau evaluasi sistem atau komponen sistem secara manual atau otomatis untuk memverifikasi apakah sistem memenuhi kebutuhan-kebutuhan yang dispesifikasikan atau mengidentifikasi perbedaan-perbedaan anatar hasil yang diharapkan dengan hasil yang terjadi (Hariyanto, 2004).

Manfaat pengujian (Hariyanto, 2004) antara lain sebagai berikut:

- a. Pengujian akan menyingkap kesalahan di perangkat lunak.
- b. Pengujian mendemonstrasikan fungsi-fungsi perangkat lunak bekerja sesuai spesifikasi, kebutuhan serta terpenuhi perilaku dan sejenisnya.

## **2.6.1 Teknik Pengujian**

Teknik yang digunakan dalam pengujian *prototype* sistem *monitoring* mentoring ini yaitu Pengujian *Alpha* dengan metode *black box testing*. Penjelasan dari teknik pengujian tersebut akan dijelaskan secara rinci sebagai berikut:

#### **2.6.1.1 Pengujian** *Alpha*

Pengujian *Alpha* merupakan pengujian fungsionalitas yang digunakan untuk menguji sistem yang telah dibuat. Pengujian ini dilakukan terhadap perangkat lunak untuk memastikan bahwa perangkat lunak tersebut dapat berjalan dengan benar sesuai kebutuhan serta tujuan yang diharapkan. Teknik atau metode yang digunakan dalam pengujian *alpha* yaitu dengan metode *black-box testing.* 

*Black Box testing* merupakan teknik pengujian untuk mendapatkan hasil *input* yang akan dijalankan semua persyaratan fungsional pada suatu program (Pressman,2002). Pengujian ini difokuskan pada pengujian fungsionalitas dan *output* yang dihasilkan aplikasi. Menurut Black (2009 : 3), *tester* menggunakan *black-box test* untuk menemukan *bug* dalam *high level operations*, pada tingkatan fitur, dan *scenario customer*. *Tester* dapat membuat pengujian fungsional *blackbox* berdasarkan pada apa yang harus sistem lakukan.

Kategori yang terdapat pada pengujian *black box* yaitu sebagai berikut :

- a) Fungsi-fungsi yang salah atau hilang
- b) Kesalahan *Interface* (antarmuka)
- c) Kesalahan kinerja dalam sistem.

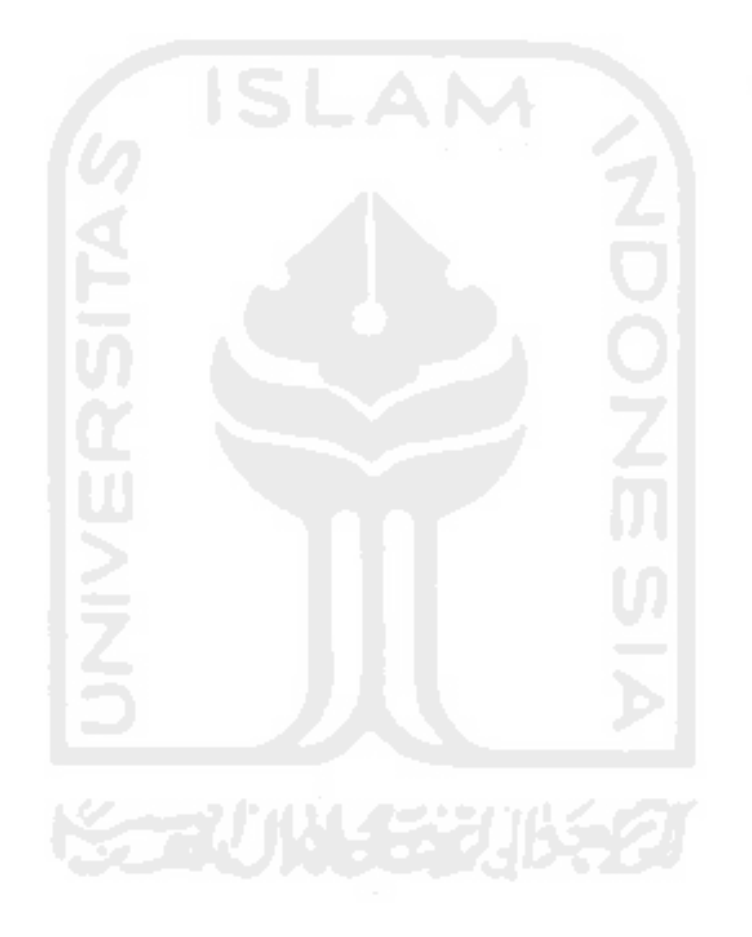

# **BAB III**

# **METODOLOGI PENELITIAN**

#### **3.1 Metode Penelitian**

#### **3.1.1 Objek dan Subjek Penelitian**

Objek dalam penelitian ini adalah Kegiatan Mentoring Asistensi Agama Islam yang bertempat di Fakultas Teknologi Industri Universitas Islam Indonesia, Yogyakarta. Kemudian Subjek penelitian ini adalah seluruh kalangan yang terkait dalam kegiatan Asistensi Agama Islam yaitu Dosen pembimbing AAI, Asisten AAI serta Mahasiswa tingkat awal tahun angkatan 2016/2017 di FTI UII.

#### **3.1.2 Metode Pengumpulan Data**

Metode yang digunakan untuk mengumpulkan data dalam penelitian ini adalah dengan metode wawancara dan observasi. Pada proses wawancara tersebut dilakukan dengan menanyakan pertanyaan-pertanyaan seputar permasalahan yang ada pada kegiatan Asistensi Agama Islam kepada pihak-pihak yang terkait AAI di FTI UII. Langkah berikutnya apabila proses wawancara telah dilakukan maka dilakukan proses observasi. Proses observasi tersebut yaitu dengan mengobservasi proses yang berjalan selama kegiatan di lapangan serta menganalisis media-media yang digunakan dalam proses kegiatan AAI.

#### **3.1.3 Metode Pengembangan Sistem**

Metode pengembangan sistem yang digunakan dalam tugas akhir ini yaitu model proses pengembangan perangkat lunak *Prototyping.* Dari metode *prototyping* yang digunakan, penulis akan memberikan beberapa alasan mengapa menggunakan metode pengembangan sistem dengan *prototyping*. Alasannya yaitu dikarenakan proses *prototyping* ini pengembang dan klien secara bersama-sama ikut aktif dalam proses pengembangan sistem, sehingga permasalahanpermasalahan yang ada dapat didiskusikan dengan baik dan akan dicari solusi yang tepat pada permasalahan tersebut.

 Merujuk dari **Gambar 2.1** yang menggambarkan tentang ilustrasi metode *prototyping* pada halaman sebelumnya di Bab II, penjelasan metode *prototyping* yang digunakan dalam tugas akhir ini dapat dijelaskan sebagai berikut:

#### **A.** *Listen to customer* **(Mendengarkan Pelanggan)**

 Pada tahap ini penulis melakukan analisis dan mengumpulkan data dengan proses wawancara (*interview*). Dalam proses pengambilan data ini, penulis melakukan wawancara kepada 10 orang responden. Hasil dari isi rekap wawancara tersebut nantinya menjadi sumber data utama pada proses analisis masalah dan analisis kebutuhan. Wawancara tersebut dilakukan kepada responden dari pihak-pihak yang terkait AAI yaitu Dekan FTI, Asisten AAI, Mahasiswa FTI semester awal angkatan 2016, serta Dosen pembimbing AAI. Proses wawancara ini dilakukan dengan cara mengajukan beberapa pertanyaan singkat kepada masing-masing responden untuk mengetahui permasalahan apa saja yang terjadi selama kegiatan AAI berlangsung. Dengan dilakukannya proses wawancara tersebut, nantinya dapat diketahui solusi seperti apa yang sesuai guna menyelesaikan permasalahan-permasalahan yang terdapat pada kegiatan AAI. Responden juga diberi kesempatan untuk memberi pendapat tentang bagaimana bentuk sistem informasi yang diinginkan sesuai dengan kebutuhan responden itu sendiri.

## **B.** *Build and Revise Mock-up* **(Membangun dan Memperbaiki** *Prototype***)**

 Pada tahap ini, apabila proses pengumpulan data sudah terpenuhi dan solusi permasalahan sudah disepakati maka proses selanjutnya yaitu melakukan perancangan *prototype* awal sistem. Langkah-langkah yang dilakukan pada proses perancangan awal dapat dilihat pada penjelasan dihalaman selanjutnya.

# - **Merancang Daftar Kebutuhan** *Input* **(masukan) serta** *Output*  **(keluaran).**

 Pada proses ini daftar kebutuhan *input* dan *output* dari sistem ini akan disesuaikan dengan kebutuhan tiap masing-masing *actor* atau pihak-pihak yang terkait AAI.

## - **Proses Perancangan UML (***Unified Modelling Language***).**

 Perancangan UML yang digunakan pada *prototype* sistem ini meliputi: *Use-Case Diagram* dan *Activity Diagram*. Perancangan ini difungsikan agar pihak AAI dan pengembang dapat bersama-sama memahami proses alur kerja sistem yang nantinya akan dibuat, sehingga pada proses implemetasi kesalahan-kesalahan tersebut dapat diminimalisir.

## - **Merancang** *Prototype* **Sistem.**

 Proses pembuatan *prototype* sistem AAI ini menggunakan aplikasi *prototyping* bernama AXURE. Dengan aplikasi Axure ini proses pembuatan *prototype* bisa menjadi lebih interaktif. Apabila rancangan sudah dibuat, maka akan dilakukan proses pengujian sementara dan evaluasi untuk mengetahui apakah *prototype* tersebut sudah sesuai kriteria yang diharapkan oleh klien.

## - **Perbaikan** *Prototype*

 Proses ini dilakukan apabila *prototype* yang sudah diujikan pada pengujian sementara, belum memenuhi kriteria. Perbaikan ini akan terus dilakukan sampai *prototype* tersebut diterima sesuai yang diharapkan oleh klien.

#### **C.** *Customer Test Drives Mock-up* **(Pengujian** *Prototype***)**

 *Prototype* yang sudah dibuat nantinya akan diujikan kepada pihak AAI. Proses pengujian *prototype* sistem menggunakan pengujian *alpha*. Pada pengujian *alpha* akan menggunakan metode pengujian *black-box*. Pengujian dengan metode *black-box* ini berfokus pada persyaratan fungsional perangkat lunak yang mana berupa uji fungsionalitas, uji antarmuka, serta uji alur kerja sistem. Pihak AAI juga diberi kesempatan untuk mencoba mengoperasikan *prototype* sistem, sehingga dapat memahami konsep alur kerja dari sistem yang telah disepakati.

## **3.2 Peralatan Penelitian**

#### **3.2.1 Jenis Perangkat Lunak (***Software***) Yang Digunakan**

Perangkat lunak yang digunakan dalam proses pembuatan *prototype* sistem *monitoring* mentoring ini yaitu Axure RP Pro versi 7.0*.* Axure merupakan salah satu aplikasi *high prototyping* yang memudahkan pengembang terlibat dalam suatu proyek pembangunan perangkat lunak, khususnya pada tahap analisis dan desain.

 Axure sendiri juga merupakan *tools* untuk membangun *mock-up* atau *prototype* yang interaktif. Dengan menggunakan axure proses menggambarkan sistem mulai dari tampilan sampai dengan *behavior* menjadi lebih mudah. Berikut ini merupakan gambar tampilan antarmuka dari aplikasi Axure RP Pro versi 7.0.

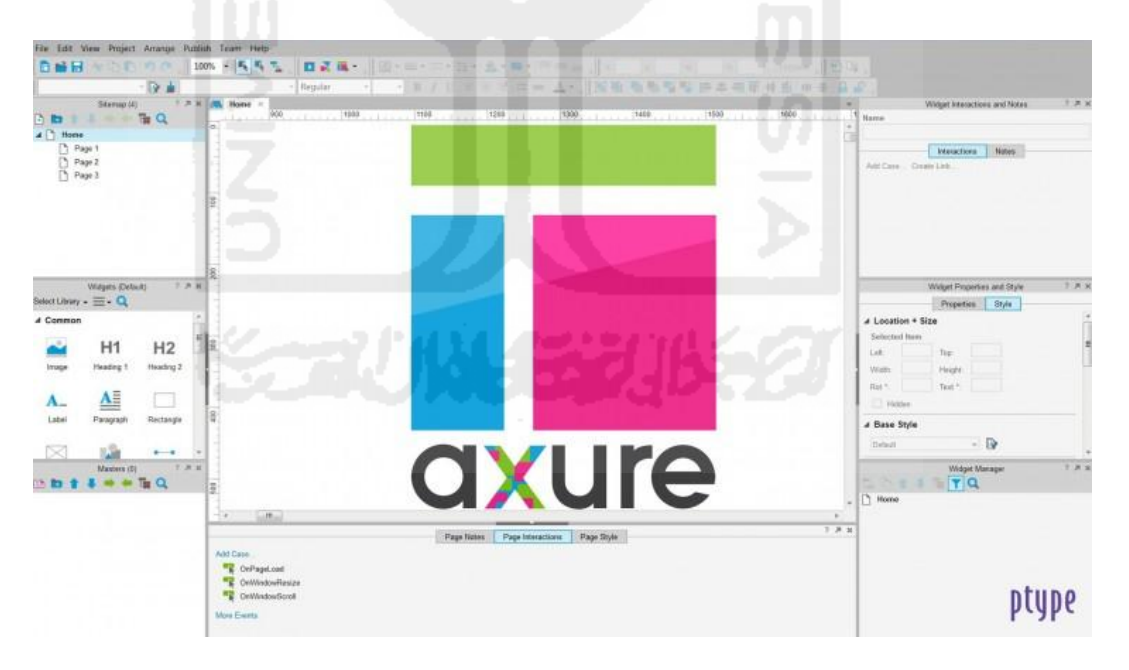

**Gambar 3.1** Antarmuka aplikasi Axure RP Pro versi 7.0

# **BAB IV**

# *PROTOTYPE* **AWAL**

## **4.1 Analisis Sistem**

 Analisis sistem pada perancangan *prototype* sistem *monitoring* mentoring AAI akan diuraikan pada sub bab di bawah ini, sebagai berikut:

## **4.1.1 Identifikasi Masalah**

Berdasarkan hasil pengumpulan data melalui wawancara yang telah dilakukan, diperoleh beberapa masalah yang menjadi keluhan. Data transkip wawancara dapat dilihat pada halaman khusus lampiran yaitu Lampiran 1 tentang Lembar Hasil Wawancara. Hasil dari proses wawancara tersebut di antaranya sebagai berikut:

## **1. Peserta AAI:**

 Hasil analisis melalui proses wawancara pada peserta AAI diperoleh inti permasalahan seperti:

- a. Penyampaian informasi baik pengumuman nilai dan berita melalui mading terkadang kurang begitu efektif karena kertas yang ditempel di madding kadang terlepas atau kusam. Selain itu juga dengan banyaknya nama mahasiswa yang berjumlah ratusan, membuat peserta bingung pada proses pencarian.
- b. Pada pertemuan perdana, peserta terkadang merasa kurang mendapatkan informasi lengkap tentang biodata asisten. Sehingga peserta kesulitan apabila ingin menghubungi asisten tersebut.
- c. Kurang terorganisir beberapa *fanpage* dari AAI yang kurang ter*update*, sehingga membuat mahasiswa bingung dalam mencari situs resmi AAI itu sendiri.

d. Belum adanya sistem untuk penilaian terhadap asisten dan penilaian terhadap kegiatan AAI yang sudah berjalan, sehingga mahasiswa belum bisa menyampaikan kritik dan saran terhadap kegiatan AAI itu sendiri.

## **Saran:**

- a. Perlu dibuatnya sebuah situs resmi khusus AAI yang dapat diakses secara *online* melalui *smartphone* dan komputer, sehingga pencarian informasi-informasi tentang daftar nilai peserta dan berita mengenai AAI bisa tersampaikan secara cepat dan efisien.
- b. Perlu ditambahkan informasi lengkap tentang biodata mengenai asisten pengampu, sehingga komunikasi antara peserta dan asisten bisa berjalan dengan lancar.
- c. Perlu dibuatnya fitur khusus untuk menyampaikan kritik dan saran serta fungsi untuk penilaian asisten seperti sistem *polling* atau kuesioner. Sehingga masukan-masukan serta saran dari peserta dapat tersampaikan. Selain itu juga diharapkan rangkaian kegiatan AAI untuk periode selanjutnya bisa tetap berkembang menjadi lebih baik lagi.

## **2. Asisten dan BKP AAI:**

Hasil analisis melalui proses wawancara pada Asisten dan BKP AAI diperoleh inti permasalahan seperti:

- a. Belum maksimalnya proses pendistribusian nilai, presensi dan laporan kegiatan dari asisten kepada pihak BKP AAI.
- b. Laporan kegiatan harian masih dikirim secara manual oleh asisten pada satu penanggungjawab asisten yang berupa *hardcopy* kemudian diserahkan kepada BKP AAI.
- c. Belum adanya fungsi perhitungan otomatis untuk asisten dalam proses perhitungan hasil ujian AAI. Sehingga perhitungan menjadi kurang efektif jika menggunakan manual, terlebih apabila jumlah mahasiswa cukup banyak.

### **Saran:**

- a. Perlu dibuatnya fitur pengiriman nilai, presensi dan laporan kegiatan rutin secara terkomputerisasi. Sehingga proses tersebut bisa berjalan dengan maksimal.
- b. Perlu dibuatnya fitur untuk mengirimkan laporan kegiatan harian AAI dari asisten kepada BKP serta dosen pembimbing AAI.
- c. Perlu dibuatnya fitur perhitungan otomatis bagi asisten untuk proses menghitung total rekap hasil ujian dari masing-masing peserta.

#### **3. Dosen Pembimbing AAI :**

 Hasil analisis melalui proses wawancara kepada Dosen AAI diperoleh inti permasalahan seperti:

- a. Dosen pembimbing AAI belum bisa memantau hasil kegiatan AAI dari tiap masing-masing asisten. Hal itu dikarenkan belum adanya sistem yang memudahkan proses *monitoring* yang dilakukan dosen terkait proses pelaporan aktifitas kegiatan mengajar oleh tiap asisten secara berkala.
- b. Proses pendistribusian nilai dan presensi dari asisten kepada dosen masih kurang maksimal, dikarenakan masih dilakukan dengan proses manual.

## **Saran:**

- a. Perlu dibuatnya sistem yang memiliki fungsi untuk proses *monitoring* kegiatan untuk dosen, sehingga dosen dapat memantau perkembangan kegiatan yang dilakukan asisten tiap berkala.
- b. Perlu dibuatnya fitur pengiriman nilai dan presensi dari asisten kepada dosen secara *online*, sehingga lebih efektif.

#### **4.1.2 Identifikasi Pengguna**

Pada proses perancangan *Prototype* Sistem *Monitoring* Mentoring AAI ini memiliki beberapa identifikasi pengguna yaitu BKP, Mahasiswa, Asisten dan Dosen Pembimbing AAI. Masing-masing pengguna akan dikelompokan menjadi dua definisi, antara lain sebagai definisi sistem dan definisi nyata.

- **a.** Identifikasi pengguna dalam definisi nyata:
	- 1. **BKP** adalah seseorang yang bertindak sebagai admin untuk melakukan manajemen Sistem *Monitoring* Mentoring AAI dan bertugas mengkordinasikan seluruh asisten.
	- 2. **Mahasiswa** adalah seorang mahasiswa atau mahasiswi FTI aktif yang sedang mengikuti kegiatan AAI.
	- 3. **Asisten** adalah seorang mahasiswa atau mahasiswi yang dipilih serta ditugaskan untuk melakukan proses kegiatan bimbingan AAI terhadap mahasiswa atau mahasiswi FTI semester awal.
	- 4. **Dosen Pembimbing AAI** adalah seorang penanggung jawab kegiatan yang bertugas mengampu dan mengawasi beberapa asisten dalam kegiatan AAI.
- **b.** Identifikasi pengguna dalam definisi sistem:
	- 1. **BKP** adalah Seseorang yang bertindak sebagai admin yang memiliki hak akses penuh untuk mengontrol semua aktifitas di dalam Sistem *Monitoring* Mentoring AAI.
	- 2. **Mahasiswa** adalah Seseorang yang memiliki hak akses, namun hak akses tersebut terbatas. Penjabaran hak akses dari mahasiswa akan dijabarkan dalam daftar kebutuhan fungsionalitas pada penjelasan selanjutnya.
	- 3. **Asisten** adalah Seseorang yang memiliki hak akses, namun hak akses tersebut terbatas. Penjabaran hak akses dari asisten akan dijabarkan dalam daftar kebutuhan fungsionalitas pada penjelasan selanjutnya.
	- 4. **Dosen Pembimbing AAI** adalah Seseorang yang memiliki hak akses, namun hak akses tersebut terbatas. Penjabaran hak akses dari dosen pembimbing AAI juga akan dijabarkan dalam daftar kebutuhan fungsionalitas pada penjelasan selanjutnya.

## **4.1.3 Kebutuhan Fungsionalitas**

Pada proses ini, ditentukan fungsionalitas apa saja yang diinginkan oleh para *stakeholder* atau pihak yang terkait AAI, serta apa saja yang dibutuhkan oleh sistem untuk menunjang dan mendukung kinerja dalam kegiatan AAI.

 Kebutuhan Fungsionalitas pada perancangan *Prototype* Sistem *Monitoring* Mentoring AAI ini akan dijabarkan pada Tabel 4.1 mengenai Tabel Kebutuhan Fungsionalitas Sistem *Monitoring* Mentoring di bawah ini.

**Tabel 4.1** Tabel Kebutuhan Fungsionalitas Sistem *Monitoring* Mentoring AAI

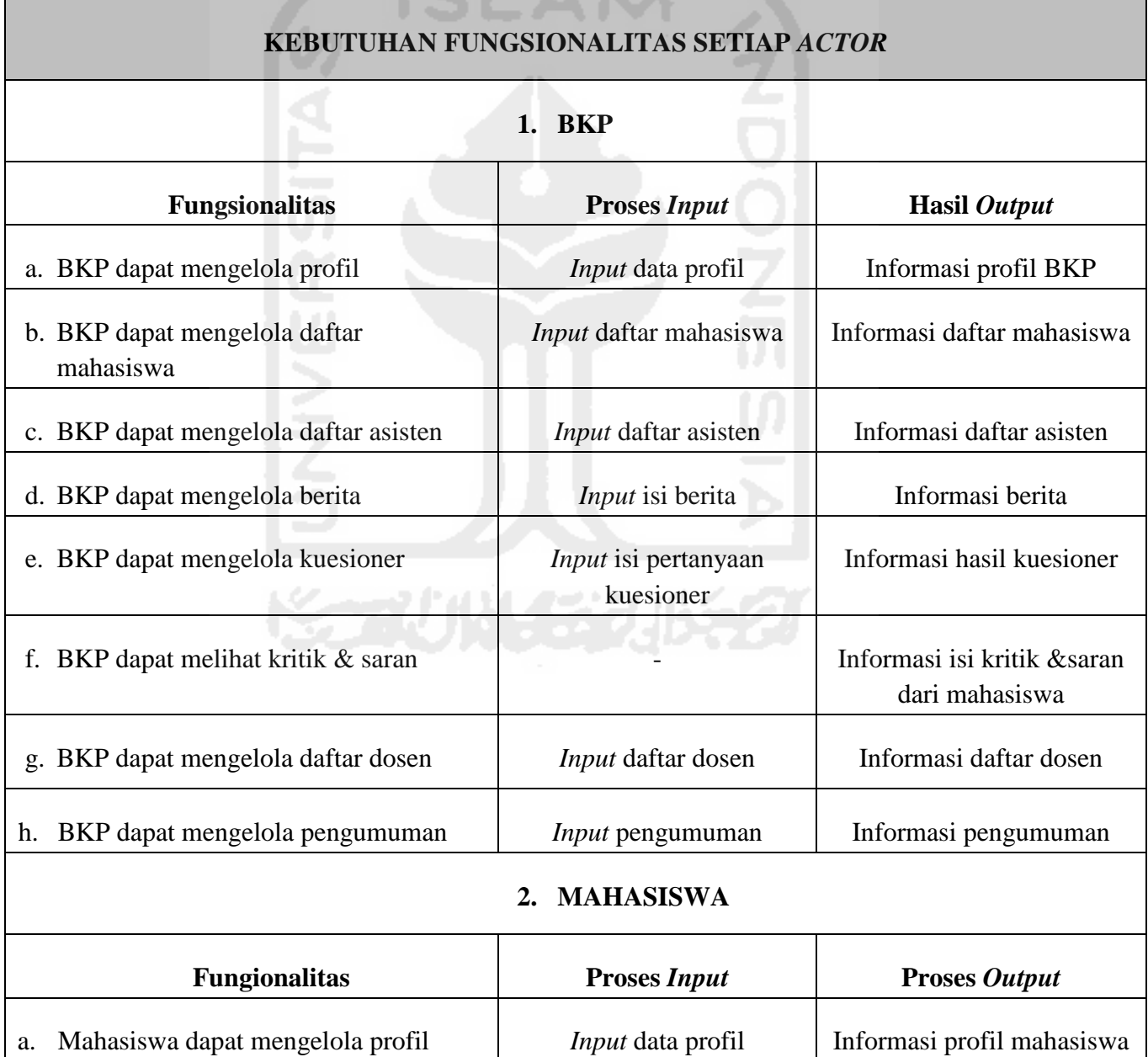

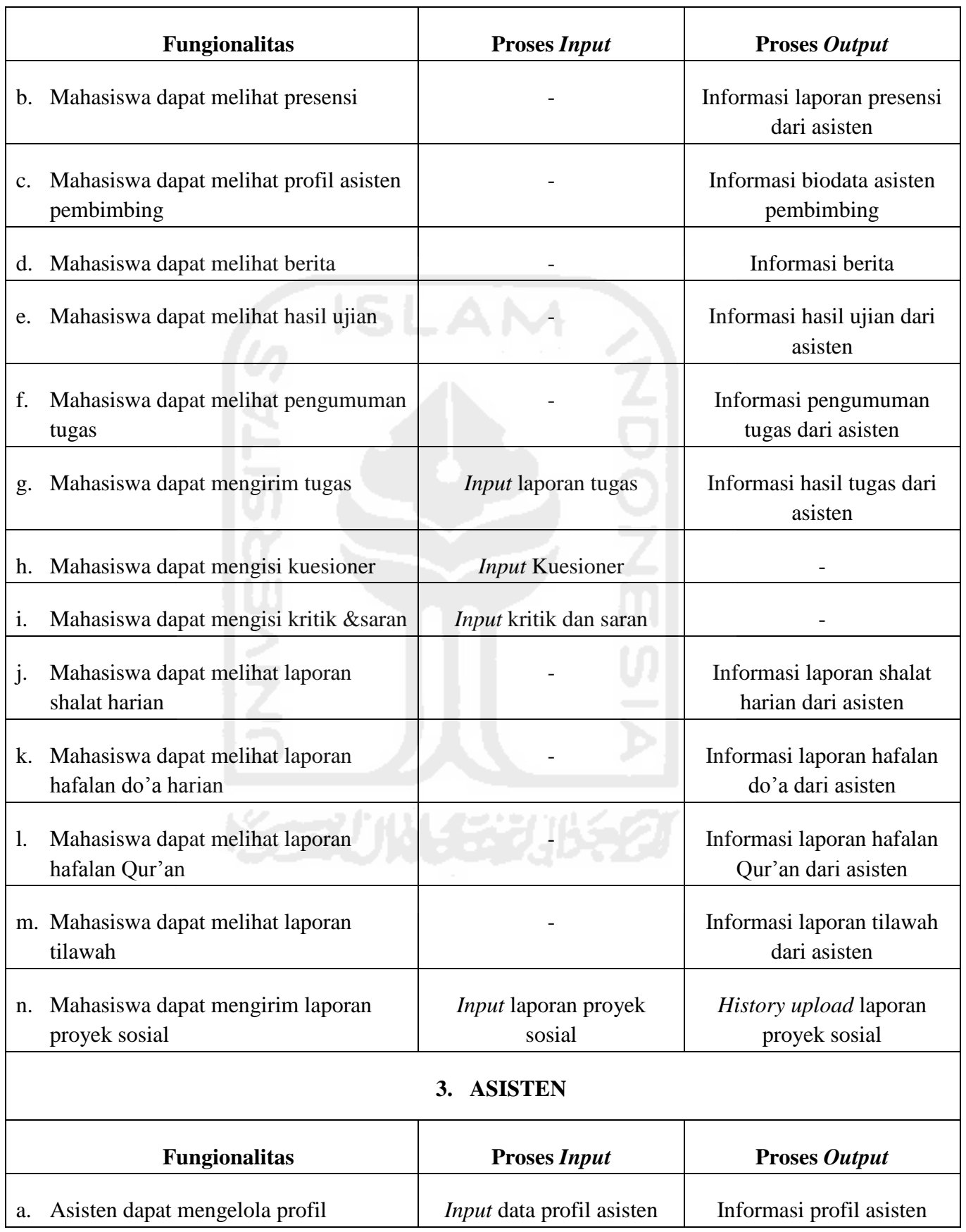

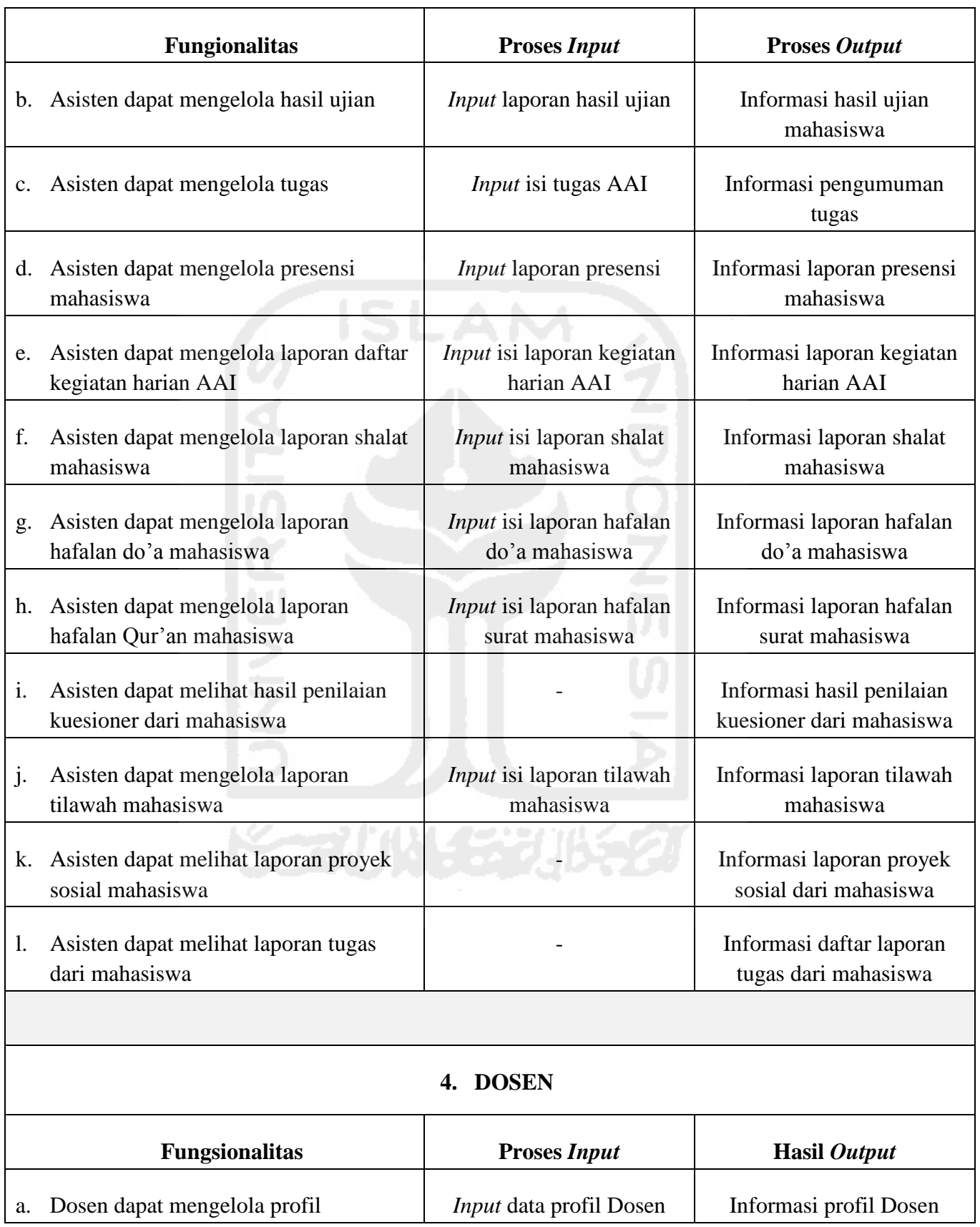

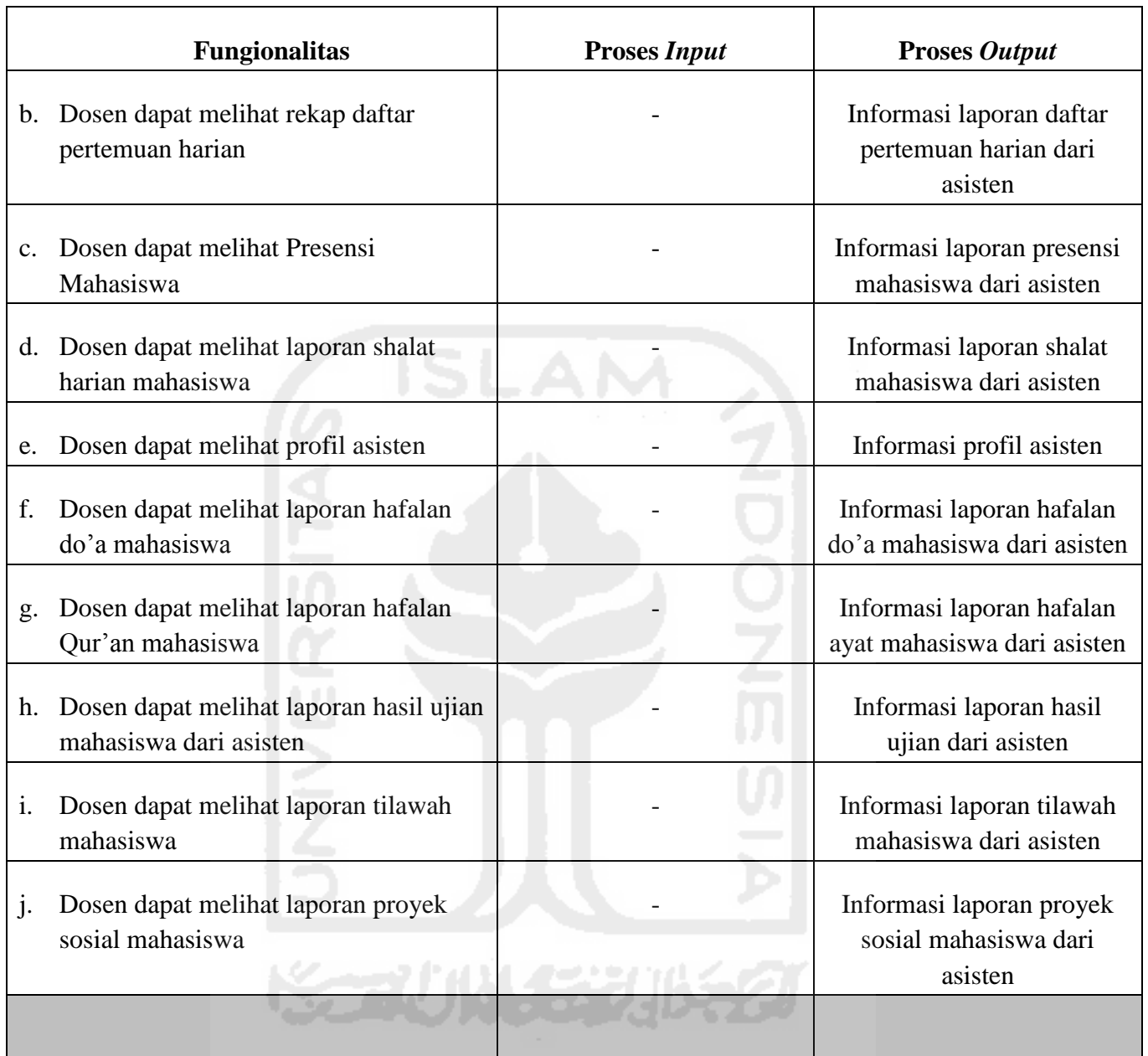

## **4.2 Perancangan** *Prototype*

Perancangan *Prototype* Sistem *Monitoring* Mentoring AAI yang dibangun ini bersifat *object oriented* (berorientasi objek) dengan menggunakan UML (*Unified Modelling Languange*) sebagai bahasa pemodelan.

 UML ini diterapkan untuk menspesifikasikan sistem, mengkomunikasikan apa yang diperlukan oleh sistem dan bagaimana sistem tersebut direalisasikan.

Diagram UML yang digunakan pada sistem ini yaitu *Use Case Diagram* dan *Activity Diagram*.

## **4.2.1** *Use Case Diagram*

Perancangan *Use Case Diagram* berfungsi untuk menggambarkan fungsionalitas yang diharapkan dari sebuah sistem yang dilihat dari perspektif pengguna di luar sistem. *Use Case Diagram* digunakan untuk mempresentasikan interaksi yang terjadi antara *actor* dengan proses atau sistem.

Dalam perancangan *Use Case Diagram* ini terdapat empat *actor* yaitu BKP, Mahasiswa, Asisten dan Dosen pembimbing. Sesuai dengan daftar tabel kebutuhan fungsionalitas yang terdapat pada Tabel 4.1 di halaman sebelumnya dapat dihitung bahwa BKP mempunyai 8 *Use case*, Mahasiswa mempunyai 14 *Use case*, Asisten mempunyai 12 *Use case*, serta Dosen pembimbing mempunyai 10 *Usecase*.

Jumlah *Use Case* dari masing-masing *actor* akan digambarkan melalui Gambar 4.1 mengenai *Use Case Diagram Prototype Sistem Monitoring Mentoring* di halaman selanjutnya.

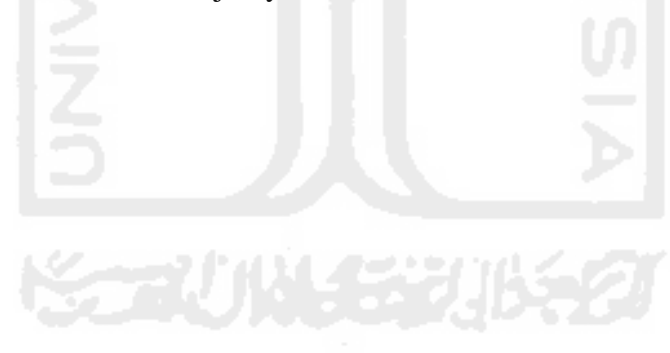

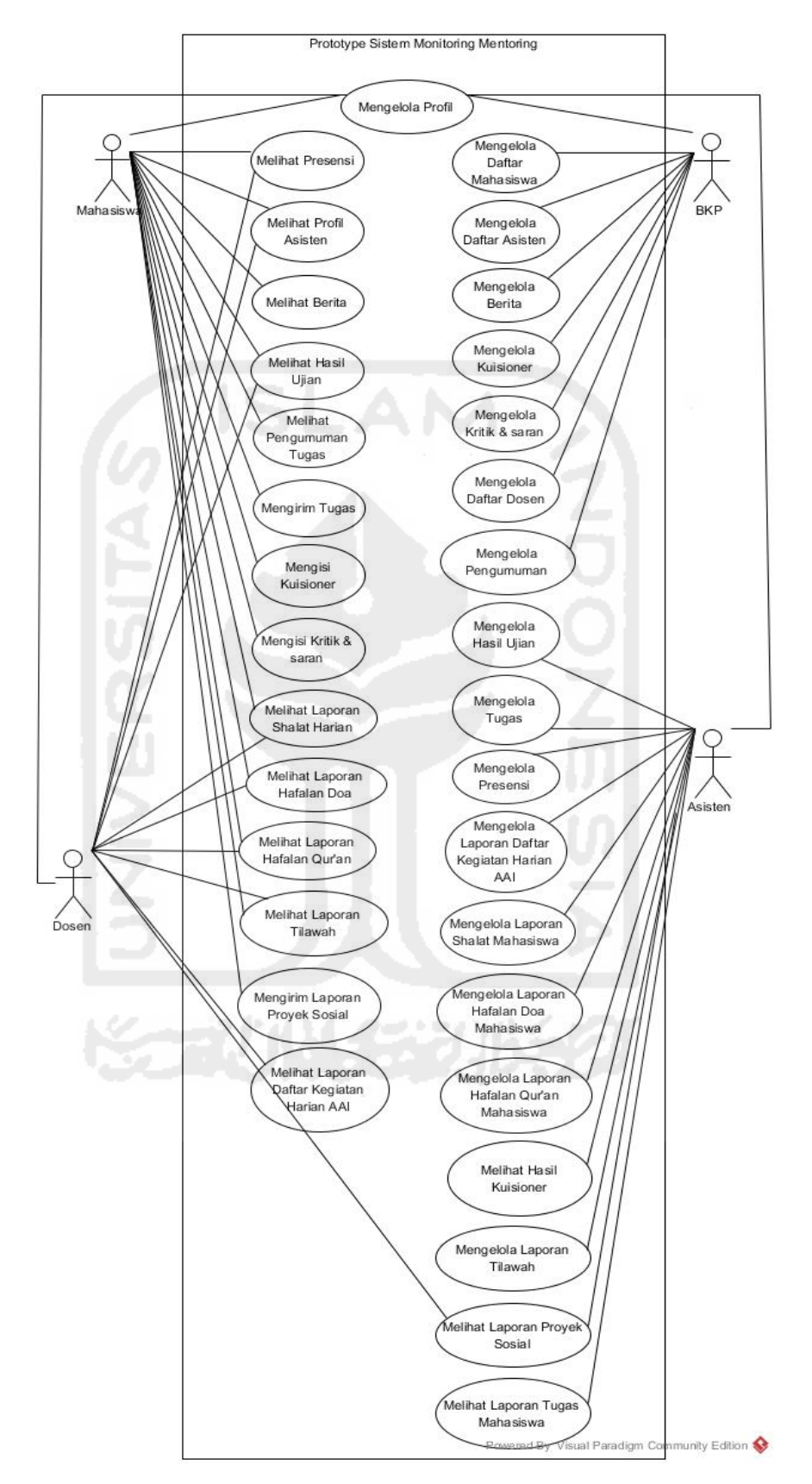

**Gambar 4.1** *Use Case Diagram Prototype* Sistem *Monitoring* Mentoring

Pada Gambar 4.1 di halaman sebelumnya, merupakan *Use Case Diagram*  proses yang dilakukan oleh BKP*,* Mahasiswa, Asisten serta Dosen dalam rancangan *Prototype* Sistem *Monitoring* Mentoring AAI pada *prototype* awal. Gambar *Use Case* dari masing-masing *actor* tersebut kemudian akan dijabarkan secara detail dengan gambar alur proses pada pembahasan sub bab tentang *activity diagram* di bawah ini.

## **4.2.2** *Activity Diagram*

*Activity Diagram* ini berfungsi untuk menggambarkan urutan alur proses kerja sistem yang dilakukan oleh *actor* dalam hal ini yaitu BKP, Mahasiswa, Asisten serta Dosen Pembimbing pada perancangan *prototype* sistem *monitoring*  mentoring. Rincian *activity diagram* dapat dilihat pada gambar di bawah ini.

## **4.2.2.1** *Activity Diagram* **BKP**

 *Activity Diagram* BKP merupakan rancangan alur proses tentang apa yang dilakukan oleh BKP pada perancangan *prototype* sistem. Alur proses tersebut akan digambarkan melalui rancangan *activity diagram* berikut ini.

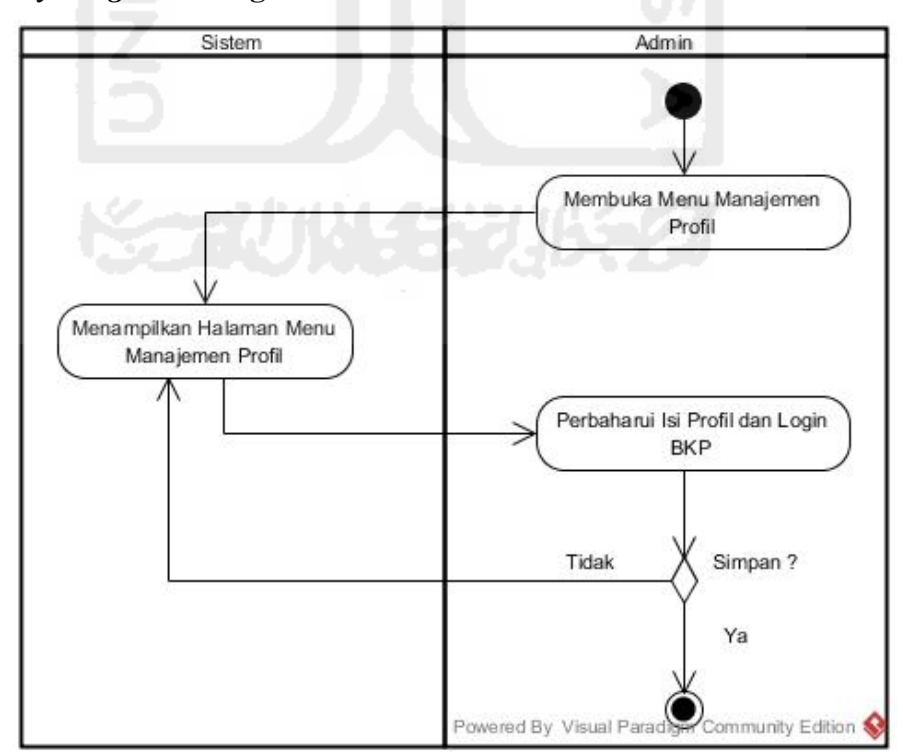

#### **a.** *Activity Diagram* **Mengelola Profil**

**Gambar 4.2** *Activity Diagram* Mengelola Profil BKP

 Pada **Gambar 4.2** di halaman sebelumnya, merupakan *activity diagram*  proses mengelola profil BKP pada rancangan *prototype* awal. Rancangan alur proses mengelola profil yang dilakukan BKP tersebut yaitu dengan membuka menu manajemen profil, maka sistem akan menampilkan halaman manajemen profil milik BKP. Proses selanjutnya, BKP dapat mengubah isi biodata dan *password* apabila diperlukan. Setelah biodata dan *password* telah diubah, proses berikutnya menekan tombol *save* untuk menyimpan.

#### **b.** *Activity Diagram* **Mengelola Daftar Mahasiswa**

Proses mengelola daftar mahasiswa yang dilakukan oleh BKP pada *activity diagram* ini yaitu menambah, mengubah, serta menghapus daftar mahasiswa. Rincian tiga proses tersebut dapat dilihat pada gambar di bawah ini.

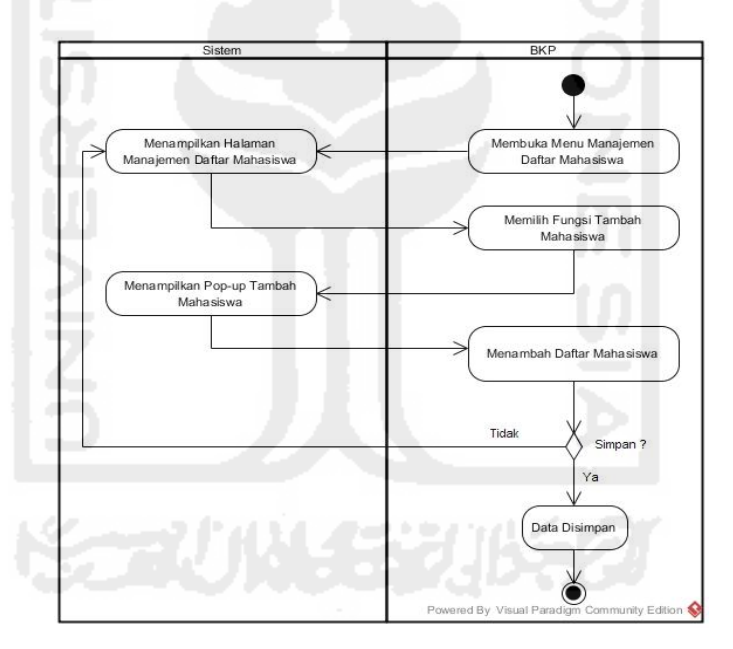

**Gambar 4.3** *Activity Diagram* Menambah Daftar Mahasiswa

Pada **Gambar 4.3** di atas, merupakan *activity diagram* proses menambah daftar mahasiswa oleh BKP pada rancangan *prototype* awal. Rancangan alur proses yang dilakukan BKP tersebut yaitu dengan membuka menu manajemen daftar mahasiswa, maka sistem akan menampilkan halaman manajemen daftar mahasiswa. Proses selanjutnya, BKP dapat menambahkan daftar seluruh mahasiswa AAI. Setelah daftar mahasiswa ditambahkan, proses berikutnya menekan tombol *save* untuk menyimpan data.

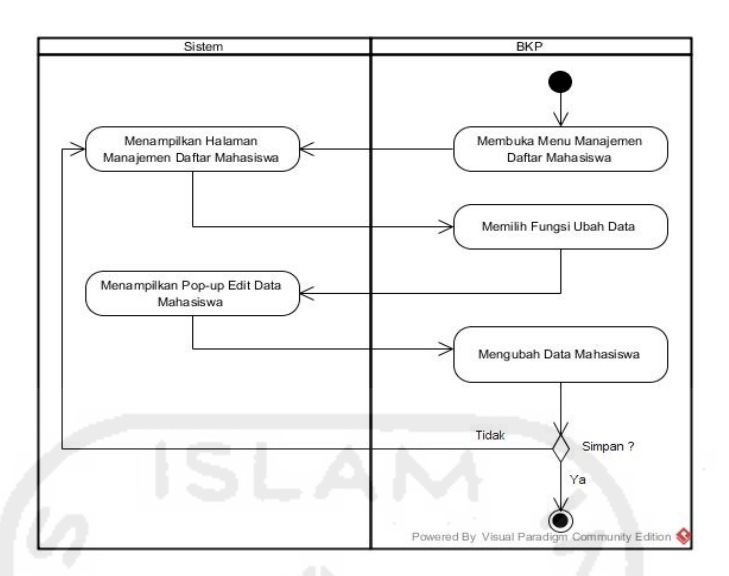

**Gambar 4.4** *Activity Diagram* Mengubah Daftar Mahasiswa

Pada **Gambar 4.4** di atas, merupakan *activity diagram* proses mengubah daftar mahasiswa oleh BKP pada rancangan *prototype* awal. Rancangan alur proses yang dilakukan BKP tersebut yaitu dengan membuka menu manajemen daftar mahasiswa, maka sistem akan menampilkan halaman manajemen daftar mahasiswa. Proses selanjutnya, BKP dapat mengubah daftar seluruh mahasiswa AAI. Setelah daftar mahasiswa diubah, proses berikutnya menekan tombol *save* untuk menyimpan hasil ubah daftar mahasiswa.

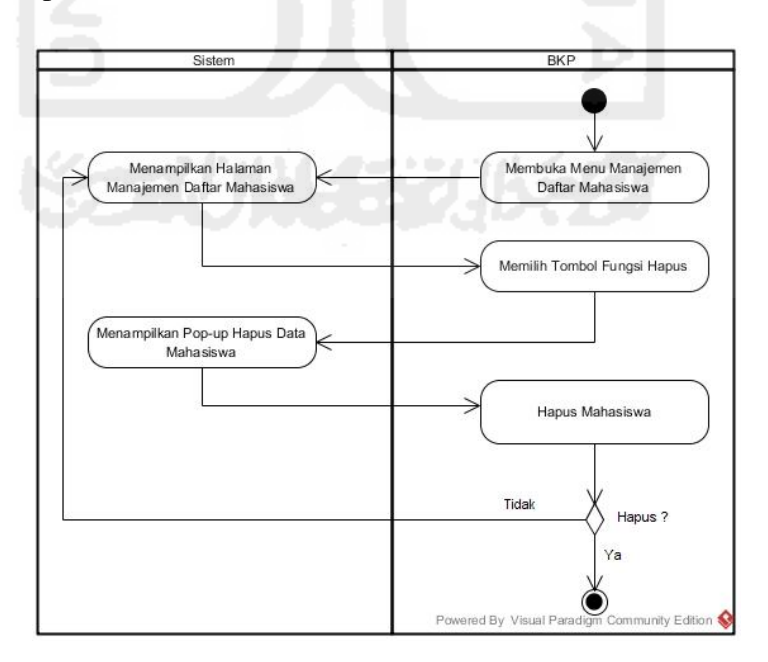

**Gambar 4.5** *Activity Diagram* Menghapus Daftar Mahasiswa

Pada **Gambar 4.5** di halaman sebelumnya, merupakan *activity diagram*  proses menghapus daftar mahasiswa oleh BKP pada rancangan *prototype* awal. Rancangan alur proses yang dilakukan BKP tersebut yaitu dengan membuka menu manajemen daftar mahasiswa, maka sistem akan menampilkan halaman manajemen daftar mahasiswa. Proses selanjutnya, BKP dapat menghapus daftar mahasiswa AAI. *Checklist* nama mahasiswa yang akan dihapus, kemudian tekan tombol hapus untuk menghapus nama mahasiswa yang dipilih.

#### **c.** *Activity Diagram* **Mengelola Daftar Asisten**

*Activity diagram* mengelola daftar asisten merupakan urutan proses yang dilakukan oleh BKP dalam mengelola daftar seluruh asisten AAI. Proses tersebut yaitu menambah, mengubah, serta menghapus isi daftar asisten. Fungsi lainnya yang dilakukan BKP pada proses ini yaitu menambah daftar peserta didik untuk dikelompokan pada masing-masing asisten AAI. Rincian ke empat proses tersebut dapat dilihat pada gambar *activity diagram* di bawah ini.

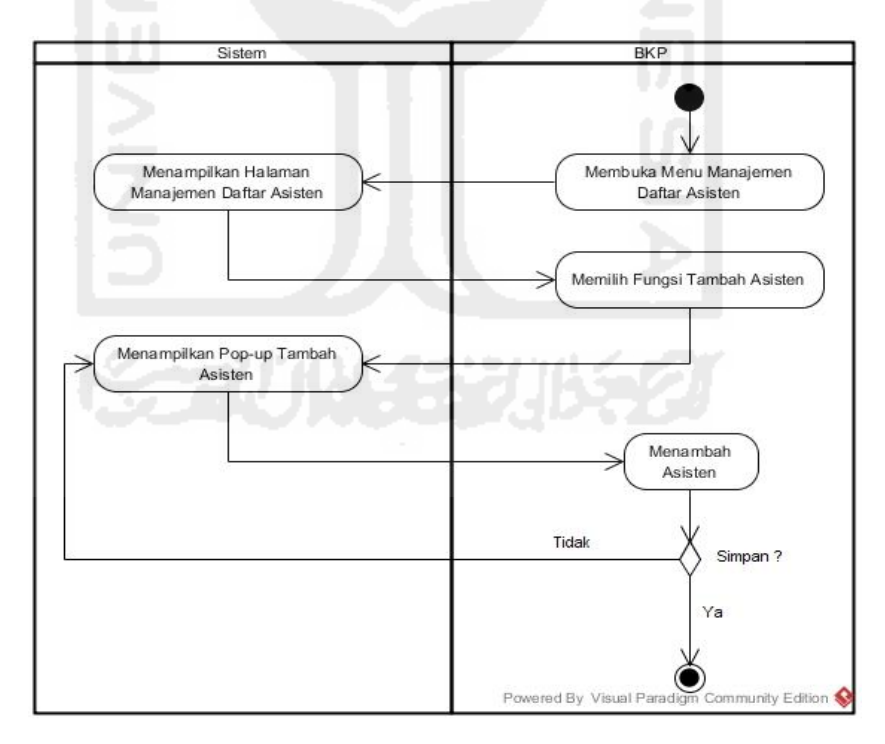

**Gambar 4.6** *Activity Diagram* Menambah Daftar Asisten

Pada **Gambar 4.6** di atas, merupakan *activity diagram* proses menambah daftar asisten oleh BKP pada rancangan *prototype* awal. Rancangan alur proses yang dilakukan BKP tersebut yaitu dengan membuka menu manajemen daftar asisten, maka sistem akan menampilkan halaman manajemen daftar asisten.

 Proses selanjutnya, BKP dapat menambahkan daftar seluruh asisten AAI. Setelah daftar asisten ditambahkan, proses berikutnya menekan tombol *save* untuk menyimpan data.

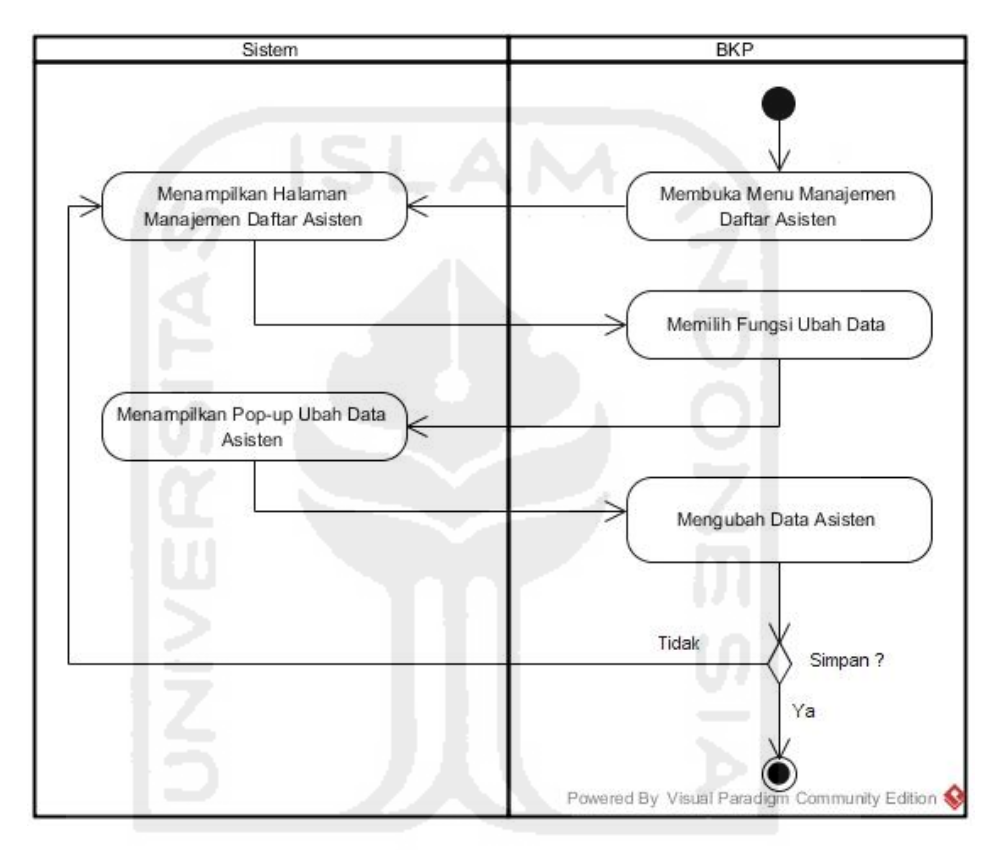

**Gambar 4.7** *Activity Diagram* Mengubah Daftar Asisten

Pada **Gambar 4.7** di atas, merupakan *activity diagram* proses mengubah daftar asisten oleh BKP pada rancangan *prototype* awal. Rancangan alur proses yang dilakukan BKP tersebut yaitu dengan membuka menu manajemen daftar asisten, maka sistem akan menampilkan halaman manajemen daftar asisten. Proses selanjutnya, BKP dapat mengubah daftar seluruh asisten AAI. Setelah daftar asisten diubah, proses berikutnya menekan tombol *save* untuk menyimpan hasil ubah daftar asisten.

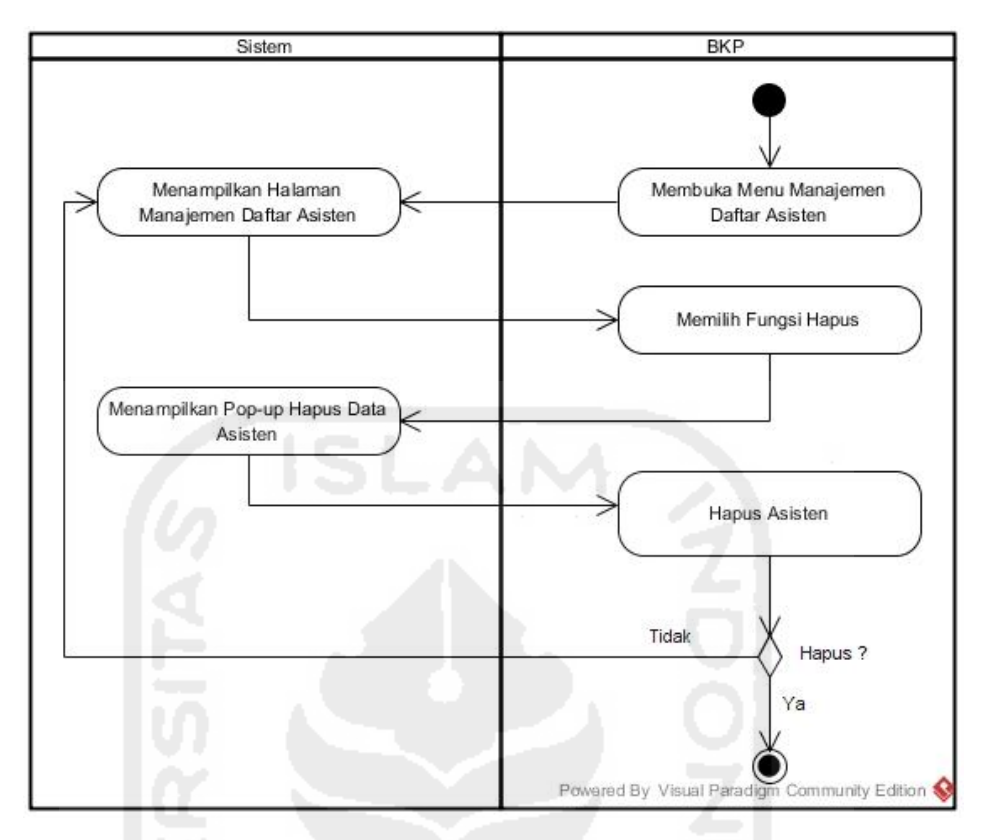

**Gambar 4.8** *Activity Diagram* Menghapus Daftar Asisten

Pada **Gambar 4.8** di atas, merupakan *activity diagram* proses menghapus daftar asisten oleh BKP pada rancangan *prototype* awal. Rancangan alur proses yang dilakukan BKP tersebut yaitu dengan membuka menu manajemen daftar asisten, maka sistem akan menampilkan halaman manajemen daftar asisten. Proses selanjutnya, BKP dapat menghapus daftar asisten AAI. *Checklist* nama asisten yang akan dihapus, kemudian tekan tombol hapus untuk menghapus nama asisten yang dipilih.

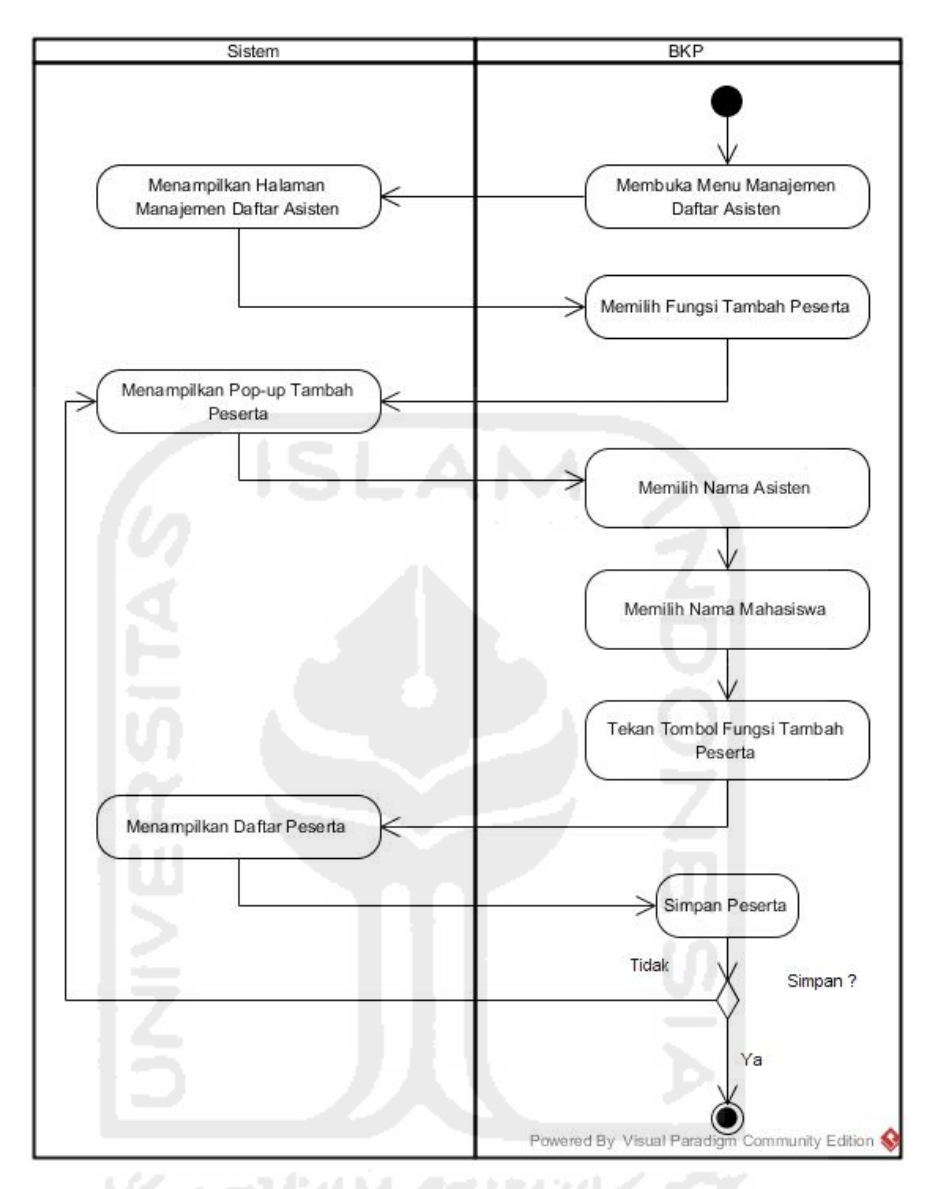

**Gambar 4.9** *Activity Diagram* Menambah Daftar Peserta Didik Asisten

Pada **Gambar 4.9** di atas, merupakan *activity diagram* proses menambah daftar peserta didik asisten oleh BKP pada rancangan *prototype* awal. Rancangan alur proses yang dilakukan BKP tersebut yaitu dengan membuka menu manajemen daftar asisten, maka sistem akan menampilkan halaman manajemen daftar asisten. Proses selanjutnya, BKP memilih fungsi tambah peserta untuk menambahkan daftar peserta didik tiap-tiap asisten. Setelah daftar peserta ditambahkan ke dalam tiap kelompok masing-masing asisten, proses berikutnya menekan tombol *save* untuk menyimpan data.

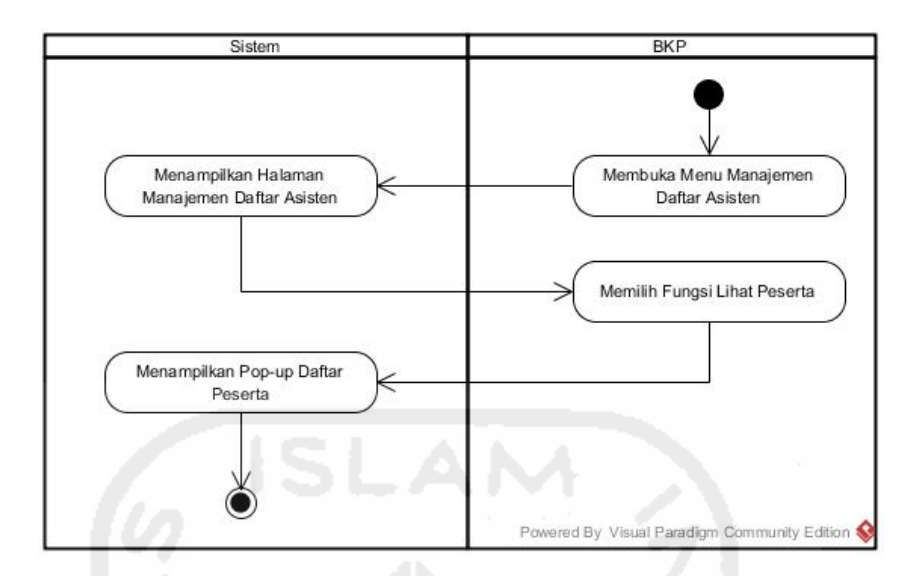

**Gambar 4.10** *Activity Diagram* Melihat Daftar Peserta Didik Asisten

Pada **Gambar 4.10** di atas, merupakan *activity diagram* proses melihat daftar peserta didik asisten oleh BKP pada rancangan *prototype* awal. Rancangan alur proses yang dilakukan BKP tersebut yaitu dengan membuka menu manajemen daftar asisten, maka sistem akan menampilkan halaman manajemen daftar asisten. Proses selanjutnya, BKP memilih fungsi lihat peserta didik tiap asisten untuk melihat seluruh daftar peserta.

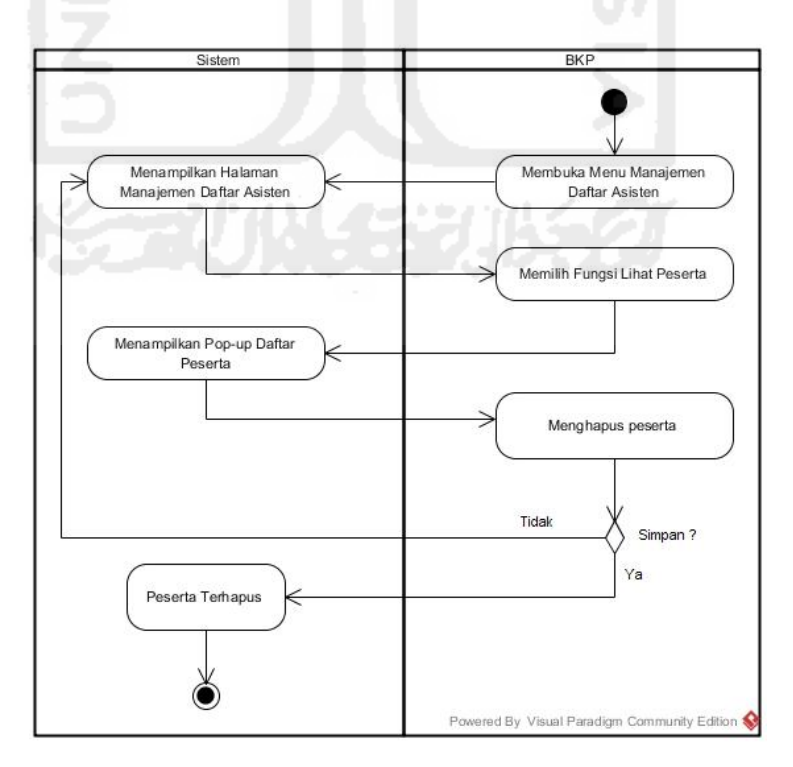

**Gambar 4.11** *Activity Diagram* Menghapus Daftar Peserta Didik Asisten

Pada **Gambar 4.11** di halaman sebelumnya, merupakan *activity diagram*  proses menghapus daftar peserta didik asisten oleh BKP pada rancangan *prototype* awal. Rancangan alur proses yang dilakukan BKP tersebut yaitu dengan membuka menu manajemen daftar asisten, maka sistem akan menampilkan halaman manajemen daftar asisten. Proses selanjutnya, BKP memilih fungsi hapus untuk menghapus daftar peserta didik tiap asisten.

#### **d.** *Activity Diagram* **Mengelola Berita**

*Activity diagram* mengelola berita merupakan proses yang dilakukan oleh BKP dalam mengelola berita. Proses tersebut yaitu menambah, mengubah, serta menghapus isi daftar berita. Rincian ketiga proses tersebut dapat dilihat pada Gambar *Activity Diagram* mengelola berita di bawah ini.

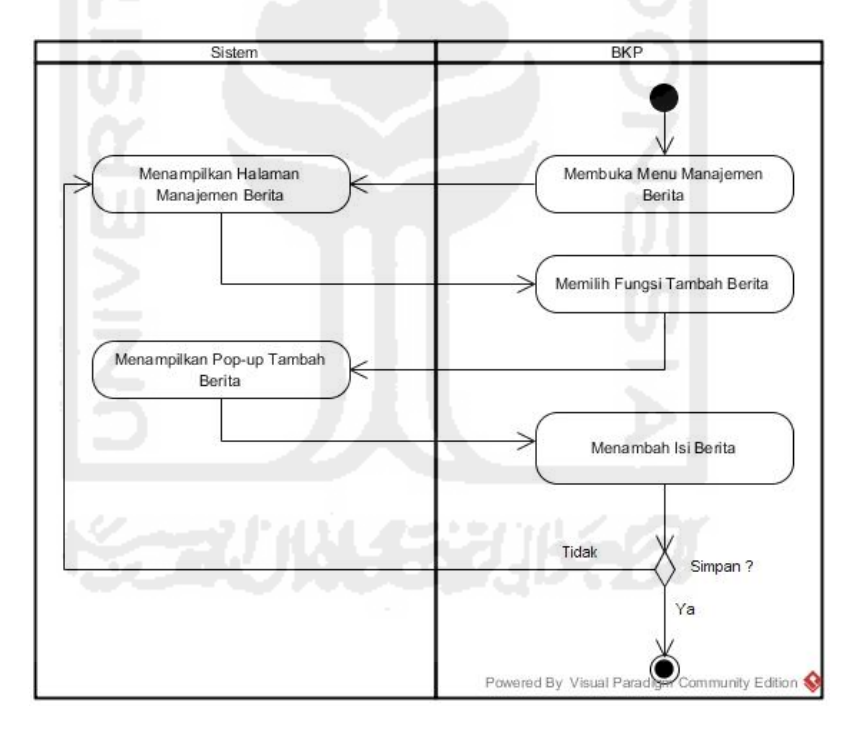

 **Gambar 4.12** *Activity Diagram* Menambah Berita

Pada **Gambar 4.12** di atas, merupakan *activity diagram* proses menambah berita oleh BKP pada rancangan *prototype* awal. Rancangan alur proses yang dilakukan BKP tersebut yaitu dengan membuka menu manajemen berita, maka sistem akan menampilkan halaman manajemen berita. Proses selanjutnya, BKP dapat menambahkan daftar berita. Setelah daftar berita ditambahkan, proses berikutnya menekan tombol *save* untuk menyimpan data.

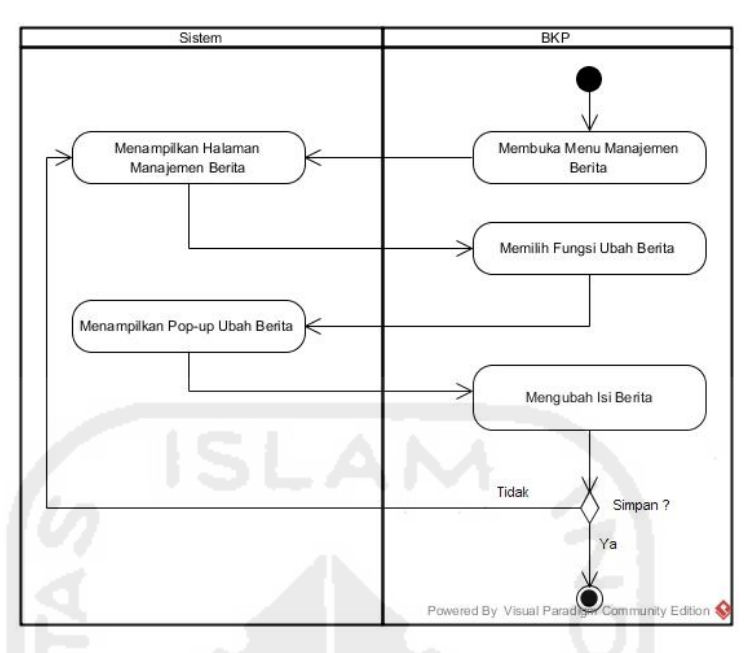

**Gambar 4.13** *Activity Diagram* Mengubah Isi Berita

Pada **Gambar 4.13** di atas, merupakan *activity diagram* proses mengubah berita oleh BKP pada rancangan *prototype* awal. Rancangan alur proses yang dilakukan BKP tersebut yaitu dengan membuka menu manajemen berita, maka sistem akan menampilkan halaman manajemen berita. Proses selanjutnya, BKP dapat mengubah daftar berita. Setelah daftar berita diubah, proses berikutnya menekan tombol *save* untuk menyimpan data.

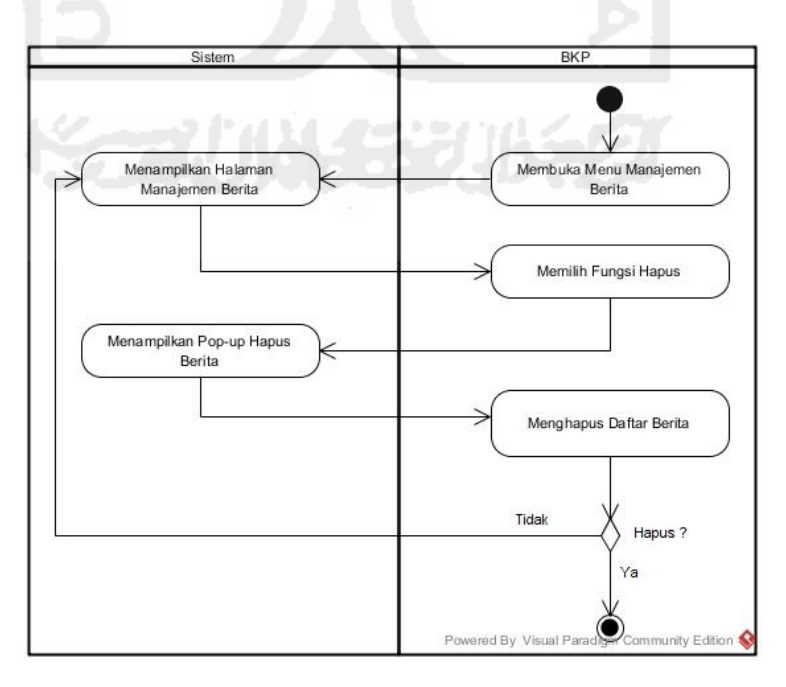

**Gambar 4.14** *Activity Diagram* Menghapus Daftar Berita
Pada **Gambar 4.14** di halaman sebelumnya, merupakan *activity diagram*  proses menghapus daftar berita oleh BKP pada rancangan *prototype* awal. Rancangan alur proses yang dilakukan BKP tersebut yaitu dengan membuka menu manajemen berita, maka sistem akan menampilkan halaman manajemen berita. Proses selanjutnya, BKP memilih tombol hapus untuk menghapus berita.

#### **e.** *Activity Diagram* **Mengelola Kuesioner**

*Activity diagram* mengelola kuesioner merupakan alur proses dalam perancangan *prototype* sistem tentang bagaimana proses yang dilakukan oleh BKP dalam mengelola pertanyaan kuesioner. Pertanyaan kuesioner tersebut berisi tentang penilaian untuk kinerja asisten yang nantinya akan diisi oleh peserta AAI.

Proses-proses yang dilakukan BKP dalam mengelola kuesioner yaitu menambah, mengubah, serta menghapus isi kuesioner. Fungsi lain yang ada pada proses kelola kuesioner ini yaitu terdapat sub menu indikator kuesioner yang berisi skala untuk mengukur seberapa besar tanggapan positif dan negatif dari kinerja asisten selama kegiatan mentoring berlangsung . Rincian penjabaran dari proses tersebut dapat dilihat pada gambar *activity diagram* di bawah ini.

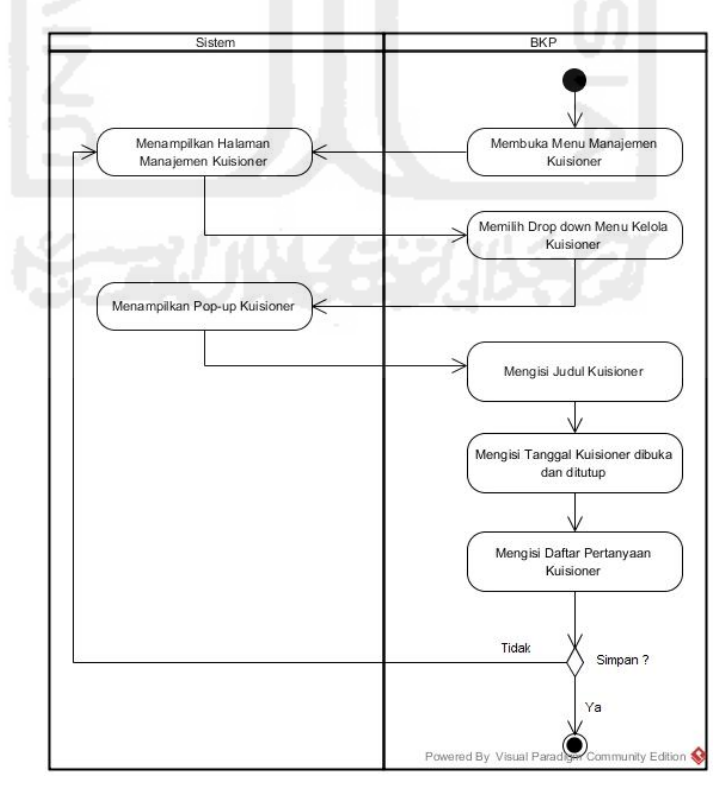

**Gambar 4.15** *Activity Diagram* Menambah Daftar Pertanyaan Kuesioner

Pada **Gambar 4.15** di halaman sebelumnya, merupakan *activity diagram*  proses menambah daftar pertanyaan kuesioner oleh BKP pada rancangan *prototype* awal. Rancangan alur proses yang dilakukan BKP tersebut yaitu dengan membuka menu manajemen kuesioner, maka sistem akan menampilkan halaman manajemen kuesioner. Proses selanjutnya, BKP dapat menambahkan daftar pertanyaan kuesioner. Setelah daftar pertanyaan ditambahkan, proses berikutnya menekan tombol *save* untuk menyimpan data.

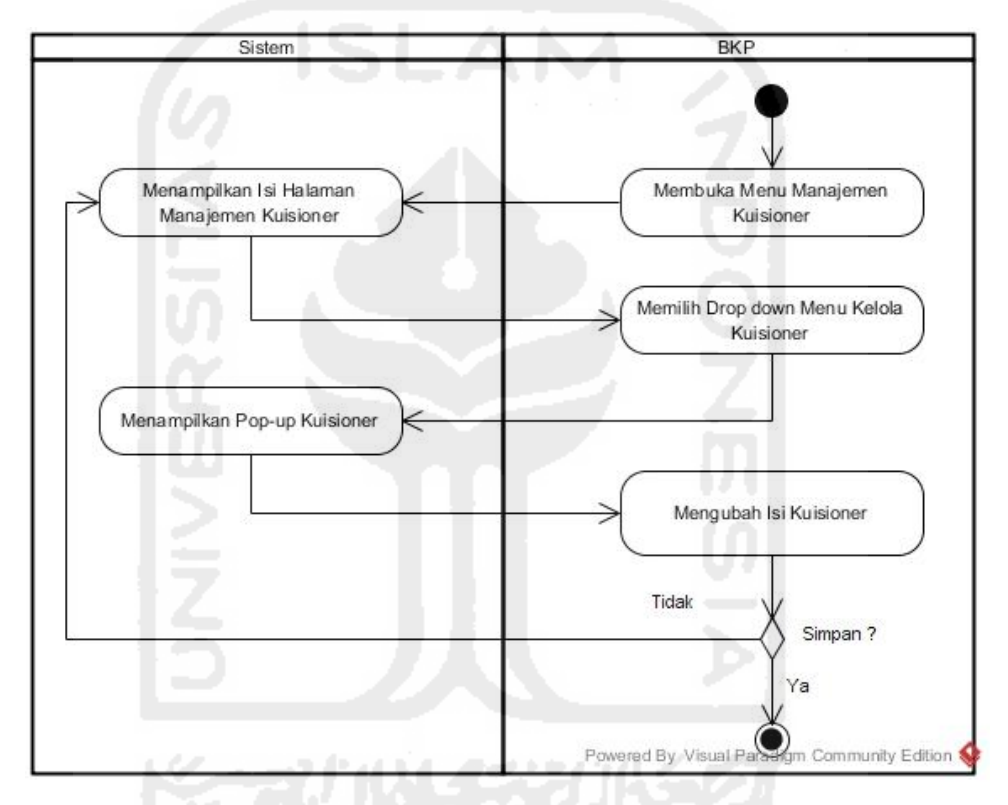

**Gambar 4.16** *Activity Diagram* Mengubah Daftar Pertanyaan Kuesioner

Pada **Gambar 4.16** di atas, merupakan *activity diagram* proses mengubah daftar pertanyaan kuesioner oleh BKP pada rancangan *prototype* awal. Rancangan alur proses yang dilakukan BKP tersebut yaitu dengan membuka menu manajemen kuesioner, maka sistem akan menampilkan halaman manajemen kuesioner. Proses selanjutnya, BKP dapat mengubah daftar pertanyaan kuesioner. Setelah daftar pertanyaan diubah, proses berikutnya menekan tombol *save* untuk menyimpan data.

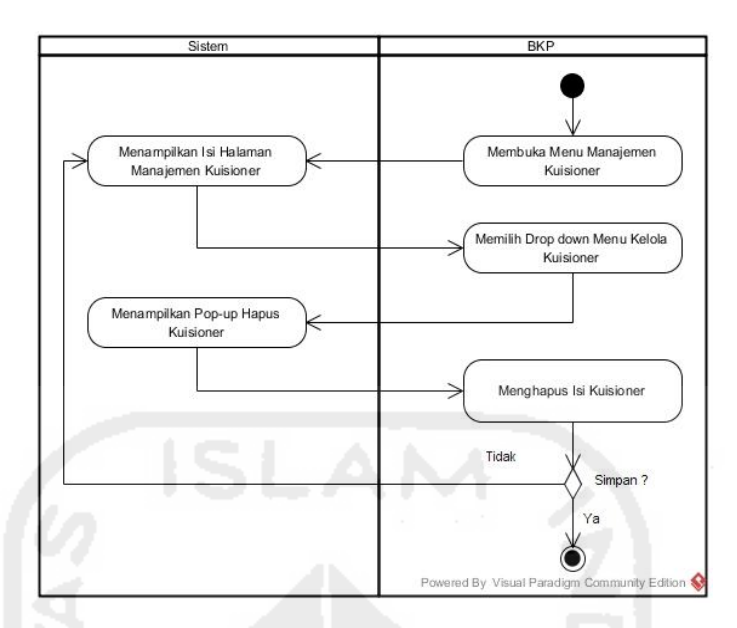

**Gambar 4.17** *Activity Diagram* Menghapus Daftar Pertanyaan Kuesioner

Pada **Gambar 4.17** di atas, merupakan *activity diagram* proses menghapus daftar pertanyaan kuesioner oleh BKP pada rancangan *prototype* awal. Rancangan alur proses yang dilakukan BKP tersebut yaitu dengan membuka menu manajemen kuesioner, maka sistem akan menampilkan halaman manajemen kuesioner. Proses selanjutnya, BKP menekan tombol hapus untuk menghapus pertanyaan kuesioner.

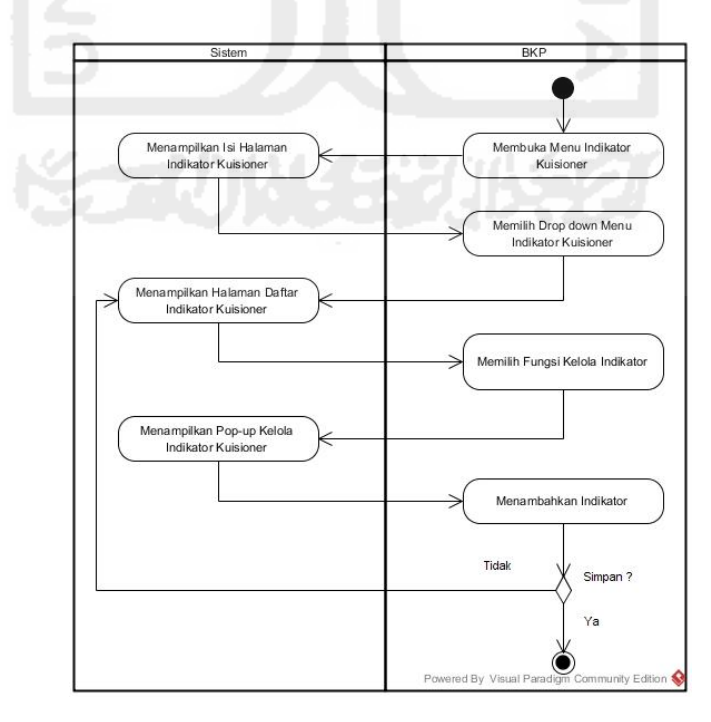

**Gambar 4.18** *Activity Diagram* Menambah Daftar Skala Indikator Kuesioner

Pada **Gambar 4.18** di halaman sebelumnya, merupakan *activity diagram*  proses menambah daftar skala indikator kuesioner oleh BKP pada rancangan *prototype* awal. Rancangan alur proses yang dilakukan BKP tersebut yaitu dengan membuka menu indikator kuesioner, maka sistem akan menampilkan halaman indikator kuesioner. Proses selanjutnya, BKP dapat menambahkan daftar indikator pertanyaan kuesioner. Setelah daftar indikator pertanyaan ditambahkan, proses berikutnya menekan tombol *save* untuk menyimpan data.

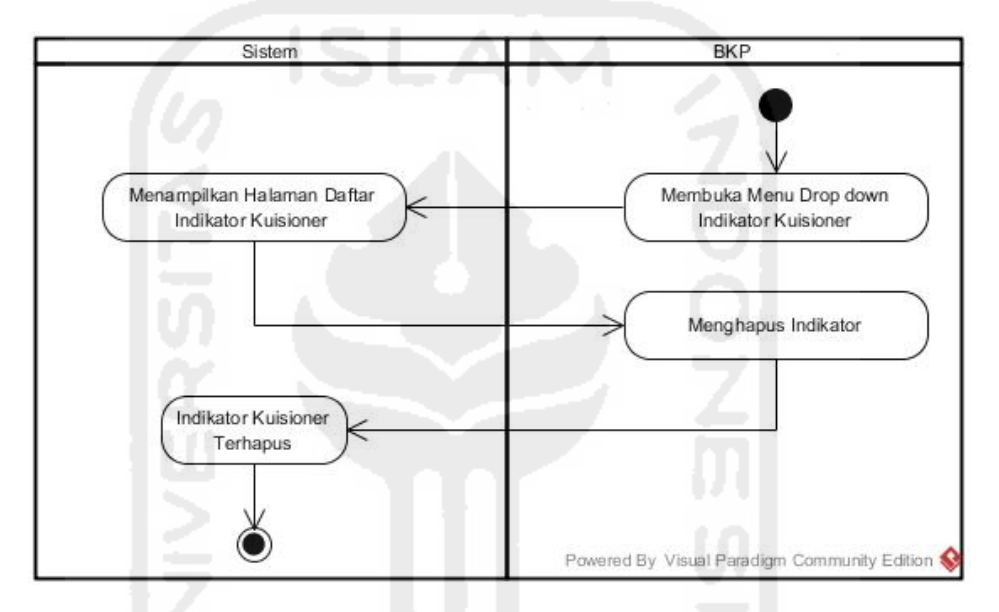

**Gambar 4.19** *Activity Diagram* Menghapus Daftar Skala Indikator Kuesioner

Pada **Gambar 4.19** di atas, merupakan *activity diagram* proses menghapus daftar indikator pertanyaan kuesioner oleh BKP pada rancangan *prototype* awal. Rancangan alur proses yang dilakukan BKP tersebut yaitu dengan membuka menu indikator kuesioner, maka sistem akan menampilkan halaman manajemen kuesioner. Proses selanjutnya, BKP menekan tombol hapus untuk menghapus indikator kuesioner.

### **f.** *Activity Diagram* **Melihat Kritik dan Saran**

*Activity diagram* mengelola kritik dan saran merupakan proses yang dilakukan oleh BKP dalam melihat hasil komentar kritik dan saran yang dikirim oleh mahasiswa tentang kegiatan AAI. Proses yang dilakukan oleh BKP dalam mengelola kritik dan saran dapat dilihat pada gambar *activity diagram* di halaman selanjutnya.

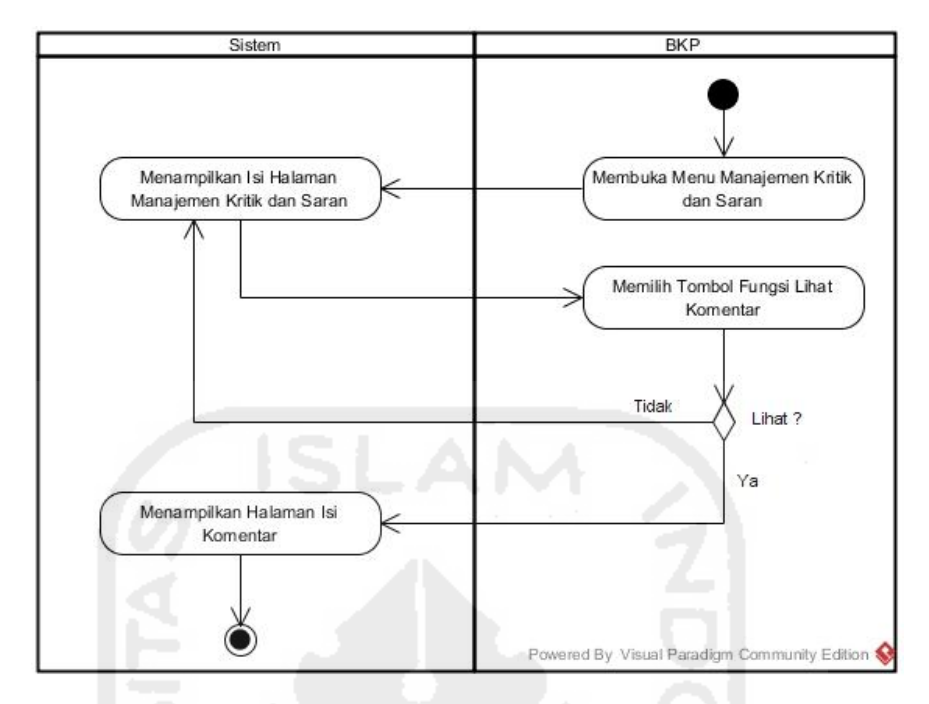

**Gambar 4.20** *Activity Diagram* Melihat Kritik dan Saran

Pada **Gambar 4.20** di atas, merupakan *activity diagram* proses melihat kritik dan saran oleh BKP pada rancangan *prototype* awal. Rancangan alur proses yang dilakukan BKP tersebut yaitu dengan membuka menu manajemen kritik dan saran, maka sistem akan menampilkan halaman manajemen kritik dan saran. Proses selanjutnya, BKP memilih tombol fungsi lihat komentar daftar kritik dan saran untuk melihat isi komentar.

# **g.** *Activity Diagram* **Mengelola Daftar Dosen**

*Activity diagram* mengelola daftar dosen merupakan proses yang dilakukan oleh BKP dalam mengelola data daftar dosen pembimbing AAI. Proses tersebut yaitu menambah, mengubah dan menghapus daftar dosen, menambah daftar asisten dosen serta menghapus daftar asisten dosen. Fitur lain yang dapat dilakukan oleh BKP dalam proses ini yaitu dapat me-*reset login* dosen. Fitur *reset login* ini digunakan apabila dosen tersebut lupa *password*, apabila diperlukan BKP nantinya akan membantu untuk memberikan *password* baru untuk kemudian dosen tersebut bisa mengakses halamannya kembali. Rincian proses tersebut dapat dilihat pada gambar *activity diagram* di halaman selanjutnya.

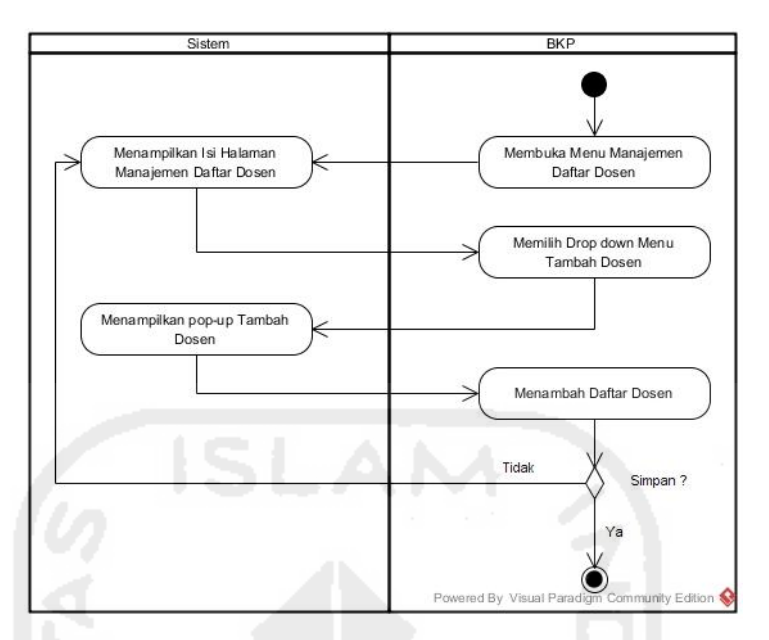

**Gambar 4.21** *Activity Diagram* Menambah Daftar Dosen

Pada **Gambar 4.21** di atas, merupakan *activity diagram* proses menambah daftar dosen oleh BKP pada rancangan *prototype* awal. Rancangan alur proses yang dilakukan BKP tersebut yaitu dengan membuka menu manajemen daftar dosen, maka sistem akan menampilkan halaman manajemen daftar dosen. Proses selanjutnya, BKP dapat menambahkan daftar seluruh dosen AAI. Setelah daftar dosen AAI ditambahkan, proses berikutnya menekan tombol *save* untuk menyimpan data.

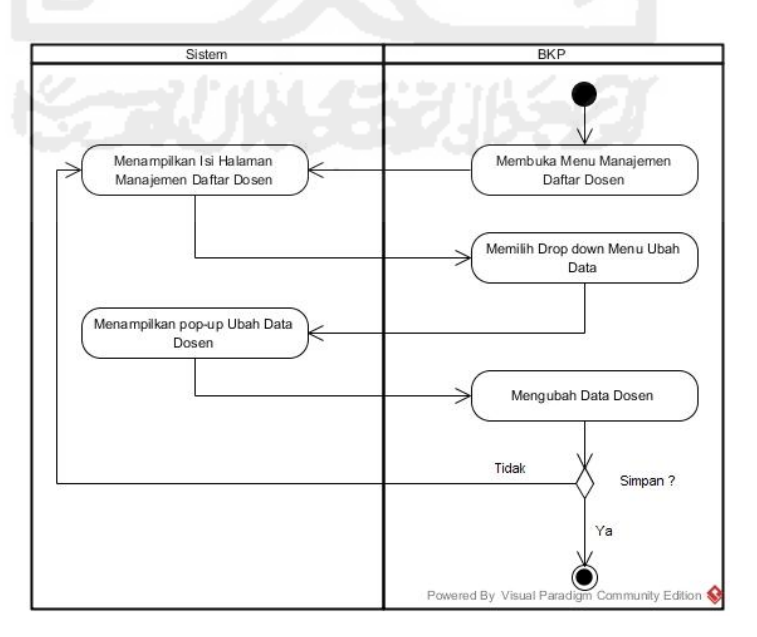

**Gambar 4.22** *Activity Diagram* Mengubah Daftar Dosen

Pada **Gambar 4.22** di halaman sebelumnya, merupakan *activity diagram*  proses mengubah daftar dosen oleh BKP pada rancangan *prototype* awal. Rancangan alur proses yang dilakukan BKP tersebut yaitu dengan membuka menu manajemen daftar dosen, maka sistem akan menampilkan halaman manajemen daftar dosen. Proses selanjutnya, BKP dapat mengubah daftar dosen. Setelah daftar dosen diubah, proses berikutnya menekan tombol *save* untuk menyimpan data.

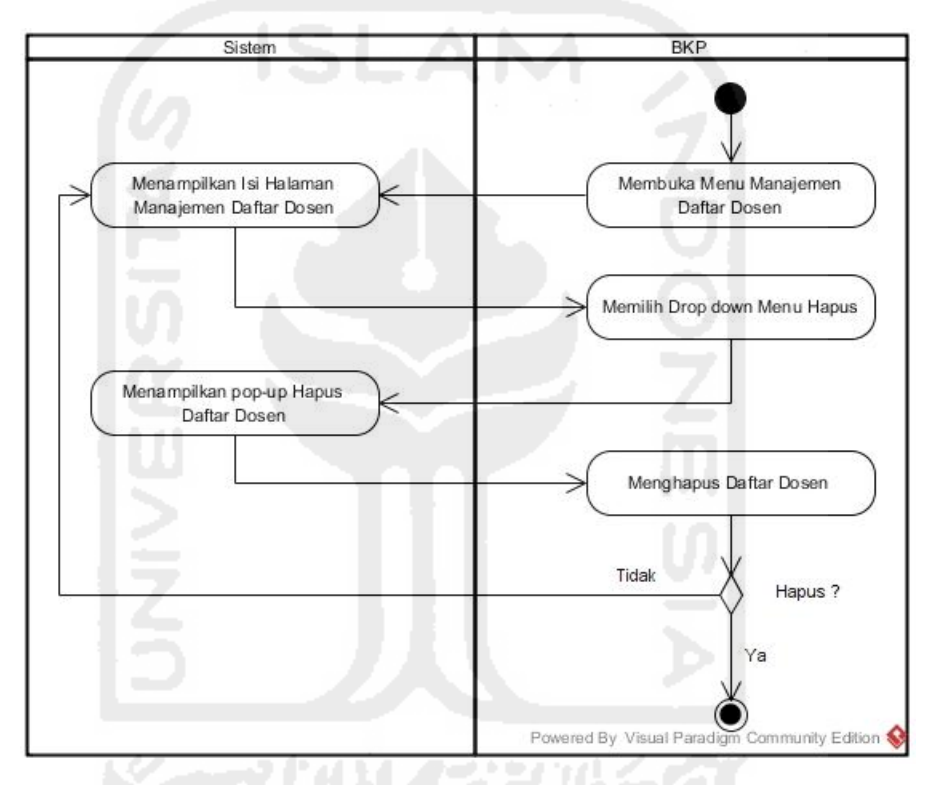

**Gambar 4.23** *Activity Diagram* Menghapus Daftar Dosen

Pada **Gambar 4.23** di atas, merupakan *activity diagram* proses menghapus daftar dosen oleh BKP pada rancangan *prototype* awal. Rancangan alur proses yang dilakukan BKP tersebut yaitu dengan membuka menu manajemen daftar dosen, maka sistem akan menampilkan halaman manajemen daftar dosen. Proses selanjutnya, BKP menekan tombol fungsi hapus untuk menghapus daftar dosen yang ingin dihapus.

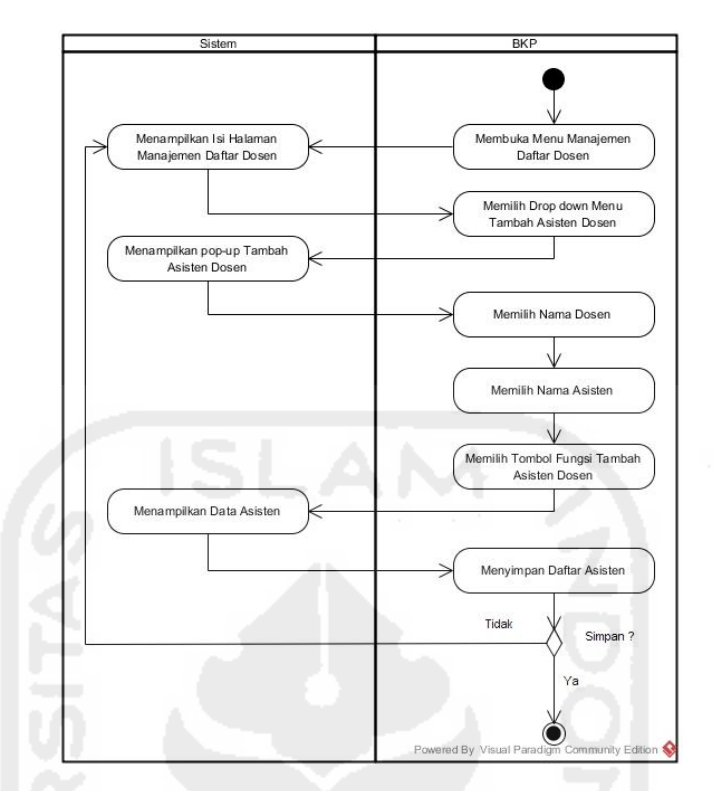

**Gambar 4.24** *Activity Diagram* Menambah Asisten Dosen

Pada **Gambar 4.24** di atas, merupakan *activity diagram* proses menambah daftar asisten dosen oleh BKP pada rancangan *prototype* awal. Rancangan alur proses yang dilakukan BKP tersebut yaitu dengan membuka menu manajemen daftar dosen, maka sistem akan menampilkan halaman manajemen daftar dosen. Proses selanjutnya, BKP dapat menambahkan daftar seluruh asisten dosen AAI dengan tombol tambah asisten dosen. Setelah daftar asisten dosen AAI ditambahkan, proses berikutnya menekan tombol *save* untuk menyimpan data.

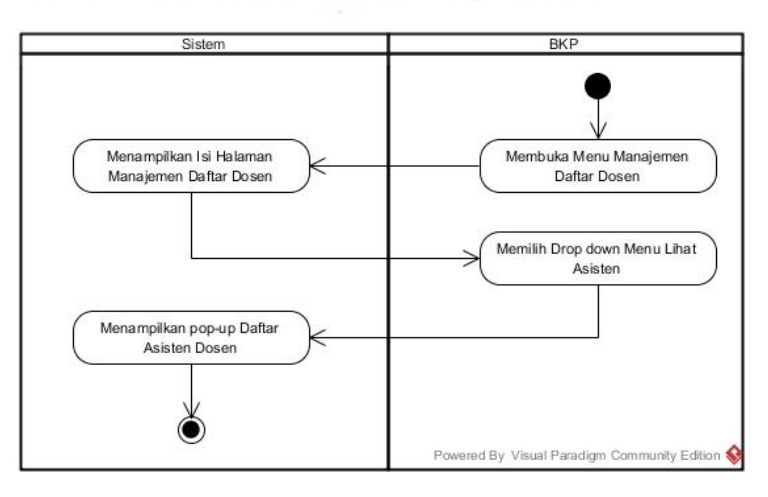

**Gambar 4.25** *Activity Diagram* Melihat Asisten Dosen

Pada **Gambar 4.25** di halaman sebelumnya, merupakan *activity diagram*  proses melihat daftar asisten dosen oleh BKP pada rancangan *prototype* awal. Rancangan alur proses yang dilakukan BKP tersebut yaitu dengan membuka menu daftar dosen, maka sistem akan menampilkan halaman daftar seluruh dosen. Proses selanjutnya, BKP memilih tombol fungsi lihat asisten dosen untuk melihat detail asisten masing-masing dosen.

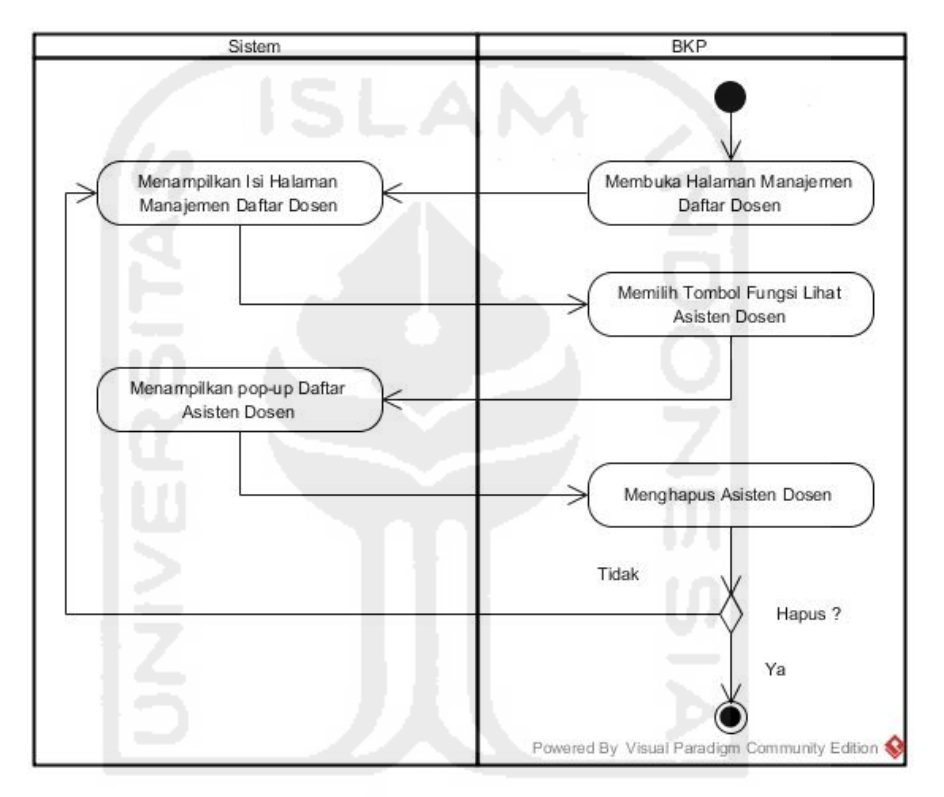

**Gambar 4.26** *Activity Diagram* Menghapus Asisten Dosen

Pada **Gambar 4.26** di atas, merupakan *activity diagram* proses menghapus daftar asisten dosen oleh BKP pada rancangan *prototype* awal. Rancangan alur proses yang dilakukan BKP tersebut yaitu dengan membuka menu daftar dosen, maka sistem akan menampilkan halaman daftar seluruh dosen. Proses selanjutnya, BKP memilih tombol fungsi lihat asisten dosen untuk melihat detail asisten masing-masing dosen. Kemudian tekan tombol hapus untuk menghapus untuk menghapus nama asisten yang ingin dihapus.

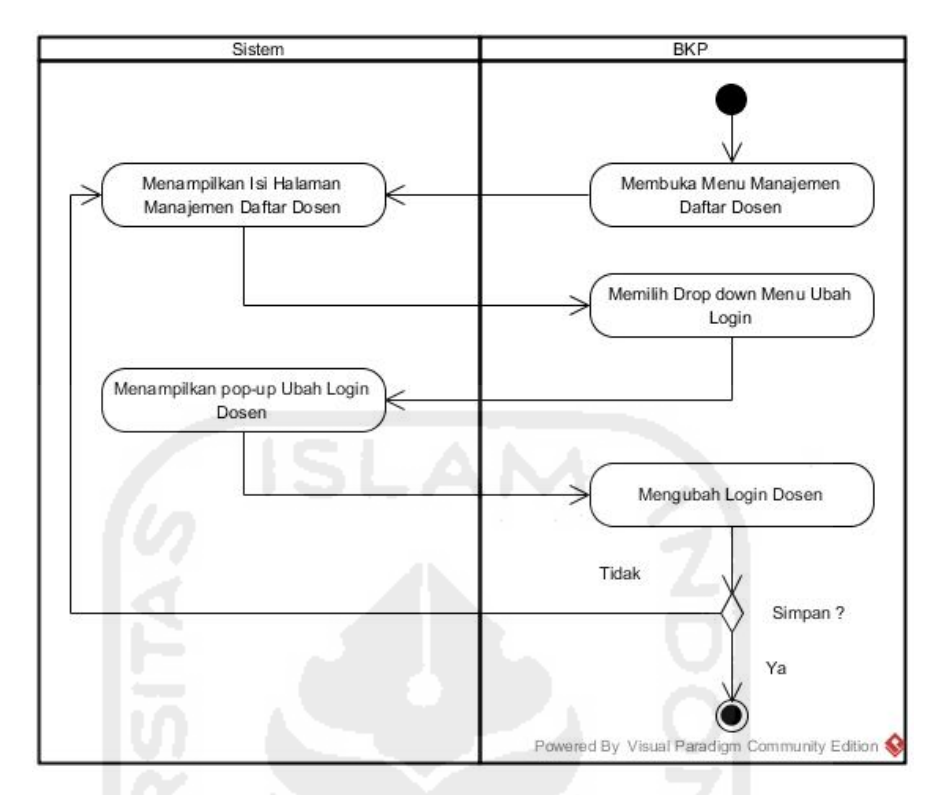

**Gambar 4.27** *Activity Diagram* Mengubah *Login* Dosen

Pada **Gambar 4.27** di atas, merupakan *activity diagram* proses mengubah *login* dosen oleh BKP pada rancangan *prototype* awal. Rancangan alur proses yang dilakukan BKP tersebut yaitu dengan membuka menu daftar dosen, maka sistem akan menampilkan halaman daftar seluruh dosen. Proses selanjutnya, BKP memilih tombol fungsi ubah *login* untuk merubah akses *login* dosen.

### **h.** *Activity Diagram* **Mengelola Pengumuman**

*Activity diagram* mengelola kuesioner merupakan alur proses dalam perancangan *prototype* sistem tentang bagaimana proses yang dilakukan oleh BKP dalam mengelola pengumuman. Pengumuman tersebut yang nantinya akan dikirim ke halaman mahasiswa, sehingga mahasiswa dapat melihat pengumuman yang berkaitan dengan AAI dengan mudah dan efisien.

Proses-proses yang dilakukan BKP dalam mengelola pengumuman yaitu menambah, mengubah, serta menghapus isi pengumuman. Ketiga proses tersebut akan di gambarkan melalui *activity diagram* di halaman selanjutnya.

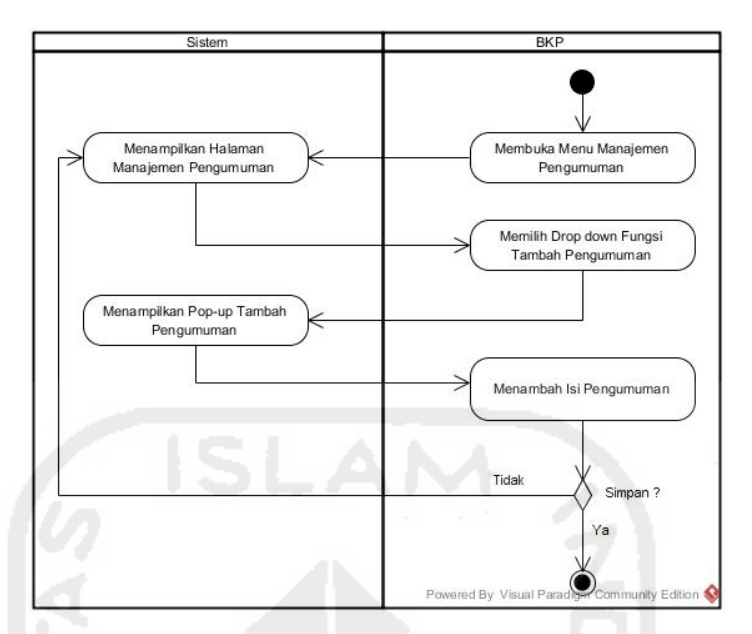

**Gambar 4.28** *Activity Diagram* Menambah Pengumuman

Pada **Gambar 4.28** di atas, merupakan *activity diagram* proses menambah daftar pengumuman oleh BKP pada rancangan *prototype* awal. Rancangan alur proses yang dilakukan BKP tersebut yaitu dengan membuka menu manajemen pengumuman, maka sistem akan menampilkan halaman manajemen daftar pengumuman. Proses selanjutnya, BKP dapat menambahkan isi pengumuman dengan tombol tambah pengumuman. Proses berikutnya menekan tombol *save* untuk menyimpan data hasil tambah pengumuman.

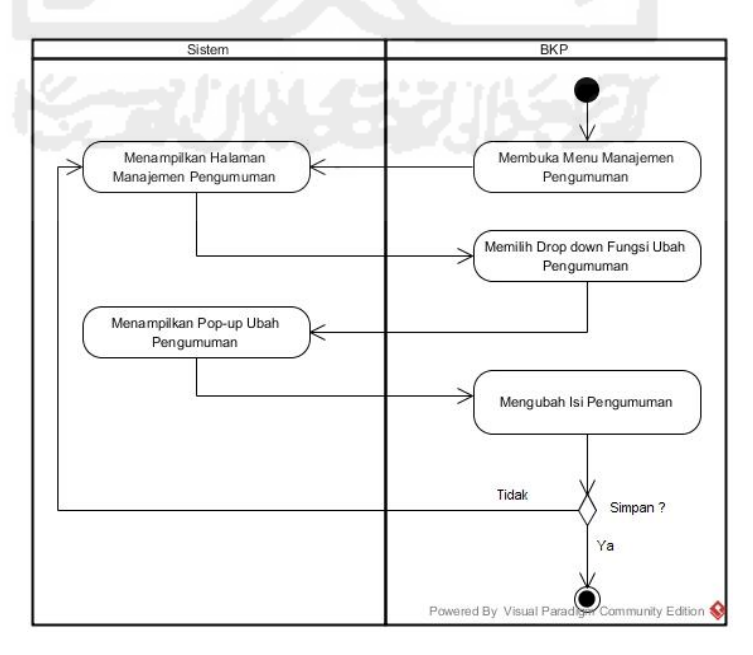

**Gambar 4.29** *Activity Diagram* Mengubah Isi Pengumuman

Pada **Gambar 4.29** di halaman sebelumnya, merupakan *activity diagram*  proses mengubah daftar pengumuman oleh BKP pada rancangan *prototype* awal. Rancangan alur proses yang dilakukan BKP tersebut yaitu dengan membuka menu manajemen pengumuman, maka sistem akan menampilkan halaman manajemen daftar pengumuman. Proses selanjutnya, BKP dapat mengubah isi pengumuman dengan tombol ubah pengumuman. Proses berikutnya menekan tombol *save* untuk menyimpan data hasil ubah pengumuman.

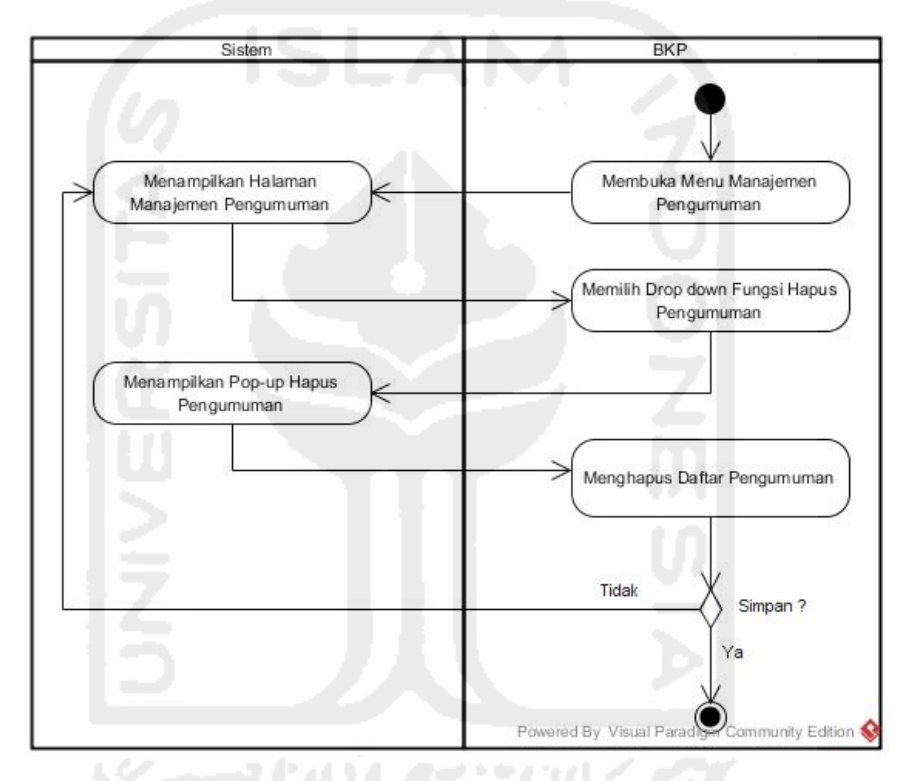

**Gambar 4.30** *Activity Diagram* Menghapus Daftar Pengumuman

Pada **Gambar 4.30** di atas, merupakan *activity diagram* proses menghapus daftar pengumuman oleh BKP pada rancangan *prototype* awal. Rancangan alur proses yang dilakukan BKP tersebut yaitu dengan membuka menu manajemen pengumuman, maka sistem akan menampilkan halaman manajemen daftar pengumuman. Proses selanjutnya, BKP menekan tombol fungsi hapus untuk menghapus daftar pengumuman.

### **4.2.2.2** *Activity Diagram* **Mahasiswa**

*Activity Diagram* Mahasiswa merupakan rancangan alur proses tentang bagaimana proses yang dilakukan oleh mahasiswa pada perancangan *prototype*

sistem *monitoring* mentoring. Alur proses tersebut akan digambarkan melalui rancangan *activity diagram* di bawah ini.

# **a.** *Activity Diagram* **Mengelola Profil**

*Activity diagram* melihat presensi merupakan alur proses dalam perancangan *prototype* sistem tentang bagaimana proses yang dilakukan oleh mahasiswa dalam mengelola profil. Gambar *activity diagram* mengelola profil mahasiswa dapat dilihat pada Gambar 4.31 di bawah ini.

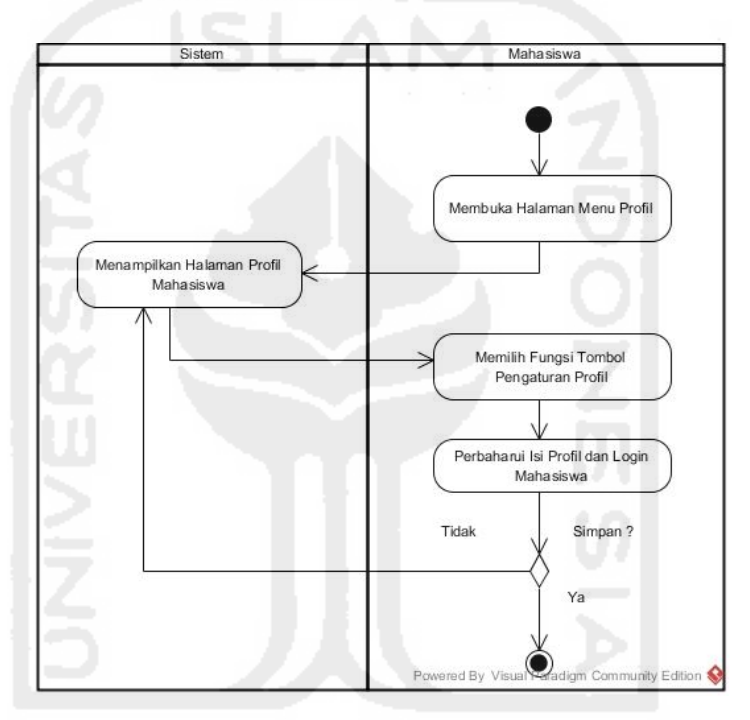

**Gambar 4.31** *Activity Diagram* Mengelola Profil

Pada **Gambar 4.31** di atas, merupakan *activity diagram* proses mengelola profil mahasiswa pada rancangan *prototype* awal. Rancangan alur proses mengelola profil yang dilakukan mahasiswa tersebut yaitu dengan membuka menu profil, maka sistem akan menampilkan halaman profil milik mahasiswa. Proses selanjutnya, mahasiswa dapat mengubah isi biodata dan *password* apabila diperlukan. Setelah biodata dan *password* telah diubah, proses berikutnya menekan tombol *save* untuk menyimpan.

### **b.** *Activity Diagram* **Melihat Presensi**

*Activity diagram* melihat presensi merupakan alur proses dalam perancangan *prototype* sistem tentang bagaimana proses yang dilakukan oleh

mahasiswa dalam melihat presensi. Gambar *activity diagram* melihat presensi dapat dilihat pada Gambar 4.32 di bawah ini.

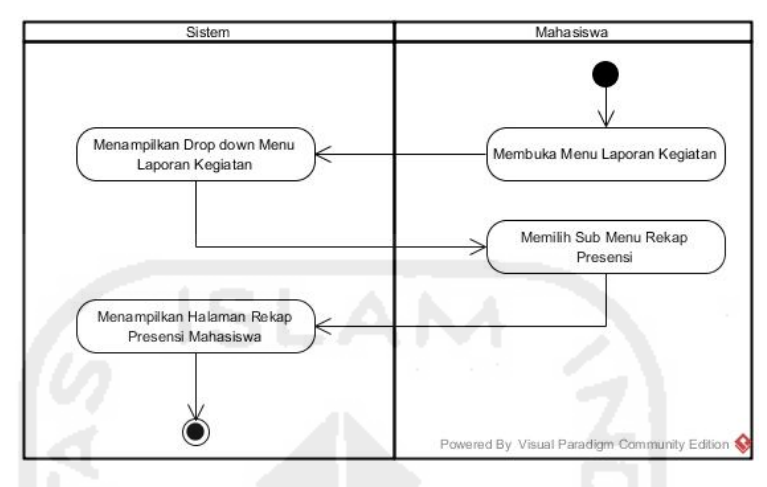

**Gambar 4.32** *Activity Diagram* Melihat Presensi

Pada **Gambar 4.32** di atas, merupakan *activity diagram* proses melihat presensi oleh mahasiswa pada rancangan *prototype* awal. Rancangan alur proses yang dilakukan mahasiswa tersebut yaitu dengan membuka menu laporan kegiatan, maka sistem akan menampilkan sub menu rekap laporan kegiatan. Proses selanjutnya mahasiswa memilih menu presensi, maka akan muncul halaman rekap presensi mahasiswa tersebut.

# **c.** *Activity Diagram* **Melihat Profil Asisten Pembimbing**

*Activity diagram* melihat profil asisten pembimbing merupakan alur proses dalam perancangan *prototype* sistem, mengenai bagaimana proses yang dilakukan oleh mahasiswa dalam melihat biodata asisten pembimbing kelompok.

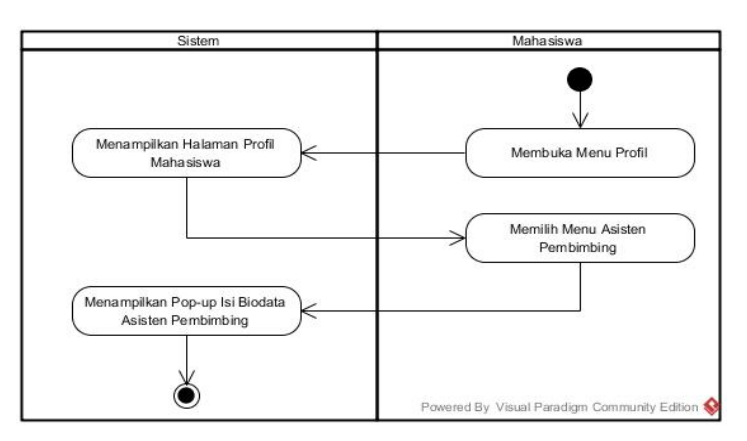

**Gambar 4.33** *Activity Diagram* Melihat Profil Asisten Pembimbing

Pada **Gambar 4.33** di halaman sebelumnya, merupakan *activity diagram*  proses melihat biodata asisten pembimbing oleh mahasiswa pada rancangan *prototype* awal. Rancangan alur proses yang dilakukan mahasiswa tersebut yaitu dengan membuka menu profil, maka sistem akan menampilkan halaman profil mahasiswa tersebut. Proses selanjutnya mahasiswa memilih menu asisten pembimbing, maka akan muncul *pop-up* biodata asisten dari mahasiswa tersebut.

#### **d.** *Activity Diagram* **Melihat Berita**

*Activity diagram* melihat berita merupakan alur proses dalam perancangan *prototype* mengenai bagiamana proses yang dilakukan oleh mahasiswa dalam melihat berita mengenai AAI.

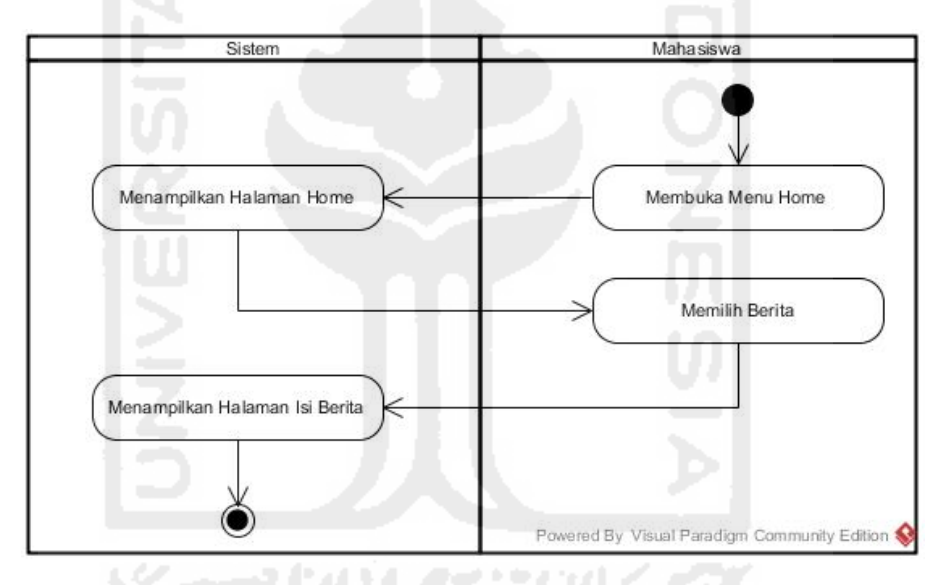

**Gambar 4.34** *Activity Diagram* Melihat Berita

Pada **Gambar 4.34** di atas, merupakan *activity diagram* proses melihat berita oleh mahasiswa pada rancangan *prototype* awal. Rancangan alur proses yang dilakukan mahasiswa tersebut yaitu dengan membuka menu *home*, maka sistem akan menampilkan halaman daftar berita.

### **e.** *Activity Diagram* **Melihat Hasil Ujian**

*Activity diagram* melihat hasil ujian merupakan alur proses dalam perancangan *prototype* sistem mengenai bagaimana proses yang dilakukan oleh mahasiswa dalam melihat laporan hasil ujian AAI. Untuk melihat alur prosesnya dapat dilihat pada Gambar 4.35 di halaman selanjutnya.

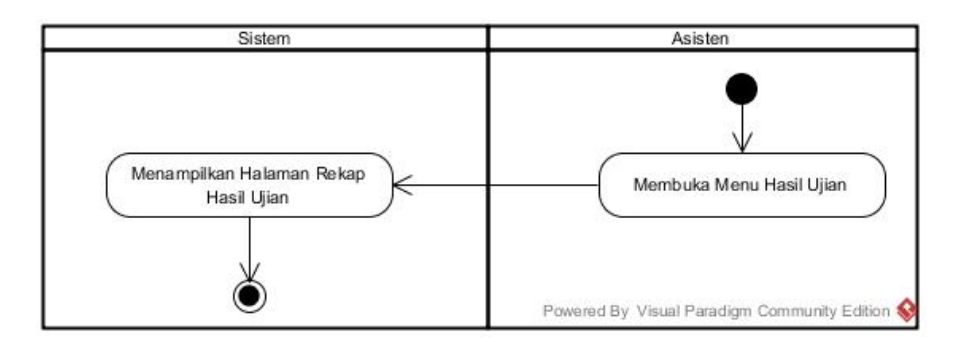

**Gambar 4.35** *Activity Diagram* Melihat Hasil Ujian

Pada **Gambar 4.35** di atas, merupakan *activity diagram* proses melihat hasil ujian oleh mahasiswa pada rancangan *prototype* awal. Rancangan alur proses yang dilakukan mahasiswa tersebut yaitu dengan membuka menu hasil ujian, maka sistem akan menampilkan halaman hasil ujian mahasiswa tersebut.

## **f.** *Activity Diagram* **Melihat Pengumuman Tugas**

*Activity diagram* melihat pengumuman tugas merupakan alur proses dalam perancangan *prototype* sistem mengenai bagaimana proses yang dilakukan oleh mahasiswa dalam melihat pengumuman tugas dari asisten pembimbing.

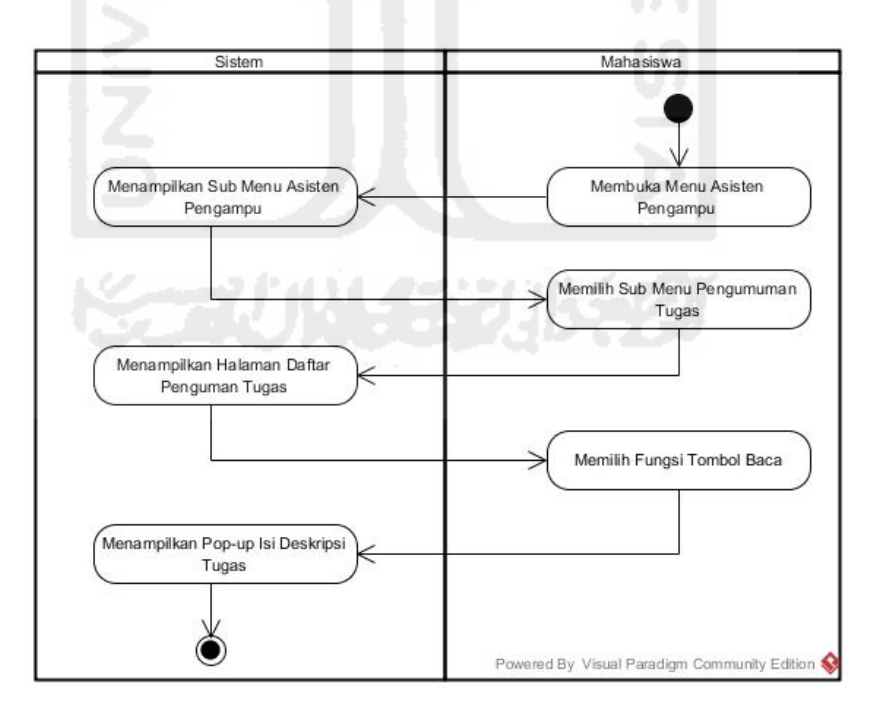

**Gambar 4.36** *Activity Diagram* Melihat Pengumuman Tugas

Pada **Gambar 4.36** di atas, merupakan *activity diagram* proses melihat pengumuman tugas oleh mahasiswa pada rancangan *prototype* awal. Rancangan

alur proses yang dilakukan mahasiswa tersebut yaitu dengan membuka menu asisten pengampu, maka sistem akan menampilkan sub menu asisten pengampu. Proses selanjutnya mahasiswa memilih menu pengumuman tugas, maka akan muncul halaman informasi isi pengumuman tugas.

# **g.** *Activity Diagram* **Mengirim Tugas**

*Activity diagram* ini merupakan alur proses perancangan *prototype* sistem tentang bagaimana proses yang dilakukan oleh mahasiswa dalam mengirim laporan tugas dari asisten pembimbing. *Activity diagram* tersebut dapat lihat pada Gambar 4.37 di bawah ini.

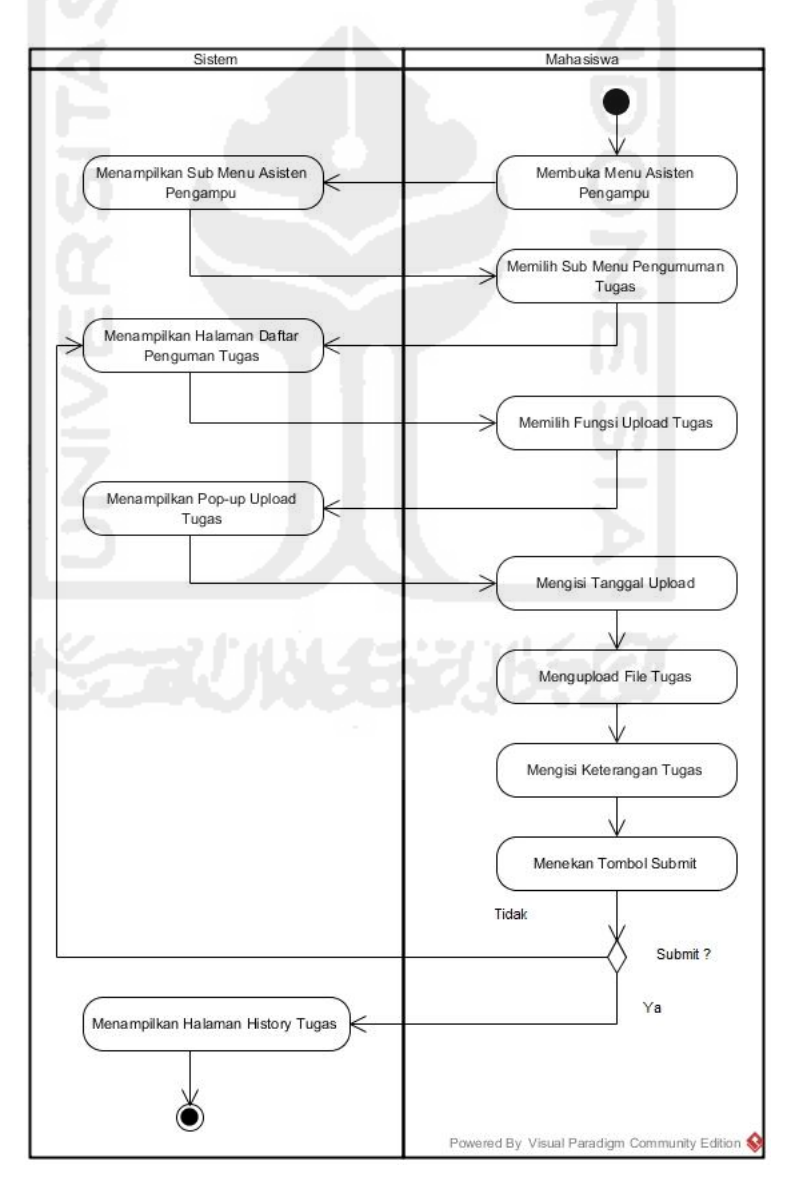

**Gambar 4.37** *Activity Diagram* Mengirim Tugas

Pada **Gambar 4.37** di halaman sebelumnya, merupakan *activity diagram*  proses mengirim laporan tugas oleh mahasiswa pada rancangan *prototype* awal. Rancangan alur proses yang dilakukan mahasiswa tersebut yaitu dengan membuka menu asisten pengampu, maka sistem akan menampilkan sub menu pengumuman tugas. Proses selanjutnya mahasiswa memilih fungsi *upload* tugas untuk mengirimkan laporan tugas.

#### **h.** *Activity Diagram* **Mengisi Kuesioner**

*Activity diagram* ini merupakan alur proses perancangan *prototype* sistem tentang bagaimana proses yang dilakukan oleh mahasiswa dalam mengisi kuesioner untuk penilaian asisten pembimbing. *Activity diagram* tersebut dapat dilihat pada Gambar 4.38 di bawah ini.

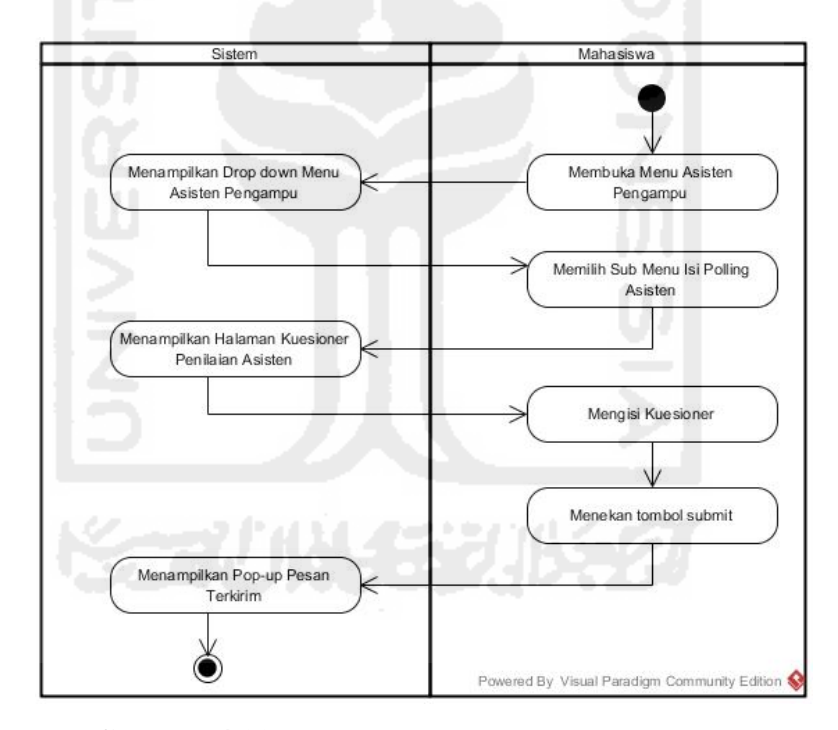

**Gambar 4.38** *Activity Diagram* Mengisi Kuesioner

Pada **Gambar 4.38** di atas, merupakan *activity diagram* proses mengisi kuesioner oleh mahasiswa pada rancangan *prototype* awal. Rancangan alur proses yang dilakukan mahasiswa tersebut yaitu dengan membuka menu asisten pengampu, maka sistem akan menampilkan sub menu isi polling asisten. Proses selanjutnya mahasiswa mengisi kuesioner penilaian, apabila kuesioner sudah terisi. Proses berikutnya menekan tombol *submit* untuk mengirim.

### **i.** *Activity Diagram* **Mengisi Kritik dan Saran**

*Activity diagram* ini merupakan alur proses perancangan *prototype* sistem tentang bagaimana proses yang dilakukan oleh mahasiswa dalam mengisi kritik dan saran sebagai penyampaian aspirasi sekaligus penilaian yang berkaitan dengan rangkaian kegiatan AAI. *Activity diagram* tersebut dapat dilihat pada Gambar 4.39 di bawah ini.

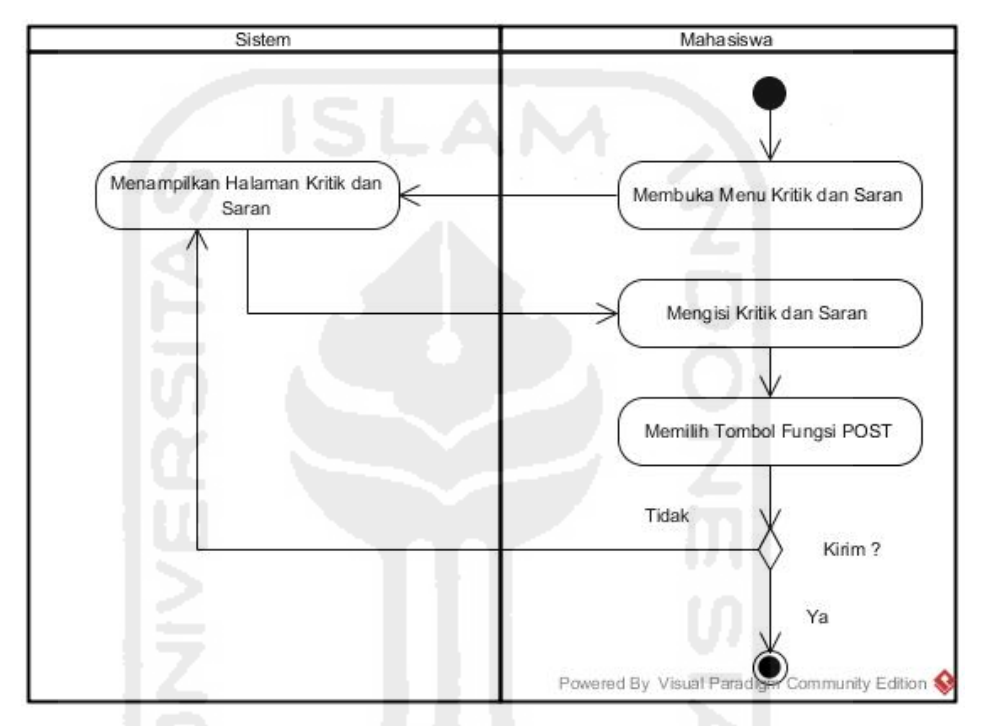

**Gambar 4.39** *Activity Diagram* Mengisi Kritik dan Saran

Pada **Gambar 4.39** di atas, merupakan *activity diagram* proses mengisi kritik dan saran oleh mahasiswa pada rancangan *prototype* awal. Rancangan alur proses yang dilakukan mahasiswa tersebut yaitu dengan membuka menu kritik dan saran, maka sistem akan menampilkan halaman kritik dan saran. Proses selanjutnya mahasiswa mengisi komentar pada kolom yang telah disediakan. Proses terakhir, tekan tombol *post* untuk mengirimkan isi komentar.

### **j.** *Activity Diagram* **Melihat Laporan Shalat Harian**

*Activity diagram* ini merupakan alur proses perancangan *prototype* sistem tentang bagaimana proses yang dilakukan oleh mahasiswa dalam melihat rekap shalat harian selama rangkaian kegiatan AAI. *Activity diagram* melihat laporan shalat tersebut dapat dilihat pada Gambar 4.40 di halaman selanjutnya.

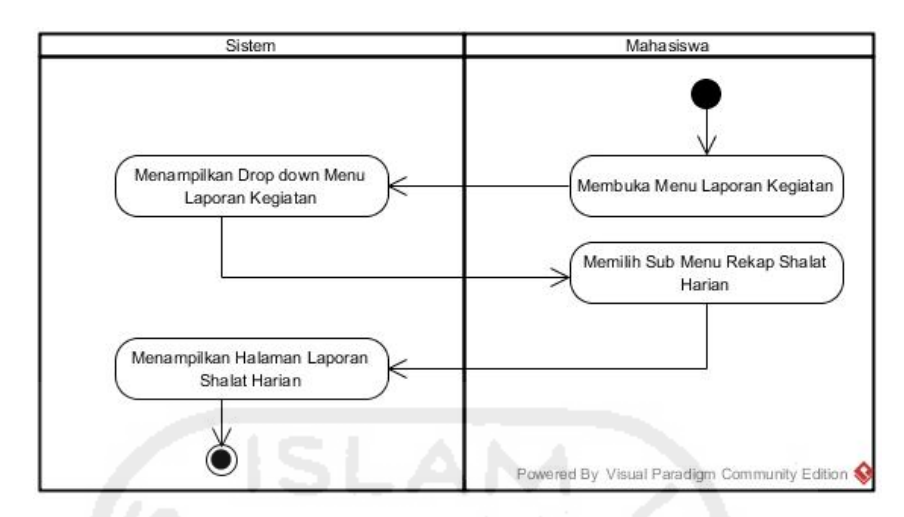

**Gambar 4.40** *Activity Diagram* Melihat Laporan Shalat Harian

Pada **Gambar 4.40** di atas, merupakan *activity diagram* proses melihat laporan shalat harian oleh mahasiswa pada rancangan *prototype* awal. Rancangan alur proses yang dilakukan mahasiswa tersebut yaitu dengan membuka menu laporan kegiatan, maka sistem akan menampilkan *drop down* menu laporan kegiatan. Proses selanjutnya mahasiswa memilih sub menu rekap shalat harian, maka akan muncul halaman rekap shalat mahasiswa tersebut.

# **k.** *Activity Diagram* **Melihat Laporan Hafalan Doa**

*Activity diagram* ini merupakan alur proses perancangan *prototype* sistem tentang bagaimana proses yang dilakukan oleh mahasiswa dalam melihat rekap laporan hafalan doa selama rangkaian kegiatan AAI. *Activity diagram* tersebut dapat dilihat pada Gambar 4.41 di bawah ini.

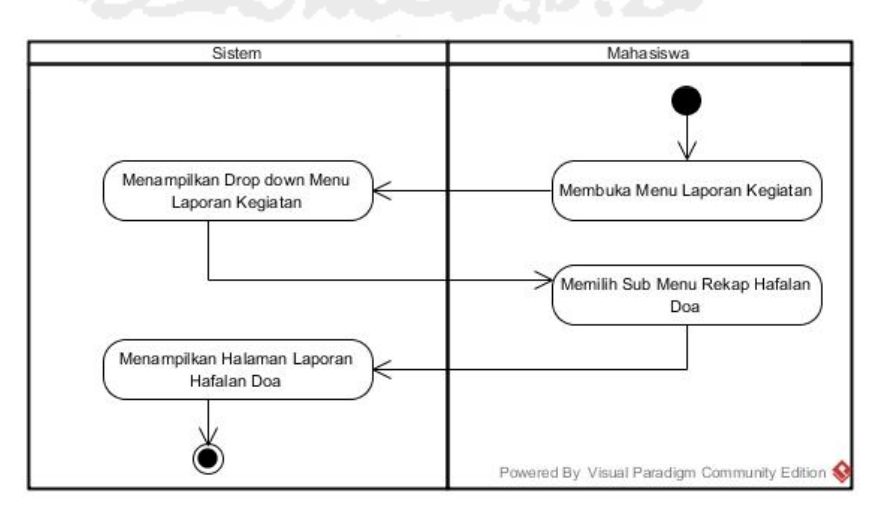

 **Gambar 4.41** *Activity Diagram* Melihat Laporan Hafalan Doa

#### **l.** *Activity Diagram* **Melihat Laporan Hafalan Qur'an**

*Activity diagram* ini merupakan alur proses perancangan *prototype* sistem tentang bagaimana proses yang dilakukan oleh mahasiswa dalam melihat rekap laporan hafalan surat dalam Al-Qur'an selama rangkaian kegiatan AAI. *Activity diagram* tersebut dapat dilihat pada Gambar 4.42 di bawah ini.

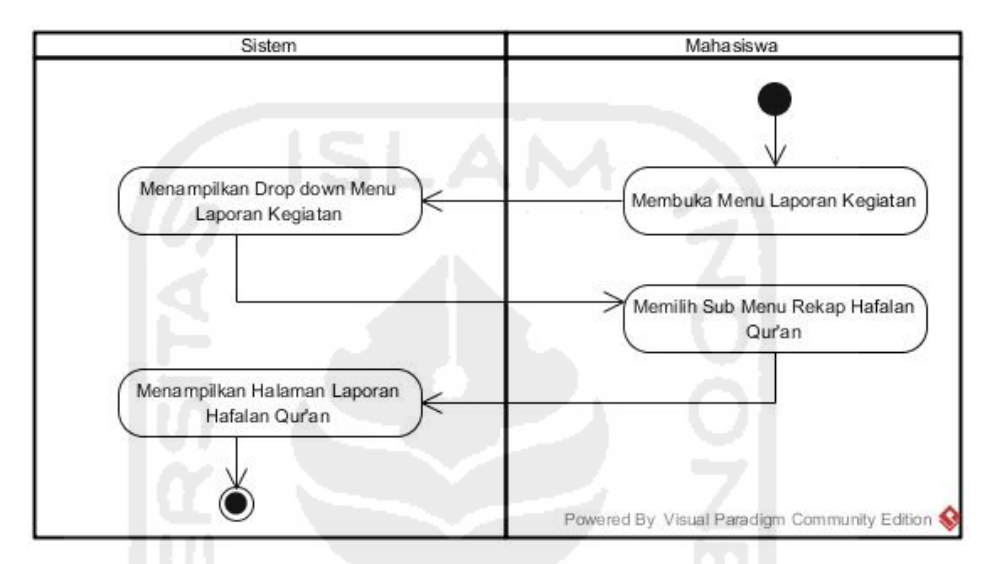

**Gambar 4.42** *Activity Diagram* Melihat Laporan Hafalan Qur'an

Pada **Gambar 4.42** di atas, merupakan *activity diagram* proses melihat laporan hafalan surah Al-Qur'an oleh mahasiswa pada rancangan *prototype* awal. Rancangan alur proses yang dilakukan mahasiswa tersebut yaitu dengan membuka menu laporan kegiatan, maka sistem akan menampilkan *drop down* menu laporan kegiatan. Proses selanjutnya mahasiswa memilih sub menu rekap hafalan qur'an, maka akan muncul halaman rekap hafalan mahasiswa tersebut.

### **m.** *Activity Diagram* **Melihat Laporan Tilawah**

*Activity diagram* ini merupakan alur proses perancangan *prototype* sistem tentang bagaimana proses yang dilakukan oleh mahasiswa dalam melihat rekap laporan tilawah harian. *Activity diagram* tersebut dapat dilihat pada Gambar 4.43 di halaman selanjutnya.

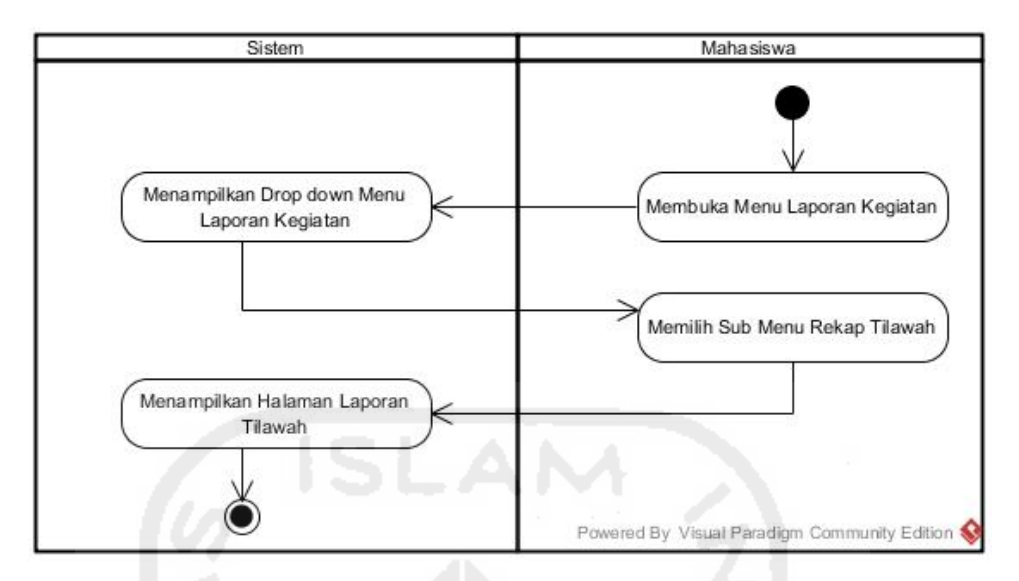

**Gambar 4.43** *Activity Diagram* Melihat Laporan Tilawah

Pada **Gambar 4.43** di atas, merupakan *activity diagram* proses melihat laporan tilawah oleh mahasiswa pada rancangan *prototype* awal. Rancangan alur proses yang dilakukan mahasiswa tersebut yaitu dengan membuka menu laporan kegiatan, maka sistem akan menampilkan *drop down* menu laporan kegiatan. Proses selanjutnya mahasiswa memilih sub menu rekap tilawah, maka akan muncul halaman rekap tilawah mahasiswa tersebut.

### **n.** *Activity Diagram* **Mengirim Laporan Proyek Sosial**

*Activity diagram* ini merupakan alur proses perancangan *prototype* sistem tentang bagaimana proses yang dilakukan oleh mahasiswa dalam mengirim laporan proyek sosial kegiatan AAI. Laporan proyek sosial tersebut hanya dikirim oleh 1 perwakilan dari kelompok tersebut. *File* tersebut nantinya akan dikirimkan ke halaman asisten dan dosen pembimbing AAI untuk diperiksa. *Activity diagram* mengirim laporan proyek sosial tersebut dapat dilihat pada Gambar 4.44 di halaman selanjutnya.

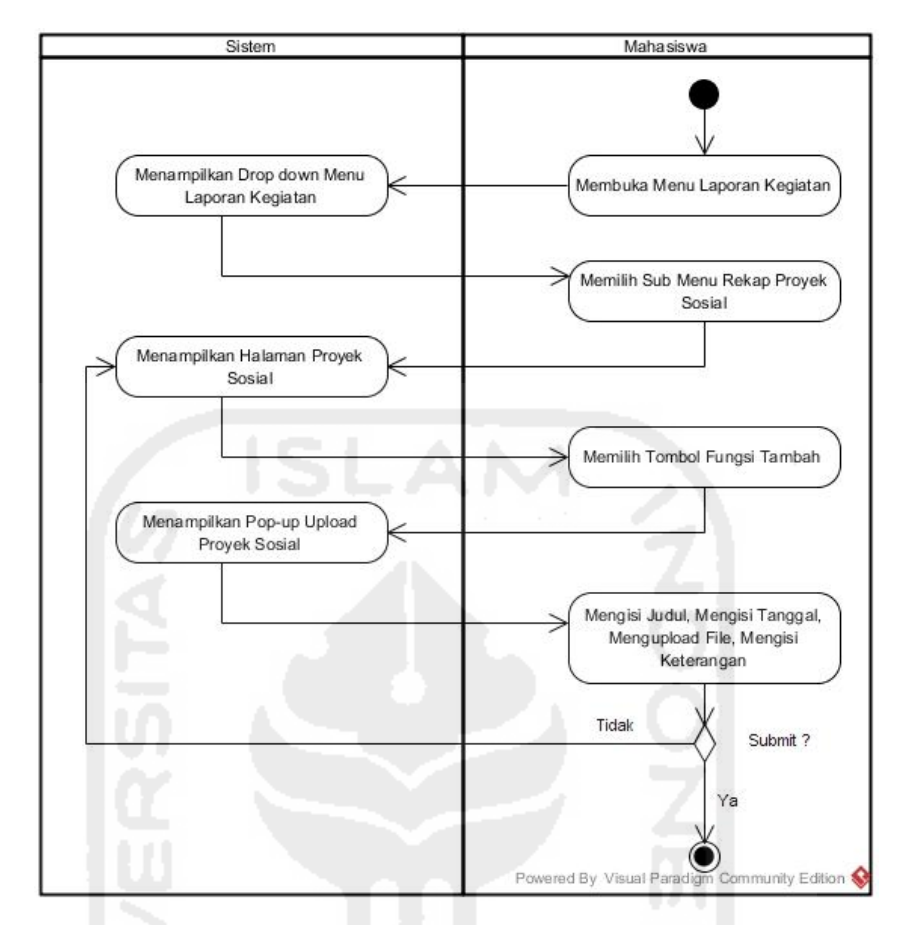

**Gambar 4.44** *Activity Diagram* Mengirim Laporan Proyek Sosial

Pada **Gambar 4.44** di atas, merupakan *activity diagram* mengirim laporan proyek sosial oleh mahasiswa pada rancangan *prototype* awal. Rancangan alur proses yang dilakukan mahasiswa tersebut yaitu dengan membuka menu laporan kegiatan, maka sistem akan menampilkan *drop down* menu laporan kegiatan. Proses selanjutnya mahasiswa memilih sub menu rekap laporan proyek sosial, maka akan muncul halaman rekap proyek sosial. Kemudian pilih tombol fungsi tambah untuk melampirkan file proyek, lalu tekan tombol *submit* untuk mengirimkan laporan file proyek sosial.

### **4.2.2.3** *Activity Diagram* **Asisten**

*Activity Diagram* Asisten merupakan rancangan alur proses tentang bagaimana proses yang dilakukan oleh asisten pada perancangan *prototype* sistem *monitoring* mentoring. Alur proses tersebut akan digambarkan melalui rancangan *activity diagram* di halaman selanjutnya.

### **a.** *Activity Diagram* **Mengelola Profil**

 *Activity diagram* mengelola profil merupakan alur proses dalam perancangan *prototype* sistem tentang bagaimana proses yang dilakukan oleh asisten dalam mengelola profil. Gambar *activity diagram* mengelola profil asisten dapat dilihat pada Gambar 4.45 di bawah ini.

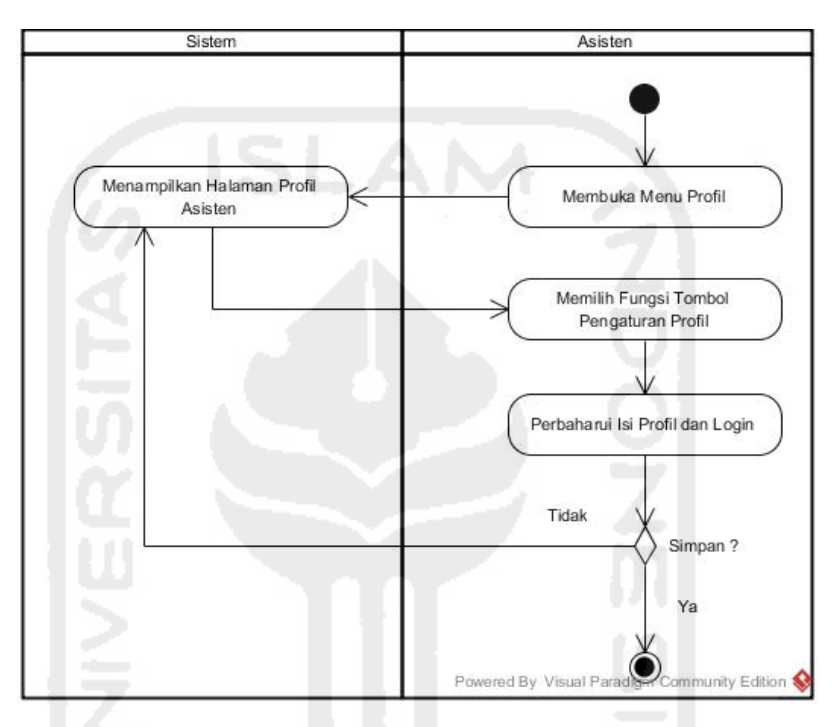

**Gambar 4.45** *Activity Diagram* Mengelola Profil Asisten

Pada **Gambar 4.45** di atas, merupakan *activity diagram* proses mengelola profil asisten pada rancangan *prototype* awal. Rancangan alur proses mengelola profil yang dilakukan asisten tersebut yaitu dengan membuka menu profil, maka sistem akan menampilkan halaman profil milik asisten yang bersangkutan. Proses selanjutnya, asisten dapat mengubah isi biodata dan *password* apabila diperlukan. Setelah biodata dan *password* telah diubah, proses berikutnya menekan tombol *save* untuk menyimpan.

### **b.** *Activity Diagram* **Mengelola Hasil Ujian**

Proses mengelola hasil ujian yang dilakukan oleh asisten pada *activity diagram* ini yaitu menambah, mengubah, serta menghapus daftar nilai ujian mahasiswa. Rincian tiga proses tersebut dapat dilihat pada gambar 4.6 di halaman selanjutnya.

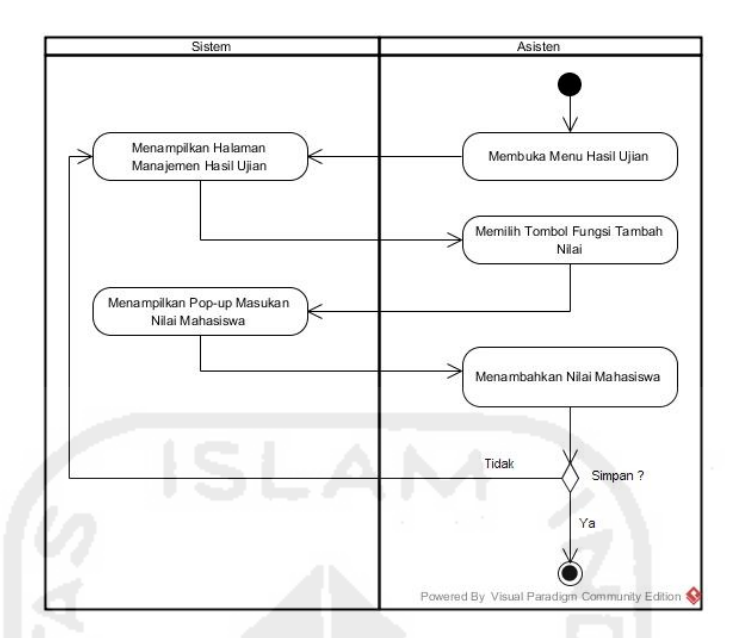

**Gambar 4.46** *Activity Diagram* Menambah Nilai Mahasiswa

Pada **Gambar 4.46** di atas, merupakan *activity diagram* proses menambah laporan nilai mahasiswa oleh asisten pada rancangan *prototype* awal. Rancangan alur proses yang dilakukan asisten tersebut yaitu dengan membuka menu hasil ujian, maka sistem akan menampilkan halaman manajemen hasil ujian. Proses selanjutnya, asisten dapat menekan tombol fungsi tambah nilai untuk meng*input*kan nilai masing-masing mahasiswa yang diampu. Setelah nilai berhasil di*input*, proses berikutnya menekan tombol *save* untuk menyimpan data nilai.

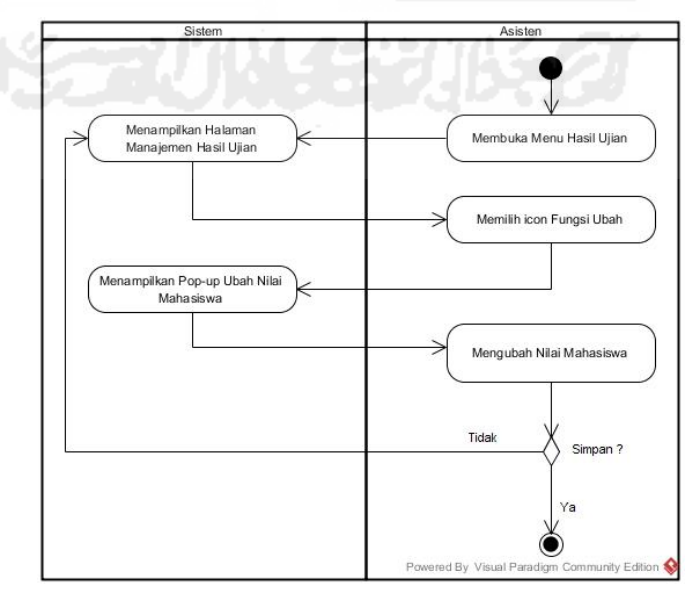

**Gambar 4.47** *Activity Diagram* Mengubah Nilai Mahasiswa

Pada **Gambar 4.47** di halaman sebelumnya, merupakan *activity diagram*  proses mengubah laporan nilai mahasiswa oleh asisten pada rancangan *prototype* awal. Rancangan alur proses yang dilakukan asisten tersebut yaitu dengan membuka menu hasil ujian, maka sistem akan menampilkan halaman manajemen hasil ujian. Proses selanjutnya, asisten dapat menekan tombol fungsi ubah nilai untuk mengubah nilai masing-masing mahasiswa yang diampu. Setelah nilai berhasil diubah, proses berikutnya menekan tombol *save* untuk menyimpan data nilai yang diubah.

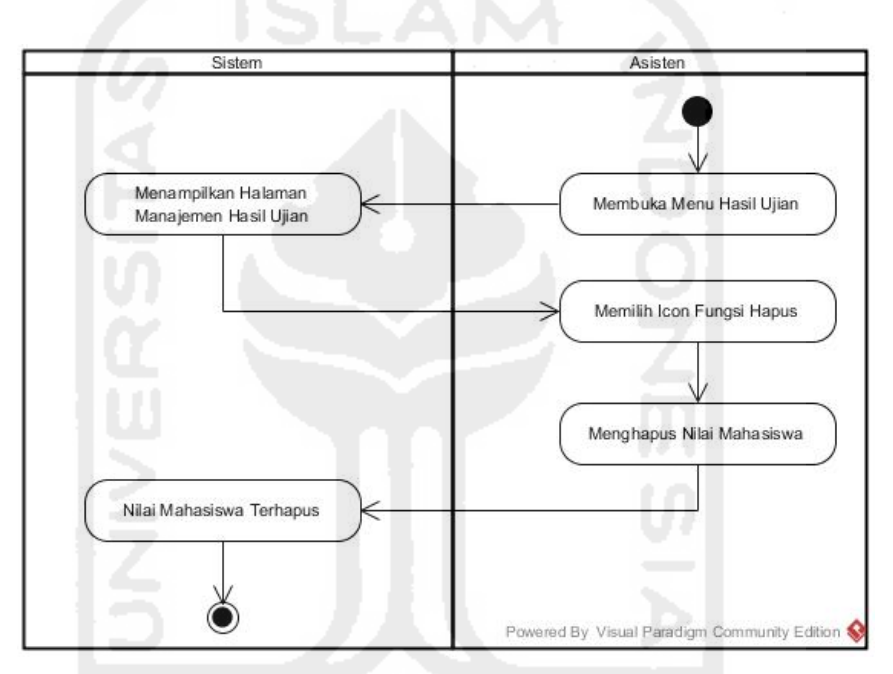

**Gambar 4.48** *Activity Diagram* Menghapus Nilai Mahasiswa

Pada **Gambar 4.48** di atas, merupakan *activity diagram* proses menghapus laporan nilai mahasiswa oleh asisten pada rancangan *prototype* awal. Rancangan alur proses yang dilakukan asisten tersebut yaitu dengan membuka menu hasil ujian, maka sistem akan menampilkan halaman manajemen hasil ujian. Proses selanjutnya, asisten menekan tombol fungsi hapus nilai untuk menghapus nilai masing-masing mahasiswa yang diampu.

### **c.** *Activity Diagram* **Mengelola Tugas**

Proses mengelola tugas yang dilakukan oleh asisten pada *activity diagram* ini yaitu menambah, mengubah, serta menghapus isi tugas. Rincian tiga proses tersebut dapat dilihat pada gambar di halaman selanjutnya.

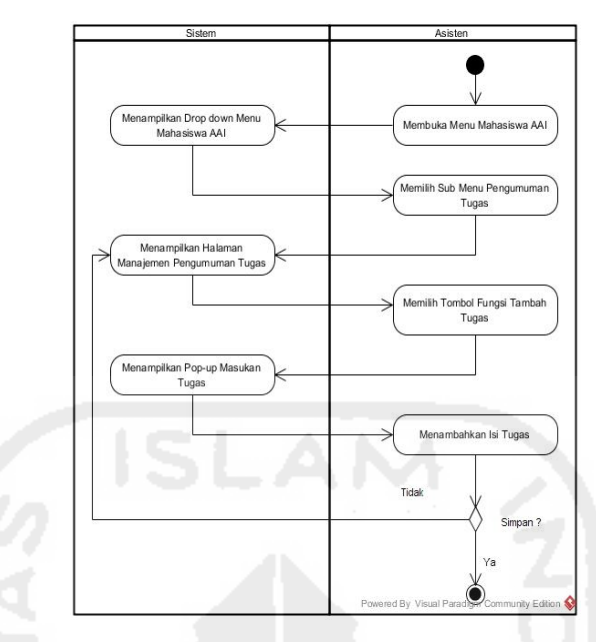

**Gambar 4.49** *Activity Diagram* Menambah Tugas

Pada **Gambar 4.49** di atas, merupakan *activity diagram* proses menambah laporan tugas mahasiswa oleh asisten pada rancangan *prototype* awal. Rancangan alur proses yang dilakukan asisten tersebut yaitu dengan membuka menu "Mahasiswa AAI", maka sistem akan menampilkan *drop down* menu "Mahasiswa AAI". Proses selanjutnya, asisten memilih sub menu pengumuman tugas untuk kemudian meng*input*kan daftar tugas kepada mahasiswa yang diampu. Setelah tugas berhasil di*input*, proses berikutnya menekan tombol *save* untuk menyimpan daftar tugas.

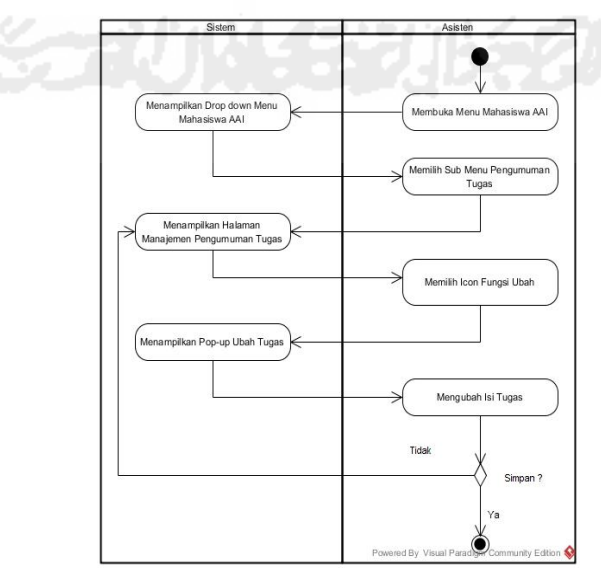

**Gambar 4.50** *Activity Diagram* Mengubah Isi Tugas

Pada **Gambar 4.50** di halaman sebelumnya, merupakan *activity diagram*  proses mengubah laporan tugas mahasiswa oleh asisten pada rancangan *prototype* awal. Rancangan alur proses yang dilakukan asisten tersebut yaitu dengan membuka menu "Mahasiswa AAI", maka sistem akan menampilkan *drop down*  menu "Mahasiswa AAI". Proses selanjutnya, asisten memilih sub menu pengumuman tugas untuk kemudian mengubah daftar tugas kepada mahasiswa yang diampu. Setelah tugas berhasil diubah, proses berikutnya menekan tombol *save* untuk menyimpan daftar tugas yang diubah.

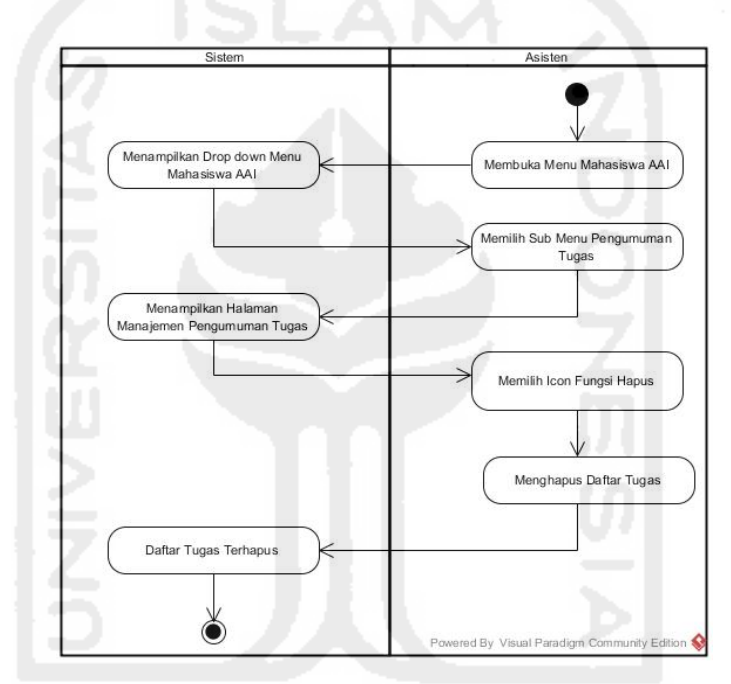

**Gambar 4.51** *Activity Diagram* Menghapus Daftar Tugas

Pada **Gambar 4.51** di atas, merupakan *activity diagram* proses menghapus daftar laporan tugas oleh asisten pada rancangan *prototype* awal. Rancangan alur proses yang dilakukan asisten tersebut yaitu dengan membuka menu "Mahasiswa AAI", maka sistem akan menampilkan *drop down* menu "Mahasiswa AAI". Proses selanjutnya, asisten memilih sub menu pengumuman tugas untuk kemudian dapat menghapus daftar tugas.

### **d.** *Activity Diagram* **Mengelola Presensi**

Proses mengelola presensi yang dilakukan oleh asisten pada *activity diagram* ini yaitu menambah, mengubah, serta menghapus daftar presensi

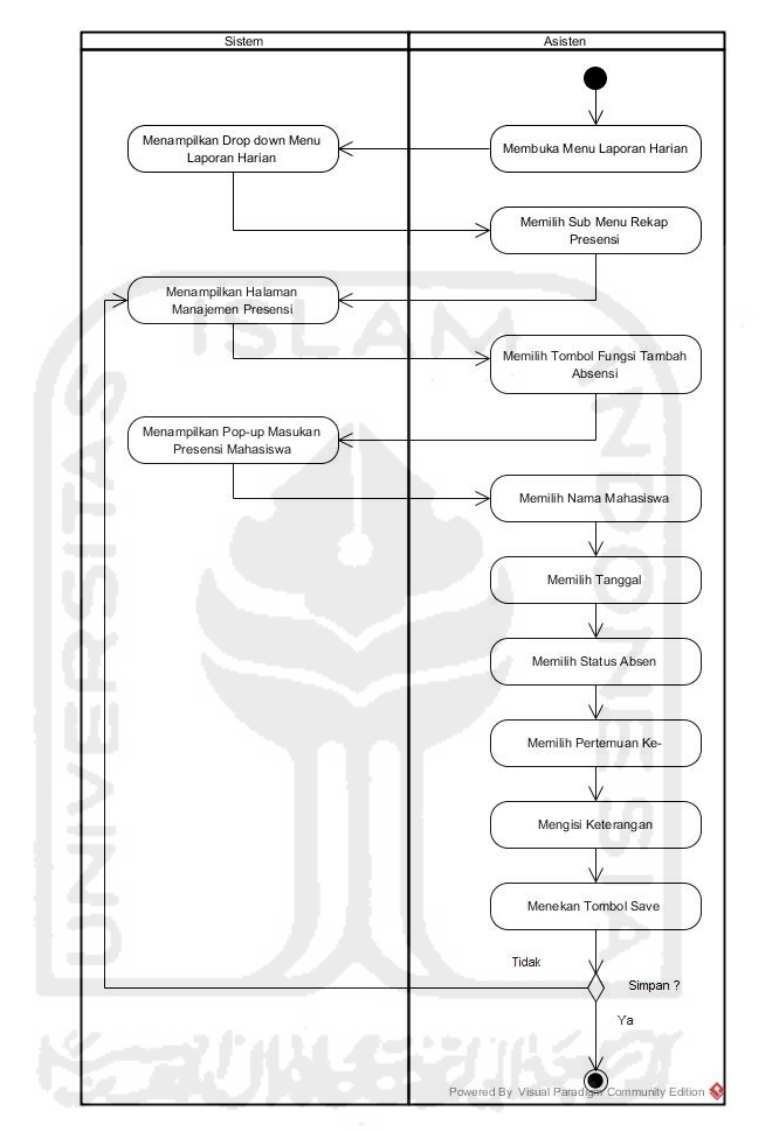

mahasiswa. Rincian tiga proses tersebut dapat dilihat pada gambar-gambar di bawah ini.

**Gambar 4.52** *Activity Diagram* Menambah Presensi Mahasiswa

Pada **Gambar 4.52** di atas, merupakan *activity diagram* proses menambah laporan presensi mahasiswa oleh asisten pada rancangan *prototype* awal. Rancangan alur proses yang dilakukan asisten tersebut yaitu dengan membuka menu "Laporan Kegiatan", maka sistem akan menampilkan *drop down* menu "Laporan Kegiatan". Proses selanjutnya, asisten memilih sub menu rekap presensi untuk kemudian meng*input*kan daftar laporan kehadiran mahasiswa yang diampu. Setelah laporan kehadiran berhasil di*input*, proses berikutnya menekan tombol *save* untuk menyimpan data.

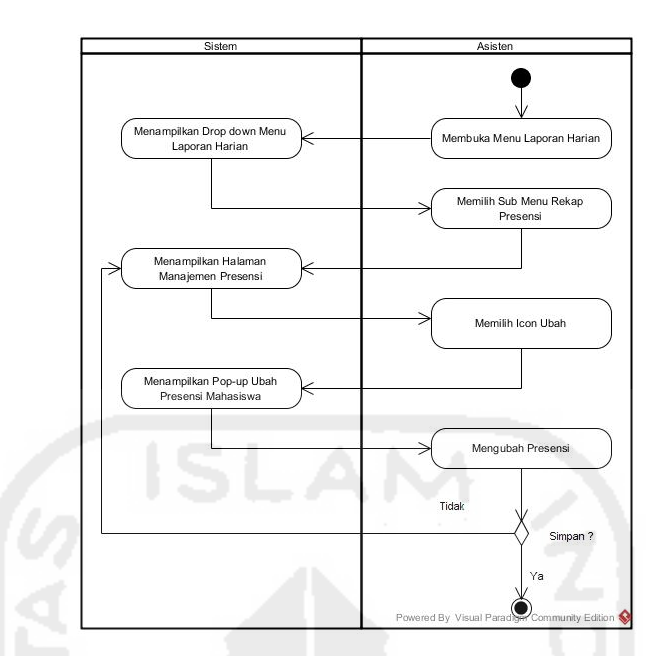

**Gambar 4.53** *Activity Diagram* Mengubah Presensi Mahasiswa

 Pada **Gambar 4.53** di atas, merupakan *activity diagram* proses mengubah laporan presensi mahasiswa oleh asisten pada rancangan *prototype* awal. Rancangan alur proses yang dilakukan asisten tersebut yaitu dengan membuka menu "Laporan Kegiatan", maka sistem akan menampilkan *drop down*  menu "Laporan Kegiatan". Proses selanjutnya, asisten memilih sub menu rekap presensi untuk kemudian dapat mengubah daftar laporan kehadiran mahasiswa yang diampu. Setelah laporan kehadiran berhasil diubah, proses berikutnya menekan tombol *save* untuk menyimpan data perubahan.

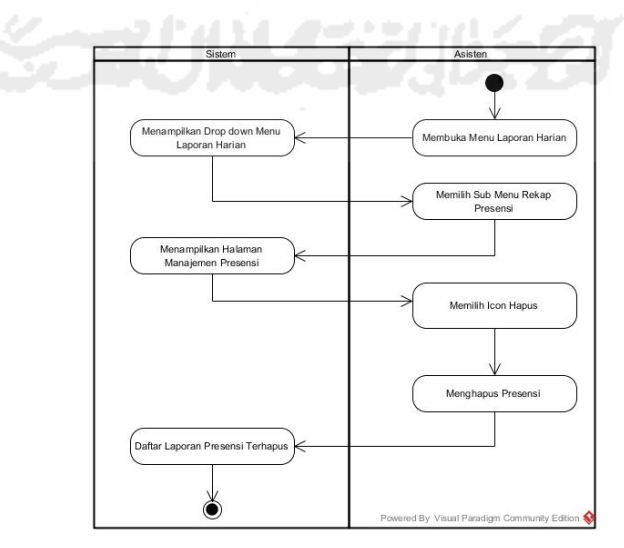

**Gambar 4.54** *Activity Diagram* Menghapus Presensi Mahasiswa

 Pada **Gambar 4.54** di halaman sebelumnya, merupakan *activity diagram*  proses menghapus laporan presensi mahasiswa oleh asisten pada rancangan *prototype* awal. Rancangan alur proses yang dilakukan asisten tersebut yaitu dengan membuka menu "Laporan Kegiatan", maka sistem akan menampilkan *drop down* menu "Laporan Kegiatan". Proses selanjutnya, asisten memilih sub menu rekap presensi untuk kemudian dapat menghapus daftar laporan kehadiran mahasiswa yang diampu.

### **e.** *Activity Diagram* **Mengelola Laporan Kegiatan**

Proses mengelola laporan kegiatan yang dilakukan oleh asisten pada *activity diagram* ini yaitu menambah, mengubah, serta menghapus daftar laporan kegiatan harian AAI. Rincian tiga proses tersebut dapat dilihat pada gambar di bawah ini.

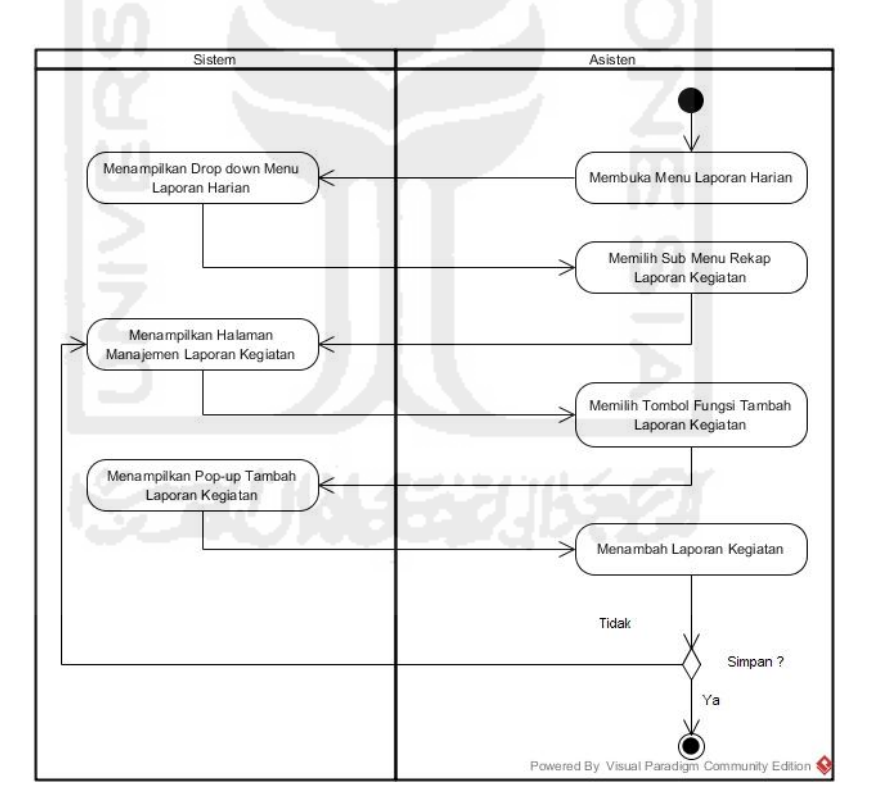

**Gambar 4.55** *Activity Diagram* Menambah Laporan Kegiatan Harian AAI

Pada **Gambar 4.55** di atas, merupakan *activity diagram* proses menambah laporan kegiatan harian oleh asisten pada rancangan *prototype* awal. Rancangan alur proses yang dilakukan asisten tersebut yaitu dengan membuka menu

"Laporan Kegiatan", maka sistem akan menampilkan *drop down* menu "Laporan Kegiatan". Proses selanjutnya, asisten memilih sub menu rekap laporan kegiatan untuk kemudian meng*input*kan daftar laporan kegiatan harian AAI. Setelah laporan kegiatan harian berhasil di*input*, proses berikutnya menekan tombol *save* untuk menyimpan data.

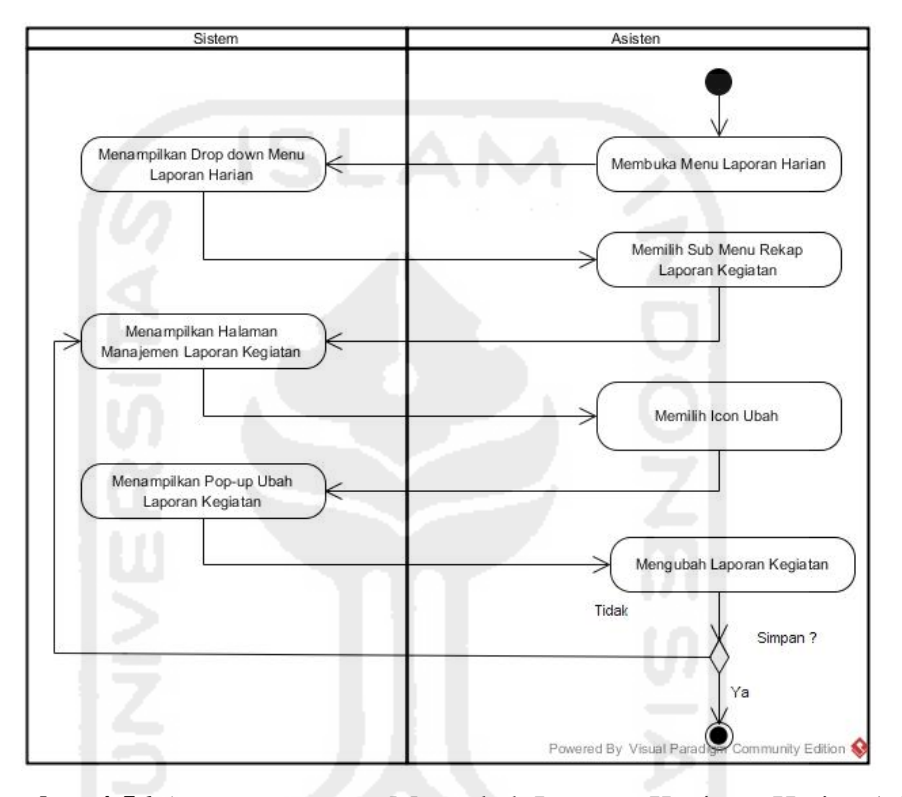

**Gambar 4.56** *Activity Diagram* Mengubah Laporan Kegiatan Harian AAI

Pada **Gambar 4.56** di atas, merupakan *activity diagram* proses menambah laporan kegiatan harian oleh asisten pada rancangan *prototype* awal. Rancangan alur proses yang dilakukan asisten tersebut yaitu dengan membuka menu "Laporan Kegiatan", maka sistem akan menampilkan *drop down* menu "Laporan Kegiatan". Proses selanjutnya, asisten memilih sub menu rekap laporan kegiatan untuk kemudian mengubah daftar laporan kegiatan harian AAI. Setelah laporan kegiatan harian berhasil diubah, proses berikutnya menekan tombol *save* untuk menyimpan data perubahan.

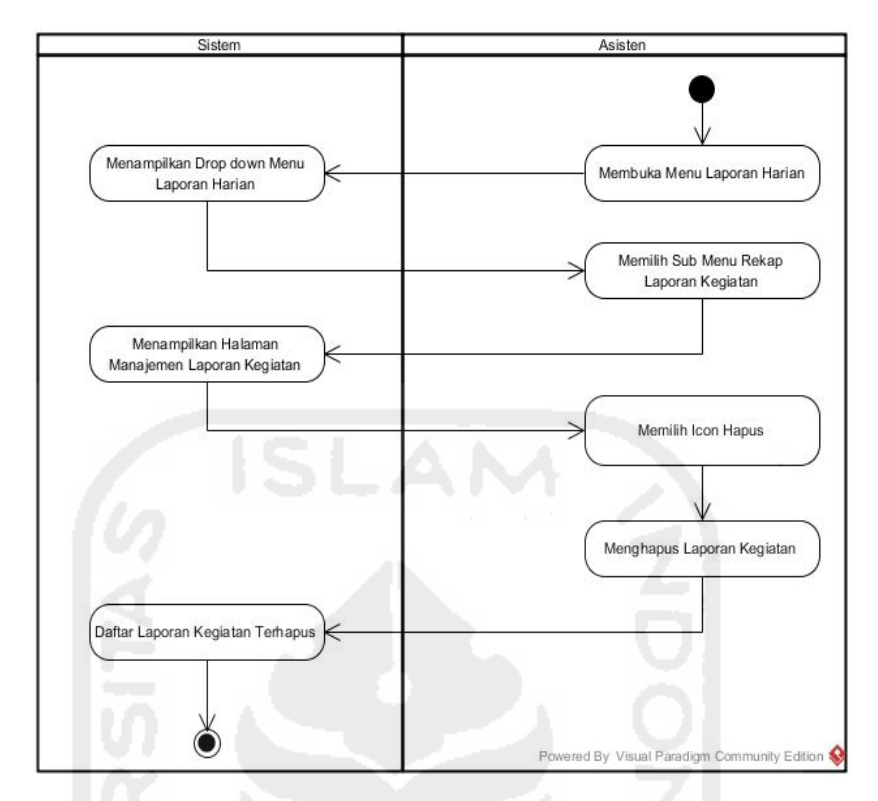

**Gambar 4.57** *Activity Diagram* Menghapus Laporan Kegiatan Harian AAI

Pada **Gambar 4.57** di atas, merupakan *activity diagram* proses menambah laporan kegiatan harian oleh asisten pada rancangan *prototype* awal. Rancangan alur proses yang dilakukan asisten tersebut yaitu dengan membuka menu "Laporan Kegiatan", maka sistem akan menampilkan *drop down* menu "Laporan Kegiatan". Proses selanjutnya, asisten memilih sub menu rekap laporan kegiatan untuk kemudian menghapus daftar laporan kegiatan harian AAI.

### **f.** *Activity Diagram* **Mengelola Laporan Shalat**

Proses mengelola laporan shalat yang dilakukan oleh asisten pada *activity diagram* ini yaitu menambah, mengubah, serta menghapus daftar laporan shalat harian mahasiswa. Rincian tiga proses tersebut dapat dilihat pada Gambar 4.58, 4.59, 4.60 di halaman selanjutnya.

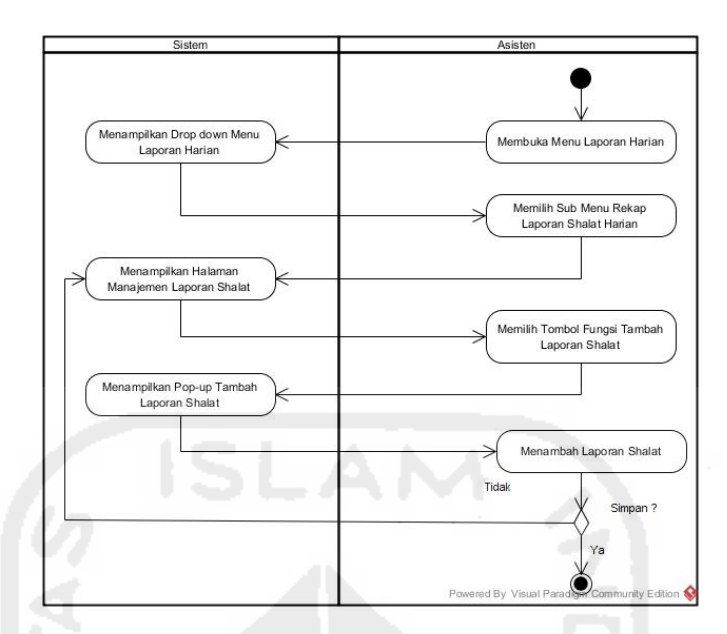

**Gambar 4.58** *Activity Diagram* Menambah Laporan Shalat Harian

Pada **Gambar 4.58** di atas, merupakan *activity diagram* proses menambah laporan shalat harian mahasiswa oleh asisten pada rancangan *prototype* awal. Rancangan alur proses yang dilakukan asisten tersebut yaitu dengan membuka menu "Laporan Kegiatan", maka sistem akan menampilkan *drop down* menu "Laporan Kegiatan". Proses selanjutnya, asisten memilih sub menu rekap laporan shalat untuk kemudian meng*input*kan daftar laporan shalat harian mahasiswa. Setelah laporan shalat berhasil di*input*, proses berikutnya menekan tombol *save* untuk menyimpan data.

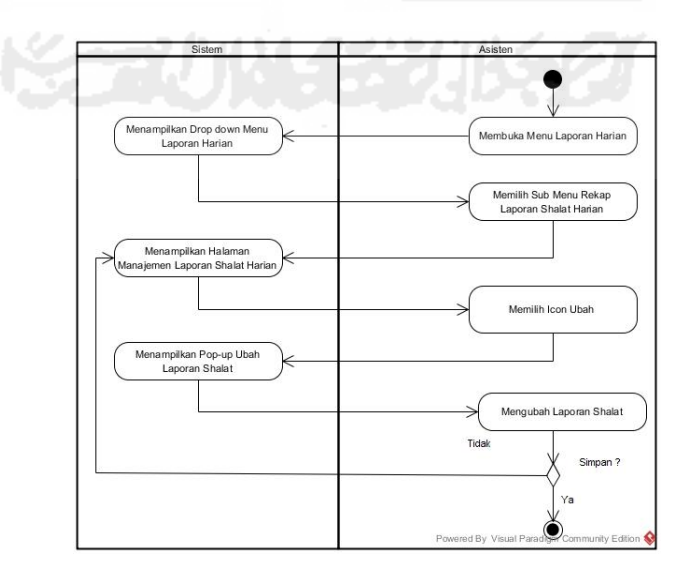

**Gambar 4.59** *Activity Diagram* Mengubah Laporan Shalat Mahasiswa

Pada **Gambar 4.59** di halaman sebelumnya, merupakan *activity diagram*  proses mengubah laporan shalat harian mahasiswa oleh asisten pada rancangan *prototype* awal. Rancangan alur proses yang dilakukan asisten tersebut yaitu dengan membuka menu "Laporan Kegiatan", maka sistem akan menampilkan *drop down* menu "Laporan Kegiatan". Proses selanjutnya, asisten memilih sub menu rekap laporan shalat untuk kemudian mengubah daftar laporan shalat harian mahasiswa. Setelah laporan shalat berhasil diubah, proses berikutnya menekan tombol *save* untuk menyimpan data perubahan.

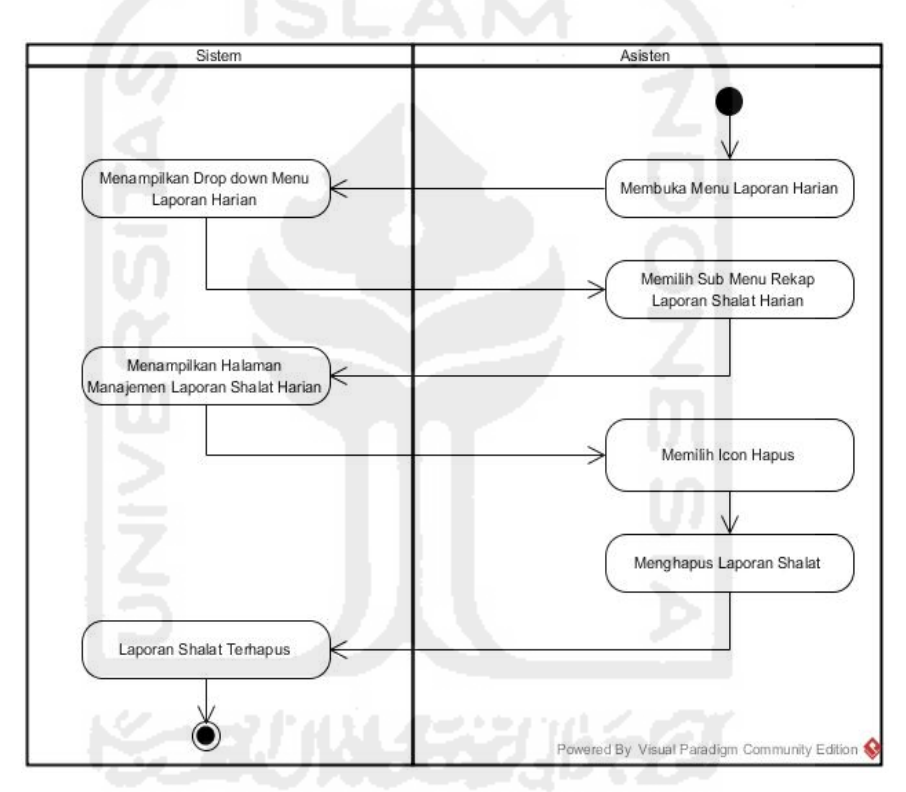

**Gambar 4.60** *Activity Diagram* Menghapus Laporan Shalat

Pada **Gambar 4.60** di atas, merupakan *activity diagram* proses menghapus laporan shalat harian mahasiswa oleh asisten pada rancangan *prototype* awal. Rancangan alur proses yang dilakukan asisten tersebut yaitu dengan membuka menu "Laporan Kegiatan", maka sistem akan menampilkan *drop down* menu "Laporan Kegiatan". Proses selanjutnya, asisten memilih sub menu rekap laporan shalat untuk kemudian menghapus daftar laporan shalat harian mahasiswa.

## **g.** *Activity Diagram* **Mengelola Laporan Do'a**

Proses mengelola laporan do'a yang dilakukan oleh asisten pada *activity diagram* ini yaitu menambah, mengubah, serta menghapus daftar laporan hafalan do'a mahasiswa. Rincian tiga proses tersebut dapat dilihat pada gambar di bawah ini.

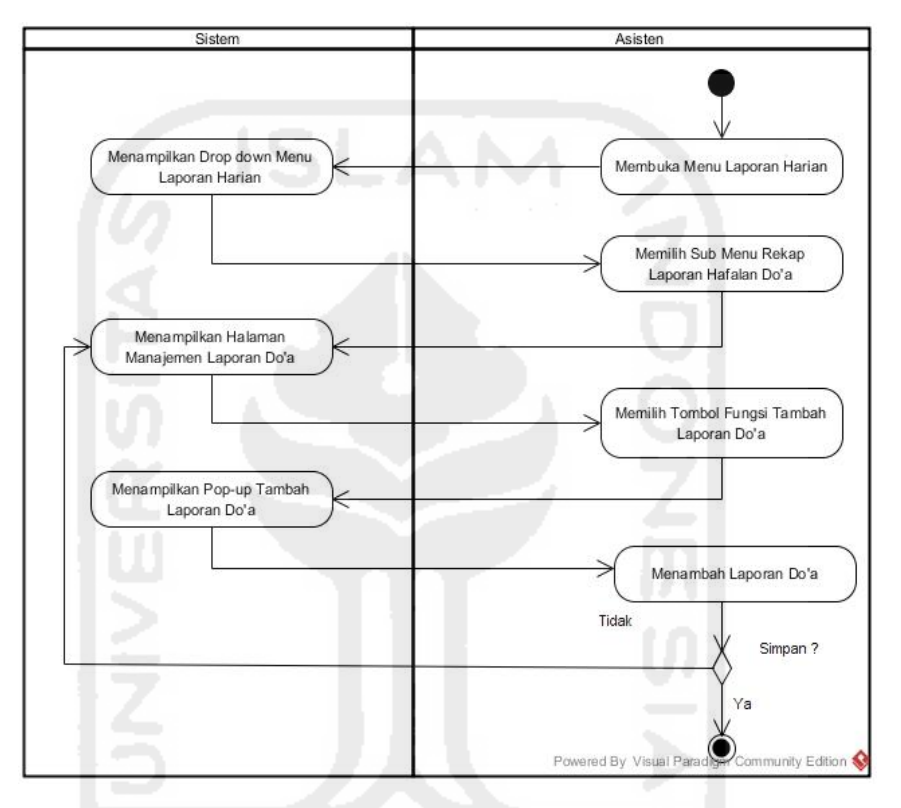

**Gambar 4.61** *Activity Diagram* Menambah Laporan Hafalan Do'a Mahasiswa

Pada **Gambar 4.61** di atas, merupakan *activity diagram* proses menambah laporan hafalan do'a mahasiswa oleh asisten pada rancangan *prototype* awal. Rancangan alur proses yang dilakukan asisten tersebut yaitu dengan membuka menu "Laporan Kegiatan", maka sistem akan menampilkan *drop down* menu "Laporan Kegiatan". Proses selanjutnya, asisten memilih sub menu rekap laporan hafalan do'a untuk kemudian meng*input*kan daftar laporan do'a harian mahasiswa. Setelah laporan hafalan do'a berhasil di*input*, proses berikutnya menekan tombol *save* untuk menyimpan data.
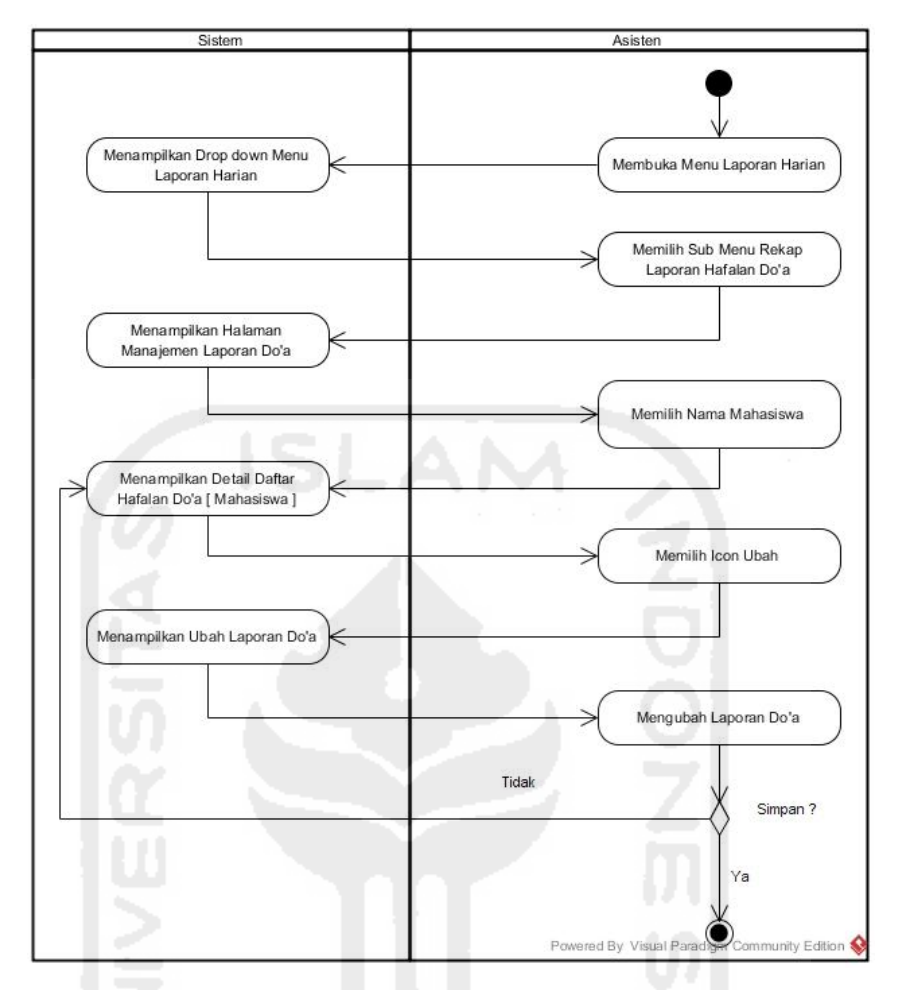

**Gambar 4.62** *Activity Diagram* Mengubah Laporan Hafalan Do'a Mahasiswa

Pada **Gambar 4.62** di atas, merupakan *activity diagram* proses mengubah laporan hafalan do'a harian mahasiswa oleh asisten pada rancangan *prototype* awal. Rancangan alur proses yang dilakukan asisten tersebut yaitu dengan membuka menu "Laporan Kegiatan", maka sistem akan menampilkan *drop down*  menu "Laporan Kegiatan". Proses selanjutnya, asisten memilih sub menu rekap laporan hafalan do'a untuk kemudian mengubah daftar laporan hafalan do'a harian mahasiswa. Setelah laporan hafalan berhasil diubah, proses berikutnya menekan tombol *save* untuk menyimpan data perubahan.

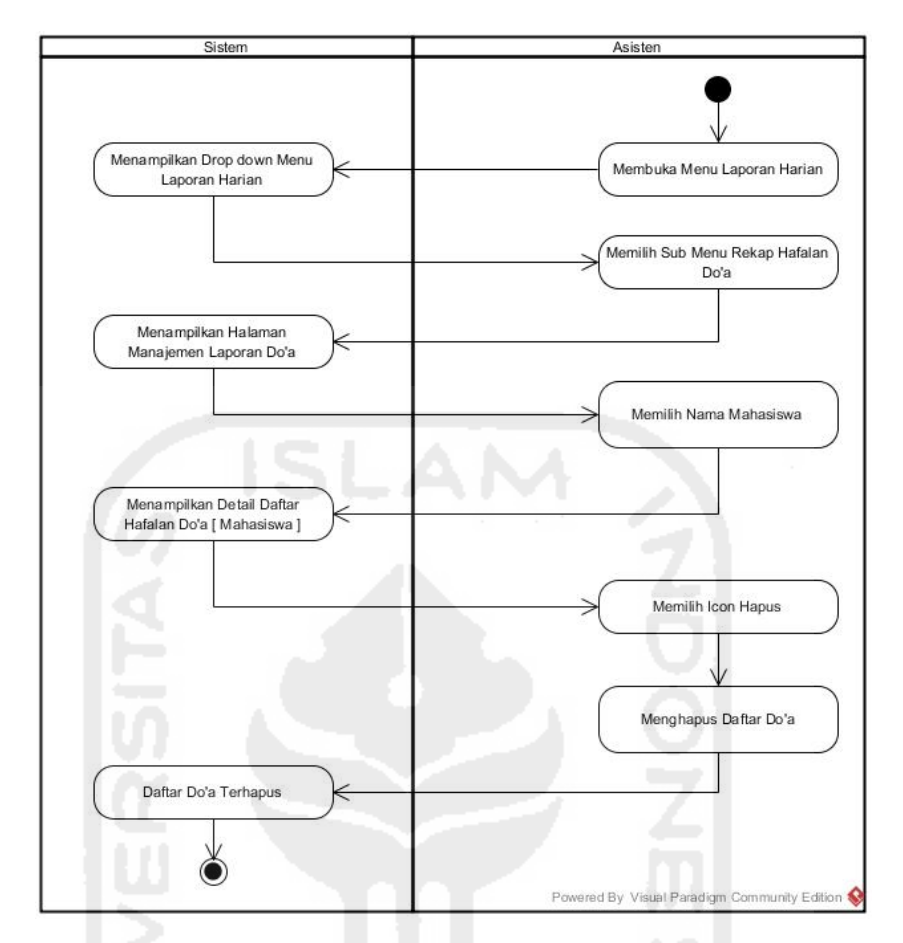

**Gambar 4.63** *Activity Diagram* Menghapus Laporan Hafalan Do'a Mahasiswa

 Pada **Gambar 4.63** di atas, merupakan *activity diagram* proses menghapus laporan hafalan do'a harian mahasiswa oleh asisten pada rancangan *prototype* awal. Rancangan alur proses yang dilakukan asisten tersebut yaitu dengan membuka menu "Laporan Kegiatan", maka sistem akan menampilkan *drop down* menu "Laporan Kegiatan". Proses selanjutnya, asisten memilih sub menu rekap laporan hafalan do'a untuk kemudian menghapus daftar laporan hafalan do'a harian mahasiswa tersebut.

## **h.** *Activity Diagram* **Mengelola Laporan Hafalan Qur'an**

Proses mengelola laporan hafalan Qur'an yang dilakukan oleh asisten pada *activity diagram* ini yaitu menambah, mengubah, serta menghapus laporan hafalan Qur'an mahasiswa. Rincian tiga proses tersebut dapat dilihat pada Gambar 4.64, 4.65, 4.66 di halaman selanjutnya.

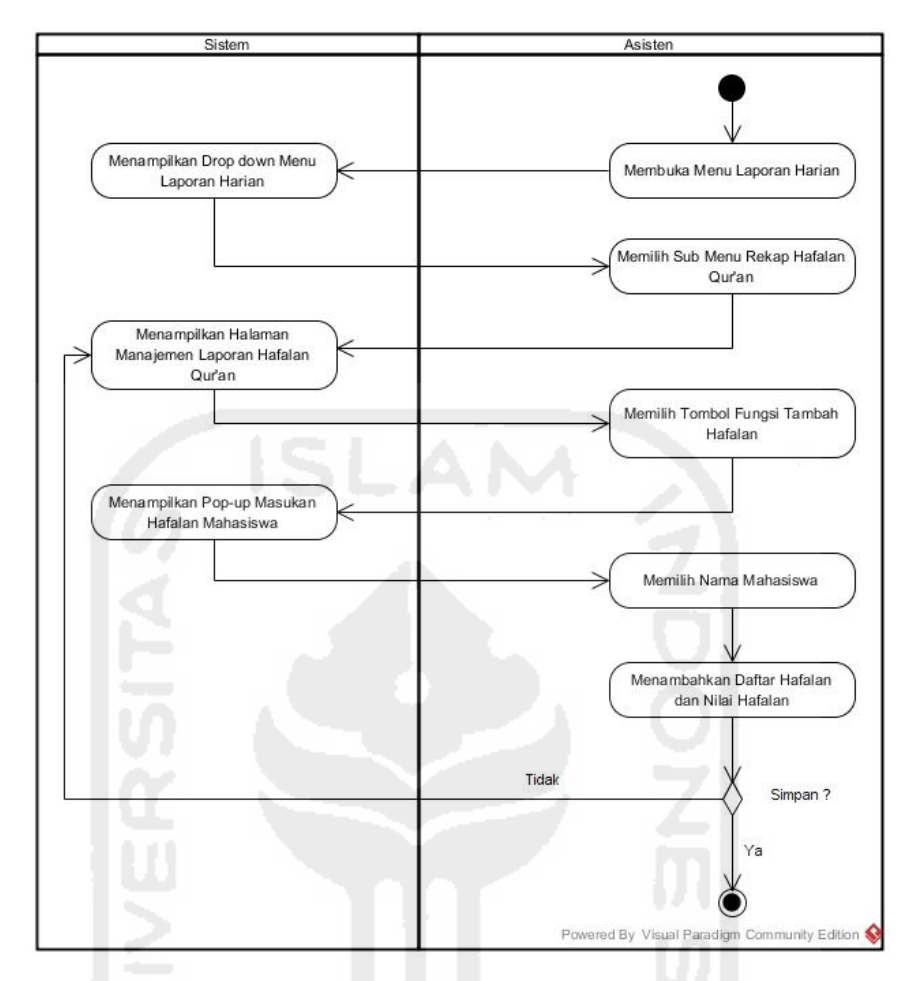

**Gambar 4.64** *Activity Diagram* Menambahkan Daftar Hafalan Qur'an Mahasiswa

Pada **Gambar 4.64** di atas, merupakan *activity diagram* proses menambah laporan hafalan Qur'an mahasiswa oleh asisten pada rancangan *prototype* awal. Rancangan alur proses yang dilakukan asisten tersebut yaitu dengan membuka menu "Laporan Kegiatan", maka sistem akan menampilkan *drop down* menu "Laporan Kegiatan". Proses selanjutnya, asisten memilih sub menu rekap laporan hafalan Qur'an untuk kemudian meng*input*kan daftar laporan hafalan surah mahasiswa. Setelah laporan hafalan surah berhasil di*input*, proses berikutnya menekan tombol *save* untuk menyimpan data.

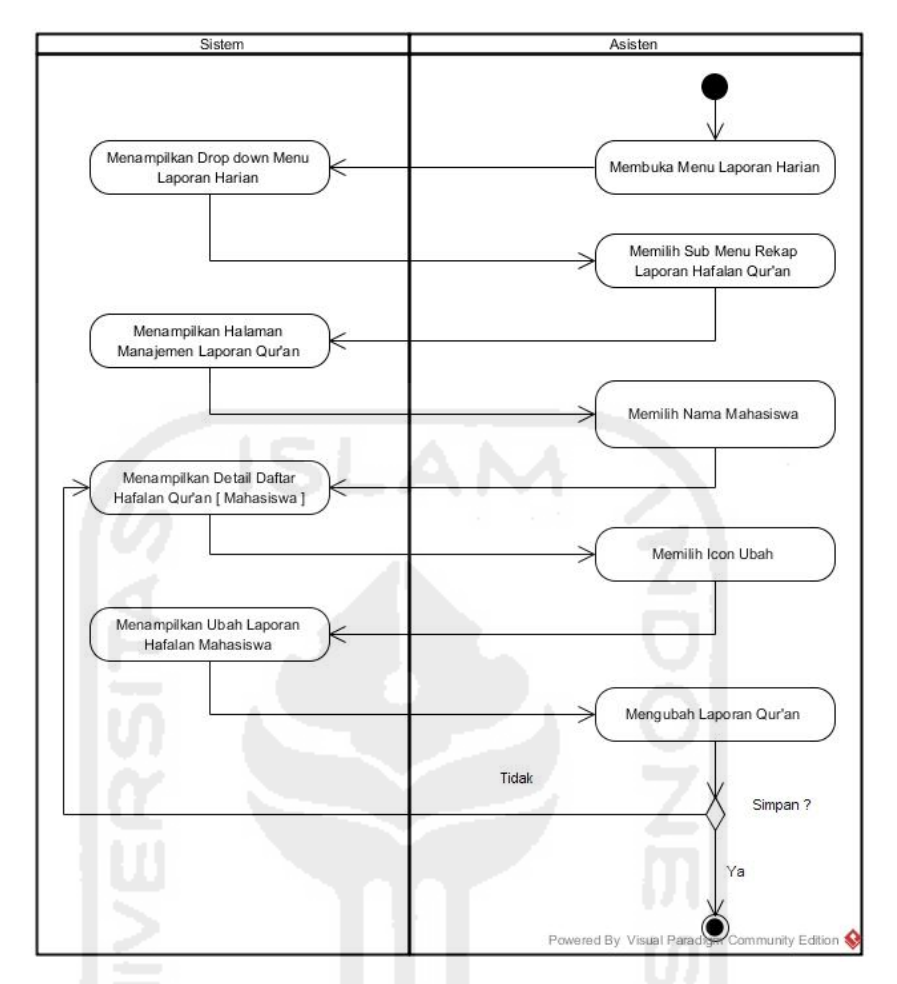

**Gambar 4.65** *Activity Diagram* Mengubah Laporan Hafalan Qur'an Mahasiswa

Pada **Gambar 4.65** di atas, merupakan *activity diagram* proses mengubah laporan hafalan Qur'an mahasiswa oleh asisten pada rancangan *prototype* awal. Rancangan alur proses yang dilakukan asisten tersebut yaitu dengan membuka menu "Laporan Kegiatan", maka sistem akan menampilkan *drop down* menu "Laporan Kegiatan". Proses selanjutnya, asisten memilih sub menu rekap laporan hafalan Qur'an untuk kemudian mengubah daftar laporan hafalan Qur'an mahasiswa. Setelah laporan hafalan berhasil diubah, proses berikutnya menekan tombol *save* untuk menyimpan data perubahan.

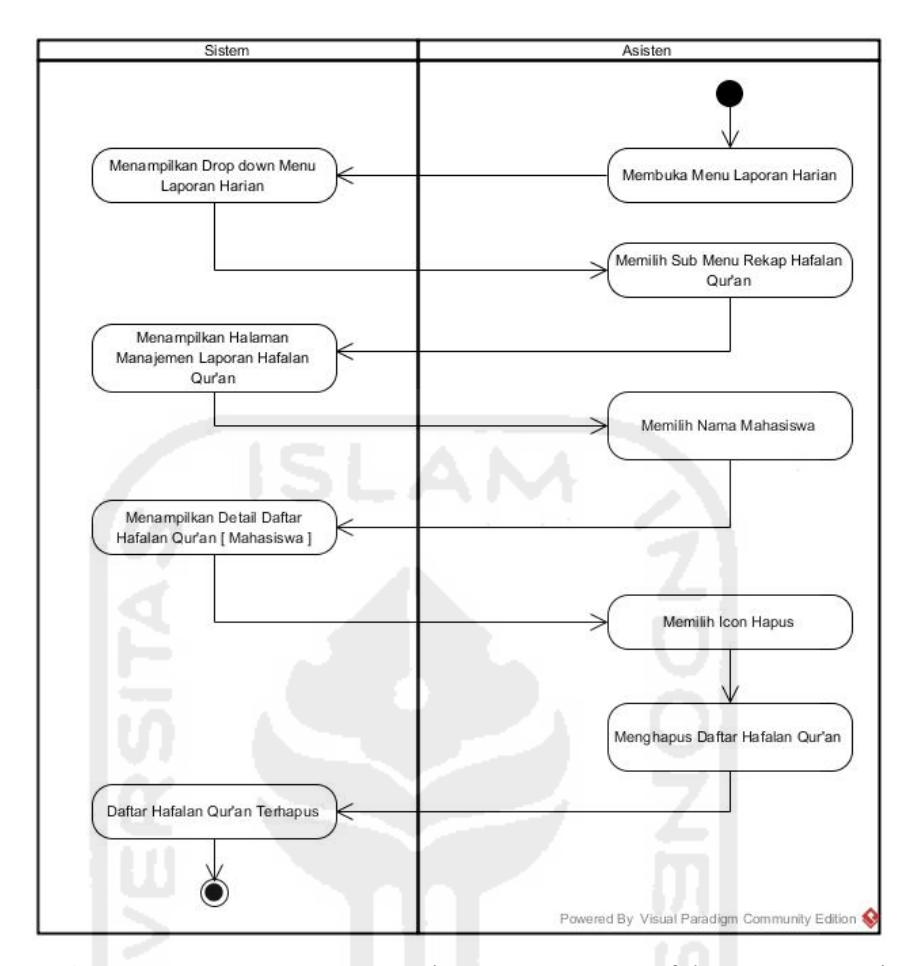

**Gambar 4.66** *Activity Diagram* Menghapus Laporan Hafalan Qur'an Mahasiswa

 Pada **Gambar 4.66** di atas, merupakan *activity diagram* proses menghapus laporan hafalan Qur'an mahasiswa oleh asisten pada rancangan *prototype* awal. Rancangan alur proses yang dilakukan asisten tersebut yaitu dengan membuka menu "Laporan Kegiatan", maka sistem akan menampilkan *drop down* menu "Laporan Kegiatan". Proses selanjutnya, asisten memilih sub menu rekap laporan hafalan Qur'an untuk kemudian menghapus daftar laporan hafalan Qur'an mahasiswa tersebut.

# **i.** *Activity Diagram* **Melihat Hasil Kuesioner**

*Activity diagram* ini merupakan alur proses perancangan *prototype* sistem tentang bagaimana proses yang dilakukan oleh asisten dalam melihat laporan kuesioner hasil penilaian mahasiswa terhadap asisten. *Activity diagram* tersebut dapat dilihat pada Gambar 4.67 di halaman selanjutnya.

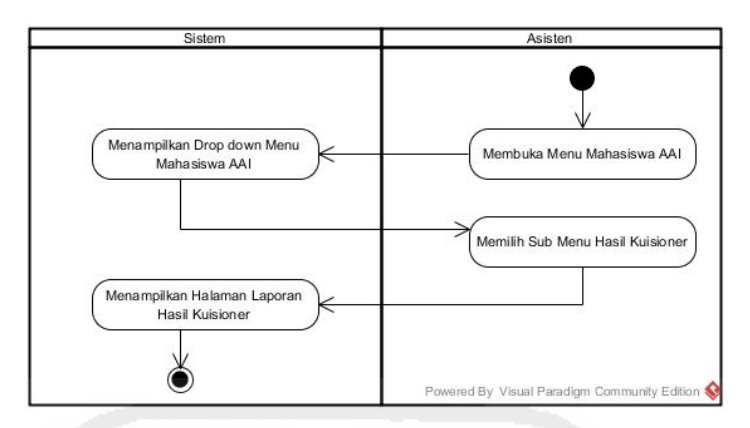

**Gambar 4.67** *Activity Diagram* Melihat Hasil Kuesioner

 Pada **Gambar 4.67** di atas, merupakan *activity diagram* proses melihat hasil kuesioner oleh asisten pada rancangan *prototype* awal. Rancangan alur proses yang dilakukan asisten tersebut yaitu dengan membuka menu "Mahasiswa AAI", maka sistem akan menampilkan *drop down* menu "Mahasiswa AAI". Proses selanjutnya, asisten memilih sub menu hasil kuesioner untuk kemudian melihat hasil penilian kinerja asisten dari mahasiswa.

# **j.** *Activity Diagram* **Mengelola Laporan Tilawah**

Proses mengelola laporan hafalan Qur'an yang dilakukan oleh asisten pada *activity diagram* ini yaitu menambah, mengubah, serta menghapus laporan tilawah mahasiswa. Rincian tiga proses tersebut dapat dilihat pada gambar di bawah ini.

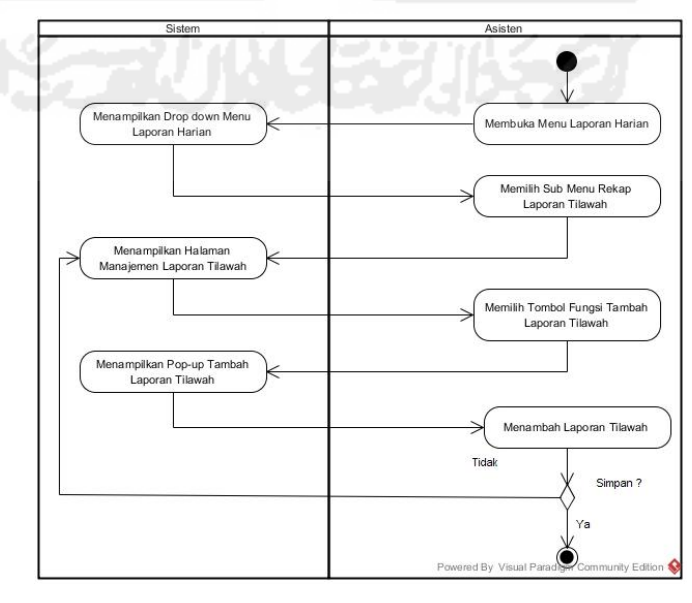

**Gambar 4.68** *Activity Diagram* Menambah Laporan Tilawah Mahasiswa

Pada **Gambar 4.68** di halaman sebelumnya, merupakan *activity diagram*  proses menambah laporan tilawah mahasiswa oleh asisten pada rancangan *prototype* awal. Rancangan alur proses yang dilakukan asisten tersebut yaitu dengan membuka menu "Laporan Kegiatan", maka sistem akan menampilkan *drop down* menu "Laporan Kegiatan". Proses selanjutnya, asisten memilih sub menu rekap laporan tilawah untuk kemudian meng*input*kan daftar laporan tilawah harian mahasiswa. Setelah laporan tilawah berhasil di*input*, proses berikutnya menekan tombol *save* untuk menyimpan data.

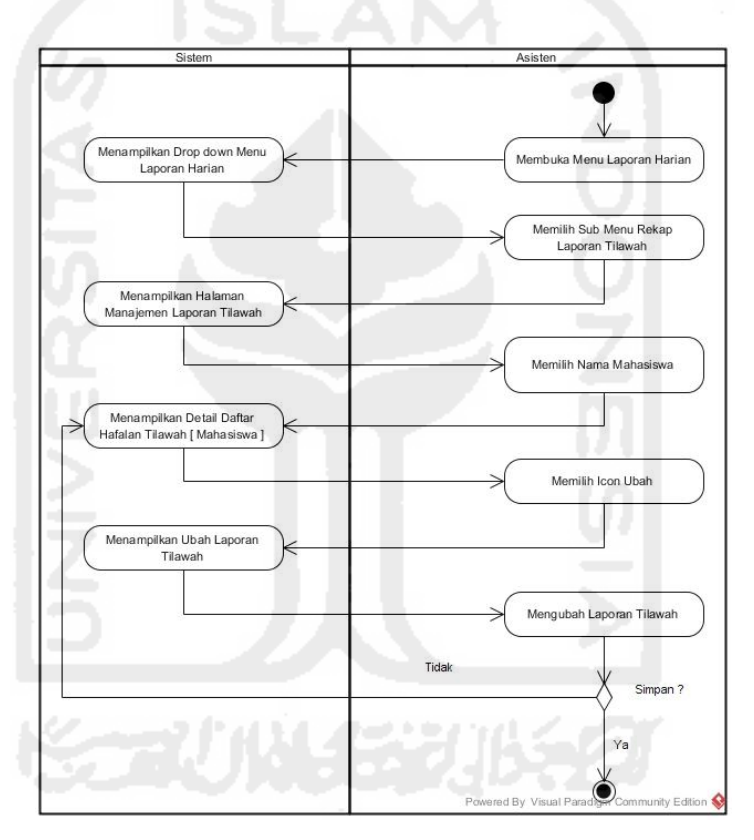

**Gambar 4.69** *Activity Diagram* Mengubah Laporan Tilawah Mahasiswa

Pada **Gambar 4.69** di atas, merupakan *activity diagram* proses mengubah laporan tilawah mahasiswa oleh asisten pada rancangan *prototype* awal. Rancangan alur proses yang dilakukan asisten tersebut yaitu dengan membuka menu "Laporan Kegiatan", maka sistem akan menampilkan *drop down* menu "Laporan Kegiatan". Proses selanjutnya, asisten memilih sub menu rekap laporan tilawah untuk kemudian mengubah daftar laporan tilawah harian mahasiswa.

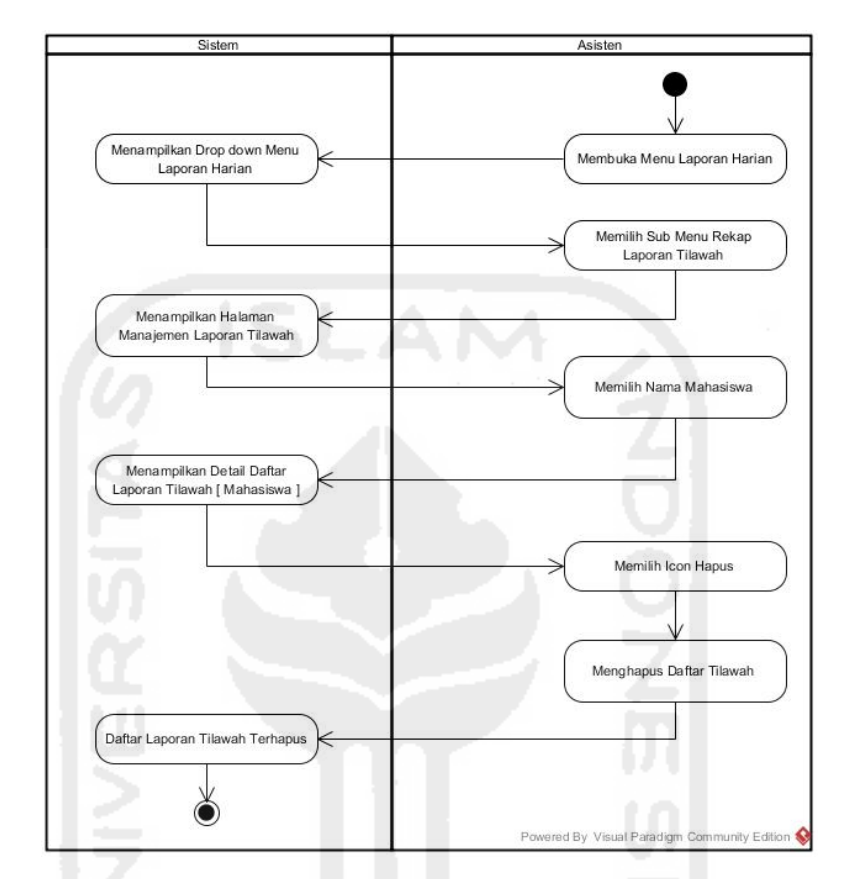

Setelah laporan tilawah berhasil diubah, proses berikutnya menekan tombol *save* untuk menyimpan data perubahan.

**Gambar 4.70** *Activity Diagram* Menghapus Laporan Tilawah

 Pada **Gambar 4.70** di atas, merupakan *activity diagram* proses menghapus laporan tilawah mahasiswa oleh asisten pada rancangan *prototype* awal. Rancangan alur proses yang dilakukan asisten tersebut yaitu dengan membuka menu "Laporan Kegiatan", maka sistem akan menampilkan *drop down*  menu "Laporan Kegiatan". Proses selanjutnya, asisten memilih sub menu rekap laporan tilawah untuk kemudian menghapus daftar laporan tilawah harian mahasiswa tersebut.

## **k.** *Activity Diagram* **Melihat Laporan Proyek Sosial**

*Activity diagram* ini merupakan alur proses perancangan *prototype* sistem tentang bagaimana proses yang dilakukan oleh asisten dalam melihat laporan proyek sosial AAI dari mahasiswa. *Activity diagram* tersebut dapat dilihat pada Gambar 4.71 di halaman selanjutnya.

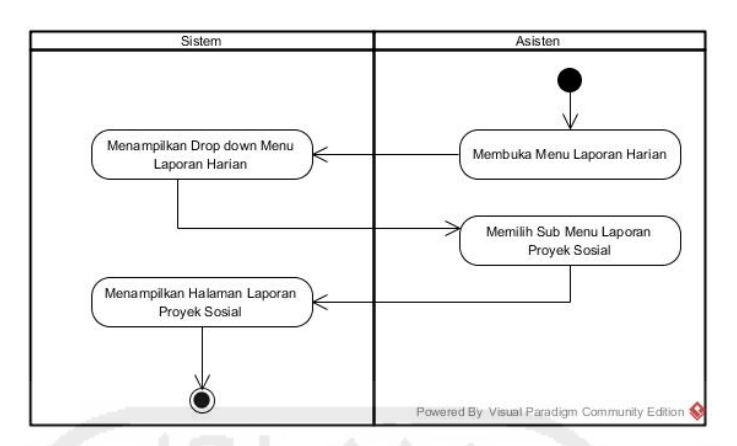

**Gambar 4.71** *Activity Diagram* Melihat Laporan Proyek Sosial

 Pada **Gambar 4.71** di atas, merupakan *activity diagram* proses melihat laporan proyek sosial oleh asisten pada rancangan *prototype* awal. Rancangan alur proses yang dilakukan asisten tersebut yaitu dengan membuka menu "Laporan Harian", maka sistem akan menampilkan *drop down* menu "Laporan Harian". Proses selanjutnya, asisten memilih sub menu laporan proyek sosial untuk kemudian melihat hasil laporan proyek sosial dari mahasiswa.

# **l.** *Activity Diagram* **Melihat Laporan Tugas**

*Activity diagram* ini merupakan alur proses perancangan *prototype* sistem tentang bagaimana proses yang dilakukan oleh asisten dalam melihat laporan tugas dari mahasiswa. *Activity diagram* tersebut dapat dilihat pada Gambar 4.72 di bawah ini.

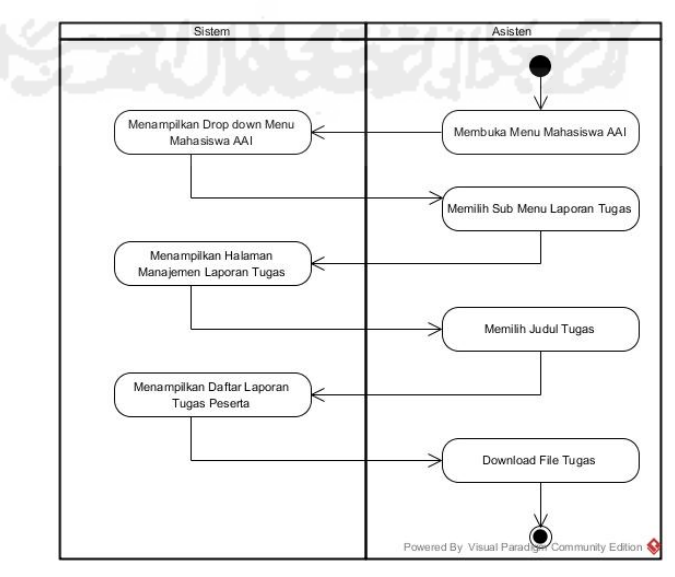

**Gambar 4.72** *Activity Diagram* Melihat Laporan Tugas Mahasiswa

 Pada **Gambar 4.72** di atas, merupakan *activity diagram* proses melihat hasil laporan tugas mahasiswa oleh asisten pada rancangan *prototype* awal. Rancangan alur proses yang dilakukan asisten tersebut yaitu dengan membuka menu "Mahasiswa AAI", maka sistem akan menampilkan *drop down* menu "Mahasiswa AAI". Proses selanjutnya, asisten memilih sub menu laporan tugas untuk kemudian melihat hasil laporan tugas dari mahasiswa.

#### **4.2.2.4** *Activity Diagram* **Dosen**

*Activity Diagram* Dosen merupakan rancangan alur proses tentang bagaimana proses yang dilakukan oleh dosen pada perancangan *prototype* sistem *monitoring* mentoring. Alur proses tersebut akan digambarkan melalui rancangan *activity diagram* di bawah ini.

# **a.** *Activity Diagram* **Mengelola Profil**

*Activity diagram* ini merupakan alur proses perancangan *prototype* sistem tentang bagaimana proses yang dilakukan oleh dosen dalam mengelola profil. *Activity diagram* tersebut dapat dilihat pada Gambar 4.73 di bawah ini.

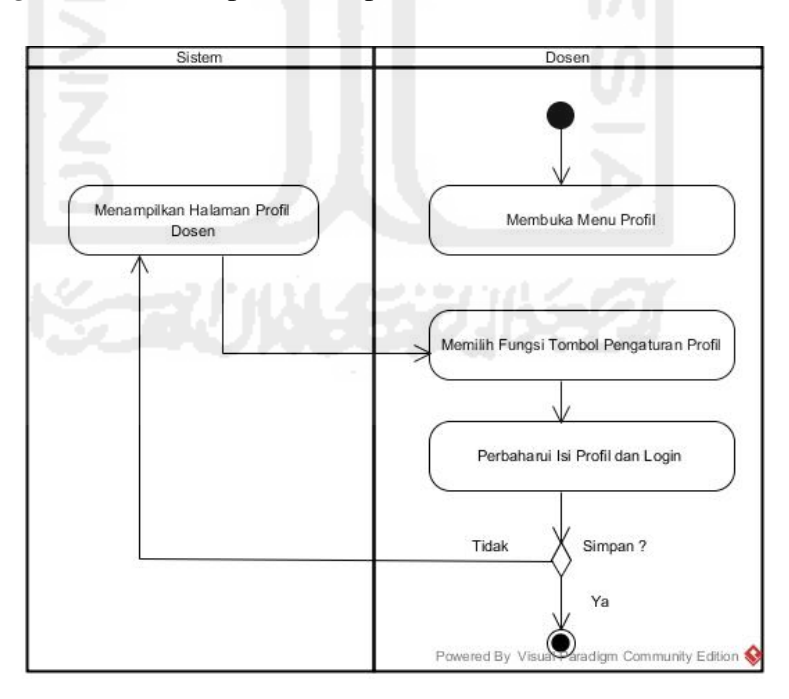

**Gambar 4.73** *Activity Diagram* Mengelola Profil Dosen

Pada **Gambar 4.73** di atas, merupakan *activity diagram* proses mengelola profil dosen pada rancangan *prototype* awal. Rancangan alur proses mengelola

profil yang dilakukan dosen tersebut yaitu dengan membuka menu profil, maka sistem akan menampilkan halaman profil milik dosen yang bersangkutan. Proses selanjutnya, dosen dapat mengubah isi biodata dan *password* apabila diperlukan. Setelah biodata dan *password* telah diubah, proses berikutnya menekan tombol *save* untuk menyimpan.

### **b.** *Activity Diagram* **Melihat Laporan Daftar Kegiatan Harian AAI**

*Activity diagram* ini merupakan alur proses perancangan *prototype* sistem tentang bagaimana proses yang dilakukan oleh dosen dalam melihat laporan daftar kegiatan harian AAI dari asisten. *Activity diagram* tersebut dapat dilihat pada Gambar 4.74 di halaman selanjutnya.

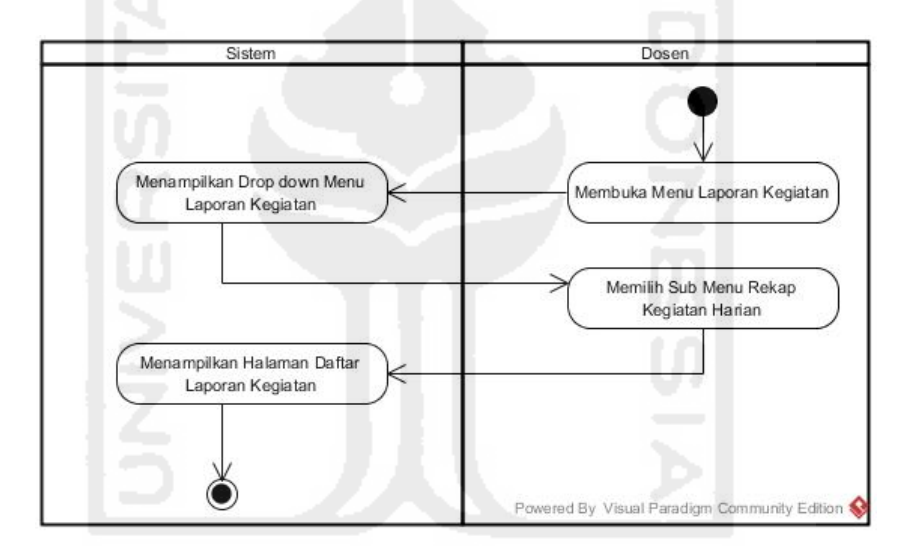

**Gambar 4.74** *Activity Diagram* Melihat Laporan Daftar Kegiatan Harian AAI

Pada **Gambar 4.74** di atas, merupakan *activity diagram* proses melihat laporan kegiatan harian AAI oleh dosen pada rancangan *prototype* awal. Rancangan alur proses yang dilakukan asisten tersebut yaitu dengan membuka menu "Laporan Kegiatan", maka sistem akan menampilkan *drop down* menu "Laporan Kegiatan". Proses selanjutnya, dosen memilih sub menu laporan kegiatan harian untuk kemudian melihat hasil laporan kegiatan harian AAI.

# **c.** *Activity Diagram* **Melihat Presensi**

*Activity diagram* ini merupakan alur proses perancangan *prototype* sistem tentang bagaimana proses yang dilakukan oleh dosen dalam melihat laporan

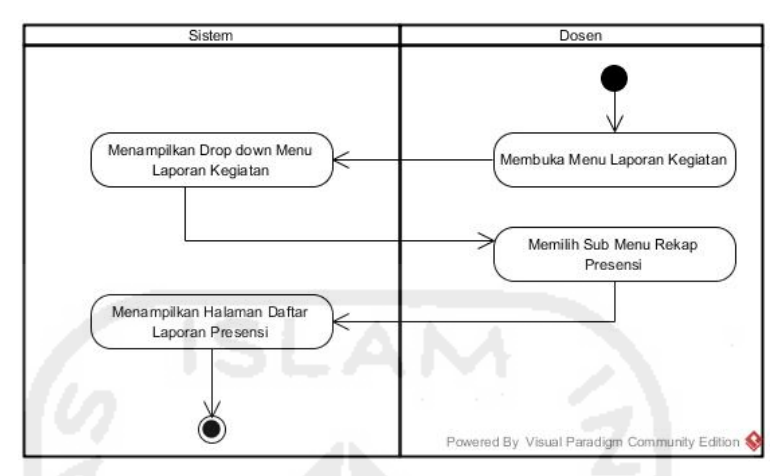

presensi mahasiswa dari asisten. *Activity diagram* tersebut dapat dilihat pada Gambar 4.75 di bawah ini.

**Gambar 4.75** *Activity Diagram* Melihat Laporan Presensi Mahasiswa

 Pada **Gambar 4.75** di atas, merupakan *activity diagram* proses melihat hasil laporan presensi mahasiswa oleh dosen pada rancangan *prototype* awal. Rancangan alur proses yang dilakukan dosen tersebut yaitu dengan membuka menu "Laporan Kegiatan", maka sistem akan menampilkan *drop down* menu "Laporan Kegiatan". Proses selanjutnya, dosen memilih sub menu laporan presensi untuk kemudian melihat hasil laporan presensi mahasiswa dari asisten.

# **d.** *Activity Diagram* **Melihat Laporan Shalat Harian**

*Activity diagram* ini merupakan alur proses perancangan *prototype* sistem tentang bagaimana proses yang dilakukan oleh dosen dalam melihat laporan shalat harian mahasiswa dari asisten. *Activity diagram* tersebut dapat dilihat pada Gambar 4.76 di bawah ini.

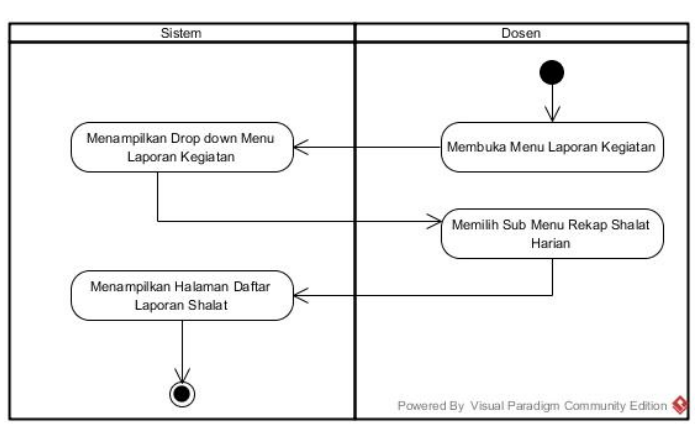

**Gambar 4.76** *Activity Diagram* Melihat Laporan Shalat Mahasiswa

 Pada **Gambar 4.76** di halaman sebelumnya, merupakan *activity diagram*  proses melihat hasil laporan shalat harian mahasiswa oleh dosen pada rancangan *prototype* awal. Rancangan alur proses yang dilakukan dosen tersebut yaitu dengan membuka menu "Laporan Kegiatan", maka sistem akan menampilkan *drop down* menu "Laporan Kegiatan". Proses selanjutnya, dosen memilih sub menu laporan rekap shalat untuk kemudian melihat hasil laporan shalat mahasiswa dari asisten.

## **e.** *Activity Diagram* **Melihat Profil Asisten**

*Activity diagram* ini merupakan alur proses perancangan *prototype* sistem tentang bagaimana proses yang dilakukan oleh dosen dalam melihat profil asisten pengampu. *Activity diagram* tersebut dapat dilihat pada Gambar 4.77 di bawah ini.

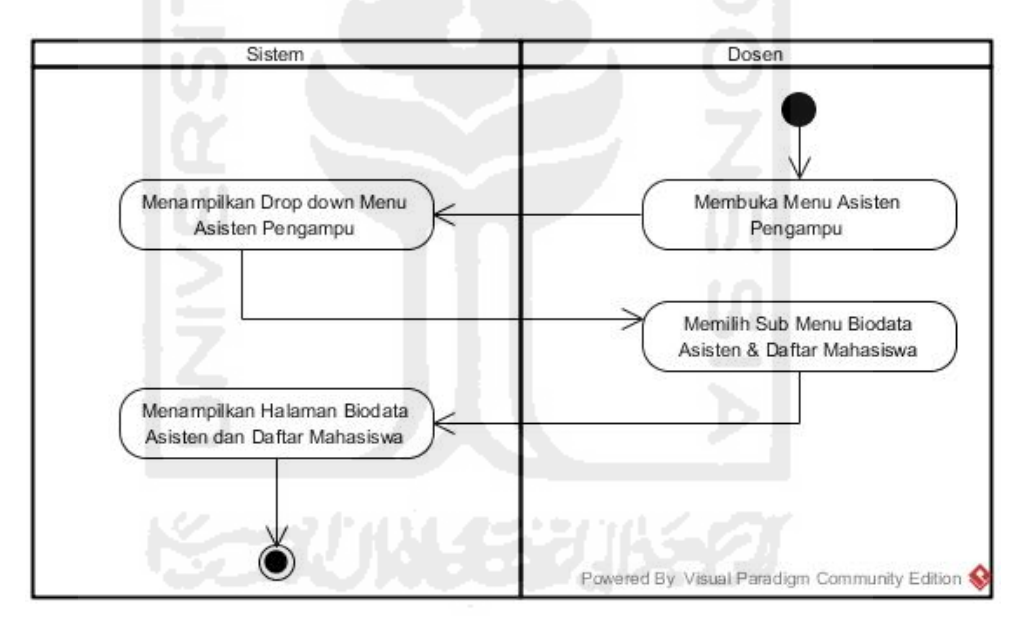

**Gambar 4.77** *Activity Diagram* Melihat Profil Asisten

 Pada **Gambar 4.77** di halaman sebelumnya, merupakan *activity diagram*  proses melihat profil biodata asisten kelompok oleh dosen pada rancangan *prototype* awal. Rancangan alur proses yang dilakukan dosen tersebut yaitu dengan membuka menu "Asisten Pengampu", maka sistem akan menampilkan *drop down* menu "Asisten Pengampu". Proses selanjutnya, dosen memilih sub menu biodata asisten dan daftar mahasiswa untuk kemudian melihat biodata asisten kelompok.

## **f.** *Activity Diagram* **Melihat Laporan Hafalan Do'a**

*Activity diagram* ini merupakan alur proses perancangan *prototype* sistem tentang bagaimana proses yang dilakukan oleh dosen dalam melihat rekap hafalan do'a mahasiswa dari asisten. *Activity diagram* tersebut dapat dilihat pada Gambar 4.78 di halaman selanjutnya.

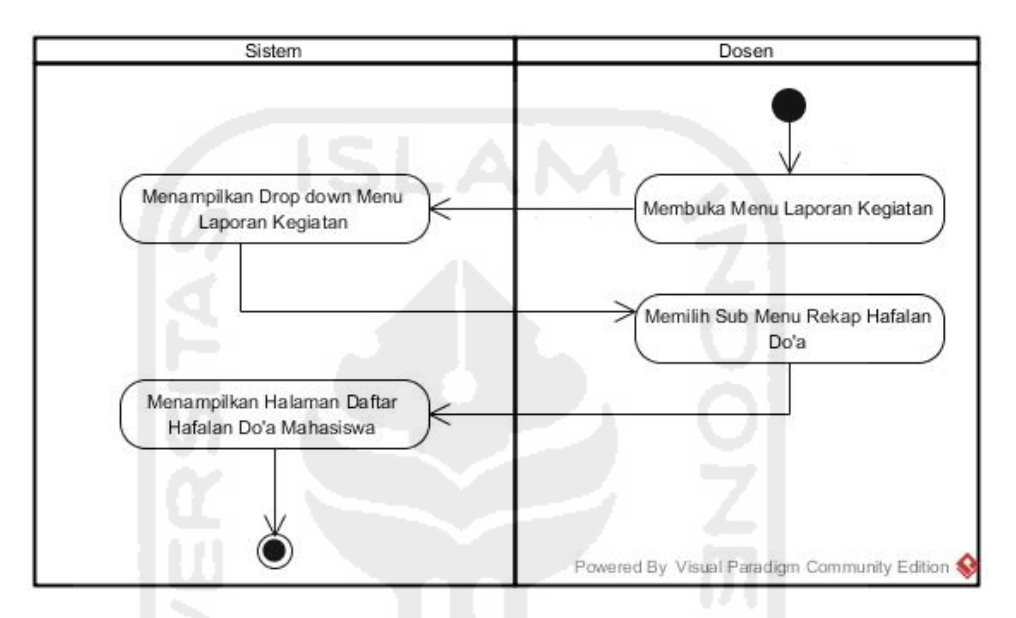

**Gambar 4.78** *Activity Diagram* Melihat Laporan Hafalan Do'a Mahasiswa

 Pada **Gambar 4.78** di halaman sebelumnya, merupakan *activity diagram*  proses melihat laporan hafalan do'a mahasiswa oleh dosen pada rancangan *prototype* awal. Rancangan alur proses yang dilakukan dosen tersebut yaitu dengan membuka menu "Laporan Kegiatan", maka sistem akan menampilkan *drop down* menu "Laporan Kegiatan". Proses selanjutnya, dosen memilih sub menu rekap hafalan do'a untuk kemudian melihat hasil laporan hafalan do'a mahasiswa yang dikirim oleh asisten tiap kelompok.

### **g.** *Activity Diagram* **Melihat Laporan Hafalan Qur'an**

*Activity diagram* ini merupakan alur proses perancangan *prototype* sistem tentang bagaimana proses yang dilakukan oleh dosen dalam melihat laporan hafalan Qur'an mahasiswa dari asisten. *Activity diagram* tersebut dapat dilihat pada Gambar 4.79 di bawah ini.

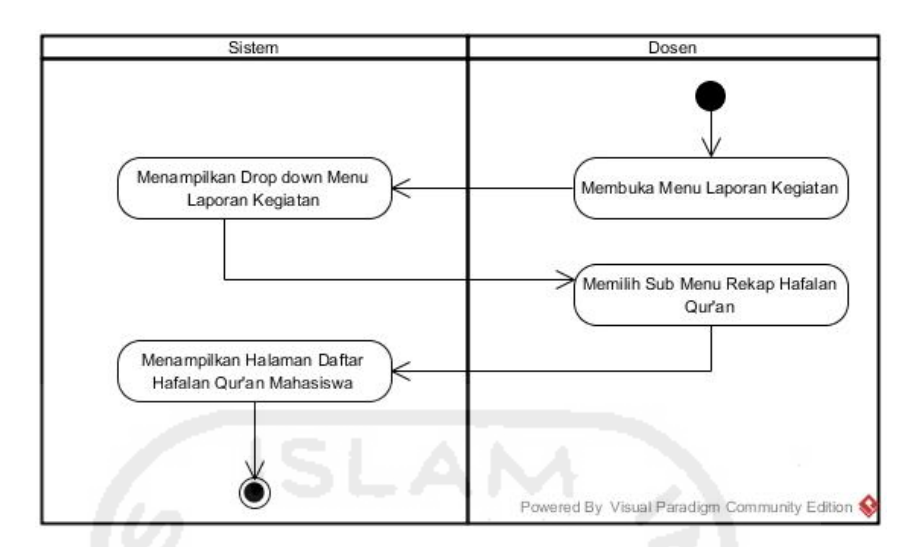

**Gambar 4.79** *Activity Diagram* Melihat Laporan Hafalan Qur'an Mahasiswa

 Pada **Gambar 4.79** di atas, merupakan *activity diagram* proses melihat laporan hafalan Qur'an mahasiswa oleh dosen pada rancangan *prototype* awal. Rancangan alur proses yang dilakukan dosen tersebut yaitu dengan membuka menu "Laporan Kegiatan", maka sistem akan menampilkan *drop down* menu "Laporan Kegiatan". Proses selanjutnya, dosen memilih sub menu rekap hafalan Qur'an untuk kemudian melihat hasil laporan hafalan Qur'an mahasiswa yang dikirim oleh asisten tiap kelompok.

# **h.** *Activity Diagram* **Melihat Laporan Hasil Ujian**

*Activity diagram* ini merupakan alur proses perancangan *prototype* sistem tentang bagaimana proses yang dilakukan oleh dosen dalam melihat nilai hasil ujian mahasiswa dari asisten. *Activity diagram* tersebut dapat dilihat pada Gambar 4.80 di bawah ini.

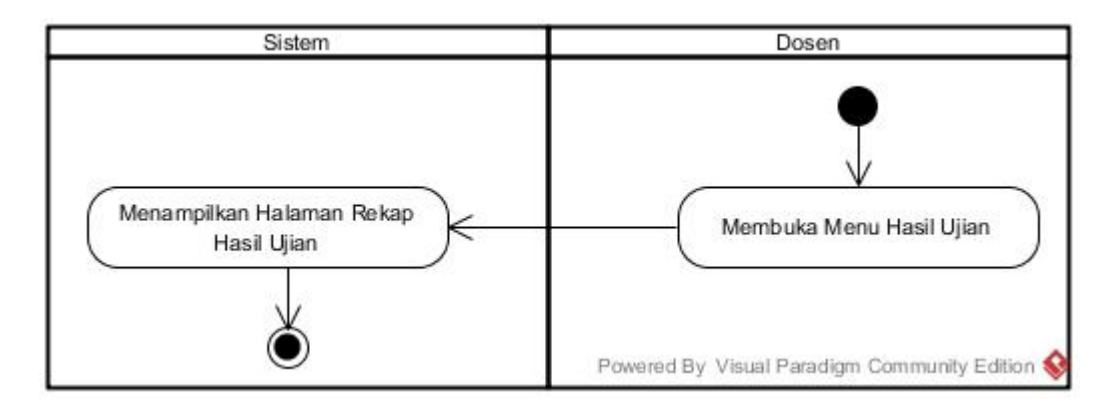

**Gambar 4.80** *Activity Diagram* Melihat Hasil Ujian Mahasiswa

 Pada **Gambar 4.80** di halaman sebelumnya, merupakan *activity diagram*  proses melihat laporan hasil ujian mahasiswa oleh dosen pada rancangan *prototype* awal. Rancangan alur proses yang dilakukan dosen tersebut yaitu dengan membuka menu "Hasil Ujian", maka sistem akan menampilkan halaman rekap nilai ujian mahasiswa yang dikirim oleh asisten tiap kelompok.

#### **i.** *Activity Diagram* **Melihat Laporan Tilawah**

*Activity diagram* ini merupakan alur proses perancangan *prototype* sistem tentang bagaimana proses yang dilakukan oleh dosen dalam melihat laporan tilawah mahasiswa dari asisten. *Activity diagram* tersebut dapat dilihat pada Gambar 4.81 di bawah ini.

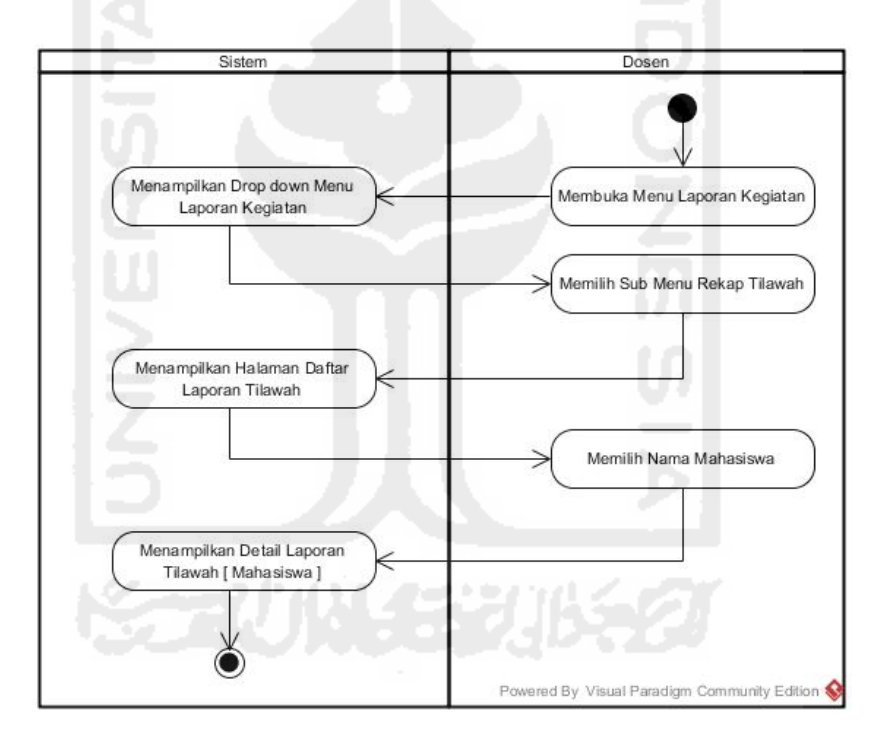

**Gambar 4.81** *Activity Diagram* Melihat Laporan Tilawah Mahasiswa

 Pada **Gambar 4.81** di atas, merupakan *activity diagram* proses melihat laporan tilawah mahasiswa oleh dosen pada rancangan *prototype* awal. Rancangan alur proses yang dilakukan dosen tersebut yaitu dengan membuka menu "Laporan Kegiatan", maka sistem akan menampilkan *drop down* menu "Laporan Kegiatan". Proses selanjutnya, dosen memilih sub menu rekap tilawah untuk kemudian melihat hasil laporan tilawah mahasiswa yang dikirim oleh asisten tiap kelompok.

### **j.** *Activity Diagram* **Melihat Laporan Proyek Sosial**

*Activity diagram* ini merupakan alur proses perancangan *prototype* sistem tentang bagaimana proses yang dilakukan oleh dosen dalam melihat laporan proyek sosial mahasiswa. *Activity diagram* tersebut dapat dilihat pada Gambar 4.82 di bawah ini.

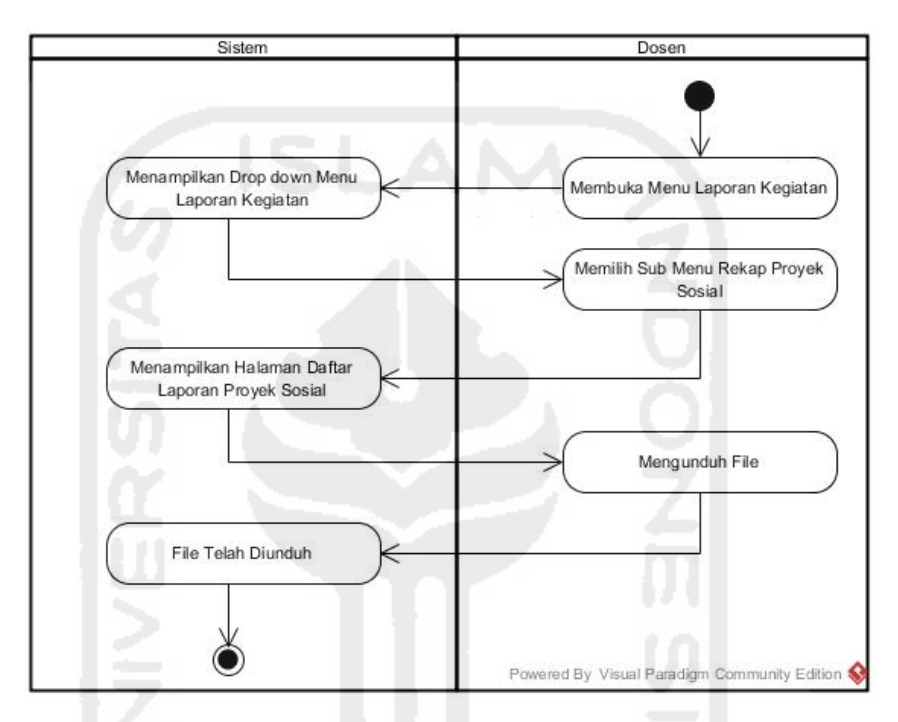

**Gambar 4.82** *Activity Diagram* Melihat Laporan Proyek Sosial Mahasiswa

 Pada **Gambar 4.82** di atas, merupakan *activity diagram* proses melihat laporan proyek sosial mahasiswa oleh dosen pada rancangan *prototype* awal. Rancangan alur proses yang dilakukan dosen tersebut yaitu dengan membuka menu "Laporan Kegiatan", maka sistem akan menampilkan *drop down* menu "Laporan Kegiatan". Proses selanjutnya, dosen memilih sub menu rekap proyek sosial untuk kemudian melihat hasil rekap laporan proyek sosial mahasiswa tiap kelompok.

## **4.3 Implementasi** *Prototype* **Awal**

Implementasi *prototype* awal ini berisi mengenai hasil dari proses perancangan *prototype* sistem *monitoring* mentoring dengan menggunakan *tools Axure.* Tujuan dari implementasi ini juga sebagai dasar pengujian awal kepada

pihak-pihak yang terkait AAI untuk memberi masukan apakah *prototype* yang telah dirancang sudah sesuai dengan kriteria yang dibutuhkan.

# **4.3.1 Implementasi Antarmuka**

Implementasi antarmuka dilakukan dengan menguji setiap *form* dari *prototype* yang telah dibuat.

 Implementasi antarmuka ini nantinya akan dibagi menjadi 4 bagian yaitu Antarmuka BKP, Mahasiswa, Asisten, dan Dosen. Berikut adalah tampilan dari *prototype* yang telah dirancang.

#### **4.3.1.1 Antarmuka BKP**

Berikut ini merupakan daftar tampilan antarmuka *prototype* awal dari BKP (Badan Kordinasi Pembinaan).

# **a. Tampilan** *Login*

 Halaman *login* BKP ini digunakan sebagai hak akses dari BKP untuk mengakses *prototype* sistem *monitoring* mentoring. Tampilan *login* BKP dapat dilihat pada gambar 4.83 dibawah ini.

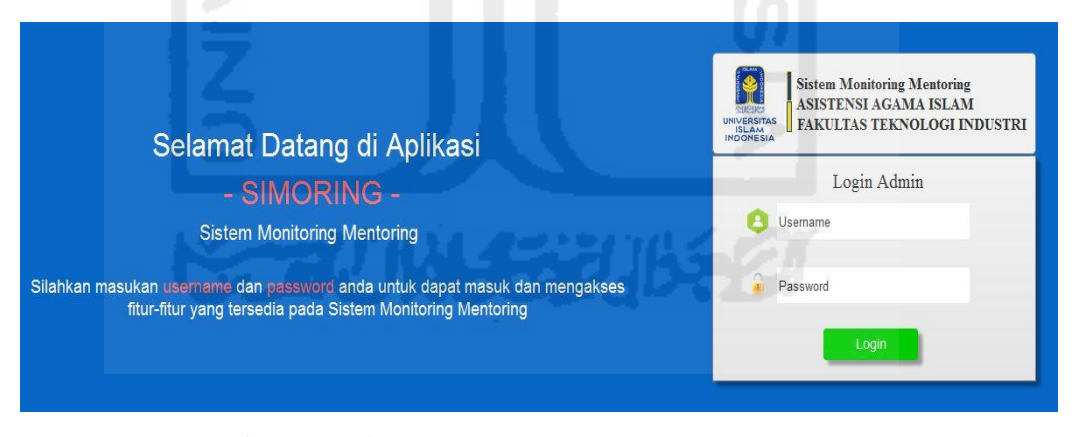

**Gambar 4.83** Antarmuka Halaman *Login* BKP

#### **b. Tampilan Halaman Manajemen Profil**

 Halaman manajemen profil BKP ini digunakan sebagai halaman untuk mengatur isi biodata profil dan *password* milik BKP. Tampilan manajemen profil BKP dapat dilihat pada gambar di halaman selanjutnya.

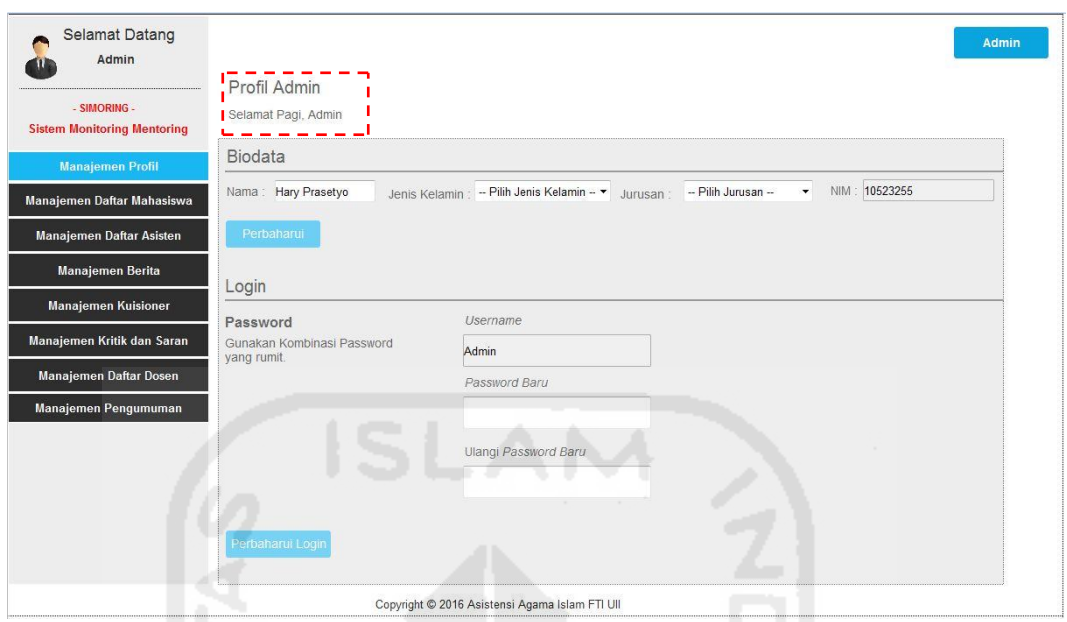

**Gambar 4.84** Antarmuka Halaman Perbaharui Nama Profil

 Pada **Gambar 4.84** di atas merupakan halaman nama profil BKP sebagai *default*. Apabila BKP ingin merubah biodata, fungsi yang digunakan yaitu dengan mengisi biodata, jenis kelamin serta jurusan pada kolom biodata. Proses selanjutnya memilih tombol perbaharui. Untuk melihat tampilan isi profil BKP setelah berhasil diperbaharui dapat dilihat pada gambar 4.85 di bawah ini.

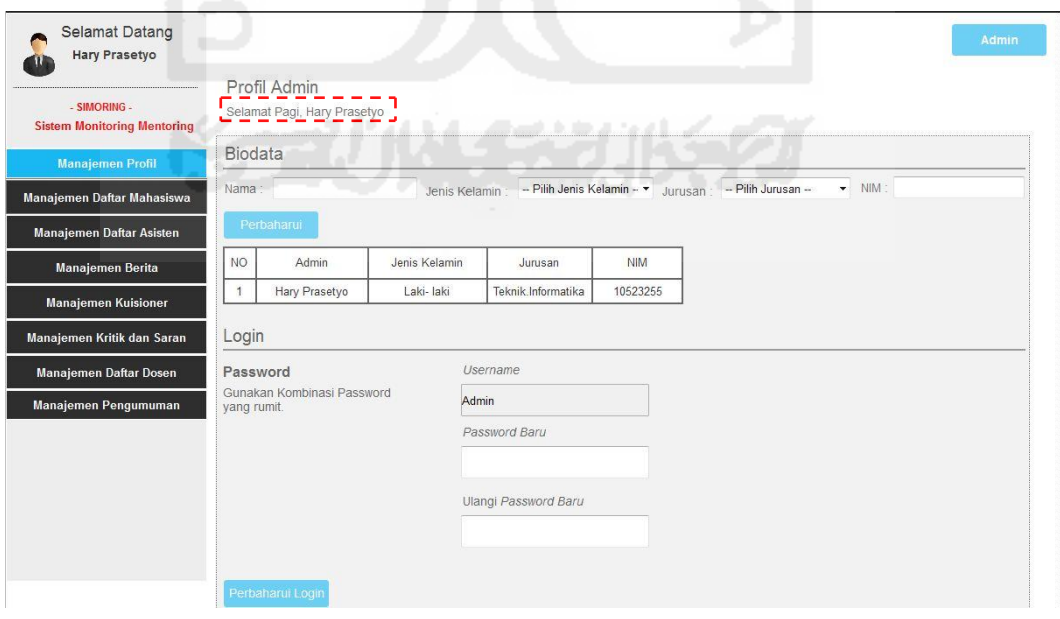

**Gambar 4.85** Antarmuka Halaman Biodata Profil BKP

#### **c. Tampilan Halaman Manajemen Daftar Mahasiswa**

 Halaman manajemen daftar mahasiswa ini digunakan sebagai halaman yang digunakan BKP untuk proses menambah, mengubah, menghapus daftar mahasiswa. Daftar mahasiswa tersebut yang nantinya akan digunakan sebagai data dalam proses kegiatan AAI. Untuk lebih detail mengenai proses-proses yang dilakukan oleh BKP dalam mengelola mahasiswa, dapat dilihat pada gambar di bawah ini.

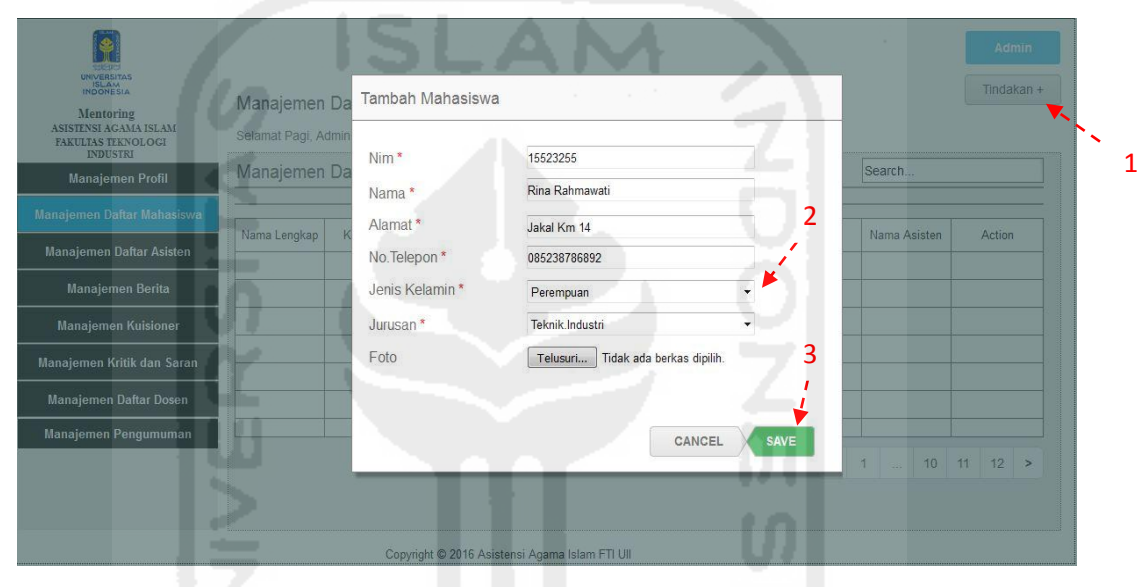

**Gambar 4.86** Antarmuka Halaman Tambah Daftar Mahasiswa

 Pada **Gambar 4.86** di atas mengenai antarmuka halaman tambah daftar mahasiswa. Proses yang dilakukan BKP yaitu memilih tombol *dropdown* tindakan, kemudian pilih tombol tambah mahasiswa lalu akan muncul *pop-up* tambah mahasiswa. Proses selanjutnya adalah mengisi daftar identitas mahasiswa, kemudian tekan tombol *save* untuk menyimpan data. Tampilan dari hasil proses tambah daftar mahasiswa dapat dilihat pada gambar 4.87 di halaman selanjutnya.

| UNIVERSITAS<br>ISLAM<br>INDONESIA<br>Mentoring<br>ASISTENSI AGAMA ISLAM<br>FAKULTAS TEKNOLOGI<br><b>INDUSTRI</b> | Manajemen Daftar Mahasiswa<br>Selamat Pagi, Admin |          |            |                                                |               |               |                 |              | Admin<br>Tindakan + |
|----------------------------------------------------------------------------------------------------|---------------------------------------------------|----------|------------|------------------------------------------------|---------------|---------------|-----------------|--------------|---------------------|
| <b>Manajemen Profil</b>                                                                                          | Manajemen Daftar Mahasiswa                        |          |            |                                                |               |               |                 | Search       |                     |
| <b>Manajemen Daftar Mahasiswa</b>                                                                                | Nama Lengkap                                      | Kelompok | <b>Nim</b> | Alamat                                         | No.Telepon    | Jenis Kelamin | Jurusan         | Nama Asisten | Action              |
| Manajemen Daftar Asisten                                                                                         | Rina Rahmawati                                    | i.       | 15523255   | Jakal Km14                                     | 0852376837281 | Perempuan     | Teknik.Industri | $\sim$       | Setting             |
| <b>Manajemen Berita</b>                                                                                          |                                                   |          |            |                                                |               |               |                 |              |                     |
| <b>Manajemen Kuisioner</b>                                                                                       |                                                   |          |            |                                                |               |               |                 |              |                     |
| Manajemen Kritik dan Saran                                                                                       |                                                   |          |            |                                                |               |               |                 |              |                     |
| Manajemen Daftar Dosen                                                                                           |                                                   |          |            |                                                |               |               |                 |              |                     |
| Manajemen Pengumuman                                                                                             |                                                   |          |            |                                                |               |               |                 |              |                     |
|                                                                                                    |                                                   |          |            |                                                |               |               | $\,<\,$<br>1    |              | $10$ 11 12 >        |
|                                                                                                    |                                                   |          |            | Copyright © 2016 Asistensi Agama Islam FTI UII |               |               |                 |              |                     |

**Gambar 4.87** Antarmuka Halaman Hasil Tambah Daftar Mahasiswa

| UNIVERSITAS<br>ISLAM<br>INDONESIA                                                  |                                                   |                                      |                                                           |             |       |              | <b>Admin</b><br>Tindakan +     |
|------------------------------------------------------------------------------------|---------------------------------------------------|--------------------------------------|-----------------------------------------------------------|-------------|-------|--------------|--------------------------------|
| Mentoring<br>ASISTENSI AGAMA ISLAM<br><b>FAKULTAS TEKNOLOGI</b><br><b>INDUSTRI</b> | Manajemen Daftar Mahasiswa<br>Selamat Pagi, Admin | Ubah Data Mahasiswa                  |                                                           |             |       |              |                                |
| <b>Manajemen Profil</b>                                                            | Manajemen Daf                                     |                                      |                                                           |             |       | Search       |                                |
| Manajemen Daftar Mahasiswa                                                         | Nama Lengkap<br>Ke                                | Nim*                                 | 15523255                                                  |             |       | Nama Asisten | Action                         |
| Manajemen Daftar Asisten                                                           |                                                   | Nama*                                | Rina Rahmawati                                            |             |       |              |                                |
| Manajemen Berita                                                                   | Rina Rahmawati<br>-                               | Alamat*                              | Degolan                                                   |             | ustri |              | Setting                        |
|                                                                                    |                                                   | No.Telepon *                         | 0852376837281                                             |             |       |              |                                |
| <b>Manajemen Kuisioner</b>                                                         |                                                   | Jenis Kelamin*                       |                                                           |             |       |              |                                |
| Manajemen Kritik dan Saran                                                         |                                                   |                                      | Perempuan                                                 |             |       |              |                                |
| Manajemen Daftar Dosen                                                             |                                                   | Jurusan <sup>*</sup>                 | Teknik.Industri<br>۰                                      |             |       |              |                                |
|                                                                                    |                                                   | Foto*                                | Tidak ada berkas di<br>Telusuri                           |             |       |              |                                |
| Manajemen Pengumuman                                                               |                                                   |                                      |                                                           |             |       |              |                                |
|                                                                                    |                                                   | d av<br><b>COLLEGE</b><br><b>All</b> | CANCEL<br>nia.<br>and a<br><b>STATE</b><br><b>COLLECT</b> | <b>SAVE</b> |       |              | $10 \quad 11 \quad 12 \quad >$ |
|                                                                                    |                                                   |                                      | Copyright © 2016 Asistensi Agama Islam FTI UII            |             |       |              |                                |

**Gambar 4.88** Antarmuka Halaman Ubah Data Mahasiswa

 Pada **Gambar 4.88** di atas, proses yang dilakukan oleh BKP dalam mengubah data mahasiswa yaitu dengan memilih tombol *dropdown setting*, lalu pilih tombol ubah data. Kemudian akan muncul *pop-up* Ubah data mahasiswa, dan memulai proses ubah data. Setelah data sudah diubah, lalu tekan *save* untuk menyimpan data. Tampilan hasil ubah data mahasiswa dapat dilihat pada halaman selanjutnya.

| UNIVERSITAS<br>ISLAM<br>INDONESIA<br>Mentoring<br>ASISTENSI AGAMA ISLAM<br>FAKULTAS TEKNOLOGI<br><b>INDUSTRI</b> | Manajemen Daftar Mahasiswa<br>Selamat Pagi, Admin |          |                                                |         |               |               |                  |                          | Admin<br>Tindakan + |
|----------------------------------------------------------------------------------------------------|---------------------------------------------------|----------|------------------------------------------------|---------|---------------|---------------|------------------|--------------------------|---------------------|
| <b>Manajemen Profil</b>                                                                                          | Manajemen Daftar Mahasiswa                        |          |                                                |         |               |               |                  | Search                   |                     |
| <b>Manajemen Daftar Mahasiswa</b>                                                                                | Nama Lengkap                                      | Kelompok | Nim                                            | Alamat  | No.Telepon    | Jenis Kelamin | Jurusan          | Nama Asisten             | Action              |
| Manajemen Daftar Asisten                                                                                         | Rina Rahmawati                                    |          | 15523255                                       | Degolan | 0852376837281 | Perempuan     | Teknik, Industri |                          | Setting             |
| <b>Manajemen Berita</b>                                                                                          |                                                   |          |                                                |         |               |               |                  |                          |                     |
| <b>Manajemen Kuisioner</b>                                                                                       |                                                   |          |                                                |         |               |               |                  |                          |                     |
| Manajemen Kritik dan Saran                                                                                       |                                                   |          |                                                |         |               |               |                  |                          |                     |
| Manajemen Daftar Dosen                                                                                           |                                                   |          |                                                |         |               |               |                  |                          |                     |
| Manajemen Pengumuman                                                                                             |                                                   |          |                                                |         |               |               |                  |                          |                     |
|                                                                                                    |                                                   |          |                                                |         |               |               |                  | $\left  1 \right $ 10 11 | 12 >                |
|                                                                                                    |                                                   |          | Copyright © 2016 Asistensi Agama Islam FTI UII |         |               |               |                  |                          |                     |

**Gambar 4.89** Antarmuka Halaman Hasil Ubah Data Mahasiswa

 Pada **Gambar 4.89** di atas bahwa data mahasiswa yang diubah oleh BKP yaitu hanya alamat milik mahasiswa (Degolan).

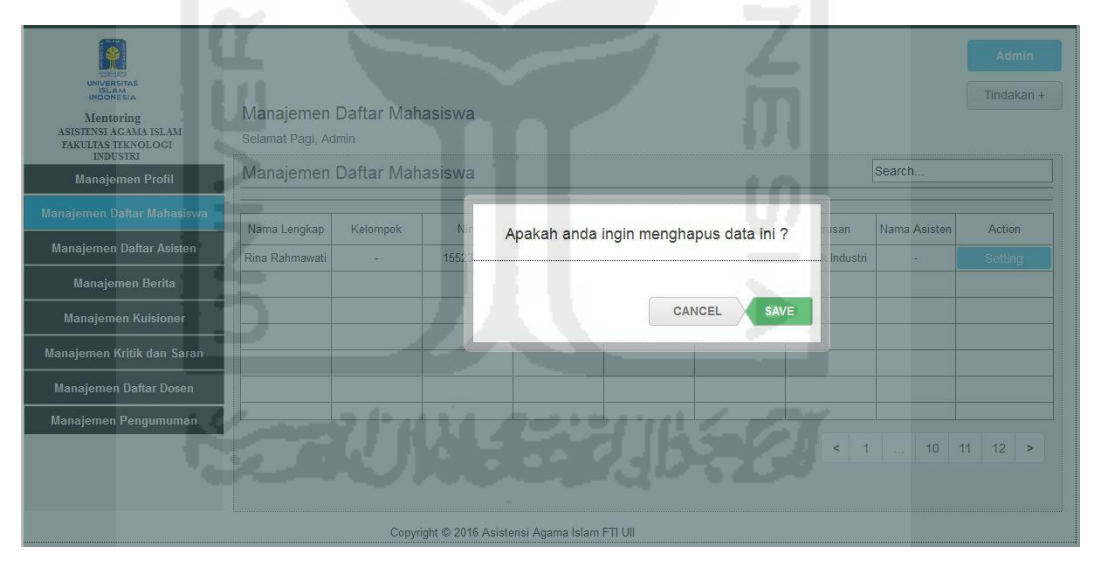

**Gambar 4.90** Antarmuka Halaman Hapus Data Mahasiswa

 Pada **Gambar 4.90** di atas, proses yang dilakukan oleh BKP dalam menghapus daftar mahasiswa yaitu dengan memilih tombol *dropdown setting*, lalu pilih tombol hapus. Kemudian akan muncul *pop-up* pesan hapus data mahasiswa, dan tekan tombol *save* untuk proses hapus data. Tampilan hasil hapus data mahasiswa dapat dilihat pada halaman selanjutnya.

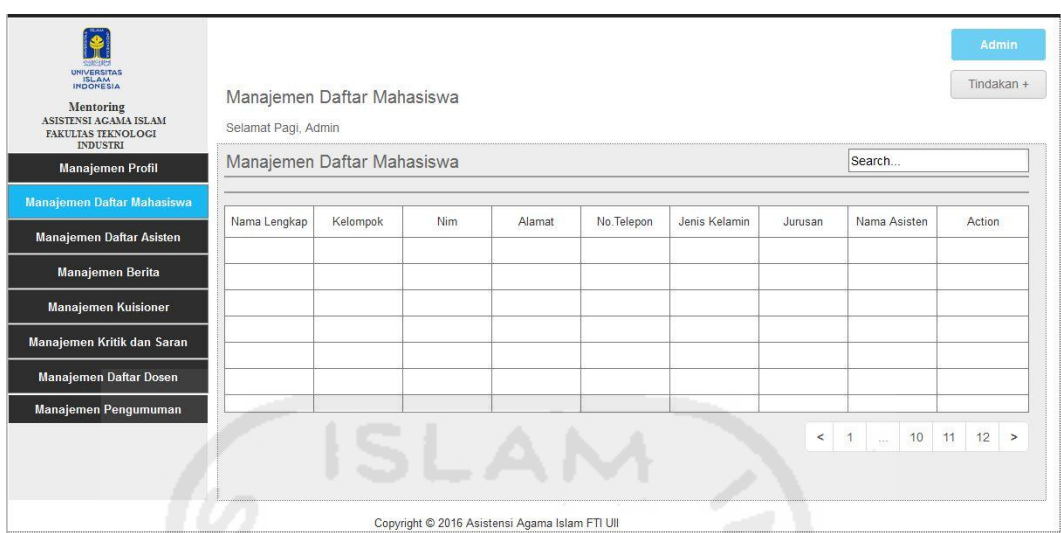

**Gambar 4.91** Antarmuka Halaman Hasil Hapus Daftar Mahasiswa

# **d. Tampilan Halaman Manajemen Daftar Asisten**

 Halaman manajemen daftar mahasiswa ini digunakan sebagai halaman yang digunakan BKP untuk proses menambah, mengubah, menghapus daftar asisten. Daftar asisten tersebut yang nantinya akan digunakan sebagai data dalam proses kegiatan AAI. Untuk lebih detail mengenai proses-proses yang dilakukan oleh BKP dalam mengelola daftar asisten, dapat dilihat pada gambar di bawah ini.

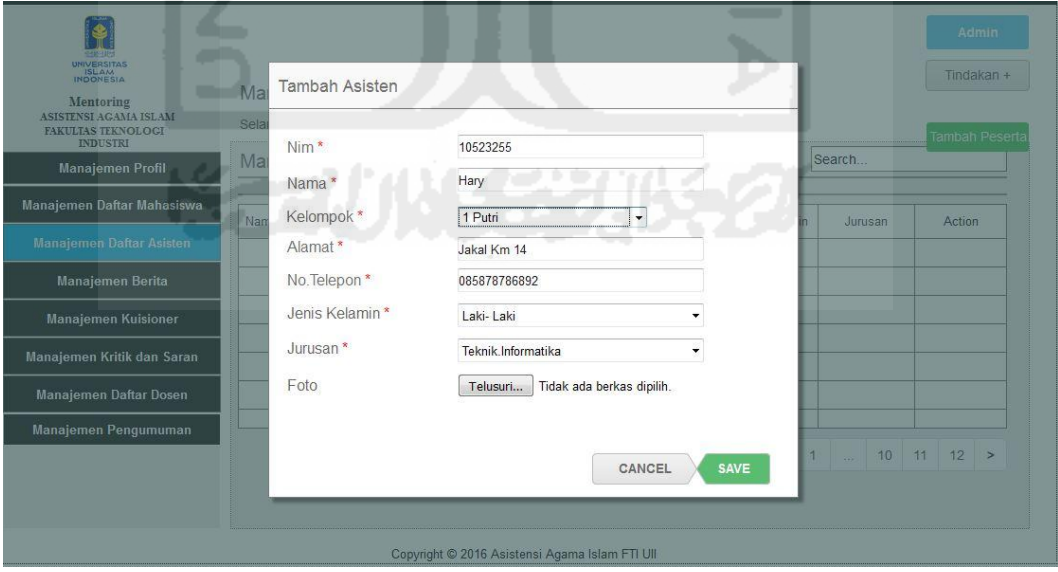

**Gambar 4.92** Antarmuka Halaman Tambah Asisten

 Pada **Gambar 4.92** di halaman sebelumnya, mengenai antarmuka halaman tambah daftar asisten. Proses yang dilakukan BKP yaitu memilih tombol *dropdown* tindakan, kemudian pilih tombol tambah asisten lalu akan muncul *popup* tambah asisten. Proses selanjutnya adalah mengisi daftar identitas asisten, kemudian tekan tombol *save* untuk menyimpan data. Tampilan dari hasil proses tambah daftar asisten dapat dilihat pada Gambar 4.93 di bawah ini.

| 空影日照<br><b>UNIVERSITAS</b><br><b>ISLAM</b><br>INDONESIA                     |                     |                          |              |                |              |               |                            | Tindakan +   |
|-----------------------------------------------------------------------------|---------------------|--------------------------|--------------|----------------|--------------|---------------|----------------------------|--------------|
| Mentoring<br>ASISTENSI AGAMA ISLAM<br>FAKULTAS TEKNOLOGI<br><b>INDUSTRI</b> | Selamat Pagi, Admin | Manajemen Daftar Asisten |              |                |              |               |                            |              |
| <b>Manajemen Profil</b>                                                     |                     | Manajemen Daftar Asisten |              |                |              |               | Search                     |              |
| Manajemen Daftar Mahasiswa                                                  | Nama Lengkap        | Kelompok                 | $-11$<br>Nim | Jumlah Peserta | No.Telepon   | Jenis Kelamin | Jurusan                    | Action       |
| Manajemen Daftar Asisten                                                    | Hary                | 1 Putri                  | 10523255     |                | 085878786892 | Laki-laki     | Teknik.Informatika         | Setting      |
| <b>Manajemen Berita</b>                                                     |                     |                          |              |                |              |               |                            |              |
| <b>Manajemen Kuisioner</b>                                                  |                     |                          |              |                |              | - 1           |                            |              |
| Manajemen Kritik dan Saran                                                  |                     |                          |              |                |              |               |                            |              |
| Manajemen Daftar Dosen                                                      |                     |                          |              |                |              |               |                            |              |
| Manajemen Pengumuman                                                        |                     |                          |              |                |              |               |                            |              |
|                                                                             |                     |                          |              |                |              | $\,<$         | $\mathbf{1}$<br>10<br>sec. | $12$ ><br>11 |
|                                                                             |                     |                          |              |                |              |               |                            |              |

**Gambar 4.93** Antarmuka Halaman Hasil Tambah Asisten

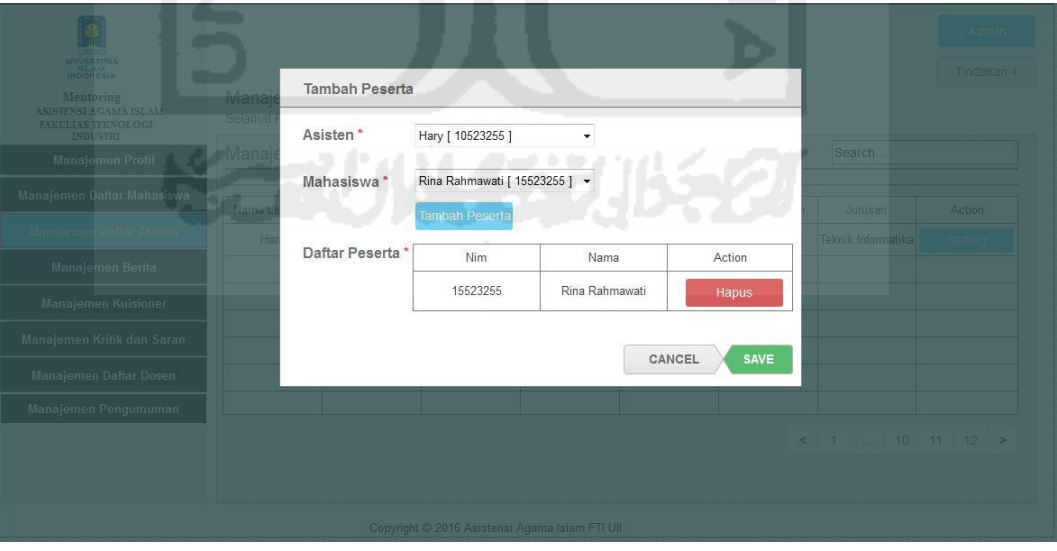

**Gambar 4.94** Antarmuka Tambah Peserta Bimbingan

 Pada **Gambar 4.94** diatas merupakan halaman untuk menambah peserta bimbingan oleh BKP, proses yang dilakukan BKP yaitu memilih tombol tambah peserta, lalu muncul *pop-up* tambah peserta. Proses selanjutnya yaitu memilih daftar asisten dan mahasiswa untuk dikelompokan. Kemudian tekan tombol *Save* untuk menyimpan. Hasil dari proses tambah peserta dapat dilihat pada gambar di bawah ini.

| <b>DISPER</b><br><b>UNIVERSITAS</b><br>ISLAM                                |                                                 |          |          |                                                |              |               |                              | Admin<br>Tindakan + |
|-----------------------------------------------------------------------------|-------------------------------------------------|----------|----------|------------------------------------------------|--------------|---------------|------------------------------|---------------------|
| Mentoring<br>ASISTENSI AGAMA ISLAM<br>FAKULTAS TEKNOLOGI<br><b>INDUSTRI</b> | Manajemen Daftar Asisten<br>Selamat Pagi, Admin |          |          |                                                |              |               |                              |                     |
| <b>Manajemen Profil</b>                                                     | Manajemen Daftar Asisten                        |          |          |                                                |              |               | Search                       |                     |
| Manajemen Daftar Mahasiswa                                                  | Nama Lengkap                                    | Kelompok | Nim.     | Jumlah Peserta                                 | No.Telepon   | Jenis Kelamin | Jurusan                      | Action              |
| <b>Manajemen Daftar Asisten</b>                                             | Hary                                            | 1 Putri  | 10523255 | -1                                             | 085878786892 | Laki-laki     | Teknik.Informatika           | Setting             |
| <b>Manajemen Berita</b>                                                     |                                                 |          |          |                                                |              |               |                              |                     |
| <b>Manajemen Kuisioner</b>                                                  |                                                 |          | $-1$     |                                                |              |               |                              |                     |
| Manajemen Kritik dan Saran                                                  |                                                 |          |          |                                                |              |               |                              |                     |
| Manajemen Daftar Dosen                                                      |                                                 |          |          |                                                |              |               |                              |                     |
| Manajemen Pengumuman                                                        |                                                 |          |          |                                                |              |               |                              |                     |
|                                                                             |                                                 |          |          |                                                |              |               | 1<br><b>10</b> 11<br>$\,<\,$ | 12 >                |
|                                                                             |                                                 |          |          |                                                |              |               |                              |                     |
|                                                                             |                                                 |          |          | Copyright © 2016 Asistensi Agama Islam FTI UII |              |               |                              |                     |

**Gambar 4.95** Antarmuka Hasil Tambah Peserta Bimbingan

 Setelah proses tambah peserta bimbingan berhasil ditambahan pada kolom asisten, untuk melihat jumlah peserta pada kolom asisten tersebut yaitu dengan menekan tombol *setting* pada kolom asisten yang dipilih, kemudian muncul *dropdown* menu *setting*. Setelah itu pilih tombol lihat peserta, maka akan muncul *pop-up* daftar peserta dari asisten tersebut.

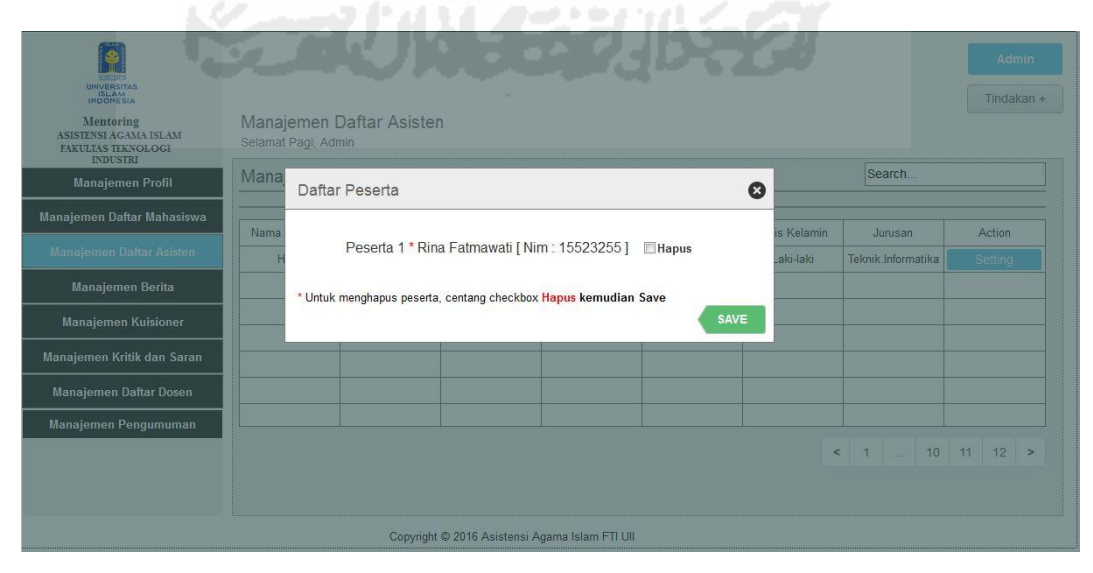

**Gambar 4.96** Antarmuka Lihat Daftar Peserta Bimbingan

 Pada **Gambar 4.96** di halaman sebelumnya merupakan halaman melihat daftar peserta bimbingan tiap asisten oleh BKP.

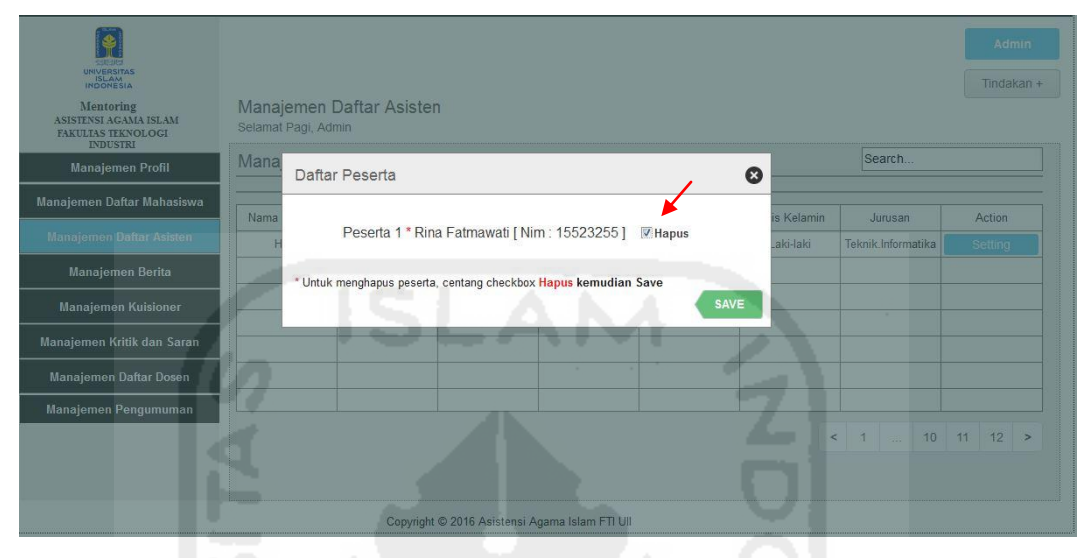

**Gambar 4.97** Antarmuka Hapus Daftar Peserta Bimbingan

 Pada **Gambar 4.97** di atas merupakan halaman untuk menghapus daftar peserta bimbingan tiap asisten oleh BKP. Proses yang dilakukan BKP yaitu hampir sama dengan proses melihat daftar peserta bimbingan pada Gambar 4.95. Namun pada proses menghapusnya yaitu hanya men*checklist* nama peserta. Kemudian tekan tombol *save*, secara otomatis daftar peserta bimbingan tersebut akan terhapus. Untuk melihat halaman hasil hapus peserta, dapat dilihat pada gambar di bawah ini.

| <b>UNIVERSITAS</b><br>ISLAM                                                 |                                                 |          |            |                          |              |               |                     | Admin<br>Tindakan +  |
|-----------------------------------------------------------------------------|-------------------------------------------------|----------|------------|--------------------------|--------------|---------------|---------------------|----------------------|
| Mentoring<br>ASISTENSI AGAMA ISLAM<br>FAKULTAS TEKNOLOGI<br><b>INDUSTRI</b> | Manajemen Daftar Asisten<br>Selamat Pagi, Admin |          |            |                          |              |               |                     |                      |
| <b>Manajemen Profil</b>                                                     | Manajemen Daftar Asisten                        |          |            |                          |              |               | Search              |                      |
| Manajemen Daftar Mahasiswa                                                  | Nama Lengkap                                    | Kelompok | <b>Nim</b> | Jumlah Peserta           | No.Telepon   | Jenis Kelamin | Jurusan             | Action               |
| <b>Manajemen Daftar Asisten</b>                                             | Hary                                            | 1 Putri  | 10523255   | $\overline{\phantom{a}}$ | 085878786892 | Laki-laki     | Teknik.Informatika  | Setting              |
| <b>Manajemen Berita</b>                                                     |                                                 |          |            |                          |              |               |                     |                      |
| <b>Manajemen Kuisioner</b>                                                  |                                                 |          |            |                          |              |               |                     |                      |
| Manajemen Kritik dan Saran                                                  |                                                 |          |            |                          |              |               |                     |                      |
| Manajemen Daftar Dosen                                                      |                                                 |          |            |                          |              |               |                     |                      |
| Manajemen Pengumuman                                                        |                                                 |          |            |                          |              |               |                     |                      |
|                                                                             |                                                 |          |            |                          |              |               | $\leq$ 1<br>sterili | $12$ ><br>$10 \t 11$ |

**Gambar 4.98** Antarmuka Halaman Hasil Hapus Peserta Bimbingan

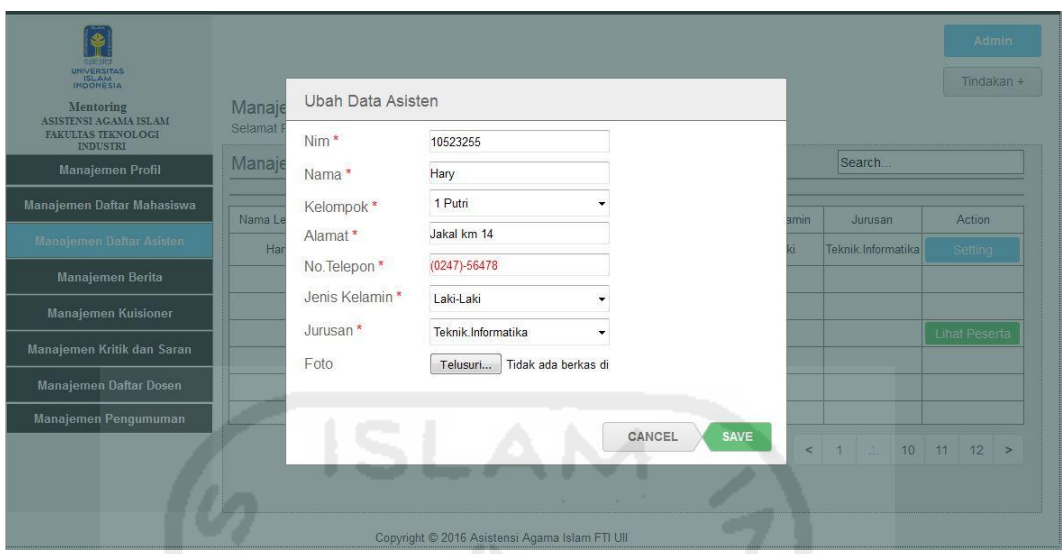

**Gambar 4.99** Antarmuka Ubah Data Asisten

 Pada **Gambar 4.99** di atas merupakan halaman *pop-up* ubah data asisten oleh BKP. Proses untuk mengubah data asisten tersebut yaitu menekan tombol *setting* pada kolom asisten yang datanya akan diubah. Kemudian setelah tombol *setting* diklik maka akan muncul *dropdown setting*, lalu pilih tombol ubah data. Setelah itu akan muncul *pop-up* ubah data. Apabila proses ubah data asisten sudah selesai, klik tombol *save* untuk menyimpan hasil ubah data asisten tersebut. Di bawah ini adalah hasil dari proses ubah data asisten.

| UNIVERSITAS                                                                 |                                                 |          |            |                |                  |               |     |         |                    |    | Tindakan +     |  |
|-----------------------------------------------------------------------------|-------------------------------------------------|----------|------------|----------------|------------------|---------------|-----|---------|--------------------|----|----------------|--|
| Mentoring<br>ASISTENSI AGAMA ISLAM<br>FAKULTAS TEKNOLOGI<br><b>INDUSTRI</b> | Manajemen Daftar Asisten<br>Selamat Pagi, Admin |          |            |                |                  |               |     |         |                    |    |                |  |
| <b>Manajemen Profil</b>                                                     | Manajemen Daftar Asisten                        |          |            |                |                  |               |     | Search  |                    |    |                |  |
| Manajemen Daftar Mahasiswa                                                  | Nama Lengkap                                    | Kelompok | <b>Nim</b> | Jumlah Peserta | No.Telepon       | Jenis Kelamin |     | Jurusan |                    |    | Action         |  |
| <b>Manajemen Daftar Asisten</b>                                             | Hary                                            | 1 Putri  | 10523255   | ×.             | $(0247) - 56478$ | Laki-laki     |     |         | Teknik.Informatika |    | <b>Setting</b> |  |
| Manajemen Berita                                                            |                                                 |          |            |                |                  |               |     |         |                    |    |                |  |
| <b>Manajemen Kuisioner</b>                                                  |                                                 |          |            |                |                  |               |     |         |                    |    |                |  |
| Manajemen Kritik dan Saran                                                  |                                                 |          |            |                |                  |               |     |         |                    |    |                |  |
| Manajemen Daftar Dosen                                                      |                                                 |          |            |                |                  |               |     |         |                    |    |                |  |
| Manajemen Pengumuman                                                        |                                                 |          |            |                |                  |               |     |         |                    |    |                |  |
|                                                                             |                                                 |          |            |                |                  |               | < 1 | iss.    | 10                 | 11 | $12$ >         |  |

**Gambar 4.100** Antarmuka Hasil Ubah Data Asisten

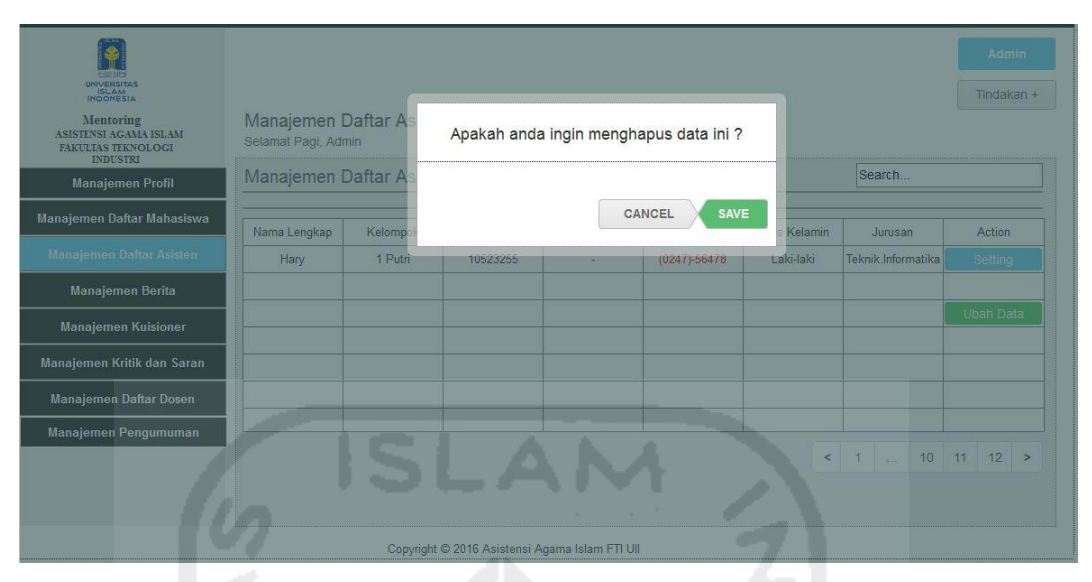

**Gambar 4.101** Antarmuka Halaman Hapus Data Asisten

 Pada **Gambar 4.101** di atas merupakan halaman untuk menghapus data daftar asisten oleh BKP. Proses yang dilakukan BKP untuk menghapus yaitu dengan memilih tombol *setting* pada kolom asisten yang akan dihapus, kemudian pilih tombol hapus. Setelah itu akan muncul *pop-up* hapus, tekan *save* jika ingin menghapus. Di bawah ini adalah hasil proses hapus data asisten.

| <b>GARCING</b><br>UNIVERSITAS<br>ISLAM<br>INDONESIA<br><b>Mentoring</b><br>ASISTENSI AGAMA ISLAM<br><b>FAKULTAS TEKNOLOGI</b><br><b>INDUSTRI</b> | Manajemen Daftar Asisten<br>Selamat Pagi, Admin |          |     |                |            |                       |              | Admin<br>Tindakan + |
|----------------------------------------------------------------------------------------------------|-------------------------------------------------|----------|-----|----------------|------------|-----------------------|--------------|---------------------|
| <b>Manajemen Profil</b>                                                                                                    | Manajemen Daftar Asisten                        |          |     |                |            |                       | Search       |                     |
| Manajemen Daftar Mahasiswa                                                                                                    | Nama Lengkap                                    | Kelompok | Nim | Jumlah Peserta | No.Telepon | Jenis Kelamin         | Jurusan      | Action              |
| <b>Manajemen Daftar Asisten</b>                                                                                                    |                                                 |          |     |                |            |                       |              |                     |
| <b>Manajemen Berita</b>                                                                                                    |                                                 |          |     |                |            |                       |              |                     |
| <b>Manajemen Kuisioner</b>                                                                                                    |                                                 |          |     |                |            |                       |              |                     |
| Manajemen Kritik dan Saran                                                                                                    |                                                 |          |     |                |            |                       |              |                     |
| Manajemen Daftar Dosen                                                                                                    |                                                 |          |     |                |            |                       |              |                     |
| Manajemen Pengumuman                                                                                                    |                                                 |          |     |                |            |                       |              |                     |
|                                                                                                    |                                                 |          |     |                |            | $\,<$<br>$\mathbf{1}$ | 10<br>$\sim$ | $12$ ><br>11        |
|                                                                                                    |                                                 |          |     |                |            |                       |              |                     |

**Gambar 4.102** Antarmuka Halaman Hasil Hapus Data Asisten

## **e. Tampilan Halaman Manajemen Berita**

 Halaman manajemen berita ini digunakan sebagai halaman yang digunakan BKP untuk proses menambah, mengubah, serta menghapus berita yang nantinya akan ditampilkan pada halaman mahasiswa. Untuk lebih detail mengenai proses-proses yang dilakukan oleh BKP dalam mengelola berita, dapat dilihat pada gambar di bawah ini.

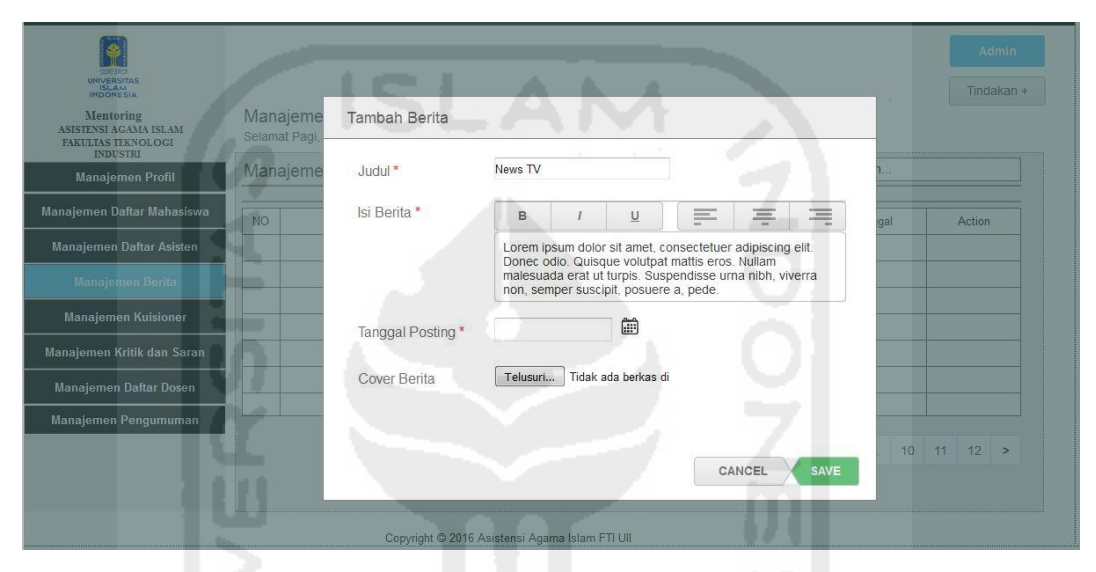

**Gambar 4.103** Antarmuka Halaman Tambah Isi Berita

 Pada **Gambar 4.103** di atas merupakan halaman proses untuk menambah berita yang dilakukan oleh BKP. Proses untuk menambah berita tersebut yaitu dengan menekan tombol tindakan, lalu pilih fungsi tambah berita maka akan muncul *pop-up* tambah berita. Apabila berita sudah diisi, tekan tombol *save* untuk menyimpan dan menampilkan berita ke halaman mahasiswa. Untuk melihat halaman hasil tambah berita dapat dilihat pada gambar di halaman selanjutnya.

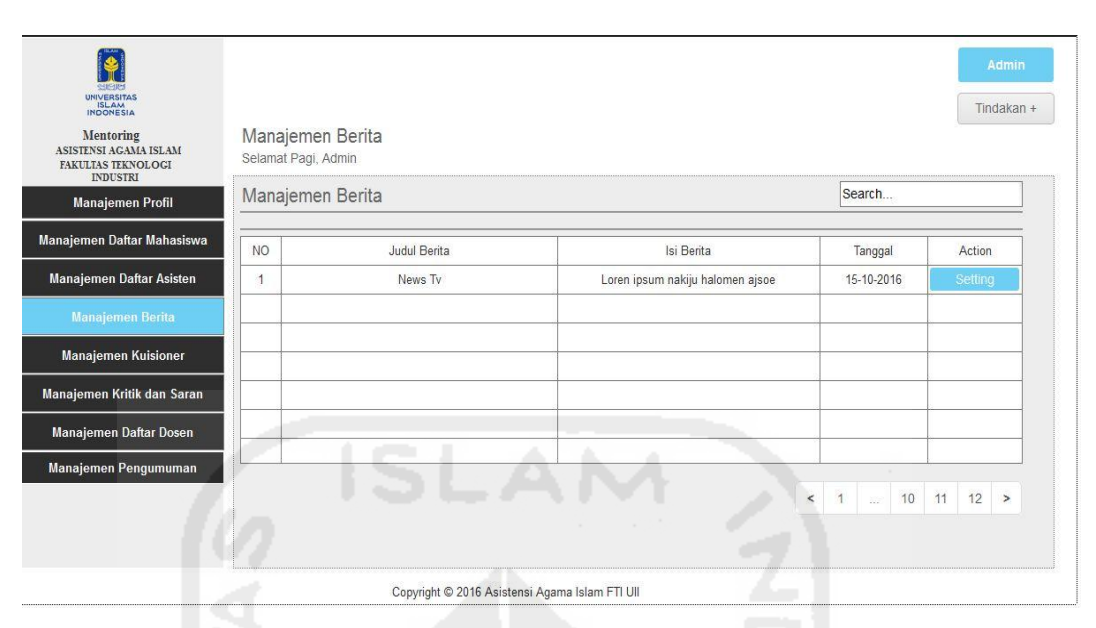

**Gambar 4.104** Antarmuka Halaman Hasil Tambah Daftar Berita

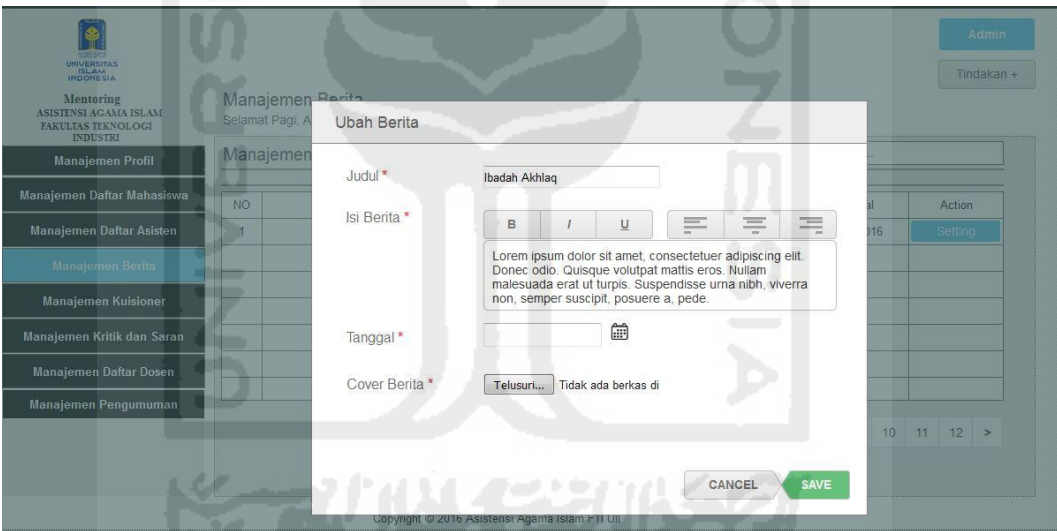

**Gambar 4.105** Antarmuka Halaman Ubah Isi Berita

 Pada **Gambar 4.105** di atas merupakan halaman proses untuk mengubah isi berita yang dilakukan oleh BKP. Proses untuk menambah berita tersebut yaitu dengan menekan tombol tindakan, lalu pilih fungsi ubah berita maka akan muncul *pop-up* ubah berita. Apabila berita sudah diubah, tekan tombol *save* untuk menyimpan dan menampilkan berita ke halaman mahasiswa. Untuk melihat halaman hasil ubah berita dapat dilihat pada gambar di halaman selanjutnya.

| UNIVERSITAS<br>ISLAM<br>INDONESIA<br>Mentoring<br>ASISTENSI AGAMA ISLAM<br>FAKULTAS TEKNOLOGI | Manajemen Berita<br>Selamat Pagi, Admin |                                                |                                  |                                                  | Admin<br>Tindakan + |
|-----------------------------------------------------------------------------------------------|-----------------------------------------|------------------------------------------------|----------------------------------|--------------------------------------------------|---------------------|
| <b>INDUSTRI</b><br><b>Manajemen Profil</b>                                                    | Manajemen Berita                        |                                                |                                  | Search                                           |                     |
| Manajemen Daftar Mahasiswa                                                                    | <b>NO</b>                               | Judul Berita                                   | Isi Berita                       | Tanggal                                          | Action              |
| <b>Manajemen Daftar Asisten</b>                                                               | $\mathbf{1}$                            | Ibadah Akhlaq                                  | Loren ipsum nakiju halomen ajsoe | 15-10-2016                                       | Setting             |
| Manajemen Berita                                                                              |                                         |                                                |                                  |                                                  |                     |
| <b>Manajemen Kuisioner</b>                                                                    |                                         |                                                |                                  |                                                  |                     |
| Manajemen Kritik dan Saran                                                                    |                                         |                                                |                                  |                                                  |                     |
| Manajemen Daftar Dosen                                                                        |                                         |                                                |                                  |                                                  |                     |
| Manajemen Pengumuman                                                                          |                                         |                                                |                                  | 1<br>10 11<br>$\leq$<br>$\mathbb{S} \mathcal{D}$ | $12$ >              |
|                                                                                               |                                         | Copyright @ 2016 Asistensi Agama Islam FTI UII |                                  |                                                  |                     |

**Gambar 4.106** Antarmuka Halaman Hasil Ubah Daftar Berita

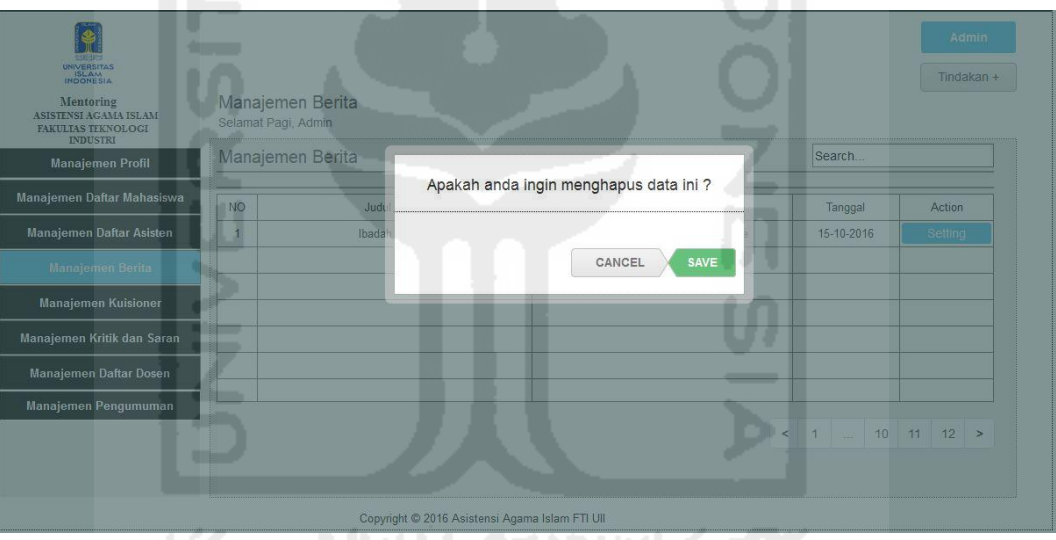

**Gambar 4.107** Antarmuka Halaman Hapus Daftar Berita

 Pada **Gambar 4.107** di atas merupakan halaman proses untuk menghapus daftar berita yang dilakukan oleh BKP. Proses untuk menghapus daftar berita tersebut yaitu dengan menekan tombol tindakan, lalu pilih fungsi hapus berita maka akan muncul *pop-up* hapus berita. Tekan tombol *save* untuk menyimpan, secara otomatis daftar berita akan terhapus. Untuk melihat halaman hasil hapus berita dapat dilihat pada gambar di halaman selanjutnya.

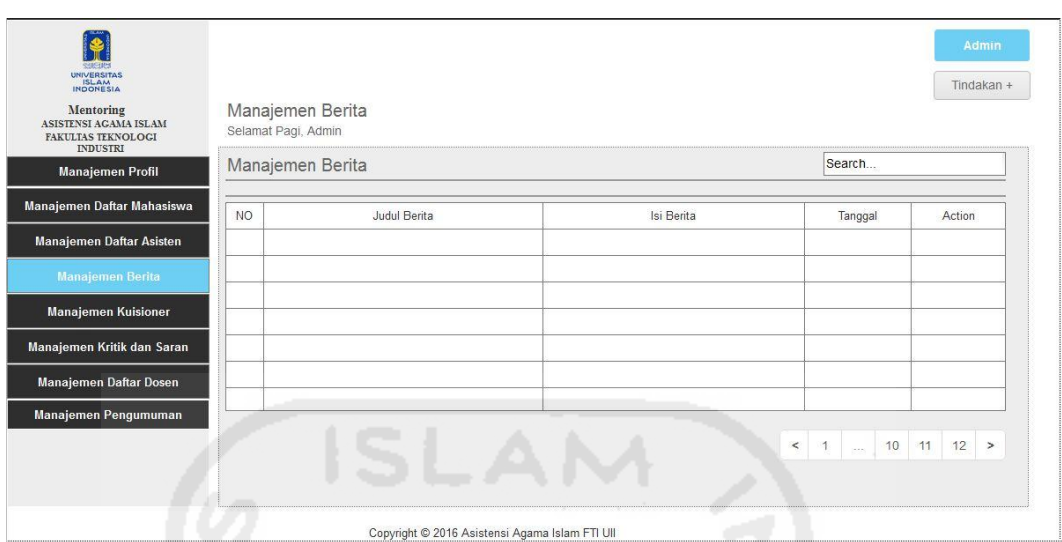

**Gambar 4.108** Antarmuka Halaman Hasil Hapus Daftar Berita

# **f. Tampilan Halaman Manajemen Kuesioner**

 Halaman manajemen kuesioner ini digunakan sebagai halaman yang digunakan BKP untuk proses menambahkan pertanyaan kuesioner yang nantinya akan ditampilkan pada halaman mahasiswa. Untuk lebih detail mengenai prosesproses yang dilakukan oleh BKP dalam mengelola kuesioner, dapat dilihat pada gambar di bawah ini.

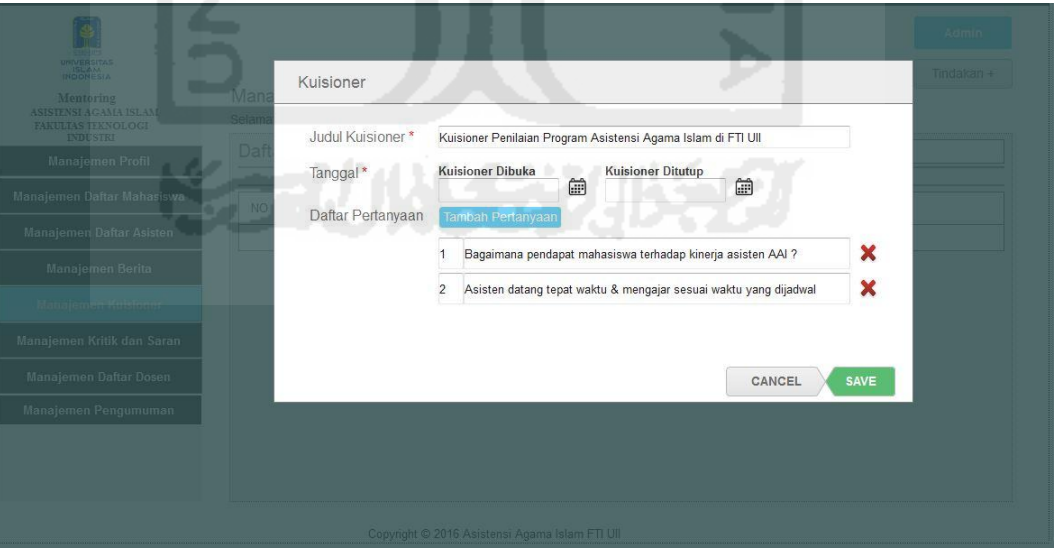

**Gambar 4.109** Antarmuka Halaman Tambah Kuesioner

 Pada **Gambar 4.109** di atas merupakan halaman proses untuk menambah pertanyaan kuesioner yang dilakukan oleh BKP. Halaman manajemen kuesioner tersebut berupa isi pertanyaan tentang penilaian untuk asisten. Daftar pertanyaan kuesioner tersebut nantinya akan dikirimkan ke halaman kuesioner mahasiswa untuk diisi. Proses untuk menambah pertanyaan kuesioner tersebut yaitu dengan menekan tombol tindakan, kemudian pilih tombol kelola kuesioner lalu akan muncul *pop-up* kuesioner. Apabila kuesioner sudah ditambahkan, tekan tombol *save* untuk menyimpan pertanyaan. Halaman hasil dari proses tambah pertanyaan kuesioner dapat dilihat pada gambar di bawah ini.

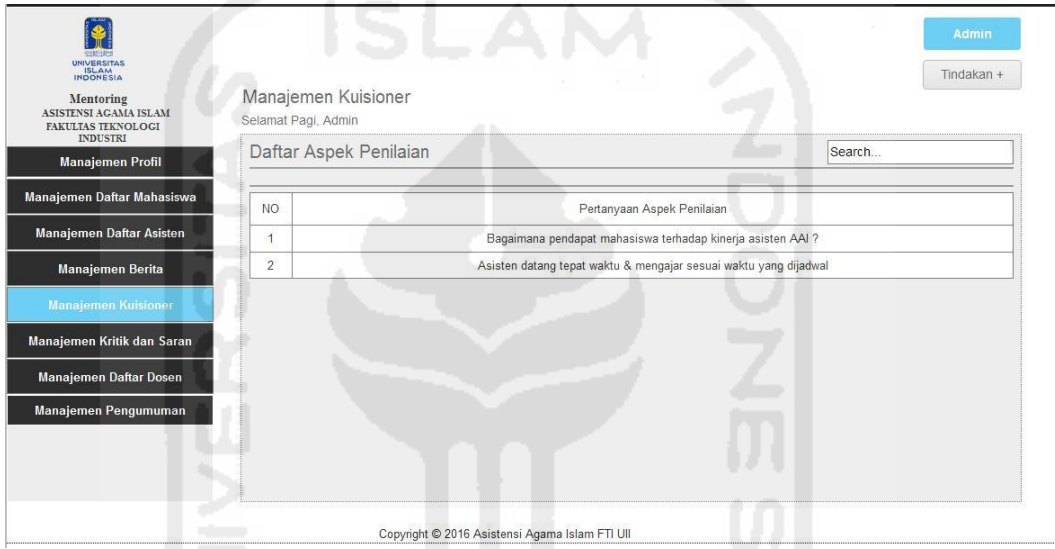

**Gambar 4.110** Antarmuka Halaman Hasil Tambah Pertanyaan Kuesioner

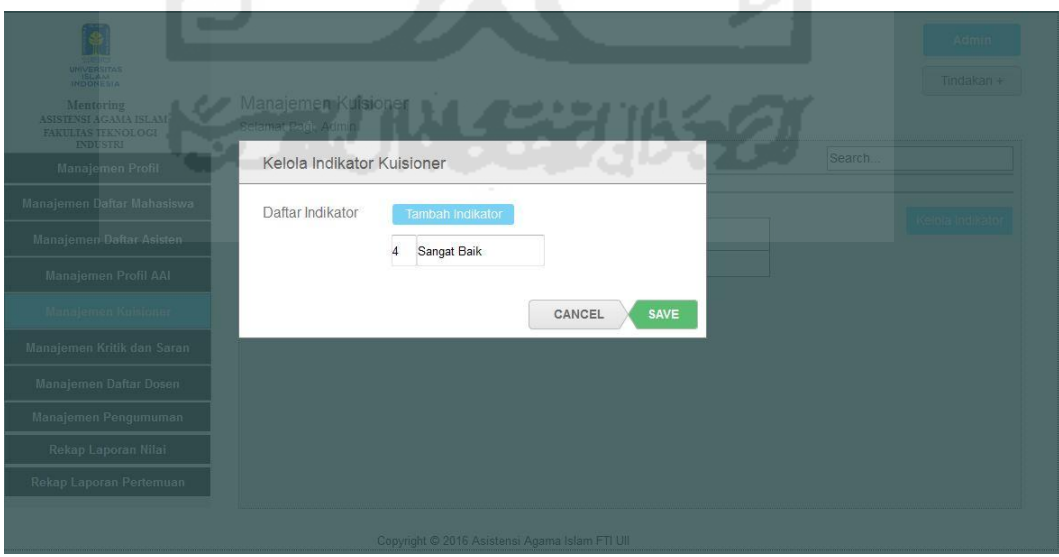

**Gambar 4.111** Antarmuka Halaman Tambah Indikator Kuesioner

 Pada **Gambar 4.111** di halaman sebelumnya, merupakan halaman proses untuk menambah indikator dari pertanyaan kuesioner yang dilakukan oleh BKP. Proses yang dilakukan BKP dalam menambah indikator tersebut yaitu dengan menekan tombol tindakan, pilih tombol indikator kuesioner. Kemudian akan muncul halaman daftar indikator kuesioner, lalu pilih tombol kelola indikator. Setelah tombol kelola indikator diklik, maka akan muncul *pop-up* kelola indikator kuesioner untuk menambah daftar indikator. Proses selanjutnya tekan *save* untuk menyimpan. Hasil dari tambah indikator dapat dilihat pada gambar di bawah ini.

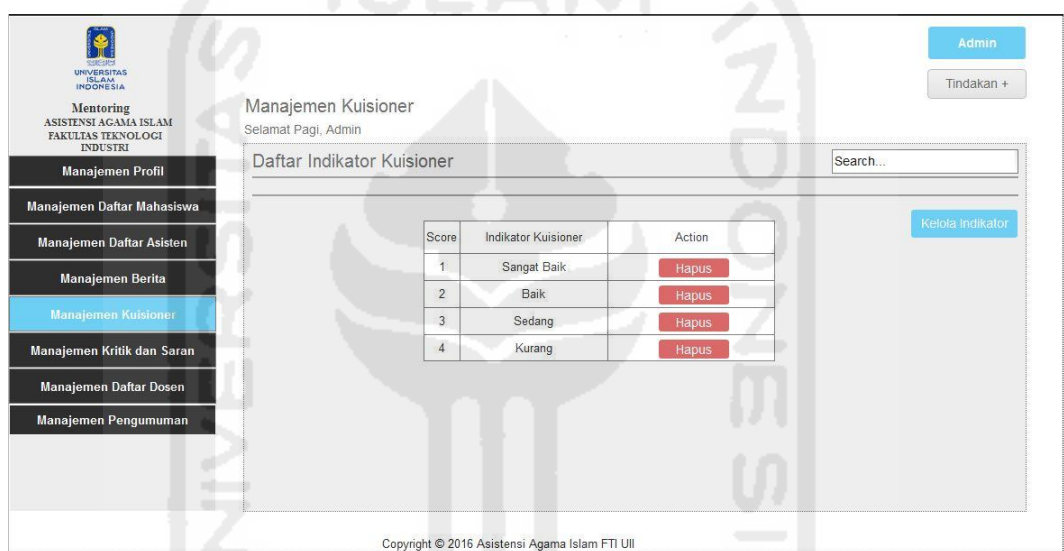

**Gambar 4.112** Antarmuka Halaman Hasil Tambah Indikator Kuesioner

# **g. Tampilan Halaman Melihat Kritik dan Saran**

 Halaman melihat kritik dan saran ini merupakan halaman untuk melihat isi kiriman kritik dan saran dari mahasiswa. Untuk lebih detail mengenai prosesproses yang dilakukan oleh BKP dalam melihat kritik dan saran, dapat dilihat pada gambar di halaman selanjutnya.

| UNIVERSITAS<br>ISLAM<br>INDONESIA<br><b>Mentoring</b><br>ASISTENSI AGAMA ISLAM<br>FAKULTAS TEKNOLOGI<br><b>INDUSTRI</b> | Selamat Pagi, Admin. | Manajemen Kritik dan Saran |          |                                                |                     |                       | Admin |
|----------------------------------------------------------------------------------------------------|----------------------|----------------------------|----------|------------------------------------------------|---------------------|-----------------------|-------|
| <b>Manajemen Profil</b>                                                                                                 |                      | Manajemen Kritik dan Saran |          |                                                |                     |                       |       |
| Manajemen Daftar Mahasiswa                                                                                              |                      |                            |          |                                                |                     |                       |       |
| Manajemen Daftar Asisten                                                                                                | <b>NO</b>            | Tanggal                    | Nim      | Nama                                           | Jurusan             | Action                |       |
| <b>Manajemen Berita</b>                                                                                                 | $\overline{1}$       | 01-09-2016                 | 15523255 | Rina Fatmawati                                 | Teknik. Informatika | <b>Lihat Komentar</b> |       |
| <b>Manajemen Kuisioner</b>                                                                                              |                      |                            |          |                                                |                     |                       |       |
| Manajemen Kritik dan Saran                                                                                              |                      |                            |          |                                                |                     |                       |       |
| Manajemen Daftar Dosen                                                                                                  |                      |                            |          |                                                |                     |                       |       |
| Manajemen Pengumuman                                                                                                    |                      |                            |          |                                                |                     |                       |       |
|                                                                                                    |                      |                            |          |                                                |                     |                       |       |
|                                                                                                    |                      |                            |          |                                                |                     |                       |       |
|                                                                                                    |                      |                            |          | Copyright @ 2016 Asistensi Agama Islam FTI UII |                     |                       |       |

**Gambar 4.113** Antarmuka Halaman Daftar Kritik dan Saran

 Pada **Gambar 4.113** di atas merupakan halaman daftar kritik dan saran kiriman dari mahasiswa. Untuk melihat isi kritik dan saran tersebut, tekan tombol lihat komentar. Hasil gambar dari lihat komentar dapat dilihat pada gambar di bawah ini.

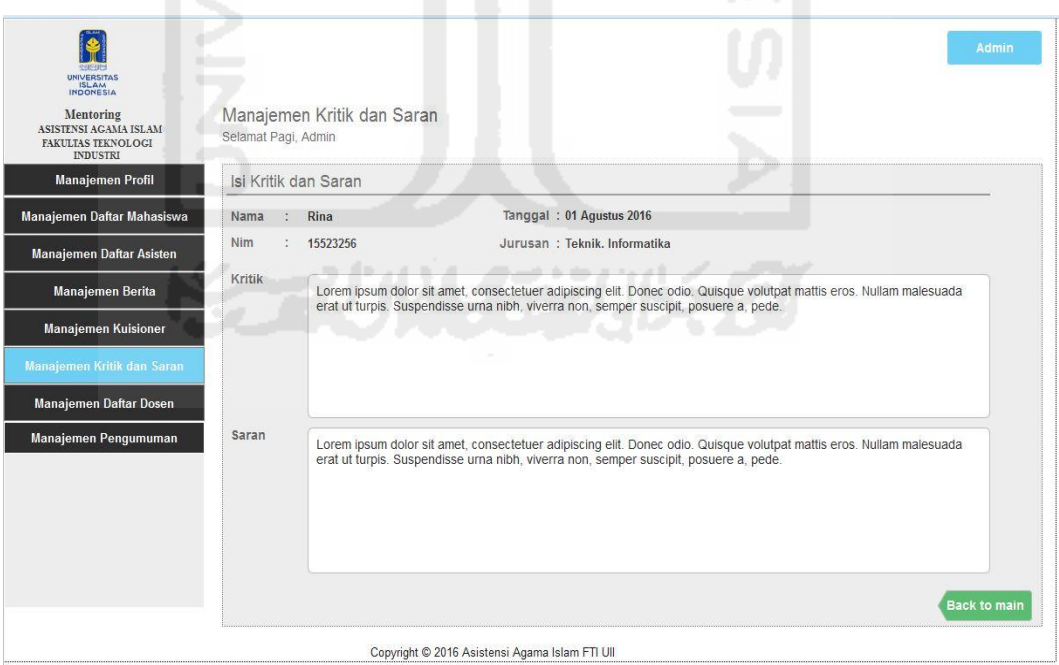

**Gambar 4.114** Antarmuka Halaman Isi Komentar Kritik dan Saran

## **h. Tampilan Halaman Manajemen Daftar Dosen**

 Halaman manajemen daftar dosen ini merupakan halaman untuk proses menambah, mengubah, menghapus daftar dosen, serta menambah asisten dosen oleh BKP. Untuk lebih detail mengenai proses-proses yang dilakukan oleh BKP dalam mengelola daftar dosen, dapat dilihat pada gambar di bawah ini.

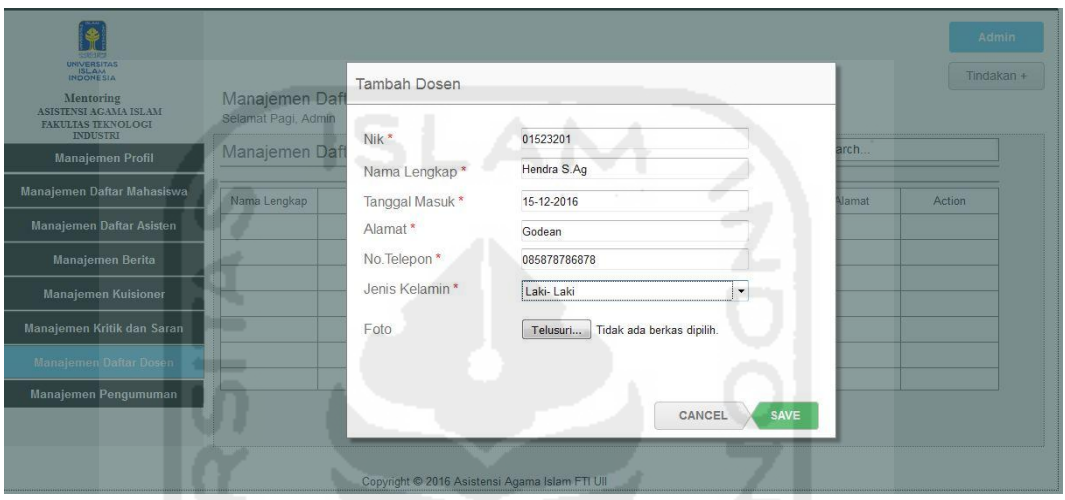

**Gambar 4.115** Antarmuka Halaman Tambah Daftar Dosen

 Pada **Gambar 4.115** di atas merupakan antarmuka halaman menambah daftar dosen oleh BKP. Proses yang dilakukan BKP yaitu memilih tombol *dropdown* tindakan, kemudian pilih tombol tambah dosen untuk menambah data. Proses selanjutnya adalah mengisi daftar identitas dosen, kemudian tekan tombol *save* untuk menyimpan data. Tampilan dari hasil proses tambah daftar dosen dapat dilihat pada gambar di bawah ini.

| <b>RABSHIPS</b><br><b>UNIVERSITAS</b><br>ISLAM<br>Mentoring<br>ASISTENSI AGAMA ISLAM<br>FAKULTAS TEKNOLOGI<br><b>INDUSTRI</b> | Manajemen Daftar Dosen<br>Selamat Pagi, Admin |          |                                                |                |              |               |        | Admin<br>Tindakan + |
|----------------------------------------------------------------------------------------------------|-----------------------------------------------|----------|------------------------------------------------|----------------|--------------|---------------|--------|---------------------|
| <b>Manajemen Profil</b>                                                                                                    | Manajemen Daftar Dosen                        |          |                                                |                |              |               | Search |                     |
| Manajemen Daftar Mahasiswa                                                                                                    | Nama Lengkap                                  | Nik      | Tanggal Terdaftar                              | Jumlah Asisten | No.Telepon   | Jenis Kelamin | Alamat | Action              |
| Manajemen Daftar Asisten                                                                                                    | Hendra S.Aq                                   | 01523201 | 15-12-2016                                     | s.             | 085878786878 | Laki-laki     | Godean | Setting             |
| <b>Manajemen Berita</b>                                                                                                    |                                               |          |                                                |                |              |               |        |                     |
| <b>Manajemen Kuisioner</b>                                                                                                    |                                               |          |                                                |                |              |               |        |                     |
| Manajemen Kritik dan Saran                                                                                                    |                                               |          |                                                |                |              |               |        |                     |
| <b>Manajemen Daftar Dosen</b>                                                                                                 |                                               |          |                                                |                |              |               |        |                     |
| Manajemen Pengumuman                                                                                                    |                                               |          |                                                |                |              |               |        |                     |
|                                                                                                    |                                               |          |                                                |                |              |               |        |                     |
|                                                                                                    |                                               |          | Copyright @ 2016 Asistensi Agama Islam FTI UII |                |              |               |        |                     |

**Gambar 4.116** Antarmuka Halaman Hasil Tambah Daftar Dosen
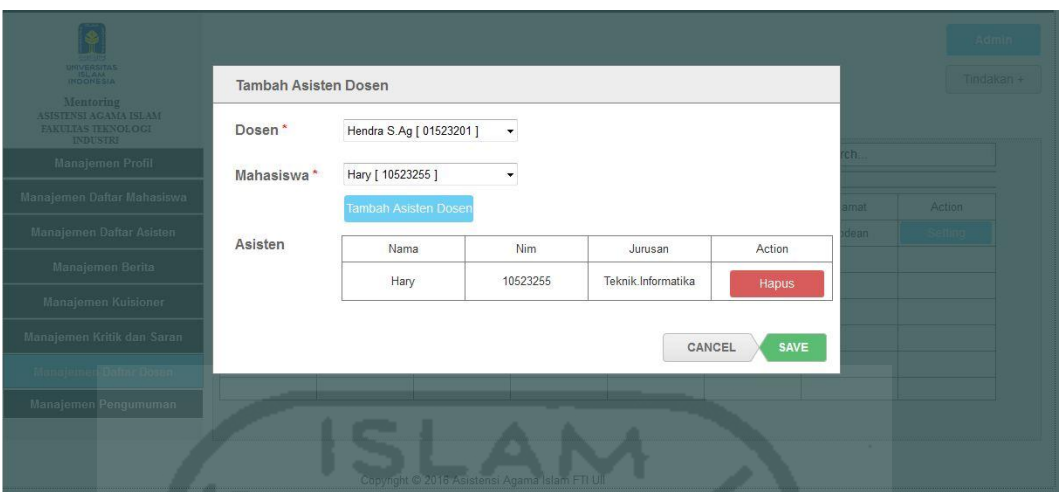

**Gambar 4.117** Antarmuka Halaman Tambah Asisten Dosen

 Pada **Gambar 4.117** di atas merupakan halaman untuk menambah asisten dosen oleh BKP. Proses yang dilakukan BKP yaitu dengan menekan tombol *dropdown* tindakan, kemudian pilih tombol tambah asisten dosen untuk menampilkan *pop-up* fungsi tambah asisten. Setelah asisten dosen ditambahkan, lalu tekan tombol *save* untuk menyimpan data. Pada proses tersebut, asisten dosen sudah otomatis dikelompokan sesuai dengan nama dosen. Hasil dari tambah asisten dosen tersebut dapat dilihat pada gambar di bawah ini.

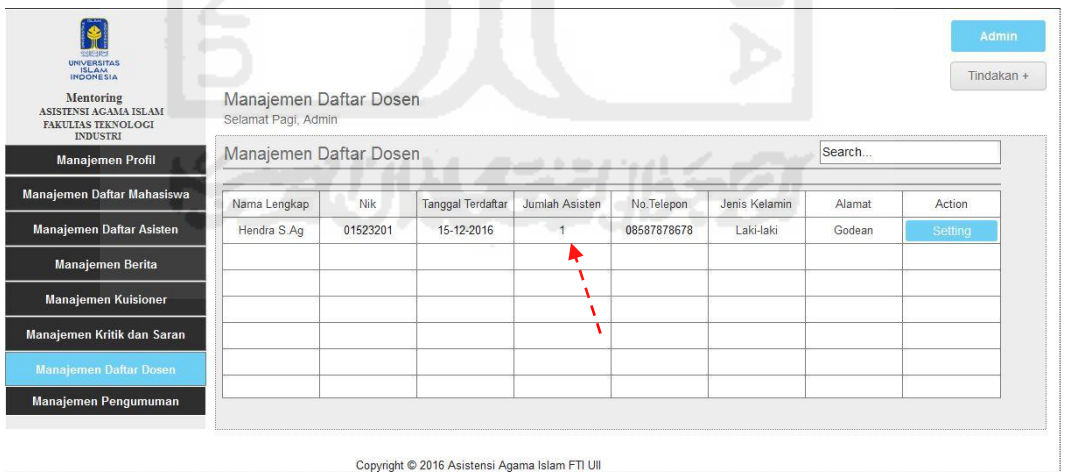

**Gambar 4.118** Antarmuka Halaman Hasil Tambah Asisten Dosen

 Pada **Gambar 4.118** di atas merupakan halaman hasil tambah asisten dosen, dapat dilihat tanda apabila asisten dosen berhasil ditambahkan akan terlihat angka pada kolom jumlah asisten. Untuk melihat detail nama asisten tersebut dapat dilihat pada gambar di bawah ini.

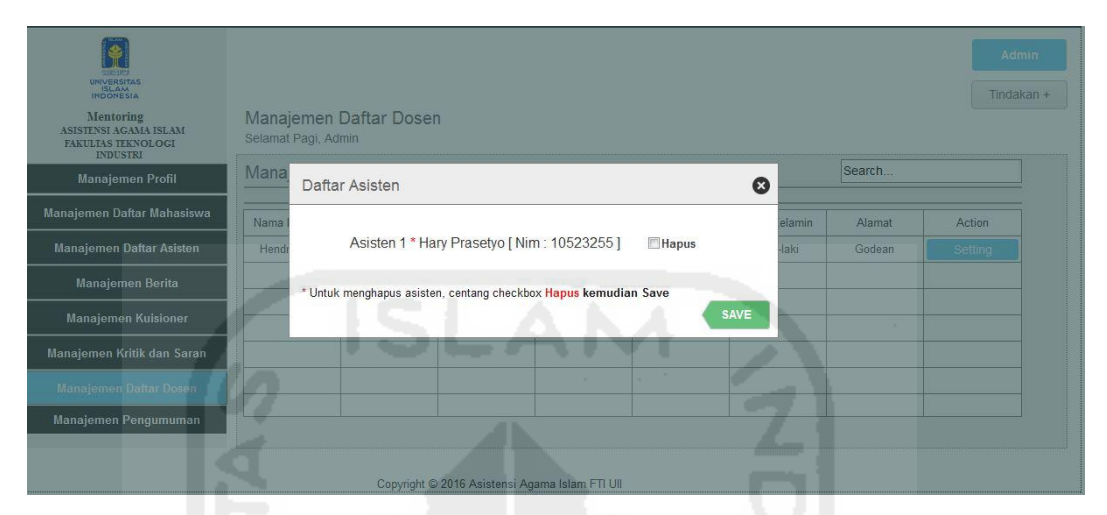

**Gambar 4.119** Antarmuka Halaman Lihat Daftar Asisten Dosen

 Pada **Gambar 4.119** di atas merupakan halaman untuk menampilkan daftar asisten dosen yang sudah didaftarkan sebelumnya. Proses untuk melihat daftar asisten dosen yang dilakukan oleh BKP yaitu dengan menekan tombol *setting* pada kolom nama dosen, kemudian pilih fungsi lihat asisten dosen. Dengan otomatis *pop-up* daftar nama asisten dari dosen yang telah dipilih akan muncul.

| ₩                                                                                                |                           |                                                |               |        | Admin      |  |
|--------------------------------------------------------------------------------------------------|---------------------------|------------------------------------------------|---------------|--------|------------|--|
| 交易現象<br>UNIVERSITAS<br>Mentoring                                                                 | Ubah Data Dosen           | ٠                                              |               |        | Tindakan + |  |
| ASISTENSI AGAMA ISLAM<br><b>FAKULTAS TEKNOLOGI</b><br><b>INDUSTRI</b><br><b>Manajemen Profil</b> | Nim <sup>*</sup><br>Nama* | 01523201<br>Hendra S.Ag                        |               | Search |            |  |
| Manajemen Daftar Mahasiswa                                                                       | Tanggal Masuk *           | 15-12-2016                                     | Jenis Kelamin | Alamat | Action     |  |
| Manajemen Daftar Asisten                                                                         | Alamat*                   | Jakal KM 14                                    | Laki-laki     | Godean | Setting    |  |
| Manajemen Berita                                                                                 | No.Telepon*               | 085878786878                                   |               |        |            |  |
| <b>Manajemen Kuisioner</b>                                                                       | Jenis Kelamin *           | Laki- Laki<br>٠                                |               |        |            |  |
| Manajemen Kritik dan Saran                                                                       | Foto                      | Tidak ada berkas dipilih.<br>Telusuri          |               |        |            |  |
| Manajemen Daftar Dosen                                                                           |                           |                                                |               |        |            |  |
| Manajemen Pengumuman                                                                             |                           | CANCEL<br>SAVE                                 |               |        |            |  |
|                                                                                                  |                           | Copyright @ 2016 Asistensi Agama Islam FTI UII |               |        |            |  |

**Gambar 4.120** Antarmuka Halaman Ubah Data Dosen

 Pada **Gambar 4.120** di atas merupakan halaman untuk mengubah data dosen oleh BKP. Proses yang dilakukan oleh BKP dalam mengubah data dosen

yaitu dengan menekan tombol *dropdown setting* pada kolom nama dosen yang akan diubah. Kemudian pilih fungsi ubah data, maka akan muncul *pop-up* ubah data dosen. Setelah proses ubah data dosen dilakukan, tekan *save* untuk menyimpan hasil data yang tadi telah diubah. Untuk menampilkan hasil data dosen yang sudah diubah, dapat dilihat pada gambar di bawah ini.

| exactate<br><b>UNIVERSITAS</b><br>INDONESIA<br>Mentoring<br>ASISTENSI AGAMA ISLAM<br><b>FAKULTAS TEKNOLOGI</b> | Manajemen Daftar Dosen<br>Selamat Pagi, Admin |          |                                                |                |             |               |             | Admin<br>Tindakan + |
|----------------------------------------------------------------------------------------------------|-----------------------------------------------|----------|------------------------------------------------|----------------|-------------|---------------|-------------|---------------------|
| <b>INDUSTRI</b><br><b>Manajemen Profil</b>                                                                     | Manajemen Daftar Dosen                        |          |                                                |                |             |               | Search      |                     |
| Manajemen Daftar Mahasiswa                                                                                     | Nama Lengkap                                  | Nik      | Tanggal Terdaftar                              | Jumlah Asisten | No.Telepon  | Jenis Kelamin | Alamat      | Action              |
| Manajemen Daftar Asisten                                                                                       | Hendra S.Ag                                   | 01523201 | 15-12-2016                                     | <b>Section</b> | 08587878678 | Laki-laki     | Jakal KM 14 | Setting             |
| <b>Manajemen Berita</b>                                                                                        |                                               |          |                                                |                |             |               |             |                     |
| <b>Manajemen Kuisioner</b>                                                                                     |                                               |          |                                                |                |             |               |             |                     |
| Manajemen Kritik dan Saran                                                                                     |                                               |          |                                                |                |             |               |             |                     |
| <b>Manajemen Daftar Dosen</b>                                                                                  |                                               |          |                                                |                |             |               |             |                     |
| Manajemen Pengumuman                                                                                           |                                               |          |                                                |                |             |               |             |                     |
|                                                                                                    |                                               |          | Copyright © 2016 Asistensi Agama Islam FTI Ull |                |             |               |             |                     |

**Gambar 4.121** Antarmuka Halaman Hasil Ubah Data Dosen

 Pada **Gambar 4.121** di atas merupakan halaman antarmuka hasil data dosen yang telah diubah. Dapat dilihat, hasil data yang diubah yaitu pada kolom alamat. Kolom alamat pada data sebelumnya yaitu "Degolan", kemudian diubah menjadi "Jakal KM 14".

| UNIVERSITAS<br>ISLAM<br>INDONESIA                                                                |                                               |          |          |                                                |        |      |             | Admin<br>Tindakan + |  |
|--------------------------------------------------------------------------------------------------|-----------------------------------------------|----------|----------|------------------------------------------------|--------|------|-------------|---------------------|--|
| <b>Mentoring</b><br><b>ASISTENSI AGAMA ISLAM</b><br><b>FAKULTAS TEKNOLOGI</b><br><b>INDUSTRI</b> | Manajemen Daftar Dosen<br>Selamat Pagi, Admin |          |          | Ubah Login<br>Username <sup>*</sup>            |        |      |             |                     |  |
| Manajemen Profil                                                                                 | Manajemen Daftar Dosen                        |          |          | Password *                                     |        |      | Search      |                     |  |
| Manajemen Daftar Mahasiswa                                                                       | Nama Lengkap                                  | Nik      | Tanggal  |                                                | CANCEL | SAVE | Alamat      | <b>Action</b>       |  |
| Manajemen Daftar Asisten                                                                         | Hendra S.Ag                                   | 01523201 | $15 - 1$ |                                                |        |      | Jakal KM 14 | Setting             |  |
| Manajemen Berita                                                                                 |                                               |          |          |                                                |        |      |             |                     |  |
| <b>Manajemen Kuisioner</b>                                                                       |                                               |          |          |                                                |        |      |             |                     |  |
| Manajemen Kritik dan Saran                                                                       |                                               |          |          |                                                |        |      |             |                     |  |
| Manajemen Daftar Dosen                                                                           |                                               |          |          |                                                |        |      |             |                     |  |
| Manajemen Pengumuman                                                                             |                                               |          |          |                                                |        |      |             |                     |  |
|                                                                                                  |                                               |          |          |                                                |        |      |             |                     |  |
|                                                                                                  |                                               |          |          | Copyright @ 2016 Asistensi Agama Islam FTI UII |        |      |             |                     |  |

**Gambar 4.122** Antarmuka Halaman Ubah *Login* Dosen

 Pada **Gambar 4.122** di halaman sebelumnya merupakan halaman untuk mengubah *login* dosen yang dilakukan oleh BKP. Proses yang dilakukan BKP dalam mengubah *login* dosen yaitu dengan menekan tombol *setting* pada kolom nama dosen yang akan diubah kata sandinya. Setelah muncul *pop-up* ubah *login*, proses ubah dapat dilakukan. Kemudian untuk menyimpan kata sandi pilih tombol *save*, dan secara otomatis akan tersimpan.

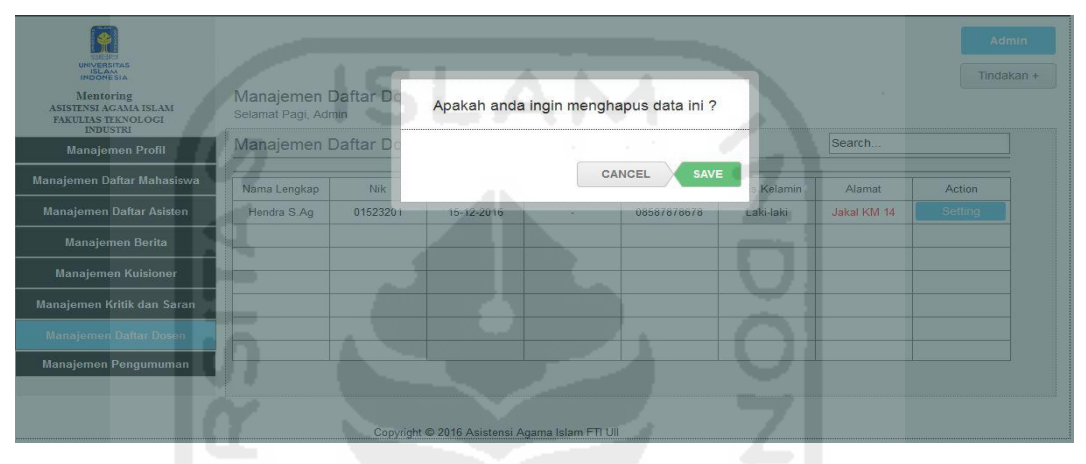

**Gambar 4.123** Antarmuka Halaman Hapus Daftar Dosen

 Pada **Gambar 4.123** di atas merupakan halaman untuk menghapus daftar dosen yang dilakukan oleh BKP. Proses yang dilakukan BKP dalam menghapus daftar dosen yaitu dengan menekan tombol *setting* pada kolom nama dosen yang akan dihapus. Setelah muncul *pop-up* ubah hapus, proses hapus dapat dilakukan. Kemudian tekan tombol *save*, dan secara otomatis daftar dosen akan terhapus. Hasil dari proses hapus daftar dosen dapat dilihat pada gambar di bawah ini.

| <b>SHEETE!</b><br>UNIVERSITAS<br>Mentoring<br>ASISTENSI AGAMA ISLAM<br>FAKULTAS TEKNOLOGI<br><b>INDUSTRI</b> | Manajemen Daftar Dosen<br>Selamat Pagi, Admin |     |                                                |                |            |               |        | Admin<br>Tindakan + |
|----------------------------------------------------------------------------------------------------|-----------------------------------------------|-----|------------------------------------------------|----------------|------------|---------------|--------|---------------------|
| <b>Manajemen Profil</b>                                                                                      | Manajemen Daftar Dosen                        |     |                                                |                |            |               | Search |                     |
| Manajemen Daftar Mahasiswa                                                                                   | Nama Lengkap                                  | Nik | Tanggal Terdaftar                              | Jumlah Asisten | No.Telepon | Jenis Kelamin | Alamat | Action              |
| <b>Manajemen Daftar Asisten</b>                                                                              |                                               |     |                                                |                |            |               |        |                     |
| <b>Manajemen Berita</b>                                                                                      |                                               |     |                                                |                |            |               |        |                     |
| <b>Manajemen Kuisioner</b>                                                                                   |                                               |     |                                                |                |            |               |        |                     |
| Manajemen Kritik dan Saran                                                                                   |                                               |     |                                                |                |            |               |        |                     |
| <b>Manajemen Daftar Dosen</b>                                                                                |                                               |     |                                                |                |            |               |        |                     |
| Manajemen Pengumuman                                                                                         |                                               |     |                                                |                |            |               |        |                     |
|                                                                                                    |                                               |     |                                                |                |            |               |        |                     |
|                                                                                                    |                                               |     | Copyright © 2016 Asistensi Agama Islam FTI UII |                |            |               |        |                     |

**Gambar 4.124** Antarmuka Halaman Hasil Hapus Daftar Dosen

### **i. Tampilan Halaman Manajemen Pengumuman**

 Halaman manajemen pengumuman ini merupakan halaman untuk proses menambah, mengubah, menghapus daftar pengumuman oleh BKP. Untuk lebih detail mengenai proses-proses yang dilakukan oleh BKP dalam mengelola daftar pengumuman, dapat dilihat pada gambar di bawah ini.

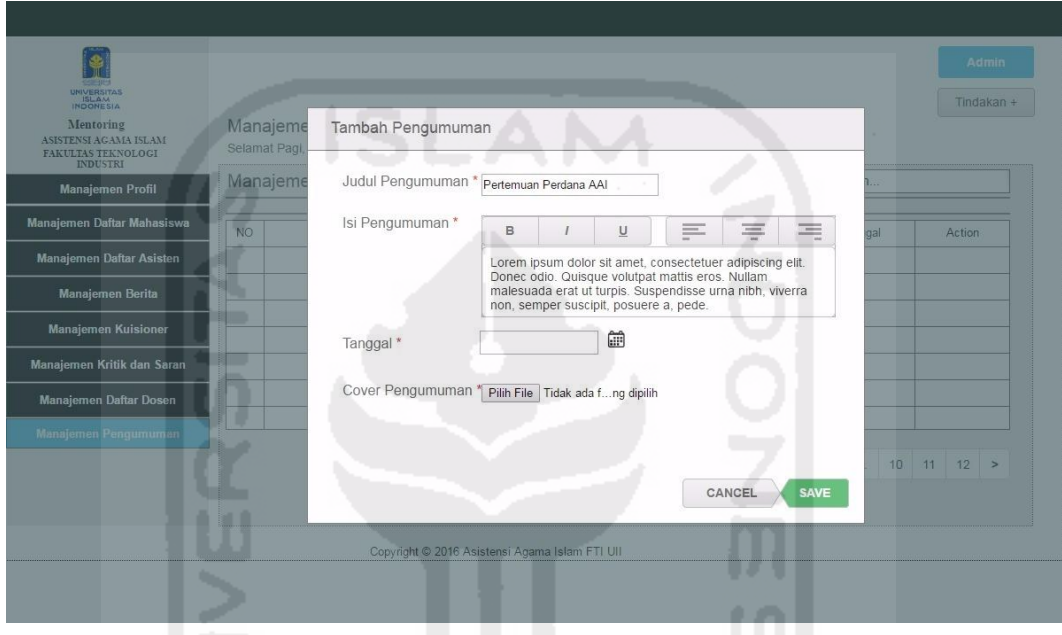

**Gambar 4.125** Antarmuka Halaman Tambah Pengumuman

 Pada **Gambar 4.125** di atas merupakan halaman untuk menambah pengumuman oleh BKP. Proses yang dilakukan BKP yaitu dengan menekan tombol *dropdown* tindakan, kemudian pilih tombol tambah pengumuman untuk menampilkan *pop-up* fungsi tambah pengumuman. Setelah daftar pengumuman ditambahkan, lalu tekan tombol *save* untuk menyimpan data. Pada proses tersebut, daftar isi pengumuman sudah otomatis ditampilkan pada halaman pengumuman di halaman mahasiswa. Hasil dari tambah pengumuman tersebut dapat dilihat pada gambar di halaman selanjutnya.

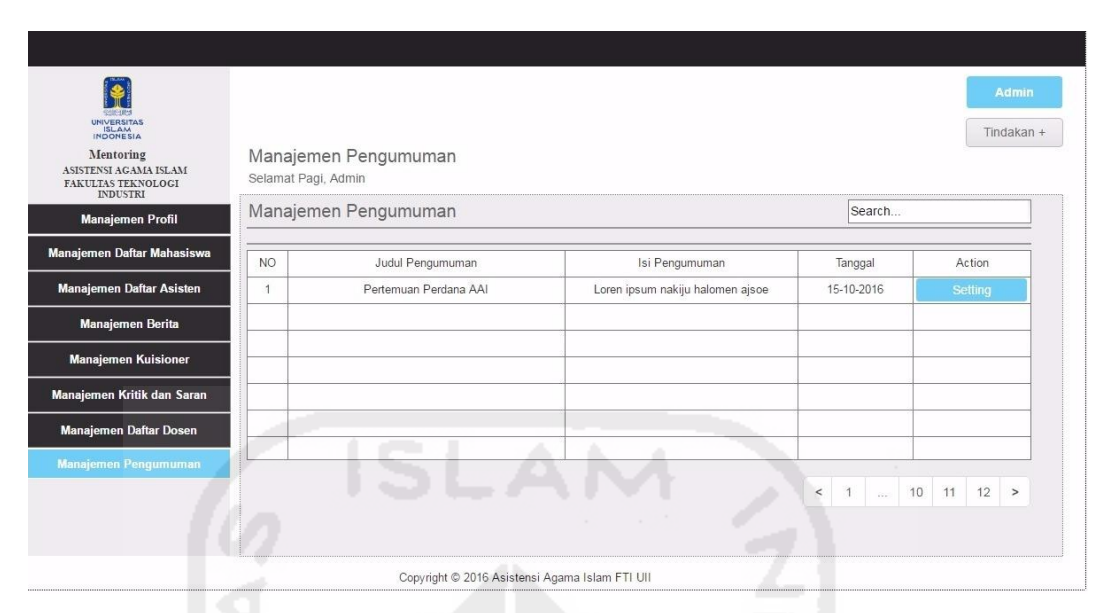

**Gambar 4.126** Antarmuka Halaman Hasil Tambah Pengumuman

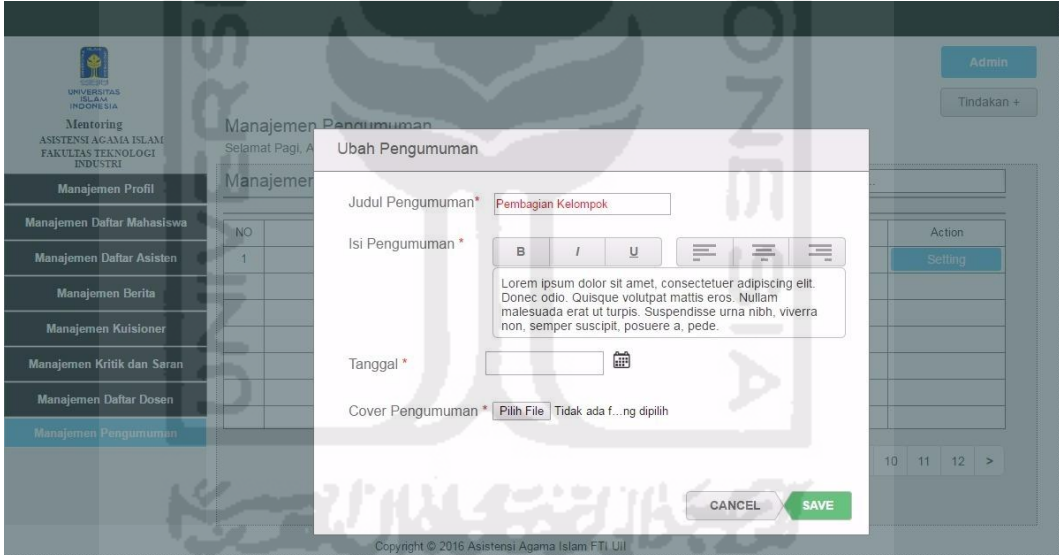

**Gambar 4.127** Antarmuka Halaman Ubah Pengumuman

 Pada **Gambar 4.127** di atas merupakan halaman untuk mengubah pengumuman oleh BKP. Proses yang dilakukan BKP yaitu dengan menekan tombol *dropdown* tindakan, kemudian pilih tombol ubah pengumuman untuk menampilkan *pop-up* fungsi ubah pengumuman. Setelah daftar pengumuman diubah, lalu tekan tombol *save* untuk menyimpan perubahan tersebut. Hasil dari proses mengubah daftar pengumuman tersebut dapat dilihat pada gambar di halaman selanjutnya.

| UNIVERSITAS<br>ISLAM<br>INDONESIA<br>Mentoring<br>ASISTENSI AGAMA ISLAM<br>FAKULTAS TEKNOLOGI<br><b>INDUSTRI</b> | Selamat Pagi, Admin | Manajemen Pengumuman                           |                                  |                 | Admin<br>Tindakan +          |
|----------------------------------------------------------------------------------------------------|---------------------|------------------------------------------------|----------------------------------|-----------------|------------------------------|
| <b>Manajemen Profil</b>                                                                                          |                     | Manajemen Pengumuman                           |                                  | Search          |                              |
| Manajemen Daftar Mahasiswa                                                                                       | <b>NO</b>           | Judul Pengumuman                               | Isi Pengumuman                   | Tanggal         | Action                       |
| Manajemen Daftar Asisten                                                                                         | 1                   | Pembagian Kelompok                             | Loren ipsum nakiju halomen ajsoe | 15-10-2016      | Setting                      |
| <b>Manajemen Berita</b>                                                                                          |                     |                                                |                                  |                 |                              |
| <b>Manajemen Kuisioner</b>                                                                                       |                     |                                                |                                  |                 |                              |
| Manajemen Kritik dan Saran                                                                                       |                     |                                                |                                  |                 |                              |
| Manajemen Daftar Dosen                                                                                           |                     |                                                |                                  |                 |                              |
| <b>Manajemen Pengumuman</b>                                                                                      |                     |                                                |                                  |                 |                              |
|                                                                                                    |                     |                                                |                                  | $\,<$<br>and it | 10 11<br>12<br>$\rightarrow$ |
|                                                                                                    |                     | Copyright © 2016 Asistensi Agama Islam FTI UII |                                  |                 |                              |

**Gambar 4.128** Antarmuka Halaman Hasil Ubah Pengumuman

 Pada **Gambar 4.128** di atas merupakan halaman hasil proses mengubah daftar pengumuman oleh BKP. Dapat dilihat bahwa pada **Gambar 4.126** di halaman sebelumnya, menunjukan judul pengumuman "Pertemuan Perdana AAI" telah diganti menjadi "Pembagian Kelompok" pada **Gambar 4.128** mengenai antamuka halaman hasil ubah pengumuman. Proses selanjutnya yaitu proses menghapus daftar pengumuman. Antarmuka halaman proses menghapus pengumuman dapat dilihat pada Gambar 4.129 di bawah ini.

| UNIVERSITAS                                                                  |                                             |          |                                                |                            | Admin<br>Tindakan + |
|------------------------------------------------------------------------------|---------------------------------------------|----------|------------------------------------------------|----------------------------|---------------------|
| Mentoring<br>ASISTENSI AGAMA ISLAM:<br>FAKULTAS TEKNOLOGI<br><b>INDUSTRI</b> | Manajemen Pengumuman<br>Selamat Pagi, Admin |          |                                                |                            |                     |
| <b>Manajemen Profil</b>                                                      | Manajemen Pengumu                           |          |                                                | Search                     |                     |
| Manajemen Daftar Mahasiswa                                                   | <b>NO</b>                                   | Judul Pr | Apakah anda ingin menghapus data ini ?         | Tanggal                    | Action              |
| Manajemen Daftar Asisten                                                     | $\blacksquare$                              | Pembagia |                                                | 15-10-2016                 | Setting             |
| Manajemen Berita                                                             |                                             |          | CANCEL<br><b>SAVE</b>                          |                            | Hapus               |
| <b>Manajemen Kuisioner</b>                                                   |                                             |          |                                                |                            |                     |
| Manajemen Kritik dan Saran                                                   |                                             |          |                                                |                            |                     |
| Manajemen Daftar Dosen                                                       |                                             |          |                                                |                            |                     |
| ManaJemen Pengumuman                                                         |                                             |          |                                                |                            |                     |
|                                                                              |                                             |          |                                                | $\leq$ 1 $\leq$ 10 11 12 > |                     |
|                                                                              |                                             |          |                                                |                            |                     |
|                                                                              |                                             |          | Copyright @ 2016 Asistensi Agama Islam FTI UII |                            |                     |

**Gambar 4.129** Antarmuka Halaman Hapus Pengumuman

 Pada **Gambar 4.129** di halaman sebelumnya merupakan halaman untuk menghapus daftar pengumuman oleh BKP. Proses yang dilakukan BKP yaitu dengan menekan tombol *dropdown* tindakan, kemudian pilih tombol hapus untuk menampilkan *pop-up* fungsi hapus pengumuman. Tekan tombol *save* untuk menghapus pengumuman tersebut. Hasil dari proses menghapus daftar pengumuman tersebut dapat dilihat pada gambar di bawah ini.

| <b>UNIVERSITAS</b><br>ISLAM                                                 |                     |                                                |                |                                                    | Admin<br>Tindakan + |
|-----------------------------------------------------------------------------|---------------------|------------------------------------------------|----------------|----------------------------------------------------|---------------------|
| Mentoring<br>ASISTENSI AGAMA ISLAM<br>FAKULTAS TEKNOLOGI<br><b>INDUSTRI</b> | Selamat Pagi, Admin | Manajemen Pengumuman                           |                |                                                    |                     |
| <b>Manajemen Profil</b>                                                     |                     | Manajemen Pengumuman                           |                | Search                                             |                     |
| Manajemen Daftar Mahasiswa                                                  | N <sub>O</sub>      | Judul Penguman                                 | Isi Pengumuman | Tanggal                                            | Action              |
| <b>Manajemen Daftar Asisten</b>                                             | ۰                   |                                                |                |                                                    |                     |
| Manajemen Berita                                                            |                     |                                                |                |                                                    |                     |
| <b>Manajemen Kuisioner</b>                                                  |                     |                                                |                |                                                    |                     |
| Manajemen Kritik dan Saran                                                  |                     |                                                |                |                                                    |                     |
| Manajemen Daftar Dosen                                                      | ÷                   |                                                |                |                                                    |                     |
| <b>Manajemen Pengumuman</b>                                                 |                     |                                                |                |                                                    |                     |
|                                                                             |                     |                                                |                | $1$ $\therefore$ 10 11 12 ><br>$\hat{\phantom{a}}$ |                     |
|                                                                             |                     | Copyright © 2016 Asistensi Agama Islam FTI UII | a.             |                                                    |                     |

**Gambar 4.130** Antarmuka Halaman Hasil Hapus Pengumuman

 Pada **Gambar 4.130** di atas merupakan halaman hasil proses menghapus daftar pengumuman oleh BKP. Dapat dilihat bahwa daftar pengumuman di atas telah kosong.

### **4.3.1.2 Antarmuka Mahasiswa**

Berikut ini merupakan daftar tampilan implementasi antarmuka *prototype* awal dari Mahasiswa.

### **a. Tampilan Halaman** *Login*

 Halaman *login* mahasiswa ini digunakan sebagai hak akses dari mahasiswa untuk mengakses *prototype* sistem *monitoring* mentoring. Tampilan *login*  mahasiswa dapat dilihat pada gambar di halaman selanjutnya.

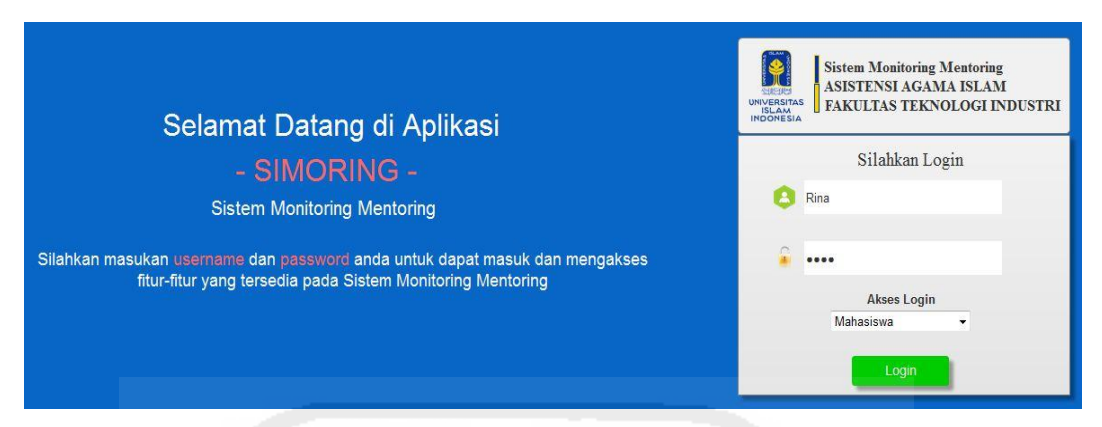

**Gambar 4.131** Antarmuka Halaman *Login* Mahasiswa

 Pada **Gambar 4.131** di atas, merupakan tampilan halaman *login*  mahasiswa pada rancangan *prototype* awal. Halaman ini berfungsi sebagai awal proses untuk masuk ke dalam sistem *monitoring* milik mahasiswa. Proses yang dilakukan mahasiswa dalam melakukan *login* ini yaitu dengan mengisi *username*, *password*, serta memilih akses *login* sesuai dengan hak akses masing-masing pengguna. Apabila proses pengisian sudah benar, tekan tombol *login* untuk masuk ke dalam sistem *monitoring* milik mahasiswa tersebut. Namun, apabila proses pengisian *login* tersebut tidak sesuai maka sistem akan menampilkan pesan *error*. Untuk melihat pesan *error login* dapat dilihat pada gambar di bawah ini.

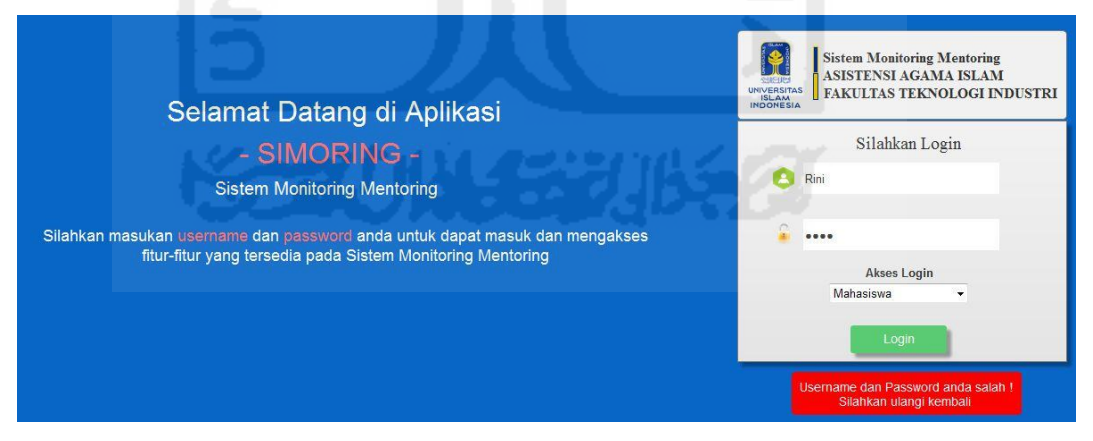

**Gambar 4.132** Antarmuka Halaman *Error Login* Mahasiswa

 Pada **Gambar 4.132** di atas merupakan tampilan halaman *error login* mahasiswa. Pesan error yang bertanda merah tersebut muncul apabila mahasiswa tersebut salah memasukan *username* atau *password*.

## **b. Tampilan Halaman Mengelola Profil**

 Tampilan halaman mengelola profil mahasiswa dapat dilihat pada gambar di bawah ini.

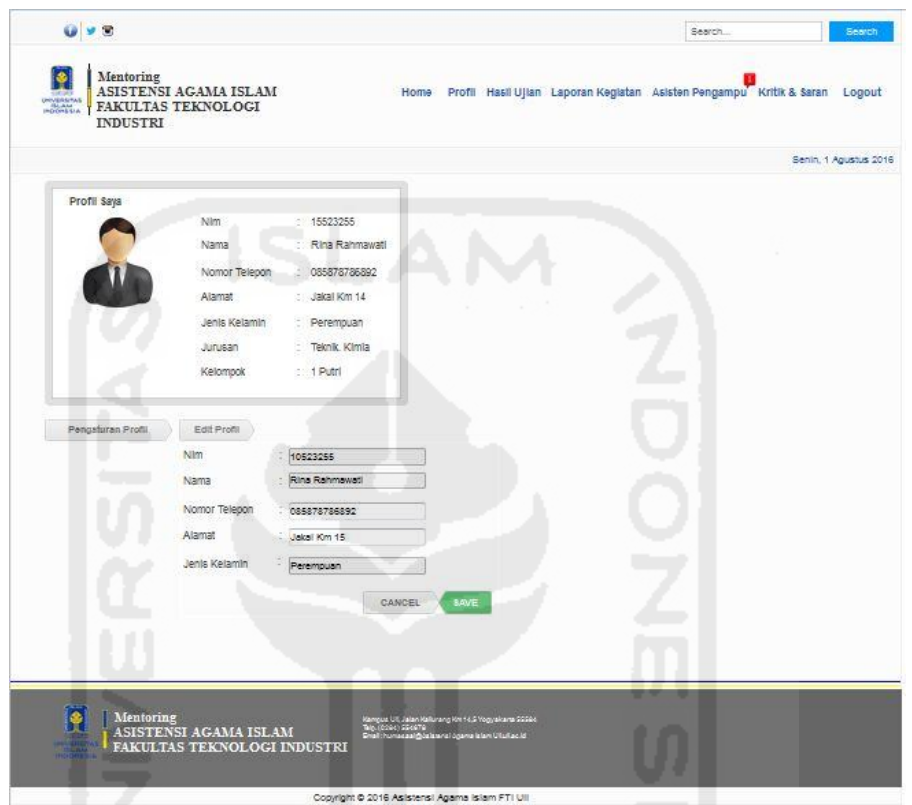

**Gambar 4.133** Antarmuka Halaman Mengelola Profil

Pada **Gambar 4.133** di atas merupakan tampilan halaman mengelola profil mahasiswa pada *prototype* awal. Proses mengelola profil yang dilakukan mahasiswa tersebut yaitu dengan menekan tombol pengaturan profil, kemudian akan muncul *slide pop-up edit* profil. Apabila proses mengubah profil telah dilakukan, kemudian tekan tombol *save* untuk menyimpan.

## **c. Tampilan Halaman Melihat Presensi**

 Tampilan halaman melihat presensi oleh mahasiswa dapat dilihat pada gambar di halaman selanjutnya.

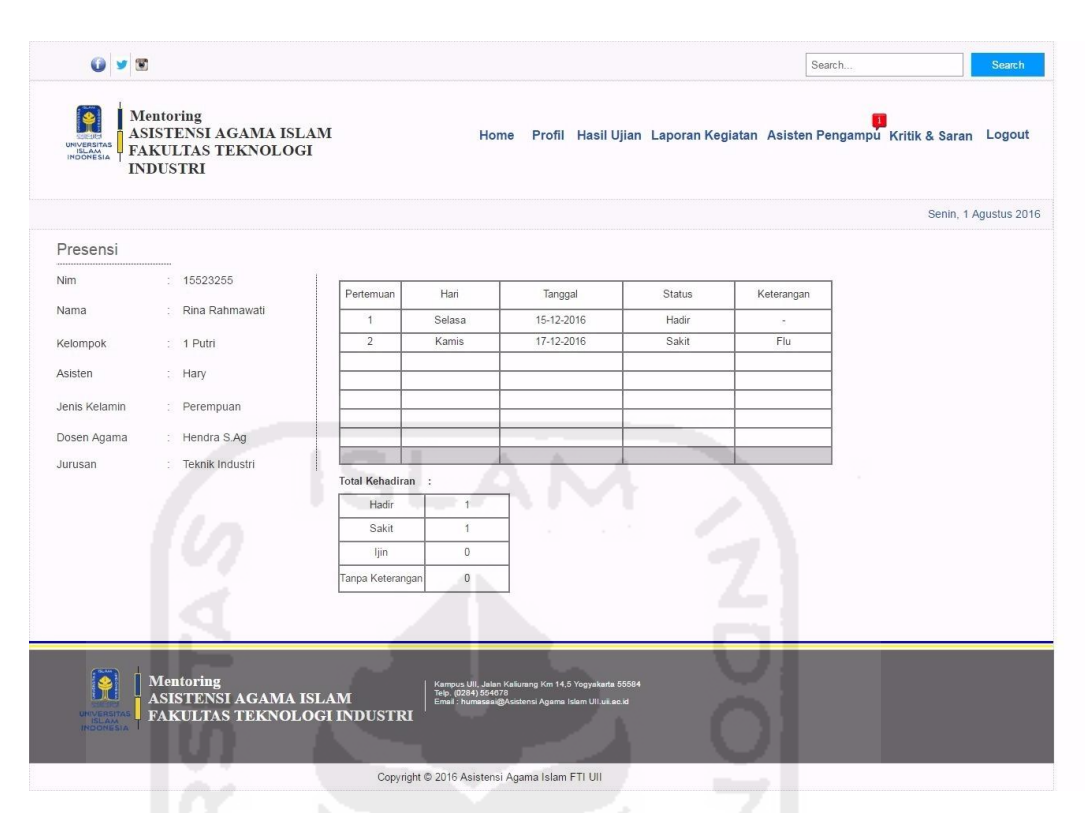

**Gambar 4.134** Antarmuka Halaman Melihat Presensi

Pada **Gambar 4.134** di atas merupakan tampilan halaman melihat laporan presensi oleh mahasiswa pada *prototype* awal. Proses melihat presensi yang dilakukan mahasiswa tersebut yaitu dengan menekan tombol menu laporan kegiatan, kemudian akan muncul *drop down* menu laporan kegiatan. Apabila *drop down* menu laporan kegiatan sudah muncul, lalu pilih menu rekap presensi. Pada halaman presensi tersebut, akan menampilkan detail rekap presensi dari mahasiswa tersebut.

#### **d. Tampilan Halaman Melihat Profil Asisten Pembimbing**

 Halaman profil asisten pembimbing ini berfungsi sebagai halaman khusus yang digunakan mahasiswa untuk melihat informasi mengenai asisten yang mengampu mahasiswa tersebut. Dengan menampilkan informasi biodata asisten, diharapkan mahasiswa tersebut dapat lebih mudah dalam proses pengenalan serta komunikasi. Tampilan halaman melihat profil asisten pembimbing oleh mahasiswa dapat dilihat pada gambar di halaman selanjutnya.

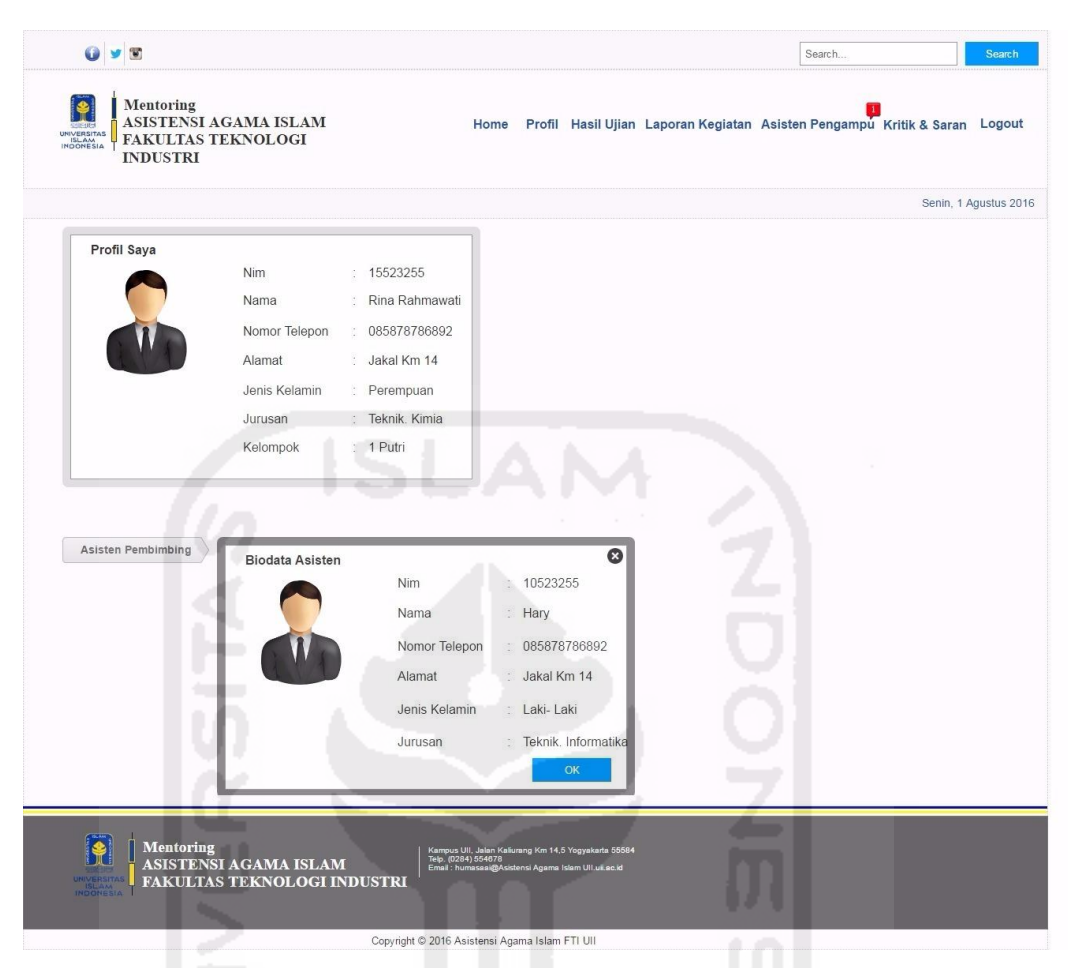

**Gambar 4.135** Antarmuka Halaman Melihat Profil Asisten Pembimbing

Pada **Gambar 4.135** di atas merupakan tampilan halaman melihat biodata asisten pembimbing oleh mahasiswa pada *prototype* awal. Proses melihat isi biodata asisten yang dilakukan mahasiswa tersebut yaitu dengan menekan tombol menu profil, kemudian akan muncul halaman profil mahasiswa. Langkah selanjutnya pilih tombol "Asisten Pembimbing" yang berada di bawah kotak profil mahasiswa. Setelah tombol asisten pembimbing diklik, maka akan menampilkan detail biodata dari asisten pembimbing tersebut.

#### **e. Tampilan Halaman Melihat Berita**

 Tampilan halaman melihat berita oleh mahasiswa dapat dilihat pada gambar di halaman selanjutnya.

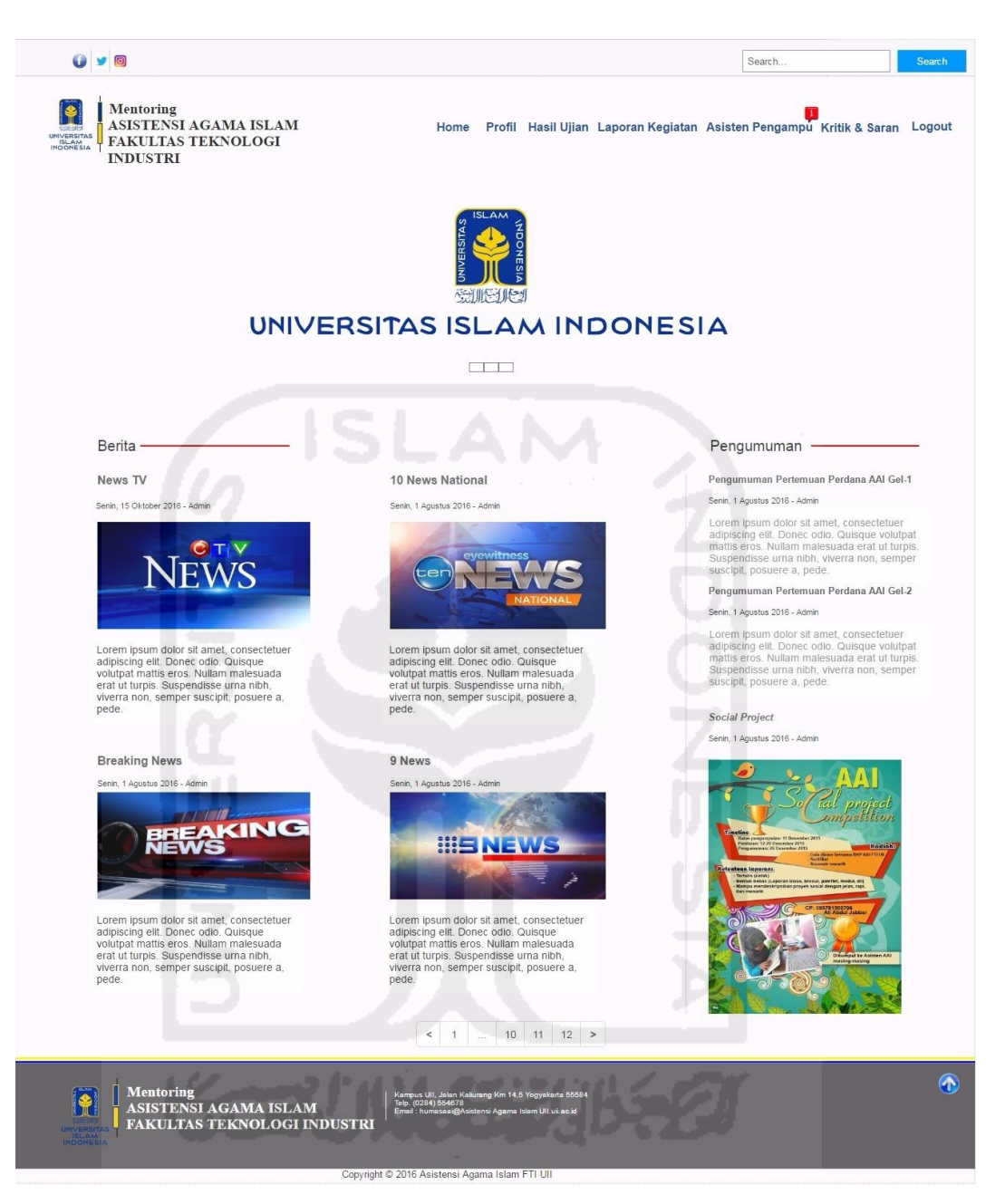

**Gambar 4.136** Antarmuka Halaman Melihat Berita

Pada **Gambar 4.136** di atas merupakan tampilan halaman melihat berita oleh mahasiswa pada *prototype* awal. Proses melihat berita yang dilakukan mahasiswa tersebut yaitu dengan menekan tombol menu *home*, kemudian akan muncul halaman *home* mahasiswa. Halaman *home* tersebut berisi tentang informasi berita serta pengumuman yang berkaitan mengenai kegiatan AAI.

## **f. Tampilan Halaman Melihat Hasil Ujian**

 Tampilan halaman melihat hasil ujian oleh mahasiswa dapat dilihat pada gambar di bawah ini.

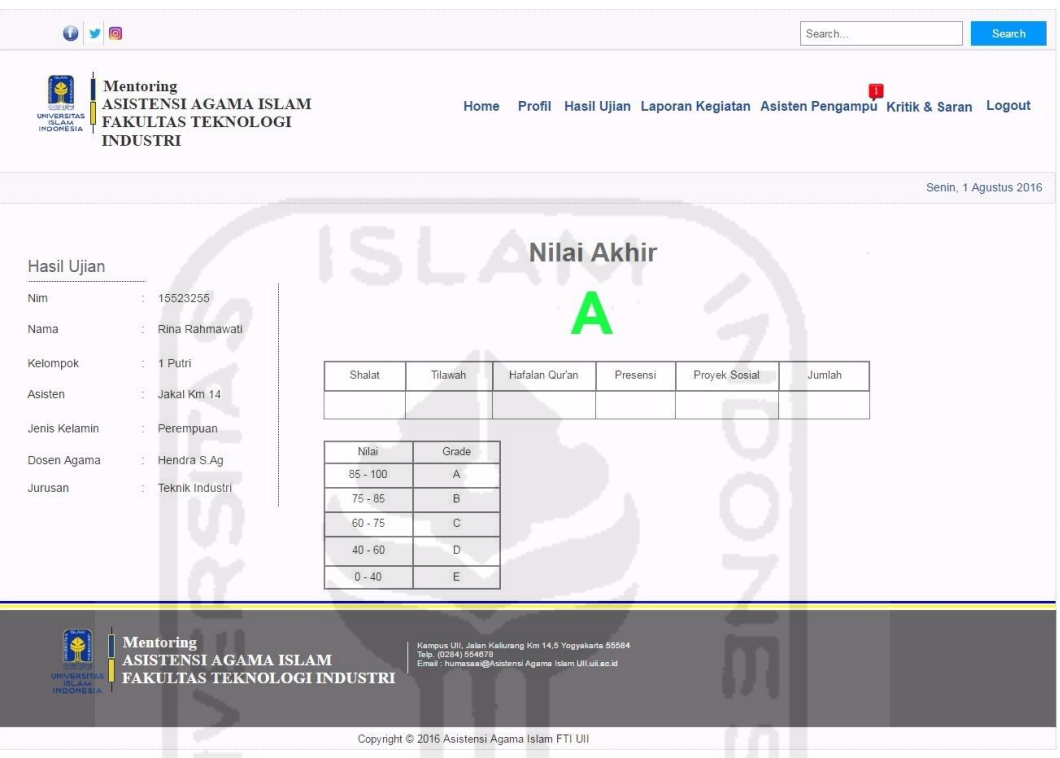

**Gambar 4.137** Antarmuka Halaman Melihat Hasil Ujian

Pada **Gambar 4.137** di atas merupakan tampilan halaman melihat hasil nilai ujian oleh mahasiswa pada *prototype* awal. Proses melihat hasil ujian yang dilakukan mahasiswa tersebut yaitu dengan menekan tombol menu hasil ujian, kemudian akan muncul halaman hasil ujian mahasiswa. Halaman tersebut berisi tentang informasi rekapitulasi hasil nilai akhir AAI dari asisten.

## **g. Tampilan Halaman Melihat Pengumuman Tugas**

 Tampilan halaman melihat pengumuman tugas oleh mahasiswa dapat dilihat pada gambar di halaman selanjutnya.

| <b>UNIVERSITAS</b><br>INDONESIA | Mentoring<br>ASISTENSI AGAMA ISLAM<br><b>FAKULTAS TEKNOLOGI</b><br><b>INDUSTRI</b> |                                                | Home Profil Hasil Ujian Laporan Kegiatan Asisten Pengampu Kritik & Saran Logout                                                     |                   |                 |                       |  |
|---------------------------------|------------------------------------------------------------------------------------|------------------------------------------------|----------------------------------------------------------------------------------------------------|-------------------|-----------------|-----------------------|--|
|                                 |                                                                                    |                                                |                                                                                                    |                   |                 | Senin, 1 Agustus 2016 |  |
|                                 | Pengumuman Tugas                                                                   |                                                |                                                                                                    |                   |                 |                       |  |
| <b>Nim</b>                      | : 15523255                                                                         |                                                |                                                                                                    |                   |                 |                       |  |
| Nama                            | Rina Rahmawati                                                                     |                                                |                                                                                                    |                   |                 |                       |  |
|                                 |                                                                                    |                                                |                                                                                                    |                   |                 |                       |  |
| Kelompok                        | $: 1$ Putri                                                                        |                                                |                                                                                                    |                   |                 |                       |  |
| Asisten Pengampu                | : Hary                                                                             |                                                |                                                                                                    |                   |                 |                       |  |
|                                 |                                                                                    |                                                | Ketikan Judul Pengumuman,                                                                                                    | Search            |                 |                       |  |
|                                 |                                                                                    |                                                |                                                                                                    |                   |                 |                       |  |
| No                              | Judul Tugas                                                                        | <b>BAB</b> Materi                              | Tanggal                                                                                                    | Batas Pengumpulan | Deskripsi Tugas | Upload Tugas          |  |
| $\mathbf{1}$                    | Membuat Makalah                                                                    | Shalat                                         | 15 Agustus 2016                                                                                                    | 17 Agustus 2016   | Baca            | <b>Upload Tugas</b>   |  |
| $\overline{2}$                  |                                                                                    |                                                |                                                                                                    |                   |                 |                       |  |
| 3                               |                                                                                    |                                                |                                                                                                    |                   |                 |                       |  |
| $\overline{4}$<br>5             |                                                                                    |                                                |                                                                                                    |                   |                 |                       |  |
| 6                               |                                                                                    |                                                |                                                                                                    |                   |                 |                       |  |
| $\overline{7}$                  |                                                                                    | $\sim$                                         |                                                                                                    |                   |                 |                       |  |
|                                 |                                                                                    |                                                |                                                                                                    |                   |                 |                       |  |
|                                 |                                                                                    |                                                |                                                                                                    |                   |                 |                       |  |
|                                 |                                                                                    |                                                |                                                                                                    |                   |                 |                       |  |
|                                 | <b>Mentoring</b>                                                                   |                                                |                                                                                                    |                   |                 |                       |  |
|                                 | <b>ASISTENSI AGAMA ISLAM</b>                                                       |                                                | Kampus Ull, Jalan Kaliurang Km 14,5 Yogyakarta 55584<br>Telp. (0284) 554678<br>Email : humasaai@Asistensi Agama Islam Ull.uii,ac.id |                   |                 |                       |  |
| <b>ISLAM</b>                    | <b>FAKULTAS TEKNOLOGI INDUSTRI</b>                                                 |                                                |                                                                                                    |                   |                 |                       |  |
|                                 |                                                                                    |                                                |                                                                                                    |                   |                 |                       |  |
|                                 |                                                                                    |                                                |                                                                                                    |                   |                 |                       |  |
|                                 |                                                                                    | Copyright © 2016 Asistensi Agama Islam FTI UII |                                                                                                    |                   |                 |                       |  |

**Gambar 4.138** Antarmuka Halaman Melihat Pengumuman Tugas

Pada **Gambar 4.138** di atas merupakan tampilan halaman melihat pengumuman tugas oleh mahasiswa pada *prototype* awal. Proses melihat pengumuman tugas yang dilakukan mahasiswa tersebut yaitu dengan menekan tombol menu asisten pembimbing, kemudian muncul *drop down* menu asisten pembimbing. Langkah selanjutnya pilih menu pengumuman tugas, maka akan menampilkan halaman isi daftar pengumuman tugas dari asisten. Untuk melihat detail informasi tugas, dengan mengklik tombol baca pada kolom deskripsi tugas.

### **h. Tampilan Halaman Mengirim Tugas**

 Tampilan halaman mengirim tugas oleh mahasiswa dapat dilihat pada gambar di halaman selanjutnya.

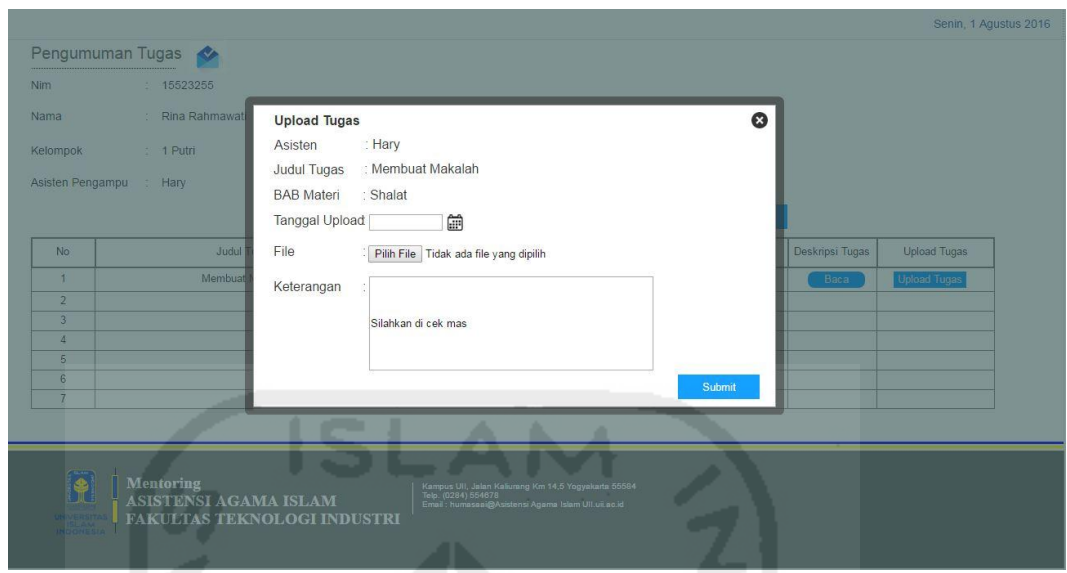

**Gambar 4.139** Antarmuka Halaman Mengirim Tugas

Pada **Gambar 4.139** di atas merupakan tampilan halaman mengirim tugas oleh mahasiswa pada *prototype* awal. Proses mengirim laporan *file* tugas yang dilakukan oleh mahasiswa yaitu dengan menekan tombol *upload* tugas, maka akan muncul *pop-up upload* tugas. Langkah berikutnya menekan tombol "pilih *file*" untuk memilih *file* yang akan dikirim. Apabila *file* telah selesai dipilih, tekan tombol *submit* untuk mengirimkan laporan tugas tersebut kepada asisten pembimbing. *File* tugas yang telah dikirim tersebut akan secara otomatis juga akan masuk ke halaman *history upload* tugas milik mahasiswa. Fungsi halaman tersebut adalah sebagai tanda bahwa mahasiswa yang bersangkutan telah benar mengirim laporan tugas yang diberikan oleh asisten. Untuk melihat halaman *history upload* tugas dapat dilihat pada **Gambar 4.140** di halaman selanjutnya.

| $O$ $\times$ $O$                  |                                                                                           |                   |                                                                            |                     |               | Search                                                                          | <b>Search</b>         |
|-----------------------------------|-------------------------------------------------------------------------------------------|-------------------|----------------------------------------------------------------------------|---------------------|---------------|---------------------------------------------------------------------------------|-----------------------|
| UNIVERSITAS<br>ISLAM<br>INDONESIA | Mentoring<br><b>ASISTENSI AGAMA ISLAM</b><br><b>FAKULTAS TEKNOLOGI</b><br><b>INDUSTRI</b> |                   |                                                                            |                     |               | Home Profil Hasil Ujian Laporan Kegiatan Asisten Pengampu Kritik & Saran Logout |                       |
|                                   |                                                                                           |                   |                                                                            |                     |               |                                                                                 | Senin, 1 Agustus 2016 |
| <b>History Upload Tugas</b>       |                                                                                           |                   |                                                                            |                     |               |                                                                                 |                       |
|                                   |                                                                                           |                   |                                                                            |                     |               |                                                                                 |                       |
| No                                | Judul Tugas                                                                               | <b>BAB</b> Materi | Tanggal Upload                                                             | Keterangan          | File          |                                                                                 |                       |
| $\mathbf{1}$                      | Membuat Makalah                                                                           | Shalat            | 17 Agustus 2016                                                            | Silahkan di cek mas | $\frac{1}{k}$ |                                                                                 |                       |
| $\overline{2}$                    |                                                                                           |                   |                                                                            |                     |               |                                                                                 |                       |
| 3                                 |                                                                                           |                   |                                                                            |                     |               |                                                                                 |                       |
| $\overline{4}$                    |                                                                                           |                   |                                                                            |                     |               |                                                                                 |                       |
| 5                                 |                                                                                           |                   |                                                                            |                     |               |                                                                                 |                       |
| 6<br>7                            |                                                                                           |                   |                                                                            |                     |               |                                                                                 |                       |
|                                   |                                                                                           |                   |                                                                            |                     |               |                                                                                 |                       |
|                                   |                                                                                           |                   |                                                                            |                     |               |                                                                                 |                       |
|                                   |                                                                                           |                   |                                                                            |                     |               |                                                                                 |                       |
|                                   |                                                                                           |                   |                                                                            |                     |               |                                                                                 |                       |
|                                   |                                                                                           |                   |                                                                            |                     |               |                                                                                 |                       |
|                                   | <b>Mentoring</b>                                                                          |                   | Kampus Ull, Jalan Kaliurang Km 14,5 Yogyakarta 55584                       |                     |               |                                                                                 |                       |
|                                   | <b>ASISTENSI AGAMA ISLAM</b>                                                              |                   | Telp. (0284) 554878<br>Email: humasaai@Asistensi Agama Islam Ull.uii.ac.id |                     |               |                                                                                 |                       |
| UNIVERSITAS<br>ISLAM<br>INOONESIA | FAKULTAS TEKNOLOGI INDUSTRI                                                               |                   |                                                                            |                     |               |                                                                                 |                       |
|                                   | . .                                                                                       |                   |                                                                            |                     |               |                                                                                 |                       |
|                                   |                                                                                           |                   |                                                                            |                     |               |                                                                                 |                       |

**Gambar 4.140** Antarmuka Halaman *History* Tugas

**i. Tampilan Halaman Mengisi Kuesioner**

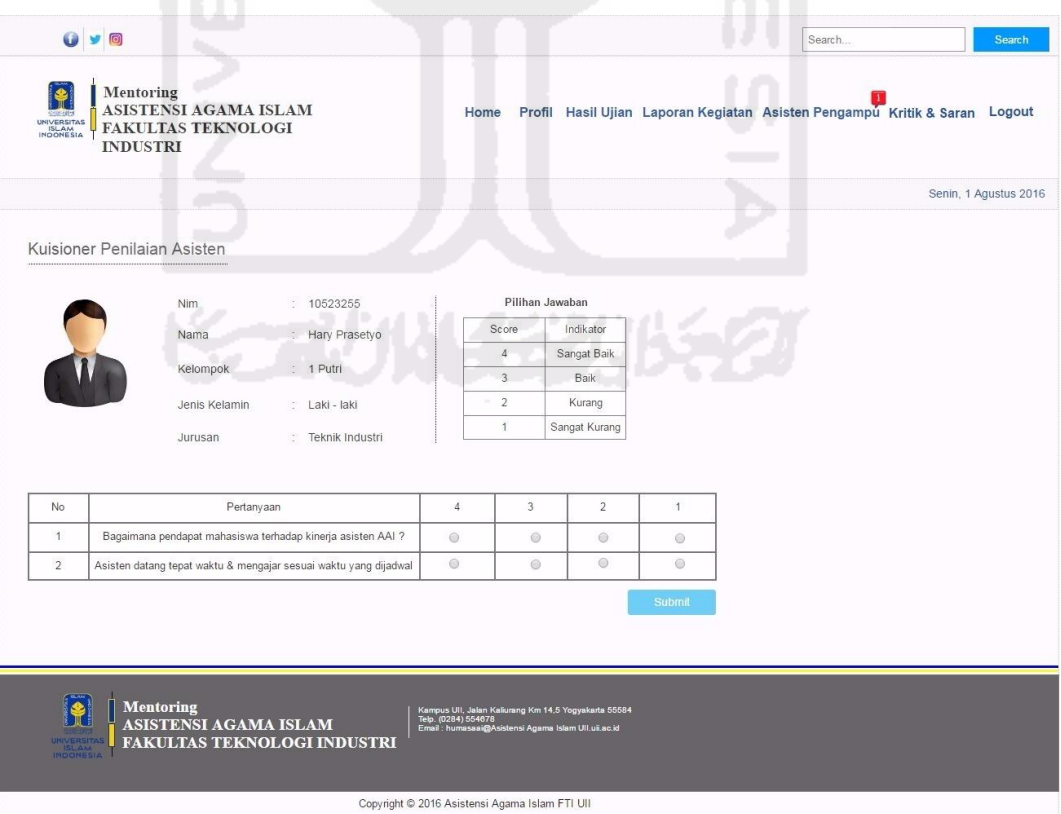

**Gambar 4.141** Antarmuka Halaman Mengisi Kuesioner

 Pada **Gambar 4.141** di halaman sebelumnya merupakan halaman mengisi kuesioner penilaian kinerja asisten yang dilakukan oleh mahasiswa. Proses yang dilakukan mahasiswa dalam mengisi kuesioner tersebut yaitu dengan memilih menu Asisten Pengampu, kemudian akan muncul *drop down* menu asisten pengampu. Langkah selanjutnya pilih menu isi polling asisten, untuk mengisi halaman kuesioner penilaian asisten. Apabila kuesioner telah terisi, tekan tombol *submit* untuk mengirim ke halaman penilaian kuesioner milik asisten.

### **j. Tampilan Halaman Mengisi Kritik dan Saran**

 Tampilan halaman mengisi kritik dan saran oleh mahasiswa dapat dilihat pada gambar di bawah ini.

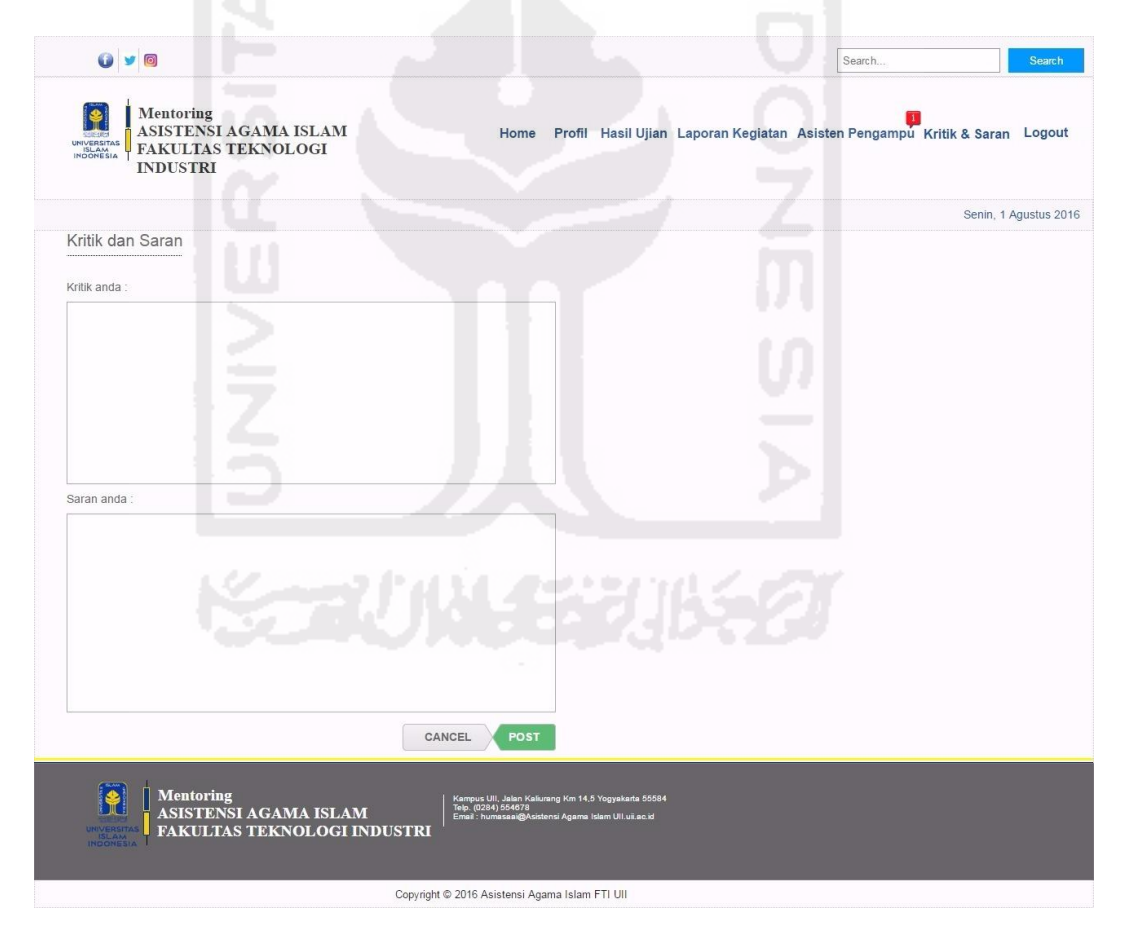

**Gambar 4.142** Antarmuka Halaman Mengisi Kritik dan Saran

 Pada **Gambar 4.142** di atas merupakan halaman mengisi kritik dan saran mengenai rangkaian kegiatan AAI yang dilakukan oleh mahasiswa. Proses yang dilakukan mahasiswa dalam mengisi kritik dan saran tersebut yaitu dengan

memilih menu kritik dan saran, kemudian akan muncul halaman Kritik dan Saran. Apabila kritik dan saran telah terisi, tekan tombol *POST* untuk mengirim ke halaman penanggung jawab AAI sebagai data evaluasi kegiatan.

### **k. Tampilan Halaman Melihat Laporan Shalat Harian**

 Tampilan halaman melihat laporan shalat harian oleh mahasiswa dapat dilihat pada gambar di bawah ini.

|                                                    |                                                                                           |              |       |                                                                                                    |                          |                      |           |         | Search |                                                                            | Search                |
|----------------------------------------------------|-------------------------------------------------------------------------------------------|--------------|-------|----------------------------------------------------------------------------------------------------|--------------------------|----------------------|-----------|---------|--------|----------------------------------------------------------------------------|-----------------------|
| <b>MAG48-</b><br>UNIVERSITAS<br>ISLAM<br>INDONESIA | Mentoring<br><b>ASISTENSI AGAMA ISLAM</b><br><b>FAKULTAS TEKNOLOGI</b><br><b>INDUSTRI</b> |              | Home  |                                                                                                    |                          |                      |           |         |        | Profil Hasil Ujian Laporan Kegiatan Asisten Pengampu Kritik & Saran Logout |                       |
|                                                    |                                                                                           |              |       |                                                                                                    |                          |                      |           |         |        |                                                                            | Senin, 1 Agustus 2016 |
| Laporan Shalat Harian                              |                                                                                           |              |       |                                                                                                    |                          |                      |           |         |        |                                                                            |                       |
| Nim                                                | 15523255<br>b)                                                                            | Pekan  1 v   | Hari  | Tanggal                                                                                                    | Subuh                    | Dzuhur               | Ashar     | Maghrib | Isva   |                                                                            |                       |
| Nama                                               | Rina Rahmawati<br>21                                                                      | $\mathbf{1}$ | Senin | 15-10-2016                                                                                                    | $\overline{\mathcal{L}}$ | $\qquad \qquad \Box$ | $\boxdot$ | 0       | 0      |                                                                            |                       |
| Kelompok                                           | : 1 Putri                                                                                 |              |       |                                                                                                    |                          |                      | T.        |         |        |                                                                            |                       |
| Asisten                                            | Jakal Km 14<br>Đ.                                                                         |              |       |                                                                                                    |                          |                      |           |         |        |                                                                            |                       |
| Jenis Kelamin                                      | Perempuan<br>÷.                                                                           |              |       |                                                                                                    |                          |                      |           |         |        |                                                                            |                       |
| Dosen Agama                                        | Hendra S.Ag<br>D.                                                                         |              |       |                                                                                                    |                          |                      |           |         |        |                                                                            |                       |
| Jurusan                                            | Teknik Industri<br>S.                                                                     |              |       | * Untuk menampilkan data sesuai dengan pekan, pilih angka pada kolom Pekan                                                          |                          |                      |           |         |        |                                                                            |                       |
|                                                    |                                                                                           |              |       |                                                                                                    |                          |                      |           |         |        |                                                                            |                       |
|                                                    |                                                                                           |              |       |                                                                                                    |                          |                      |           |         |        |                                                                            |                       |
|                                                    |                                                                                           |              |       |                                                                                                    |                          |                      |           |         |        |                                                                            |                       |
|                                                    |                                                                                           |              |       |                                                                                                    |                          |                      |           |         |        |                                                                            |                       |
| <b>ISLAM</b>                                       | <b>Mentoring</b><br><u>ASISTENSI AGAMA ISLAM</u><br><b>FAKULTAS TEKNOLOGI INDUSTRI</b>    |              |       | Kampus Ull, Jalan Kaliurang Km 14,5 Yogyakarta 55584<br>Telp. (0284) 554678<br>Email : humasaai@Asistensi Agama Islam Ull uit ac id |                          |                      |           |         |        |                                                                            |                       |
|                                                    |                                                                                           |              |       | Copyright © 2016 Asistensi Agama Islam FTI UII                                                                                      |                          |                      |           |         |        |                                                                            |                       |

**Gambar 4.143** Antarmuka Halaman Melihat Laporan Shalat Harian

 Pada **Gambar 4.143** di atas merupakan halaman melihat laporan shalat harian yang dilakukan oleh mahasiswa. Proses yang dilakukan mahasiswa dalam melihat laporan rekap shalat harian tersebut yaitu dengan memilih menu laporan kegiatan, kemudian akan muncul *drop down* menu laporan kegiatan. Langkah berikutnya memilih menu rekap shalat harian, maka akan menampilkan halaman laporan detail shalat harian mahasiswa yang bersangkutan. Pada halaman laporan shalat harian tersebut hanya menampilkan data per pekan, dapat dilihat pada gambar di atas hanya menampilkan data laporan shalat pada pekan satu.

Kemudian untuk melihat pekan dua dan seterusnya, mahasiswa hanya dengan memilih *drop down number* pada kolom pekan.

# **l. Tampilan Halaman Melihat Laporan Hafalan Do'a Harian**

 Tampilan halaman melihat laporan hafalan do'a harian oleh mahasiswa dapat dilihat pada gambar di bawah ini.

|                                    |                                                                                                    |                                  |                                                                                                    |            | Search     | Search                                                                          |
|------------------------------------|----------------------------------------------------------------------------------------------------|----------------------------------|----------------------------------------------------------------------------------------------------|------------|------------|---------------------------------------------------------------------------------|
| <b>UNIVERSITAS</b><br><b>ISLAM</b> | <b>Mentoring</b><br><b>ASISTENSI AGAMA ISLAM</b><br><b>FAKULTAS TEKNOLOGI</b><br><b>INDUSTRI</b>         |                                  |                                                                                                    |            |            | Home Profil Hasil Ujian Laporan Kegiatan Asisten Pengampu Kritik & Saran Logout |
|                                    |                                                                                                    |                                  |                                                                                                    |            |            | Senin, 1 Agustus 2016                                                           |
| Laporan Hafalan Do'a               |                                                                                                    |                                  |                                                                                                    |            |            |                                                                                 |
| Nim                                | 15523255<br>÷                                                                                            | NO                               | Hafalan Do'a                                                                                                    | Tanggal    | Keterangan |                                                                                 |
| Nama                               | Rina Rahmawati<br>G.                                                                                     | $1 -$                            | Do'a untuk Orang Tua                                                                                                    | 15-10-2016 | Lancar     |                                                                                 |
| Kelompok                           | 1 Putri<br>漆                                                                                             | $\overline{2}$<br>$\overline{3}$ |                                                                                                    |            |            |                                                                                 |
| Asisten                            | Jakal Km 14<br>G.                                                                                        | $\overline{4}$                   |                                                                                                    |            |            |                                                                                 |
| Jenis Kelamin                      | Perempuan<br>N.                                                                                          | 5                                |                                                                                                    |            |            |                                                                                 |
|                                    |                                                                                                    | 6<br>$\overline{7}$              |                                                                                                    |            |            |                                                                                 |
| Dosen Agama                        | Hendra S.Ag<br>Q.                                                                                        |                                  |                                                                                                    |            |            |                                                                                 |
| Jurusan                            | Teknik Industri<br>瀿                                                                                     |                                  |                                                                                                    |            |            |                                                                                 |
|                                    |                                                                                                    |                                  |                                                                                                    |            |            |                                                                                 |
|                                    |                                                                                                    |                                  |                                                                                                    |            |            |                                                                                 |
|                                    |                                                                                                    |                                  |                                                                                                    |            |            |                                                                                 |
|                                    |                                                                                                    |                                  |                                                                                                    |            |            |                                                                                 |
|                                    | <b>Charles</b><br><b>Mentoring</b><br><b>ASISTENSI AGAMA ISLAM</b><br><b>FAKULTAS TEKNOLOGI INDUSTRI</b> |                                  | Kampus UII, Jalan Kaliurang Km 14,5 Yogyakarta 55584<br>Telp. (0284) 554678<br>Email : humasaai@Asistensi Agama Islam UII.uil.ac.id |            |            |                                                                                 |
| INDONESIA                          |                                                                                                    |                                  |                                                                                                    |            |            |                                                                                 |
|                                    |                                                                                                    |                                  | Copyright @ 2016 Asistensi Agama Islam FTI UII                                                                                      |            |            |                                                                                 |

**Gambar 4.144** Antarmuka Halaman Melihat Laporan Hafalan Do'a Harian

 Pada **Gambar 4.144** di atas merupakan halaman melihat laporan hafalan do'a harian yang dilakukan oleh mahasiswa. Proses yang dilakukan mahasiswa dalam melihat laporan hafalan do'a harian tersebut yaitu dengan memilih menu laporan kegiatan, kemudian akan muncul *drop down* menu laporan kegiatan. Langkah berikutnya memilih menu rekap hafalan do'a, maka akan menampilkan halaman laporan detail hafalan do'a harian mahasiswa yang bersangkutan.

### **m.Tampilan Halaman Melihat Laporan Hafalan Qur'an**

Tampilan halaman melihat laporan hafalan do'a harian oleh mahasiswa dapat dilihat pada Gambar 4.145 di halaman selanjutnya.

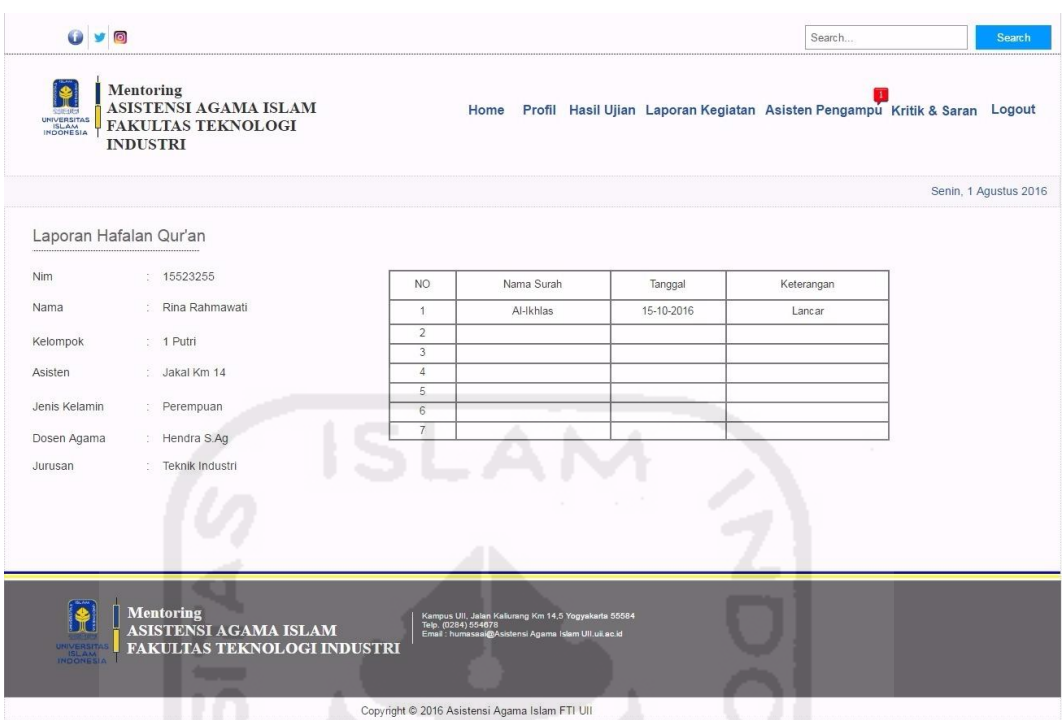

**Gambar 4.145** Antarmuka Halaman Melihat Laporan Hafalan Qur'an

 Pada **Gambar 4.145** di atas merupakan halaman melihat laporan hafalan Qur'an yang dilakukan oleh mahasiswa. Proses yang dilakukan mahasiswa dalam melihat laporan hafalan Qur'an tersebut yaitu dengan memilih menu laporan kegiatan, kemudian akan muncul *drop down* menu laporan kegiatan. Langkah berikutnya memilih menu rekap hafalan Qur'an, maka akan menampilkan halaman laporan detail hafalan Qur'an mahasiswa yang bersangkutan.

# **n. Tampilan Halaman Melihat Laporan Tilawah**

 Tampilan halaman melihat laporan tilawah harian oleh mahasiswa dapat dilihat pada Gambar 4.146 di halaman selanjutnya.

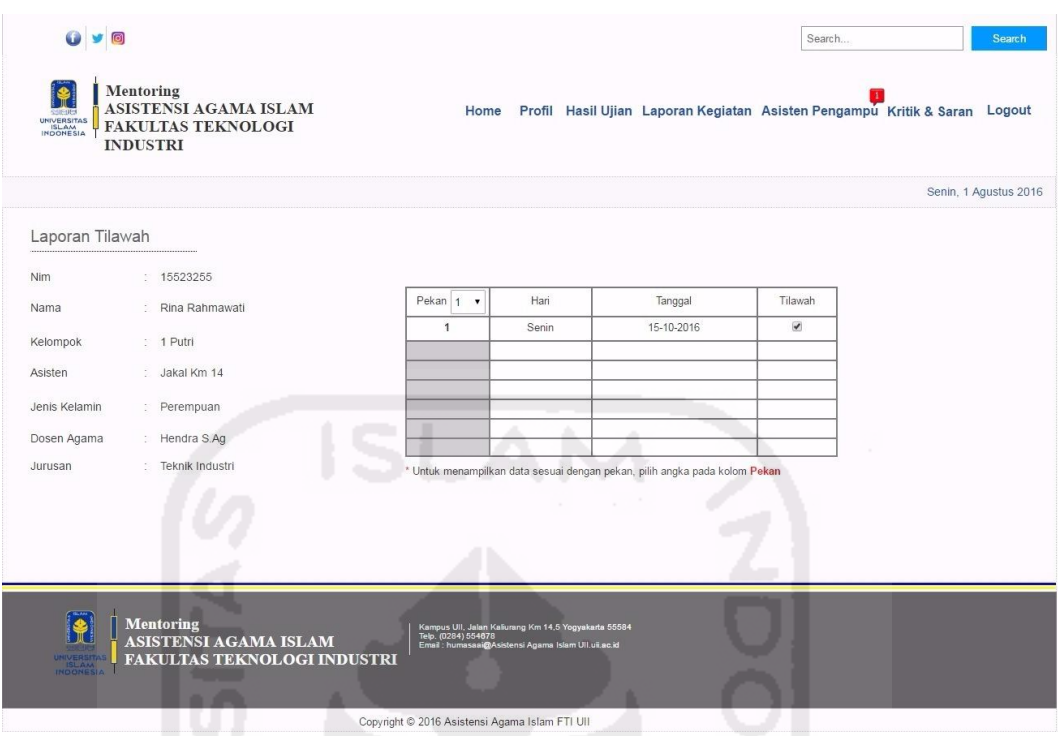

**Gambar 4.146** Antarmuka Halaman Melihat Laporan Tilawah

 Pada **Gambar 4.146** di atas merupakan halaman melihat laporan tilawah harian yang dilakukan oleh mahasiswa. Proses yang dilakukan mahasiswa dalam melihat laporan tilawah tersebut yaitu dengan memilih menu laporan kegiatan, kemudian akan muncul *drop down* menu laporan kegiatan. Langkah berikutnya memilih menu rekap tilawah, maka akan menampilkan halaman laporan detail tilawah harian mahasiswa yang bersangkutan. Pada halaman laporan tilawah tersebut hanya menampilkan data per pekan, dapat dilihat pada gambar di atas hanya menampilkan data laporan tilawah pada pekan satu. Kemudian untuk melihat pekan dua dan seterusnya, mahasiswa hanya dengan memilih *drop down number* pada kolom pekan.

### **o. Tampilan Halaman Mengirim Laporan Proyek Sosial**

 Tampilan halaman melihat laporan proyek sosial oleh mahasiswa dapat dilihat pada Gambar 4.147 di halaman selanjutnya.

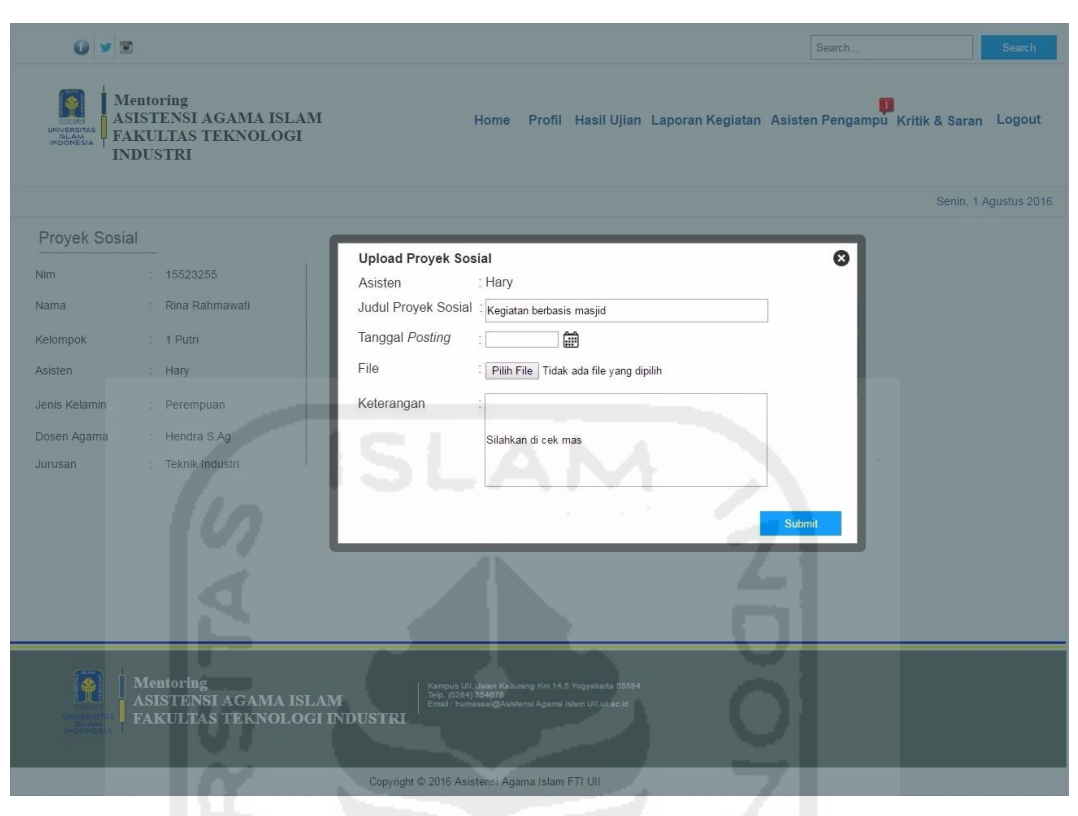

**Gambar 4.147** Antarmuka Halaman Mengirim Laporan Proyek Sosial

 Pada **Gambar 4.147** di atas merupakan halaman mengirim laporan proyek sosial yang dilakukan oleh mahasiswa. Proses yang dilakukan mahasiswa dalam mengirim laporan proyek sosial tersebut yaitu dengan memilih menu laporan kegiatan, kemudian akan muncul *drop down* menu laporan kegiatan. Langkah berikutnya memilih menu rekap proyek sosial, maka akan menampilkan halaman *upload* proyek sosial. Langkah berikutnya tekan tombol tambah untuk proses *upload file*, maka akan muncul *pop-up upload* proyek sosial seperti pada gambar di atas. Apabila *file* proyek sosial telah dipilih, tekan tombol *submit* untuk proses mengirim ke halaman daftar laporan proyek sosial asisten pembimbing. Jika proses pengiriman *file* berhasil, maka sistem akan mengarahkan menuju halaman *history upload* proyek sosial. Halaman tersebut berfungsi sebagai tanda bahwa mahasiswa yang bersangkitan telah benar mengumpulkan laporan kepada asisten pembimbing. Halaman *history upload* proyek sosial tersebut dapat dilihat pada **Gambar 4.148** di halaman selanjutnya.

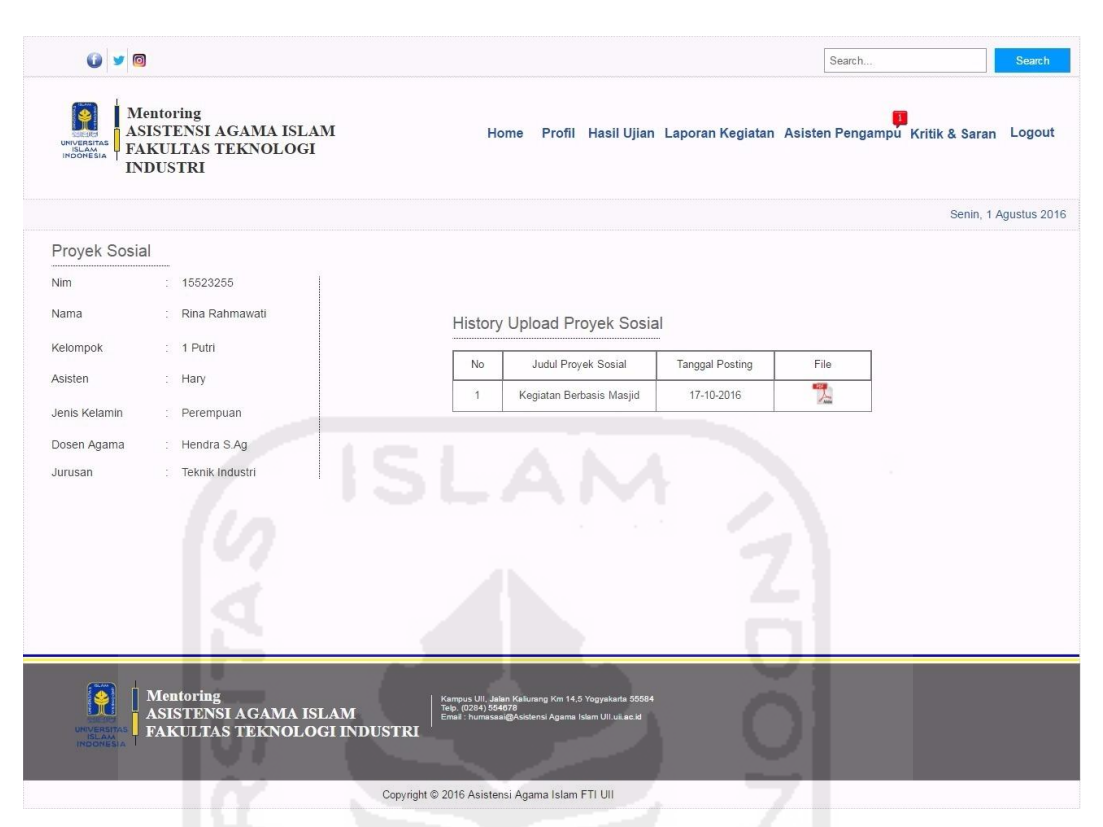

**Gambar 4.148** Antarmuka Halaman *History Upload* Proyek Sosial

## **4.3.1.3 Antarmuka Asisten**

Berikut ini merupakan daftar tampilan implementasi antarmuka *prototype* awal dari Asisten.

# **a. Tampilan Halaman** *Login*

 Halaman *login* asisten ini digunakan sebagai hak akses dari asisten untuk mengakses *prototype* sistem *monitoring* mentoring. Tampilan *login* asisten dapat dilihat pada Gambar 4.149 di halaman selanjutnya.

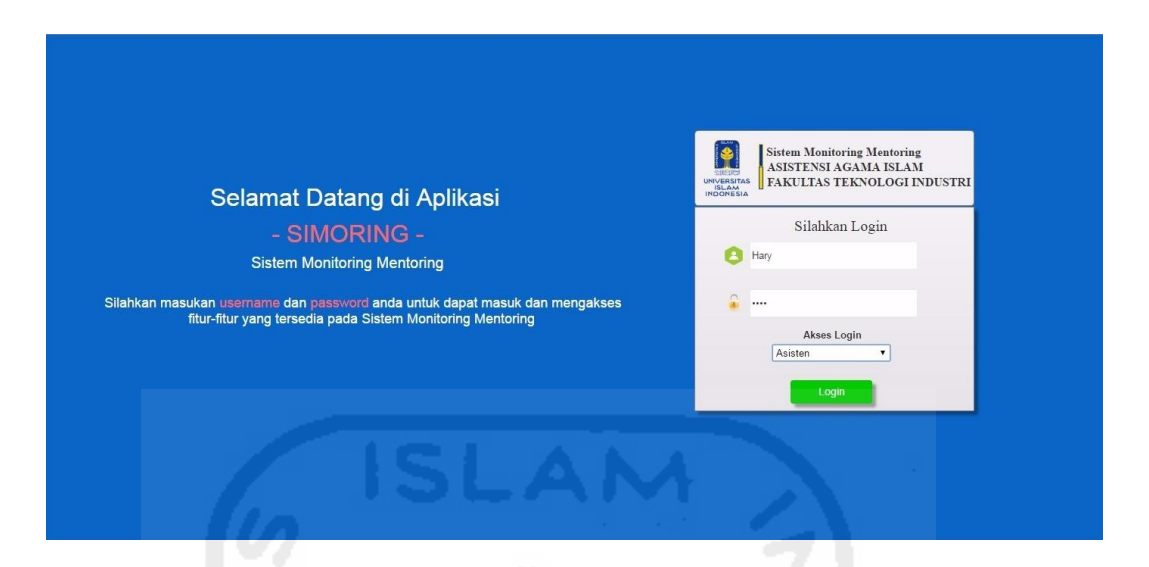

**Gambar 4.149** Antarmuka Halaman *Login* Asisten

 Pada **Gambar 4.149** di atas, merupakan tampilan halaman *login* asisten pada rancangan *prototype* awal. Halaman ini berfungsi sebagai awal proses untuk masuk ke dalam sistem monitoring milik asisten. Proses yang dilakukan asisten dalam melakukan *login* ini yaitu dengan mengisi *username*, *password*, serta memilih akses *login* sesuai dengan hak akses masing-masing pengguna. Apabila proses pengisian sudah benar, tekan tombol *login* untuk masuk ke dalam sistem *monitoring* milik asisten tersebut. Namun, apabila proses pengisian *login* tersebut tidak sesuai maka sistem akan menampilkan pesan *error*. Untuk melihat pesan *error login* dapat dilihat pada gambar di bawah ini.

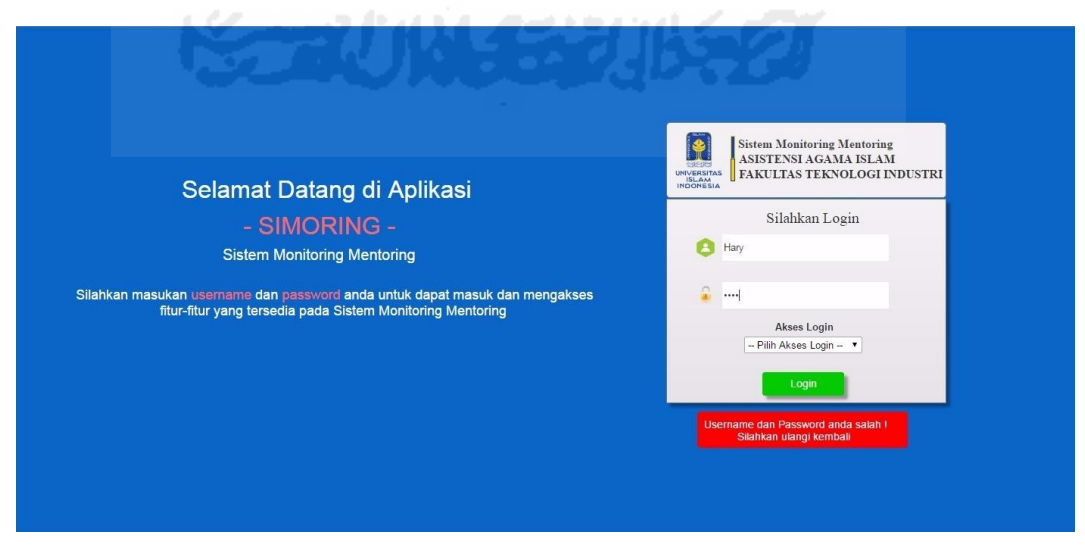

**Gambar 4.150** Antarmuka Halaman *Error Login* Asisten

 Pada **Gambar 4.150** di halaman sebelumnya merupakan tampilan halaman *error login* asisten. Pesan *error* yang bertanda merah tersebut muncul apabila asisten tersebut salah memasukan *username* atau *password*.

### **b. Tampilan Halaman Mengelola Profil**

 Halaman mengelola profil ini digunakan sebagai halaman untuk mengatur isi biodata profil dan *password* milik asisten. Tampilan manajemen profil asisten dapat dilihat pada gambar di bawah ini.

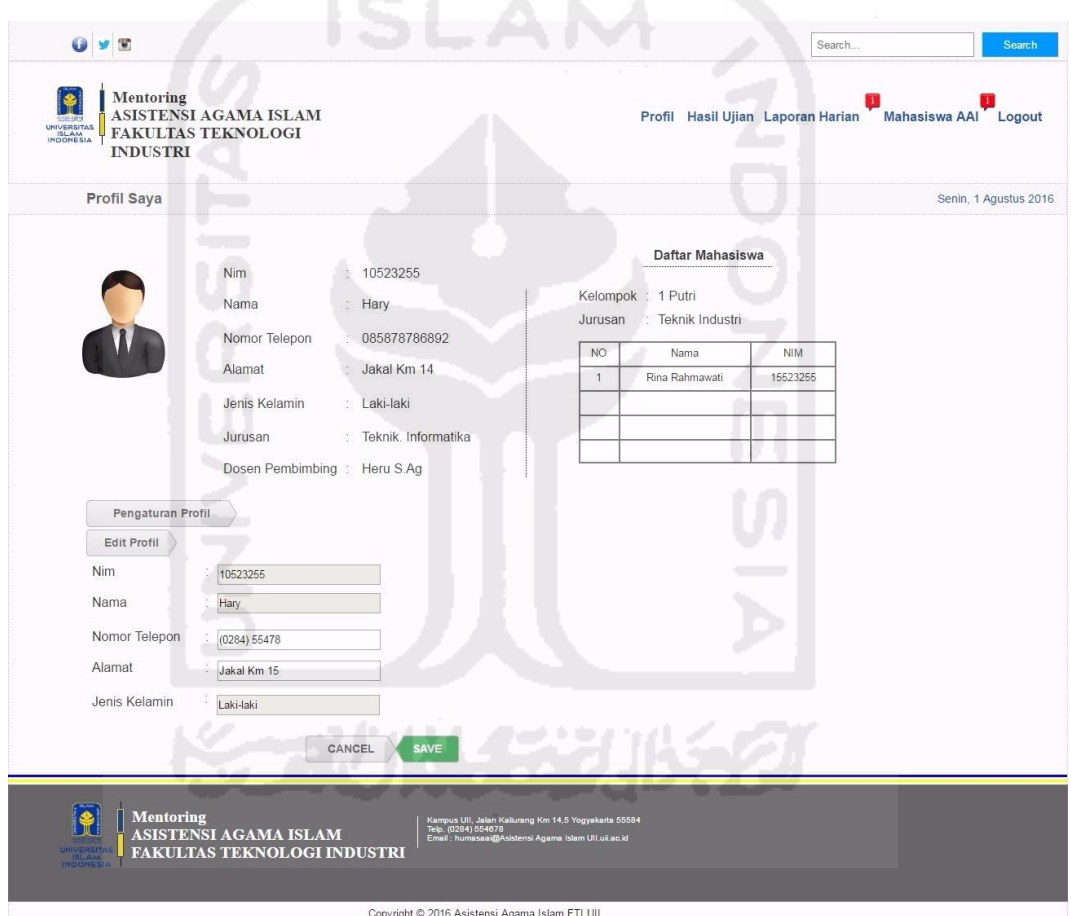

**Gambar 4.151** Antarmuka Halaman Mengelola Profil

#### **c. Tampilan Halaman Mengelola Hasil Ujian**

 Halaman mengelola hasil ujian ini digunakan oleh asisten sebagai halaman untuk mengelola daftar nilai ujian akhir mahasiswa. Proses yang dilakukan asisten dalam mengelola nilai yaitu menambah, mengubah, serta menghapus daftar nilai mahasiswa. Tampilan ketiga proses tersebut dapat dilihat pada gambar di bawah ini.

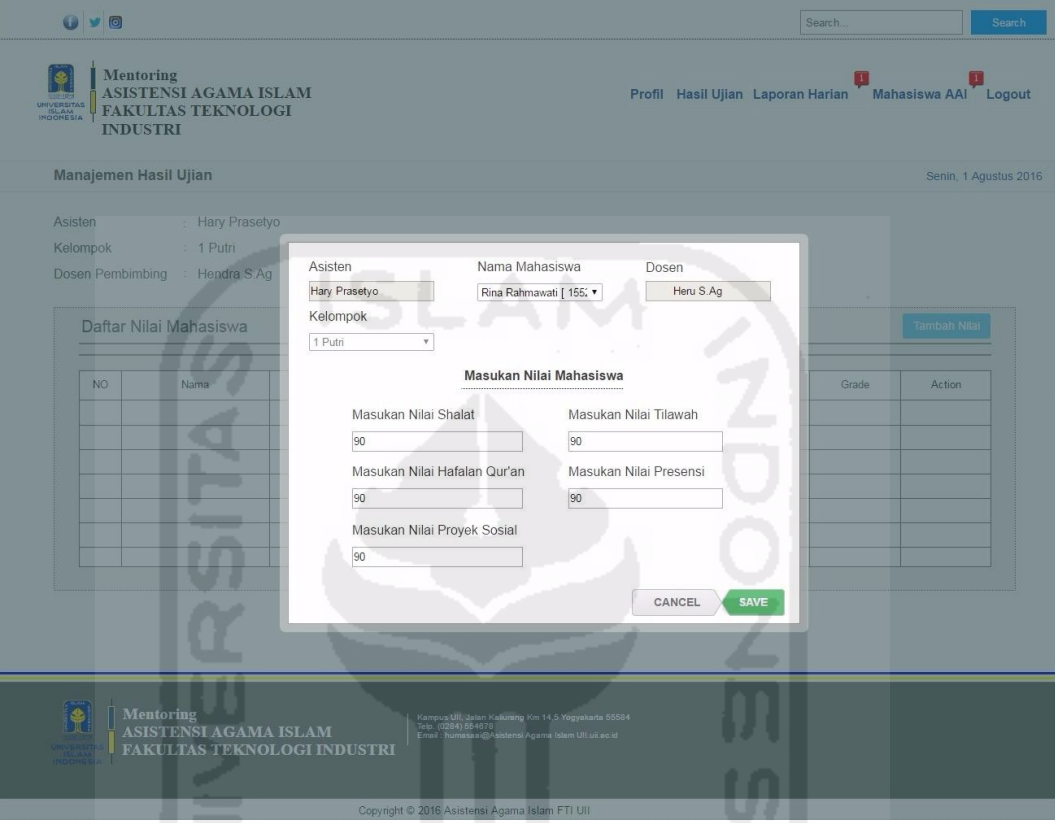

**Gambar 4.152** Antarmuka Halaman Tambah Daftar Nilai

 Pada **Gambar 4.152** di atas merupakan halaman menambah daftar nilai ujian mahasiswa oleh asisten. Proses yang dilakukan yaitu dengan menekan tombol tambah nilai, kemudian akan muncul *pop-up* masukan nilai mahasiswa. Langkah berikutnya memilih nama mahasiswa, lalu memasukan daftar nilai mahasiswa tersebut. Apabila daftar nilai sudah di*input*, tekan tombol *save* untuk menyimpan data. Antarmuka hasil dari proses *input* daftar nilai dapat dilihat pada Gambar 4.153 di halaman selanjutnya.

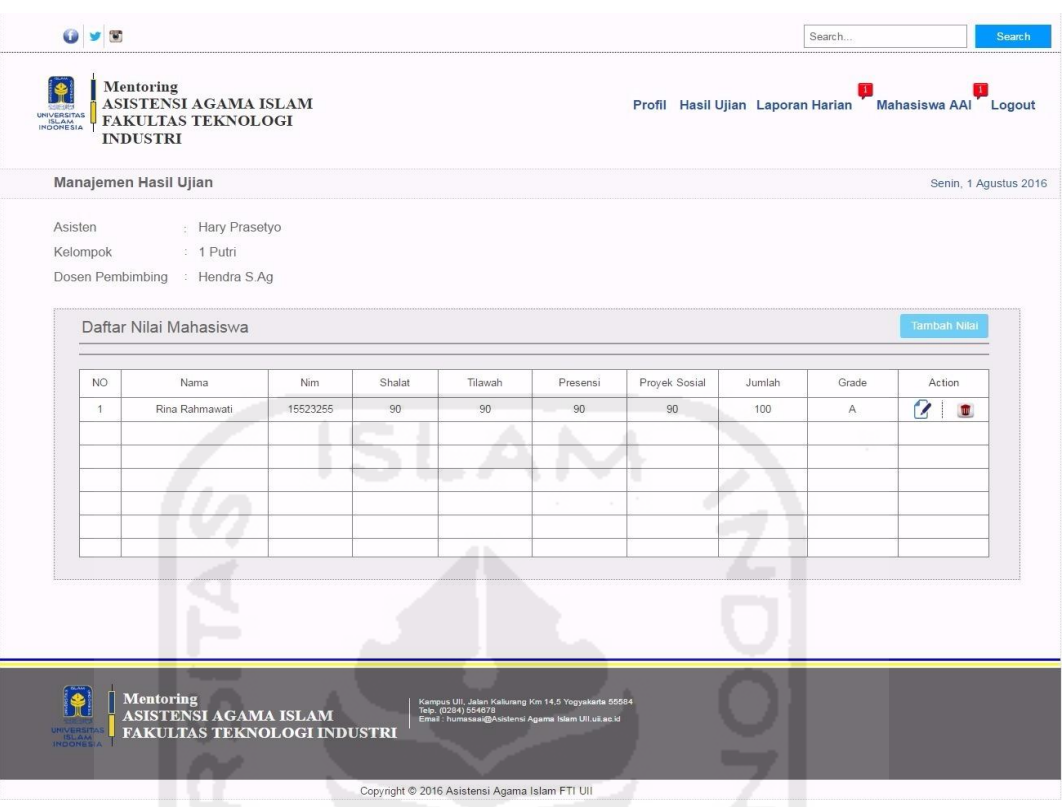

**Gambar 4.153** Antarmuka Halaman Hasil Tambah Daftar Nilai

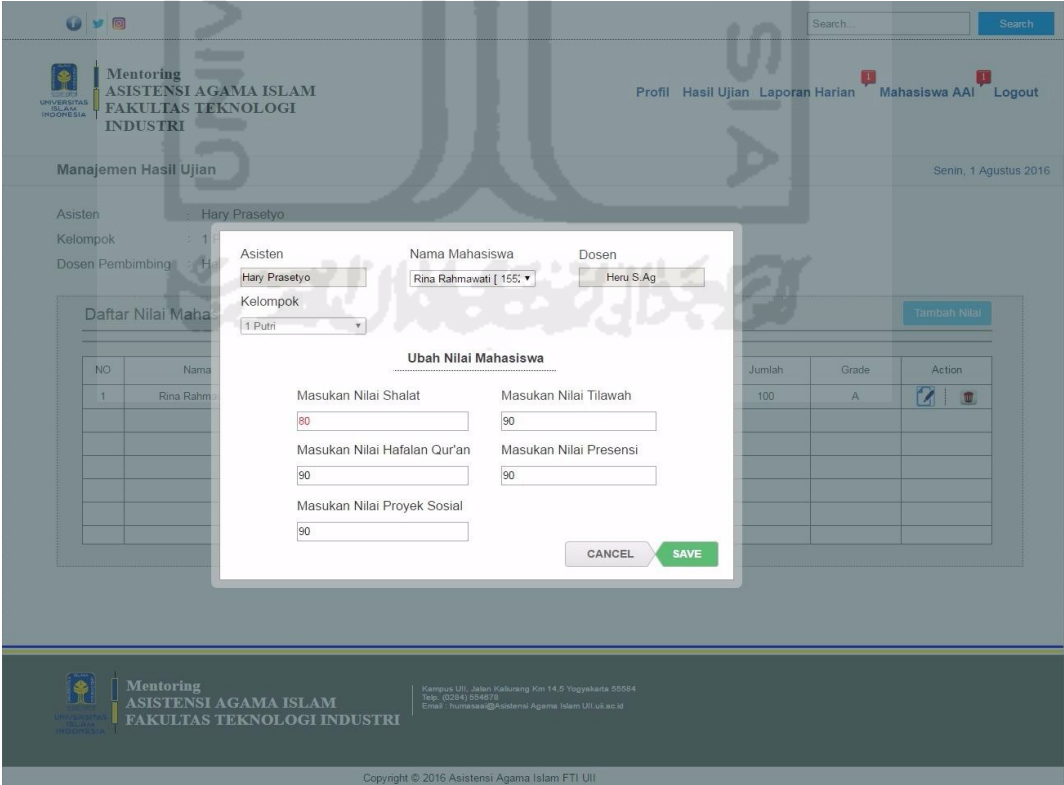

**Gambar 4.154** Antarmuka Halaman Ubah Daftar Nilai

 Pada **Gambar 4.154** di halaman sebelumnya merupakan halaman mengubah daftar nilai ujian mahasiswa oleh asisten. Proses yang dilakukan yaitu dengan menekan tombol *icon* ubah pada kolom nama mahasiswa yang ingin diubah nilainya, kemudian akan muncul *pop-up* ubah nilai mahasiswa. Apabila daftar nilai sudah diubah, tekan tombol *save* untuk menyimpan data. Antarmuka hasil dari proses ubah daftar nilai dapat dilihat pada gambar di bawah ini.

|                                         | Manajemen Hasil Ujian                         |          |        |         |          |               |        |       | Senin, 1 Agustus 2016 |
|-----------------------------------------|-----------------------------------------------|----------|--------|---------|----------|---------------|--------|-------|-----------------------|
| Asisten<br>Kelompok<br>Dosen Pembimbing | : Hary Prasetyo<br>: 1 Putri<br>: Hendra S.Ag |          |        |         |          |               |        |       |                       |
|                                         | Daftar Nilai Mahasiswa                        |          |        |         |          |               |        |       | <b>Tambah Nilai</b>   |
| NO.                                     | Nama                                          | Nim      | Shalat | Tilawah | Presensi | Proyek Sosial | Jumlah | Grade | Action                |
| $\mathbf{1}$                            | Rina Rahmawati                                | 15523255 | 80     | 90      | 90       | 90            | 100    | A     | 2<br>Ū.               |
|                                         |                                               |          |        |         |          |               |        |       |                       |
|                                         |                                               |          |        |         |          |               |        |       |                       |
|                                         |                                               |          |        |         |          |               |        |       |                       |
|                                         |                                               |          |        |         |          |               |        |       |                       |
|                                         | ٠                                             |          |        |         |          |               |        |       |                       |
|                                         |                                               |          |        |         |          |               |        |       |                       |
|                                         |                                               |          |        |         |          |               |        |       |                       |
|                                         |                                               |          |        |         |          |               |        |       |                       |

**Gambar 4.155** Antarmuka Halaman Hasil Ubah Daftar Nilai

**Gambar 4.155** di atas merupakan halaman hasil dari proses ubah daftar nilai mahasiswa. Dapat dilihat pada **Gambar 4.153** mengenai antarmuka hasil tambah daftar nilai di halaman sebelumnya menunjukan bahwa, nilai shalat bernilai **90**. Setelah melalui proses ubah nilai, nilai shalat berubah menjadi bernilai **80** sesuai yang tertera pada tanda merah pada **Gambar 4.155** di atas.

|                       | <b>INDUSTRI</b>                |     |        |         |          |               |        |        |                       |
|-----------------------|--------------------------------|-----|--------|---------|----------|---------------|--------|--------|-----------------------|
| Manajemen Hasil Ujian |                                |     |        |         |          |               |        |        | Senin, 1 Agustus 2016 |
| Asisten               | : Hary Prasetyo                |     |        |         |          |               |        |        |                       |
| Kelompok              | : 1 Putri                      |     |        |         |          |               |        |        |                       |
|                       | Dosen Pembimbing : Hendra S.Ag |     |        |         |          |               |        |        |                       |
|                       |                                |     |        |         |          |               |        |        |                       |
|                       | Daftar Nilai Mahasiswa         |     |        |         |          |               |        |        | <b>Tambah Nilai</b>   |
|                       |                                |     |        |         |          |               |        |        |                       |
| <b>NO</b>             | Nama                           | Nim | Shalat | Tilawah | Presensi | Proyek Sosial | Jumlah | Grade  | Action                |
|                       |                                |     |        |         |          |               |        |        |                       |
|                       |                                |     |        |         |          |               |        | $\sim$ |                       |
|                       |                                | u   |        |         |          |               |        |        |                       |
|                       |                                |     |        |         |          |               |        |        |                       |
|                       |                                |     |        |         |          |               |        |        |                       |
|                       |                                |     |        | a N     |          |               |        |        |                       |
|                       |                                |     |        |         |          |               |        |        |                       |
|                       |                                |     |        |         |          |               |        |        |                       |
|                       |                                |     |        |         |          |               |        |        |                       |
|                       |                                |     |        |         |          |               |        |        |                       |
|                       |                                |     |        |         |          |               |        |        |                       |

**Gambar 4.156** Antarmuka Halaman Hasil Hapus Daftar Nilai

Pada **Gambar 4.156** di atas merupakan halaman hasil dari proses hapus daftar nilai ujian mahasiswa oleh asisten. Proses yang dilakukan yaitu dengan menekan tombol *icon* hapus pada kolom nama mahasiswa yang ingin dihapus nilainya, kemudian akan secara otomatis daftar nilai mahasiswa tersebut akan terhapus.

### **d. Tampilan Halaman Mengelola Tugas**

 Halaman mengelola tugas ini digunakan oleh asisten sebagai halaman untuk memberikan daftar tugas yang nantinya akan dikirimkan kepada mahasiswa. Tugas ini bersifat *online*, sehingga proses pendistribusian dan pengumpulan tugas antara asisten dengan mahasiswa menjadi lebih mudah. Proses yang dilakukan asisten dalam mengelola tugas yaitu menambah, mengubah, serta menghapus daftar tugas. Tampilan ketiga proses tersebut dapat dilihat pada Gambar 4.157 di halaman selanjutnya.

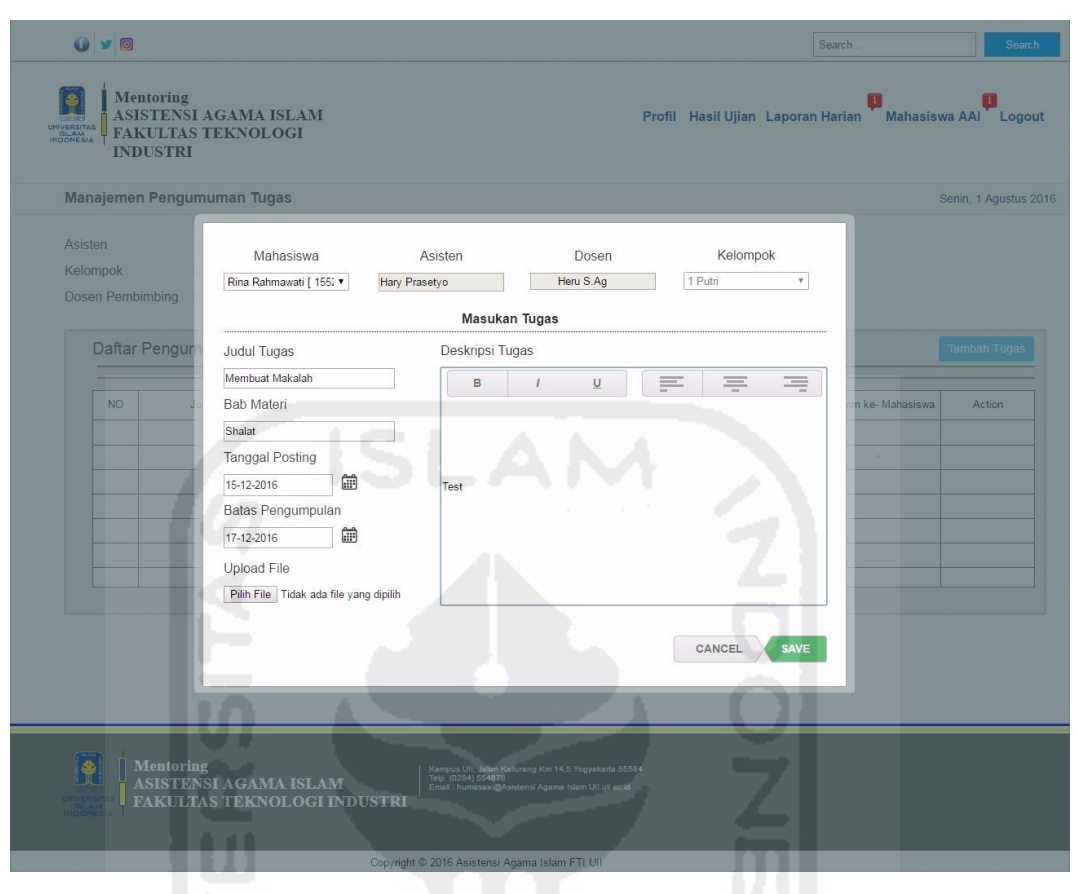

**Gambar 4.157** Antarmuka Halaman Tambah Daftar Tugas

Pada **Gambar 4.157** di atas merupakan halaman menambah daftar tugas oleh asisten. Proses yang dilakukan yaitu dengan menekan tombol menu "Mahasiswa AAI", kemudian akan muncul *drop down* menu mahasiswa AAI. Lalu pilih menu "Pengumuman Tugas", tekan tombol tambah tugas maka akan muncul *pop-up* masukan tugas. Langkah berikutnya memilih nama mahasiswa, lalu mengisi *form* tugas, deskripsi serta *file* tugas. Apabila daftar tugas sudah di*input*, tekan tombol *save* untuk menyimpan data. Tugas tersebut secara otomatis akan memberikan notifikasi pada halaman pengumuman tugas di halaman mahasiswa. Antarmuka hasil dari proses tambah daftar tugas dapat dilihat pada **Gambar 4.158** di halaman selanjutnya.

| UNIVERSITAS<br>ISLAM<br>INDONESIA | Mentoring<br>ASISTENSI AGAMA ISLAM<br><b>FAKULTAS TEKNOLOGI</b><br><b>INDUSTRI</b> |          |                             |                                                                                                    |      | Profil Hasil Ujian Laporan Harian |                     | Mahasiswa AAI Logout  |
|-----------------------------------|------------------------------------------------------------------------------------|----------|-----------------------------|----------------------------------------------------------------------------------------------------|------|-----------------------------------|---------------------|-----------------------|
|                                   | Manajemen Pengumuman Tugas                                                         |          |                             |                                                                                                    |      |                                   |                     | Senin, 1 Agustus 2016 |
| Asisten<br>Kelompok               | : Hary Prasetyo<br>: 1 Putri<br>Dosen Pembimbing<br>: Hendra S.Ag                  |          |                             |                                                                                                    |      |                                   |                     |                       |
|                                   | Daftar Pengumuman Tugas                                                            |          |                             |                                                                                                    |      |                                   |                     | <b>Tambah Tugas</b>   |
| NO.                               | Judul Tugas                                                                        | Kelompok | Tanggal Posting             | Batas Pengumpulan                                                                                                    | File | Deskripsi Tugas                   | Kirim ke- Mahasiswa | Action                |
| $\mathbf{1}$                      | Membuat Makalah                                                                    | 1 Putri  | 15 Agustus 2016             | 17 Agustus 2016                                                                                                    | 뭿    | Baca                              | Rina Rahmawati      | 7<br>$\blacksquare$   |
|                                   |                                                                                    |          |                             |                                                                                                    | ٠    |                                   |                     |                       |
|                                   |                                                                                    |          |                             |                                                                                                    |      |                                   |                     |                       |
|                                   |                                                                                    |          | ٠                           | ÷                                                                                                    | ٠    |                                   |                     |                       |
|                                   |                                                                                    |          |                             |                                                                                                    |      |                                   |                     |                       |
|                                   |                                                                                    |          |                             |                                                                                                    |      |                                   |                     |                       |
|                                   |                                                                                    |          | a s                         |                                                                                                    |      |                                   |                     |                       |
|                                   |                                                                                    |          |                             |                                                                                                    |      |                                   |                     |                       |
|                                   |                                                                                    |          |                             |                                                                                                    |      |                                   |                     |                       |
|                                   |                                                                                    |          |                             |                                                                                                    |      |                                   |                     |                       |
|                                   |                                                                                    |          |                             |                                                                                                    |      |                                   |                     |                       |
|                                   |                                                                                    |          |                             |                                                                                                    |      |                                   |                     |                       |
|                                   |                                                                                    |          |                             |                                                                                                    |      |                                   |                     |                       |
|                                   | <b>Mentoring</b><br><b>ASISTENSI AGAMA ISLAM</b>                                   |          |                             | Kampus Ull, Jalan Kaliurang Km 14,5 Yogyakarta 55584<br>Telp. (0284) 554678<br>Email : humasaai@Asistensi Agama Islam Ull,uii.ac.id |      |                                   |                     |                       |
|                                   |                                                                                    |          | FAKULTAS TEKNOLOGI INDUSTRI |                                                                                                    |      |                                   |                     |                       |

**Gambar 4.158** Antarmuka Halaman Hasil Tambah Daftar Tugas

| <b>O y E</b>                                                                                   |                                                                    |                                                                                                    |                    |                       | Search.<br>Search                                      |
|------------------------------------------------------------------------------------------------|--------------------------------------------------------------------|----------------------------------------------------------------------------------------------------|--------------------|-----------------------|--------------------------------------------------------|
| Mentoring<br>INIVERSITAS<br>ISLAM<br>INDONESIA<br><b>FAKULTAS TEKNOLOGI</b><br><b>INDUSTRI</b> | <b>ASISTENSI AGAMA ISLAM</b>                                       |                                                                                                    |                    | _                     | Profil Hasil Ujian Laporan Harian Mahasiswa AAI Logout |
| Manajemen Pengumuman Tugas                                                                     |                                                                    |                                                                                                    |                    |                       | Senin, 1 Agustus 2016                                  |
| Asisten<br>Kelompok<br>Dosen Pembimbing                                                        | Mahasiswa<br>Rina Rahmawati [ 155; v<br>Hary Prasetyo<br>المدرة    | Asisten<br><b>Edit Tugas</b>                                                                                                    | Dosen<br>Heru S.Ag | Kelompok<br>1 Putri   |                                                        |
| Daftar Pengur                                                                                  | Judul Tugas                                                        | Deskripsi Tugas                                                                                                    |                    |                       | <b>Tambah Tugas</b>                                    |
|                                                                                                | Membuat Paper                                                      | B<br>$\mathcal{I}$                                                                                                    | $\cup$             | 写<br>写                |                                                        |
| NO <sub>1</sub>                                                                                | Bab Materi                                                         |                                                                                                    |                    |                       | n ke-Mahasiswa<br>Action                               |
| Men<br>$\mathbf{1}$                                                                            | Shalat                                                             |                                                                                                    |                    |                       | M<br>$\sqrt{2}$<br>ina Rahmawati                       |
|                                                                                                | <b>Tanggal Posting</b>                                             |                                                                                                    |                    |                       |                                                        |
|                                                                                                | ⊞<br>15-10-2016                                                    | Test                                                                                                    |                    |                       |                                                        |
|                                                                                                | Batas Pengumpulan<br>笽                                             |                                                                                                    |                    |                       |                                                        |
|                                                                                                | 17-10-2016                                                         |                                                                                                    |                    |                       |                                                        |
|                                                                                                | Upload File<br>Pilih File Tidak ada file yang dipilih              |                                                                                                    |                    |                       |                                                        |
|                                                                                                |                                                                    |                                                                                                    |                    |                       |                                                        |
|                                                                                                |                                                                    |                                                                                                    |                    | <b>SAVE</b><br>CANCEL |                                                        |
|                                                                                                |                                                                    |                                                                                                    |                    |                       |                                                        |
| $\bullet$<br><b>Mentoring</b>                                                                  | <b>ASISTENSI AGAMA ISLAM</b><br><b>FAKULTAS TEKNOLOGI INDUSTRI</b> | Kampus UII, Jalan Kaliurang Km 14,5 Yogyakarta 55584<br>Telp. (0284) 554878<br>Email : humasaai@Asistensi Agama Islam UII,uillac.id |                    |                       |                                                        |
|                                                                                                |                                                                    | Copyright @ 2016 Asistensi Agama Islam FTI UII                                                                                      |                    |                       |                                                        |

**Gambar 4.159** Antarmuka Halaman Ubah Daftar Tugas

**Gambar 4.159** di halaman sebelumnya merupakan antarmuka halaman ubah daftar tugas. Proses yang dilakukan asisten dalam mengubah daftar tugas yaitu dengan menekan tombol *edit* yang berada pada kolom *action*, lalu akan muncul *pop-up edit* tugas. Setelah isi tugas berhasil diubah, tekan *save* untuk menyimpan hasil perubahan. Untuk melihat hasil dari proses ubah daftar tugas, dapat dilihat pada **Gambar 4.160** di bawah ini.

|                     |                  | Manajemen Pengumuman Tugas               |          |                 |                   |      |                 |                     | Senin, 1 Agustus 2016 |
|---------------------|------------------|------------------------------------------|----------|-----------------|-------------------|------|-----------------|---------------------|-----------------------|
| Asisten<br>Kelompok |                  | Hary Prasetyo<br>1 Putri                 |          |                 |                   |      |                 |                     |                       |
|                     | Dosen Pembimbing | : Hendra S.Ag<br>Daftar Pengumuman Tugas |          |                 |                   |      |                 |                     | <b>Tambah Tugas</b>   |
|                     | NO.              | Judul Tugas                              | Kelompok | Tanggal Posting | Batas Pengumpulan | File | Deskripsi Tugas | Kirim ke- Mahasiswa | Action                |
|                     | $\overline{1}$   | Membuat Paper                            | 1 Putri  | 15 Agustus 2016 | 17 Agustus 2016   | 头    | Baca            | Rina Rahmawati      | 2<br>$\Box$           |
|                     |                  |                                          |          |                 |                   |      |                 |                     |                       |
|                     |                  |                                          |          |                 |                   |      |                 |                     |                       |
|                     |                  |                                          |          |                 |                   |      |                 |                     |                       |
|                     |                  |                                          |          |                 |                   |      |                 |                     |                       |
|                     |                  |                                          |          |                 |                   |      |                 |                     |                       |
|                     |                  |                                          |          |                 |                   |      |                 |                     |                       |
|                     |                  |                                          |          |                 |                   |      |                 |                     |                       |
|                     |                  |                                          |          |                 |                   |      |                 |                     |                       |
|                     |                  |                                          |          |                 |                   |      |                 |                     |                       |
|                     |                  |                                          |          |                 |                   |      |                 |                     |                       |

**Gambar 4.160** Antarmuka Halaman Hasil Ubah Daftar Tugas

 Dapat dilihat pada **Gambar 4.158** mengenai antarmuka hasil tambah daftar tugas di halaman sebelumnya menunjukan bahwa, judul tugasnya adalah "**Membuat Makalah**". Setelah melalui proses ubah daftar tugas, asisten mengubah judul tugas menjadi "**Membuat Paper**" sesuai yang tertera pada tanda merah pada **Gambar 4.159**.

| : Hary Prasetyo<br>Asisten                                     |                   |      |                 |                     |                     |
|----------------------------------------------------------------|-------------------|------|-----------------|---------------------|---------------------|
| Kelompok<br>: 1 Putri<br>Dosen Pembimbing<br>: Hendra S.Ag     |                   |      |                 |                     |                     |
| Daftar Pengumuman Tugas                                        |                   |      |                 |                     | <b>Tambah Tugas</b> |
| Judul Tugas<br><b>Tanggal Posting</b><br><b>NO</b><br>Kelompok | Batas Pengumpulan | File | Deskripsi Tugas | Kirim ke- Mahasiswa | Action              |
|                                                                | ×                 |      |                 |                     |                     |
|                                                                |                   |      |                 |                     |                     |
| ı.                                                             |                   |      |                 |                     |                     |
|                                                                |                   |      |                 |                     |                     |
| ٠                                                              | - 1               |      |                 |                     |                     |
|                                                                |                   |      |                 |                     |                     |
|                                                                |                   |      |                 |                     |                     |
|                                                                |                   |      |                 |                     |                     |
|                                                                |                   |      |                 |                     |                     |
|                                                                |                   |      |                 |                     |                     |
|                                                                |                   |      |                 |                     |                     |

**Gambar 4.161** Antarmuka Halaman Hasil Hapus Daftar Tugas

Pada **Gambar 4.161** di atas merupakan halaman hasil dari proses hapus daftar tugas oleh asisten. Proses yang dilakukan yaitu dengan menekan tombol *icon* hapus pada kolom *action* yang ingin dihapus, kemudian akan secara otomatis daftar tugas tersebut akan terhapus.

# **e. Tampilan Halaman Mengelola Presensi**

 Halaman mengelola presensi ini digunakan oleh asisten sebagai halaman untuk mengelola daftar presensi harian mahasiswa. Proses yang dilakukan asisten dalam mengelola presensi yaitu menambah, mengubah, serta menghapus daftar absensi harian mahasiswa. Tampilan ketiga proses tersebut dapat dilihat pada Gambar 4.162 di halaman selanjutnya.

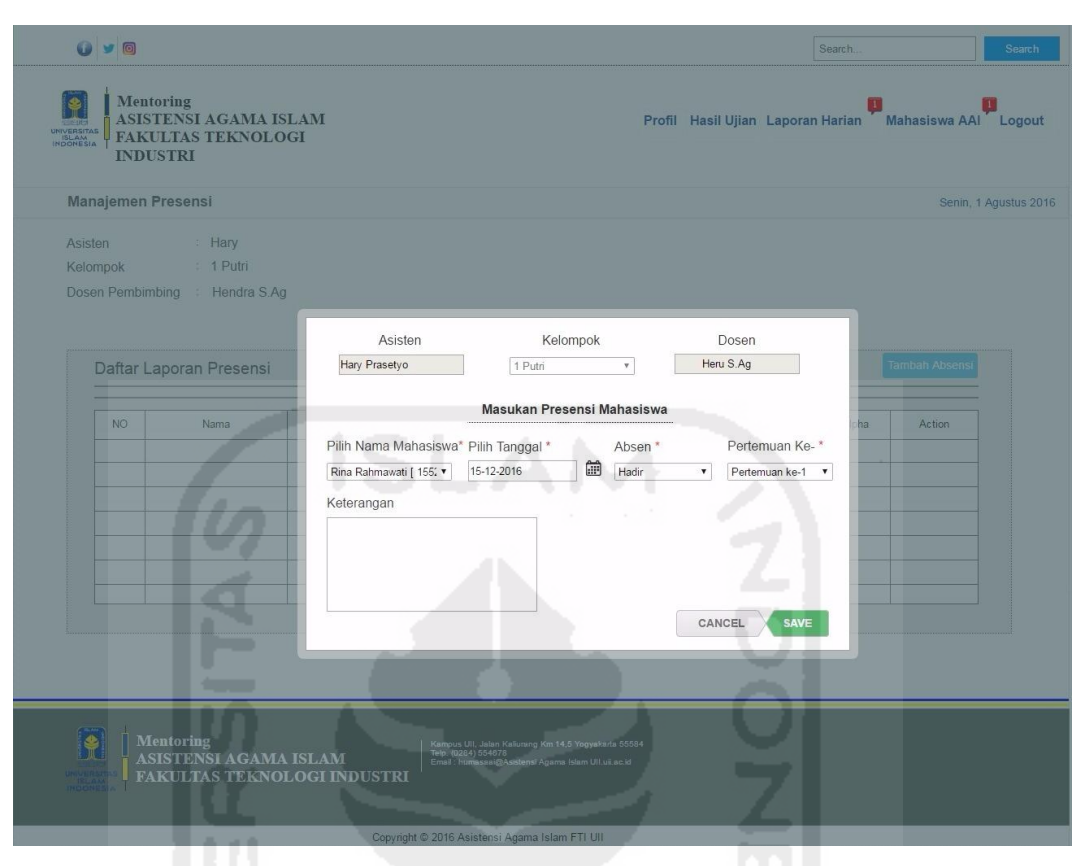

**Gambar 4.162** Antarmuka Halaman Tambah Daftar Presensi

Pada **Gambar 4.162** di atas merupakan halaman menambah daftar absensi oleh asisten. Proses yang dilakukan yaitu dengan menekan tombol menu "Laporan Harian", kemudian akan muncul *drop down* menu laporan harian. Lalu pilih menu "Rekap Presensi", tekan tombol tambah presensi maka akan muncul *pop-up* masukan presensi mahasiswa. Langkah berikutnya memilih nama mahasiswa, tanggal, status kehadiran, pertemuan, serta keterangan. Apabila daftar absensi sudah di*input*, tekan tombol *save* untuk menyimpan data. Absensi tersebut secara otomatis akan terkirim pada halaman absensi di halaman mahasiswa. Antarmuka hasil dari proses tambah daftar absensi dapat dilihat pada **Gambar 4.163** di halaman selanjutnya.

|                     |                  | Manajemen Presensi      |            |             |         |                 |                |       |      |       | Senin, 1 Agustus 2016 |  |
|---------------------|------------------|-------------------------|------------|-------------|---------|-----------------|----------------|-------|------|-------|-----------------------|--|
| Asisten<br>Kelompok |                  | : Hary<br>: 1 Putri     |            |             |         |                 |                |       |      |       |                       |  |
|                     | Dosen Pembimbing | : Hendra S.Ag           |            |             |         |                 |                |       |      |       |                       |  |
|                     |                  |                         |            |             |         |                 |                |       |      |       |                       |  |
|                     |                  | Daftar Laporan Presensi |            |             |         |                 |                |       |      |       | <b>Tambah Absensi</b> |  |
|                     |                  |                         |            |             |         |                 |                |       |      |       |                       |  |
|                     | NO <sub>1</sub>  | Nama                    | <b>NIM</b> | Pertemuan   | $1 - r$ | Tanggal         | Hadir          | Sakit | ljin | Alpha | Action                |  |
|                     | $\overline{1}$   | Rina Rahmawati          | 15523255   | Pertemuan 1 |         | 15 Agustus 2016 | $\overline{1}$ | ×     | ×.   | ×     | 7<br>而                |  |
|                     |                  |                         | æ          |             |         |                 |                |       |      |       |                       |  |
|                     |                  |                         |            |             |         |                 |                |       |      |       |                       |  |
|                     |                  |                         |            |             |         |                 |                |       |      |       |                       |  |
|                     |                  |                         |            |             |         |                 |                |       |      |       |                       |  |
|                     |                  |                         |            |             |         |                 |                |       |      |       |                       |  |
|                     |                  |                         |            |             |         |                 |                |       |      |       |                       |  |
|                     |                  |                         |            |             |         |                 |                |       |      |       |                       |  |

**Gambar 4.163** Antarmuka Halaman Hasil Tambah Daftar Presensi

| __<br>OVE<br>Mentoring<br><b>ASISTENSI AGAMA ISLAM</b><br>UNIVERSITAS<br><b>FAKULTAS TEKNOLOGI</b><br><b>INDUSTRI</b>                                                 | Search.<br>Search<br>_<br>Profil Hasil Ujian Laporan Harian Mahasiswa AAI Logout                                                                                                    |
|----------------------------------------------------------------------------------------------------|----------------------------------------------------------------------------------------------------|
| <b>Manajemen Presensi</b><br>Hary<br>Asisten<br>1 Putri<br>Kelompok<br>Dosen Pembimbing<br>Hendra S Ag                                                                | Senin, 1 Agustus 2016<br>Kelompok<br>Asisten<br>Dosen<br>Heru S.Ag<br>Hary Prasetyo<br>1 Putri<br>$\overline{\mathbf{v}}$                                                                                                    |
| Daftar Laporan Presensi<br>NO <sub>1</sub><br>Nama<br>Rina Rahmawati<br>H.<br>* Untuk melihat detail laporan presensi mahasiswa, pilih nama mahasiswa pada kolom Nama | <b>Tambah Absensi</b><br>Ubah Presensi Mahasiswa<br>Pertemuan Ke-<br>Pilih Nama Mahasiswa Pilih Tanggal<br>Absen<br>Action<br>ha<br>⊞<br>15-10-2016<br>Alpha<br>Rina Rahmawati [ 155; ▼<br>Pertemuan ke-1 v<br>$\pmb{\mathrm{v}}$<br>70<br>Keterangan<br>CANCEL<br><b>SAVE</b> |
| $\ddot{\bullet}$<br><b>Mentoring</b><br>ASISTENSI AGAMA ISLAM<br><b>FAKULTAS TEKNOLOGI INDUSTRI</b>                                                                   | Kampus UII, Jalan Kalurang Km 14,5 Yogyakarta 55584<br>Telp. (0284) 554678<br>Email : humasaai@Asistensi Agama Islam UII.uit.ac.id<br>Copyright © 2016 Asistensi Agama Islam FTI UII                                                                                           |

**Gambar 4.164** Antarmuka Halaman Ubah Daftar Presensi
**Gambar 4.164** di halaman sebelumnya merupakan antarmuka halaman ubah daftar presensi. Proses yang dilakukan asisten dalam mengubah daftar presensi yaitu dengan menekan tombol *edit* yang berada pada kolom *action*, lalu akan muncul *pop-up* ubah presensi mahasiswa. Setelah presensi berhasil diubah, tekan *save* untuk menyimpan hasil perubahan. Untuk melihat hasil dari proses ubah daftar presensi, dapat dilihat pada **Gambar 4.165** di bawah ini.

| Manajemen Presensi                      |                                    |            |                    |                 |       |       |           |                | Senin, 1 Agustus 2016        |
|-----------------------------------------|------------------------------------|------------|--------------------|-----------------|-------|-------|-----------|----------------|------------------------------|
| Asisten<br>Kelompok<br>Dosen Pembimbing | : Hary<br>: 1 Putri<br>Hendra S.Ag |            |                    |                 |       |       |           |                |                              |
|                                         | Daftar Laporan Presensi            |            |                    |                 |       |       |           |                | <b>Tambah Absensi</b>        |
| <b>NO</b>                               | Nama                               | <b>NIM</b> | Pertemuan<br>$1 -$ | Tanggal         | Hadir | Sakit | Ijin      | Alpha          | Action                       |
| $\mathbf{1}$                            | Rina Rahmawati                     | 15523255   | Pertemuan 1        | 15 Agustus 2016 | ٠.    | ×     | $\bar{~}$ | $\overline{1}$ | $\mathbf{z}$<br>$\mathbf{u}$ |
|                                         |                                    |            |                    |                 |       |       |           |                |                              |
|                                         |                                    |            |                    |                 |       |       |           |                |                              |
|                                         |                                    |            |                    |                 |       |       | u         |                |                              |
|                                         |                                    |            |                    |                 |       |       |           |                |                              |
|                                         | a a                                |            |                    |                 |       |       |           |                |                              |
|                                         |                                    |            |                    |                 |       |       | $\sim$    |                |                              |
|                                         |                                    |            |                    |                 |       |       |           |                |                              |

**Gambar 4.165** Antarmuka Halaman Hasil Ubah Daftar Presensi

 Dapat dilihat pada **Gambar 4.163** mengenai antarmuka hasil tambah daftar presensi di halaman sebelumnya menunjukan bahwa, presensi pertemuan ke-1 pada tanggal 15 Agustus 2016 atas nama "Rina Rahmawati" dengan status kehadiran "Hadir". Setelah melalui proses ubah, asisten mengubah status kehadiran menjadi "**Alpha**" sesuai yang tertera pada pada **Gambar 4.165**.

| Mentoring<br>UNIVERSITAS<br>ISLAM<br>INDONESIA<br><b>INDUSTRI</b> | ASISTENSI AGAMA ISLAM<br><b>FAKULTAS TEKNOLOGI</b>    |                  |                                                                                                    |         |       |            |      |       | Profil Hasil Ujian Laporan Harian Mahasiswa AAI Logout |  |
|-------------------------------------------------------------------|-------------------------------------------------------|------------------|----------------------------------------------------------------------------------------------------|---------|-------|------------|------|-------|--------------------------------------------------------|--|
| Manajemen Presensi                                                |                                                       |                  |                                                                                                    |         |       |            |      |       | Senin, 1 Agustus 2016                                  |  |
| Asisten<br>Kelompok                                               | : Hary<br>: 1 Putri<br>Dosen Pembimbing : Hendra S.Ag |                  |                                                                                                    |         |       |            |      |       |                                                        |  |
|                                                                   | Daftar Laporan Presensi                               |                  |                                                                                                    |         |       |            |      |       | <b>Tambah Absensi</b>                                  |  |
| <b>NO</b>                                                         | Nama                                                  | <b>NIM</b><br>m. | Pertemuan<br>×                                                                                                    | Tanggal | Hadir | Sakit<br>₹ | ljin | Alpha | Action                                                 |  |
|                                                                   |                                                       |                  |                                                                                                    |         |       |            |      |       |                                                        |  |
|                                                                   | <b>Mentoring</b><br>ASISTENSI AGAMA ISLAM             |                  | Kampus UII, Jalan Kaliurang Km 14,5 Yogyakarta 55584<br>Telp. (0284) 554678<br>Email : humasaai@Asistensi Agama Islam UII.uil.ac.id |         |       |            |      |       |                                                        |  |

**Gambar 4.166** Antarmuka Halaman Hasil Hapus Daftar Presensi

Pada **Gambar 4.166** di atas merupakan halaman hasil dari proses hapus daftar presensi oleh asisten. Proses yang dilakukan yaitu dengan menekan tombol *icon* hapus pada kolom *action* yang ingin dihapus, kemudian akan secara otomatis daftar presensi tersebut akan terhapus.

# **f. Tampilan Halaman Mengelola Laporan Kegiatan Harian AAI**

 Halaman mengelola laporan kegiatan harian AAI ini digunakan oleh asisten sebagai halaman untuk mengelola laporan rincian kegiatan selama berlangsungnya proses mentoring AAI. Proses yang dilakukan asisten dalam mengelola laporan harian yaitu menambah, mengubah, serta menghapus daftar kegiatan. Tampilan ketiga proses tersebut dapat dilihat pada Gambar 4.167 di halaman selanjutnya.

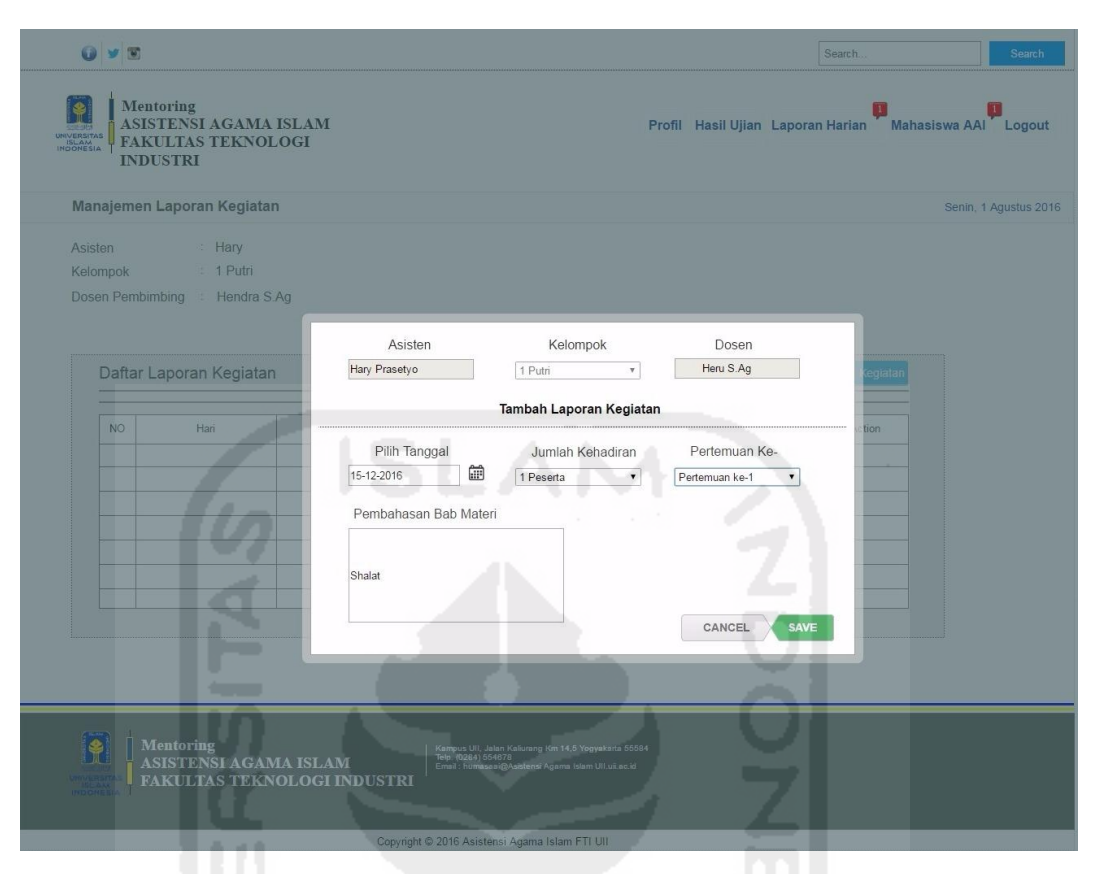

**Gambar 4.167** Antarmuka Halaman Tambah Laporan Kegiatan Harian

Pada **Gambar 4.167** di atas merupakan proses yang dilakukan oleh asisten dalam menambah laporan harian yaitu dengan menekan tombol menu "Laporan Harian", kemudian akan muncul *drop down* menu laporan harian. Lalu pilih menu "Rekap Laporan Kegiatan", tekan tombol laporan kegiatan maka akan muncul *pop-up* tambah laporan kegiatan. Langkah berikutnya memilih tanggal, jumlah kehadiran, pertemuan, serta pembahasan bab materi. Apabila daftar laporan harian sudah di*input*, tekan tombol *save* untuk menyimpan data. Antarmuka hasil dari proses tambah daftar laporan kegiatan harian AAI dapat dilihat pada **Gambar 4.168** di halaman selanjutnya.

| $\bullet$<br>V O<br>Mentoring                        | ASISTENSI AGAMA ISLAM                                   |                                    |                                                |                                                                                                    | Profil Hasil Ujian Laporan Harian | Search                  | Mahasiswa AAI Logout | Search                |
|------------------------------------------------------|---------------------------------------------------------|------------------------------------|------------------------------------------------|----------------------------------------------------------------------------------------------------|-----------------------------------|-------------------------|----------------------|-----------------------|
| UNIVERSITAS<br>ISLAM<br>INDONESIA<br><b>INDUSTRI</b> | <b>FAKULTAS TEKNOLOGI</b><br>Manajemen Laporan Kegiatan |                                    |                                                |                                                                                                    |                                   |                         |                      | Senin, 1 Agustus 2016 |
| Asisten<br>Kelompok<br>Dosen Pembimbing              | : Hary<br>: 1 Putri<br>: Hendra S.Ag                    |                                    |                                                |                                                                                                    |                                   |                         |                      |                       |
| NO                                                   | Daftar Laporan Kegiatan<br>Hari                         |                                    | Pertemuan 1 v                                  | Pembahasan Materi Bab                                                                                                    | Jumlah Kehadiran Peserta          | Tambah Laporan Kegiatan |                      |                       |
| $\mathbf{1}$                                         | Senin                                                   | Tanggal<br>15 Agustus 2016         | Pertemuan 1                                    | Shalat                                                                                                    | 1 Peserta                         | Action<br>7<br>ū        |                      |                       |
|                                                      |                                                         |                                    |                                                |                                                                                                    |                                   |                         |                      |                       |
|                                                      |                                                         |                                    |                                                |                                                                                                    |                                   |                         |                      |                       |
|                                                      |                                                         |                                    |                                                |                                                                                                    |                                   |                         |                      |                       |
| <b>INDONES</b>                                       | <b>Mentoring</b><br><b>ASISTENSI AGAMA ISLAM</b>        | <b>FAKULTAS TEKNOLOGI INDUSTRI</b> |                                                | Kampus UII, Jalan Kaliurang Km 14,5 Yogyakarta 55584<br>Telp. (0284) 554878<br>Email : humasaai@Asistensi Agama Islam UII.uii.ac.id |                                   |                         |                      |                       |
|                                                      |                                                         |                                    | Copyright @ 2016 Asistensi Agama Islam FTI UII |                                                                                                    |                                   |                         |                      |                       |

**Gambar 4.168** Antarmuka Halaman Hasil Tambah Laporan Kegiatan Harian

| __<br>GYE<br><b>Mentoring</b><br>\$<br><b>ASISTENSI AGAMA ISLAM</b><br>UNIVERSITAS<br><b>FAKULTAS TEKNOLOGI</b><br><b>INDUSTRI</b> |                                                                                                    | Search.<br><u>a sa Barangara</u><br>Profil Hasil Ujian Laporan Harian Mahasiswa AAI Logout | Search                |
|----------------------------------------------------------------------------------------------------|----------------------------------------------------------------------------------------------------|--------------------------------------------------------------------------------------------|-----------------------|
| Manajemen Laporan Kegiatan<br>Hary<br>Asisten<br>1 Putri<br>Kelompok<br>Hendra S.Ag<br>Dosen Pembimbing                            | Kelompok<br>Asisten<br>Hary Prasetyo<br>1 Putri                                                                                         | Dosen<br>Heru S.Ag<br>$\mathbf{v}$                                                         | Senin, 1 Agustus 2016 |
| Daftar Laporan Kegiatan<br><b>NO</b><br>Hari<br>1<br>Senin                                                                         | Ubah Laporan Kegiatan<br>Pilih Tanggal<br>Jumlah Kehadiran<br>₩<br>15-12-2016<br>1 Peserta<br>Pembahasan Bab Materi<br>Tahfidzul Qur'an | egiatar<br>tion<br>Pertemuan Ke-<br>面<br>Pertemuan ke-1<br>$\pmb{\mathrm{v}}$<br>۰         |                       |
| $\bullet$<br><b>Mentoring</b><br>ASISTENSI AGAMA ISLAM<br><b>FAKULTAS TEKNOLOGI INDUSTRI</b>                                       | Kampus UII, Jalan Kaliurang Km 14,5 Yogyakarta 55584.<br>Telp. (0284) 554678<br>Email: humasaai@Asistensi Agama Islam Ull uil ac id     | <b>SAVE</b><br>CANCEL                                                                      |                       |
|                                                                                                    | Copyright © 2016 Asistensi Agama Islam FTI UII                                                                                          |                                                                                            |                       |

**Gambar 4.169** Antarmuka Halaman Ubah Laporan Kegiatan Harian

 **Gambar 4.169** di halaman sebelumnya merupakan antarmuka halaman ubah laporan kegiatan harian AAI. Proses yang dilakukan asisten dalam mengubah laporan kegiatan yaitu dengan menekan tombol *edit* yang berada pada kolom *action*, lalu akan muncul *pop-up edit* tugas. Setelah isi laporan kegiatan berhasil diubah, tekan *save* untuk menyimpan hasil perubahan. Untuk melihat hasil dari proses ubah laporan kegiatan harian tersebut, dapat dilihat pada **Gambar 4.170** di bawah ini.

|                  | Manajemen Laporan Kegiatan |                 |               |                       |                          |                         | Senin, 1 Agustus 2016 |
|------------------|----------------------------|-----------------|---------------|-----------------------|--------------------------|-------------------------|-----------------------|
| Asisten          | Hary                       |                 |               |                       |                          |                         |                       |
| Kelompok         | $: 1$ Putri                |                 |               |                       |                          |                         |                       |
| Dosen Pembimbing | : Hendra S.Ag              |                 |               |                       |                          |                         |                       |
|                  |                            |                 |               |                       |                          |                         |                       |
|                  |                            |                 |               |                       |                          |                         |                       |
|                  | Daftar Laporan Kegiatan    |                 |               |                       |                          | Tambah Laporan Kegiatan |                       |
|                  |                            |                 |               |                       |                          |                         |                       |
| NO               | Hari                       | Tanggal         | Pertemuan 1 v | Pembahasan Materi Bab | Jumlah Kehadiran Peserta | Action                  |                       |
| $\overline{1}$   | Senin                      | 15 Agustus 2016 | Pertemuan 1   | Tahfidzul Qur'an      | 1 Peserta                | $\gamma$ .              |                       |
|                  |                            |                 |               |                       |                          |                         |                       |
|                  |                            |                 |               |                       |                          |                         |                       |
|                  |                            |                 |               |                       |                          |                         |                       |
|                  |                            |                 |               |                       |                          |                         |                       |
|                  |                            |                 |               |                       | ٠                        |                         |                       |
|                  |                            |                 |               |                       |                          |                         |                       |
|                  |                            |                 |               |                       |                          |                         |                       |
|                  |                            |                 |               |                       |                          |                         |                       |
|                  |                            |                 |               |                       |                          |                         |                       |

**Gambar 4.170** Antarmuka Halaman Hasil Ubah Laporan Kegiatan Harian

 Dapat dilihat pada **Gambar 4.168** mengenai antarmuka hasil tambah laporan kegiatan di halaman sebelumnya menunjukan bahwa, pembahasan bab materi yang di*input* adalah tentang bab "**Shalat**". Setelah melalui proses ubah, asisten mengubah pembahasan bab materi menjadi "**Tahfidzul Qur'an**" sesuai yang tertera pada pada **Gambar 4.170**.

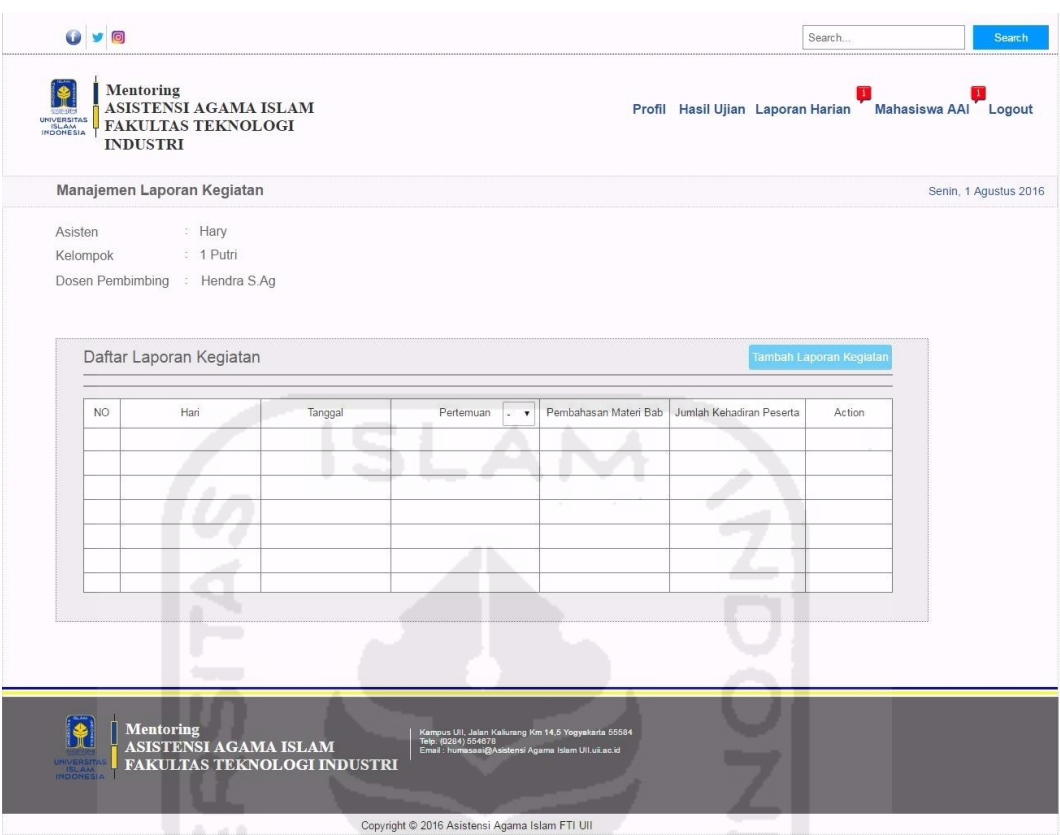

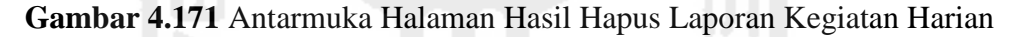

Pada **Gambar 4.171** di atas merupakan halaman hasil dari proses hapus daftar laporan kegiatan harian AAI oleh asisten. Proses yang dilakukan yaitu dengan menekan tombol *icon* hapus pada kolom *action* yang ingin dihapus, kemudian akan secara otomatis daftar laporan tersebut akan terhapus.

#### **g. Tampilan Halaman Mengelola Laporan Shalat**

 Halaman mengelola laporan shalat ini digunakan oleh asisten sebagai halaman untuk mengelola rekapitulasi laporan shalat harian mahasiswa bimbingan AAI. Proses yang dilakukan asisten dalam mengelola laporan ini yaitu menambah, mengubah, serta menghapus daftar laporan shalat. Tampilan ketiga proses tersebut dapat dilihat pada Gambar 4.172 di halaman selanjutnya.

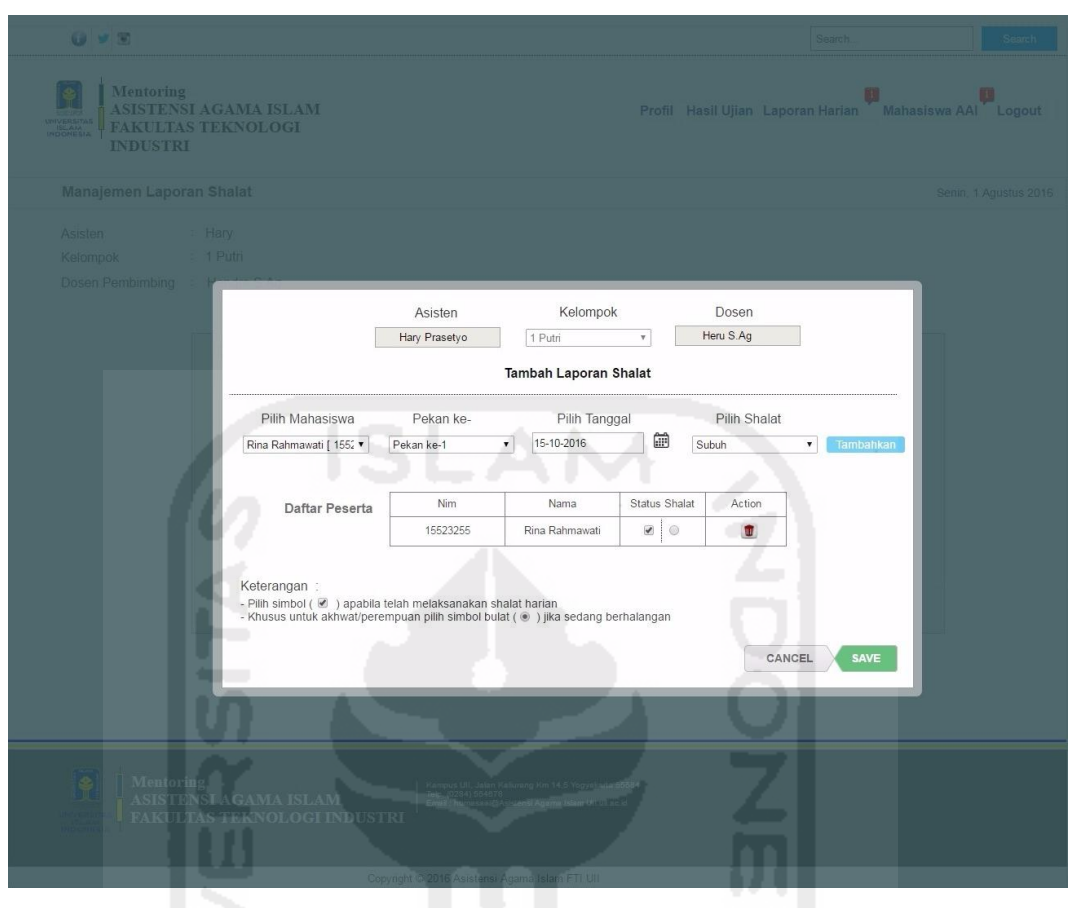

**Gambar 4.172** Antarmuka Halaman Tambah Laporan Shalat

Pada **Gambar 4.172** di atas merupakan proses yang dilakukan oleh asisten dalam menambah laporan shalat yaitu dengan menekan tombol menu "Laporan Harian", kemudian akan muncul *drop down* menu laporan harian. Lalu pilih menu "Rekap Laporan Shalat Harian", tekan tombol tambah laporan shalat maka akan muncul *pop-up* tambah laporan kegiatan. Langkah berikutnya memilih nama mahasiswa, pekan, tanggal, detail shalat. Apabila daftar laporan harian sudah ditambahkan, tekan tombol *save* untuk menyimpan data. Antarmuka hasil dari proses tambah daftar laporan shalat harian AAI dapat dilihat pada **Gambar 4.173** di halaman selanjutnya.

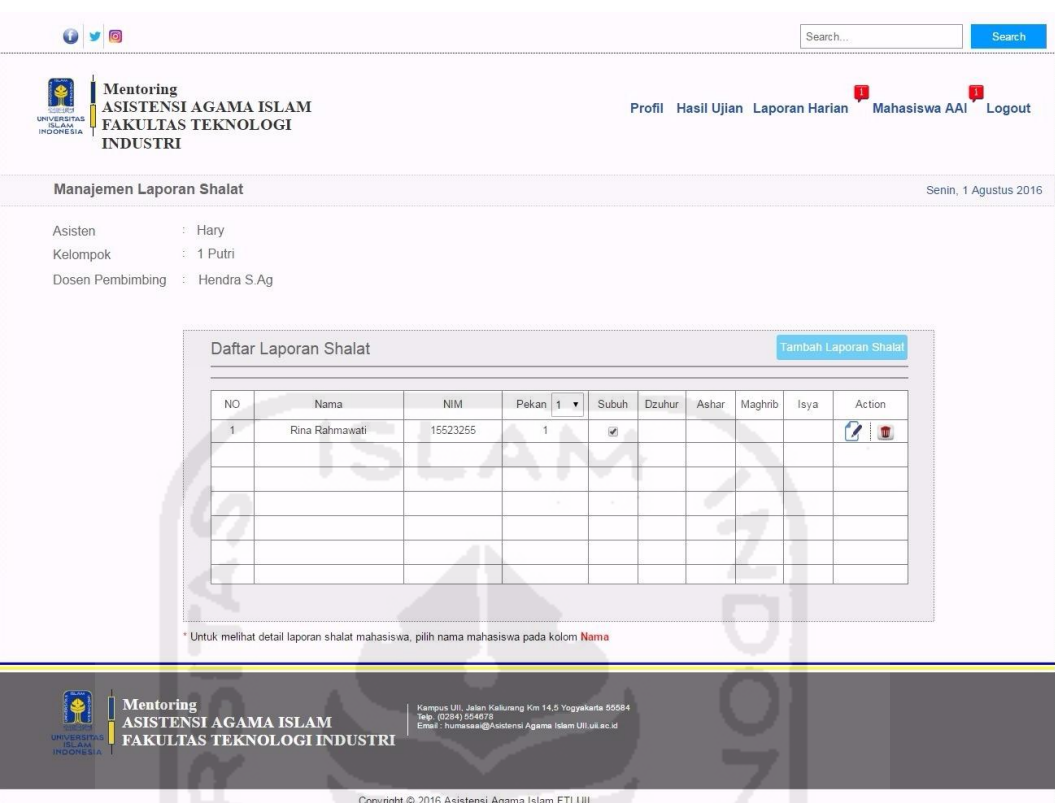

**Gambar 4.173** Antarmuka Halaman Hasil Tambah Laporan Shalat

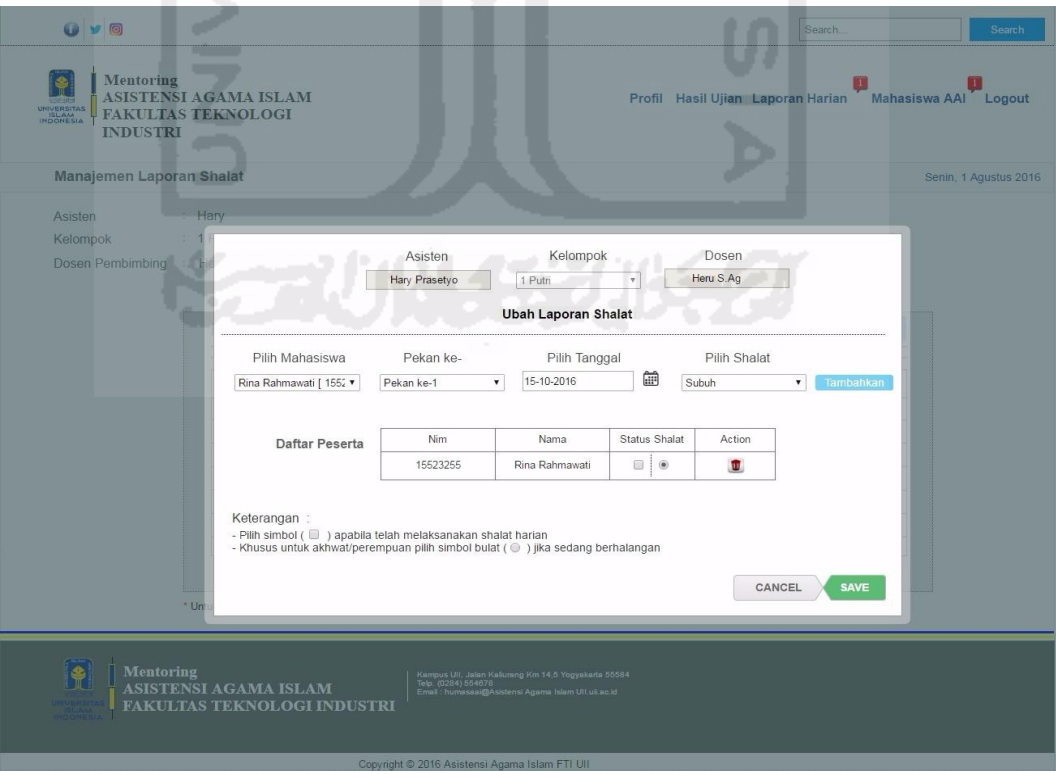

**Gambar 4.174** Antarmuka Halaman Ubah Laporan Shalat

 **Gambar 4.174** di halaman sebelumnya merupakan antarmuka halaman mengubah laporan shalat harian. Proses yang dilakukan asisten dalam mengubah laporan shalat tersebut yaitu dengan menekan tombol *edit* yang berada pada kolom *action*, lalu akan muncul *pop-up* ubah laporan shalat. Setelah isi laporan shalat berhasil diubah, tekan *save* untuk menyimpan hasil perubahan. Untuk melihat hasil dari proses ubah laporan tersebut, dapat dilihat pada **Gambar 4.175** di bawah ini.

| Manajemen Laporan Shalat                |                                |                       |            |                |              |        |       |         |      |                       | Senin, 1 Agustus 2016 |
|-----------------------------------------|--------------------------------|-----------------------|------------|----------------|--------------|--------|-------|---------|------|-----------------------|-----------------------|
| Asisten<br>Kelompok<br>Dosen Pembimbing | Hary<br>1 Putri<br>Hendra S.Ag |                       |            |                |              |        |       |         |      |                       |                       |
|                                         |                                | Daftar Laporan Shalat |            |                |              |        |       |         |      | Tambah Laporan Shalat |                       |
|                                         | <b>NO</b>                      | Nama                  | <b>NIM</b> | Pekan $1 -$    | Subuh        | Dzuhur | Ashar | Maghrib | Isya | Action                |                       |
|                                         | $\mathbf{1}$                   | Rina Rahmawati        | 15523255   | $\overline{1}$ | $^\circledR$ |        |       |         |      | 7<br>$\mathbf{u}$     |                       |
|                                         |                                |                       |            |                |              |        |       |         |      |                       |                       |
|                                         |                                |                       |            |                |              |        |       |         |      |                       |                       |
|                                         |                                |                       |            |                |              |        |       |         |      |                       |                       |
|                                         |                                |                       |            |                |              |        |       |         |      |                       |                       |
|                                         |                                |                       |            |                |              |        |       |         |      |                       |                       |
|                                         |                                |                       |            |                |              |        |       |         |      |                       |                       |

**Gambar 4.175** Antarmuka Halaman Hasil Ubah Laporan Shalat

 Dapat dilihat pada **Gambar 4.173** mengenai antarmuka hasil tambah laporan shalat di halaman sebelumnya menunjukan bahwa, mahasiswa atas nama "Rina Rahmawati" pada pekan ke-1 status shalat subuh "*Cheklist*" yang berarti melaksanakan shalat. Setelah melalui proses ubah, asisten mengubah status shalat subuh menjadi "*radio button*" yang berarti sedang berhalangan (Dikhususkan untuk Akhwat) sesuai yang tertera pada pada **Gambar 4.175**.

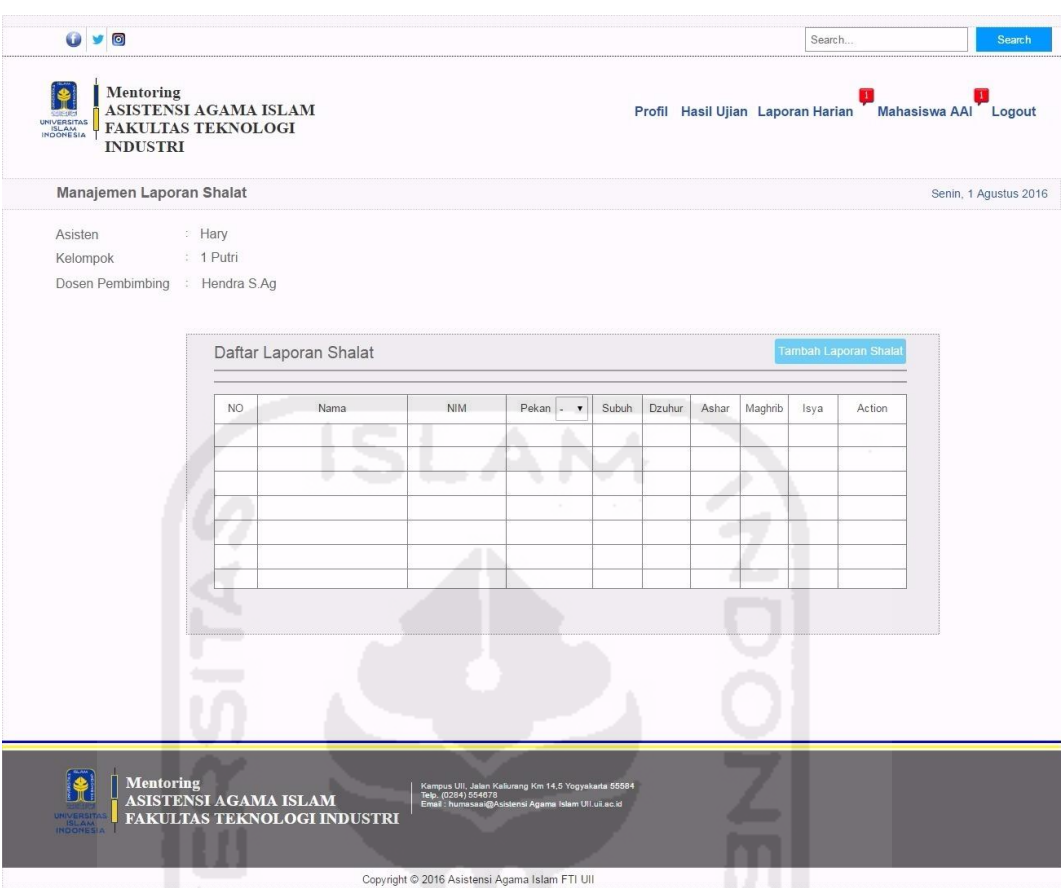

**Gambar 4.176** Antarmuka Halaman Hasil Hapus Laporan Shalat

Pada **Gambar 4.176** di atas merupakan halaman hasil dari proses hapus daftar laporan shalat harian mahasiswa oleh asisten. Proses yang dilakukan yaitu dengan menekan tombol *icon* hapus pada kolom *action* yang ingin dihapus, kemudian akan secara otomatis daftar laporan tersebut akan terhapus.

### **h. Tampilan Halaman Mengelola Laporan Hafalan Do'a**

 Halaman mengelola laporan hafalan do'a ini digunakan oleh asisten sebagai halaman untuk mengelola rekapitulasi laporan do'a harian masing-masing mahasiswa bimbingan AAI. Proses yang dilakukan asisten dalam mengelola laporan ini yaitu menambah, mengubah, serta menghapus daftar laporan do'a. Tampilan ketiga proses tersebut dapat dilihat pada Gambar 4.177 di halaman selanjutnya.

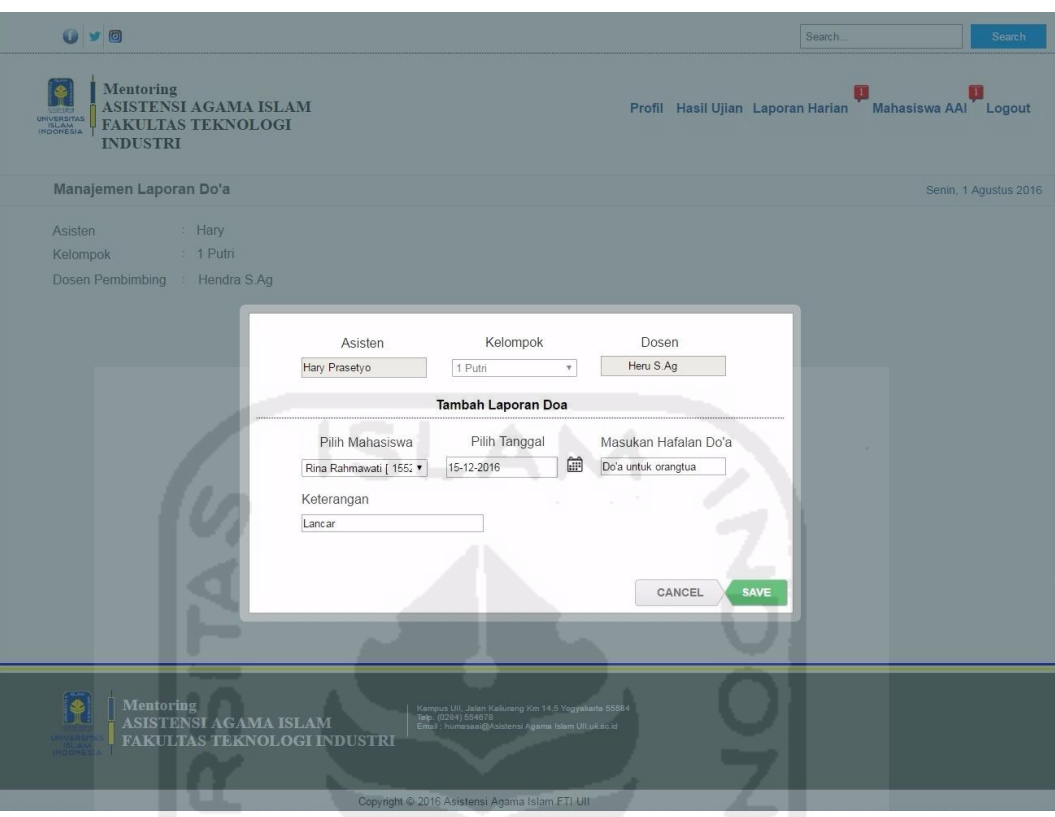

**Gambar 4.177** Antarmuka Halaman Tambah Laporan Hafalan Do'a

Pada **Gambar 4.177** di atas merupakan proses yang dilakukan oleh asisten dalam menambah laporan hafalan do'a yaitu dengan menekan tombol menu "Laporan Harian", kemudian akan muncul *drop down* menu laporan harian. Lalu pilih menu "Rekap Laporan Hafalan Do'a", tekan tombol tambah laporan do'a maka akan muncul *pop-up* tambah laporan do'a. Langkah berikutnya memilih nama mahasiswa, tanggal, nama do'a serta keterangan mengenai hafalan. Apabila daftar laporan hafalan do'a sudah ditambahkan, tekan tombol *save* untuk menyimpan data. Antarmuka hasil dari proses tambah daftar hafalan do'a harian dapat dilihat pada **Gambar 4.178** di halaman selanjutnya.

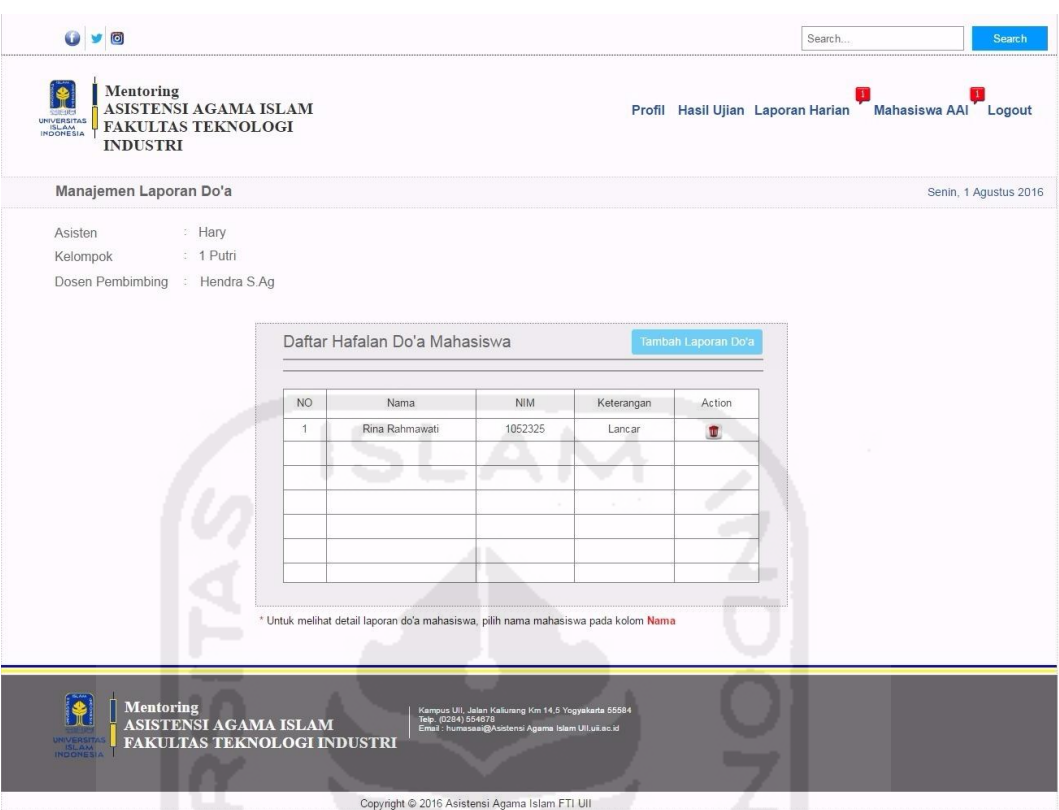

**Gambar 4.178** Antarmuka Halaman Hasil Tambah Laporan Hafalan Do'a

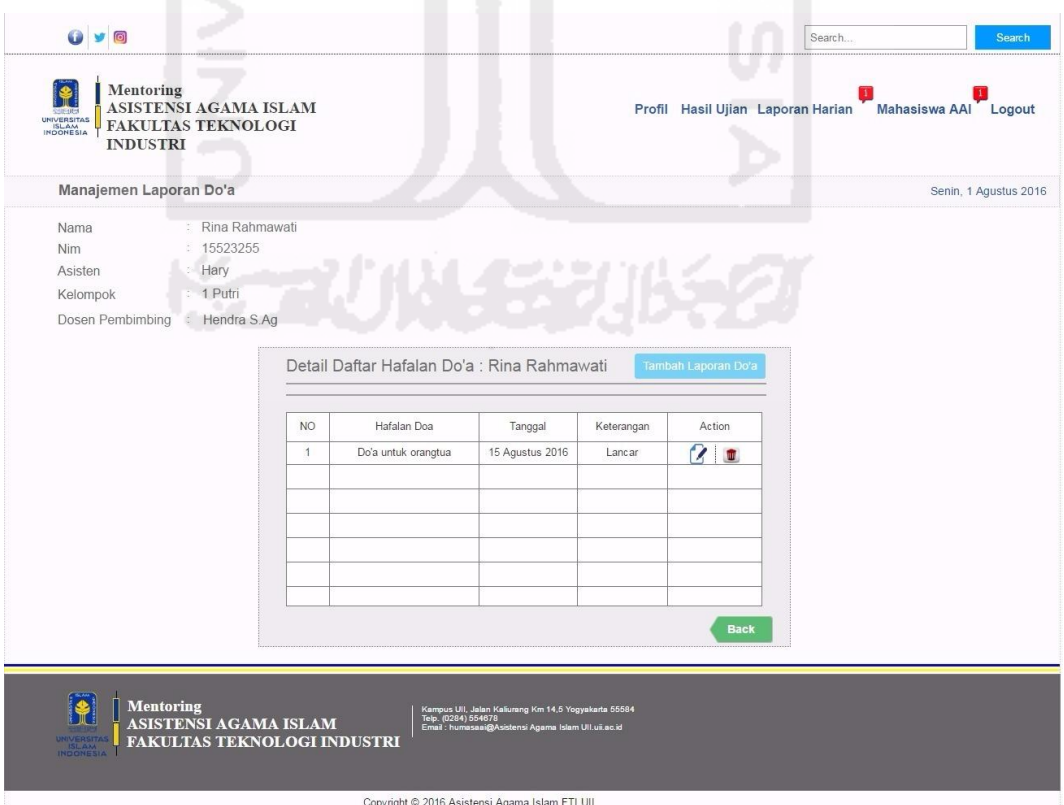

**Gambar 4.179** Antarmuka Halaman Detail Laporan Hafalan Do'a Mahasiswa

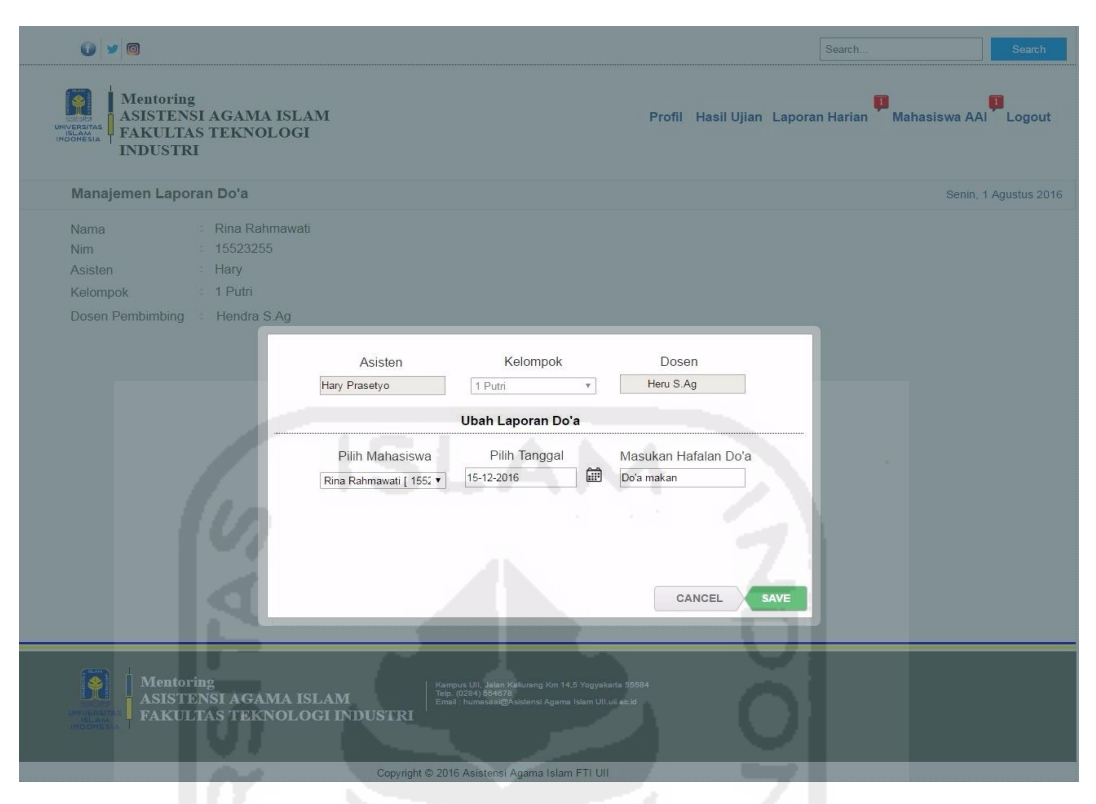

**Gambar 4.180** Antarmuka Halaman Ubah Laporan Hafalan Do'a Mahasiswa

**Gambar 4.180** di atas merupakan antarmuka halaman ubah daftar hafalan do'a. Proses yang dilakukan asisten dalam mengubah daftar hafalan do'a yaitu dengan menekan tombol *edit* yang berada pada kolom *action*, lalu akan muncul *pop-up* ubah laporan do'a. Setelah data berhasil diubah, tekan *save* untuk menyimpan hasil perubahan. Untuk melihat hasil dari proses ubah daftar hafalan do'a milik mahasiswa, dapat dilihat pada **Gambar 4.181** di halaman selanjutnya.

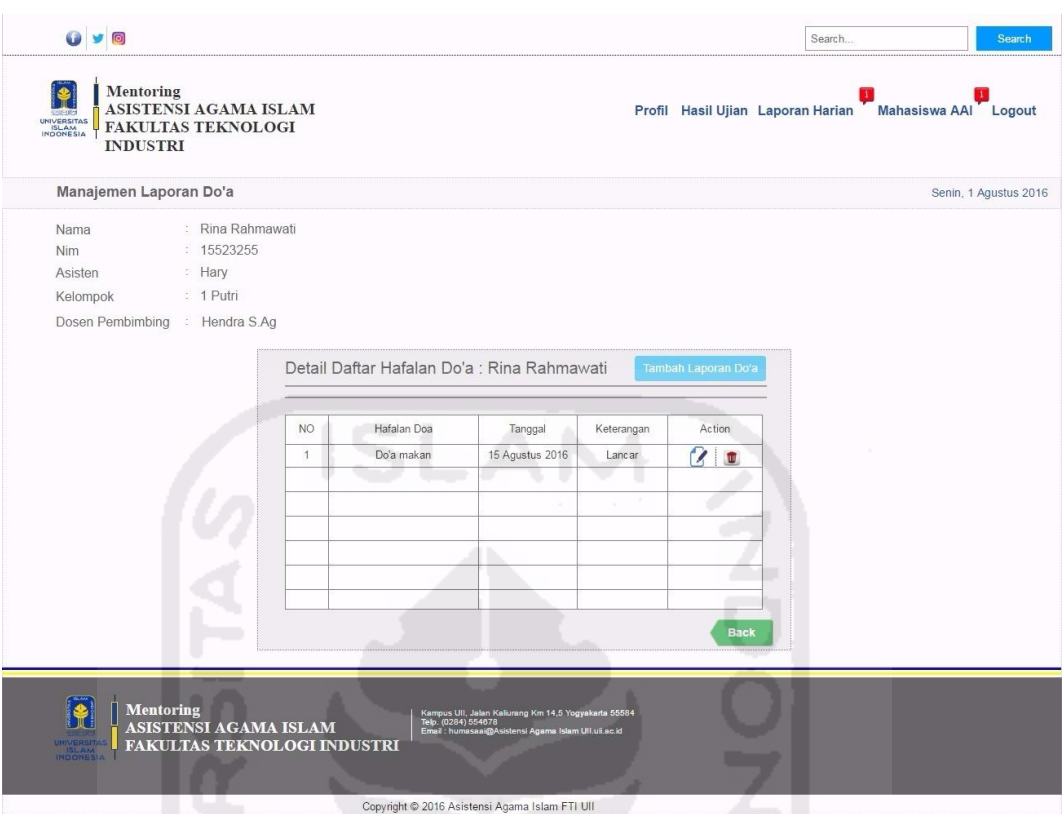

**Gambar 4.181** Antarmuka Halaman Hasil Ubah Laporan Hafalan Do'a

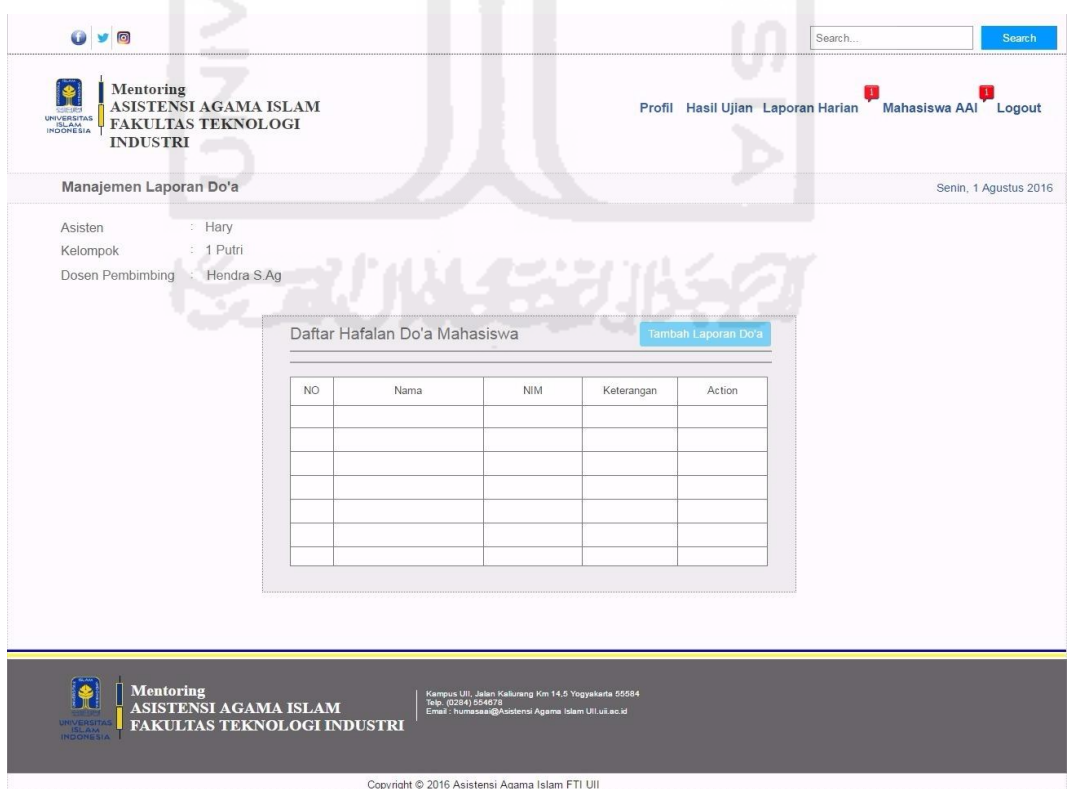

**Gambar 4.182** Antarmuka Halaman Hasil Hapus Laporan Hafalan Do'a

Pada **Gambar 4.182** di halaman sebelumnya, merupakan halaman hasil dari proses hapus daftar laporan hafalan do'a mahasiswa oleh asisten. Proses yang dilakukan yaitu dengan menekan tombol *icon* hapus pada kolom *action* yang ingin dihapus, kemudian akan secara otomatis daftar hafalan do'a tersebut akan terhapus.

#### **i. Tampilan Halaman Mengelola Laporan Hafalan Qur'an**

 Halaman mengelola laporan hafalan Qur'an ini digunakan oleh asisten sebagai halaman untuk mengelola rekapitulasi laporan hafalan surah dalam Al-Qur'an masing-masing mahasiswa bimbingan AAI. Proses yang dilakukan asisten dalam mengelola laporan ini yaitu menambah, mengubah, serta menghapus daftar laporan hafalan surah. Tampilan ketiga proses tersebut dapat dilihat pada gambar di bawah ini.

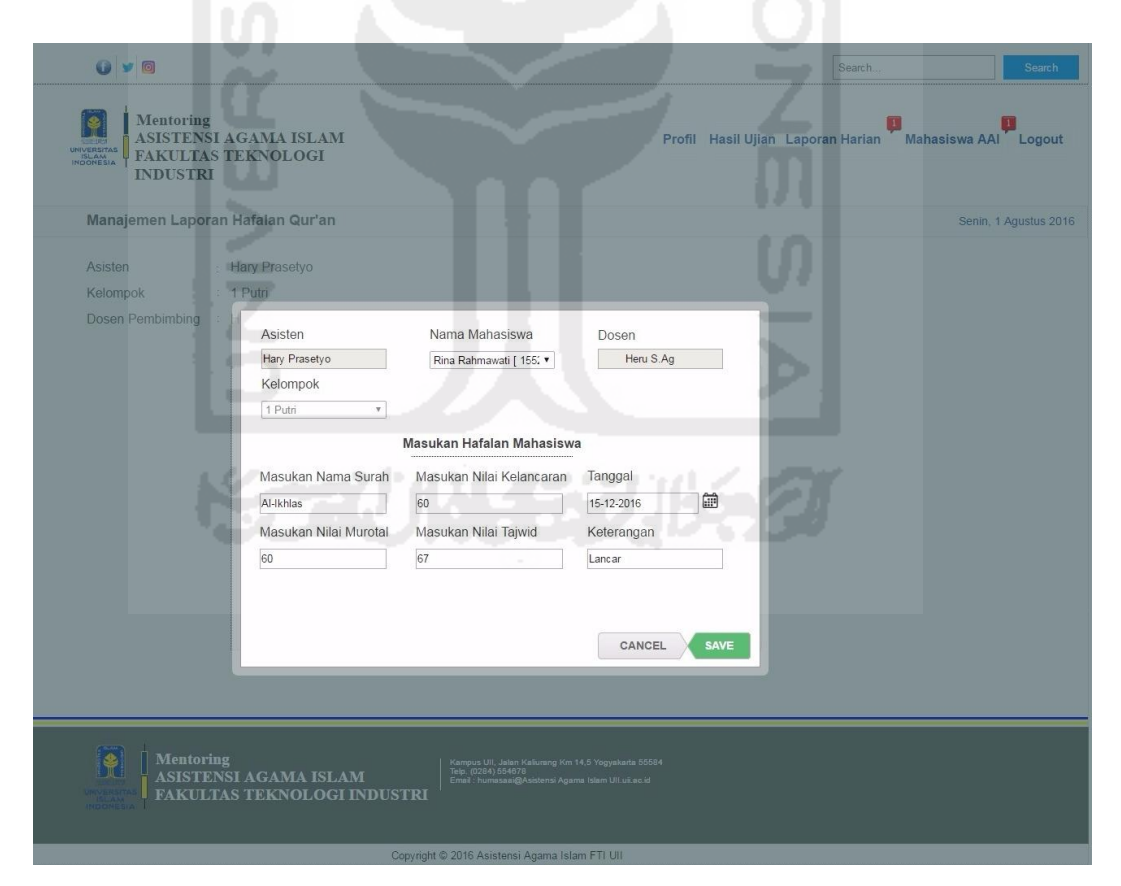

**Gambar 4.183** Antarmuka Halaman Tambah Laporan Hafalan Qur'an

Pada **Gambar 4.183** merupakan proses yang dilakukan oleh asisten dalam menambah laporan hafalan Qur'an yaitu dengan menekan tombol menu "Laporan

Harian", kemudian akan muncul *drop down* menu laporan harian. Lalu pilih menu "Rekap Hafalan Qur'an", tekan tombol tambah hafalan maka akan muncul *pop-up* "Masukan Hafalan Mahasiswa". Langkah berikutnya memilih nama mahasiswa, memasukan nama surah, nilai kelancaran, nilai murotal, nilai tajwid serta keterangan dan tanggal. Apabila daftar laporan hafalan Qur'an sudah ditambahkan, tekan tombol *save* untuk menyimpan data. Antarmuka hasil dari proses tambah daftar hafalan tersebut dapat dilihat pada **Gambar 4.184** di bawah ini.

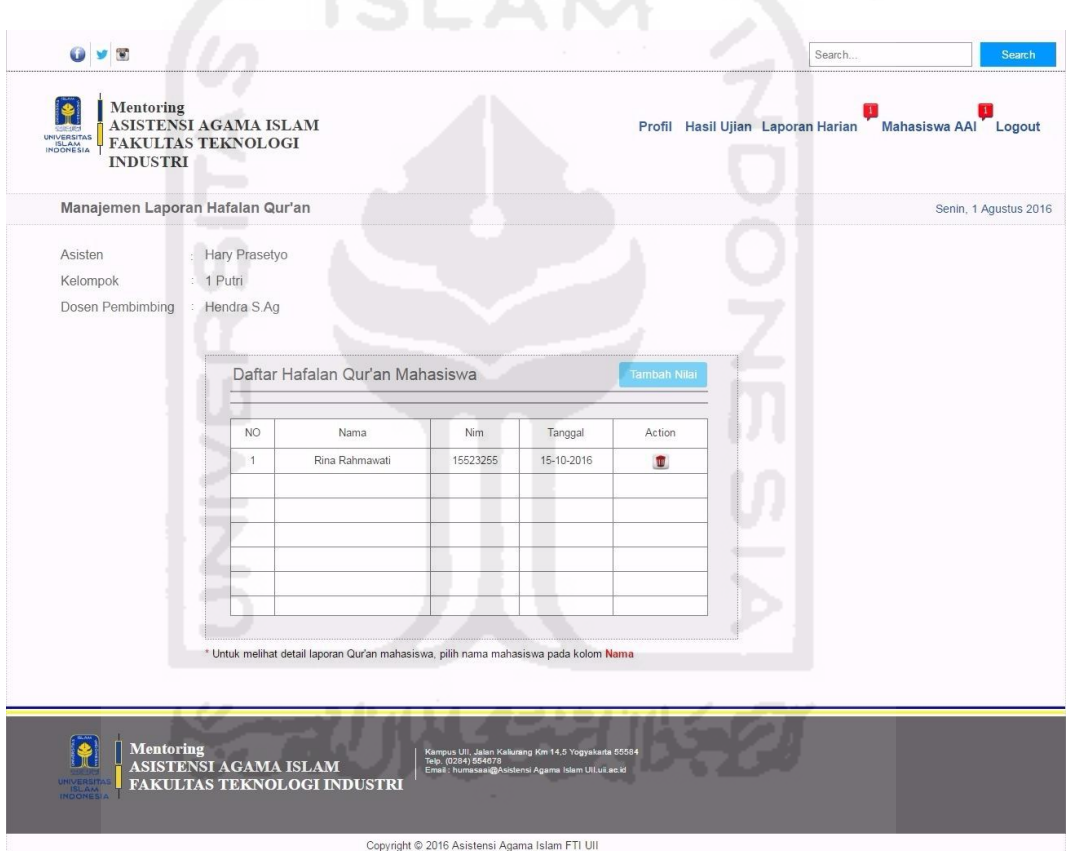

**Gambar 4.184** Antarmuka Halaman Hasil Tambah Laporan Hafalan Qur'an

 Pada **Gambar 4.184** di atas merupakan halaman daftar hafalan mahasiswa, halaman tersebut pada tampilan awal menampilkan daftar nama-nama mahasiswa bimbingan dari kelompok 1 Putri. Kemudian untuk melihat detail hafalan dari tiap masing-masing mahasiswa, pilih nama mahasiswa pada kolom nama. Tampilan detail halaman tersebut dapat dilihat pada **Gambar 4.185** di halaman selanjutnya.

|                | Manajemen Laporan Hafalan Qur'an       |            |            |         |        |            |             | Senin, 1 Agustus 2016 |
|----------------|----------------------------------------|------------|------------|---------|--------|------------|-------------|-----------------------|
| Nama           | : Rina Rahmawati                       |            |            |         |        |            |             |                       |
| Nim            | : 15523255                             |            |            |         |        |            |             |                       |
| Asisten        | : Hary Prasetyo                        |            |            |         |        |            |             |                       |
| Kelompok       | $: 1$ Putri                            |            |            |         |        |            |             |                       |
|                | Dosen Pembimbing : Hendra S.Ag         |            |            |         |        |            |             |                       |
|                |                                        |            |            |         |        |            |             |                       |
|                |                                        |            |            |         |        |            |             |                       |
|                | Daftar Hafalan Qur'an : Rina Rahmawati |            |            |         |        |            |             |                       |
|                |                                        |            |            |         |        |            |             |                       |
| NO.            | Nama Surah                             | Tanggal    | Kelancaran | Murotal | Tajwid | Keterangan | Action      |                       |
| $\overline{1}$ | Al-Ikhlas                              | 15-10-2016 | 60         | 60      | 67     | Lancar     | $\sqrt{2}$  |                       |
|                |                                        |            |            |         |        |            |             |                       |
|                |                                        |            |            |         |        |            |             |                       |
|                |                                        |            |            |         |        |            |             |                       |
|                |                                        |            |            |         |        |            |             |                       |
|                |                                        |            |            |         |        |            |             |                       |
|                |                                        |            |            |         |        |            |             |                       |
|                |                                        |            |            |         |        |            |             |                       |
|                |                                        |            |            |         |        |            | <b>Back</b> |                       |

**Gambar 4.185** Antarmuka Halaman Detail Laporan Hafalan Qur'an Mahasiswa

| --<br>OVE<br><b>Mentoring</b><br><b>ASISTENSI AGAMA ISLAM</b><br>UNIVERSITAS<br><b>FAKULTAS TEKNOLOGI</b><br><b>INDUSTRI</b>                                                       |                                                                                                    |                                                                                                    |                                                                               | - -<br>Profil Hasil Ujian Laporan Harian Mahasiswa AAI Logout | Search.                                | Search                |
|----------------------------------------------------------------------------------------------------|----------------------------------------------------------------------------------------------------|----------------------------------------------------------------------------------------------------|-------------------------------------------------------------------------------|---------------------------------------------------------------|----------------------------------------|-----------------------|
| Manajemen Laporan Hafalan Qur'an                                                                                                    |                                                                                                    |                                                                                                    |                                                                               |                                                               |                                        | Senin, 1 Agustus 2016 |
| <b>Nama</b><br><b>Nim</b><br>15523255<br><b>Asisten</b><br>1 Putri<br>Kelompok<br>Dosen Pembimbing<br><b>Her</b><br>Daftar Hafalan Qur'<br><b>NO</b><br>Nama Sur<br>1<br>Al-Ikhlar | Rina Rahmawati<br><b>Hary Prasetyo</b><br>Asisten<br>Hary Prasetyo<br>Kelompok<br>1 Putri<br>$\mathbf{v}$<br>Masukan Nama Surah<br>Al-Ikhlas<br>Masukan Nilai Murotal<br>60 | Nama Mahasiswa<br>Rina Rahmawati [ 155; v<br>Ubah Hafalan Mahasiswa<br>Masukan Nilai Kelancaran<br>65<br>Masukan Nilai Tajwid<br>67 | Dosen<br>Heru S.Ag<br>Tanggal<br>15-12-2016<br>Keterangan<br>Lancar<br>CANCEL | 3n<br>▦<br><b>SAVE</b>                                        | Action<br>$\frac{1}{2}$<br><b>Back</b> |                       |
| $\ddot{\bullet}$<br><b>Mentoring</b><br>ASISTENSI AGAMA ISLAM                                                                                                    | <b>FAKULTAS TEKNOLOGI INDUSTRI</b>                                                                                                    | Kampus UII, Jalan Kaliurang Km 14,5 Yogyakarta 55584<br>Telp. (0284) 554678<br>Email : humassai@Asistensi Agama Islam UII uii.ac.id |                                                                               |                                                               |                                        |                       |
|                                                                                                    |                                                                                                    | Copyright @ 2016 Asistensi Agama Islam FTI UII                                                                                      |                                                                               |                                                               |                                        |                       |

**Gambar 4.186** Antarmuka Halaman Ubah Laporan Hafalan Qur'an Mahasiswa

**Gambar 4.186** di halaman sebelumnya, merupakan antarmuka halaman ubah daftar hafalan Qur'an. Proses yang dilakukan asisten dalam mengubah daftar hafalan Qur'an yaitu dengan menekan tombol *edit* yang berada pada kolom *action*, lalu akan muncul *pop-up* ubah hafalan mahasiswa. Setelah data berhasil diubah, tekan *save* untuk menyimpan hasil perubahan. Untuk melihat hasil dari proses ubah daftar hafalan Qur'an milik mahasiswa, dapat dilihat pada **Gambar 4.187** di bawah ini.

|                     | Manajemen Laporan Hafalan Qur'an       |            |            |         |        |            |             | Senin, 1 Agustus 2016 |
|---------------------|----------------------------------------|------------|------------|---------|--------|------------|-------------|-----------------------|
| Nama<br>Nim         | Rina Rahmawati<br>15523255             |            |            |         |        |            |             |                       |
| Asisten<br>Kelompok | Hary Prasetyo<br>: 1 Putri             |            |            |         |        |            |             |                       |
| Dosen Pembimbing    | : Hendra S.Ag                          |            |            |         |        |            |             |                       |
|                     |                                        |            |            |         |        |            |             |                       |
|                     | Daftar Hafalan Qur'an : Rina Rahmawati |            |            |         |        |            |             |                       |
|                     |                                        |            |            |         |        |            |             |                       |
| <b>NO</b>           | Nama Surah                             | Tanggal    | Kelancaran | Murotal | Tajwid | Keterangan | Action      |                       |
| $\overline{1}$      | Al-Ikhlas                              | 15-10-2016 | 65         | 60      | 67     | Lancar     |             |                       |
|                     |                                        |            |            |         |        |            | 70          |                       |
|                     |                                        |            |            |         |        |            |             |                       |
|                     |                                        |            |            |         |        |            |             |                       |
|                     |                                        |            |            |         |        |            |             |                       |
|                     |                                        |            |            |         |        |            |             |                       |
|                     |                                        |            |            |         |        |            |             |                       |
|                     |                                        |            |            |         |        |            | <b>Back</b> |                       |

**Gambar 4.187** Antarmuka Halaman Hasil Ubah Laporan Hafalan Qur'an Mahasiswa

 Sesuai dengan data pada **Gambar 4.185** mengenai Antarmuka Halaman Detail Laporan Hafalan Qur'an Mahasiswa di halaman sebelumnya. Dapat dilihat perbedaannya pada **Gambar 4.187** di atas menunjukan bahwa proses *edit* yang dilakukan oleh asisten yaitu hanya merubah nilai kelancaran hafalan Qur'an dengan nilai "65", yang mana nilai kelancaran sebelumnya bernilai "60".

| $O$ y $O$<br>Mentoring<br>UNIVERSITAS<br>ISLAM<br>INDONESIA | ASISTENSI AGAMA ISLAM<br><b>FAKULTAS TEKNOLOGI</b><br><b>INDUSTRI</b>                                                     |         |                      |                                                                                                    |                  | Profil Hasil Ujian Laporan Harian Mahasiswa AAI Logout | Search      | <b>Search</b>         |
|-------------------------------------------------------------|----------------------------------------------------------------------------------------------------|---------|----------------------|----------------------------------------------------------------------------------------------------|------------------|--------------------------------------------------------|-------------|-----------------------|
|                                                             | Manajemen Laporan Hafalan Qur'an                                                                                          |         |                      |                                                                                                    |                  |                                                        |             | Senin, 1 Agustus 2016 |
| Nama<br>Nim<br>Asisten<br>Kelompok<br>Dosen Pembimbing      | : Rina Rahmawati<br>: 15523255<br>: Hary Prasetyo<br>: 1 Putri<br>: Hendra S.Ag<br>Daftar Hafalan Qur'an : Rina Rahmawati |         |                      |                                                                                                    |                  |                                                        |             |                       |
|                                                             |                                                                                                    |         |                      |                                                                                                    |                  |                                                        |             |                       |
| <b>NO</b>                                                   | Nama Surah                                                                                                    | Tanggal | Kelancaran           | Murotal<br>۰                                                                                                 | Tajwid<br>٠<br>٠ | Keterangan                                             | Action      |                       |
|                                                             |                                                                                                    |         |                      |                                                                                                    |                  |                                                        |             |                       |
|                                                             | والبارات                                                                                                    |         |                      |                                                                                                    |                  |                                                        | <b>Back</b> |                       |
| <b>INDONE</b>                                               | <b>Mentoring</b><br>ASISTENSI AGAMA ISLAM<br><b>FAKULTAS TEKNOLOGI INDUSTRI</b>                                           |         | Email: humasaai@Asis | Kampus Uli, Jalan Kaliurang Km 14,5 Yogyakarta 55584<br>Telp. (0284) 554678<br>nsi Agama Islam Ull uji ag id |                  |                                                        |             |                       |

**Gambar 4.188** Antarmuka Halaman Hasil Hapus Laporan Hafalan Qur'an Mahasiswa

Pada **Gambar 4.188** di atas, merupakan halaman hasil dari proses hapus daftar laporan hafalan Qur'an mahasiswa oleh asisten. Proses yang dilakukan yaitu dengan menekan tombol *icon* hapus pada kolom *action* yang ingin dihapus, kemudian akan secara otomatis daftar hafalan Qur'an tersebut akan terhapus.

### **j. Tampilan Halaman Melihat Hasil Kuesioner**

 Halaman melihat laporan kuesioner ini merupakan halaman yang digunakan asisten untuk menampilkan hasil penilaian kinerja asisten dari mahasiswa. Tampilan antarmuka hasil penilaian kuesioner dapat dilihat pada **Gambar 4.189** di halaman selanjutnya.

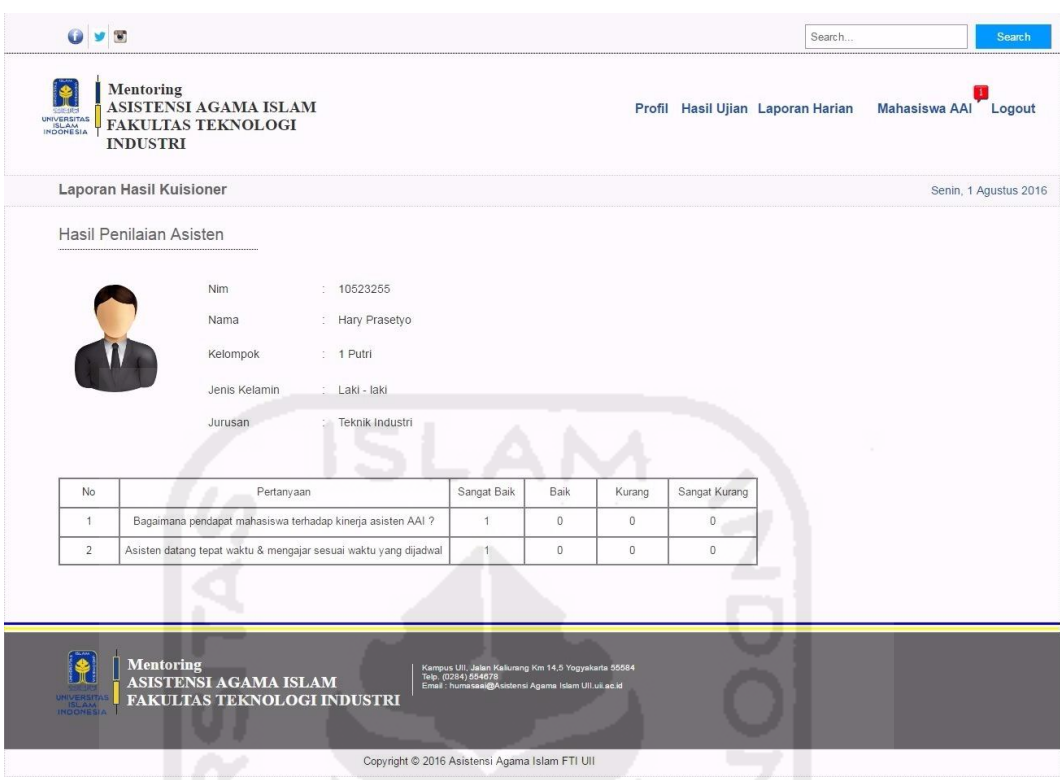

**Gambar 4.189** Antarmuka Halaman Hasil Penilaian Kuesioner

# **k. Tampilan Halaman Mengelola Laporan Tilawah**

 Halaman mengelola laporan tilawah ini digunakan oleh asisten sebagai halaman untuk mengelola rekapitulasi laporan tilawah harian masing-masing mahasiswa bimbingan AAI. Proses yang dilakukan asisten dalam mengelola laporan ini yaitu menambah, mengubah, serta menghapus daftar laporan tilawah. Tampilan ketiga proses tersebut dapat dilihat pada Gambar 4.190 di halaman selanjutnya.

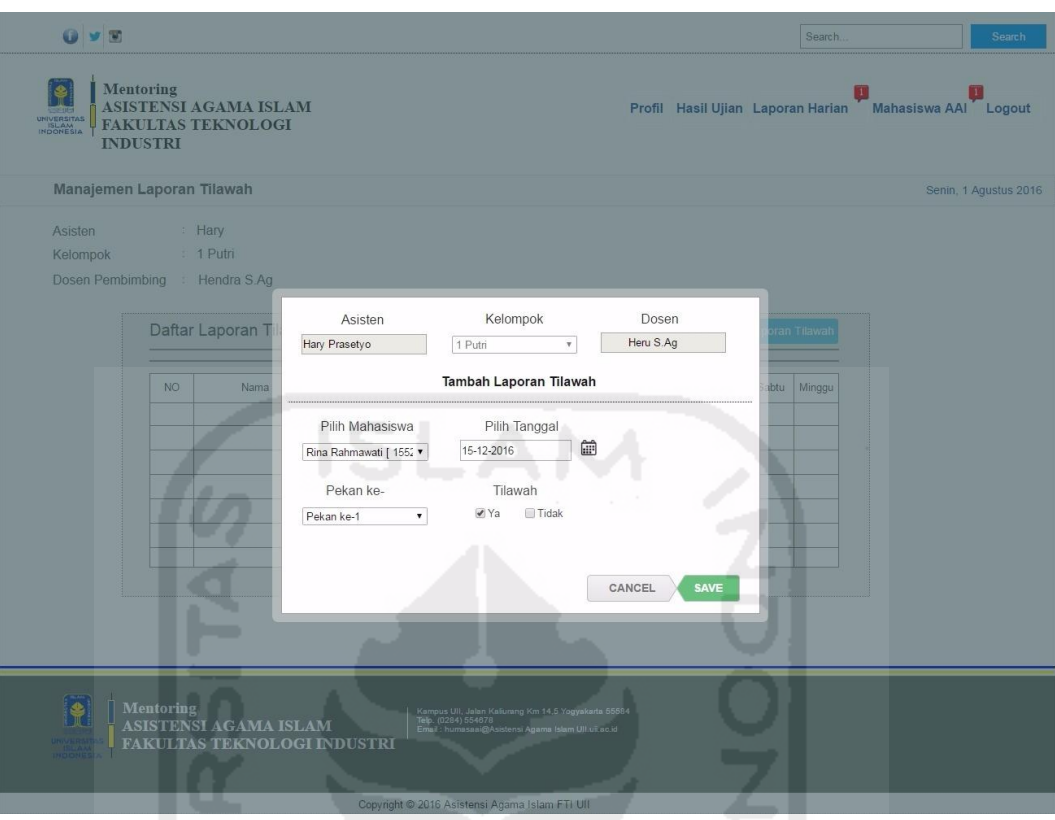

**Gambar 4.190** Antarmuka Halaman Tambah Laporan Tilawah

Pada **Gambar 4.190** merupakan proses yang dilakukan oleh asisten dalam menambah laporan tilawah yaitu dengan menekan tombol menu "Laporan Harian", kemudian akan muncul *drop down* menu laporan harian. Lalu pilih menu "Rekap Laporan Tilawah", tekan tombol tambah laporan tilawah maka akan muncul *pop-up* "Tambah Laporan Tilawah". Langkah berikutnya memilih nama mahasiswa, tanggal, pekan, serta men*checklist* status tilawah. Apabila daftar laporan tilawah sudah ditambahkan, tekan tombol *save* untuk menyimpan data. Antarmuka hasil dari proses tambah daftar laporan tilawah tersebut dapat dilihat pada **Gambar 4.191** di halaman selanjutnya.

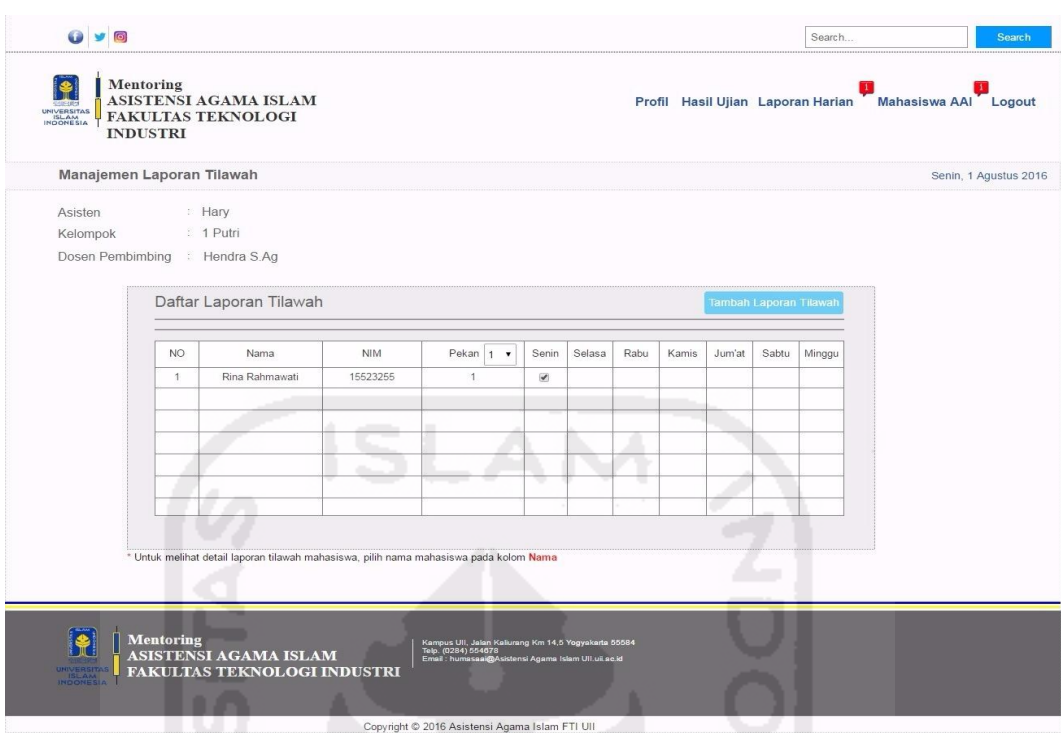

**Gambar 4.191** Antarmuka Halaman Hasil Tambah Laporan Tilawah

 Pada **Gambar 4.191** di atas merupakan halaman daftar laporan tilawah, halaman tersebut pada tampilan awal menampilkan daftar nama-nama mahasiswa bimbingan dari kelompok 1 Putri. Halaman tersebut hanya menampilkan laporan tilawah pada pekan ke-1. Apabila ingin melihat laporan pekan ke-2, maka pilih angka pada *drop down number* pada kolom pekan. Kemudian untuk melihat detail tilawah dari tiap masing-masing mahasiswa, pilih nama mahasiswa pada kolom nama. Tampilan detail halaman tersebut dapat dilihat pada **Gambar 4.192** di halaman selanjutnya.

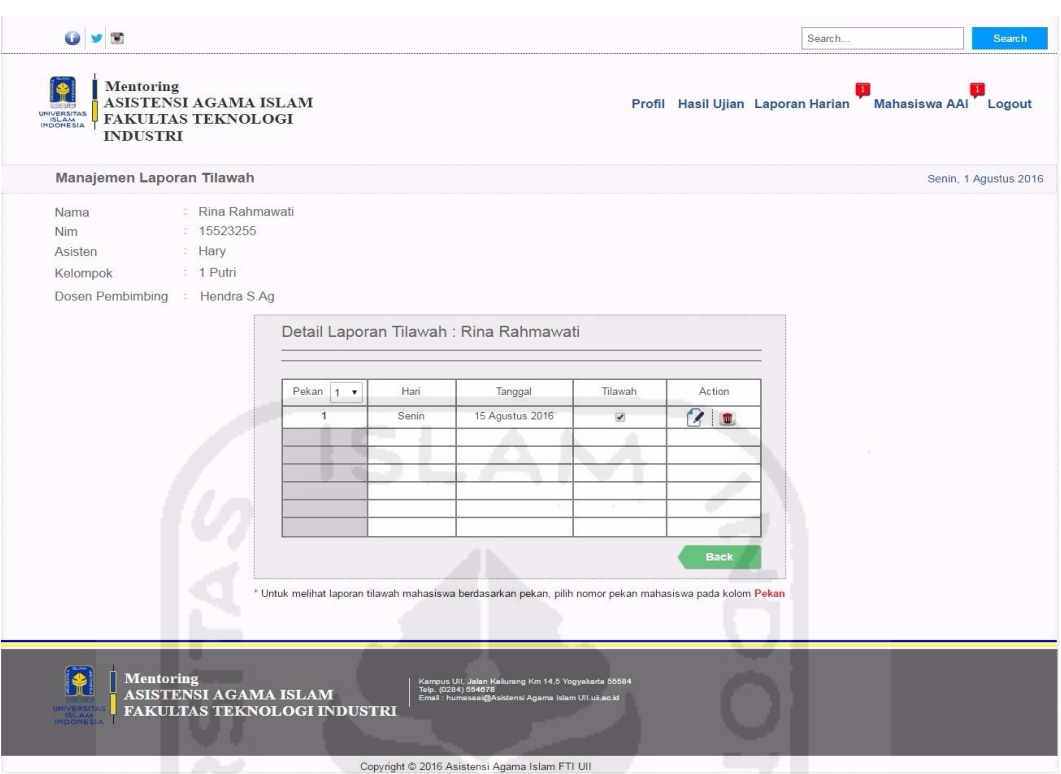

**Gambar 4.192** Antarmuka Halaman Detail Laporan Tilawah Mahasiswa

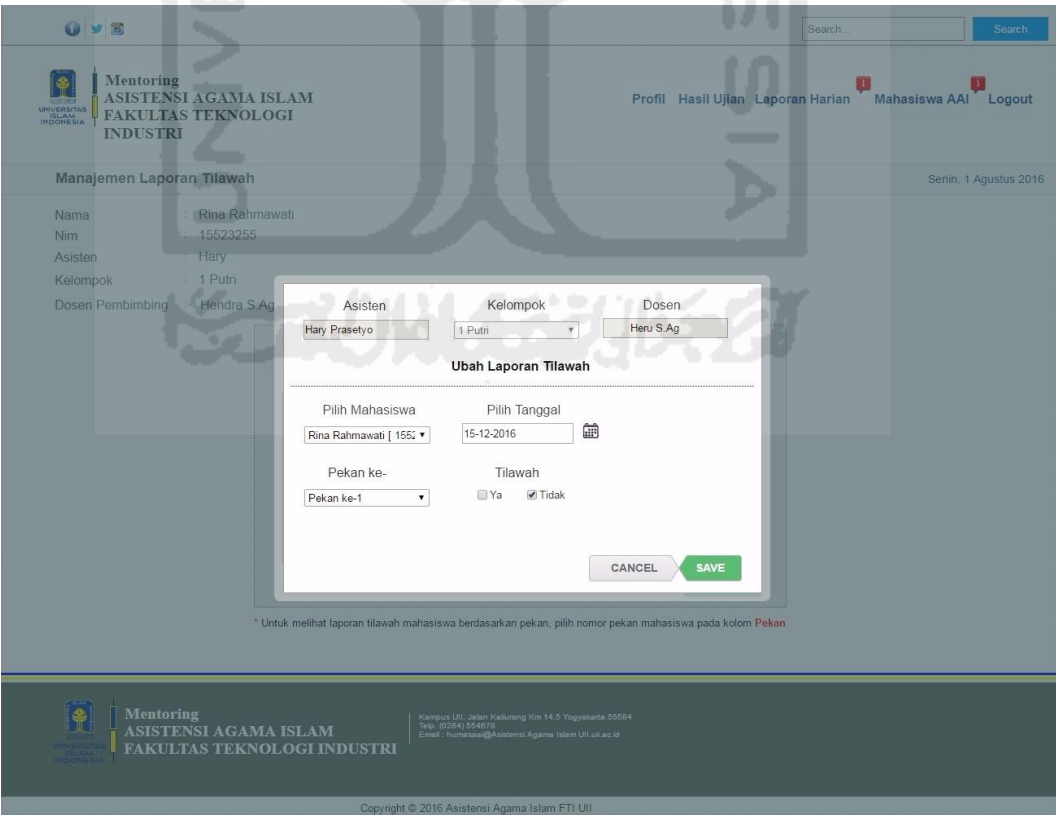

**Gambar 4.193** Antarmuka Halaman Ubah Laporan Tilawah

**Gambar 4.193** di halaman sebelumnya, merupakan antarmuka halaman ubah laporan tilawah mahasiswa. Proses yang dilakukan asisten dalam mengubah laporan tersebut yaitu dengan menekan tombol *edit* yang berada pada kolom *action* di halaman detail laporan tilawah, lalu akan muncul *pop-up* ubah laporan tilawah. Setelah data berhasil diubah, tekan *save* untuk menyimpan hasil perubahan. Untuk melihat hasil dari proses ubah daftar laporan tilawah milik mahasiswa, dapat dilihat pada **Gambar 4.194** di bawah ini.

| Rina Rahmawati<br>Nama<br>15523255<br>Nim<br>Hary<br>Asisten<br>1 Putri<br>Kelompok<br>Hendra S.Ag<br>Dosen Pembimbing<br>Detail Laporan Tilawah : Rina Rahmawati<br>Pekan $1 -$<br>Tilawah<br>Hari<br>Tanggal<br>Action<br>$\overline{1}$<br>Senin<br>15 Agustus 2016<br>2<br>$\Box$ |
|----------------------------------------------------------------------------------------------------|
|                                                                                                    |
|                                                                                                    |
|                                                                                                    |
|                                                                                                    |
|                                                                                                    |
|                                                                                                    |
|                                                                                                    |
|                                                                                                    |
|                                                                                                    |
|                                                                                                    |
| <b>Back</b>                                                                                                    |
|                                                                                                    |
|                                                                                                    |
|                                                                                                    |

**Gambar 4.194** Antarmuka Halaman Hasil Ubah Laporan Tilawah

 Pada **Gambar 4.194** di atas merupakan halaman hasil proses ubah laporan tilawah mahasiswa dengan atas nama "Rina Rahmawati". Proses perubahan yang dilakukan oleh asisten pada data tersebut yaitu mengubah status tilawah menjadi tidak ter*checklist*. Tanda tidak ter*checklist* tersebut menandakan bahwa mahasiswa tersebut tidak melakukan tilawah.

| UNIVERSITAS<br>ISLAM<br>INDONESIA       | <b>INDUSTRI</b>           | FAKULTAS TEKNOLOGI     |            |       |                      |        |      |       |        |                        |        |                       |
|-----------------------------------------|---------------------------|------------------------|------------|-------|----------------------|--------|------|-------|--------|------------------------|--------|-----------------------|
|                                         | Manajemen Laporan Tilawah |                        |            |       |                      |        |      |       |        |                        |        | Senin, 1 Agustus 2016 |
| Asisten<br>Kelompok<br>Dosen Pembimbing | <b>Hary</b><br>: 1 Putri  | : Hendra S.Ag          |            |       |                      |        |      |       |        |                        |        |                       |
|                                         |                           | Daftar Laporan Tilawah |            |       |                      |        |      |       |        | Tambah Laporan Tilawah |        |                       |
|                                         | <b>NO</b>                 | Nama                   | <b>NIM</b> | Pekan | Senin<br>$\mathbf v$ | Selasa | Rabu | Kamis | Jum'at | Sabtu                  | Minggu |                       |
|                                         |                           |                        |            |       |                      |        |      |       |        |                        |        |                       |
|                                         |                           |                        |            |       |                      |        |      |       |        |                        |        |                       |
|                                         |                           |                        |            |       |                      |        |      |       | L.     |                        |        |                       |
|                                         |                           |                        |            |       |                      |        |      |       |        |                        |        |                       |
|                                         |                           |                        |            |       |                      |        |      |       |        |                        |        |                       |

**Gambar 4.195** Antarmuka Halaman Hasil Hapus Laporan Tilawah

Pada **Gambar 4.195** di atas, merupakan halaman hasil dari proses hapus daftar laporan tilawah mahasiswa oleh asisten. Proses yang dilakukan yaitu dengan menekan tombol *icon* hapus pada kolom *action* yang ingin dihapus, kemudian akan secara otomatis daftar tilawah tersebut akan terhapus.

### **l. Tampilan Halaman Melihat Laporan Proyek Sosial**

 Halaman melihat laporan proyek sosial ini merupakan halaman yang digunakan asisten untuk melihat daftar laporan proyek sosial kelompok yang dikirim oleh mahasiswa tiap kelompok. Proses yang dilakukan oleh asisten untuk melihat laporan tersebut yaitu dengan menekan tombol menu laporan kegitan, kemudian akan muncul *drop down* laporan kegiatan. Langkah berikutnya pilih menu rekap laporan proyek sosial, maka akan menampilkan halaman daftar laporan proyek sosial. Tampilan antarmuka daftar laporan proyek sosial dapat dilihat pada **Gambar 4.196** di halaman selanjutnya.

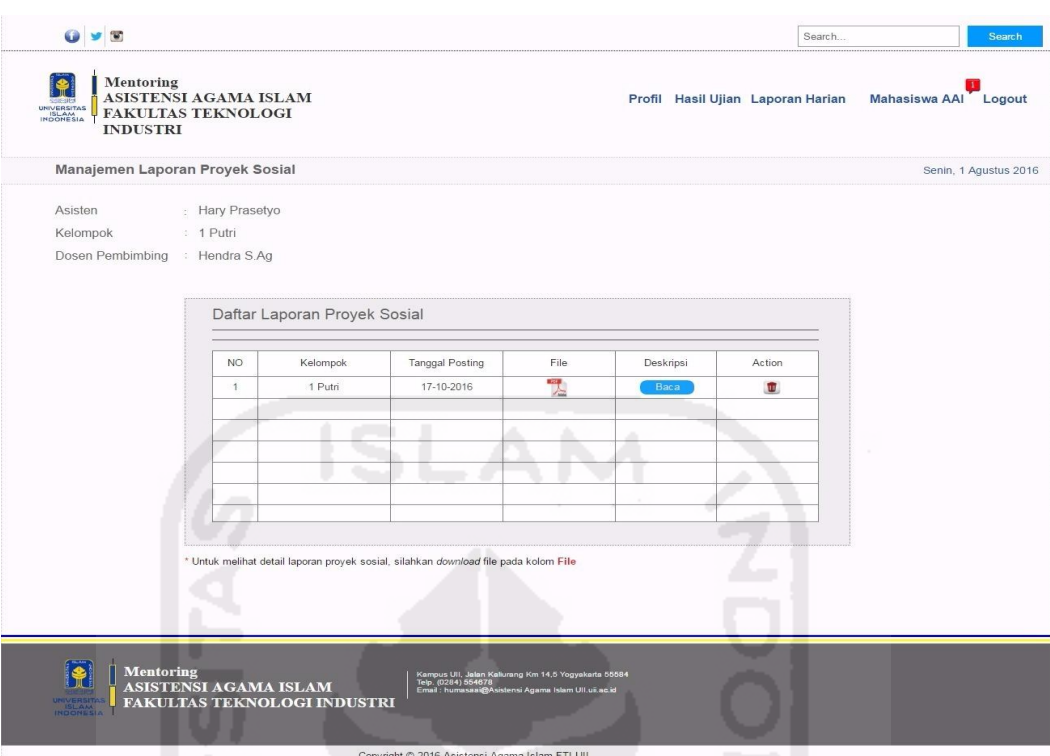

**Gambar 4.196** Antarmuka Halaman Daftar Laporan Proyek Sosial

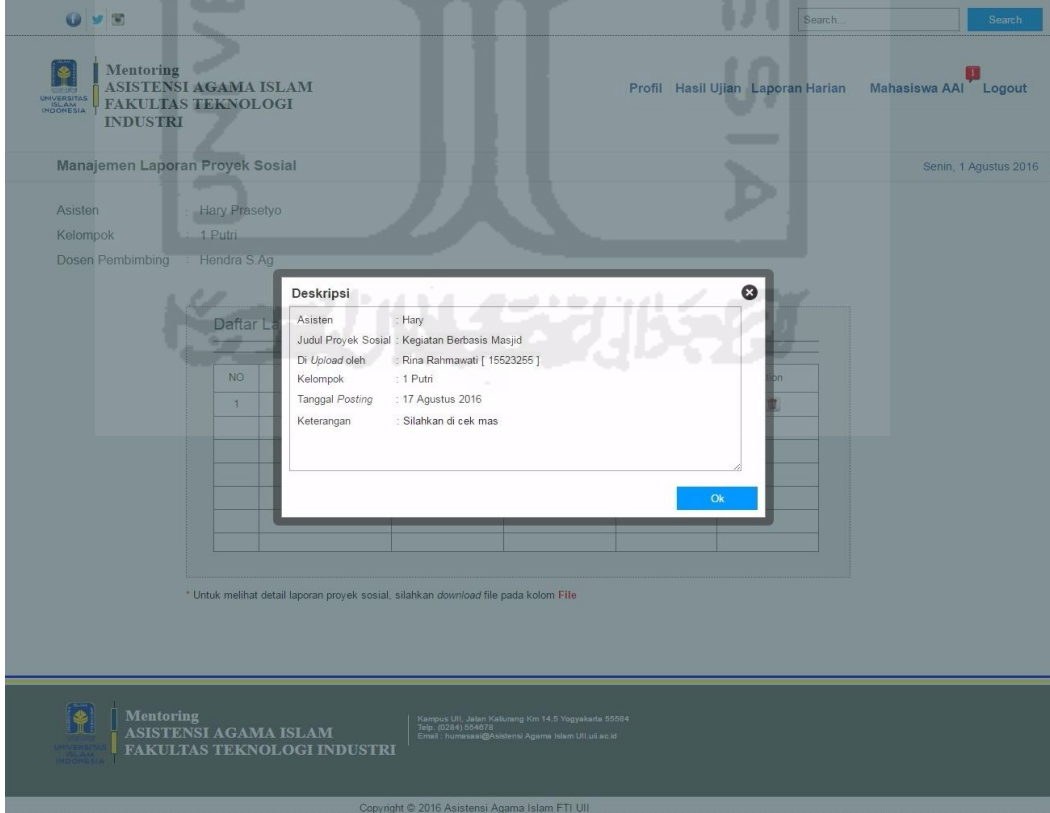

**Gambar 4.197** Antarmuka Halaman Detail Laporan Deskripsi Proyek Sosial

Pada **Gambar 4.197** di halaman sebelumnya merupakan halaman detail deskripsi laporan proyek sosial dari masing-masing kelompok. Proses untuk melihat deskripsi tersebut yaitu dengan menekan tombol *icon* baca pada kolom deskripsi, kemudian akan secara otomatis menampilkan *pop-up* deskripsi.

#### **m.Tampilan Halaman Melihat Laporan Tugas**

 Halaman melihat laporan proyek sosial ini merupakan halaman yang digunakan asisten untuk melihat daftar laporan tugas yang dikirim oleh mahasiswa tiap kelompok. Proses yang dilakukan oleh asisten untuk melihat laporan tersebut yaitu dengan menekan tombol menu "Mahasiswa AAI", kemudian akan muncul *drop down* mahasiswa AAI. Langkah berikutnya pilih menu "Laporan Tugas", maka akan menampilkan halaman daftar laporan tugas. Tampilan antarmuka daftar laporan tugas dapat dilihat pada **Gambar 4.198** di bawah ini.

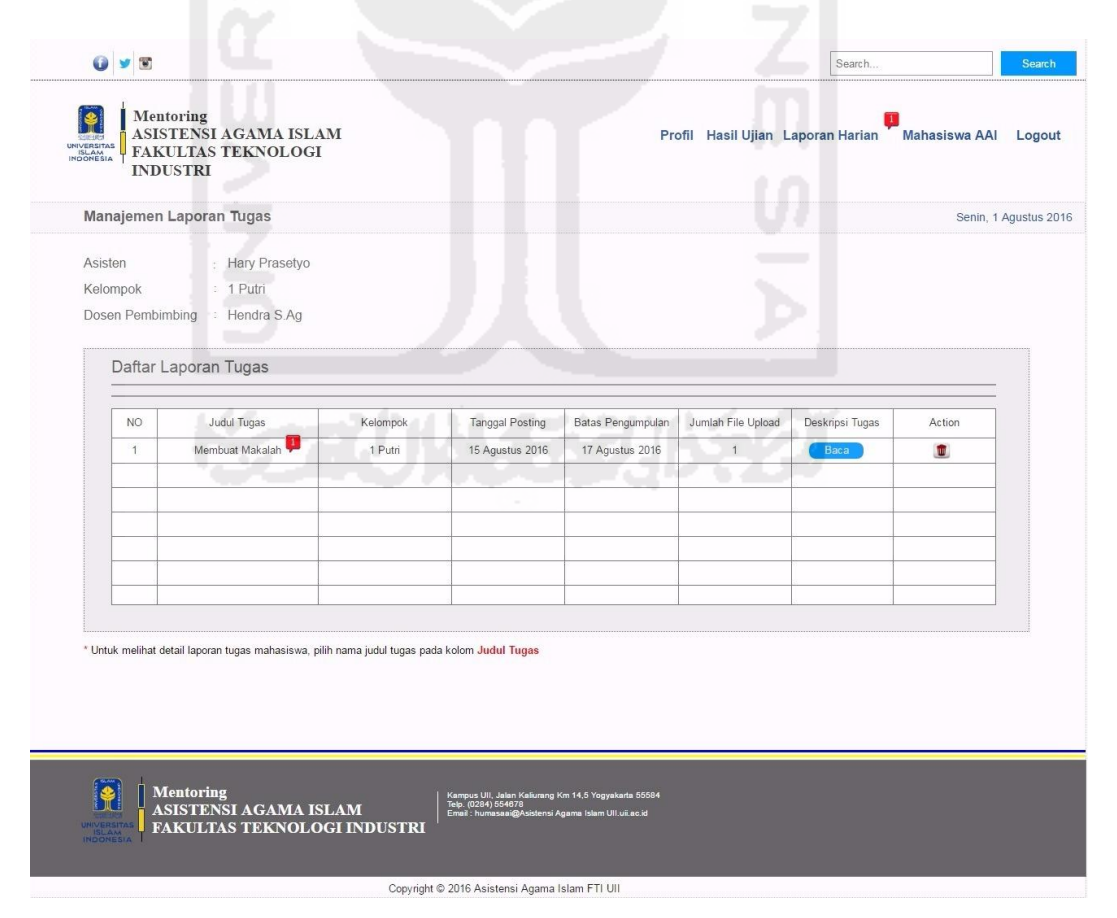

**Gambar 4.198** Antarmuka Halaman Laporan Tugas

 Pada **Gambar 4.198** di halaman sebelumnya, merupakan antarmuka halaman daftar laporan tugas. Untuk melihat detail mahasiswa yang telah mengirim tugas, asisten hanya menekan *link* nama tugas dari kolom judul tugas. Halaman detail tersebut dapat dilihat pada Gambar 4.199 di bawah ini.

|                                                                                              | Manajemen Laporan Tugas             |            |                 |                      |                     | Senin, 1 Agustus 2016 |  |
|----------------------------------------------------------------------------------------------|-------------------------------------|------------|-----------------|----------------------|---------------------|-----------------------|--|
| Judul Tugas                                                                                  | Membuat Makalah                     |            |                 |                      |                     |                       |  |
| Kelompok                                                                                     | 1 Putri                             |            |                 |                      |                     |                       |  |
| <b>Bab Materi</b>                                                                            | : Shalat                            |            |                 |                      |                     |                       |  |
| <b>Tanggal Posting</b>                                                                       | : 15 Agustus 2016                   |            |                 |                      |                     |                       |  |
|                                                                                              | Batas Pengumpulan : 17 Agustus 2016 |            |                 |                      |                     |                       |  |
|                                                                                              |                                     |            |                 |                      |                     |                       |  |
|                                                                                              | Daftar Laporan Tugas Peserta        |            |                 |                      |                     |                       |  |
|                                                                                              |                                     |            |                 |                      |                     |                       |  |
|                                                                                              |                                     |            |                 |                      |                     |                       |  |
| NO.                                                                                          | Nama                                | <b>NIM</b> | Tanggal Upload  | File Tugas           | Keterangan          | Action                |  |
| $\mathbf{1}$                                                                                 | Rina Rahmawati                      | 15523255   | 17 Agustus 2016 | $\frac{1}{\sqrt{2}}$ | Silahkan di cek mas | u.                    |  |
|                                                                                              |                                     |            |                 |                      |                     |                       |  |
|                                                                                              |                                     |            |                 |                      |                     |                       |  |
|                                                                                              |                                     |            |                 |                      |                     |                       |  |
|                                                                                              |                                     |            |                 |                      |                     |                       |  |
|                                                                                              |                                     |            |                 |                      |                     |                       |  |
|                                                                                              |                                     |            |                 |                      | L.                  |                       |  |
|                                                                                              |                                     |            |                 |                      |                     | <b>Back</b>           |  |
|                                                                                              |                                     |            |                 |                      |                     |                       |  |
|                                                                                              |                                     |            |                 |                      |                     |                       |  |
| * Untuk melihat detail laporan tugas mahasiswa, silahkan download file pada kolom File Tugas |                                     |            |                 |                      |                     |                       |  |
|                                                                                              |                                     |            |                 |                      |                     |                       |  |
|                                                                                              |                                     |            |                 |                      |                     |                       |  |

**Gambar 4.199** Antarmuka Halaman Detail Laporan Tugas

### **4.3.1.4 Antarmuka Dosen**

Berikut ini merupakan daftar tampilan implementasi antarmuka *prototype* awal dari Dosen.

#### **a. Tampilan Halaman** *Login*

 Halaman *login* dosen ini digunakan sebagai hak akses dari dosen untuk mengakses *prototype* sistem *monitoring* mentoring. Tampilan *login* dosen dapat dilihat pada Gambar 4.200 di halaman selanjutnya.

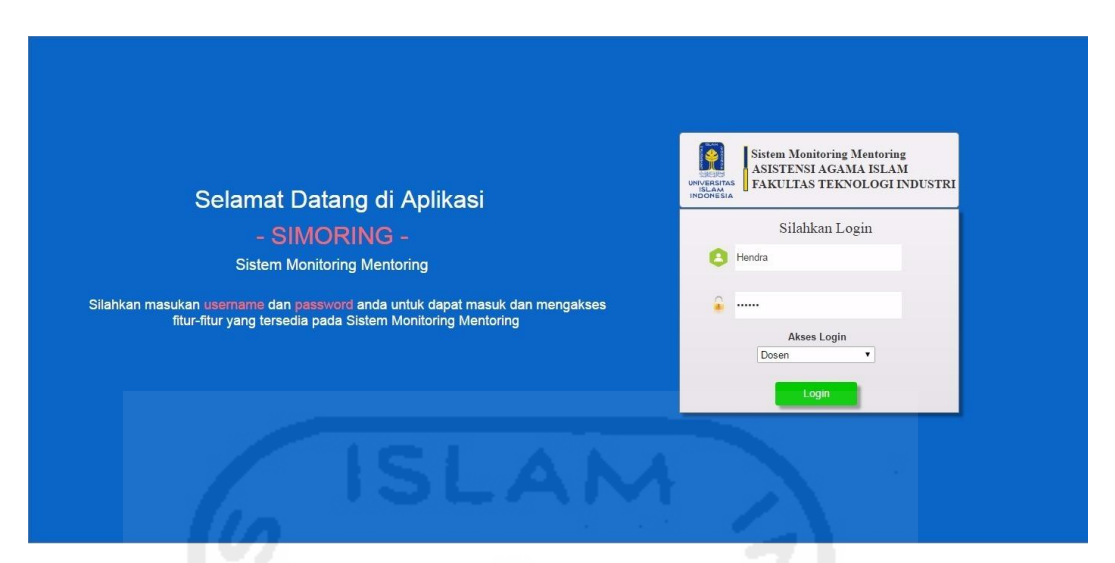

**Gambar 4.200** Antarmuka Halaman *Login* Dosen

 Pada **Gambar 4.200** di atas, merupakan tampilan halaman *login* dosen pada rancangan *prototype* awal. Halaman ini berfungsi sebagai awal proses untuk masuk ke dalam sistem *monitoring* milik dosen. Proses yang dilakukan dosen dalam melakukan proses *login* ini yaitu dengan mengisi *username*, *password*, serta memilih akses *login* sesuai dengan hak akses masing-masing pengguna. Apabila proses pengisian sudah benar, tekan tombol *login* untuk masuk ke dalam sistem *monitoring* tersebut. Namun, apabila proses pengisian *login* tersebut tidak sesuai maka sistem akan menampilkan pesan *error*. Untuk melihat pesan *error login* dapat dilihat pada gambar di bawah ini.

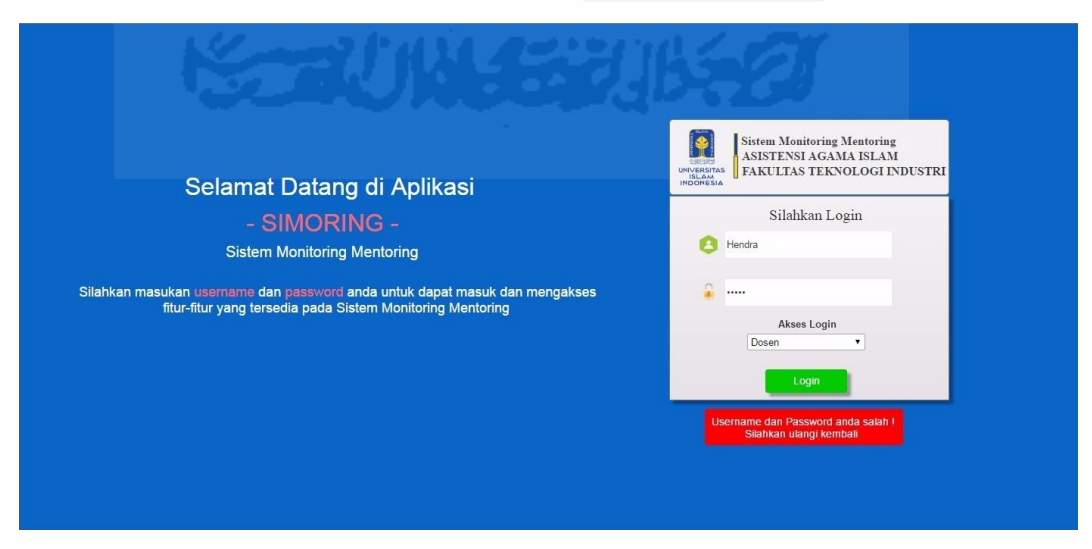

**Gambar 4.201** Antarmuka Halaman *Error Login* Dosen

### **b. Tampilan Halaman Mengelola Profil**

 Halaman mengelola profil ini digunakan sebagai halaman untuk mengatur isi biodata profil dan *password* milik dosen. Tampilan manajemen profil dosen dapat dilihat pada gambar di bawah ini.

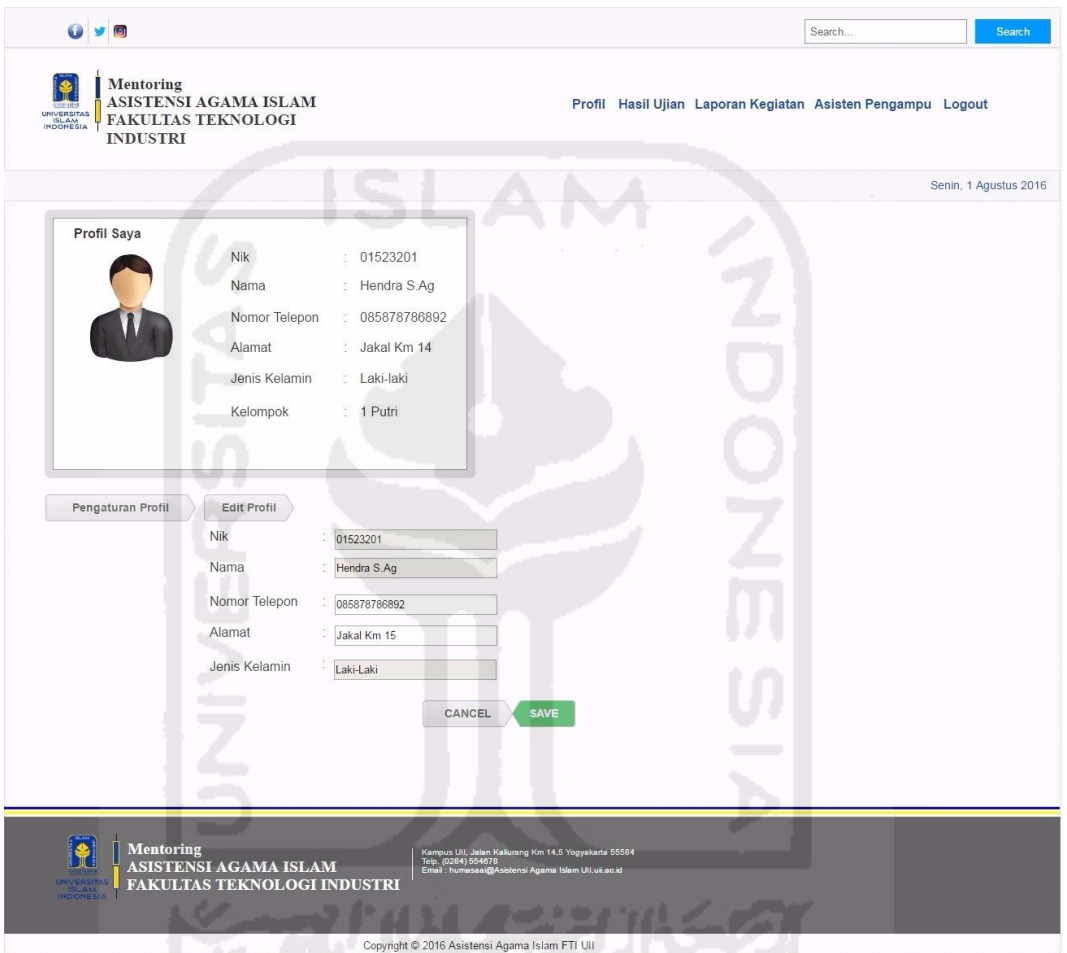

**Gambar 4.202** Antarmuka Halaman Mengelola Profil

#### **c. Tampilan Halaman Melihat Rekap Daftar Pertemuan Harian**

 Halaman melihat rekap daftar pertemuan ini merupakan halaman yang digunakan dosen untuk melihat daftar laporan kegiatan harian AAI yang dikirim oleh asisten tiap kelompok. Laporan kegiatan tersebut digunakan dosen untuk memantau perkembangan tiap asisten selama proses mentoring. Proses yang dilakukan oleh dosen untuk melihat laporan tersebut yaitu dengan menekan tombol menu "Laporan Kegiatan", kemudian akan muncul *drop down* menu laporan kegiatan.

Langkah berikutnya pilih menu "Rekap Kegiatan Harian", maka akan menampilkan halaman daftar laporan kegiatan. Tampilan antarmuka daftar laporan kegiatan dapat dilihat pada **Gambar 4.203** di bawah ini.

| UNIVERSITAS<br>ISLAM<br>INDONESIA       | <b>FAKULTAS TEKNOLOGI</b><br><b>INDUSTRI</b> |                 |                                     |                                                                                                    |                          |                       |
|-----------------------------------------|----------------------------------------------|-----------------|-------------------------------------|----------------------------------------------------------------------------------------------------|--------------------------|-----------------------|
|                                         |                                              |                 |                                     |                                                                                                    |                          | Senin, 1 Agustus 2016 |
| Asisten<br>Kelompok<br>Dosen Pembimbing | : Hary<br>: 1 Putri<br>: Hendra S.Ag         |                 |                                     |                                                                                                    |                          |                       |
|                                         | Daftar Laporan Kegiatan                      |                 |                                     |                                                                                                    |                          |                       |
| NO.                                     | Hari                                         | Tanggal         | Pertemuan 1<br>$\blacktriangledown$ | Pembahasan Materi Bab                                                                              | Jumlah Kehadiran Peserta |                       |
| $\overline{1}$                          | Senin                                        | 15 Agustus 2016 | Pertemuan 1                         | Shalat                                                                                             | 1 Peserta                |                       |
|                                         |                                              |                 |                                     |                                                                                                    |                          |                       |
|                                         |                                              |                 |                                     |                                                                                                    |                          |                       |
|                                         |                                              |                 |                                     |                                                                                                    |                          |                       |
|                                         |                                              | u.              |                                     |                                                                                                    |                          |                       |
|                                         |                                              |                 |                                     |                                                                                                    |                          |                       |
|                                         |                                              |                 |                                     |                                                                                                    |                          |                       |
|                                         |                                              |                 |                                     | * Untuk melihat detail peserta kehadiran, pilih jumlah peserta pada kolom Jumlah Kehadiran Peserta |                          |                       |
|                                         |                                              |                 |                                     |                                                                                                    |                          |                       |
|                                         |                                              |                 |                                     |                                                                                                    |                          |                       |

**Gambar 4.203** Antarmuka Halaman Daftar Pertemuan Harian

#### **d. Tampilan Halaman Melihat Laporan Presensi**

 Halaman melihat laporan presensi ini merupakan halaman yang digunakan dosen untuk melihat daftar rekapitulasi laporan presensi mahasiswa yang dikirim oleh asisten tiap kelompok. Laporan presensi tersebut digunakan dosen untuk memantau keaktifan tiap mahasiswa bimbingan selama proses mentoring. Proses yang dilakukan oleh dosen untuk melihat laporan presensi tersebut yaitu dengan menekan tombol menu "Laporan Kegiatan", kemudian akan muncul *drop down* menu laporan kegiatan. Langkah berikutnya pilih menu "Rekap Presensi", maka akan menampilkan halaman daftar laporan presensi. Tampilan antarmuka daftar laporan presensi dapat dilihat pada **Gambar 4.204** di halaman selanjutnya.

|                                   |                     |                                                                                         |            |                                                |         |                                                                                                    |           |       |      | Search                                                      | <b>Search</b>         |
|-----------------------------------|---------------------|-----------------------------------------------------------------------------------------|------------|------------------------------------------------|---------|----------------------------------------------------------------------------------------------------|-----------|-------|------|-------------------------------------------------------------|-----------------------|
| UNIVERSITAS<br>ISLAM<br>INDONESIA |                     | Mentoring<br>ASISTENSI AGAMA ISLAM<br><b>FAKULTAS TEKNOLOGI</b><br><b>INDUSTRI</b>      |            |                                                |         |                                                                                                    |           |       |      | Profil Hasil Ujian Laporan Kegiatan Asisten Pengampu Logout |                       |
|                                   |                     |                                                                                         |            |                                                |         |                                                                                                    |           |       |      |                                                             | Senin, 1 Agustus 2016 |
|                                   | Asisten<br>Kelompok | : Hary<br>: 1 Putri<br>Dosen Pembimbing : Hendra S.Ag                                   |            |                                                |         |                                                                                                    |           |       |      |                                                             |                       |
|                                   |                     | Daftar Laporan Presensi                                                                 |            |                                                |         |                                                                                                    |           |       |      |                                                             |                       |
|                                   | N <sub>O</sub>      | Nama                                                                                    | <b>NIM</b> | Pertemuan                                      | $1 - r$ | Tanggal                                                                                                    | Hadir     | Sakit | ljin | Alpha                                                       |                       |
|                                   | $\mathbf{1}$        | Rina Rahmawati                                                                          | 15523255   | Pertemuan 1                                    |         | 15 Agustus 2016                                                                                                    | $\vert$ 1 | ×     | ×,   | J.                                                          |                       |
|                                   |                     |                                                                                         |            |                                                |         |                                                                                                    |           |       |      |                                                             |                       |
|                                   |                     |                                                                                         |            |                                                |         |                                                                                                    |           |       |      |                                                             |                       |
|                                   |                     |                                                                                         |            |                                                |         |                                                                                                    |           |       |      |                                                             |                       |
|                                   |                     |                                                                                         |            |                                                |         |                                                                                                    |           |       |      |                                                             |                       |
|                                   |                     | * Untuk melihat detail laporan presensi mahasiswa, pilih nama mahasiswa pada kolom Nama |            |                                                |         |                                                                                                    |           |       |      |                                                             |                       |
|                                   |                     |                                                                                         |            |                                                |         |                                                                                                    |           |       |      |                                                             |                       |
|                                   |                     |                                                                                         |            |                                                |         |                                                                                                    |           |       |      | <b>Back</b>                                                 |                       |
|                                   | <b>INDONESIA</b>    | <b>Mentoring</b><br><b>ASISTENSI AGAMA ISLAM</b><br>FAKULTAS TEKNOLOGI INDUSTRI         |            |                                                |         | Kampus Uli, Jalan Kaliurang Km 14,5 Yogyakarta 55584<br>Telp. (0284) 554678<br>Email : humasaai@Asistensi Agama Islam Ull.uii.ac.id |           |       |      |                                                             |                       |
|                                   |                     |                                                                                         |            | Copyright @ 2016 Asistensi Agama Islam FTI UII |         |                                                                                                    |           |       |      |                                                             |                       |

**Gambar 4.204** Antarmuka Halaman Daftar Laporan Presensi

 Pada **Gambar 4.204** di atas menampilkan daftar presensi tiap mahasiswa bimbingan dari asisten yang bernama "Hary". Dapat dilihat bahwa tampilan tersebut hanya menampilkan presensi semua mahasiswa pada pertemuan 1. Untuk melihat detail presensi masing-masing mahasiswa yaitu dengan menekan *link* nama mahasiswa pada kolom nama, maka akan muncul detail semua presensi mahasiswa tersebut. Tampilan detail presensi milik mahasiswa dapat dilihat pada **Gambar 4.205** di halaman selanjutnya.

|           | <b>INDUSTRI</b>                |                                                     |        |            |                   |              |                       |
|-----------|--------------------------------|-----------------------------------------------------|--------|------------|-------------------|--------------|-----------------------|
|           |                                |                                                     |        |            |                   |              | Senin, 1 Agustus 2016 |
| Nama      | : Rina Rahmawati               |                                                     |        |            |                   |              |                       |
| Nim       | : 15523255                     |                                                     |        |            |                   |              |                       |
| Asisten   | : Hary                         |                                                     |        |            |                   |              |                       |
| Kelompok  | $: 1$ Putri                    |                                                     |        |            |                   |              |                       |
|           | Dosen Pembimbing : Hendra S.Ag |                                                     |        |            |                   |              |                       |
|           |                                |                                                     |        |            |                   |              |                       |
|           |                                | Data Laporan Presensi : Rina Rahmawati [ 15523255 ] |        |            |                   |              |                       |
|           |                                |                                                     |        |            |                   |              |                       |
| Pertemuan | Hari                           | Tanggal                                             | Status | Keterangan | Total Kehadiran : |              |                       |
| 1         | Selasa                         | 15-12-2016                                          | Hadir  | i.         | Hadir             | 1            |                       |
|           |                                |                                                     |        | ٠          | Sakit             | $\,0$        |                       |
|           |                                |                                                     |        |            | ljin              | $\mathbf 0$  |                       |
|           |                                |                                                     |        |            | Tanpa Keterangan  | $\mathbf{0}$ |                       |
|           |                                |                                                     |        |            |                   |              |                       |
|           |                                |                                                     |        |            |                   |              |                       |
|           |                                |                                                     |        |            |                   |              |                       |
|           |                                |                                                     |        |            |                   | <b>Back</b>  |                       |
|           |                                |                                                     |        |            |                   |              |                       |
|           |                                |                                                     |        |            |                   |              |                       |

**Gambar 4.205** Antarmuka Halaman Detail Daftar Laporan Presensi Mahasiswa

#### **e. Tampilan Halaman Melihat Laporan Shalat Harian**

 Halaman melihat laporan shalat harian ini merupakan halaman yang digunakan dosen untuk melihat daftar rekapitulasi laporan shalat mahasiswa yang dikirim oleh asisten tiap kelompok. Laporan tersebut digunakan dosen untuk memantau perkembangan shalat tiap mahasiswa bimbingan selama proses mentoring. Proses yang dilakukan oleh dosen untuk melihat laporan tersebut yaitu dengan menekan tombol menu "Laporan Kegiatan", kemudian akan muncul *drop down* menu laporan kegiatan. Langkah berikutnya pilih menu "Rekap Shalat Harian", maka akan menampilkan halaman daftar laporan shalat mahasiswa tiap kelompok. Tampilan antarmuka daftar laporan shalat dapat dilihat pada **Gambar 4.206** di halaman selanjutnya.

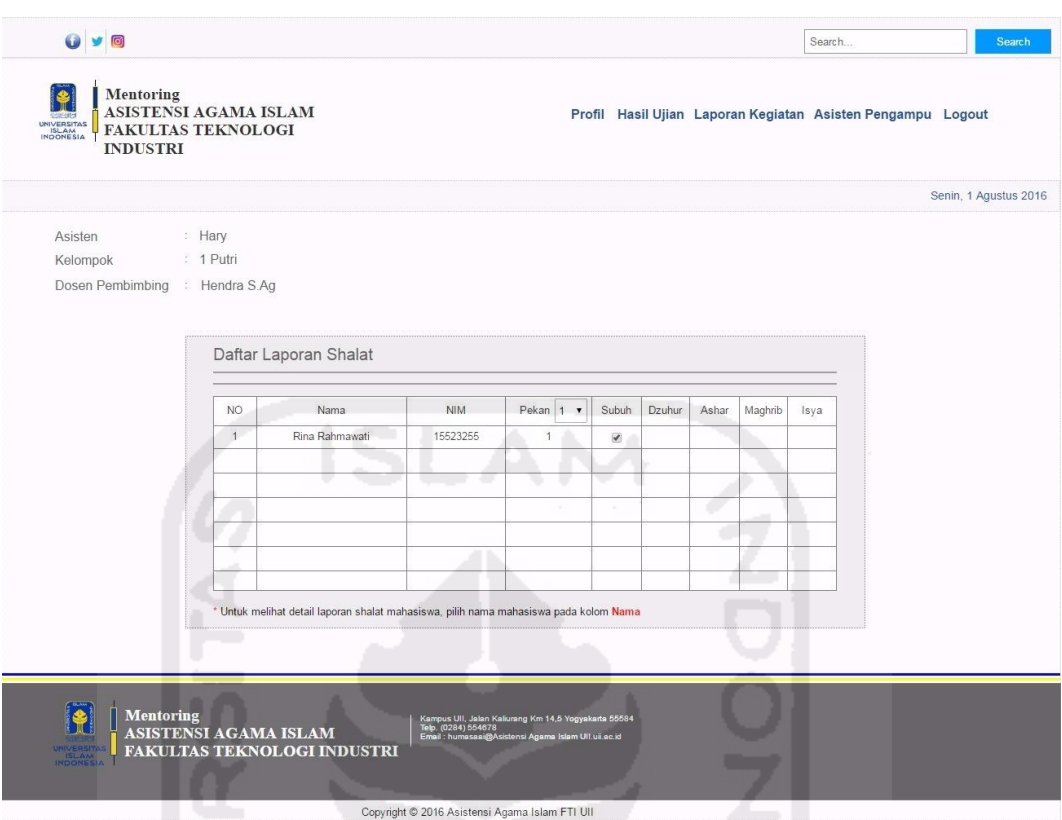

**Gambar 4.206** Antarmuka Halaman Daftar Laporan Shalat Mahasiswa

 Pada **Gambar 4.206** di atas menampilkan daftar laporan shalat tiap mahasiswa bimbingan dari asisten yang bernama "Hary" di kelompok 1 putri . Dapat dilihat bahwa tampilan tersebut hanya menampilkan laporan semua mahasiswa pada pekan 1. Apabila ingin melihat rekap pada pekan ke 2, maka pilih *drop list number* pada kolom pekan. Kemudian jika ingin melihat detail keseluruhan shalat tiap pekan masing-masing mahasiswa yaitu dengan menekan *link* nama mahasiswa pada kolom nama, maka akan muncul detail semua rekap shalat mahasiswa tersebut. Tampilan detail rekap shalat milik mahasiswa dapat dilihat pada **Gambar 4.207** di halaman selanjutnya.

|                                    | ω                                 | 9 <sup>o</sup>                           |                                                                                 |       |        |       |         |      |                                                                                                    |      |                                                             | Search |        |       |         | Search                |
|------------------------------------|-----------------------------------|------------------------------------------|---------------------------------------------------------------------------------|-------|--------|-------|---------|------|----------------------------------------------------------------------------------------------------|------|-------------------------------------------------------------|--------|--------|-------|---------|-----------------------|
|                                    | UNIVERSITAS<br>ISLAM<br>INDONESIA | Mentoring<br><b>INDUSTRI</b>             | ASISTENSI AGAMA ISLAM<br><b>FAKULTAS TEKNOLOGI</b>                              |       |        |       |         |      |                                                                                                    |      | Profil Hasil Ujian Laporan Kegiatan Asisten Pengampu Logout |        |        |       |         |                       |
|                                    |                                   |                                          | Manajemen Laporan Shalat                                                        |       |        |       |         |      |                                                                                                    |      |                                                             |        |        |       |         | Senin, 1 Agustus 2016 |
| Nama<br>Nim<br>Asisten<br>Kelompok |                                   | : Hary<br>Dosen Pembimbing : Hendra S.Ag | : Rina Rahmawati<br>: 15523255<br>: 1 Putri                                     |       |        |       |         |      |                                                                                                    |      |                                                             |        |        |       |         |                       |
|                                    |                                   |                                          | Daftar Laporan Shalat : Rina Rahmawati                                          |       |        |       |         |      |                                                                                                    |      |                                                             |        |        |       |         |                       |
|                                    | Pekan                             | Hari                                     | Tanggal                                                                         | Subuh | Dzuhur | Ashar | Maghrib | Isya | Pekan                                                                                                    | Hari | Tanggal                                                     | Subuh  | Dzuhur | Ashar | Maghrib | Isya                  |
|                                    | $1 - r$                           | Senin                                    | 15 Agustus 2016                                                                 | ✓     |        |       |         |      | $\pmb{\mathsf{v}}$                                                                                            | U    |                                                             |        |        |       |         |                       |
|                                    |                                   |                                          |                                                                                 |       |        |       |         |      |                                                                                                    |      |                                                             |        |        |       |         |                       |
|                                    | Pekan                             | Hari                                     | Tanggal                                                                         | Subuh | Dzuhur | Ashar | Maghrib | Isya |                                                                                                    |      |                                                             |        |        |       |         |                       |
|                                    | $\pmb{\mathrm{v}}$                |                                          |                                                                                 |       |        |       |         |      |                                                                                                    |      |                                                             |        |        |       |         |                       |
|                                    |                                   |                                          |                                                                                 |       |        |       |         |      |                                                                                                    |      |                                                             |        |        |       |         |                       |
|                                    |                                   |                                          |                                                                                 |       |        |       |         |      |                                                                                                    |      |                                                             |        |        |       |         |                       |
|                                    |                                   |                                          |                                                                                 |       |        |       |         |      |                                                                                                    |      |                                                             |        |        |       |         | <b>Back</b>           |
|                                    |                                   |                                          |                                                                                 |       |        |       |         |      |                                                                                                    |      |                                                             |        |        |       |         |                       |
|                                    |                                   |                                          | <b>Mentoring</b><br>ASISTENSI AGAMA ISLAM<br><b>FAKULTAS TEKNOLOGI INDUSTRI</b> |       |        |       |         |      | Kampus UII, Jalan Kaliurang Km 14,5 Yogyakarta 55584<br>Telp. (0284) 554678<br>Email : humasaal@Asistansi Aso |      | .                                                           |        |        |       |         |                       |
|                                    |                                   |                                          |                                                                                 |       |        |       |         |      | Copyright @ 2016 Asistensi Agama Islam FTI UII                                                                |      |                                                             |        |        |       |         |                       |

**Gambar 4.207** Antarmuka Halaman Detail Daftar Laporan Shalat Mahasiswa

# **f. Tampilan Halaman Melihat Profil Asisten**

 Halaman melihat profil asisten ini merupakan halaman yang digunakan dosen untuk melihat biodata diri asisten tiap kelompok. Dengan adanya biodata lengkap mengenai asisten, diharapkan dosen dan asisten yang diampu bisa menjalin komunikasi yang baik. Selain itu, di dalam halaman biodata asisten terdapat daftar mahasiswa bimbingan dari asisten tersebut. Proses yang dilakukan oleh dosen untuk melihat biodata asisten tersebut yaitu dengan menekan tombol menu "Asisten Pengampu", kemudian akan muncul *drop down* menu asisten pengampu. Langkah berikutnya pilih menu "Biodata Asisten dan Daftar Mahasiswa", maka akan menampilkan halaman biodata profil asisten serta daftar

mahasiswa tiap kelompok. Tampilan antarmuka tersebut dapat dilihat pada **Gambar 4.208** di bawah ini.

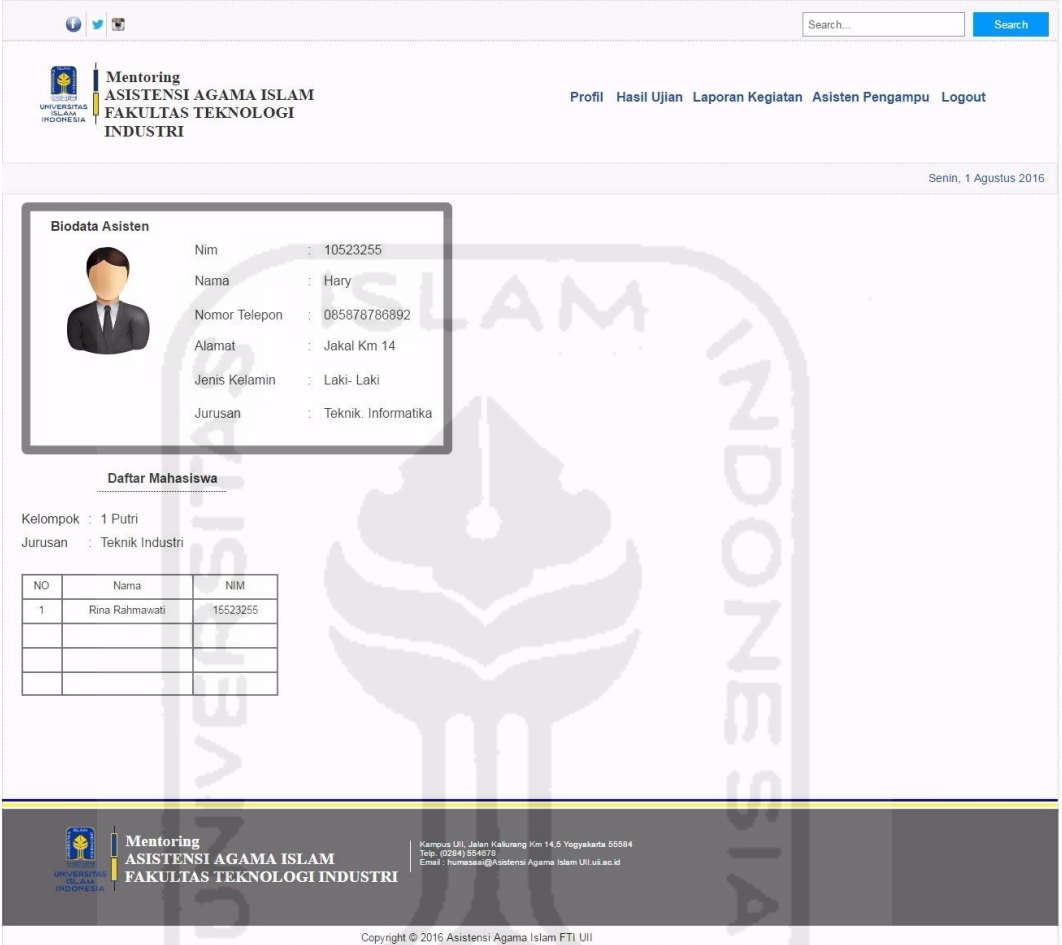

**Gambar 4.208** Antarmuka Halaman Biodata Asisten Pembimbing

# **g. Tampilan Halaman Melihat Laporan Hafalan Do'a**

 Halaman ini merupakan halaman yang digunakan dosen untuk melihat rekap hafalan do'a mahasiswa yang dikirim asisten tiap kelompok. Proses yang dilakukan oleh dosen untuk melihat laporan tersebut yaitu dengan menekan tombol menu "Laporan Kegiatan", kemudian akan muncul *drop down* menu laporan kegiatan. Langkah berikutnya pilih menu "Rekap Hafalan Do'a", maka akan menampilkan halaman daftar hafalan do'a masing-masing mahasiswa tiap kelompok. Tampilan antarmuka tersebut dapat dilihat pada **Gambar 4.209** di halaman selanjutnya.
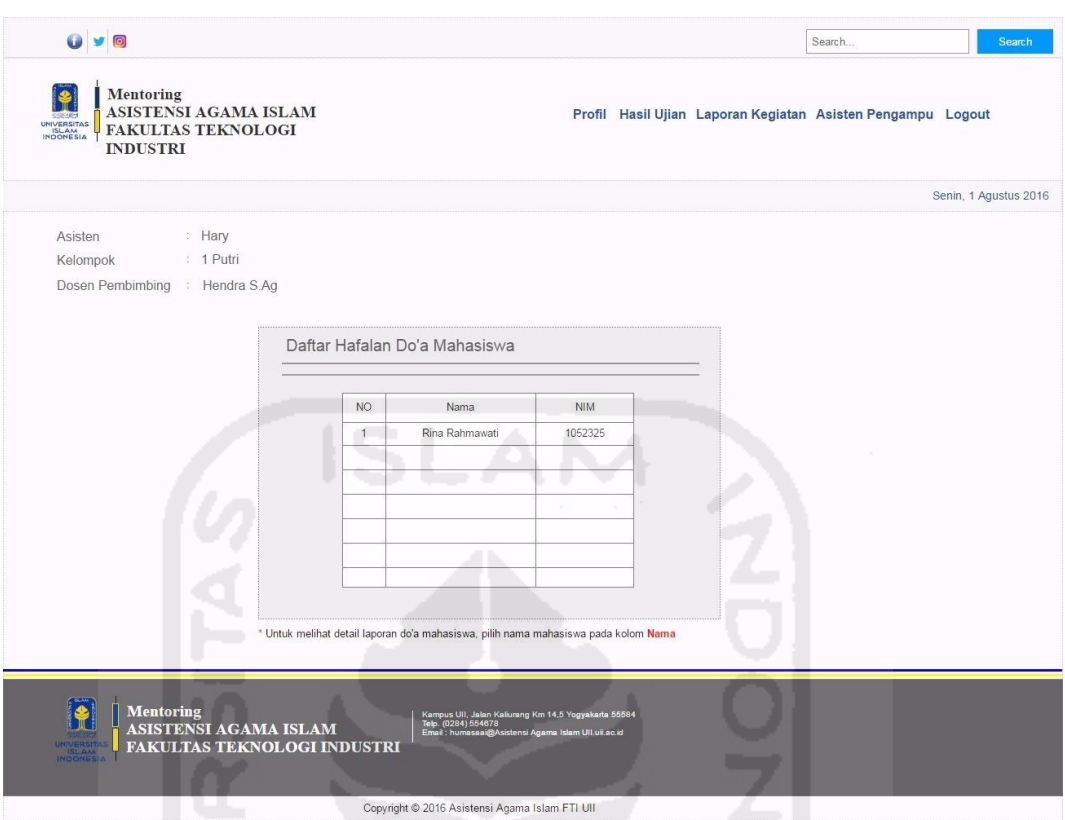

**Gambar 4.209** Antarmuka Halaman Daftar Hafalan Do'a Mahasiswa

 Pada **Gambar 4.209** di atas merupakan tampilan awal dosen saat membuka halaman daftar hafalan do'a mahasiswa. Halaman tersebut hanya menampilkan daftar mahasiswa bimbingan dari masing-masing asisten kelompok. Apabila ingin melihat secara detail keseluruhan rekapitulasi daftar do'a tiap mahasiswa, proses yang dilakukan dosen yaitu dengan memilih salah satu *link* nama mahasiswa pada kolom nama. Setelah itu akan muncul halaman detail halaman daftar do'a dari mahasiswa yang bersangkutan. Untuk melihat antarmuka halaman tersebut, dapat dilihat pada **Gambar 4.210** di halaman selanjutnya.

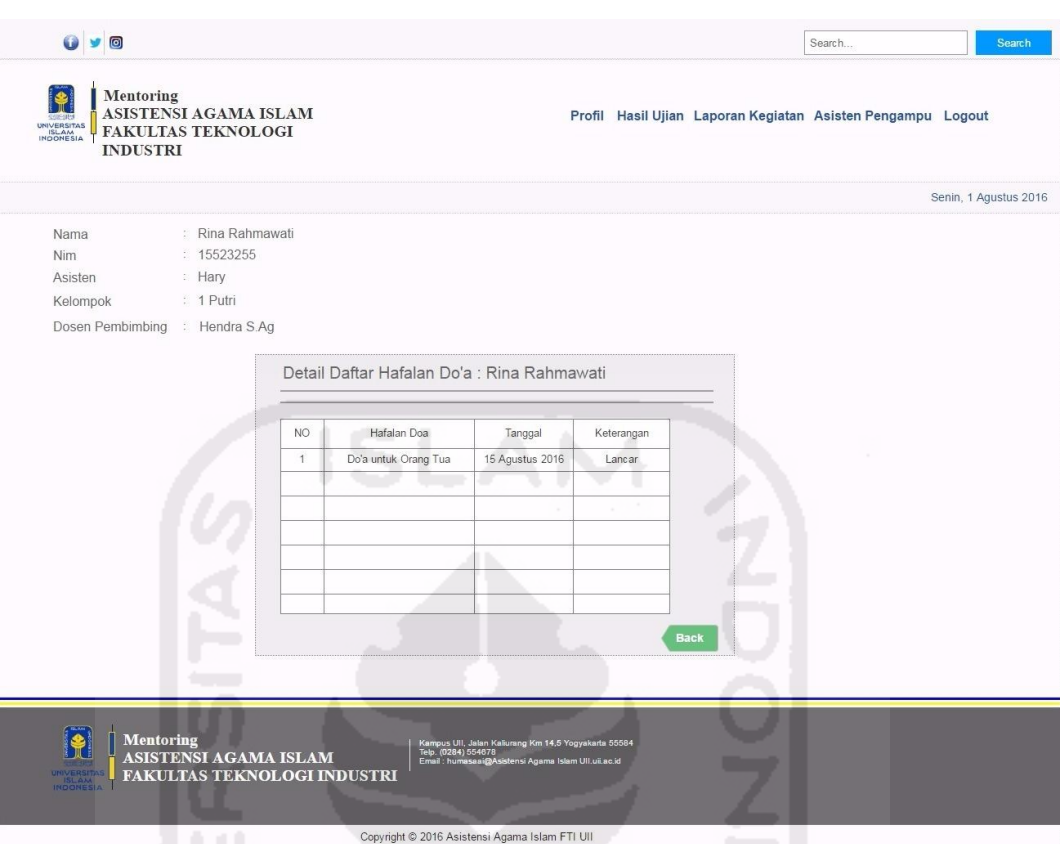

**Gambar 4.210** Antarmuka Halaman Detail Daftar Hafalan Do'a Mahasiswa

# **h. Tampilan Halaman Melihat Laporan Hafalan Qur'an**

 Halaman ini merupakan halaman yang digunakan dosen untuk melihat rekap hafalan Qur'an mahasiswa yang dikirim asisten tiap kelompok. Proses yang dilakukan oleh dosen untuk melihat laporan tersebut yaitu dengan menekan tombol menu "Laporan Kegiatan", kemudian akan muncul *drop down* menu laporan kegiatan. Langkah berikutnya pilih menu "Rekap Hafalan Qur'an", maka akan menampilkan halaman daftar hafalan Qur'an masing-masing mahasiswa tiap kelompok. Tampilan antarmuka tersebut dapat dilihat pada **Gambar 4.211** di halaman selanjutnya.

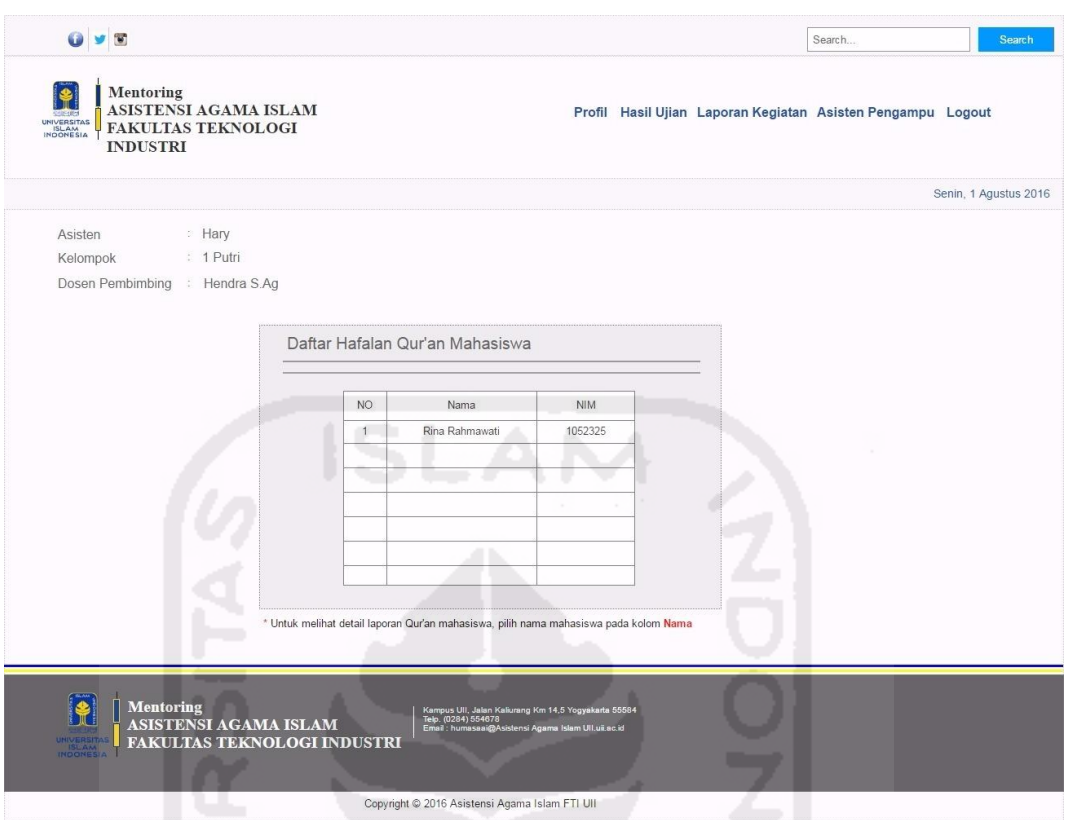

**Gambar 4.211** Antarmuka Halaman Daftar Hafalan Qur'an Mahasiswa

 Pada **Gambar 4.211** di atas merupakan tampilan awal dosen saat membuka halaman daftar hafalan Qur'an mahasiswa. Halaman tersebut hanya menampilkan daftar mahasiswa bimbingan dari masing-masing asisten kelompok. Apabila ingin melihat secara detail keseluruhan rekapitulasi daftar hafalan Qur'an tiap mahasiswa, proses yang dilakukan dosen yaitu dengan memilih salah satu *link* nama mahasiswa pada kolom nama. Setelah itu akan muncul halaman detail halaman daftar Qur'an dari mahasiswa yang bersangkutan. Untuk melihat antarmuka halaman tersebut, dapat dilihat pada **Gambar 4.212** di halaman selanjutnya.

| UNIVERSITAS<br>ISLAM<br>INDONESIA  | Mentoring       | ASISTENSI AGAMA ISLAM<br><b>FAKULTAS TEKNOLOGI</b>                                      |              |                              |                                                                                                    |        |             | Profil Hasil Ujian Laporan Kegiatan Asisten Pengampu Logout |                       |
|------------------------------------|-----------------|-----------------------------------------------------------------------------------------|--------------|------------------------------|----------------------------------------------------------------------------------------------------|--------|-------------|-------------------------------------------------------------|-----------------------|
|                                    | <b>INDUSTRI</b> |                                                                                         |              |                              |                                                                                                    |        |             |                                                             | Senin, 1 Agustus 2016 |
| Nama<br>Nim<br>Asisten<br>Kelompok |                 | : Rina Rahmawati<br>: 15523255<br>: Hary<br>: 1 Putri<br>Dosen Pembimbing : Hendra S.Ag |              |                              |                                                                                                    |        |             |                                                             |                       |
|                                    |                 | Detail Daftar Hafalan Qur'an : Rina Rahmawati                                           |              |                              |                                                                                                    |        |             |                                                             |                       |
|                                    | NO.             | Nama Surah                                                                              | ٠<br>Tanggal | $\blacksquare$<br>Kelancaran | Murotal                                                                                                    | Tajwid | Keterangan  |                                                             |                       |
|                                    | 1               | Al-Ikhlas                                                                               | 15-10-2016   | 60                           | 60<br>e.                                                                                                    | 67     | Lancar      |                                                             |                       |
|                                    |                 |                                                                                         |              |                              |                                                                                                    |        |             |                                                             |                       |
|                                    |                 |                                                                                         |              |                              |                                                                                                    |        |             |                                                             |                       |
|                                    |                 |                                                                                         |              |                              |                                                                                                    |        |             |                                                             |                       |
|                                    |                 |                                                                                         |              |                              |                                                                                                    |        |             |                                                             |                       |
|                                    |                 |                                                                                         |              |                              |                                                                                                    |        |             |                                                             |                       |
|                                    |                 |                                                                                         |              |                              |                                                                                                    |        | <b>Back</b> |                                                             |                       |
|                                    |                 |                                                                                         |              |                              |                                                                                                    |        |             |                                                             |                       |
|                                    |                 | <b>Mentoring</b>                                                                        |              |                              |                                                                                                    |        |             |                                                             |                       |
|                                    |                 |                                                                                         |              |                              | Kampus Ull, Jalan Kallurang Km 14,5 Yogyakarta 55584<br>Telp. (0284) 554678<br>Email : humasaai@Asistensi Agama Islam Ull.uii.ac.id |        |             |                                                             |                       |

**Gambar 4.212** Antarmuka Halaman Detail Daftar Hafalan Qur'an Mahasiswa

## **i. Tampilan Halaman Melihat Laporan Hasil Ujian**

 Halaman ini merupakan halaman yang digunakan dosen untuk melihat rekap nilai ujian mahasiswa yang dikirim asisten tiap kelompok. Proses yang dilakukan oleh dosen untuk melihat laporan tersebut yaitu dengan menekan tombol menu "Hasil Ujian", maka akan menampilkan halaman daftar nilai masing-masing mahasiswa tiap kelompok. Tampilan antarmuka tersebut dapat dilihat pada **Gambar 4.213** di halaman selanjutnya.

| <b>ELEVITA</b><br>UNIVERSITAS<br>INDONESIA | <b>Mentoring</b><br>ASISTENSI AGAMA ISLAM<br><b>FAKULTAS TEKNOLOGI</b><br><b>INDUSTRI</b> |          |        |                                                                                                    |          |               |        | Profil Hasil Ujian Laporan Kegiatan Asisten Pengampu Logout |                       |
|--------------------------------------------|-------------------------------------------------------------------------------------------|----------|--------|----------------------------------------------------------------------------------------------------|----------|---------------|--------|-------------------------------------------------------------|-----------------------|
|                                            |                                                                                           |          |        |                                                                                                    |          |               |        |                                                             | Senin, 1 Agustus 2016 |
| Asisten<br>Kelompok                        | <b>Hary</b><br>: 1 Putri<br>Dosen Pembimbing : Hendra S.Ag                                |          |        |                                                                                                    |          |               |        |                                                             |                       |
|                                            | Daftar Nilai Mahasiswa                                                                    |          |        |                                                                                                    |          |               |        |                                                             |                       |
| NO.                                        | Nama                                                                                      | Nim      | Shalat | Tilawah                                                                                                    | Presensi | Proyek Sosial | Jumlah | Grade                                                       |                       |
| $\sqrt{1}$                                 | Rina Rahmawati                                                                            | 15523255 | 90     | 90                                                                                                    | 90       | 90            | 100    | Α                                                           |                       |
|                                            |                                                                                           |          |        |                                                                                                    |          |               |        |                                                             |                       |
|                                            |                                                                                           |          |        |                                                                                                    |          |               |        |                                                             |                       |
|                                            |                                                                                           |          |        |                                                                                                    |          |               |        |                                                             |                       |
|                                            |                                                                                           |          |        | ٠                                                                                                    |          |               |        |                                                             |                       |
|                                            |                                                                                           |          |        |                                                                                                    |          |               |        |                                                             |                       |
|                                            |                                                                                           |          |        |                                                                                                    |          |               |        |                                                             |                       |
|                                            |                                                                                           |          |        |                                                                                                    |          |               |        |                                                             |                       |
| <b>INCONES</b>                             | <b>Mentoring</b><br><b>ASISTENSI AGAMA ISLAM</b><br><b>FAKULTAS TEKNOLOGI INDUSTRI</b>    |          |        | Kampus Ull, Jalan Kaliurang Km 14,5 Yogyakarta 55584<br>Telp. (0284) 554678<br>Email : humasaai@Asistensi Agama Islam Ull,uil.ac.id |          |               |        |                                                             |                       |

**Gambar 4.213** Antarmuka Halaman Daftar Nilai Ujian Mahasiswa

## **j. Tampilan Halaman Melihat Laporan Tilawah**

 Halaman ini merupakan halaman yang digunakan dosen untuk melihat rekap tilawah mahasiswa yang dikirim asisten tiap kelompok. Proses yang dilakukan oleh dosen untuk melihat laporan tersebut yaitu dengan menekan tombol menu "Laporan Kegiatan", kemudian akan muncul *drop down* menu laporan kegiatan. Langkah berikutnya pilih menu "Rekap Tilawah", maka akan menampilkan halaman daftar laporan tilawah masing-masing mahasiswa tiap kelompok. Tampilan antarmuka tersebut dapat dilihat pada **Gambar 4.214** di halaman selanjutnya.

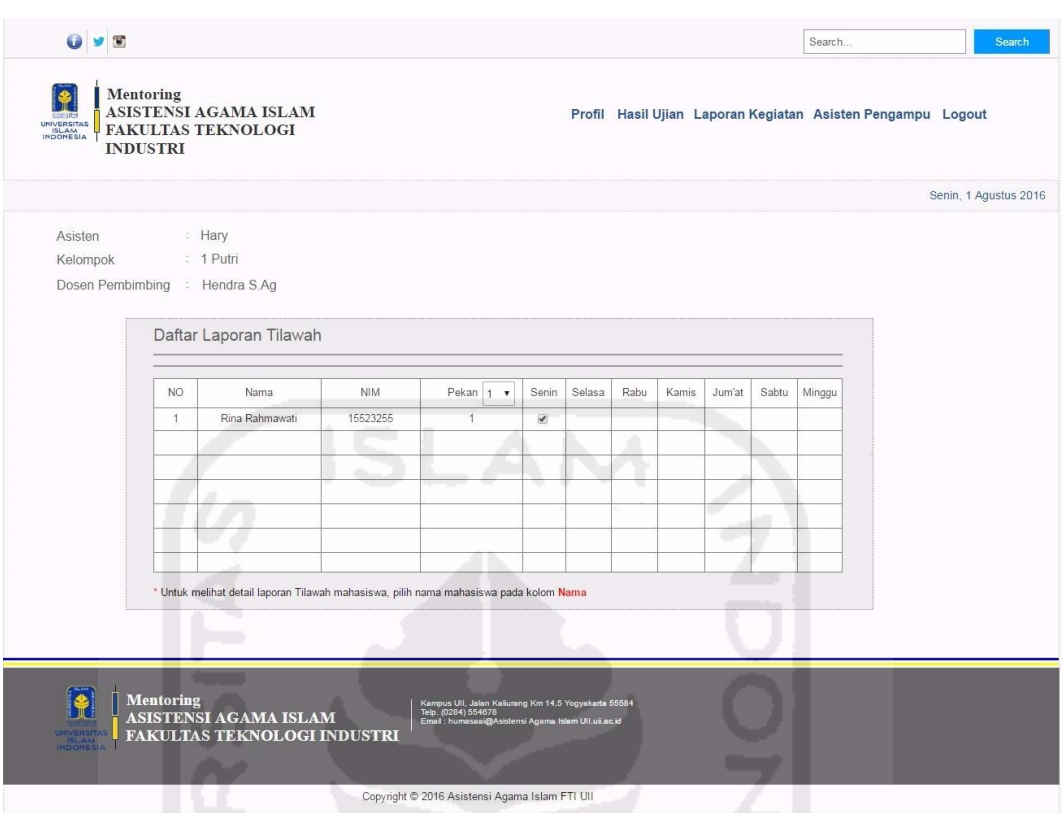

**Gambar 4.214** Antarmuka Halaman Daftar Laporan Tilawah Mahasiswa

 Pada **Gambar 4.214** di atas merupakan tampilan awal dosen saat membuka halaman daftar laporan tilawah mahasiswa. Halaman tersebut hanya menampilkan daftar mahasiswa bimbingan dari masing-masing asisten kelompok. Apabila ingin melihat secara detail keseluruhan rekapitulasi daftar tilawah tiap mahasiswa, proses yang dilakukan dosen yaitu dengan memilih salah satu *link* nama mahasiswa pada kolom nama. Setelah itu akan muncul halaman detail halaman daftar keaktifan tilawah dari mahasiswa yang bersangkutan. Untuk melihat antarmuka halaman tersebut, dapat dilihat pada **Gambar 4.215** di halaman selanjutnya.

| $O$ $\vee$ $O$<br>UNIVERSITAS<br>ISLAM<br>INDONESIA | <b>Mentoring</b><br>ASISTENSI AGAMA ISLAM<br><b>FAKULTAS TEKNOLOGI</b><br><b>INDUSTRI</b> |                       |                                         |                          |                                                                                                    |      |         | Search<br>Profil Hasil Ujian Laporan Kegiatan Asisten Pengampu Logout |                       | Search |
|-----------------------------------------------------|-------------------------------------------------------------------------------------------|-----------------------|-----------------------------------------|--------------------------|----------------------------------------------------------------------------------------------------|------|---------|-----------------------------------------------------------------------|-----------------------|--------|
|                                                     |                                                                                           |                       |                                         |                          |                                                                                                    |      |         |                                                                       | Senin, 1 Agustus 2016 |        |
| Nama                                                |                                                                                           | : Rina Rahmawati      |                                         |                          |                                                                                                    |      |         |                                                                       |                       |        |
| Nim                                                 | : 15523255                                                                                |                       |                                         |                          |                                                                                                    |      |         |                                                                       |                       |        |
| Asisten                                             |                                                                                           | : Hary Prasetyo       |                                         |                          |                                                                                                    |      |         |                                                                       |                       |        |
| Kelompok                                            | $: 1$ Putri                                                                               |                       |                                         |                          |                                                                                                    |      |         |                                                                       |                       |        |
|                                                     | Dosen Pembimbing : Hendra S.Ag                                                            |                       |                                         |                          |                                                                                                    |      |         |                                                                       |                       |        |
|                                                     |                                                                                           |                       |                                         |                          |                                                                                                    |      |         |                                                                       |                       |        |
|                                                     |                                                                                           |                       | Detail Laporan Tilawah : Rina Rahmawati |                          |                                                                                                    |      |         |                                                                       |                       |        |
|                                                     |                                                                                           |                       |                                         |                          |                                                                                                    |      |         |                                                                       |                       |        |
|                                                     |                                                                                           |                       |                                         |                          |                                                                                                    |      |         |                                                                       |                       |        |
|                                                     | Pekan  1                                                                                  | Hari                  | Tanggal                                 | Tilawah                  | Pekan<br>$\pmb{\mathsf{v}}$                                                                                                    | Hari | Tanggal | Tilawah                                                               |                       |        |
|                                                     | $\mathbf{1}$                                                                              | Senin                 | 15 Agustus 2016                         | $\overline{\mathscr{L}}$ |                                                                                                    |      |         |                                                                       |                       |        |
|                                                     |                                                                                           |                       |                                         |                          |                                                                                                    |      |         |                                                                       |                       |        |
|                                                     |                                                                                           |                       |                                         |                          |                                                                                                    |      |         |                                                                       |                       |        |
|                                                     |                                                                                           |                       |                                         |                          |                                                                                                    |      |         |                                                                       |                       |        |
|                                                     |                                                                                           |                       |                                         |                          |                                                                                                    |      |         |                                                                       |                       |        |
|                                                     |                                                                                           |                       |                                         |                          |                                                                                                    |      |         |                                                                       |                       |        |
|                                                     |                                                                                           |                       |                                         |                          |                                                                                                    |      |         |                                                                       |                       |        |
|                                                     | Pekan<br>۰                                                                                | Hari                  | Tanggal                                 | Tilawah                  | Pekan<br>$\pmb{\mathrm{v}}$                                                                                                    | Hari | Tanggal | Tilawah                                                               |                       |        |
|                                                     |                                                                                           |                       |                                         |                          |                                                                                                    |      |         |                                                                       |                       |        |
|                                                     |                                                                                           |                       |                                         |                          |                                                                                                    |      |         |                                                                       |                       |        |
|                                                     |                                                                                           |                       |                                         |                          |                                                                                                    |      |         |                                                                       |                       |        |
|                                                     |                                                                                           |                       |                                         |                          |                                                                                                    |      |         |                                                                       |                       |        |
|                                                     |                                                                                           |                       |                                         |                          |                                                                                                    |      |         |                                                                       |                       |        |
|                                                     |                                                                                           |                       |                                         |                          |                                                                                                    |      |         |                                                                       |                       |        |
|                                                     |                                                                                           |                       |                                         |                          |                                                                                                    |      |         |                                                                       |                       |        |
|                                                     |                                                                                           |                       |                                         |                          |                                                                                                    |      |         | <b>Back</b>                                                           |                       |        |
|                                                     |                                                                                           |                       |                                         |                          |                                                                                                    |      |         |                                                                       |                       |        |
|                                                     |                                                                                           |                       |                                         |                          |                                                                                                    |      |         |                                                                       |                       |        |
|                                                     |                                                                                           |                       |                                         |                          |                                                                                                    |      |         |                                                                       |                       |        |
|                                                     | <b>Mentoring</b>                                                                          | ASISTENSI AGAMA ISLAM |                                         |                          | Kampus Ull, Jalan Kaliurang Km 14,5 Yogyakarta 55584<br>Telp. (0284) 554678<br>Email : humasasi@≙dotesect<br>tensi Agama Islam Ull.uii.ac.id |      |         |                                                                       |                       |        |
|                                                     |                                                                                           |                       | FAKULTAS TEKNOLOGI INDUSTRI             |                          |                                                                                                    |      |         |                                                                       |                       |        |
|                                                     |                                                                                           | ▄                     |                                         |                          |                                                                                                    |      |         |                                                                       |                       |        |

**Gambar 4.215** Antarmuka Halaman Detail Daftar Laporan Tilawah Mahasiswa

## **k. Tampilan Halaman Melihat Laporan Proyek Sosial**

 Halaman ini merupakan halaman yang digunakan dosen untuk melihat rekap laporan proyek sosial mahasiswa tiap kelompok. Proses yang dilakukan oleh dosen untuk melihat laporan tersebut yaitu dengan menekan tombol menu "Laporan Kegiatan" kemudian akan muncul *drop down* menu laporan kegiatan. Langkah berikutnya pilih menu "Rekap Proyek Sosial", maka akan menampilkan halaman daftar laporan proyek sosial tiap kelompok. Tampilan antarmuka tersebut dapat dilihat pada **Gambar 4.216** di halaman selanjutnya.

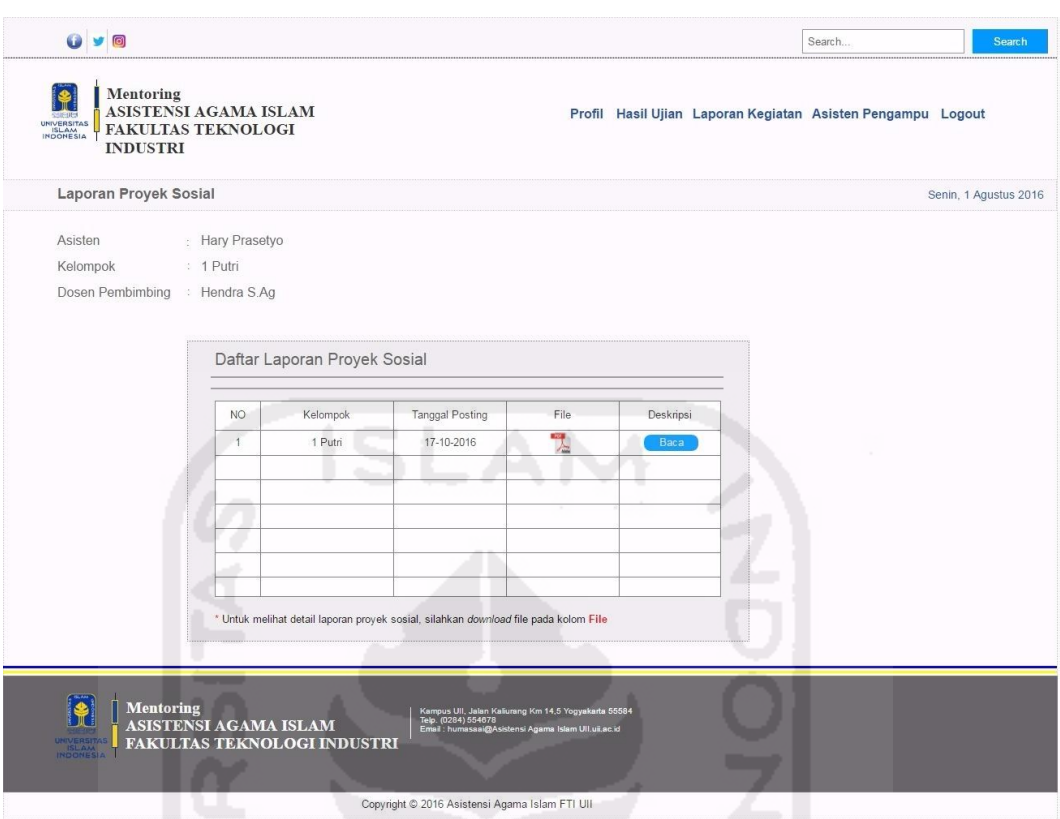

**Gambar 4.216** Antarmuka Halaman Daftar Laporan Proyek Sosial

 Pada **Gambar 4.216** di atas merupakan tampilan awal dosen saat membuka halaman daftar laporan proyek sosial. Halaman tersebut hanya menampilkan daftar kelompok dari masing-masing asisten kelompok. Apabila ingin melihat secara detail dari data proyek sosial, proses yang dilakukan dosen yaitu dengan menekan tombol "Baca" pada kolom deskripsi. Setelah tombol "Baca" diklik, maka akan menampilkan *pop-up* deskripsi mengenai informasi laporan proyek sosial tersebut. Untuk melihat antarmuka *pop-up* deskripsi tersebut, dapat dilihat pada **Gambar 4.217** di halaman selanjutnya.

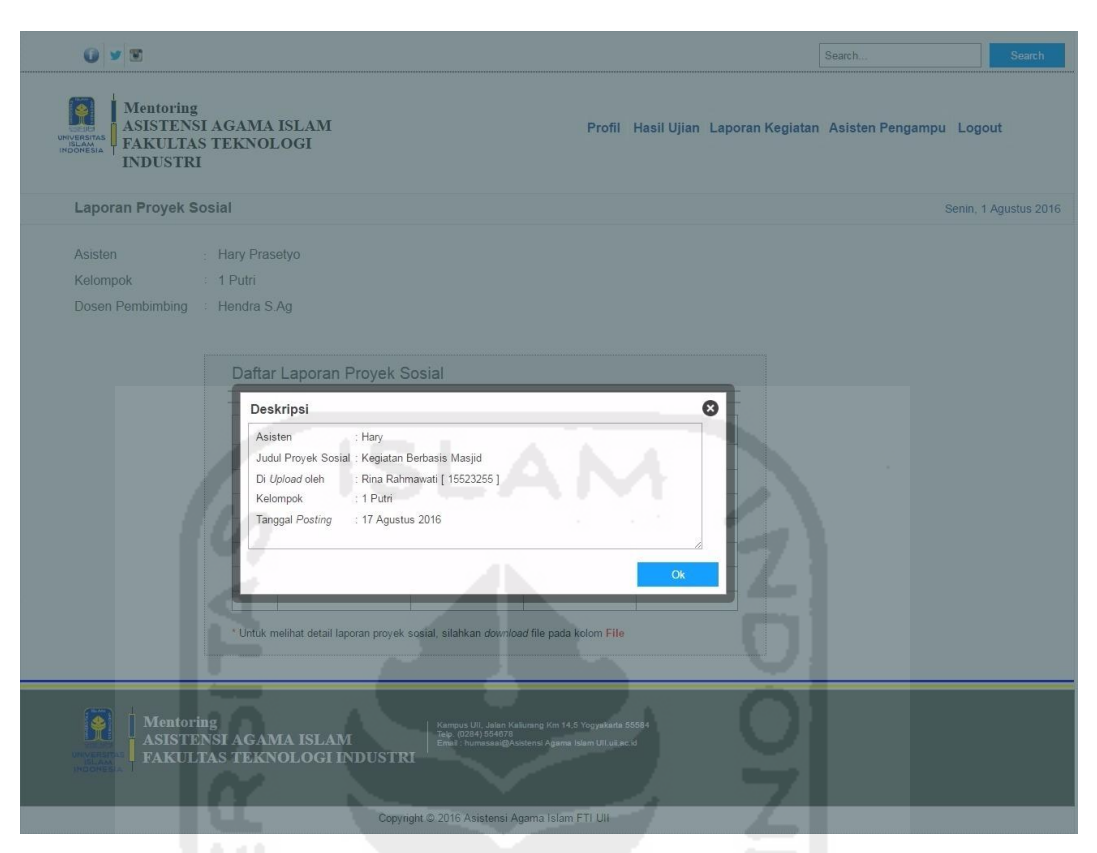

**Gambar 4.217** Antarmuka Halaman *Pop-up* Deskripsi Laporan Proyek Sosial

 Dapat dilihat pada gambar di atas, *pop-up* deskripsi tersebut berisi informasi mengenai detail pengirim. Apabila dosen ingin melihat isi detail lebih jelas tentang isi dari laporan tersebut, dosen hanya tinggal mengklik *icon file pdf* yang berada pada kolom *file.*

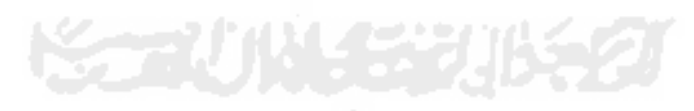

## **4.4 Evaluasi Pengujian** *Prototype* **Awal**

Evaluasi pada pengujian *prototype* awal ini difungsikan sebagai proses penilaian dan evaluasi tentang seberapa baik *prototype* yang telah dibuat dapat berfungsi sesuai kebutuhan yang diharapkan dari pihak-pihak yang terkait AAI. Hasil dari proses evaluasi ini yaitu laporan saran perbaikan terhadap *prototype* yang telah diujikan. Evaluasi ini dilakukan kepada 2 orang BKP, 4 orang mahasiswa, 1 orang asisten, serta 2 orang dosen.

 Untuk melihat detail rekap hasil evaluasi pengujian sementara *prototype* awal, akan dijabarkan pada pembahasan lembar hasil evaluasi di bawah ini.

#### **4.4.1 Lembar Hasil Evaluasi**

Pada lembar hasil evaluasi ini, akan dijabarkan rincian-rincian mengenai tabel hasil proses evaluasi yang telah diujikan kepada pihak-pihak AAI terhadap rancangan *prototype* sistem *monitoring* mentoring. Lembar evaluasi ini akan dibagi menjadi empat kategori, yaitu evaluasi dari segi :

- 1. BKP (Badan Kordinasi Pembinaan)
- 2. Mahasiswa
- 3. Asisten
- 4. Dosen Pembimbing AAI.

Untuk melihat rincian keempat kategori tersebut, dapat dilihat pada **Lampiran A** mengenai "Lampiran Pengujian *Prototype* Awal" di lembar khusus Lampiran.

## **4.4.2 Kesimpulan Hasil Evaluasi Pengujian** *Prototype* **Awal**

Pada lembar kesimpulan hasil evaluasi pengujian *prototype* awal ini berisi mengenai kesimpulan dari proses pengujian awal kepada pihak-pihak yang terkait AAI. Untuk melihat kesimpulan dari hasil evaluasi tersebut dapat dilihat pada **Lampiran A** mengenai "Lampiran Pengujian *Prototype* Awal" di lembar khusus Lampiran.

# **BAB V**

# *PROTOTYPE* **AKHIR**

Pada pembahasan *prototype* akhir ini berisi mengenai perbandingan antara hasil *prototype* awal dengan *prototype* akhir. *Prototype* awal yang sebelumnya telah diujikan kepada pihak yang terkait AAI pada pembahasan BAB IV di halaman sebelumnya, sudah melalui proses evaluasi serta perbaikan. Hasil evaluasi dan perbaikan pada *prototype* awal ini yaitu berupa *prototype* akhir sebagai hasil akhir dari proses *prototyping*.

Untuk melihat lebih *detail* hasil perbandingan antara kedua *prototype* tersebut, dapat dilihat pada penjabaran di bawah ini.

## **5.1 Kebutuhan Fungsionalitas**

Pada proses ini, ditentukan fungsionalitas apa saja yang diinginkan oleh para *stakeholder* atau pihak yang terkait AAI, serta apa saja yang dibutuhkan oleh sistem untuk menunjang dan mendukung kinerja dalam kegiatan AAI.

 Hasil perbandingan dari kebutuhan fungsionalitas pada perancangan *Prototype* Sistem *Monitoring* Mentoring AAI pada *prototype* awal dan *prototype* akhir dapat dilihat pada Tabel 5.1 mengenai Tabel Kebutuhan Fungsionalitas SIMORING *Prototype* Akhir di halaman selanjutnya.

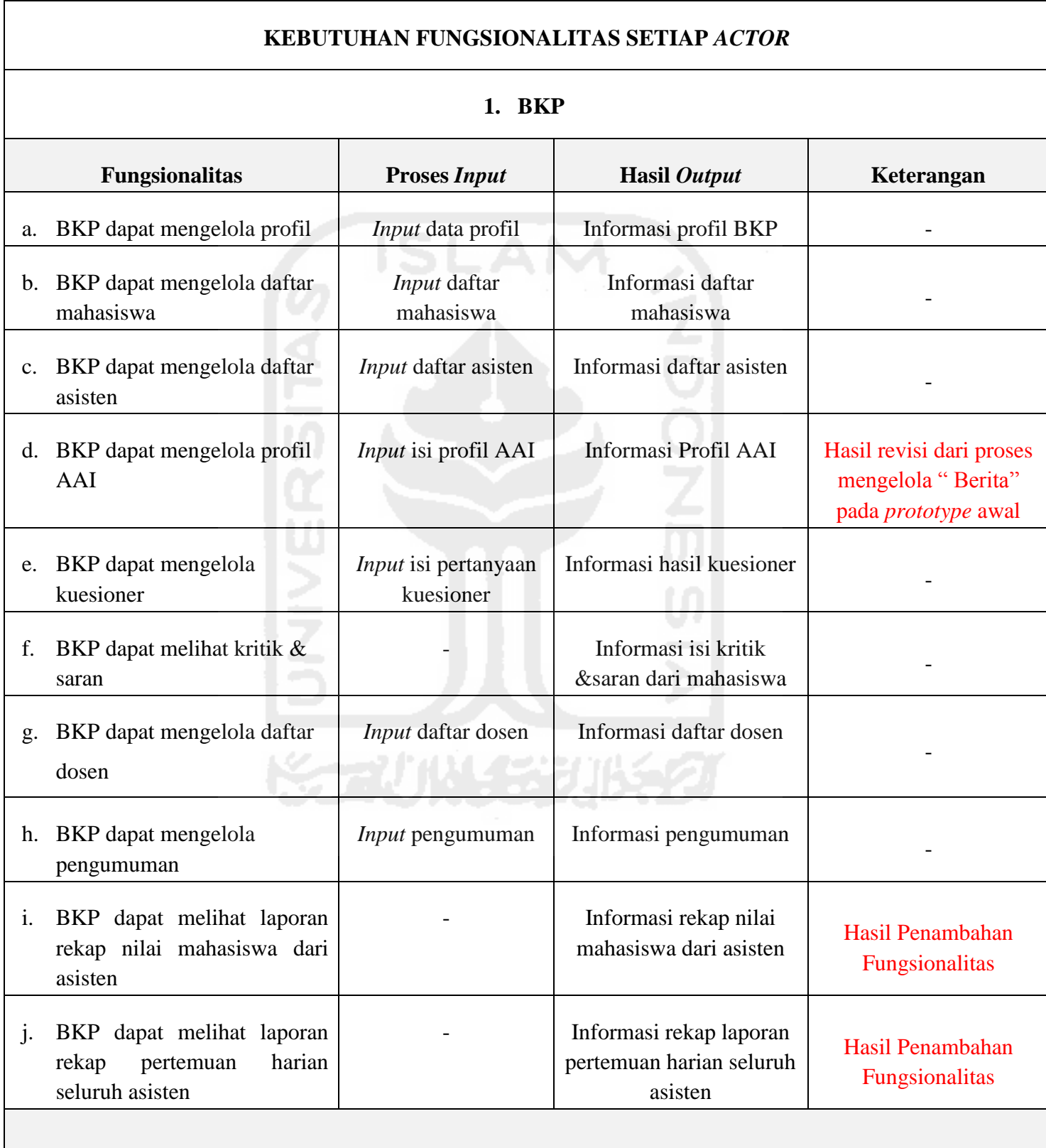

# **Tabel 5.1** Tabel Kebutuhan Fungsionalitas SIMORING *Prototype* Akhir

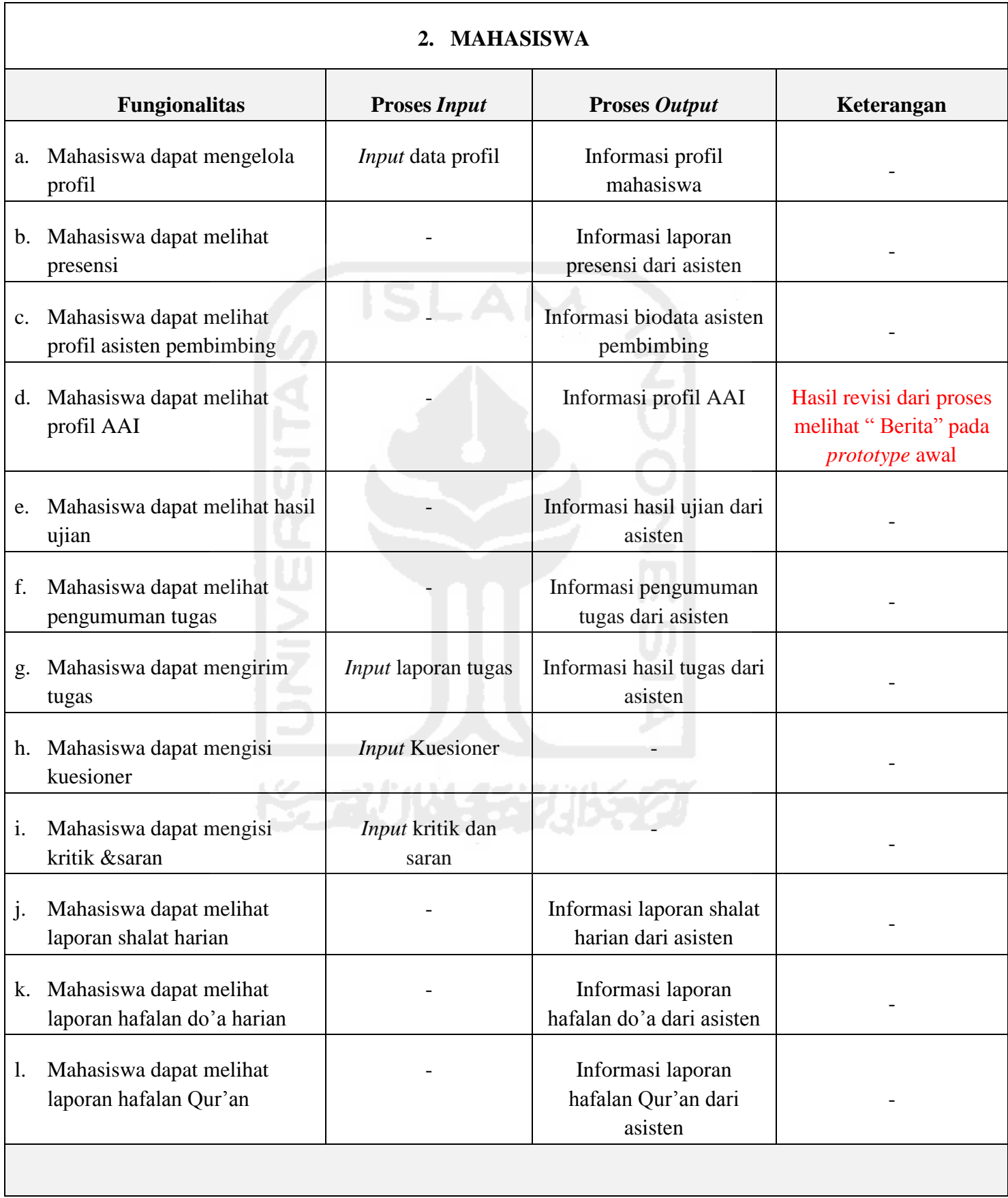

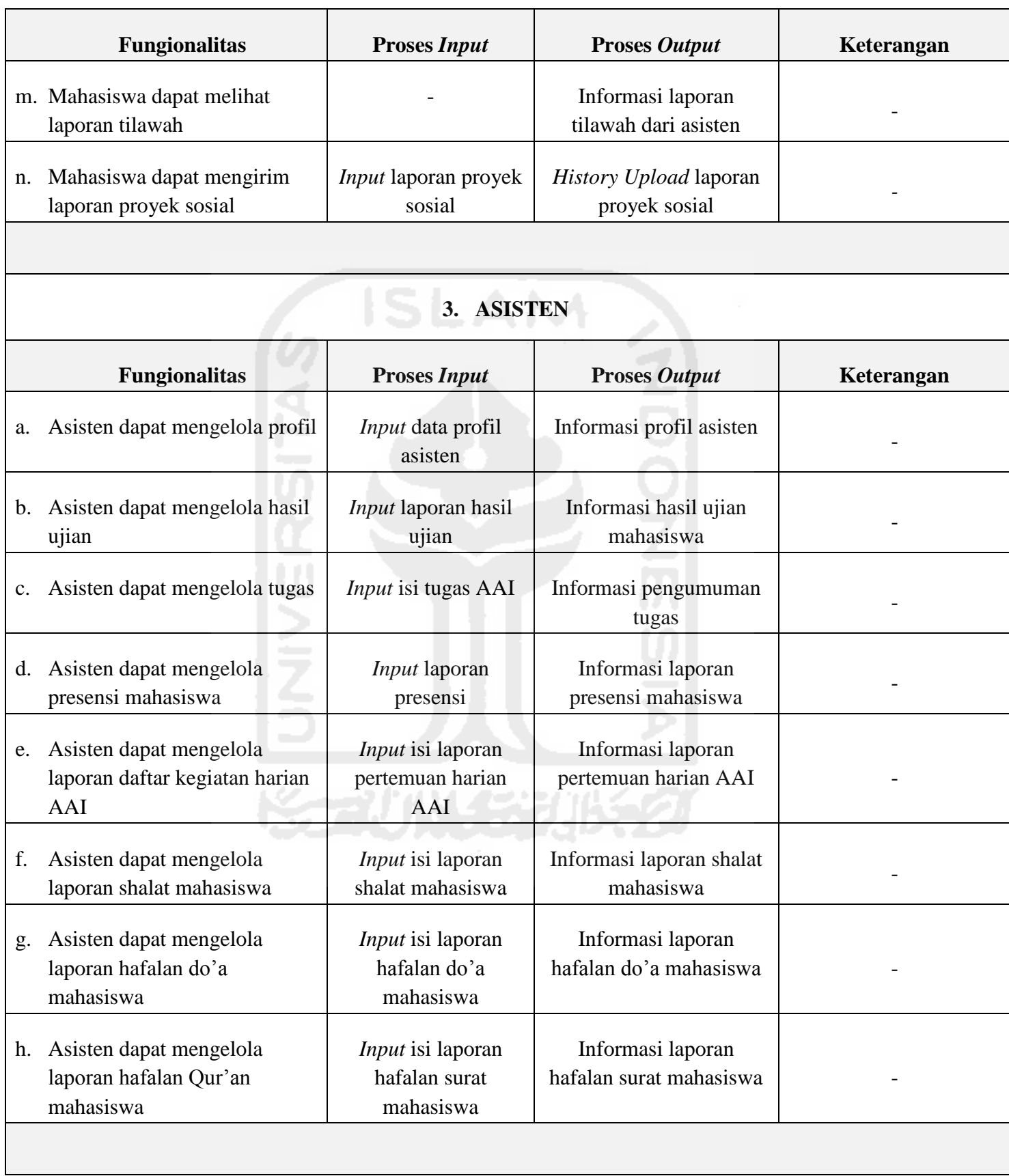

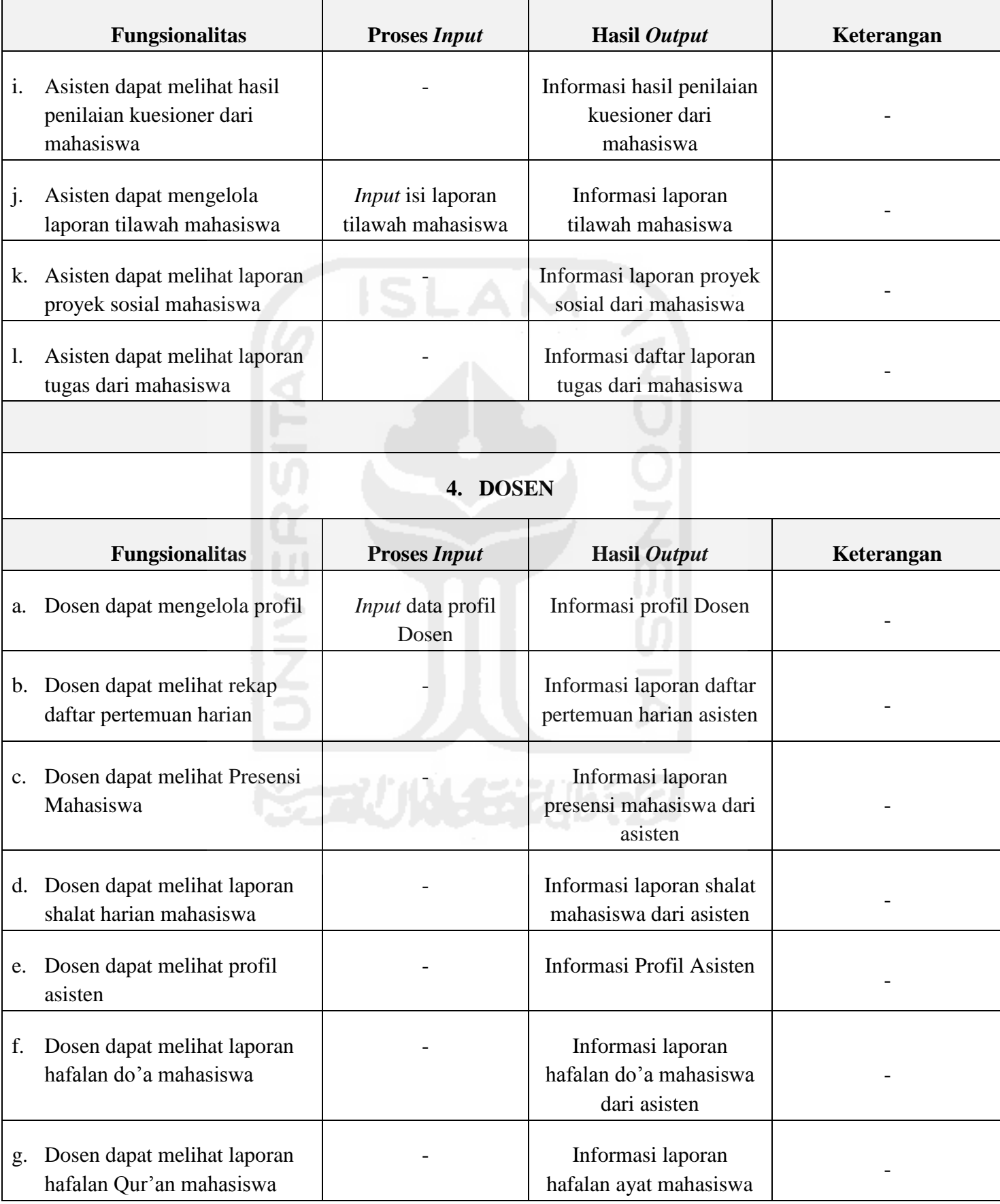

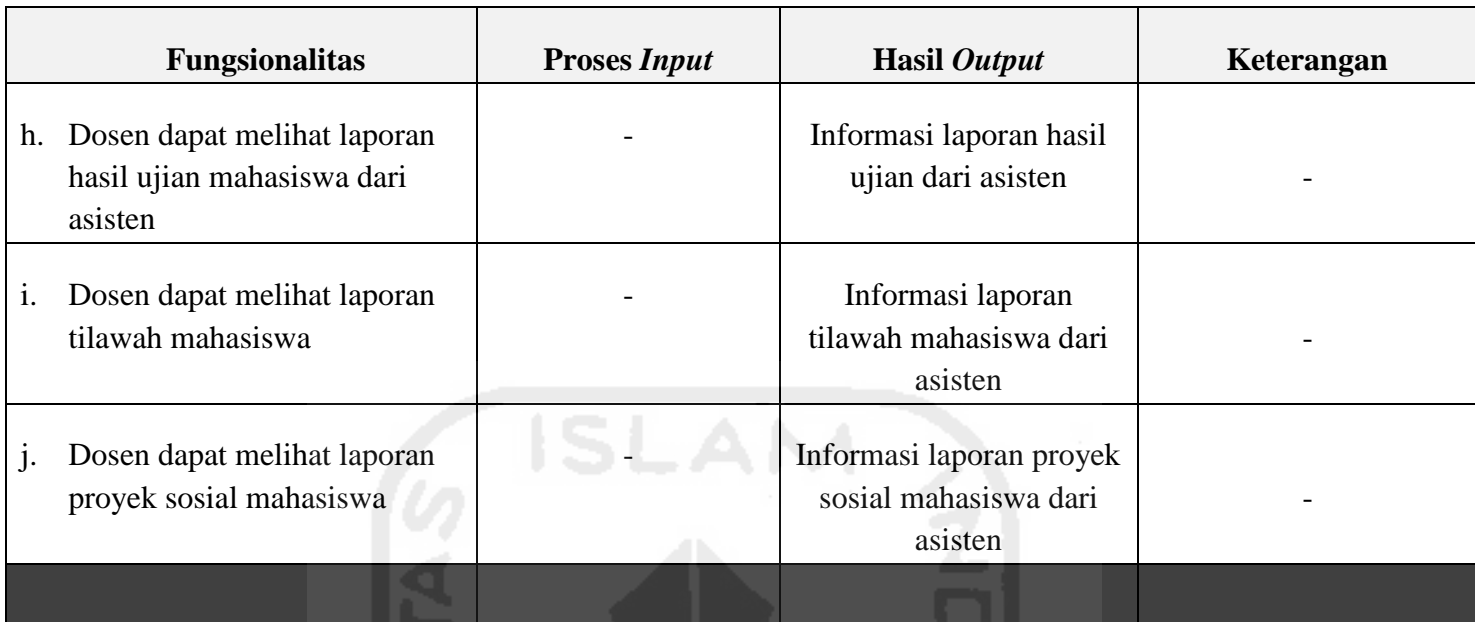

 Pada Tabel 5.1 di atas merupakan tabel hasil evaluasi dan perbaikan dari Tabel 4.1 mengenai tabel fungsionalitas *prototype* awal di pembahasan BAB IV pada pembahasan bab sebelumnya. Hasil ringkasan dari perbandingan tabel antara *prototype* awal dan akhir, adalah sebagai berikut:

**Tabel 5.2** Tabel Ringkasan Perbandingan antara Fungsionalitas *Prototype* awal dengan *Prototype* Akhir

| <b>Fungsionalitas Prototype Akhir</b>                                                                                                    |
|----------------------------------------------------------------------------------------------------|
| 1. Dari hasil <i>prototype</i> akhir, tabel<br>fungsionalitas BKP untuk melihat<br>laporan presensi dan laporan<br>pertemuan harian seluruh asisten<br>sudah ditambahkan. |
|                                                                                                    |
|                                                                                                    |

- **2.** Pada pengujian *prototype* awal dari sisi BKP, proses "Mengelola Berita" yang dilakukan oleh BKP diubah menjadi "Mengelola Profil AAI". Hal ini dilakukan karena terdapat masukan dari beberapa mahasiswa, yang mana informasi-informasi diluar proses *monitoring* untuk hasil kemajuan dari kegiatan AAI tidak terlalu diperlukan.
- **3.** Pada pengujian *prototype* awal dari sisi mahasiswa, fungsionalitas untuk melihat berita menurut mahasiswa tidak terlalu diperlukan. Mahasiswa menyarankan untuk menggantinya dengan "Melihat Profil AAI".
- **2.** Dari hasil *prototype* akhir, proses "Mengelola Berita" yang dilakukan oleh BKP telah diganti menjadi "Mengelola Profil AAI". Proses mengelola profil AAI ini berisi mengenai penjelasan tentang apa itu kegiatan Asistensi Agama Islam serta apa manfaat yang didapatkan dari kegiatan mentoring tersebut.
- **3.** Dari hasil *prototype* akhir, tabel fungsionalitas "Mahasiswa dapat melihat berita" diganti menjadi "Mahasiswa dapat melihat Profil  $AAI$ <sup>"</sup>

# **5.2 Perancangan** *Prototype*

Pada pembahasan mengenai perancangan *prototype* ini, akan membahas mengenai hasil perbandingan dari perancangan *prototype* awal dengan *prototype* akhir.

**Service Products** 

## **5.2.1** *Use Case Diagram*

Pada pembahasan mengenai perancangan *usecase diagram* ini*,* akan dijelaskan perbandingan antara hasil perancangan *usecase prototype* awal dengan *usecase prototype* akhir. Saat proses pengujian *prototype* awal, sesuai dengan daftar tabel hasil uji kebutuhan fungsionalitas yang terdapat pada Tabel 4.1 di pembahasan BAB IV pada halaman sebelumnya dapat dihitung bahwa BKP mempunyai 8 fungsionalitas, Mahasiswa mempunyai 14 fungsionalitas, Asisten mempunyai 12 fungsionalitas, serta Dosen pembimbing mempunyai 10 fungsionalitas.

Namun sesuai dengan hasil evaluasi dan perbaikan pada Tabel 5.1 mengenai tabel fungsionalitas *prototype* akhir menunjukan bahwa, BKP mempunyai 10 fungsionalitas, Mahasiswa mempunyai 14 fungsionalitas, Asisten mempunyai 12 fungsionalitas, dan Dosen pembimbing mempunyai 10 fungsionalitas. Untuk melihat lebih detail perbandingan kedua *usecase diagram*  tersebut dapat dilihat pada Gambar 5.1 di halaman selanjutnya.

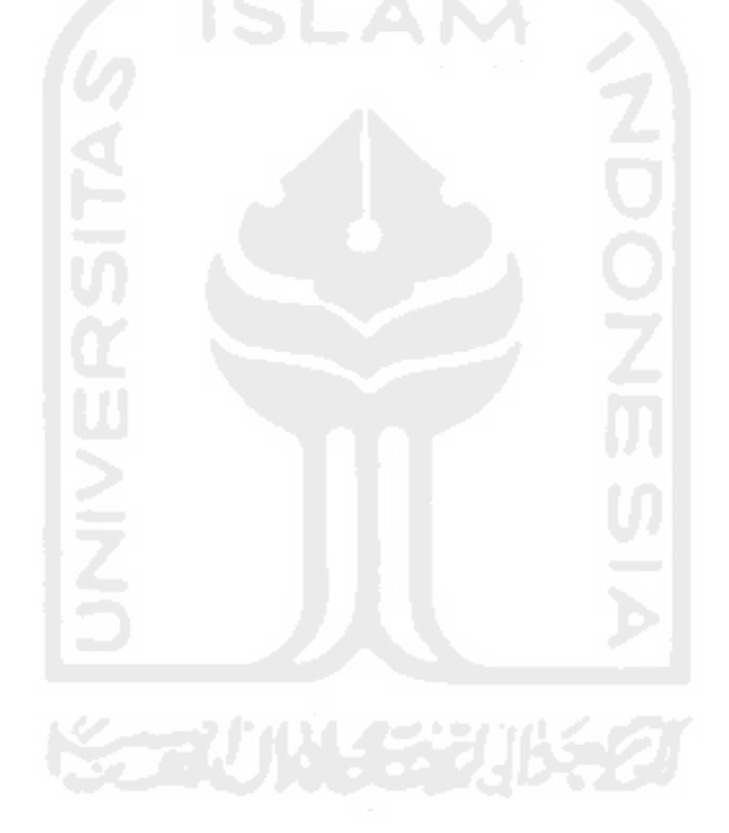

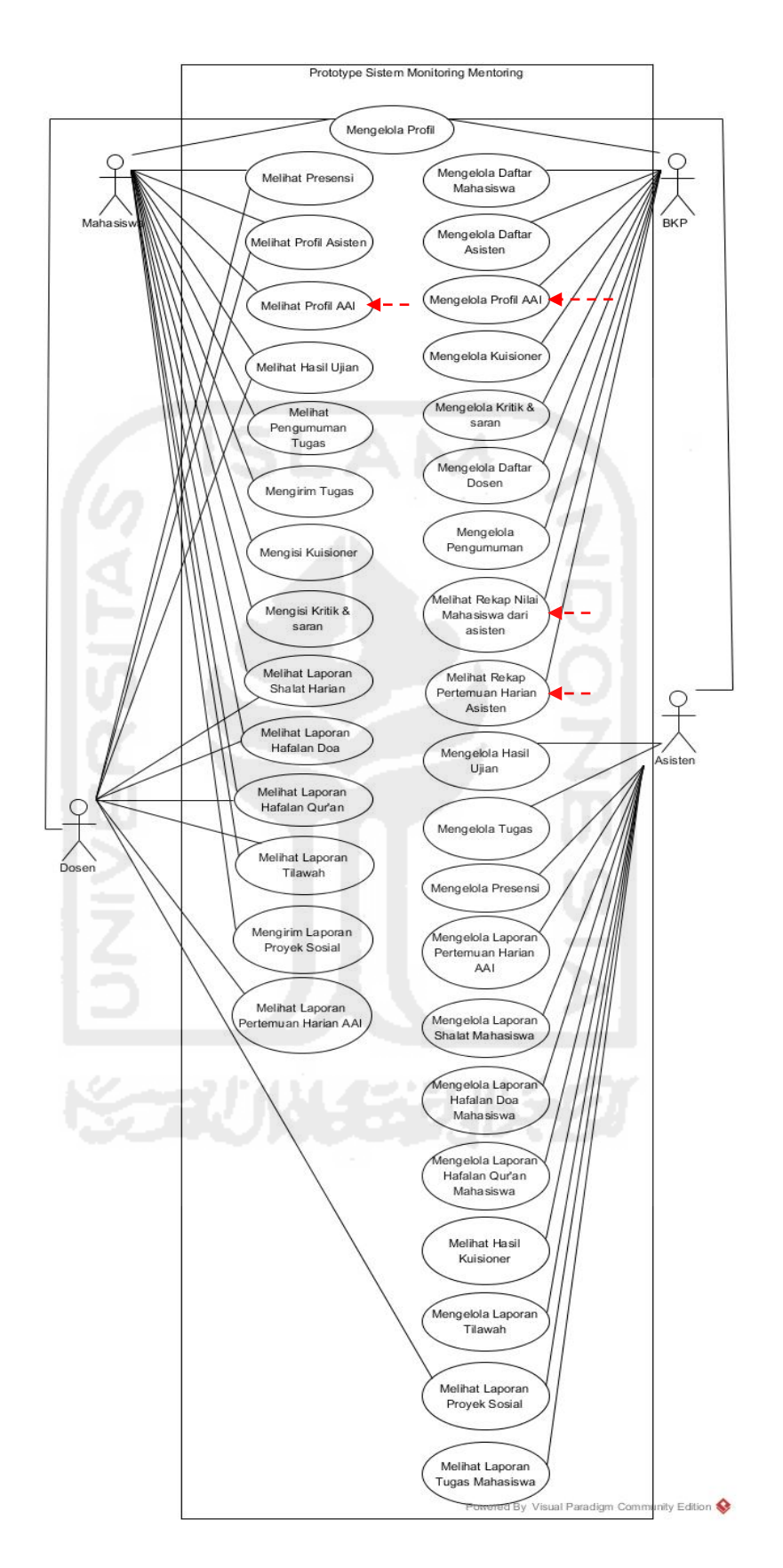

 **Gambar 5.1** *Use Case Diagram* Sistem *Monitoring* Mentoring *Prototype* Akhir

 Dari hasil perbandingan mengenai *usecase prototype* awal dan akhir di halaman sebelumnya, menunjukan bahwa terjadi penambahan dan perubahan *usecase* dari sisi BKP serta Mahasiswa. Penjelasan tersebut akan dijelaskan pada ringkasan tabel di bawah ini.

**Tabel 5.3** Tabel perbandingan antara *usecase diagram prototype* awal dan *prototype* akhir

|    | <b>Usecase Diagram Prototype Awal</b>                                                                                                    | <b>Usecase Diagram Prototype Akhir</b>                                                                                                    |
|----|----------------------------------------------------------------------------------------------------|----------------------------------------------------------------------------------------------------|
|    | 1. Pada sisi BKP, usecase diagram<br>untuk melihat rekap nilai mahasiswa<br>serta melihat rekap pertemuan harian<br>asisten belum tersedia. | 1. Penambahan <i>usecase</i> untuk melihat<br>rekap nilai mahasiswa serta melihat<br>rekap pertemuan harian asisten pada<br>sisi BKP.                                                                                                    |
| 2. | Pada sisi Mahasiswa,<br>usecase<br><i>diagram</i> "Melihat Berita" belum<br>diubah menjadi usecase<br>diagram<br>"Melihat Profil AAI".      | 2. Perubahan fungsi usecase "Melihat<br>Berita". Karena sesuai dengan hasil<br>evaluasi dari sisi mahasiswa, fungsi<br>tersebut tidak terlalu diperlukan.<br>Saran dari beberapa mahasiswa,<br>fungsi melihat isi berita diganti<br>menjadi "Melihat Profil AAI". |
| 3. | Pada sisi BKP, usecase diagram<br>"Mengelola Berita" belum diubah<br>menjadi usecase diagram "Mengelola<br>Profil AAI".                     | $\overline{3}$ .<br>Perubahan <i>usecase</i> pada sisi BKP,<br>karena<br>mengacu pada <i>usecase</i><br>diagram "Melihat Profil AAI".                                                                                                    |

# **5.2.2** *Activity Diagram*

 Mengacu dari hasil pengujian pada *prototype* awal yang dilakukan sebelumnya, terdapat beberapa perubahan dalam proses-proses yang dilakukan oleh *actor* dalam hal ini pihak-pihak yang terkait AAI. Langkah berikutnya, pembahasan dari *activity diagram* ini nantinya akan membahas mengenai hasil perbandingan antara *activity diagram prototype* awal dengan *prototype* akhir.

## **5.2.2.1** *Activity Diagram* **BKP**

Untuk melihat detail perbandingan *activity diagram* dari sisi BKP dapat dilihat pada penjelasan-penjelasan di bawah ini.

## **a.** *Activity Diagram* **Mengelola Profil AAI**

 Mengacu pada **Tabel 4.1** mengenai tabel kebutuhan fungsionalitas BKP dalam proses mengelola berita pada rancangan *prototype* awal di pembahasan BAB IV sebelumnya, terdapat beberapa masukan oleh BKP serta mahasiswa untuk diperbaiki. Evaluasi dan perbaikan dari *prototype* awal tersebut yaitu merubah fungsi "**Mengelola Berita**" menjadi "**Mengelola Profil AAI**".

Perubahan fungsi menjadi "Mengelola Profil AAI" tersebut kemudian diperbaiki pada **Tabel 5.1** mengenai tabel kebutuhan fungsionalitas BKP pada rancangan *prototype* akhir di halaman sebelumnya. Sesuai dengan perubahan fungsi tersebut, maka secara otomatis rancangan *activity diagram* dari sisi BKP mengenai "Mengelola Berita" yang ditampilkan pada **Gambar 4.12**, **Gambar 4.13**, serta **Gambar 4.14** pada pembahasan BAB IV sebelumnya, berubah menjadi *activity diagram* "Mengelola Profil AAI". Hasil *Activity Diagram*  Mengelola Profil AAI digambarkan melalui rancangan *prototype* akhir pada Gambar 5.2 di bawah ini.

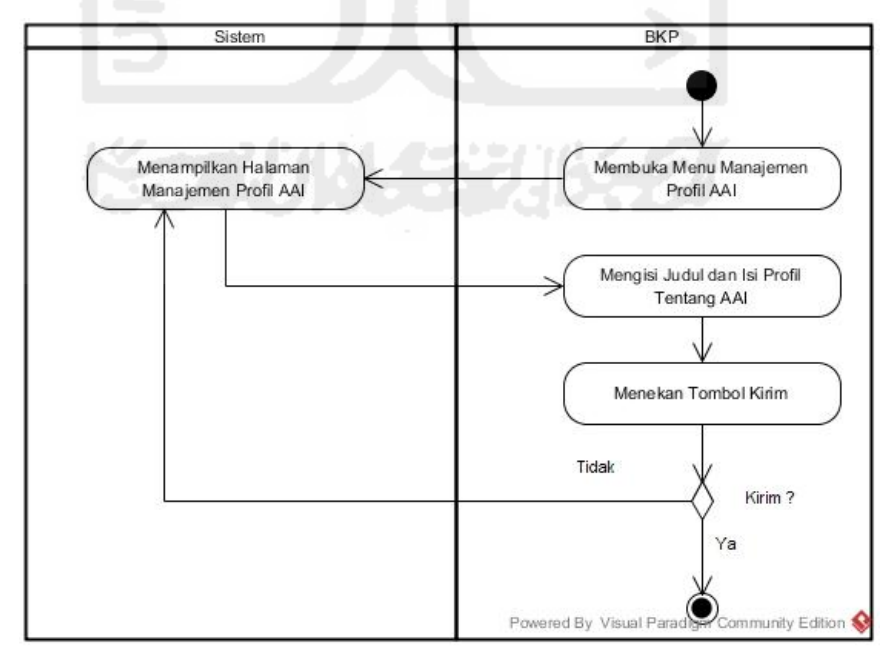

**Gambar 5.2** *Activity Diagram* Mengelola Profil AAI

**Gambar 5.2** di halaman sebelumnya merupakan *activity diagram* mengelola profil mengenai AAI yang dilakukan BKP pada rancangan *prototype* akhir. Untuk melihat detail perbandingan antara *activity diagram* mengelola berita dan *activity diagram* mengelola profil AAI tersebut dapat dilihat pada Tabel 5.4 di bawah ini.

**Tabel 5.4** Tabel Ringkasan Perbandingan *activity diagram* mengelola berita dengan *activity diagram* mengelola profil AAI

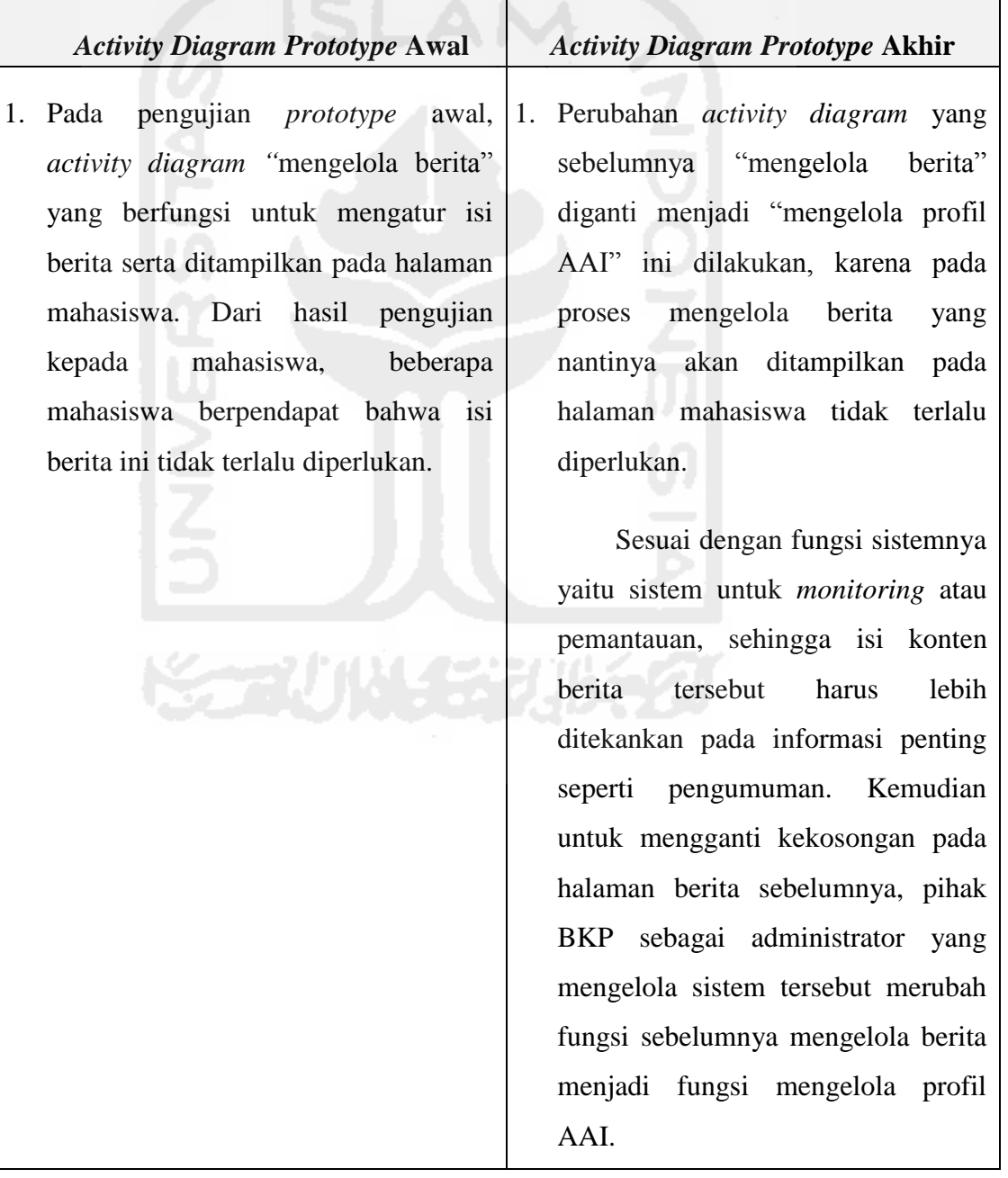

## **b.** *Activity Diagram* **Melihat Laporan Rekap Nilai Mahasiswa**

Mengacu pada **Tabel 5.1** mengenai tabel kebutuhan fungsionalitas *prototype* akhir serta **Gambar 5.1** mengenai *usecase diagram* Sistem *Monitoring* Mentoring *Prototype* akhir di halaman sebelumnya. Terdapat penambahan fungsionalitas serta *usecase diagram* pada sisi BKP yaitu "Melihat Laporan Rekap Nilai Mahasiswa" dari asisten. Penambahan fungsionalitas serta *usecase diagram* tersebut merupakan evaluasi dan perbaikan tambahan dari rancangan *prototype* awal.

 Dari proses penambahan fungsionalitas serta *usecase diagram* tersebut maka secara otomatis *activity diagram* untuk proses melihat laporan rekap nilai mahasiswa oleh BKP juga terbentuk. Gambar hasil dari *activity diagram* melihat rekap laporan nilai mahasiswa dari asisten oleh BKP pada *prototype* akhir dapat dilihat pada Gambar 5.3 di bawah ini.

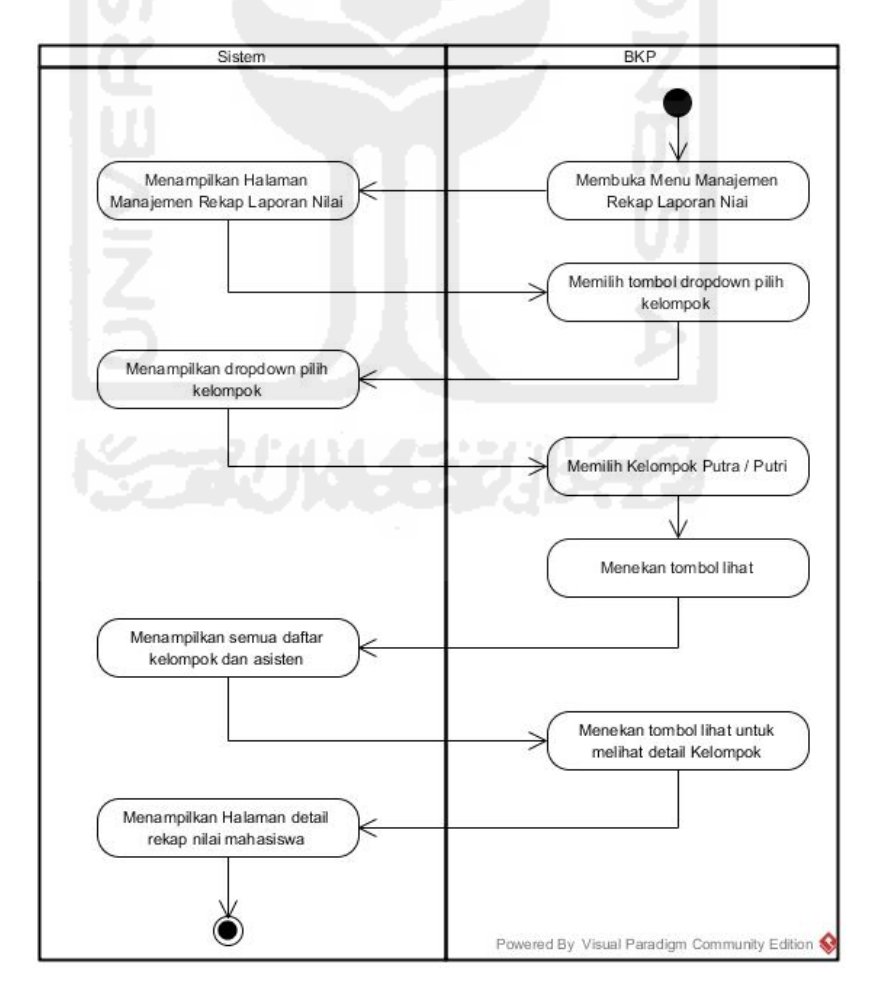

**Gambar 5.3** *Activity Diagram* Melihat Laporan Rekap Nilai Mahasiswa

**Gambar 5.3** di halaman sebelumnya merupakan *activity diagram* proses yang dilakukan oleh BKP dalam melihat laporan nilai mahasiswa pada rancangan *prototype* akhir. Kemudian untuk melihat perbandingan *activity diagram* antara *prototype* awal dan *prototype* akhir dapat dilihat pada Tabel 5.5 di halaman selanjutnya.

**Tabel 5.5** Tabel Ringkasan *prototype* awal dan akhir pada *activity diagram*  melihat rekap laporan nilai mahasiswa.

| <b>Activity Diagram Prototype Awal</b>                                                                                                    | <b>Activity Diagram Prototype Akhir</b>                                                                                                    |
|----------------------------------------------------------------------------------------------------|----------------------------------------------------------------------------------------------------|
| 1. Pada pengujian <i>prototype</i> awal kepada<br>pihak BKP, BKP berpendapat bahwa<br>fungsi untuk melihat rekap nilai<br>seluruh mahasiswa dari masing-<br>asisten belum tersedia.<br>masing<br>Sehingga perlu ditambahkan fungsi<br>tersebut. | 1. Penambahan fungsi untuk melihat<br>rekap nilai seluruh mahasiswa dari<br>masing-masing kelompok asisten<br>sudah ditambahkan. Untuk melihat<br><i>activity diagram</i> tersebut dapat<br>dilihat pada Gambar 5.3 tentang<br><i>activity diagram</i> melihat rekap<br>nilai mahasiswa. |
|                                                                                                    |                                                                                                    |

## **c.** *Activity Diagram* **Melihat Laporan Rekap Pertemuan Harian**

Mengacu pada **Tabel 5.1** mengenai tabel kebutuhan fungsionalitas *prototype* akhir serta **Gambar 5.1** mengenai *Usecase Diagram Prototype* akhir di halaman sebelumnya. Terdapat penambahan fungsioanlitas serta *usecase diagram*  yaitu "Melihat Laporan Rekap Pertemuan Harian Kegiatan AAI" dari asisten oleh BKP. Fungsionalitas serta *usecase diagram* tersebut merupakan evaluasi dan perbaikan tambahan dari *prototype* awal pada sisi BKP.

 Dari proses penambahan fungsionalitas serta *usecase diagram* tersebut maka secara otomatis *activity diagram* untuk proses melihat laporan rekap pertemuan harian asisten juga terbentuk. Gambar dari rancangan *activity diagram* melihat rekap laporan rekap pertemuan harian dari asisten pada *prototype* akhir dapat dilihat pada Gambar 5.4 di halaman selanjutnya.

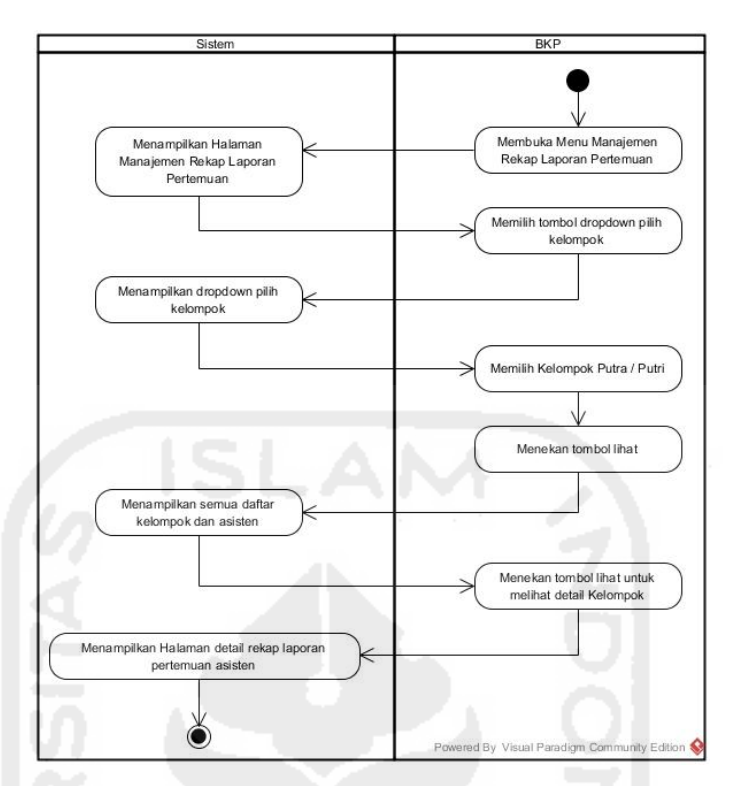

**Gambar 5.4** *Activity Diagram* Melihat Laporan Rekap Pertemuan Harian Asisten

**Gambar 5.4** di atas merupakan *activity diagram* proses yang dilakukan oleh BKP dalam melihat laporan rekap pertemuan harian dari asisten pada rancangan *prototype* akhir. Kemudian untuk melihat perbandingan *activity diagram* antara *prototype* awal dan *prototype* akhir dapat dilihat pada Tabel 5.6 di halaman selanjutnya.

**Tabel 5.6** Tabel ringkasan perbandingan pada *activity diagram* melihat rekap laporan pertemuan harian asisten.

| <b>Activity Diagram Prototype Awal</b>                                        | <b>Activity Diagram Prototype Akhir</b>                            |
|-------------------------------------------------------------------------------|--------------------------------------------------------------------|
| 1. Pada pengujian <i>prototype</i> awal<br>pihak BKP,<br><b>BKP</b><br>kepada | 1. Penambahan<br>fungsi<br>untuk<br>melihat rekap pertemuan harian |
| berpendapat bahwa fungsi untuk<br>melihat rekap laporan pertemuan             | kegiatan AAI dari masing-<br>masing kelompok asisten sudah         |
| kegiatan harian AAI dari asisten<br>belum tersedia. Sehingga perlu            | ditambahkan.<br>Untuk melihat<br>activity diagram tersebut dapat   |
| ditambahkan fungsi tersebut.                                                  | dilihat pada Gambar 5.4 -                                          |

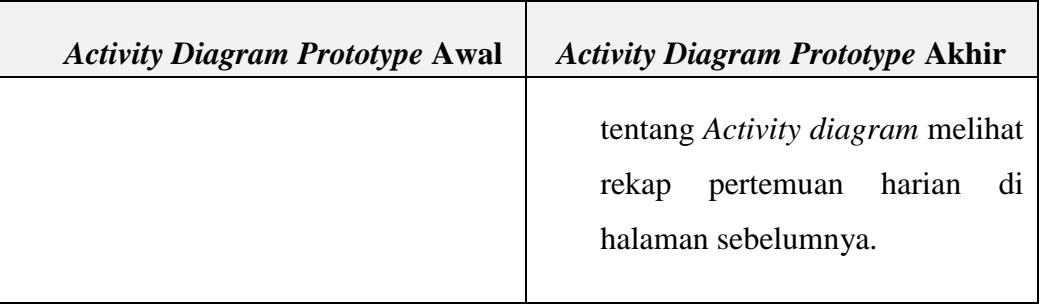

## **5.2.2.2** *Activity Diagram* **Mahasiswa**

Untuk melihat detail perbandingan *activity diagram* dari sisi Mahasiswa dapat dilihat pada penjelasan-penjelasan di bawah ini.

## **a.** *Activity Diagram* **Mengelola Profil Mahasiswa**

Mengacu pada **Gambar 4.31** mengenai "*Activity Diagram* Mengelola Profil Mahasiswa" serta **Tabel 4.5** dan **Tabel 4.6** mengenai "Tabel Hasil Evaluasi Mahasiswa" pada rancangan *prototype* awal di pembahasan BAB IV sebelumnya. Pada saat proses pengujian mengenai proses mengelola profil yang dilakukan mahasiswa, terdapat beberapa masukan oleh mahasiswa untuk diperbaiki. Evaluasi dan perbaikan dari *prototype* awal tersebut yaitu menghapus tombol "Pengaturan Profil" serta menggantinya menjadi "*Text Area*" untuk mengubah isi profil tanpa harus menekan tombol pengaturan profil. Hasil *activity diagram* mengelola profil tersebut digambarkan melalui *prototype* akhir pada Gambar 5.5 di bawah ini.

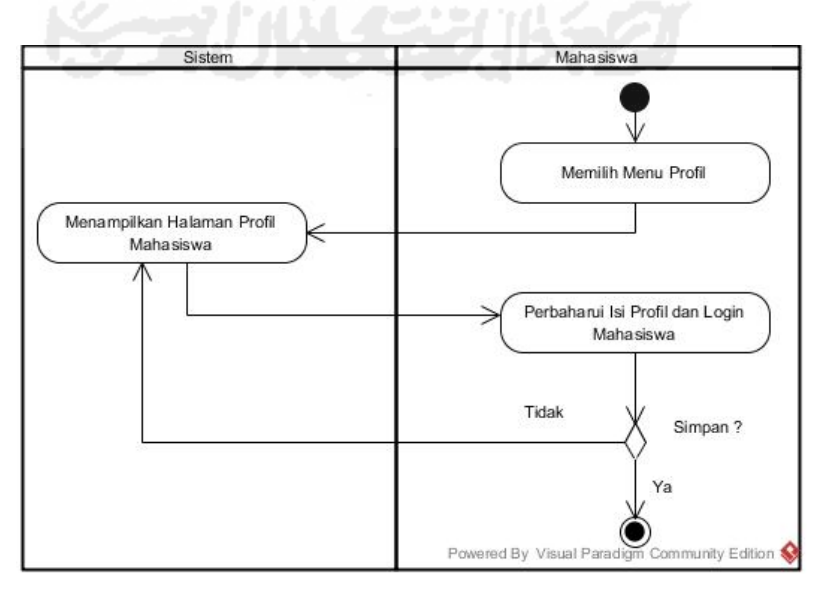

**Gambar 5.5** *Activity Diagram* Mengelola Profil Mahasiswa

**Gambar 5.5** di halaman sebelumnya merupakan *activity diagram* proses yang dilakukan oleh mahasiswa dalam mengelola profil mahasiswa pada rancangan *prototype* akhir. Kemudian untuk melihat perbandingan *activity diagram* antara *prototype* awal dan *prototype* akhir pada proses mengelola profil dapat dilihat pada Tabel 5.7 di bawah ini.

**Tabel 5.7** Tabel perbandingan *activity diagram* mengelola profil mahasiswa pada *prototype* awal dengan *prototype* akhir.

## **b.** *Activity Diagram* **Melihat Profil AAI**

 Mengacu pada **Tabel 4.1** mengenai tabel kebutuhan fungsionalitas mahasiswa dalam proses "Melihat Berita" pada rancangan *prototype* awal di pembahasan BAB IV sebelumnya, terdapat beberapa masukan oleh mahasiswa untuk diperbaiki. Evaluasi dan perbaikan dari *prototype* awal tersebut yaitu merubah fungsi "**Melihat Berita**" menjadi "**Melihat Profil Mengenai AAI**". Proses perubahan fungsi tersebut kemudian diperbaiki pada **Tabel 5.1**

mengenai Tabel Kebutuhan Fungsionalitas pada *prototype* akhir di halaman sebelumnya. Sesuai dengan perubahan fungsi tersebut, maka secara otomatis rancangan *activity diagram* dari sisi mahasiswa mengenai "Melihat Berita" yang ditampilkan pada **Gambar 4.34** pada pembahasan BAB IV sebelumnya, berubah menjadi *activity diagram* "Melihat Profil AAI". Hasil *Activity Diagram* "Melihat Profil AAI" digambarkan melalui rancangan *prototype* akhir pada Gambar 5.6 di bawah ini.

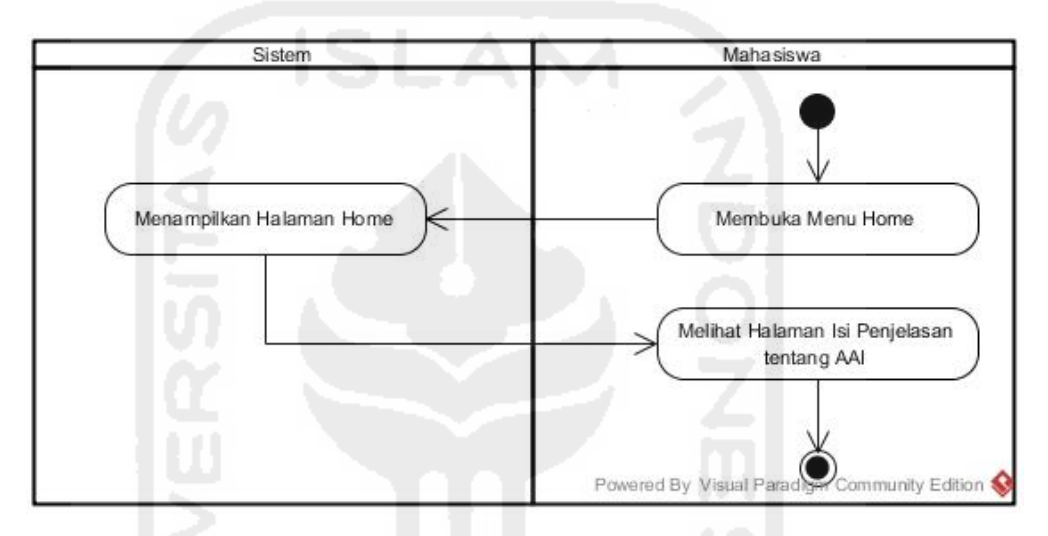

**Gambar 5.6** *Activity Diagram* Melihat Profil AAI

 Pada pembahasan berikutnya, yaitu membahas mengenai hasil perbandingan antara proses "Melihat Berita" pada rancangan *prototype* awal dengan proses "Melihat Profil AAI" pada rancangan *prototype* akhir. Untuk melihat hasil perbandingan tersebut dapat dilihat pada Tabel 5.8 di bawah ini.

**Tabel 5.8** Tabel perbandingan pada *activity diagram* "Melihat Berita" dan *activity diagram* "Melihat profil AAI".

| <b>Activity Diagram Prototype Awal</b> | <b>Activity Diagram Prototype Akhir</b>        |
|----------------------------------------|------------------------------------------------|
| pengujian<br>fungsionalitas<br>Pada    | 1. Sesuai dengan hasil pengujian               |
| <i>prototype</i> awal kepada<br>pihak  | <i>prototype</i> awal,<br>maka <i>activity</i> |
| mahasiswa, mahasiswa berpendapat       | <i>diagram</i> "Melihat Berita"<br>oleh        |
| bahwa fungsi untuk "Melihat Berita"    | mahasiswa diubah menjadi activity              |
| tidak terlalu diperlukan.              | <i>diagram</i> "Melihat Profil AAI".           |
|                                        |                                                |

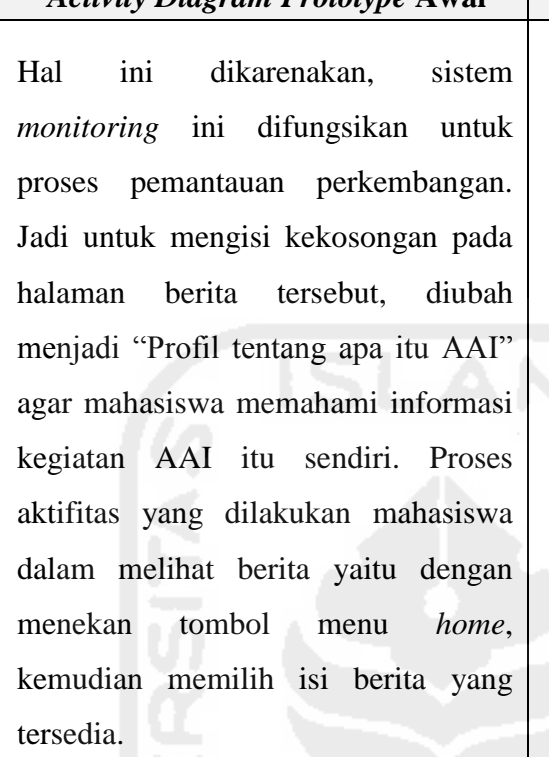

#### *Activity Diagram Prototype* **Awal** *Activity Diagram Prototype* **Akhir**

Proses yang dilakukan mahasiswa dalam melihat isi profil mengenai AAI yaitu, dengan menekan tombol menu *home*, kemudian akan menampilkan halaman khusus yang berisi mengenai informasi apa itu kegiatan AAI itu sendiri.

## **c.** *Activity Diagram* **Mengirim Tugas**

Mengacu pada **Gambar 4.37** mengenai "*Activity Diagram* Mengirim Tugas Oleh Mahasiswa" serta **Tabel 4.5** mengenai "Tabel Hasil Evaluasi Mahasiswa" pada rancangan *prototype* awal di pembahasan BAB IV sebelumnya. Pada saat proses pengujian mengenai proses mengirim tugas yang dilakukan mahasiswa, terdapat beberapa masukan oleh mahasiswa untuk diperbaiki. Evaluasi dan perbaikan dari *prototype* awal tersebut yaitu proses *activity diagram* pada saat mahasiswa mengirim laporan tugas, mahasiswa masih mengisi manual tanggal *upload* pada saat akan mengumpulkan tugas. Sebagai perbaikan, alangkah baiknya apabila tanggal *upload* dibuat secara otomatis mengikuti jam dan waktu pada saat mahasiswa tersebut melakukan pengumpulan. Hal tersebut dikarenakan untuk mengurangi kecurangan dalam batas waktu pengumpulan tugas. Dari hasil masukan tersebut, maka *activity diagram* mengirim tugas yang dilakukan mahasiswa kemudian diperbaiki pada rancangan *prototype* akhir. Untuk melihat hasil rancangan *activity diagram*

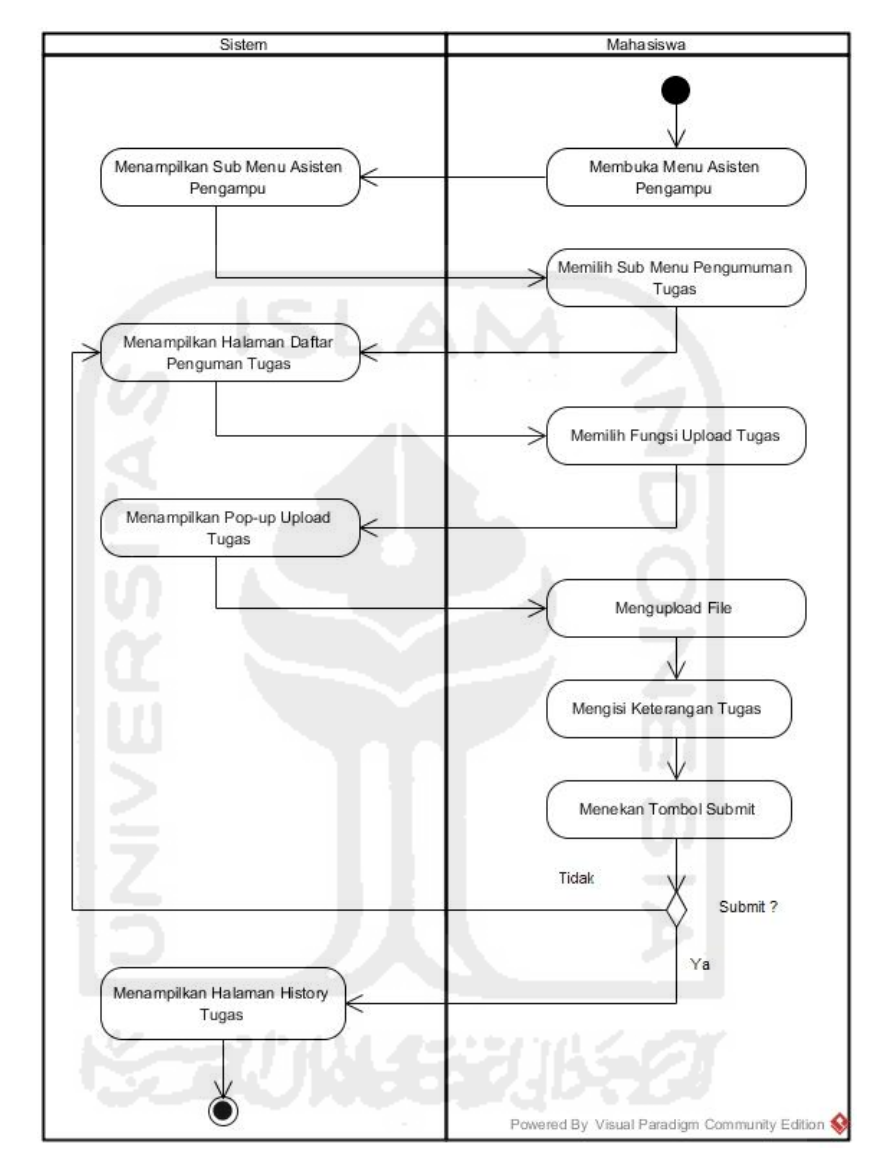

pada *prototype akhir* tersebut dapat dilihat pada Gambar 5.7 mengenai *activity diagram* mengirim tugas di bawah ini.

**Gambar 5.7** *Activity Diagram* Mengirim Tugas

 Pada pembahasan berikutnya, yaitu membahas mengenai hasil perbandingan antara proses "Mengirim Tugas" pada rancangan *prototype* awal dengan proses "Mengirim Tugas" pada rancangan *prototype* akhir. Untuk melihat hasil perbandingan tersebut dapat dilihat pada Tabel 5.9 di halaman selanjutnya.

| <b>Activity Diagram Prototype Awal</b>                                                                                                    | <b>Activity Diagram Prototype Akhir</b>                                                                                                    |
|----------------------------------------------------------------------------------------------------|----------------------------------------------------------------------------------------------------|
| pengujian fungsionalitas<br>Pada<br>1.<br>"Mengirim Tugas" <i>prototype</i> awal<br>kepada pihak mahasiswa, mahasiswa<br>berpendapat bahwa fungsi "Mengisi<br>Tanggal <i>Upload</i> " tidak<br>terlalu<br>diperlukan. Hal ini dikarenakan, untuk<br>mengurangi kecurangan dalam batas<br>waktu pengumpulan tugas. Proses<br>aktifitas yang dilakukan mahasiswa<br>dalam mengirim tugas pada Gambar<br>4.37 mengenai rancangan <i>activity</i><br>diagram prototype awal yaitu masih<br>harus mengisi tanggal upload secara<br>manual. | 1. Sesuai<br>dengan hasil pengujian<br>activity diagram "Mengirim Tugas"<br>pada <i>activity diagram prototype</i><br>awal, menunjukan bahwa fungsi<br>untuk mengisi tanggal<br>upload<br>ditiadakan / dihilangkan. Maka dari<br>itu, dari hasil evaluasi tersebut<br>kemudian digambarkan kembali<br>pada rancangan <i>activity diagram</i><br>mengirim tugas pada <i>prototype</i><br>akhir. Pada Gambar 5.7 di halaman<br>sebelumnya mengenai rancangan<br><i>activity diagram</i> "Mengirim Tugas"<br>prototype akhir menunjukan bahwa<br>proses mengisi "Tanggal Upload"<br>mengirim tugas<br>telah<br>saat<br>dihilangkan. |
|                                                                                                    |                                                                                                    |

**Tabel 5.9** Tabel perbandingan pada *activity diagram* "Mengirim Tugas" pada rancangan *prototype* awal dengan *prototype* akhir.

# **d.** *Activity Diagram* **Mengirim Laporan Proyek Sosial**

Mengacu pada **Gambar 4.44** mengenai "*Activity Diagram* Mengirim Laporan Proyek Sosial Oleh Mahasiswa" serta **Tabel 4.7** mengenai "Tabel Hasil Evaluasi Mahasiswa" pada rancangan *prototype* awal di pembahasan BAB IV sebelumnya. Pada saat proses pengujian mengenai proses mengirim laporan proyek sosial yang dilakukan mahasiswa, terdapat beberapa masukan oleh mahasiswa untuk diperbaiki. Evaluasi dari *prototype* awal tersebut yaitu proses *activity diagram* pada saat mahasiswa mengirim laporan, mahasiswa masih mengisi manual tanggal *upload* pada saat akan mengumpulkan laporan

proyek sosial. Sebagai perbaikan, alangkah baiknya apabila tanggal *upload* dibuat secara otomatis mengikuti jam dan waktu pada saat mahasiswa tersebut melakukan pengumpulan. Dari hasil masukan tersebut, maka *activity diagram* mengirim laporan proyek sosial yang dilakukan mahasiswa kemudian diperbaiki pada rancangan *prototype* akhir. Untuk melihat hasil rancangan *activity diagram* "Mengirim Laporan Proyek Sosial" pada *prototype akhir* tersebut dapat dilihat pada Gambar 5.8 di bawah ini.

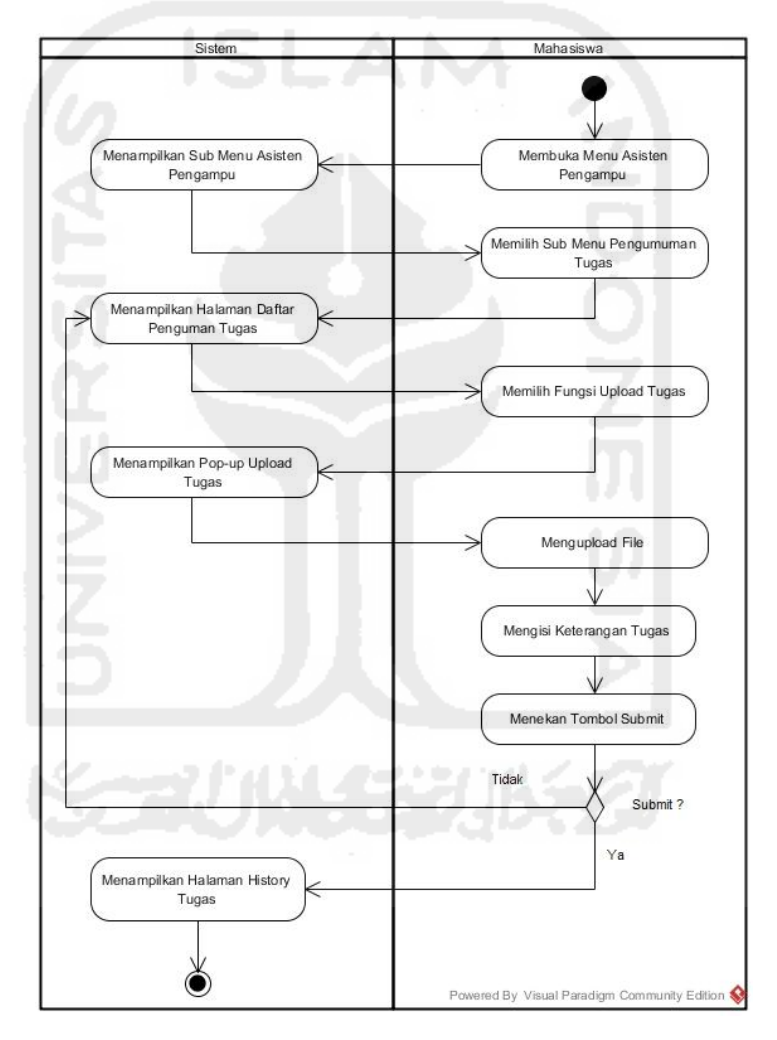

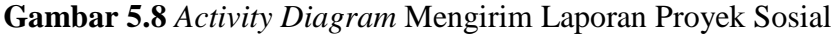

Pada pembahasan berikutnya, yaitu membahas mengenai hasil perbandingan antara proses "Mengirim Laporan Proyek Sosial" pada rancangan *prototype* awal dengan proses "Mengirim Laporan Proyek Sosial" pada rancangan *prototype* akhir. Untuk melihat hasil perbandingan tersebut dapat dilihat pada Tabel 5.10 di halaman selanjutnya.

**Tabel 5.10** Tabel perbandingan pada *activity diagram* "Mengirim Laporan Proyek Sosial" pada rancangan *prototype* awal dengan *prototype* akhir.

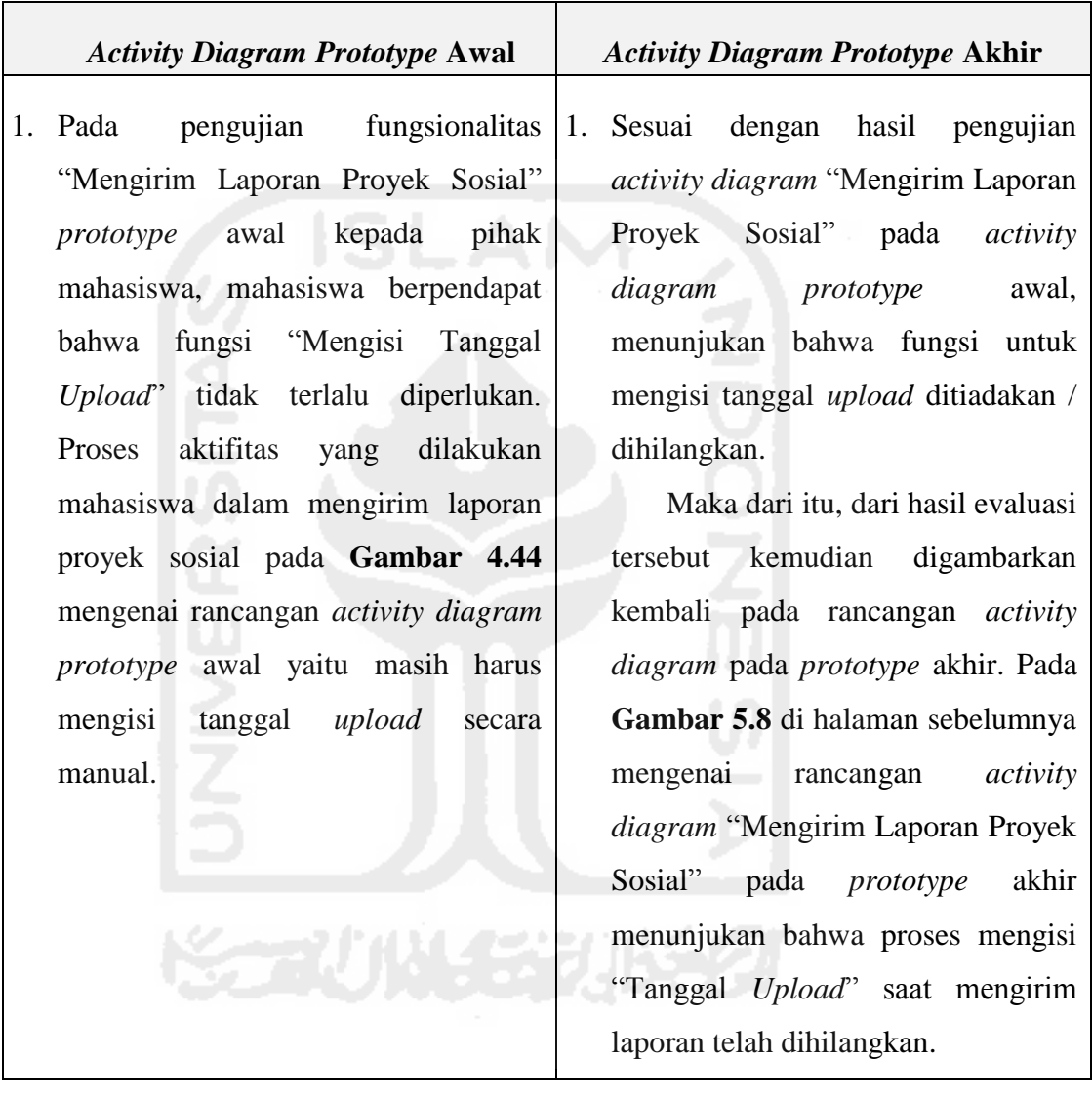

## **5.2.2.3** *Activity Diagram* **Asisten**

Untuk melihat detail perbandingan *activity diagram* dari sisi Asisten dapat dilihat pada penjelasan-penjelasan di bawah ini.

## **a.** *Activity Diagram* **Mengelola Profil Asisten**

Hasil dari perbandingan pada *activity diagram prototype* awal dan *prototype* akhir dari proses mengelola profil asisten dapat dilihat pada penjelasan di halaman selanjutnya.

Mengacu pada **Gambar 4.45** mengenai "*Activity Diagram* Mengelola Profil Asisten" serta **Tabel 4.8** mengenai "Tabel Hasil Evaluasi Asisten" pada rancangan *prototype* awal di pembahasan BAB IV sebelumnya. Pada saat proses pengujian mengenai proses mengelola profil yang dilakukan asisten, terdapat beberapa masukan oleh asisten untuk diperbaiki. Evaluasi dan perbaikan dari *prototype* awal tersebut yaitu menghapus tombol "Pengaturan Profil" serta menggantinya menjadi "Text Area" untuk mengubah isi profil tanpa harus menekan tombol pengaturan profil. Hasil *activity diagram*  mengelola profil tersebut digambarkan melalui *prototype* akhir pada halaman selanjutnya.

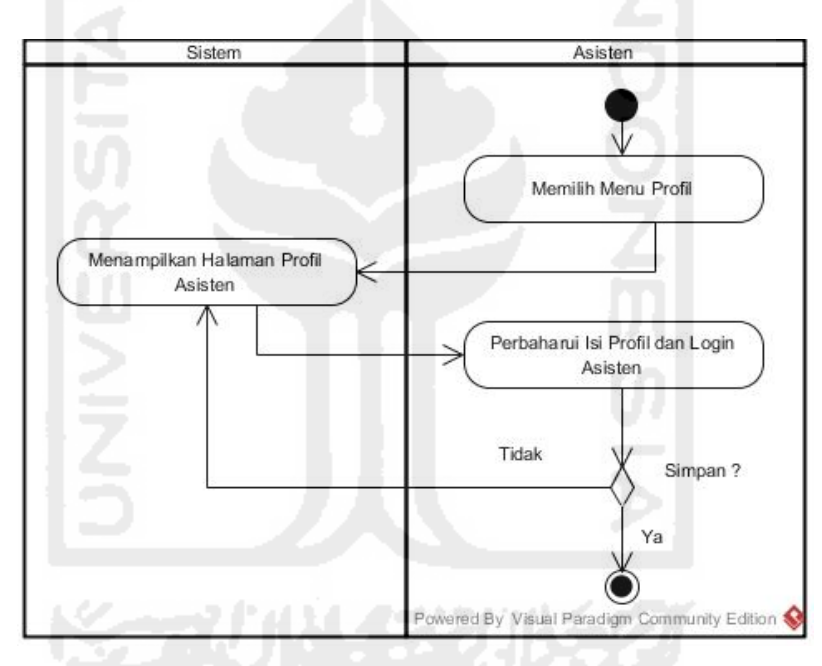

**Gambar 5.9** *Activity Diagram* Mengelola Profil Asisten

**Tabel 5.11** Tabel perbandingan pada *activity diagram* mengelola profil asisten pada *prototype* awal dengan *prototype* akhir.

|      |                           | <b>Activity Diagram Prototype Awal</b>          | <b>Activity Diagram Prototype Akhir</b> |      |                                |
|------|---------------------------|-------------------------------------------------|-----------------------------------------|------|--------------------------------|
| Pada | pengujian                 | fungsionalitas 1. Sesuai dengan hasil pengujian |                                         |      |                                |
|      |                           | prototype awal kepada pihak asisten,            | <i>prototype</i> awal,                  | maka | proses                         |
|      |                           | asisten berpendapat bahwa terlalu               |                                         |      | mengubah profil dengan menekan |
|      | banyak tombol pengaturan. |                                                 | tombol pengaturan profil telah -        |      |                                |

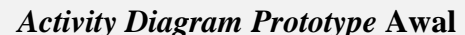

Saran dari asisten agar proses pengaturan profil diisi langsung pada kotak khusus tanpa menekan tombol pengaturan profil terlebih dahulu.

## *Activity Diagram Prototype* **Awal** *Activity Diagram Prototype* **Akhir**

dihilangkan. Proses yang dilakukan yaitu langsung dengan mengisi kotak khusus yang digunakan untuk mengubah isi profil.

## **b.** *Activity Diagram* **Mengelola Tugas**

Mengacu pada **Gambar 4.49** mengenai "*Activity Diagram* Menambah Tugas" serta **Tabel 4.8**, **Tabel 4.9** mengenai "Tabel Hasil Evaluasi Asisten" pada rancangan *prototype* awal di pembahasan BAB IV sebelumnya. Pada saat proses pengujian mengenai proses menambahkan tugas yang dilakukan asisten, terdapat beberapa masukan oleh asisten untuk diperbaiki. Evaluasi dan perbaikan dari *prototype* awal tersebut yaitu mengenai fungsi untuk mengatur batas waktu pengumpulan tugas belum tersedia. Selain itu, asisten diharapkan tidak perlu mengisi tanggal *posting* laporan tugas. Tanggal *posting* dibuat secara otomatis menyesuaikan tanggal default pada saat asisten melakukan proses *upload* tugas kepada mahasiswa. Dari hasil masukan perbaikan tersebut, *activity diagram* proses untuk menambah laporan tugas oleh asisten kemudian diperbaiki pada rancangan *prototype* akhir. Hasil *activity diagram* tersebut akan digambarkan melalui *prototype* akhir pada Gambar 5.10 di halaman selanjutnya.

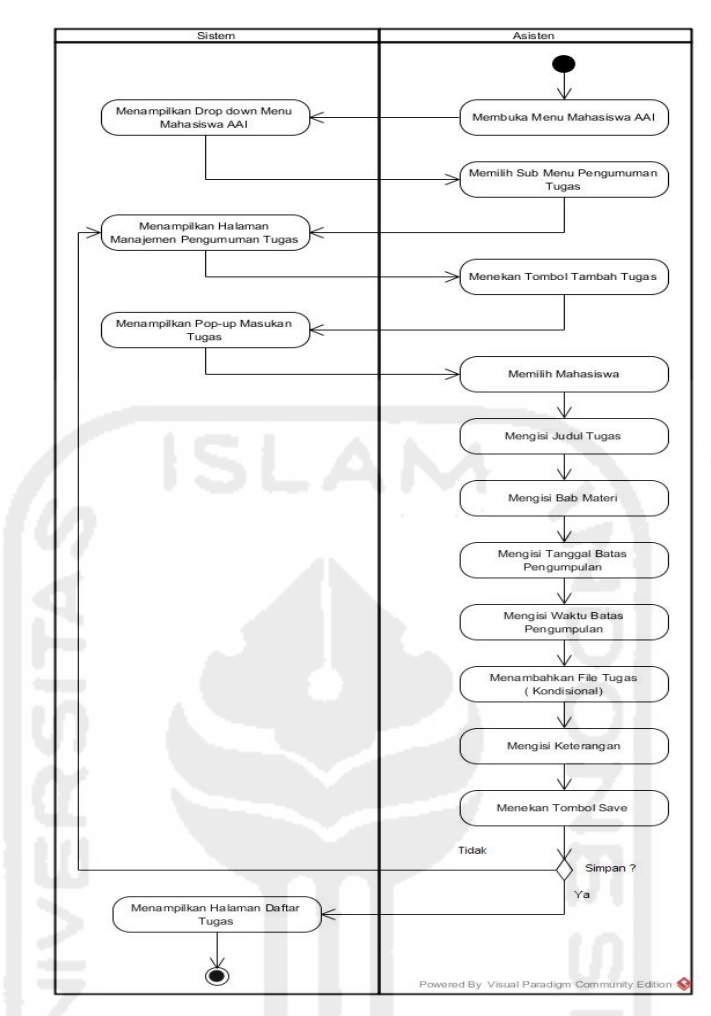

**Gambar 5.10** *Activity Diagram* Menambah Tugas

**Tabel 5.12** Tabel perbandingan pada *activity diagram* mengelola tugas oleh asisten pada *prototype* awal dengan *prototype* akhir.

| <b>Activity Diagram Prototype Awal</b>                                                                                                    | <b>Activity Diagram Prototype Akhir</b>                                                                                                    |
|----------------------------------------------------------------------------------------------------|----------------------------------------------------------------------------------------------------|
| 1. Pada pengujian <i>activity diagram</i> 1. Sesuai dengan hasil pengujian<br>menambah tugas pada <i>prototype</i> awal<br>pihak asisten,<br>asisten<br>kepada<br>berpendapat bahwa belum tersedianya<br>fungsi untuk mengatur batas waktu<br>pengumpulan tugas untuk mahasiswa.<br>Selain itu proses mengisi tanggal<br><i>posting</i> bagi asisten tidak diperlukan. | prototype awal, maka hasil dari<br>perbaikan <i>activity diagram</i><br>pada<br>akhir<br>kemudian<br>prototype<br>menambahkan fungsi<br>mengatur<br>batas waktu pengumpulan tugas. |
### **c.** *Activity Diagram* **Mengelola Presensi**

Mengacu pada **Gambar 4.52** mengenai "*Activity Diagram* Menambah Presensi Mahasiswa" pada rancangan *prototype* awal di pembahasan BAB IV sebelumnya. Pada saat proses pengujian mengenai proses menambahkan presensi mahasiswa yang dilakukan asisten, terdapat beberapa fungsi dari sistem untuk diperbaiki. Evaluasi dan perbaikan dari *prototype* awal tersebut yaitu mengenai fungsi untuk mengisi status absensi tiap mahasiswa. Dari hasil *activity diagram* pada Gambar 4.52 menunjukan bahwa proses asisten dalam menambah laporan persensi dilakukan dengan cara satu per satu. Hal tersebut tentunya menjadi kurang efektif apabila jumlah mahasiswa cukup banyak. Maka dari itu, *activity diagram* proses untuk menambah laporan presensi oleh asisten kemudian diperbaiki pada rancangan *prototype* akhir. Hasil *activity diagram* tersebut akan digambarkan melalui *prototype* akhir pada halaman selanjutnya.

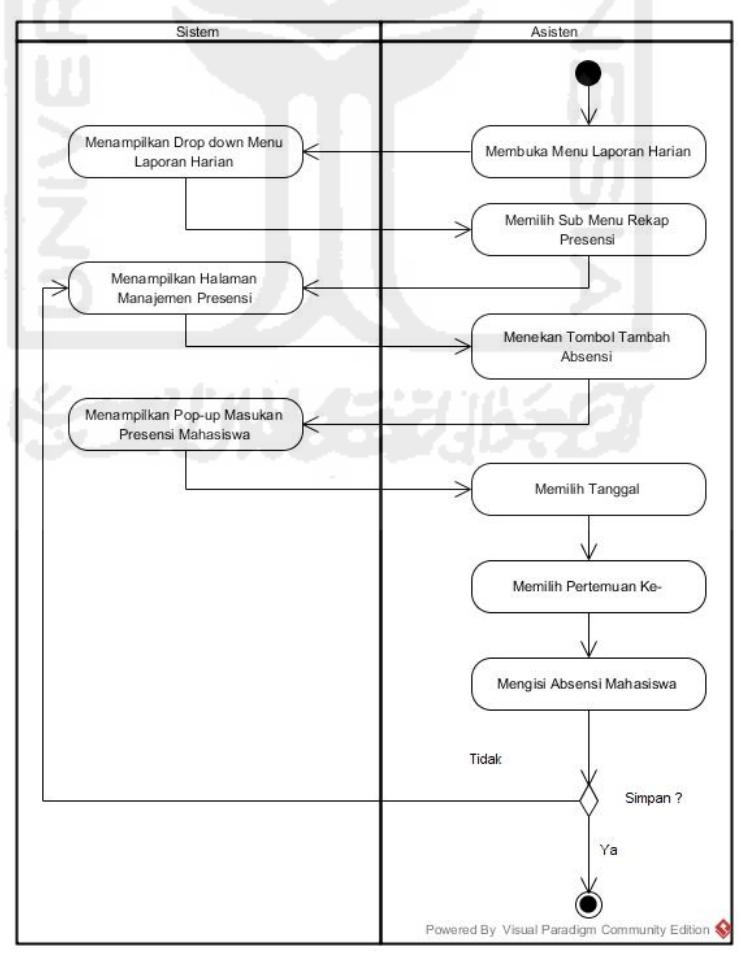

**Gambar 5.11** *Activity Diagram* Menambah Presensi Mahasiswa

**Gambar 5.11** di halaman sebelumnya merupakan rancangan *activity diagram* menambah presensi mahasiswa yang dilakukan oleh asisten pada *prototype* akhir. Untuk melihat perbandingan kedua *activity diagram* tersebut dapat dilihat pada Tabel 5.10 di bawah ini.

**Tabel 5.13** Tabel perbandingan pada *activity diagram* menambah presensi mahasiswa oleh asisten pada *prototype* awal dengan *prototype* akhir.

| <b>Activity Diagram Prototype Awal</b><br><b>Activity Diagram Prototype Akhir</b>                                                                                                    |                             |
|----------------------------------------------------------------------------------------------------|-----------------------------|
| 1. Proses yang dilakukan oleh asisten 1.<br>Dapat dilihat <i>activity diagram</i><br>dalam menambah laporan presensi<br>menambah presensi pada prototype<br>pada <i>prototype</i> awal terlihat lebih<br>akhir<br>terlihat lebih<br>apabila<br>dibandingkan<br>dengan<br>banyak, terutama<br>menginputkan presensi mahasiswa<br><i>diagram</i> pada <i>prototype</i><br>dengan memilih nama mahasiswa satu<br>sebelumnya. Proses yang dilakukan<br>per satu. Maka dari itu pengembang<br>dalam menambah presensi tidak<br>harus memilih nama mahasiswa satu<br>kemudian membuat<br>proses<br>menambahkan presensi lebih ringkas.<br>per satu, melainkan langsung<br>menchecklist status presensi dari<br>daftar mahasiswa yang sudah<br>disediakan. Untuk lebih jelasnya<br>dapat dilihat pada gambar mengenai<br>antarmuka menambah presensi pada<br><i>prototype</i> akhir. | ringkas<br>activity<br>awal |

# **c.** *Activity Diagram* **Mengelola Laporan Pertemuan Harian**

Mengacu pada **Gambar 4.167** mengenai "Antarmuka Halaman Tambah Laporan Kegiatan Harian" pada rancangan *prototype* awal di pembahasan BAB IV sebelumnya. Pada saat proses pengujian mengenai proses menambahkan laporan pertemuan harian yang dilakukan asisten, terdapat beberapa fungsi dari

sistem untuk diperbaiki. Evaluasi dan perbaikan dari *prototype* awal tersebut yaitu mengenai fungsi untuk mengisi jumlah kehadiran mahasiswa.

Pada **Gambar 4.167** menunjukan bahwa asisten kembali meng*inputkan* kembali jumlah kehadiran peserta, Sedangkan pada proses menambah presensi sebelumnya telah dilakukan. Hal tersebut tentunya menjadi kurang efektif apabila harus meng*inputkan* kembali jumlah peserta yang hadir pada pertemuan tersebut. Maka dari itu, *activity diagram* proses untuk menambah laporan presensi oleh asisten kemudian diperbaiki pada rancangan *prototype* akhir. Hasil *activity diagram* tersebut akan digambarkan melalui *prototype* akhir pada gambar di bawah ini.

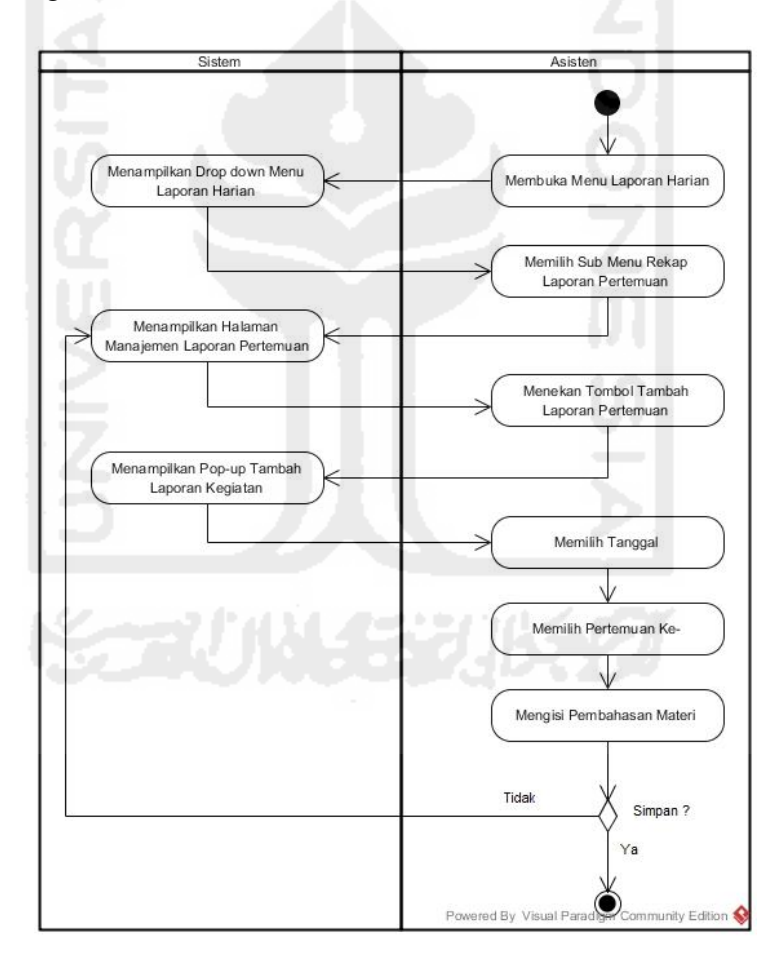

**Gambar 5.12** *Activity Diagram* Menambah Laporan Pertemuan Harian

**Gambar 5.12** di atas merupakan rancangan *activity diagram* menambah laporan pertemuan harian yang dilakukan oleh asisten pada *prototype* akhir. Untuk melihat perbandingan kedua *activity diagram* tersebut dapat dilihat pada Tabel 5.14 di halaman selanjutnya.

**Tabel 5.14** Tabel perbandingan pada *activity diagram* menambah laporan pertemuan harian oleh asisten pada *prototype* awal dengan *prototype* akhir.

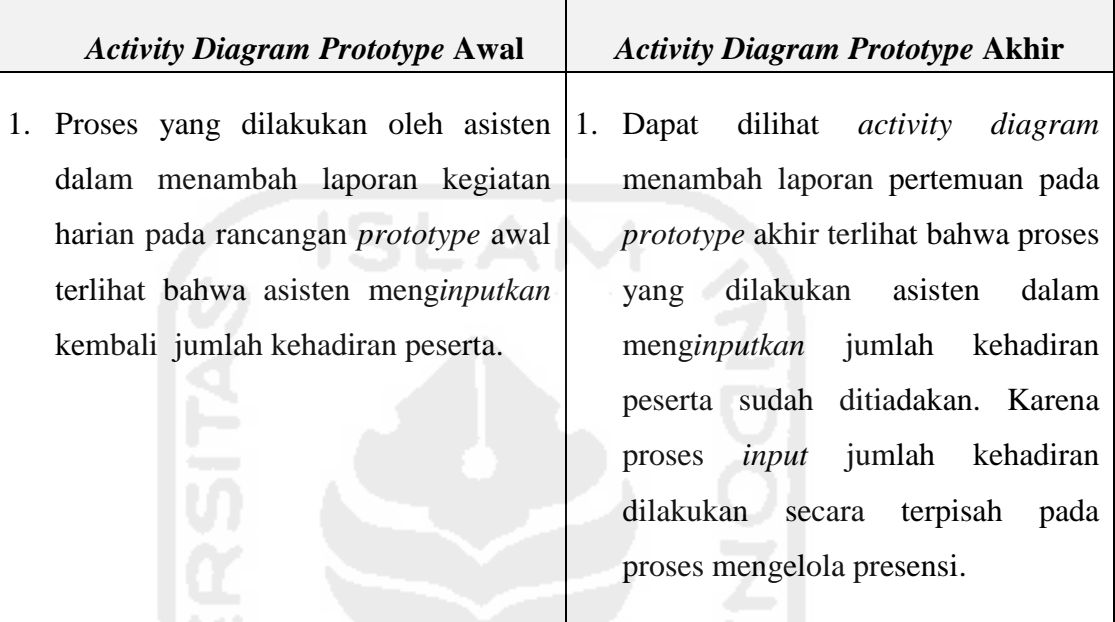

### **d.** *Activity Diagram* **Mengelola Laporan Shalat**

Mengacu pada **Gambar 4.172** mengenai "Antarmuka Halaman Tambah Laporan Shalat" pada rancangan *prototype* awal di pembahasan BAB IV sebelumnya. Pada saat proses pengujian mengenai proses menambahkan laporan shalat harian yang dilakukan asisten, terdapat beberapa fungsi dari sistem untuk diperbaiki. Evaluasi dan perbaikan dari *prototype* awal tersebut yaitu mengenai fungsi untuk mengisi status shalat.

Pada **Gambar 4.172** menunjukan bahwa asisten meng*inputkan* status shalat mahasiswa secara satu per satu. Hal tersebut tentunya menjadi bahan perbaikan, alangkah baiknya apabila saat meng*inputkan* status shalat tersebut asisten hanya men*checklist* semua daftar nama shalat pada kolom yang telah disediakan. Dari hasil masukan tersebut, *activity diagram* proses untuk menambah laporan shalat oleh asisten kemudian diperbaiki pada rancangan *prototype* akhir. Hasil *activity diagram* tersebut akan digambarkan melalui *prototype* akhir pada Gambar 5.13 di halaman selanjutnya.

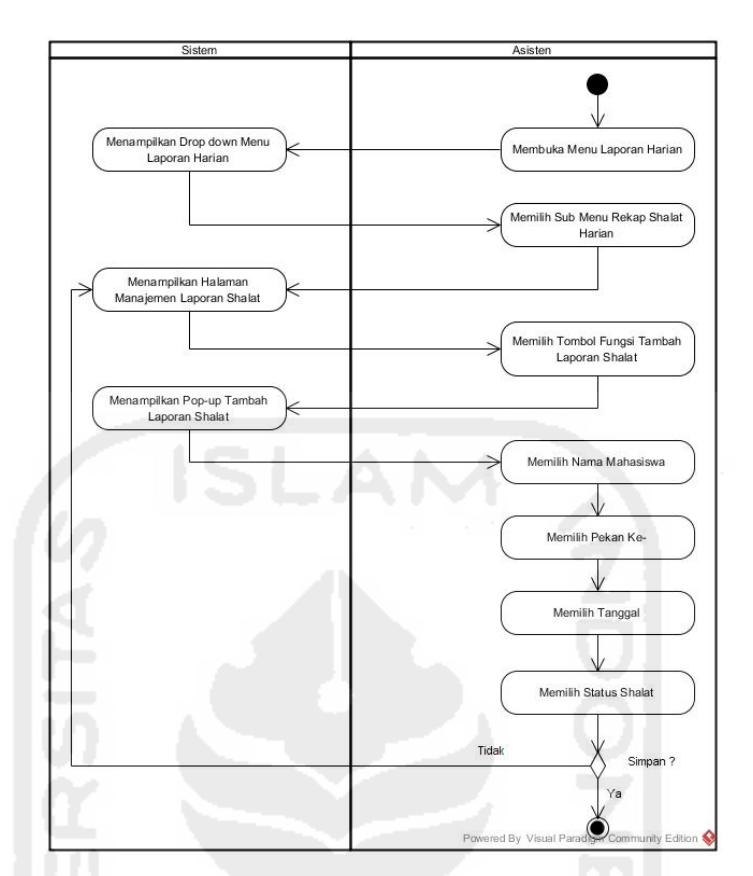

**Gambar 5.13** *Activity Diagram* Menambah Laporan Shalat Harian

**Gambar 5.13** di atas merupakan rancangan *activity diagram* menambah laporan shalat harian yang dilakukan oleh asisten pada *prototype* akhir. Untuk melihat perbandingan kedua *activity diagram* tersebut dapat dilihat pada Tabel 5.15 di bawah ini.

**Tabel 5.15** Tabel perbandingan pada *activity diagram* menambah laporan shalat harian mahasiswa oleh asisten pada *prototype* awal dengan *prototype* akhir.

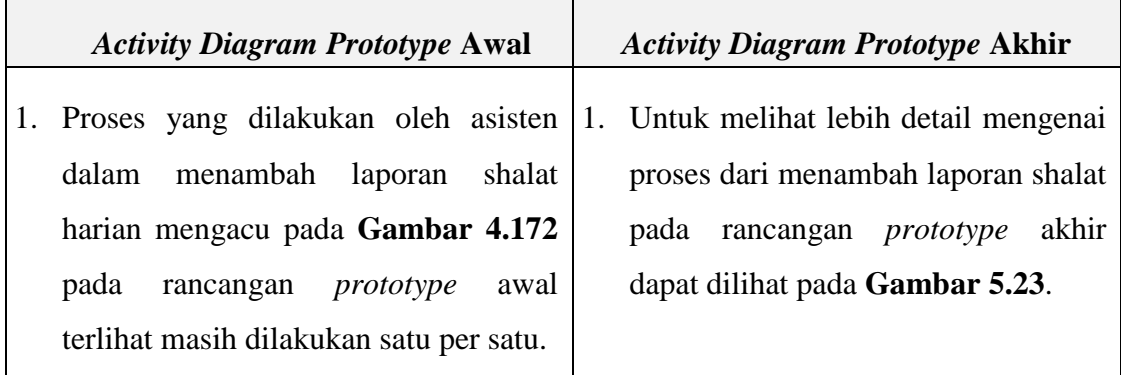

### **e.** *Activity Diagram* **Mengelola Laporan Hafalan Do'a**

Mengacu pada **Gambar 4.61** mengenai "*Activity* Diagram Tambah Laporan Hafalan Do'a" pada rancangan *prototype* awal di pembahasan BAB IV sebelumnya. Pada saat proses pengujian mengenai proses menambahkan laporan hafalan do'a yang dilakukan asisten, terdapat beberapa masukan untuk diperbaiki. Evaluasi dan perbaikan dari *prototype* awal tersebut yaitu mengenai kurang detailnya langkah-langkah dalam proses menambahkan laporan hafalan pada rancangan *activity diagram* yang ditampilkan. Maka dari itu, masukan untuk perbaikan agar dilengkapi proses-proses pada *activity diagram* tersebut. Untuk melihat detail activity diagram menambahkan laporan hafalan do'a dapat dilihat pada Gambar 5.14 di bawah ini.

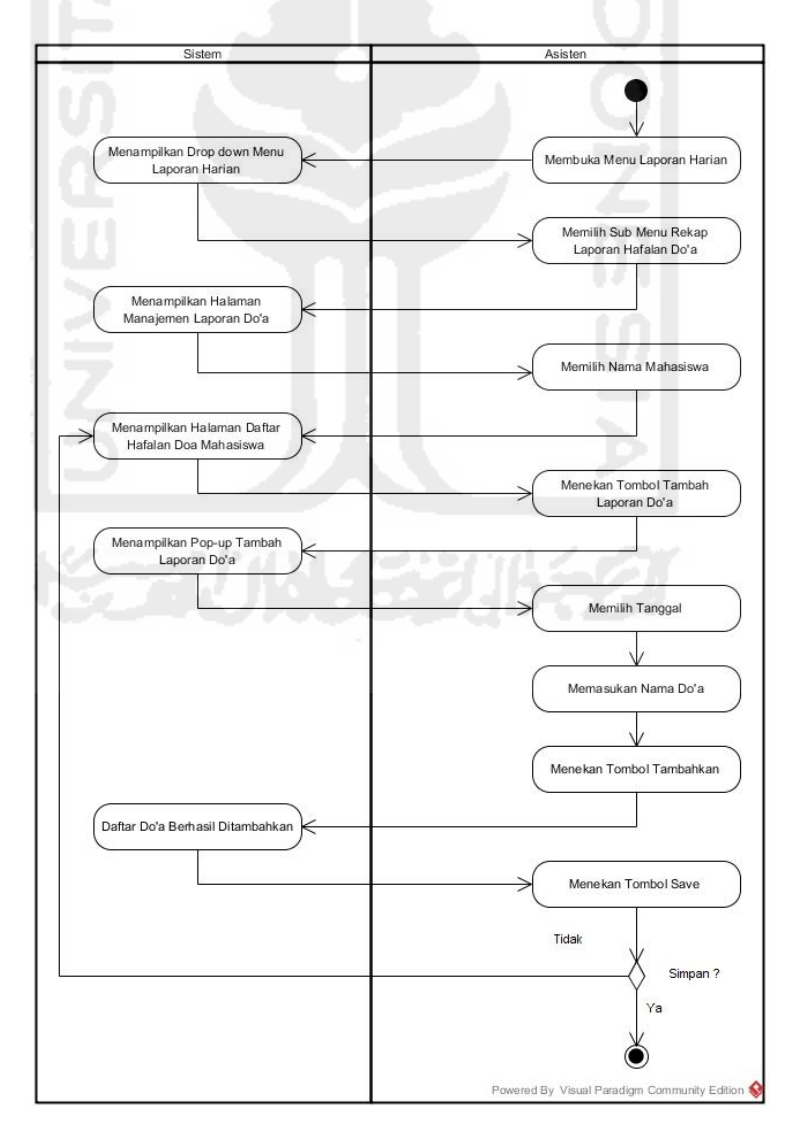

**Gambar 5.14** *Activity Diagram* Menambah Laporan Hafalan Do'a

**Gambar 5.14** di halaman sebelumnya merupakan rancangan *activity diagram* menambah laporan hafalan do'a yang dilakukan oleh asisten pada *prototype* akhir. Untuk melihat perbandingan kedua *activity diagram* tersebut dapat dilihat pada Tabel 5.16 di bawah ini.

**Tabel 5.16** Tabel perbandingan pada *activity diagram* menambah laporan hafalan do'a mahasiswa oleh asisten pada *prototype* awal dengan *prototype* akhir.

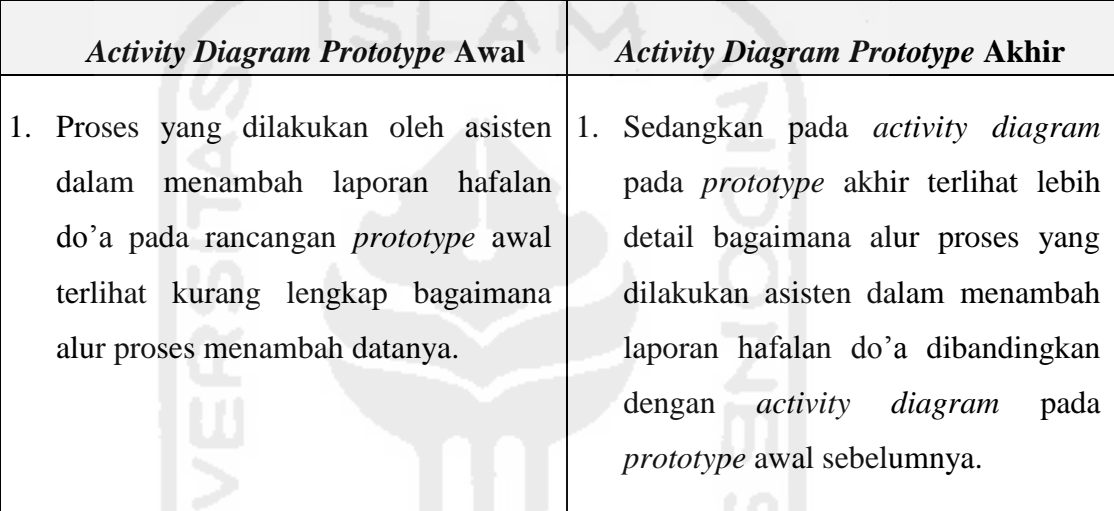

# **f.** *Activity Diagram* **Mengelola Laporan Hafalan Qur'an**

Mengacu pada **Gambar 4.64** mengenai "*Activity* Diagram Tambah Laporan Hafalan Qur'an", serta **Gambar 4.183** mengenai "Antarmuka Halaman Tambah Laporan Hafalan Qur'an" pada rancangan *prototype* awal di pembahasan BAB IV sebelumnya. Pada saat proses pengujian mengenai proses menambahkan laporan hafalan Qur'an yang dilakukan asisten, terdapat beberapa masukan untuk diperbaiki. Evaluasi dan perbaikan dari *prototype* awal tersebut yaitu mengenai kesalahan *format* dan alur dalam proses menambahkan laporan hafalan Qur'an pada rancangan *activity diagram* yang ditampilkan. Proses perbaikan alur proses tersebut kemudian diperbaiki pada rancangan *activity diagram* pada *prototype* akhir. Untuk melihat detail *activity diagram* menambahkan laporan hafalan do'a dapat dilihat pada Gambar 5.15 di halaman selanjutnya.

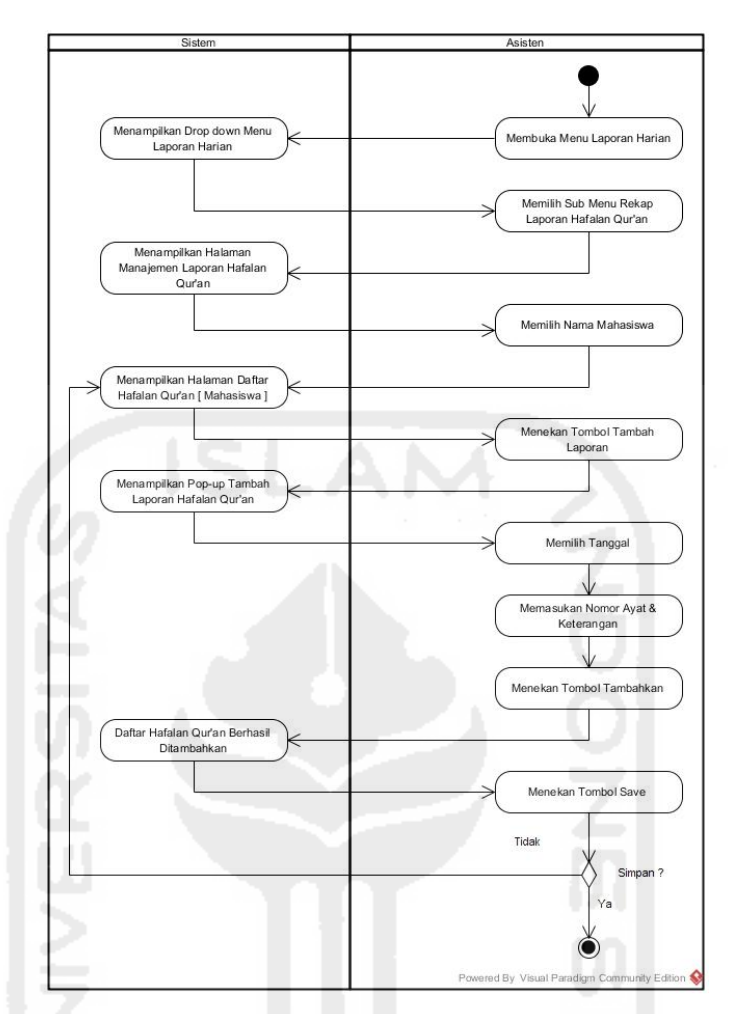

**Gambar 5.15** *Activity Diagram* Menambah Laporan Hafalan Qur'an

**Gambar 5.15** di atas merupakan rancangan *activity diagram* menambah laporan hafalan Qur'an yang dilakukan oleh asisten pada *prototype* akhir. Untuk melihat perbandingan kedua *activity diagram* tersebut dapat dilihat pada Tabel 5.17 di bawah ini.

**Tabel 5.17** Tabel perbandingan pada *activity diagram* menambah laporan hafalan Qur'an mahasiswa oleh asisten pada *prototype* awal dengan *prototype* akhir.

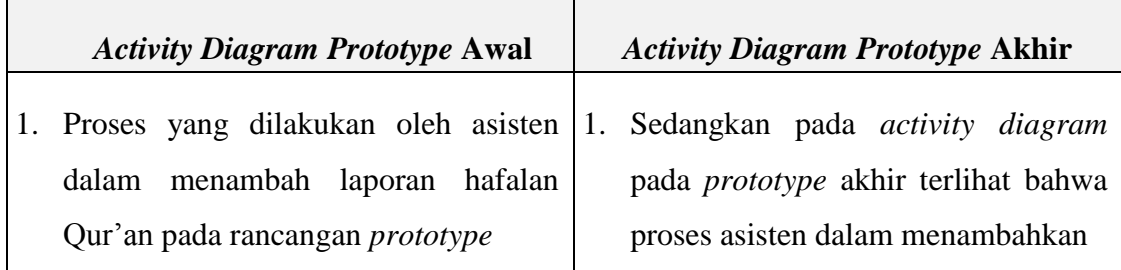

awal memperlihatkan bahwa asisten meng-*input*kan nama surah dan nilai hafalan dari surah yang dihafal. Namun pada saat proses pengujian kepada pihak asisten, asisten menginginkan proses tersebut hanya meng*input*kan nomor ayat dari surat yang dihafal.

# *Activity Diagram Prototype* **Awal** *Activity Diagram Prototype* **Akhir**

data laporan hafalan Qur'an mulai saat ini hanya meng*input*kan nomor ayat dari surat yang dihafal dari mahasiswa yang bersangkutan.

# **g.** *Activity Diagram* **Mengelola Laporan Tilawah**

Mengacu pada **Gambar 4.68** mengenai "*Activity Diagram* Menambah Laporan Tilawah Mahasiswa" serta **Gambar 4.190** mengenai "Antarmuka Halaman Tambah Laporan Tilawah" pada rancangan *prototype* awal di pembahasan BAB IV sebelumnya. Pada saat proses pengujian mengenai alur proses menambahkan laporan tilawah mahasiswa, terdapat beberapa masukan untuk diperbaiki. Evaluasi dan perbaikan dari *prototype* awal tersebut yaitu mengenai fungsi untuk mengisi status tilawah tiap mahasiswa, mengacu dari Gambar 4.190 sebelumnya menunjukan bahwa proses asisten dalam menambah status laporan tilawah dilakukan dengan cara satu per satu. Hal tersebut tentunya menjadi kurang efektif apabila jumlah mahasiswa cukup banyak. Selain itu juga pada Gambar 4.68 mengenai *activity diagram*, masih terlihat kurang detail alur prosesnya. Maka dari itu, *activity diagram* proses serta untuk menambah laporan tilawah oleh asisten kemudian diperbaiki pada rancangan *prototype* akhir. Hasil *activity diagram* tersebut akan digambarkan melalui pada Gambar 5.16 di halaman selanjutnya.

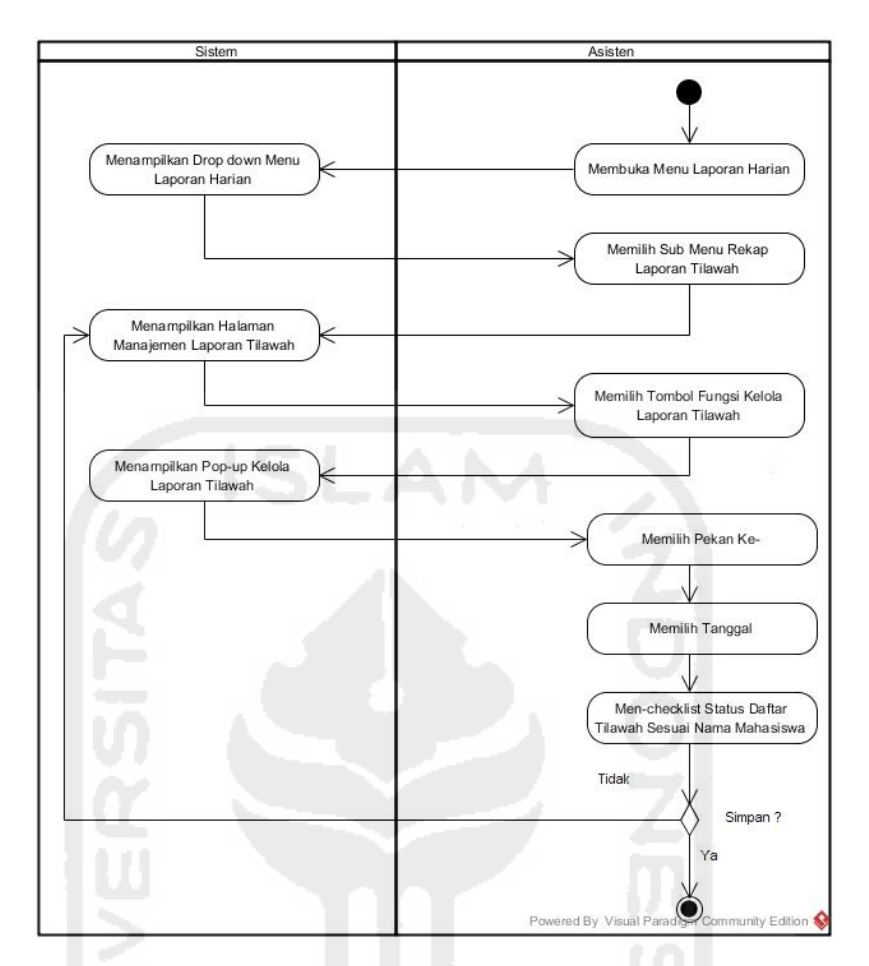

**Gambar 5.16** *Activity Diagram* Menambah Laporan Tilawah

**Gambar 5.16** di atas merupakan rancangan *activity diagram* menambah laporan tilawah mahasiswa yang dilakukan oleh asisten pada *prototype* akhir.

Untuk melihat perbandingan kedua *activity diagram* tersebut dapat dilihat pada Tabel 5.18 di bawah ini.

**Tabel 5.18** Tabel perbandingan pada *activity diagram* menambah laporan tilawah mahasiswa oleh asisten pada *prototype* awal dengan *prototype* akhir.

| <b>Activity Diagram Prototype Awal</b>  | <b>Activity Diagram Prototype Akhir</b>    |
|-----------------------------------------|--------------------------------------------|
| 1. Proses yang dilakukan oleh asisten   | 1. Sedangkan pada <i>activity diagram</i>  |
| dalam menambah laporan tilawah          | pada <i>prototype</i> akhir terlihat lebih |
| pada rancangan <i>prototype</i><br>awal | detail bagaimana alur proses yang          |
| terlihat kurang lengkap bagaimana       | dilakukan asisten dalam menambah           |
| alur proses menambah datanya.           | laporan tilawah.                           |

## **5.2.2.4** *Activity Diagram* **Dosen**

Untuk melihat detail perbandingan *activity diagram* dari sisi Dosen dapat dilihat pada penjelasan-penjelasan di bawah ini.

# **a.** *Activity Diagram* **Mengelola Profil Dosen**

Mengacu pada **Gambar 4.73** mengenai "*Activity Diagram* Mengelola Profil Dosen" pada rancangan *prototype* awal di pembahasan BAB IV sebelumnya. Pada saat proses pengujian mengenai proses mengelola profil kepada dosen, terdapat beberapa masukan oleh dosen untuk diperbaiki. Evaluasi dan perbaikan dari *prototype* awal tersebut yaitu menghapus tombol "Pengaturan Profil" serta menggantinya menjadi "Text Area" untuk mengubah isi profil tanpa harus menekan tombol pengaturan profil. Hasil *activity diagram*  mengelola profil tersebut digambarkan melalui *prototype* akhir pada Gambar 5.17 di bawah ini.

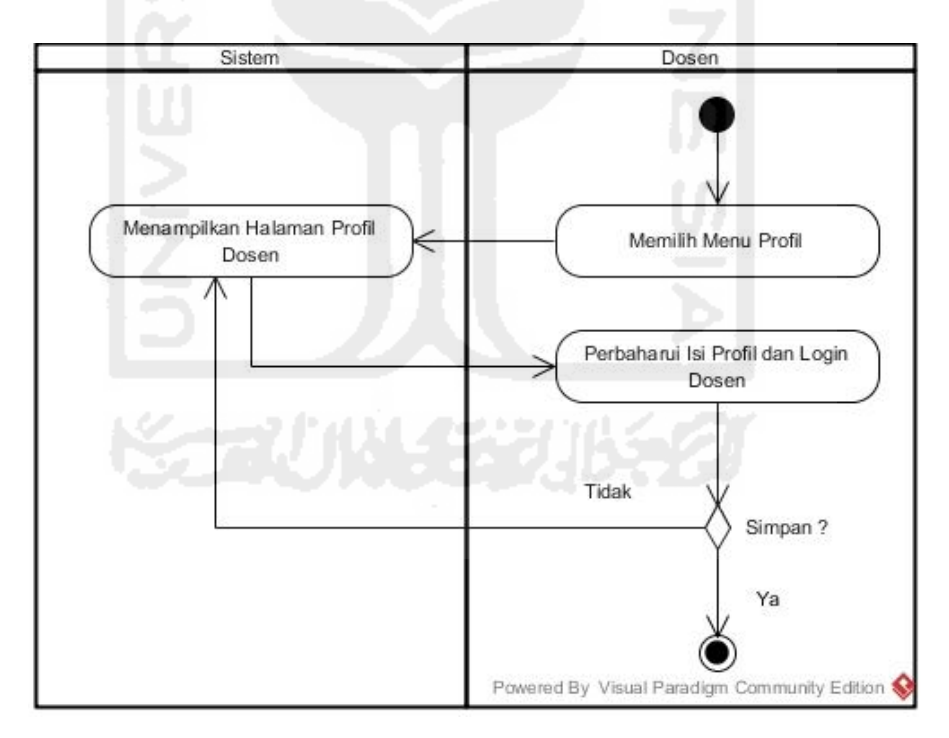

**Gambar 5.17** *Activity Diagram* Mengelola Profil Dosen

**Gambar 5.17** di atas merupakan rancangan *activity diagram* mengelola profil yang dilakukan oleh dosen pada *prototype* akhir. Untuk melihat perbandingan kedua *activity diagram* tersebut dapat dilihat pada Tabel 5.19 di halaman selanjutnya.

**Tabel 5.19** Tabel perbandingan pada *activity diagram* mengelola profil oleh dosen pada *prototype* awal dengan *prototype* akhir.

|    | <b>Activity Diagram Prototype Awal</b>    | <b>Activity Diagram Prototype Akhir</b>  |
|----|-------------------------------------------|------------------------------------------|
| 1. | Pada<br>fungsionalitas<br>pengujian       | 1. Sesuai dengan hasil<br>pengujian      |
|    | <i>prototype</i> awal kepada pihak dosen, | <i>prototype</i> awal,<br>maka<br>proses |
|    | berpendapat agar<br>dosen<br>proses       | mengubah profil dengan menekan           |
|    | pengaturan profil diisi langsung pada     | tombol pengaturan profil<br>telah        |
|    | kotak khusus tanpa menekan tombol         | dihilangkan. Proses yang dilakukan       |
|    | pengaturan profil terlebih dahulu.        | yaitu langsung dengan mengisi kotak      |
|    |                                           | yang digunakan<br>khusus<br>untuk        |
|    |                                           | mengubah isi profil.                     |
|    |                                           |                                          |

# **b.** *Activity Diagram* **Melihat Rekap Daftar Pertemuan Harian**

 Mengacu pada **Tabel 4.11** mengenai "Tabel Hasil Evaluasi Dosen 2" pada rancangan *prototype* awal di pembahasan BAB IV sebelumnya, terdapat beberapa masukan untuk diperbaiki. Evaluasi dan perbaikan dari *prototype* awal tersebut yaitu merubah *format* tata letak menu sesuai dengan tipe masingmasing laporan. Proses perubahan tersebut tentunya akan merubah alur proses dalam proses yang dilakukan oleh dosen dalam melihat laporan daftar pertemuan harian AAI. Hasil proses perubahan *Activity Diagram* "Melihat Laporan Pertemuan AAI" tersebut kemudian digambarkan melalui rancangan *activity diagram prototype* akhir pada Gambar 5.18 di halaman selanjutnya.

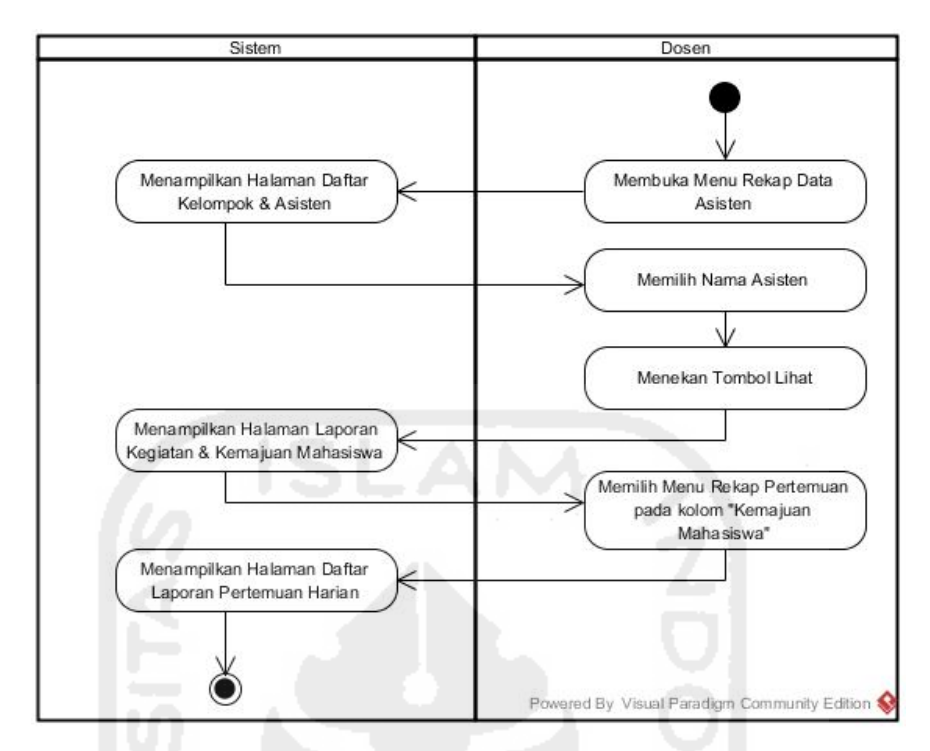

**Gambar 5.18** *Activity Diagram* Melihat Laporan Pertemuan Harian AAI

 **Gambar 5.18** di atas merupakan rancangan *activity diagram* melihat laporan pertemuan harian yang dikirim asisten kepada dosen pada *prototype* akhir. Untuk melihat perbandingan antara *activity diagram* pada *prototype* awal dengan *prototype* akhir tersebut dapat dilihat pada Tabel 5.20 di bawah ini.

**Tabel 5.20** Tabel perbandingan pada *activity diagram* melihat laporan pertemuan harian AAI oleh dosen pada *prototype* awal dengan *prototype* akhir.

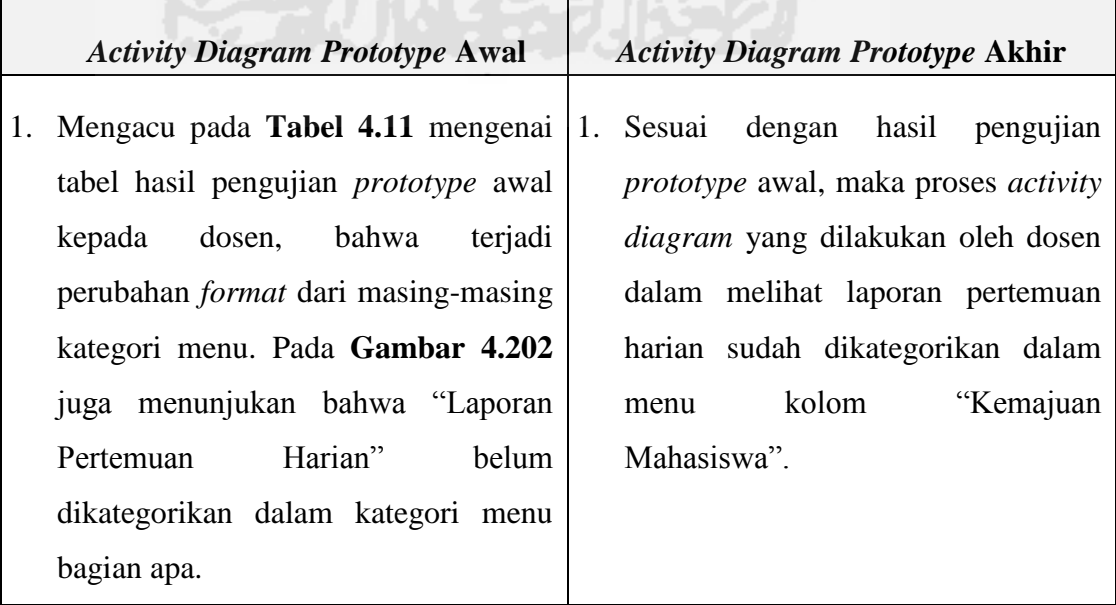

### **c. Activity** *Diagram* **Melihat Rekap Presensi**

 Mengacu pada **Tabel 4.11** mengenai "Tabel Hasil Evaluasi Dosen 2" pada rancangan *prototype* awal di pembahasan BAB IV sebelumnya, terdapat beberapa masukan untuk diperbaiki. Evaluasi dan perbaikan dari *prototype* awal tersebut yaitu merubah *format* tata letak menu sesuai dengan tipe masingmasing laporan. Proses perubahan tersebut tentunya akan merubah alur proses dalam proses yang dilakukan oleh dosen dalam melihat laporan presensi mahasiswa dari masing-masing asisten kelompok. Hasil proses perubahan *Activity Diagram* "Melihat Laporan Presensi" tersebut kemudian digambarkan melalui rancangan *activity diagram prototype* akhir pada Gambar 5.19 di bawah ini.

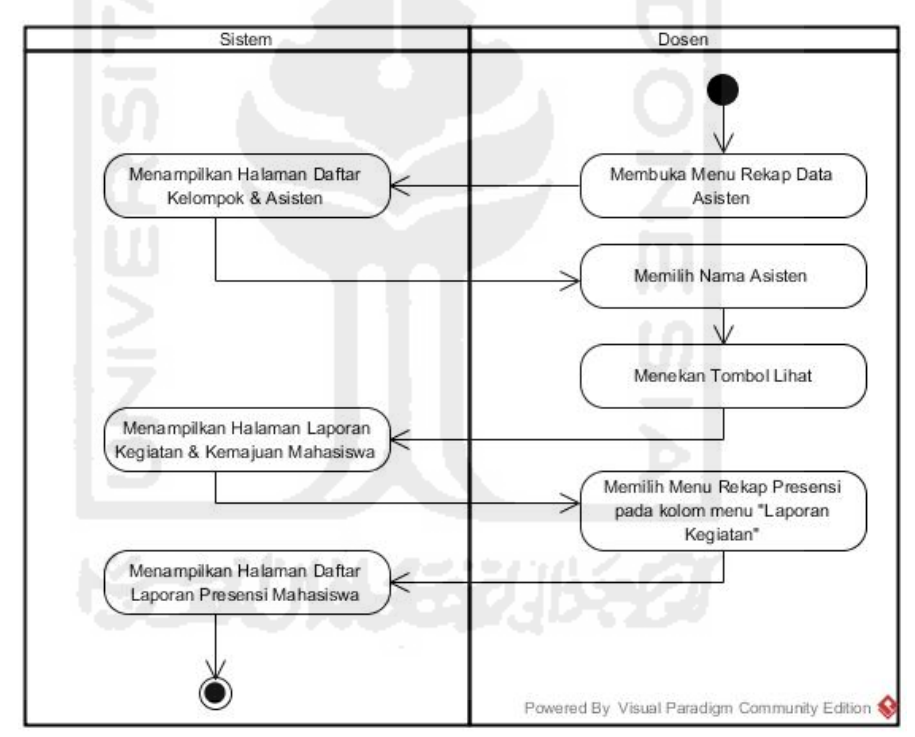

**Gambar 5.19** *Activity Diagram* Melihat Laporan Presensi

 **Gambar 5.19** di halaman sebelumnya merupakan rancangan *activity diagram* melihat laporan presensi mahasiswa yang dikirim asisten masing-masing kelompok kepada dosen pada *prototype* akhir. Untuk melihat perbandingan antara *activity diagram* pada *prototype* awal dengan *prototype* akhir tersebut dapat dilihat pada Tabel 5.21 di halaman selanjutnya.

**Tabel 5.21** Tabel perbandingan pada *activity diagram* melihat laporan presensi oleh dosen pada *prototype* awal dengan *prototype* akhir.

| <b>Activity Diagram Prototype Awal</b>                              |         | <b>Activity Diagram Prototype Akhir</b>            |           |
|---------------------------------------------------------------------|---------|----------------------------------------------------|-----------|
| 1. Mengacu pada <b>Tabel 4.11</b> mengenai   1. Sesuai dengan hasil |         |                                                    | pengujian |
| tabel hasil pengujian <i>prototype</i> awal                         |         | <i>prototype</i> awal, maka proses <i>activity</i> |           |
| kepada dosen, bahwa                                                 | terjadi | <i>diagram</i> yang dilakukan oleh dosen           |           |
| perubahan format dari masing-masing                                 |         | dalam melihat laporan presensi                     |           |
| kategori menu. Pada Gambar 4.203                                    |         | sudah dikategorikan dalam menu                     |           |
| juga menunjukan bahwa "Laporan                                      |         | kolom "Kemajuan Mahasiswa".                        |           |
| Presensi" belum dikategorikan dalam                                 |         |                                                    |           |
| kategori menu bagian apa.                                           |         |                                                    |           |

# **c.** *Activity Diagram* **Melihat Rekap Laporan Shalat Harian**

 Mengacu pada **Tabel 4.11** mengenai "Tabel Hasil Evaluasi Dosen 2" pada rancangan *prototype* awal di pembahasan BAB IV sebelumnya, terdapat beberapa masukan untuk diperbaiki. Evaluasi dan perbaikan dari *prototype* awal tersebut yaitu merubah *format* tata letak menu sesuai dengan tipe masingmasing laporan. Proses perubahan tersebut tentunya akan merubah alur proses dalam proses yang dilakukan oleh dosen dalam melihat laporan shalat harian mahasiswa dari masing-masing asisten kelompok. Hasil proses perubahan *Activity Diagram* "Melihat Laporan Shalat" tersebut kemudian digambarkan melalui rancangan *activity diagram prototype* akhir pada Gambar 5.20 di halaman selanjutnya.

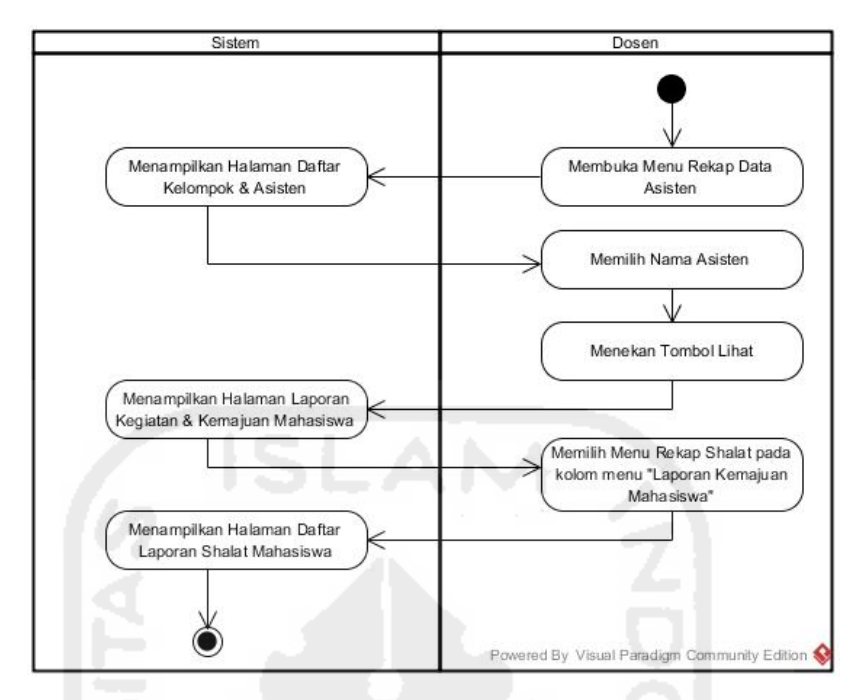

**Gambar 5.20** *Activity Diagram* Melihat Laporan Shalat

 **Gambar 5.20** di atas merupakan rancangan *activity diagram* melihat laporan shalat mahasiswa yang dikirim asisten masing-masing kelompok kepada dosen pada *prototype* akhir. Untuk melihat perbandingan antara *activity diagram* pada *prototype* awal dengan *prototype* akhir tersebut dapat dilihat pada Tabel 5.22 di bawah ini.

**Tabel 5.22** Tabel perbandingan pada *activity diagram* melihat laporan shalat harian oleh dosen pada *prototype* awal dengan *prototype* akhir.

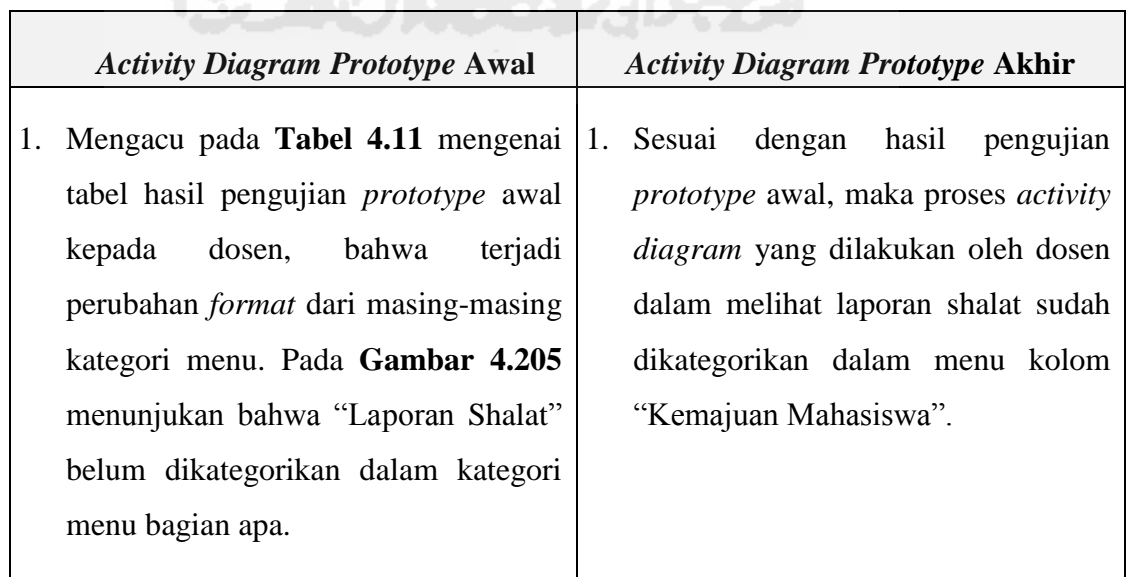

### **d.** *Activity Diagram* **Melihat Laporan Hafalan Do'a**

 Mengacu pada **Tabel 4.11** mengenai "Tabel Hasil Evaluasi Dosen 2" pada rancangan *prototype* awal di pembahasan BAB IV sebelumnya, terdapat beberapa masukan untuk diperbaiki. Evaluasi dan perbaikan dari *prototype* awal tersebut yaitu merubah *format* tata letak menu sesuai dengan tipe masingmasing laporan. Proses perubahan tersebut tentunya akan merubah alur proses dalam proses yang dilakukan oleh dosen dalam melihat laporan hafalan do'a mahasiswa dari masing-masing asisten kelompok. Hasil proses perubahan *Activity Diagram* "Melihat Laporan Hafalan Do'a" tersebut kemudian digambarkan melalui rancangan *activity diagram prototype* akhir pada Gambar 5.21 di bawah ini.

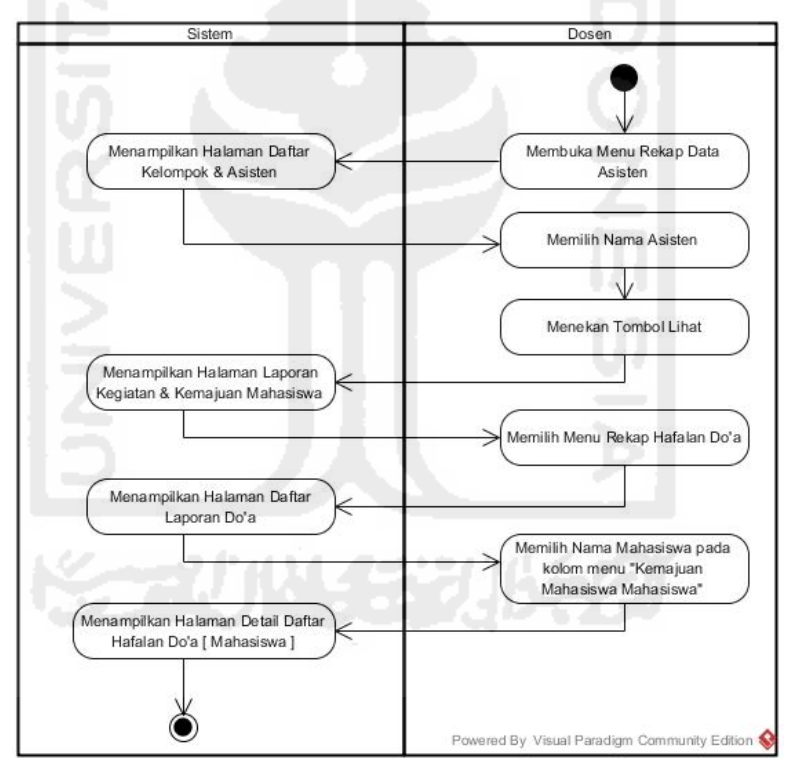

**Gambar 5.21** *Activity Diagram* Melihat Laporan Hafalan Do'a

 **Gambar 5.21** di atas merupakan rancangan *activity diagram* melihat laporan hafalan do'a mahasiswa yang dikirim asisten masing-masing kelompok kepada dosen pada *prototype* akhir. Untuk melihat perbandingan antara *activity diagram* pada *prototype* awal dengan *prototype* akhir tersebut dapat dilihat pada Tabel 5.23 di halaman selanjutnya.

**Tabel 5.23** Tabel perbandingan pada *activity diagram* melihat laporan hafalan do'a harian mahasiswa oleh dosen pada *prototype* awal dengan *prototype* akhir.

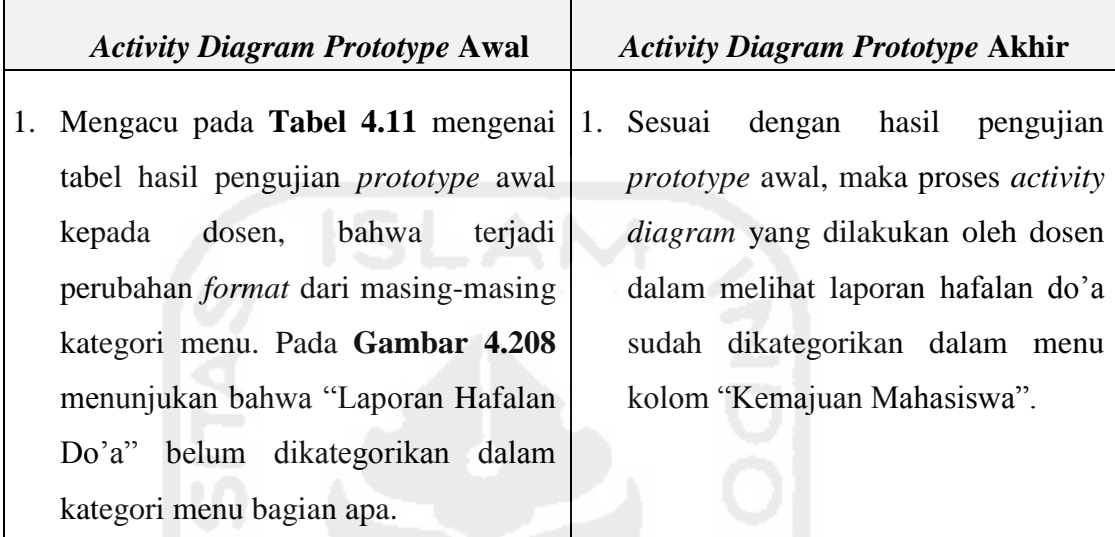

# **e.** *Activity Diagram* **Melihat Laporan Hafalan Qur'an**

 Mengacu pada **Tabel 4.11** mengenai "Tabel Hasil Evaluasi Dosen 2" pada rancangan *prototype* awal di pembahasan BAB IV sebelumnya, terdapat beberapa masukan untuk diperbaiki. Evaluasi dan perbaikan dari *prototype* awal tersebut yaitu merubah *format* tata letak menu sesuai dengan tipe masingmasing laporan. Proses perubahan tersebut tentunya akan merubah alur proses dalam proses yang dilakukan oleh dosen dalam melihat laporan hafalan Qur'an mahasiswa dari masing-masing asisten kelompok. Hasil proses perubahan *Activity Diagram* "Melihat Laporan Hafalan Qur'an" tersebut kemudian digambarkan melalui rancangan *activity diagram prototype* akhir pada Gambar 5.22 di halaman selanjutnya.

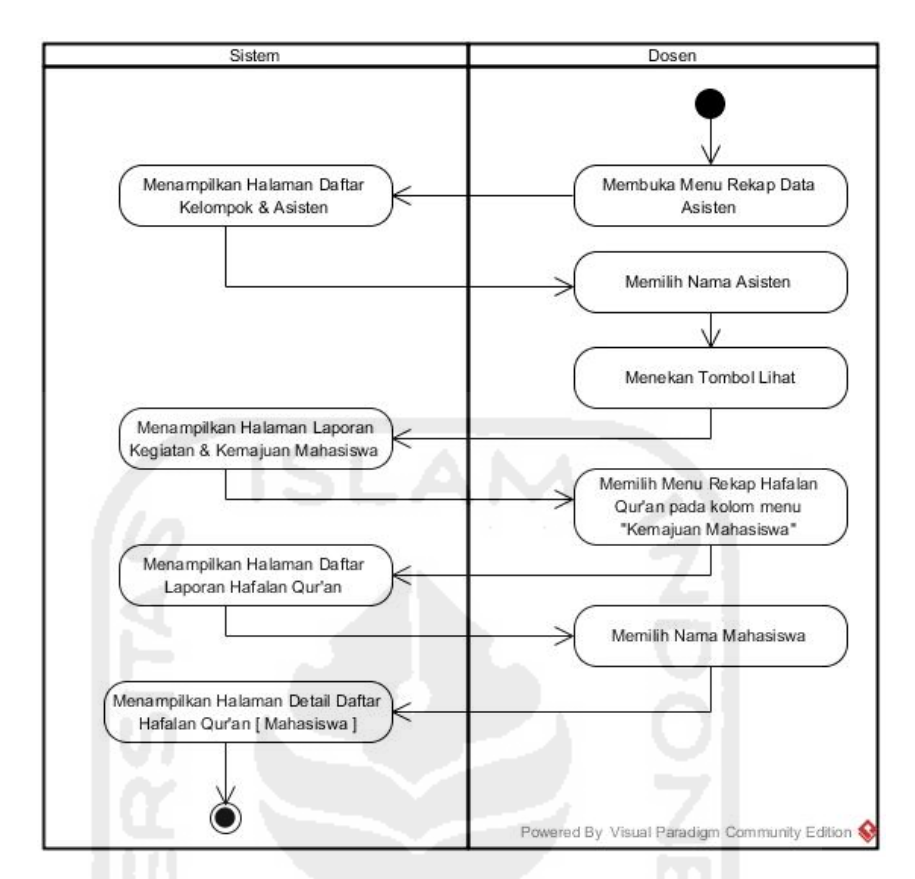

**Gambar 5.22** *Activity Diagram* Melihat Laporan Hafalan Qur'an

 **Gambar 5.22** di atas merupakan rancangan *activity diagram* melihat laporan hafalan Qur'an mahasiswa yang dikirim asisten masing-masing kelompok kepada dosen pada *prototype* akhir. Untuk melihat perbandingan antara *activity diagram* pada *prototype* awal dengan *prototype* akhir tersebut dapat dilihat pada Tabel 5.24 di halaman selanjutnya.

**Tabel 5.24** Tabel perbandingan pada *activity diagram* melihat laporan hafalan Qur'an mahasiswa oleh dosen pada *prototype* awal dengan *prototype* akhir.

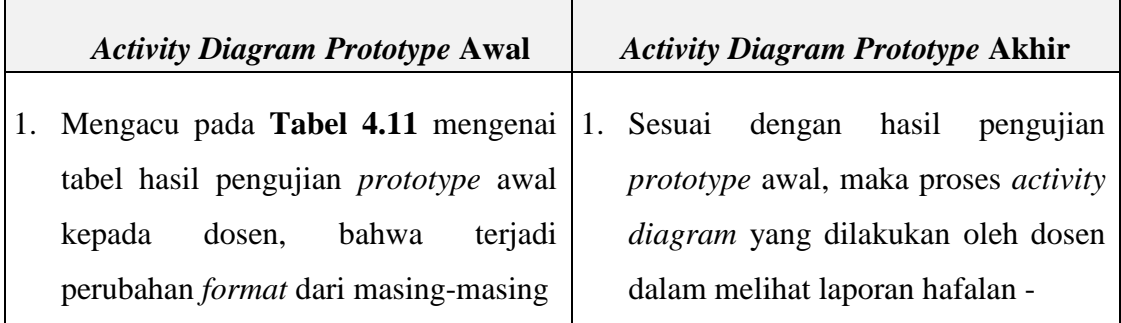

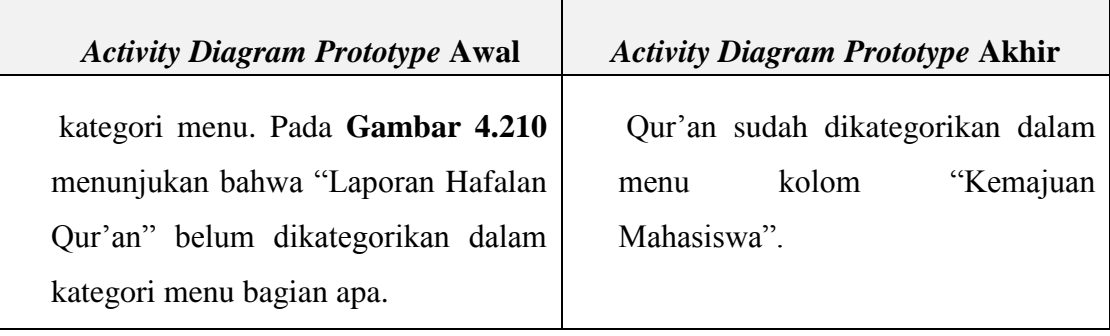

# **f.** *Activity Diagram* **Melihat Laporan Hasil Ujian**

 Mengacu pada **Tabel 4.11** mengenai "Tabel Hasil Evaluasi Dosen 2" pada rancangan *prototype* awal di pembahasan BAB IV sebelumnya, terdapat beberapa masukan untuk diperbaiki. Evaluasi dan perbaikan dari *prototype* awal tersebut yaitu merubah *format* tata letak menu sesuai dengan tipe masingmasing laporan. Proses perubahan tersebut tentunya akan merubah alur proses dalam proses yang dilakukan oleh dosen dalam melihat laporan hasil ujian mahasiswa dari masing-masing asisten kelompok. Hasil proses perubahan *Activity Diagram* "Melihat Laporan Hasil Ujian" tersebut kemudian digambarkan melalui rancangan *activity diagram prototype* akhir pada Gambar 5.23 di halaman selanjutnya.

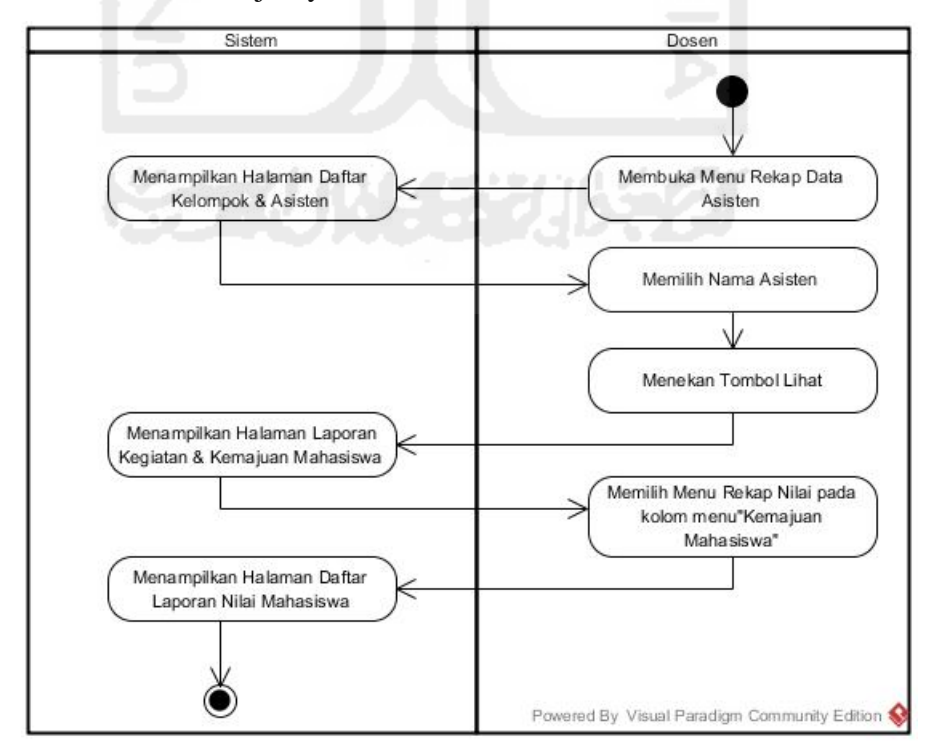

**Gambar 5.23** *Activity Diagram* Melihat Laporan Hasil Ujian

 **Gambar 5.23** di halaman sebelumnya merupakan rancangan *activity diagram* melihat laporan hasil ujian mahasiswa yang dikirim asisten masingmasing kelompok kepada dosen pada *prototype* akhir. Untuk melihat perbandingan antara *activity diagram* pada *prototype* awal dengan *prototype* akhir tersebut dapat dilihat pada Tabel 5.25 di bawah ini.

**Tabel 5.25** Tabel perbandingan pada *activity diagram* melihat laporan hasil ujian mahasiswa oleh dosen pada *prototype* awal dengan *prototype* akhir.

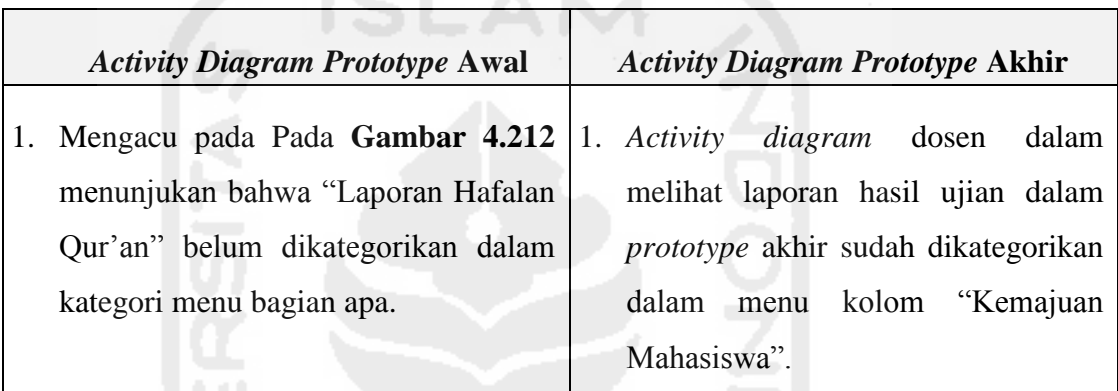

## **g.** *Activity Diagram* **Melihat Laporan Tilawah**

 Mengacu pada **Tabel 4.11** mengenai "Tabel Hasil Evaluasi Dosen 2" pada rancangan *prototype* awal di pembahasan BAB IV sebelumnya, terdapat beberapa masukan untuk diperbaiki. Evaluasi dan perbaikan dari *prototype* awal tersebut yaitu merubah *format* tata letak menu sesuai dengan tipe masingmasing laporan. Proses perubahan tersebut tentunya akan merubah alur proses dalam proses yang dilakukan oleh dosen dalam melihat laporan tilawah mahasiswa dari masing-masing asisten kelompok. Hasil proses perubahan *Activity Diagram* "Melihat Laporan Tilawah" tersebut kemudian digambarkan melalui rancangan *activity diagram prototype* akhir pada Gambar 5.24 di halaman selanjutnya.

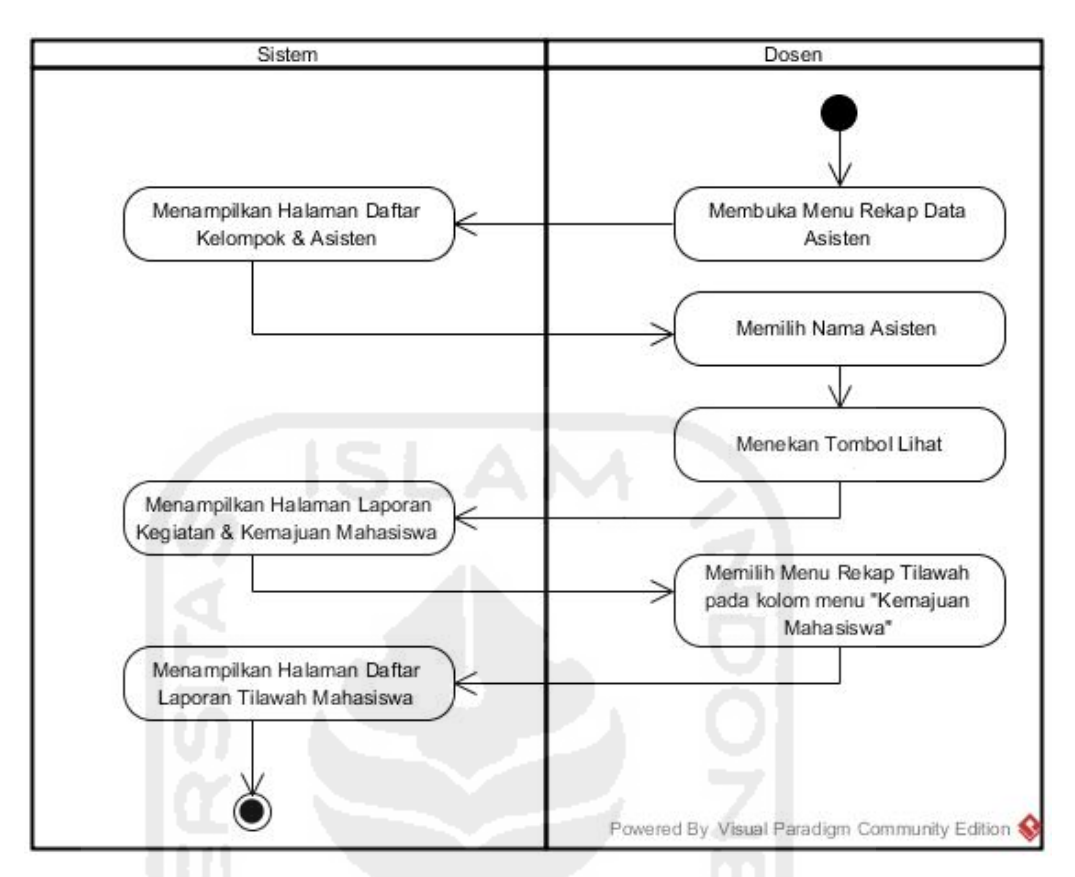

**Gambar 5.24** *Activity Diagram* Melihat Laporan Tilawah

 **Gambar 5.24** di atas merupakan rancangan *activity diagram* melihat laporan tilawah mahasiswa yang dikirim asisten masing-masing kelompok kepada dosen pada *prototype* akhir. Untuk melihat perbandingan antara *activity diagram* pada *prototype* awal dengan *prototype* akhir tersebut dapat dilihat pada Tabel 5.26 di bawah ini.

**Tabel 5.26** Tabel perbandingan pada *activity diagram* melihat laporan tilawah mahasiswa oleh dosen pada *prototype* awal dengan *prototype* akhir.

| <b>Activity Diagram Prototype Awal</b> |             | <b>Activity Diagram Prototype Akhir</b> |         |       |
|----------------------------------------|-------------|-----------------------------------------|---------|-------|
| Mengacu pada Pada Gambar 4.213         |             | 1. Activity diagram                     | dosen   | dalam |
| menunjukan<br>bahwa<br>"Laporan        | melihat     | laporan                                 | tilawah | dalam |
| Tilawah" belum dikategorikan dalam     |             | prototype akhir sudah dikategorikan     |         |       |
| kategori menu bagian apa.              |             | dalam menu kolom "Kemajuan              |         |       |
|                                        | Mahasiswa". |                                         |         |       |

#### **h***. Activity Diagram* **Melihat Laporan Proyek Sosial**

 Mengacu pada **Tabel 4.11** mengenai "Tabel Hasil Evaluasi Dosen 2" pada rancangan *prototype* awal di pembahasan BAB IV sebelumnya, terdapat beberapa masukan untuk diperbaiki. Evaluasi dan perbaikan dari *prototype* awal tersebut yaitu merubah *format* tata letak menu sesuai dengan tipe masingmasing laporan. Proses perubahan tersebut tentunya akan merubah alur proses dalam proses yang dilakukan oleh dosen dalam melihat laporan proyek sosial mahasiswa dari masing-masing asisten kelompok. Hasil proses perubahan *Activity Diagram* "Melihat Laporan Proyek Sosial" tersebut kemudian digambarkan melalui rancangan *activity diagram prototype* akhir pada Gambar 5.25 di bawah ini.

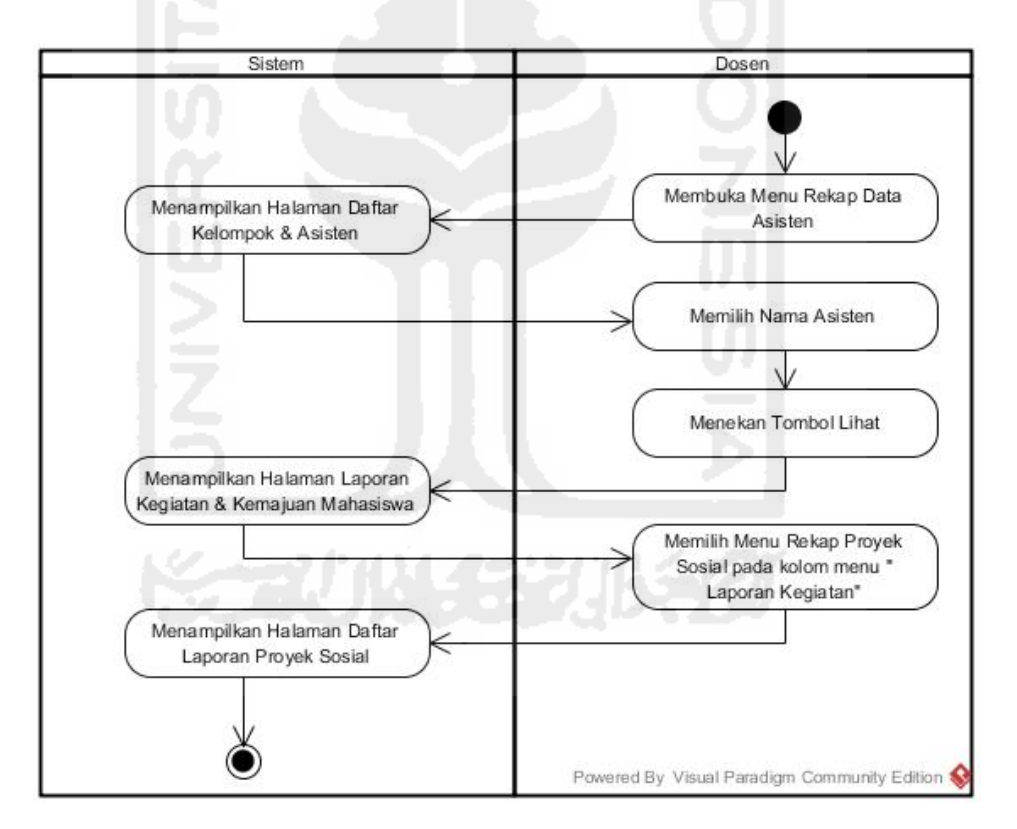

**Gambar 5.25** *Activity Diagram* Melihat Laporan Proyek Sosial

**Gambar 5.25** di atas merupakan rancangan *activity diagram* melihat laporan proyek sosial mahasiswa yang dikirim asisten masing-masing kelompok kepada dosen pada *prototype* akhir. Untuk melihat perbandingan antara *activity diagram* pada *prototype* awal dengan *prototype* akhir tersebut dapat dilihat pada Tabel 5.27 di halaman selanjutnya.

**Tabel 5.27** Tabel perbandingan pada *activity diagram* melihat laporan proyek sosial mahasiswa oleh dosen pada *prototype* awal dengan *prototype* akhir.

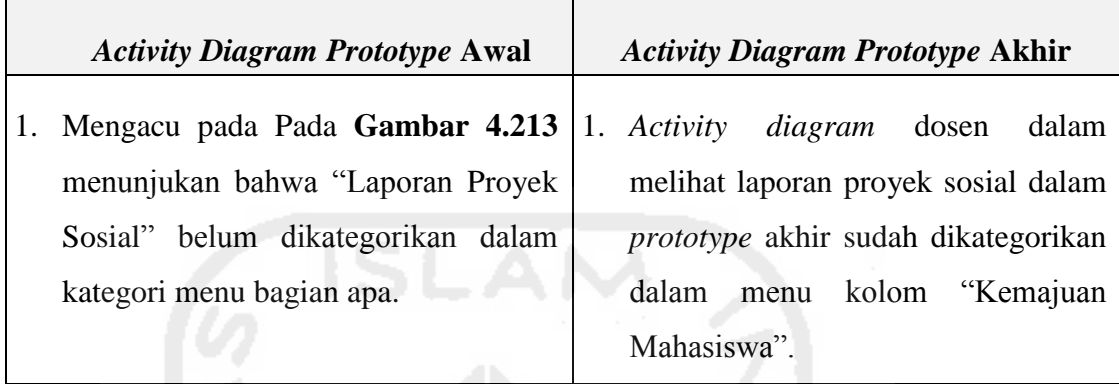

#### **5.2.3 Implementasi Antarmuka**

Pada pembahasan implementasi antarmuka ini, akan membahas mengenai perbandingan hasil antara antarmuka *prototype* awal dengan *prototype* akhir. Perbandingan ini dilakukan, dengan tujuan untuk melihat bagaimana hasil antarmuka dari proses pengujian pada *prototype* awal yang kemudian diperbaiki pada *prototype* akhir. Untuk melihat perbandingan kedua antarmuka *prototype*  tersebut dapat dilihat pada penjelasan di bawah ini.

## **5.2.3.1 Antarmuka BKP**

 Mengacu pada Tabel 4.2 dan Tabel 4.3 mengenai Hasil Evaluasi BKP saat proses pengujian *prototype* awal di pembahasan BAB IV pada bab sebelumnya. Diperoleh kesimpulan bahwa, terdapat masukan atau evaluasi mengenai antarmuka BKP pada *prototype* awal untuk dilakukan perbaikan.

 Hasil dari evaluasi *prototype* awal tersebut yang kemudian diperbaiki pada *prototype* akhir, *prototype* akhir inilah yang menjadi proses akhir dari proses *protoyping*. Untuk melihat lebih detail, dapat dilihat pada penjabaran di bawah ini.

#### **a. Tampilan Halaman Mengelola Profil**

Mengacu pada **Gambar 4.85** mengenai "Antarmuka Halaman Biodata Profil BKP" dalam proses manajemen profil pada *prototype* awal di pembahasan BAB IV sebelumnya. Setelah melalui proses pengujian kepada pihak BKP, tampilan dari halaman tersebut kurang detailnya informasi mengenai biodata dari

halaman BKP tersebut. Dari hasil evaluasi tersebut, pihak pengembang kemudian memperbaiki tampilan antarmuka halaman tersebut pada *prototype* akhir. Untuk melihat hasil perubahan dari antarmuka mengelola profil BKP pada *prototype* akhir dapat dilihat pada Gambar 5.26 di bawah ini.

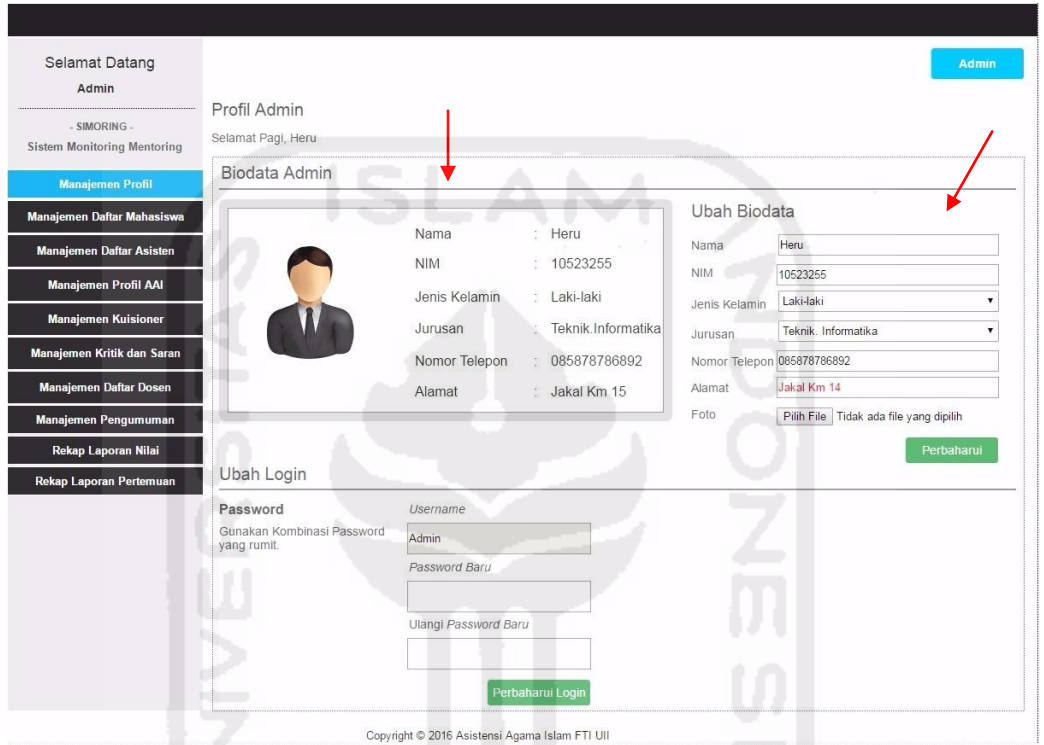

**Gambar 5.26** Antarmuka Halaman Manajemen Profil *Prototype* Akhir

Dapat dilihat pada **Gambar 5.26** di atas, tata letak informasi biodata mengenai *user* dari BKP terlihat lebih jelas dan detail dibandingkan dengan antarmuka mengelola profil pada rancangan *prototype* awal. Selain itu penempatan fungsi untuk mengubah isi biodata juga terlihat lebih mudah untuk digunakan.

## **b. Tampilan Halaman Manajemen Profil AAI**

Mengacu pada **Gambar 4.104** mengenai "Antarmuka Halaman Hasil Tambah Daftar Berita" dalam proses manajemen berita pada rancangan *prototype* awal di pembahasan BAB IV sebelumnya. Sesuai dengan hasil evaluasi yang terdapat pada **Tabel 5.4** mengenai "Tabel ringkasan Perbandingan *activity diagram* mengelola berita dengan *activity diagram* mengelola profil AAI" menunjukan bahwa, halaman isi berita agar diubah menjadi halaman tentang profil tentang AAI. Dalam prosesnya, mengelola isi berita ini dilakukan di halaman BKP. Maka dari itu pengembang kemudian memperbaiki halaman mengelola berita menjadi halaman mengelola profil AAI. Tampilan dari halaman mengelola profil AAI dapat dilihat pada Gambar 5.27 di bawah ini.

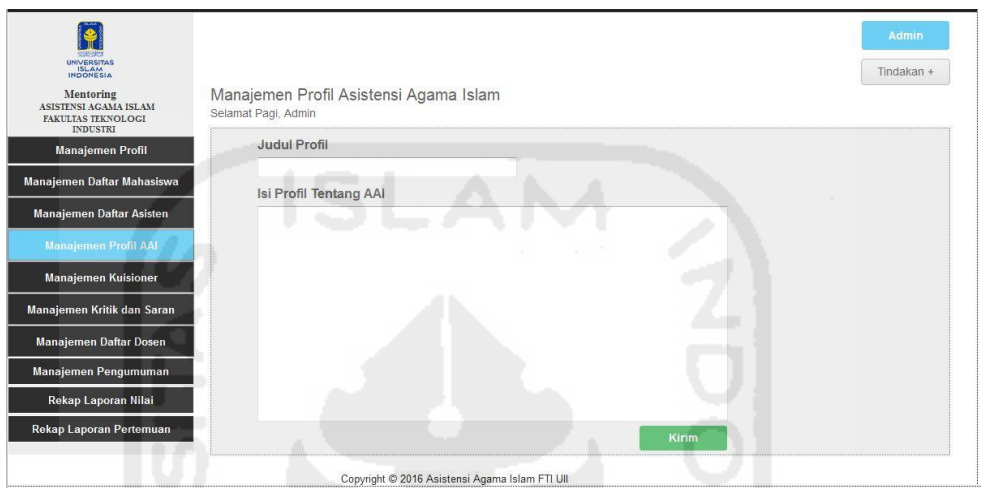

**Gambar 5.27** Antarmuka Halaman Manajemen Profil AAI

 Pada **Gambar 5.27** di atas merupakan halaman untuk proses melakukan mengatur isi profil mengenai AAI oleh BKP. Profil mengenai AAI ini berisi tentang penjelasan apa itu kegiatan mentoring Asisten Agama Islam. Halaman tersebut yang nantinya kemudian ditampilkan pada halaman *home* milik mahasiswa sebagai informasi tentang penjelasan kegiatan AAI.

#### **c. Tampilan Halaman Rekap Laporan Nilai**

Halaman rekap laporan nilai ini merupakan halaman untuk melihat laporan nilai mahasiswa dari masing-masing asisten oleh BKP. Halaman ini dibuat karena mengacu pada **Tabel 5.2** tentang Ringkasan Perbandingan antara Fungsionalitas *Prototype* awal dengan *Prototype* Akhir yang menunjukan bahwa, dari pihak BKP menyarankan agar fungsi untuk melihat rekap nilai seluruh mahasiswa bisa ditampilkan di halaman BKP. Dengan penambahan fungsi tersebut, BKP mempunyai *report* data lengkap mengenai nilai. Untuk melihat antarmuka halaman rekap laporan nilai dapat dilihat pada Gambar 5.28 di halaman selanjutnya.

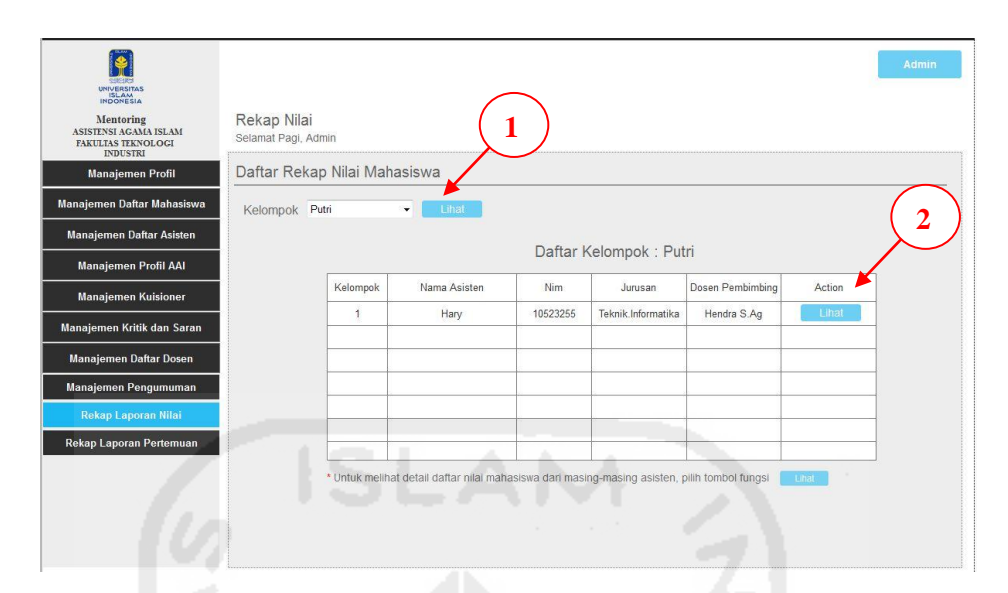

**Gambar 5.28** Antarmuka Halaman Awal Rekap Laporan Nilai

 Pada **Gambar 5.28** di atas merupakan halaman awal untuk melihat laporan rekap nilai yang dilakukan oleh BKP. Dapat dilihat, bahwa tampilan awal tersebut berisi mengenai semua daftar asisten AAI. Proses yang dilakukan BKP untuk melihat daftar asisten kelompok yaitu dengan memilih *dropdown* kelompok "Putra" atau "Putri" yang berada pada kiri atas, apabila memilih kelompok putri maka akan tampil data seluruh asisten yang mengampu kelompok putri. Kemudian untuk melihat daftar laporan nilai mahasiswa dari masing-masing asisten yaitu dengan menekan tombol "Lihat" yang berada pada kolom *action*. Contoh tampilan detail rekap nilai dari asisten "Hary" kelompok 1 Putri, dapat dilihat pada Gambar 5.29 di halaman selanjutnya.

| 9989999<br><b>UNIVERSITAS</b>                                                       |                         |                                    |           |        |         |                   |          |               |        |       |   |
|-------------------------------------------------------------------------------------|-------------------------|------------------------------------|-----------|--------|---------|-------------------|----------|---------------|--------|-------|---|
| Mentoring<br>ASISTENSI AGAMA ISLAM<br>FAKULTAS TEKNOLOGI<br><b>INDUSTRI</b>         |                         | Rekap Nilai<br>Selamat Pagi, Admin |           |        |         |                   |          |               |        |       |   |
| <b>Manajemen Profil</b>                                                             |                         | Detail Rekap Nilai Mahasiswa       |           |        |         |                   |          |               |        |       |   |
| Manajemen Daftar Mahasiswa                                                          |                         |                                    |           |        |         | Kelompok 1 Putri  |          |               |        |       |   |
| <b>Manajemen Daftar Asisten</b>                                                     |                         |                                    |           |        |         |                   |          |               |        |       |   |
|                                                                                     | Asisten                 |                                    | : Hary    |        |         |                   |          |               |        |       |   |
| <b>Manajemen Profil AAI</b>                                                         |                         | Kelompok                           | : 1 Putri |        |         |                   |          |               |        |       |   |
|                                                                                     |                         | Dosen Pembimbing : Hendra S.Ag     |           |        |         |                   |          |               |        |       |   |
| <b>Manajemen Kuisioner</b>                                                          |                         |                                    |           |        |         |                   |          |               |        |       |   |
|                                                                                     | NO <sub>1</sub>         | Nama Mahasiswa                     | Nim       | Shalat | Tilawah | Hafalan<br>Qur'an | Presensi | Proyek Sosial | Jumlah | Grade |   |
|                                                                                     | $\overline{1}$          | Rina Rahmawati                     | 15523255  | 90     | 90      | 90                | 90       | 90            | 100    | A     |   |
|                                                                                     | $\overline{2}$          | Riska Anggraeni                    | 15523256  | 90     | 90      | 90                | 90       | 90            | 100    | A     |   |
| Manajemen Kritik dan Saran<br><b>Manajemen Daftar Dosen</b><br>Manajemen Pengumuman | $\overline{\mathbf{3}}$ | Nur Indah Eka                      | 15523257  | 90     | 90      | 90                | 90       | 90            | 100    | A     | 3 |
| Rekap Laporan Nilai                                                                 |                         |                                    |           |        |         |                   |          |               |        |       |   |
| <b>Rekap Laporan Pertemuan</b>                                                      |                         |                                    |           |        |         |                   |          |               |        |       |   |
|                                                                                     |                         |                                    |           |        |         |                   |          |               |        |       |   |

**Gambar 5.29** Antarmuka Halaman Detail Rekap Nilai Mahasiswa

**Gambar 5.29** di halaman sebelumnya merupakan antarmuka halaman detail rekap nilai semua mahasiswa dari asisten bernama "Hary" yang mengampu kelompok 1 Putri.

#### **d. Tampilan Halaman Rekap Laporan Pertemuan**

Halaman rekap laporan pertemuan ini merupakan halaman untuk melihat laporan pertemuan kegiatan harian AAI dari masing-masing asisten. Halaman ini juga dibuat karena mengacu pada **Tabel 5.2** mengenai "Tabel Ringkasan Perbandingan antara Fungsionalitas *Prototype* awal dengan *Prototype* Akhir" yang menunjukan bahwa, dari pihak BKP menyarankan agar fungsi untuk melihat rekap pertemuan harian dari asisten dapat ditampilkan di halaman BKP. Dengan penambahan fungsi tersebut, BKP juga mempunyai *report* data lengkap mengenai laporan pertemuan. Untuk melihat antarmuka halaman rekap laporan pertemuan dapat dilihat pada Gambar 5.30 di bawah ini.

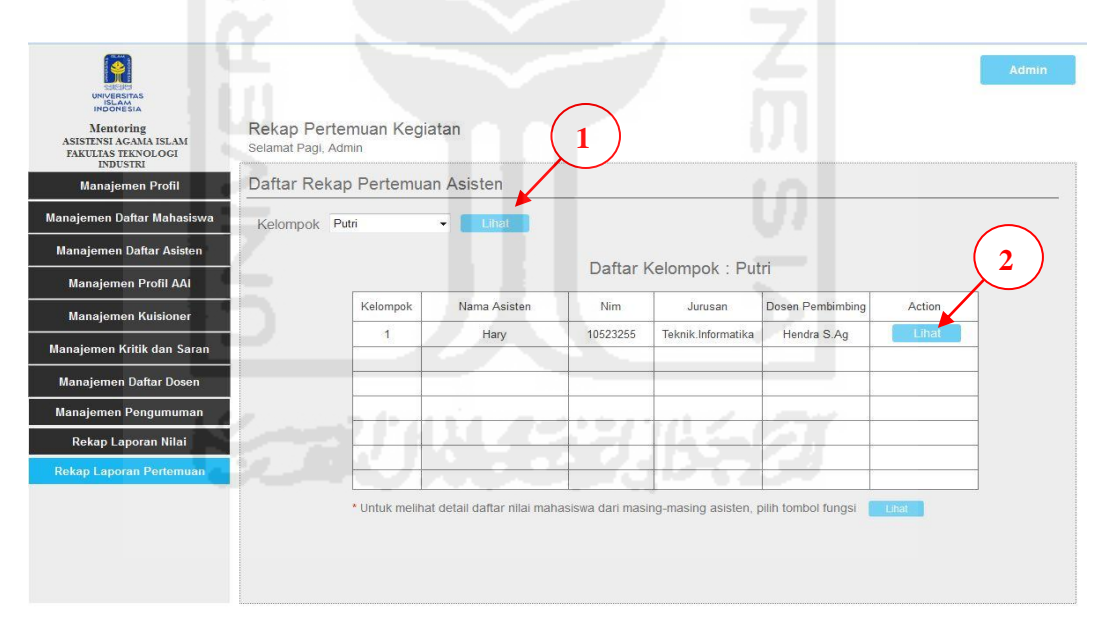

**Gambar 5.30** Antarmuka Halaman Awal Rekap Laporan Pertemuan

 Pada **Gambar 5.30** di atas merupakan antarmuka halaman awal rekap laporan pertemuan milik BKP. Proses yang dilakukan oleh BKP dalam melihat laporan pertemuan tersebut yaitu dengan memilih kelompok "Putra" atau "Putri", apabila memilih kelompok "Putri" maka akan menampilkan daftar semua asisten yang mengampu kelompok putri. Proses selanjutnya yaitu menekan tombol "Lihat" yang berada pada kolom *action* untuk melihat detail laporan. Untuk

melihat antarmuka halaman detail rekap laporan pertemuan dapat dilihat pada Gambar 5.31 di bawah ini.

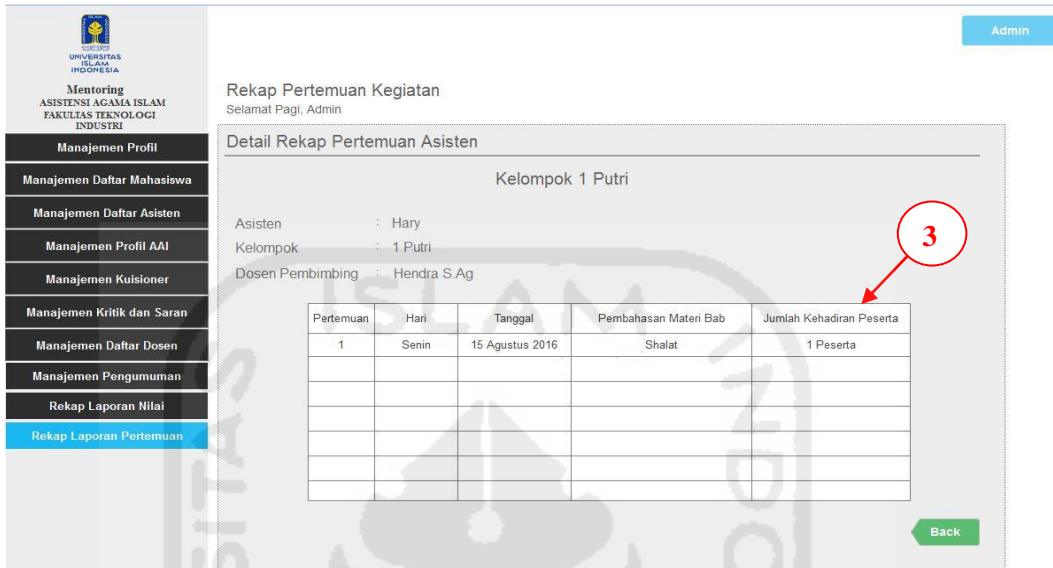

**Gambar 5.31** Antarmuka Halaman Detail Rekap Laporan Pertemuan Asisten

**Gambar 5.31** di halaman sebelumnya merupakan antarmuka halaman detail rekap laporan pertemuan harian dari asisten bernama "Hary" yang mengampu kelompok 1 Putri.

#### **5.2.3.2 Antarmuka Mahasiswa**

 Pada pembahasan ini, akan membahas mengenai perbandingan hasil antarmuka mahasiswa pada *prototype* awal dengan *prototype* akhir. Mengacu dari tabel hasil evaluasi pengujian *prototype* awal kepada mahasiswa di BAB IV pada pembahasan bab sebelumnya. Diperoleh kesimpulan bahwa, terdapat masukan atau evaluasi mengenai antarmuka mahasiswa pada *prototype* awal untuk dilakukan perbaikan. Hasil dari evaluasi *prototype* awal tersebut yang kemudian diperbaiki pada *prototype* akhir. Untuk melihat lebih detail perbandingan kedua *prototype* tersebut, dapat dilihat pada penjabaran di bawah ini.

## **a. Tampilan Halaman** *Login*

 Mengacu pada **Gambar 4.131** mengenai "Antarmuka halaman *login*  mahasiswa" pada rancangan *prototype* awal. Diperoleh kesimpulan bahwa, terdapat masukan serta evaluasi mengenai proses akses *login*. Menurut pendapat beberapa mahasiswa, proses untuk memilih akses *login* bagi mahasiswa tidak diperlukan. Mahasiswa tersebut menginginkan agar pada saat memasukan *username* dan *password,* langsung dapat mengakses halaman Sistem *Monitoring* Mentoring mahasiswa tersebut tanpa harus memilih akses *login*. Untuk melihat hasil dari evaluasi tersebut dapat dilihat pada Gambar 5.32 di bawah ini.

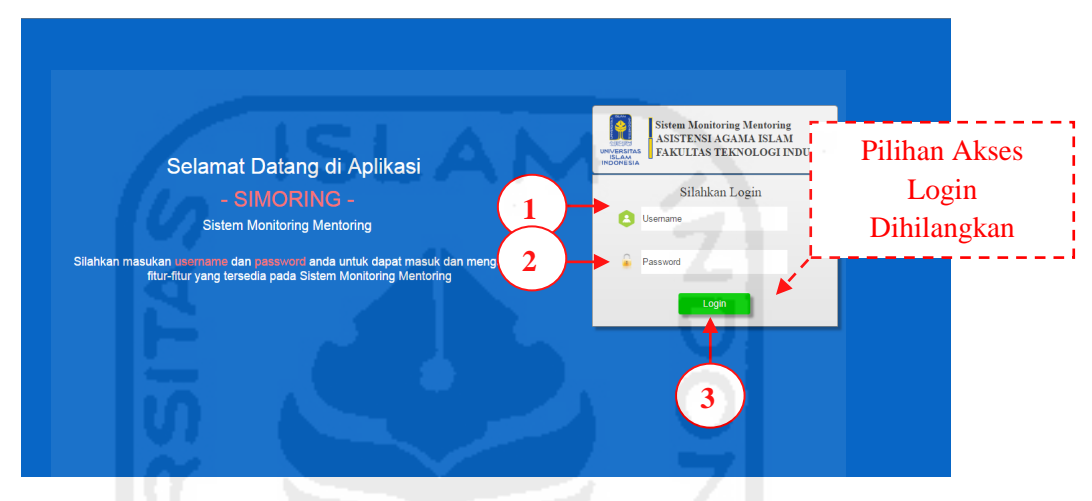

**Gambar 5.32** Antarmuka Halaman *Login* Mahasiswa

**Gambar 5.32** di atas merupakan hasil perancangan antarmuka halaman *login* mahasiswa pada *prototype* akhir. Proses *login* yang dilakukan mahasiswa pada halaman tersebut yaitu hanya dengan memasukan *username* dan *password*, kemudian tekan tombol *login* untuk mengakses sistem tanpa harus memilih akses *login* seperti pada *prototype* awal*.*

# **b. Tampilan Halaman Mengelola Profil**

Pada **Gambar 4.133** mengenai "Antarmuka Halaman Mengelola Profil" oleh mahasiswa pada rancangan *prototype* awal. Sesuai dengan hasil pengujian pada **Tabel 4.4**, **4.5**, dan **4.6** mengenai "Tabel Hasil Evaluasi Mahasiswa" pada *prototype* awal, mahasiswa memberi masukan agar tombol pengaturan profil dihilangkan. Proses mengubah profil mahasiswa diharapkan langsung mengisi kotak *text area* yang nantinya ditempatkan pada sisi samping kanan kotak "Profil Saya". Perubahan posisi tersebut diharapkan dapat memudahkan mahasiswa dalam proses mengubah isi profil, selain itu juga dapat memanfaatkan ruang kosong yang terdapat pada halaman sisi kanan. Hasil dari evaluasi tersebut dapat

dilihat pada rancangan antarmuka halaman mengelola profil pada *prototype* akhir di bawah ini.

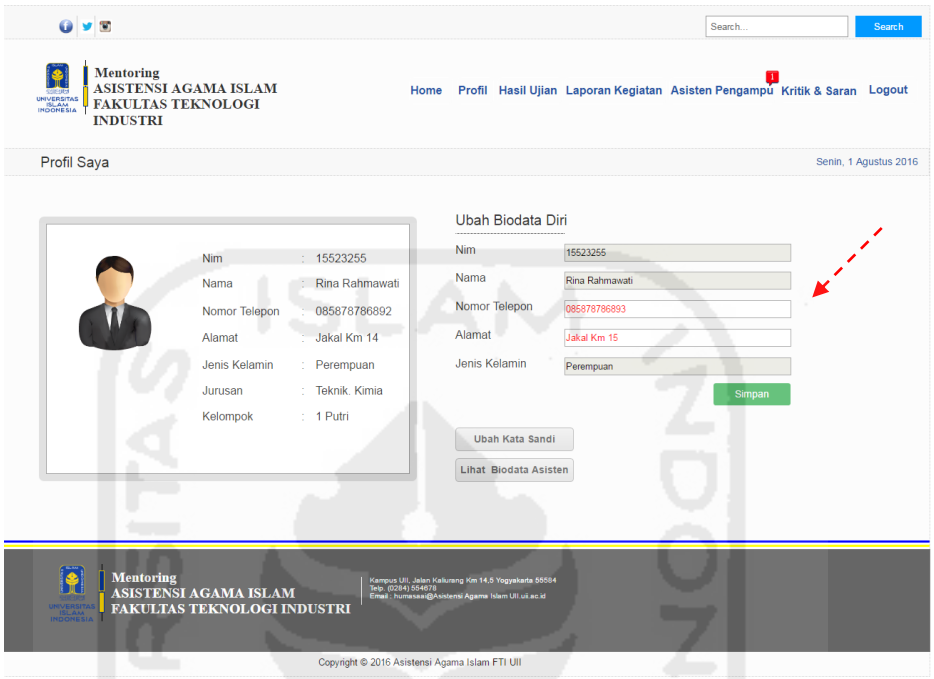

**Gambar 5.33** Antarmuka Halaman Mengelola Profil

**Gambar 5.33** di atas, merupakan antarmuka halaman mengelola profil mahasiswa pada *prototype* akhir. Halaman tersebut adalah hasil perbaikan evaluasi dari saran mahasiswa pada rancangan *prototype* awal. Dapat dilihat tanda panah berwarna merah, menunjukan bahwa proses mengelola isi biodata mahasiswa langsung mengisikan data pada kotak yang tersedia tanpa menekan tombol pengaturan profil terlebih dahulu seperti yang ada pada rancangan *prototype* awal.

## **c. Tampilan Halaman Melihat Asisten Pembimbing**

 Mengacu pada **Gambar 4.135** mengenai "Antarmuka Halaman Melihat Profil Asisten Pembimbing" pada rancangan *prototype* awal di BAB IV sebelumnya. Sesuai dengan hasil pengujian pada **Tabel 4.7** tentang "Tabel Hasil Evaluasi Mahasiswa" pada *prototype* awal, mahasiswa memberi masukan agar kotak biodata asisten ditempatkan pada sisi samping kanan kotak "Profil Saya". Perubahan posisi tersebut diharapkan juga dapat memanfaatkan ruang kosong yang terdapat pada halaman sisi kanan. Hasil dari evaluasi tersebut dapat dilihat

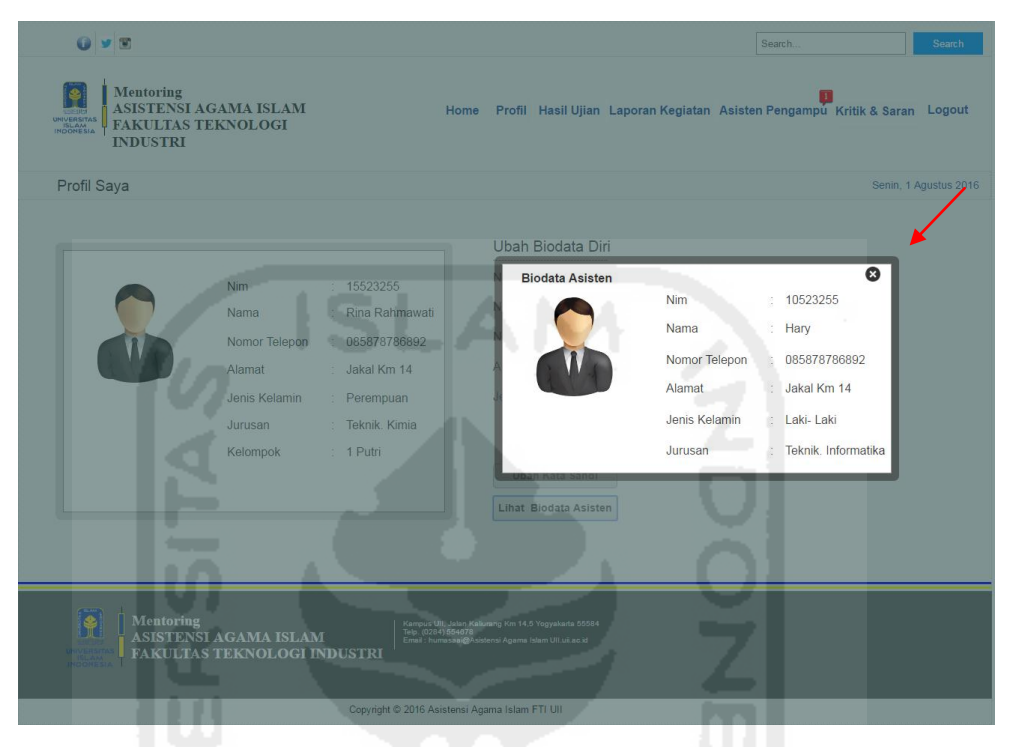

pada rancangan antarmuka halaman melihat profil asisten pembimbing pada Gambar 5.34 di bawah ini.

**Gambar 5.34** Antarmuka Halaman Melihat Profil Asisten Pembimbing

**Gambar 5.34** di atas merupakan antarmuka halaman melihat profil asisten pembimbing yang dilakukan oleh mahasiswa pada *prototype* akhir. Halaman tersebut adalah hasil perbaikan evaluasi dari saran mahasiswa pada rancangan *prototype* awal. Dapat dilihat bahwa tata letak tombol "Lihat Biodata Asisten" serta tampilan kotak biodata asisten pada *prototype* akhir lebih mudah terlihat dibandingkan dengan antarmuka pada *prototype* awal. Selain itu juga tidak menyisakan *space* kosong pada bagian sebelah kanan halaman.

#### **d. Tampilan Halaman Melihat Profil AAI**

Mengacu pada **Gambar 4.136** mengenai "Antarmuka Halaman Melihat Berita" yang dilakukan oleh mahasiswa pada *prototype* awal di pembahasan BAB IV sebelumnya. Selain itu pada **Tabel 5.2** mengenai Tabel Ringkasan Perbandingan antara Fungsionalitas *Prototype* awal dengan *Prototype* Akhir. Pada tabel ringkasan tersebut menunjukan bahwa, fungsionalitas untuk melihat berita menurut mahasiswa tidak terlalu diperlukan. Mahasiswa menyarankan untuk

menggantinya dengan "Melihat Profil AAI". Perubahan tersebut dikarenakan, sesuai dengan namanya Sistem *Monitoring* Mentoring, yang mana sistem ini difungsikan sebagai sistem yang mengontrol kegiatan mentoring. Jadi alangkah baiknya diisi dengan informasi penting yang berkaitan dengan kegiatan AAI itu sendiri. Hasil dari evaluasi tersebut dapat dilihat pada rancangan antarmuka halaman melihat profil AAI pada Gambar 5.35 di bawah ini.

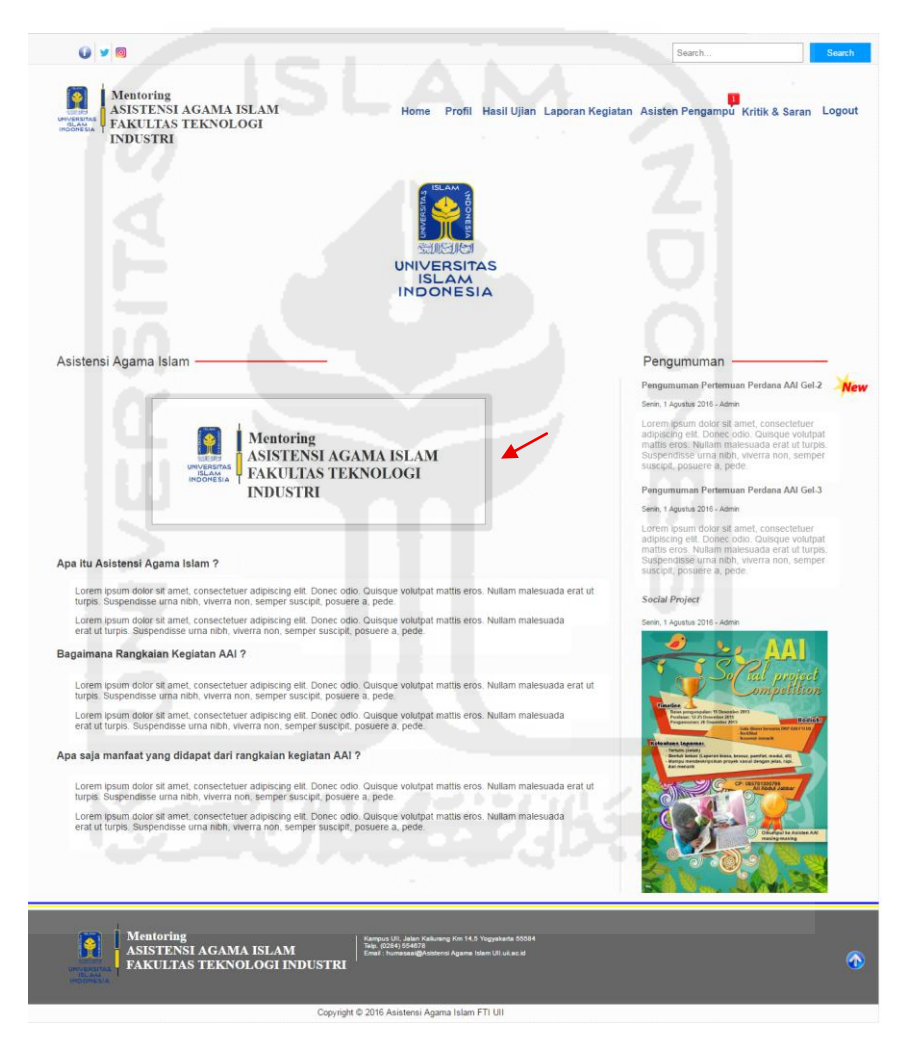

**Gambar 5.35** Antarmuka Halaman Melihat Profil AAI

**Gambar 5.35** di atas merupakan antarmuka halaman melihat informasi mengenai Profil AAI yang dilakukan oleh mahasiswa pada *prototype* akhir. Halaman tersebut adalah hasil perbaikan evaluasi dari saran mahasiswa pada rancangan *prototype* awal. Dapat dilihat pada tanda panah berwarna merah menunjukan bahwa dengan menampilkan informasi mengenai penjelasan tentang

apa itu kegiatan Asisten Agama Islam, diharapkan mahasiswa nantinya dapat antusias dalam mengikuti kegiatan AAI tersebut.

## **e. Tampilan Halaman Melihat Pengumuman Tugas**

Mengacu pada **Gambar 4.138** mengenai "Antarmuka Melihat Pengumuman Tugas" yang dilakukan mahasiswa pada rancangan *prototype* awal di pembahasan BAB IV sebelumnya. Selain itu hasil pengujian pada **Tabel 4.4**, dan **Tabel 4.6**  tentang tabel hasil evaluasi mahasiswa pada *prototype* awal, mahasiswa memberi masukan agar dilengkapi dengan informasi waktu batas pengumpulan tugas. Dapat dilihat pada **Gambar 4.138** di pembahasan BAB IV sebelumnya menunjukan tanda panah berwarna merah menunjukan bahwa, pada rancangan *prototype* awal mengenai batas pengumpulan tugas masih menggunakan tanggal serta belum diberi waktu pengumpulan. Hasil dari evaluasi tersebut dapat dilihat pada rancangan antarmuka halaman melihat pengumuman tugas pada *prototype* akhir di bawah ini.

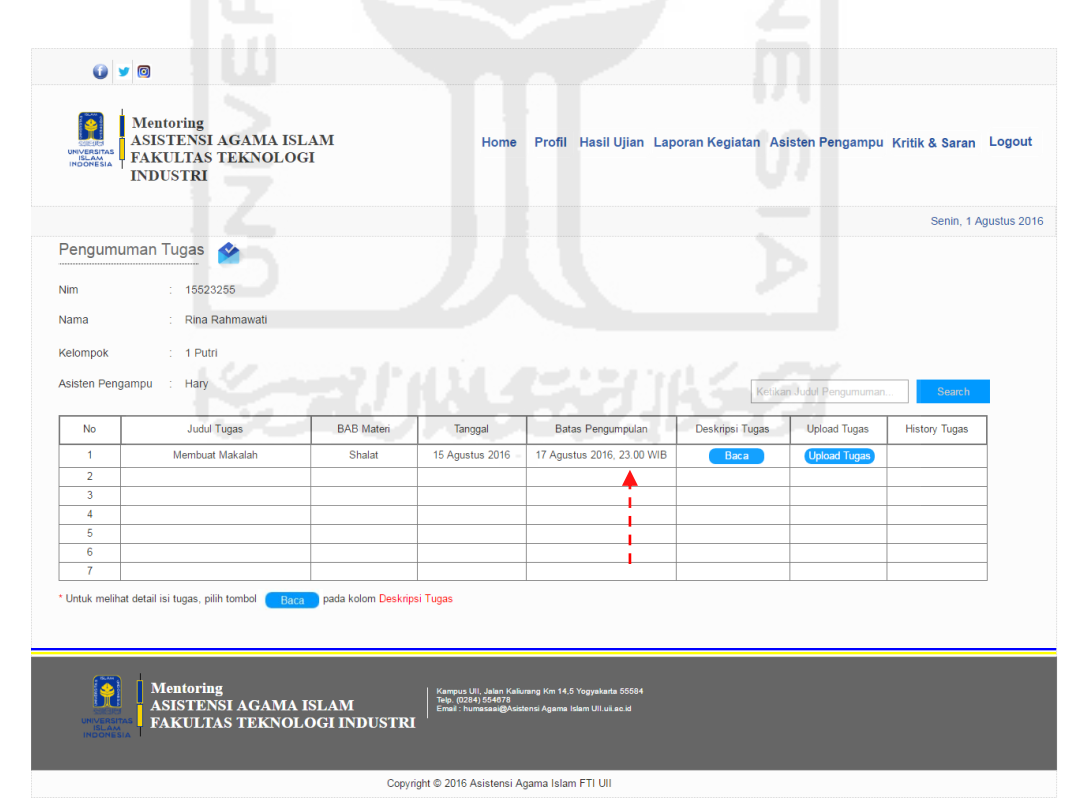

**Gambar 5.36** Antarmuka Halaman Melihat Pengumuman Tugas

**Gambar 5.36** di atas merupakan antarmuka halaman melihat pengumuman tugas dari asisten yang dilakukan oleh mahasiswa pada *prototype* akhir. Halaman tersebut adalah hasil proses perbaikan evaluasi dari saran mahasiswa pada rancangan *prototype* awal yang berisi mengenai penambahan informasi batas waktu pengumpulan tugas. Pemberian informasi tentang batas waktu tersebut selain sebagai pengingat, juga sebagai masa aktif dari batas pengumpulan. Apabila mahasiswa mengirim tugas melebihi batas tanggal dan waktu yang telah ditentukan, maka sistem tersebut secara otomatis akan menghilangkan tombol *upload* tugas. Dengan demikian mahasiswa diharapkan dapat mengumpulkan tugas secara tepat waktu.

## **f. Tampilan Halaman Mengirim Tugas**

Mengacu pada **Gambar 4.139** mengenai "Antarmuka Mengirim Tugas" yang dilakukan mahasiswa pada rancangan *prototype* awal di pembahasan BAB IV sebelumnya. Selain itu mengacu pada **Tabel 4.5** tentang tabel hasil evaluasi mahasiswa pada *prototype* awal, mahasiswa memberi masukan agar tidak mengisi tanggal *upload* pengumpulan tugas. Hal ini dikarenakan untuk menghindari kecurangan. Pada saat mahasiswa mengirim tugas, tanggal dan waktu dibuat otomatis menyesuaikan dengan pada saat mahasiswa itu melakukan proses *upload*. Hasil dari evaluasi tersebut dapat dilihat pada rancangan antarmuka halaman mengirim tugas pada *prototype* akhir di bawah ini.

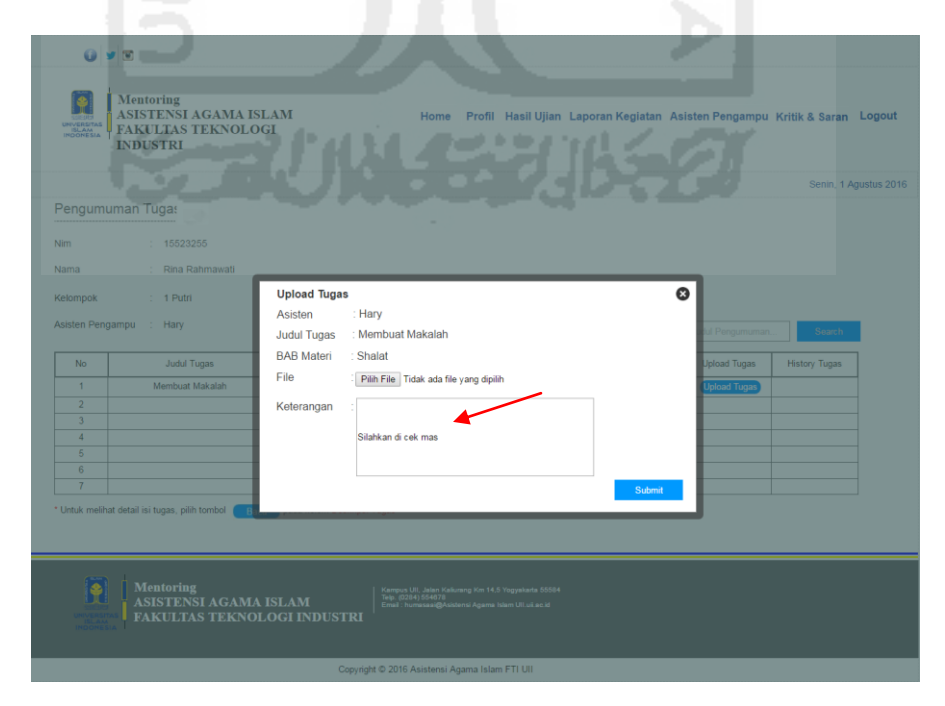

**Gambar 5.37** Antarmuka Halaman Mengirim Tugas

 Pada **Gambar 5.37** di halaman sebelumnya merupakan halaman mengirim tugas yang dilakukan oleh mahasiswa pada *prototype* akhir. Halaman tersebut adalah hasil proses perbaikan evaluasi dari saran mahasiswa pada rancangan *prototype* awal yang berisi mengenai penghapusan fungsi untuk mengisi tanggal *upload* pengumpulan tugas. Dapat dilihat pada kotak *upload* tugas pada *prototype* akhir ini, kolom fungsi "Tanggal *Upload*" seperti yang terdapat pada *prototype*  awal sudah dihilangkan.

Proses yang dilakukan oleh mahasiswa dalam mengirim tugas yaitu dengan menekan tombol *upload* tugas yang tersedia pada kolom *Upload*. Tombol *upload* tugas tersebut akan tetap muncul apabila mahasiswa mengirim sampai batas waktu yang telah ditentukan belum habis. Apabila tombol *upload* tugas sudah diklik, maka akan muncul *pop-up* untuk mengirimkan *file* tugas. Hasil dari proses mengirim *file* tugas dapat dilihat pada gambar di bawah ini.

| O <sub>9</sub>                    |                                                                                                  |                   |                                                                                                    |                                                                            |         | Search      | Search                |
|-----------------------------------|--------------------------------------------------------------------------------------------------|-------------------|----------------------------------------------------------------------------------------------------|----------------------------------------------------------------------------|---------|-------------|-----------------------|
| UNIVERSITAS<br>ISLAM<br>INDONESIA | <b>Mentoring</b><br><b>ASISTENSI AGAMA ISLAM</b><br><b>FAKULTAS TEKNOLOGI</b><br><b>INDUSTRI</b> |                   | Home                                                                                                    | Profil Hasil Ujian Laporan Kegiatan Asisten Pengampu Kritik & Saran Logout |         |             |                       |
|                                   |                                                                                                  |                   |                                                                                                    |                                                                            |         |             | Senin, 1 Agustus 2016 |
| <b>History Upload Tugas</b>       |                                                                                                  |                   |                                                                                                    |                                                                            |         |             |                       |
| <b>No</b>                         | <b>Judul Tugas</b>                                                                               | <b>BAB</b> Materi | <b>Tanggal Upload</b>                                                                                                    | Keterangan                                                                 | File    | Action      |                       |
| 1                                 | Membuat Makalah                                                                                  | Shalat            | 17 Agustus 2016, 15.00 WIB                                                                                                    | Silahkan di cek mas                                                        | 头       | 土<br>Φ      |                       |
| $\overline{2}$                    |                                                                                                  |                   |                                                                                                    |                                                                            |         |             |                       |
| 3                                 |                                                                                                  |                   |                                                                                                    |                                                                            |         |             |                       |
| 4<br>5                            |                                                                                                  |                   |                                                                                                    |                                                                            |         |             |                       |
| 6                                 |                                                                                                  |                   |                                                                                                    |                                                                            | المستدر |             |                       |
| $\overline{7}$                    |                                                                                                  |                   |                                                                                                    |                                                                            |         |             |                       |
|                                   |                                                                                                  |                   |                                                                                                    |                                                                            |         | <b>Back</b> |                       |
| <b>INDONESI</b>                   | <b>Mentoring</b><br><b>ASISTENSI AGAMA ISLAM</b><br><b>FAKULTAS TEKNOLOGI INDUSTRI</b>           |                   | Kampus UII, Jalan Kaliurang Km 14,5 Yogyakarta 55584<br>Telp. (0284) 554678<br>Email : humasaal@Asistensi Agama Islam UII.uii.ac.id |                                                                            |         |             |                       |
|                                   |                                                                                                  |                   | Copyright © 2016 Asistensi Agama Islam FTI UII                                                                                      |                                                                            |         |             |                       |

**Gambar 5.38** Antarmuka Halaman *History Upload* Tugas

**Gambar 5.38** di atas merupakan halaman *history* upload tugas mahasiswa. Halaman ini sebagai bukti bahwa mahasiswa yang bersangkutan sudah mengirim dan mengerjakan tugas dari asisten.
## **g. Tampilan Halaman Mengisi Kritik dan Saran**

Mengacu pada **Gambar 4.142** mengenai "Antarmuka Halaman Mengisi Kritik dan Saran pada *prototype* awal di pembahasan BAB IV sebelumnya. Selain itu juga pada **Tabel 4.6** tentang tabel hasil evaluasi pengujian *prototype* awal kepada mahasiswa, beberapa mahasiswa memberikan saran agar *pop-up* pesan "Pesan Terimakasih atas kritik dan sarannya" dibuat muncul ke tengah halaman agar terlihat. Selain itu juga pemberian nama pada tombol "*POST*" diubah menjadi tombol "Kirim", dengan perubahan tersebut diharapkan dapat mudah dipahami. Hasil dari evaluasi tersebut dapat dilihat pada rancangan antarmuka halaman mengisi kritik dan saran pada *prototype* akhir di bawah ini.

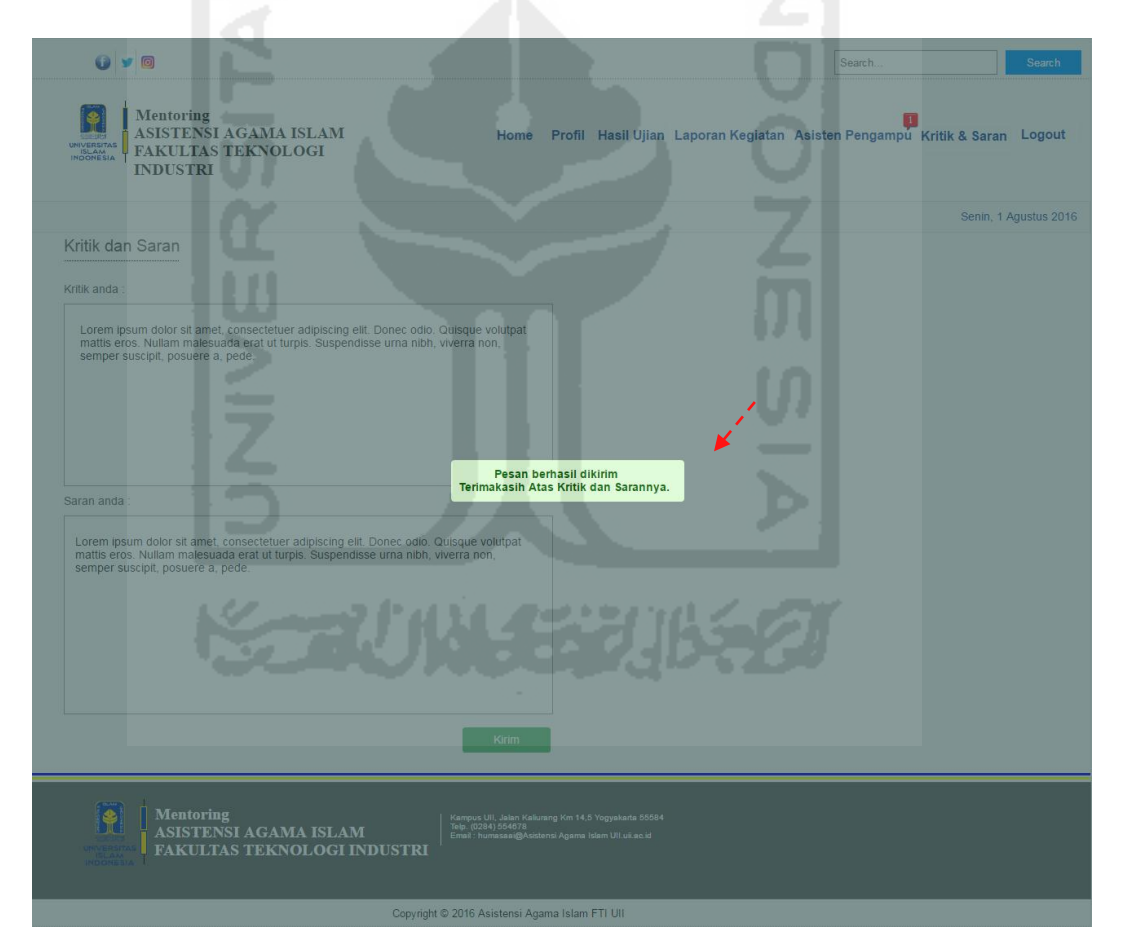

**Gambar 5.39** Antarmuka Halaman Mengisi Kritik dan Saran

**Gambar 5.39** di atas adalah antarmuka halaman mengisi kritik dan saran pada *prototype* akhir. Halaman tersebut merupakan halaman perbaikan dari proses evaluasi pada *prototype* awal.

### **h. Tampilan Halaman Melihat Laporan Shalat Harian**

Mengacu pada **Gambar 4.143** mengenai "Antarmuka Melihat Laporan Rekap Shalat Harian" dari asisten pembimbing kelompok pada rancangan *prototype* awal. Sesuai dengan hasil pengujian pada **Tabel 4.7** mengenai tabel hasil evaluasi mahasiswa pada *prototype* awal, mahasiswa memberi masukan agar status pada kolom masing-masing nama shalat tidak menggunakan *checklist button*. Hal ini dikarenakan untuk menghindari kecurangan pengisian dari mahasiswa, mahasiswa menginginkan agar diganti menjadi *icon checklist*. Hasil dari evaluasi tersebut dapat dilihat pada rancangan antarmuka halaman melihat laporan shalat harian pada *prototype* akhir di bawah ini.

| $\omega$<br><b>Hasketts</b><br>UNIVERSITAS<br>ISLAM<br>INOONESIA | Mentoring<br>ASISTENSI AGAMA ISLAM<br><b>FAKULTAS TEKNOLOGI</b><br><b>INDUSTRI</b>     |           | Home                                                                                                    |                       |              |              |              |              | Search<br>Profil Hasil Ujian Laporan Kegiatan Asisten Pengampu Kritik & Saran Logout |                | Search                |
|------------------------------------------------------------------|----------------------------------------------------------------------------------------|-----------|----------------------------------------------------------------------------------------------------|-----------------------|--------------|--------------|--------------|--------------|--------------------------------------------------------------------------------------|----------------|-----------------------|
|                                                                  |                                                                                        |           |                                                                                                    |                       |              |              |              |              |                                                                                      |                | Senin, 1 Agustus 2016 |
|                                                                  |                                                                                        |           |                                                                                                    | Laporan Shalat Harian |              |              |              |              |                                                                                      |                |                       |
| Nim                                                              | 15523255                                                                               | Pekan 1 v |                                                                                                    |                       |              |              |              |              | Total Shalat :                                                                       |                |                       |
| Nama                                                             | Rina Rahmawati                                                                         | Hari      | Tanggal                                                                                                    | Subuh                 | Dzuhur       | Ashar        | Maghrib      | Isya         | Subuh                                                                                | $\overline{7}$ |                       |
| Kelompok                                                         | : 1 Putri                                                                              | Senin     | 15-10-2016                                                                                                    | ✓                     | √            | √            | ✓            | ✓            | Dzuhur                                                                               | $\overline{7}$ |                       |
|                                                                  |                                                                                        | Selasa    | 16-10-2016                                                                                                    | ✔                     | √            | √            | $\checkmark$ | ✔            | Ashar                                                                                | $\overline{7}$ |                       |
| Asisten                                                          | : Hary                                                                                 | Rabu      | 17-10-2016                                                                                                    | ✔                     | ✓            | √            | $\checkmark$ | $\checkmark$ | Maghrib                                                                              | $\overline{7}$ |                       |
| Jenis Kelamin                                                    | Perempuan                                                                              | Kamis     | 18-10-2016                                                                                                    | لمه                   | ✓            | ✓            | $\checkmark$ | ✓            |                                                                                      |                |                       |
|                                                                  |                                                                                        | Jum'at    | 19-10-2016                                                                                                    | ✔                     | √            | √            | ✓            | ✓            | Isya                                                                                 | 6              |                       |
| Dosen Agama                                                      | Hendra S.Ag<br>õ.                                                                      | Sabtu     | 20-10-2016                                                                                                    | V                     | ✔            | √            | $\checkmark$ | √            |                                                                                      |                |                       |
| Jurusan                                                          | Teknik Industri                                                                        | Minggu    | 21-10-2016                                                                                                    | $\checkmark$          | $\checkmark$ | $\checkmark$ | ر            | ×,           |                                                                                      |                |                       |
|                                                                  |                                                                                        |           | * Untuk menampilkan data sesuai dengan pekan, pilih angka pada Pekan                                                                |                       |              |              |              |              |                                                                                      |                |                       |
| <b>INDONESIA</b>                                                 | <b>Mentoring</b><br><b>ASISTENSI AGAMA ISLAM</b><br><b>FAKULTAS TEKNOLOGI INDUSTRI</b> |           | Kampus UII, Jalan Kaliurang Km 14,5 Yogyakarta 55584<br>Telp. (0284) 554678<br>Email : humasaai@Asistensi Agama Islam UII.uii.ac.id |                       |              |              |              |              |                                                                                      |                |                       |

**Gambar 5.40** Antarmuka Halaman Melihat Laporan Shalat Harian

**Gambar 5.40** di atas adalah antarmuka halaman melihat laporan shalat harian oleh mahasiswa pada *prototype* akhir. Halaman tersebut merupakan halaman perbaikan dari proses evaluasi pada *prototype* awal. Dapat dilihat bahwa, pada antarmuka *prototype* akhir di atas status pada kolom masing-masing shalat sudah diubah menjadi *icon checklist* sesuai dengan saran evaluasi pada *prototype* awal. Selain itu juga terdapat penambahan informasi jumlah total shalat per-pekan, sehingga informasi terlihat lebih lengkap.

## **i. Tampilan Halaman Melihat Laporan Hafalan Qur'an**

Mengacu pada **Gambar 4.145** mengenai "Antarmuka Halaman Melihat Laporan Rekap Hafalan Qur'an" dari asisten pembimbing kelompok pada rancangan *prototype* awal di pembahasan BAB IV sebelumnya. Sesuai dengan hasil pengujian pada **Tabel 4.5** tentang tabel hasil evaluasi mahasiswa pada *prototype* awal, mahasiswa memberi penjelasan bahwa pada proses hafalan Qur'an tidak menghafal semua surat pada juz 30 dalam Al-qur'an. Menurut mahasiswa, mahasiswa hanya menghafal 1 surat saja yaitu surat An-naba'. Pada rancangan *interface prototype* awal diatas, terdapat kesalahan komunikasi antara pengembang dengan mahasiswa pada saat proses pengambilan data. Maka dari itu hasil dari evaluasi tersebut dapat dilihat pada rancangan antarmuka halaman melihat laporan hafalan Qur'an pada *prototype* akhir di bawah ini.

|               |                 |                                           |         |                                      |            | Senin, 1 Agustus 2016 |
|---------------|-----------------|-------------------------------------------|---------|--------------------------------------|------------|-----------------------|
| Nim           | 15523255        |                                           |         | Laporan Hafalan Qur'an : Qs.An-naba' |            |                       |
| Nama          | Rina Rahmawati  | N <sub>O</sub>                            | Ayat    | Tanggal                              | Keterangan |                       |
| Kelompok      | 1 Putri         | 1                                         | $1 - 5$ | 15-10-2016                           | Lancar     |                       |
| Asisten       | Jakal Km 14     | $\overline{2}$<br>$\overline{\mathbf{3}}$ |         |                                      |            |                       |
| Jenis Kelamin | Perempuan       | $\overline{4}$                            |         |                                      |            |                       |
| Dosen Agama   | Hendra S.Aq     | 5<br>6                                    |         |                                      |            |                       |
| Jurusan       | Teknik Industri | 7                                         |         |                                      |            |                       |
|               |                 |                                           |         |                                      |            |                       |

**Gambar 5.41** Antarmuka Halaman Melihat Hafalan Qur'an

**Gambar 5.41** di atas adalah antarmuka halaman melihat laporan hafalan Qur'an oleh mahasiswa pada *prototype* akhir. Halaman tersebut merupakan halaman perbaikan dari proses evaluasi pada *prototype* awal. Dapat dilihat bahwa, pada antarmuka *prototype* akhir di atas menunjukan bahwa mahasiswa hanya menghafal ayat per ayat pada surat An-naba', bukan menghafal semua surat yang ada pada juz 30 dalam Al-qur'an.

## **j. Tampilan Halaman Melihat Laporan Tilawah**

Mengacu pada **Gambar 4.146** mengenai "Antarmuka Halaman Melihat Laporan Tilawah" pada rancangan *prototype* awal di pembahasan BAB IV sebelumnya. Dapat dilihat pada halaman tersebut hanya menampilkan data tilawah pada pekan 1 saja. Sesuai dengan masukan dari mahasiswa pada **Tabel 4.5** dan **Tabel 4.6** tentang tabel hasil evaluasi pengujian awal, mahasiswa ingin halaman tersebut dapat menampilkan secara detail laporan tilawah semua pekan. Hasil dari evaluasi tersebut dapat dilihat pada rancangan antarmuka halaman melihat laporan shalat harian pada *prototype* akhir di bawah ini.

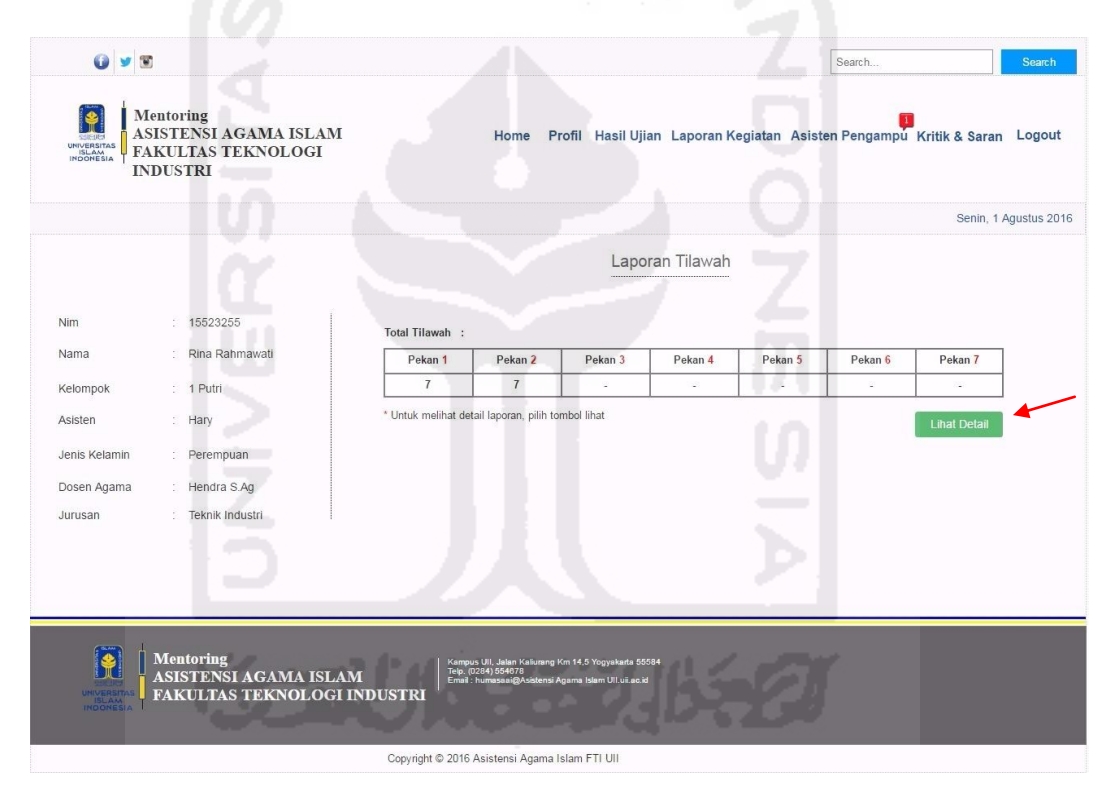

**Gambar 5.42** Antarmuka Halaman Melihat Laporan Tilawah

**Gambar 5.42** di atas adalah antarmuka halaman melihat laporan tilawah oleh mahasiswa pada *prototype* akhir. Halaman tersebut merupakan halaman perbaikan dari proses evaluasi pada *prototype* awal. Dapat dilihat bahwa, pada antarmuka *prototype* akhir di atas menunjukan bahwa laporan tilawah tersebut sudah diperbaiki sesuai dengan hasil masukan dari mahasiswa yaitu menampilkan laporan tilawah seluruh pekan. Dapat dilihat bahwa tampilan diatas menunjukan jumlah total tiap pekan, kemudian apabila ingin melihat detail data dari

keseluruhan isi pekan dapat dilihat dengan menekan tombol " Lihat Detail". Untuk melihat detail data tersebut dapat dilihat pada Gambar 5.43 di bawah ini.

|                       |                          |                              |                                                    |                          |                          | Senin, 1 Agustus 2016 |
|-----------------------|--------------------------|------------------------------|----------------------------------------------------|--------------------------|--------------------------|-----------------------|
|                       |                          |                              | Detail Laporan Tilawah : Rina Rahmawati            |                          |                          |                       |
|                       |                          |                              |                                                    |                          |                          |                       |
| Pekan<br>1<br>×       | Total Tilawah : 7        |                              | Pekan<br>$\overline{2}$<br>$\overline{\mathbf{r}}$ | Total Tilawah : 7        |                          |                       |
|                       |                          |                              |                                                    |                          |                          |                       |
| Hari                  | Tanggal                  | Tilawah                      | Hari                                               | Tanggal                  | Tilawah                  |                       |
| Senin                 | 15-10-2016               | $\checkmark$                 | Senin                                              | 22-10-2016               | $\checkmark$             |                       |
| Selasa                | 16-10-2016               | ✔                            | Selasa                                             | 23-10-2016               | √                        |                       |
| Rabu                  | 17-10-2016<br>18-10-2016 | $\checkmark$                 | Rabu                                               | 24-10-2016<br>25-10-2016 | $\checkmark$             |                       |
| Kamis<br>Jum'at       | 19-10-2016               | $\checkmark$<br>$\checkmark$ | Kamis<br>Jumat                                     | 26-10-2016               | √<br>√                   |                       |
| Sabtu                 | 20-10-2016               | $\checkmark$                 | Sabtu                                              | 27-10-2016               | $\overline{\mathcal{L}}$ |                       |
| Minggu                | 21-10-2016               | $\checkmark$                 | Minggu                                             | 28-10-2016               | $\checkmark$             |                       |
| Pekan $3 \rightarrow$ |                          |                              | Pekan<br>$4 - 7$                                   |                          |                          |                       |
| Hari                  | Tanggal                  | Tilawah                      | Hari                                               | Tanggal                  | Tilawah                  |                       |
|                       |                          |                              |                                                    |                          |                          |                       |
|                       |                          |                              |                                                    |                          |                          |                       |
|                       |                          |                              |                                                    |                          |                          |                       |
|                       |                          |                              |                                                    |                          |                          |                       |
|                       |                          |                              |                                                    |                          |                          |                       |
|                       |                          |                              |                                                    |                          |                          |                       |
| ٠                     |                          |                              |                                                    |                          |                          |                       |
|                       |                          |                              |                                                    |                          |                          | <b>Back</b>           |
|                       |                          |                              |                                                    |                          |                          |                       |

**Gambar 5.43** Antarmuka Halaman Melihat Detail Laporan Tilawah

 Dapat dilihat pada Gambar 5.43 di atas menunjukan informasi detail laporan tilawah secara keseluruhan selama 2 pekan dari mahasiswi dengan atas nama "Rina Rahmawati".

# **k. Tampilan Halaman Mengirim Laporan Proyek Sosial**

Mengacu pada **Gambar 4.147** "Antarmuka Halaman Mengirim Laporan Proyek Sosial" pada rancangan *prototype* awal di pembahasan BAB IV sebelumnya. Mengacu pada masukan dari beberapa mahasiswa pada **Tabel 4.7** tentang tabel evaluasi pengujian, mahasiswa ingin pada saat mengirim laporan proyek sosial tidak perlu mengisi tanggal *posting*. Hal itu dikarenakan untuk menghindari proses memanipulasi tanggal pengumpulan. Hasil dari evaluasi tersebut dapat dilihat pada rancangan antarmuka halaman mengirim laporan proyek sosial pada Gambar 5.44 di bawah ini.

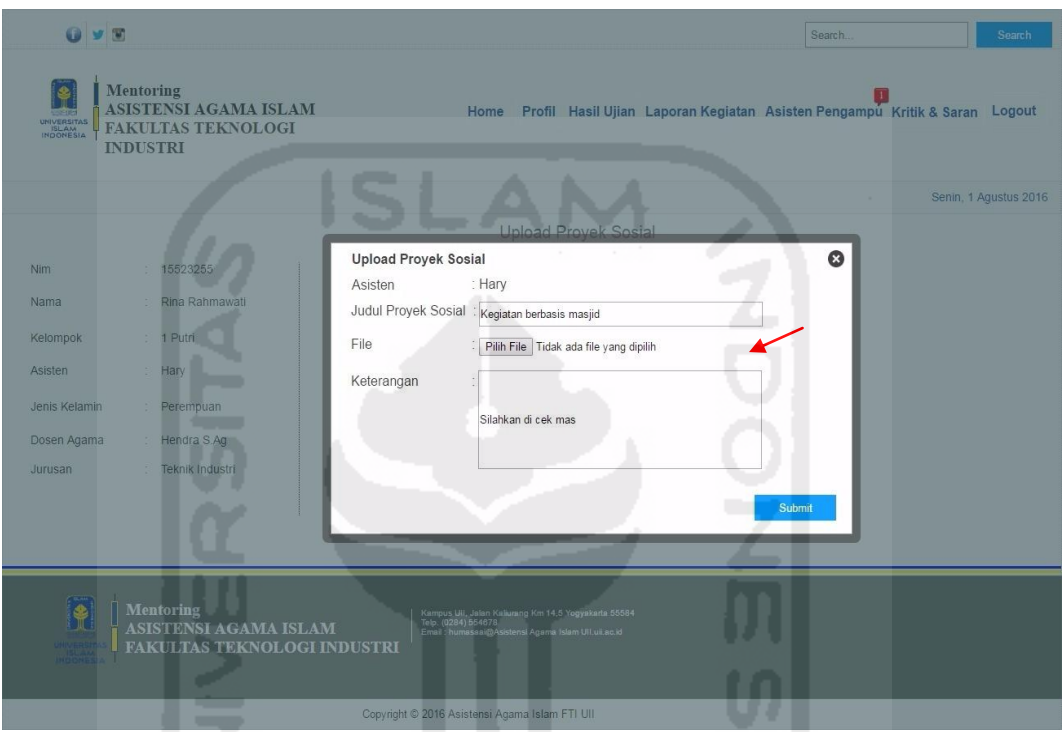

**Gambar 5.44** Antarmuka Halaman Mengirim Laporan Proyek Sosial

**Gambar 5.44** di atas merupakan antarmuka halaman mengirim laporan proyek sosial oleh mahasiswa pada *prototype* akhir. Halaman tersebut merupakan halaman perbaikan dari proses evaluasi pada *prototype* awal. Dapat dilihat bahwa, pada antarmuka *prototype* akhir di atas menunjukan bahwa halaman proses mengirim laporan proyek sosial tersebut sudah diperbaiki sesuai dengan hasil masukan dari mahasiswa yaitu menghilangkan fungsi memilih tanggal pengumpulan. Jadi pada saat mahasiswa mengirim *file* laporan, maka secara otomatis tanggal akan tercatat saat mahasiswa tersebut mengirimkan laporan. Setelah mahasiswa berhasil mengirim *file* laporan, maka sistem akan menampilkan halaman *history upload*. Untuk melihat detail dari hasil proses mengirim laporan proyek sosial dapat dilihat pada Gambar 5.45 di halaman selanjutnya.

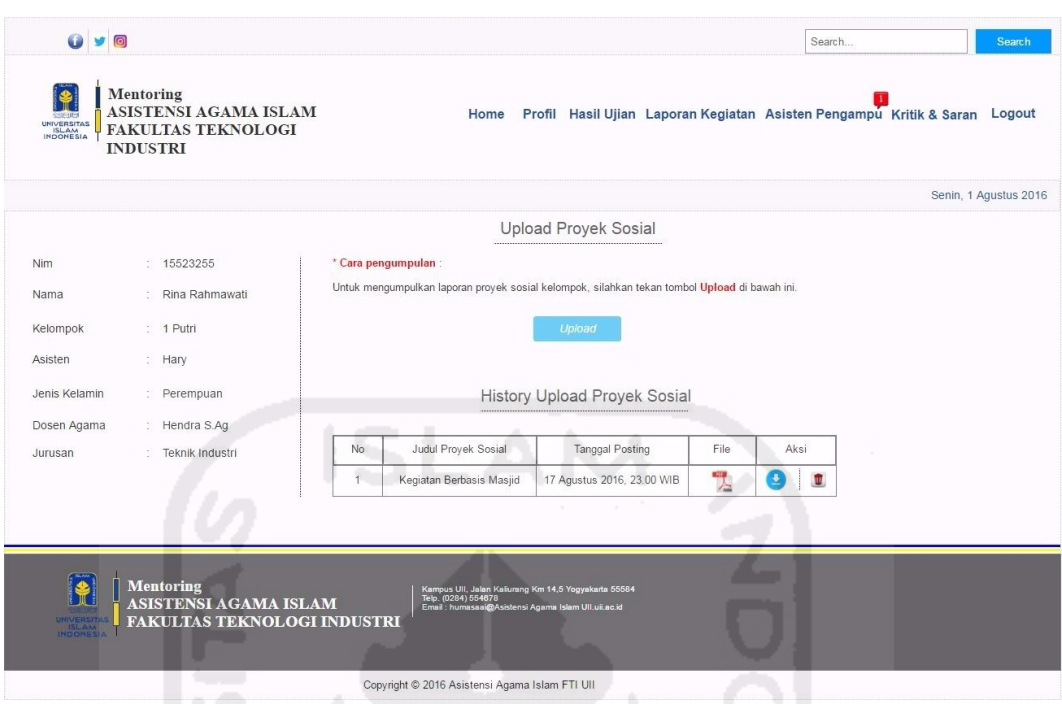

**Gambar 5.45** Antarmuka Halaman *History Upload* Proyek Sosial

**Gambar 5.45** di atas merupakan antarmuka halaman *history upload* proyek sosial. Halaman tersebut akan muncul ketika mahasiswa berhasil mengirimkan *file* laporan kepada asisten pembimbing.

# **5.2.3.3 Antarmuka Asisten**

 Pada pembahasan ini, akan membahas mengenai perbandingan hasil antarmuka asisten pada *prototype* awal dengan *prototype* akhir. Mengacu dari tabel hasil evaluasi pengujian *prototype* awal kepada asisten di BAB IV pada pembahasan bab sebelumnya. Diperoleh kesimpulan bahwa, terdapat masukan atau evaluasi mengenai antarmuka asisten pada *prototype* awal untuk dilakukan perbaikan. Hasil dari evaluasi *prototype* awal tersebut yang kemudian diperbaiki pada *prototype* akhir. Untuk melihat lebih detail perbandingan kedua *prototype* tersebut, dapat dilihat pada penjabaran di halaman selanjutnya.

## **a. Tampilan Halaman** *Login*

 Mengacu pada **Gambar 4.149** mengenai "Antarmuka Halaman *Login*  Asisten" pada rancangan *prototype* awal di pembahasan BAB IV sebelumnya. Selain itu juga mengacu pada **Tabel 4.9** tentang tabel hasil evaluasi asisten pengujian *prototype* awal kepada asisten diperoleh kesimpulan bahwa, terdapat

masukan serta evaluasi mengenai proses akses *login*. Menurut pendapat beberapa asisten, proses untuk memilih akses *login* bagi asisten tidak terlalu diperlukan. Asisten tersebut menginginkan agar pada saat memasukan *username* dan *password,* langsung dapat mengakses halaman Sistem *Monitoring* Mentoring asisten tersebut tanpa harus memilih akses *login*. Hasil dari proses evaluasi tersebut, kemudian diperbaiki pada perancangan *prototype* akhir pada halaman di bawah ini.

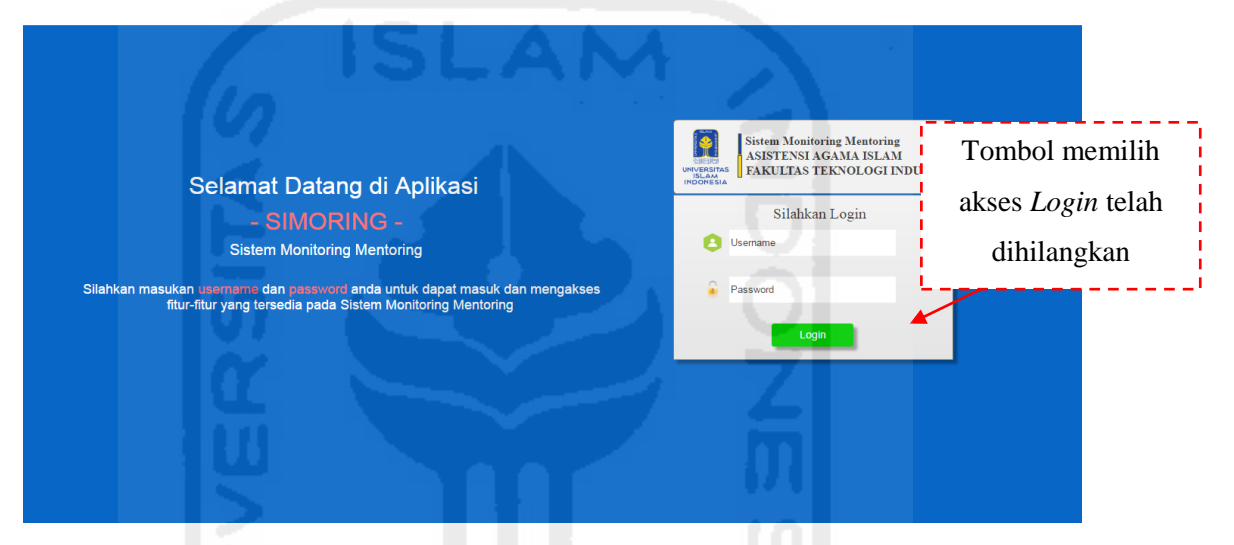

**Gambar 5.46** Antarmuka Halaman *Login* Asisten

**Gambar 5.46** di atas merupakan hasil perancangan antarmuka halaman *login* asisten pada *prototype* akhir. Proses *login* yang dilakukan asisten pada halaman tersebut yaitu hanya dengan memasukan *username* dan *password*, kemudian tekan tombol *login* untuk mengakses sistem tanpa harus memilih akses *login* seperti pada *prototype* awal*.*

## **b. Tampilan Halaman Mengelola Profil**

Mengacu pada **Gambar 4.151** mengenai "Antarmuka Halaman Mengelola Profil Asisten" pada rancangan *prototype* awal di pembahasan BAB IV sebelumnya. Sesuai dengan hasil pengujian pada **Tabel 4.8** tentang tabel hasil evaluasi asisten pada *prototype* awal, asisten memberi masukan agar tombol pengaturan profil dihilangkan. Proses mengubah profil asisten diharapkan langsung mengisi kotak *text area* yang nantinya ditempatkan pada sisi samping kanan kotak "Profil Saya". Perubahan posisi tersebut diharapkan dapat memudahkan asisten dalam proses mengubah isi profil, selain itu juga dapat memanfaatkan ruang kosong yang terdapat pada halaman sisi kanan. Hasil dari evaluasi tersebut dapat dilihat pada rancangan antarmuka halaman mengelola profil pada *prototype* akhir di bawah ini.

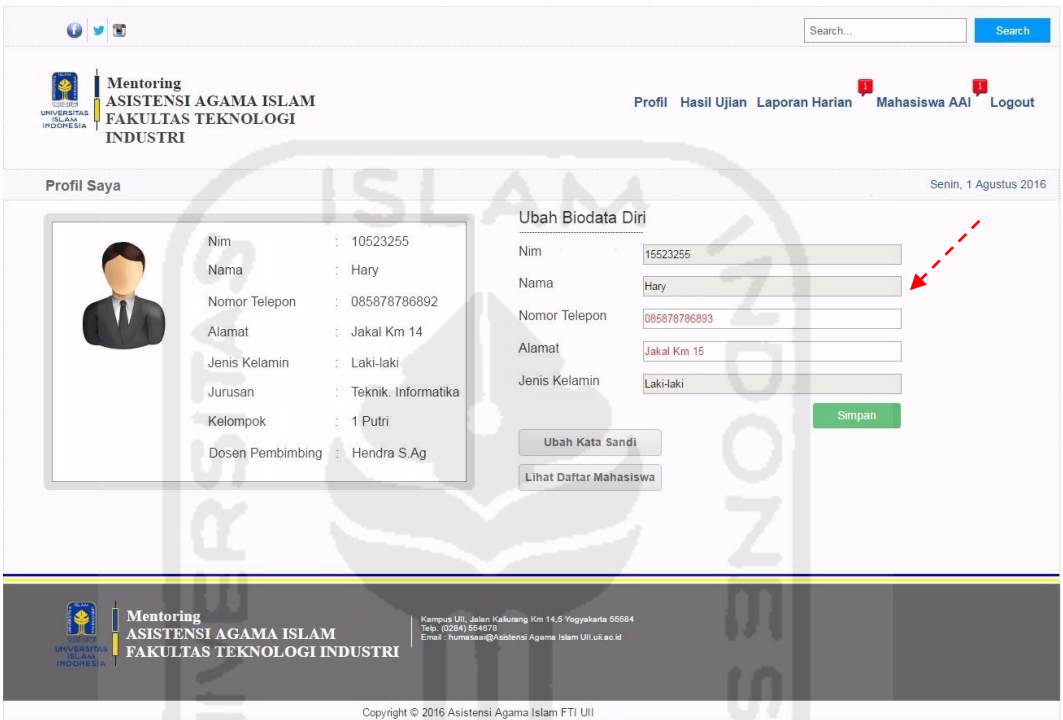

**Gambar 5.47** Antarmuka Halaman Mengelola Profil

**Gambar 5.47** di atas merupakan antarmuka halaman mengelola profil asisten pada *prototype* akhir. Halaman tersebut adalah hasil perbaikan evaluasi dari saran asisten pada rancangan *prototype* awal. Dapat dilihat tanda panah berwarna merah, menunjukan bahwa proses mengelola isi biodata asisten langsung mengisikan data pada kotak yang tersedia tanpa menekan tombol pengaturan profil terlebih dahulu seperti yang ada pada rancangan *prototype* awal.

## **c. Tampilan Halaman Mengelola Tugas**

Mengacu pada **Gambar 4.157** mengenai "Antarmuka Halaman Menambah Daftar Tugas" oleh asisten pada rancangan *prototype* awal. Sesuai dengan hasil pengujian pada **Tabel 4.8** dan **Tabel 4.9** tentang tabel hasil evaluasi asisten pada *prototype* awal, beberapa asisten memberi masukan agar menambahkan waktu pada batas pengumpulan tugas. Selain itu asisten diharapkan

tidak perlu mengisi tanggal *posting*, tanggal *posting* dibuat secara otomatis sesuai tanggal dari asisten tersebut meng*input*kan tugas. Hasil dari evaluasi tersebut dapat dilihat pada rancangan antarmuka halaman mengelola tugas pada *prototype* akhir di bawah ini.

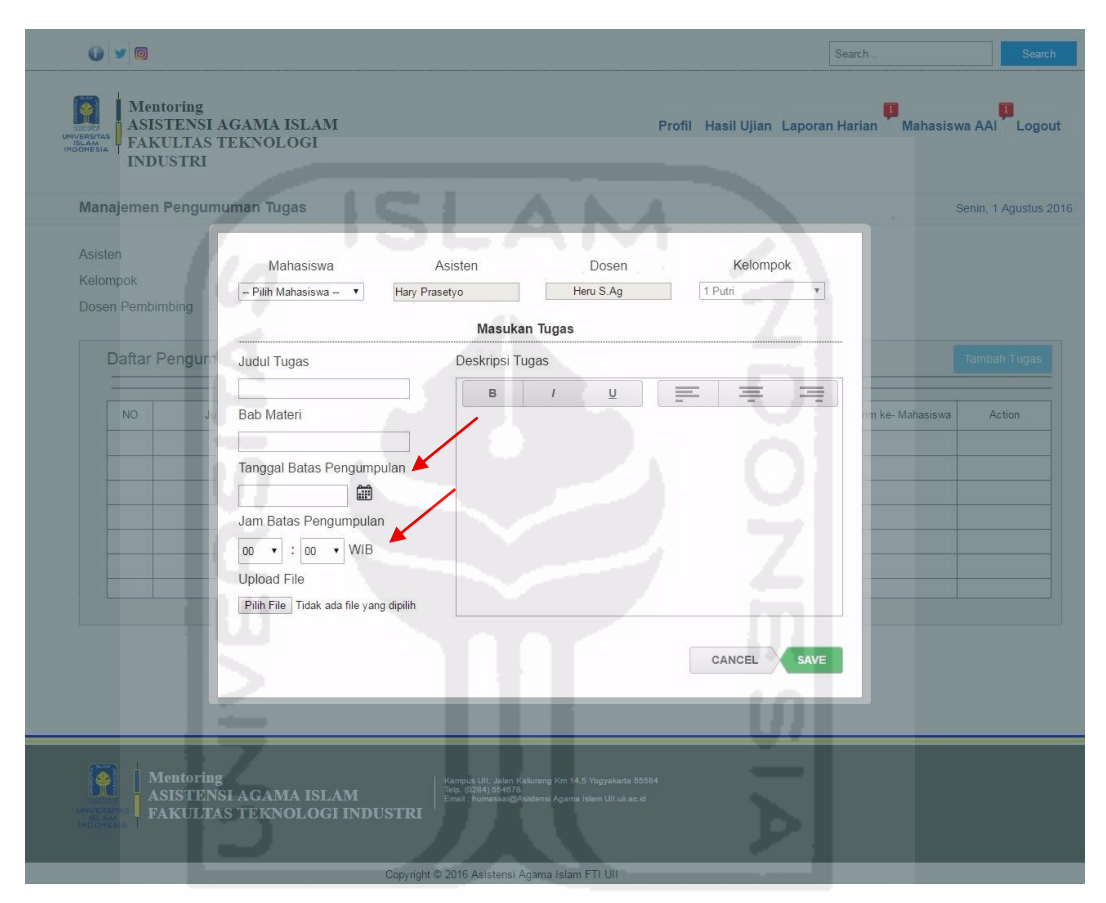

**Gambar 5.48** Antarmuka Halaman Tambah Daftar Tugas

**Gambar 5.48** di atas merupakan antarmuka halaman menambah daftar tugas yang dilakukan oleh asisten pada *prototype* akhir. Halaman tersebut adalah hasil perbaikan evaluasi dari saran asisten pada rancangan *prototype* awal. Dapat dilihat tanda panah berwarna merah, menunjukan bahwa pada halaman tersebut sudah ditambahkan "Jam Batas Pengumpulan" tugas, selain itu fungsi untuk mengisi tanggal *posting* oleh asisten dari rancangan *prototype* awal juga sudah dihilangkan. Apabila proses menambah daftar tugas sudah dilakukan, maka sistem akan menampilkan halaman hasil dari proses menambah daftar tugas tersebut. Pada pembahasan ini, nantinya akan ditampilkan perbandingan hasil antarmuka hasil dari proses tambah daftar tugas pada *prototype* awal dengan *prototype* akhir.

 Mengacu pada **Gambar 4.158** mengenai "Antarmuka Halaman Hasil Proses Tambah Daftar Tugas" pada rancangan *prototype* awal. Dapat dilihat pada tanda panah berwarna merah menunjukan bahwa pada kolom batas pengumpulan tugas belum terdapat waktu pengumpulan, informasi tersebut nantinya akan ditampilkan di halaman pengumuman tugas milik mahasiswa. Apabila informasi tersebut tidak lengkap, mahasiswa nantinya akan kebingungan apabila informasi waktu batas pengumpulan tidak tersedia. Maka dari itu kekurangan pada fungsi tersebut kemudian diperbaiki pada rancangan *prototype* akhir. Antarmuka halaman hasil tambah daftar tugas pada *prototype* akhir dapat dilihat pada gambar di bawah ini.

|         |                              | Manajemen Pengumuman Tugas                |          |                 |                       |      |                 |                     | Senin, 1 Agustus 2016 |
|---------|------------------------------|-------------------------------------------|----------|-----------------|-----------------------|------|-----------------|---------------------|-----------------------|
| Asisten | Kelompok<br>Dosen Pembimbing | Hary Prasetyo<br>: 1 Putri<br>Hendra S.Ag |          |                 |                       |      |                 |                     |                       |
|         |                              | Daftar Pengumuman Tugas                   |          |                 |                       |      |                 |                     | <b>Tambah Tugas</b>   |
|         | NO.                          | Judul Tugas                               | Kelompok | Tanggal Posting | Batas Pengumpulan     | File | Deskripsi Tugas | Kirim ke- Mahasiswa | Action                |
|         | $\overline{1}$               | Membuat Makalah                           | 1 Putri  | 15-10-2016      | 17-10-2016, 00:00 WIB | 閄    | Baca            | Rina Rahmawati      | $\blacksquare$<br>z   |
|         |                              |                                           |          |                 |                       |      |                 |                     |                       |
|         |                              |                                           |          |                 |                       |      | r.              |                     |                       |
|         |                              |                                           |          |                 |                       |      |                 |                     |                       |
|         |                              |                                           |          |                 |                       |      |                 |                     |                       |
|         |                              |                                           |          |                 |                       |      |                 |                     |                       |
|         |                              |                                           |          |                 |                       |      |                 |                     |                       |
|         |                              |                                           |          |                 |                       |      |                 |                     |                       |

**Gambar 5.49** Antarmuka Halaman Hasil Tambah Daftar Tugas

 Pada **Gambar 5.49** di halaman sebelumnya merupakan halaman hasil tambah daftar tugas pada *prototype* akhir. Dapat dilihat pada tanda panah berwarna merah di atas menampilkan bahwa waktu batas pengumpulan sudah ditambahkan. Sehingga informasi mengenai waktu pengumpulan tugas terlihat lebih lengkap.

### **d. Tampilan Halaman Mengelola Presensi**

 Mengacu pada **Gambar 4.162** mengenai "Antarmuka Halaman Menambah Daftar Presensi" yang dilakukan oleh asisten pada rancangan *prototype* awal di pembahasan BAB IV sebelumnya. Pada saat pengujian *prototype* awal, proses yang dilakukan oleh asisten dalam menambah laporan presensi terlihat harus satu per satu. Hal tersebut dinilai terlihat kurang efektif apabila jumlah mahasiswa yang diampu cukup banyak. Maka dari itu pengembang kemudian memperbaiki proses menambah daftar presensi mahasiswa tersebut menjadi lebih *simple* tanpa harus meng-*inputkan* data satu per satu pada *prototype* akhir. Proses tersebut diharapkan dapat mempermudah asisten dalam mengisikan daftar presensi mahasiswa dengan jumlah banyak. Untuk melihat antarmuka dari halaman tambah daftar presensi pada *prototype* akhir dapat dilihat pada gambar di bawah ini.

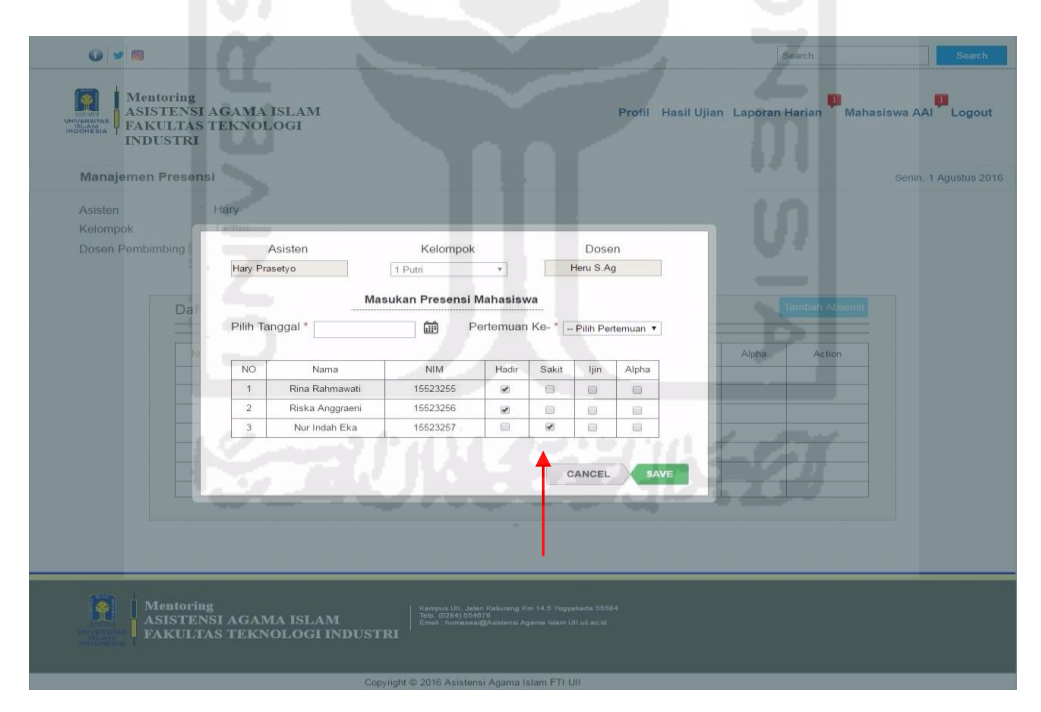

**Gambar 5.50** Antarmuka Halaman Tambah Daftar Presensi

 Pada **Gambar 5.50** di halaman sebelumnya merupakan halaman hasil tambah daftar presensi yang dilakukan oleh asisten pada *prototype* akhir. Dapat dilihat pada tanda panah berwarna merah di atas menunjukan bahwa proses untuk menambahkan presensi mahasiswa tidak lagi dengan cara satu per satu. Proses yang dilakukan oleh asisten hanya dengan mengisi tanggal, memilih pertemuan ke-, kemudian memberi *checklist* status kehadiran pada daftar nama mahasiswa bimbingan yang sudah disediakan. Dengan cara tersebut, proses yang dilakukan asisten menjadi lebih efektif dibandingkan dengan proses sebelumnya pada rancangan *prototype* awal. Apabila proses menambah daftar presensi mahasiswa sudah dilakukan, maka sistem akan menampilkan halaman hasil dari proses menambah daftar presensi tersebut. Pada pembahasan ini, nantinya akan ditampilkan perbandingan hasil antarmuka hasil dari proses tambah daftar presensi pada *prototype* awal dengan *prototype* akhir.

 Mengacu pada **Gambar 4.163** mengenai "Antarmuka Halaman Hasil Proses Tambah Daftar Tugas" pada rancangan *prototype* awal. Dapat dilihat pada tanda panah berwarna merah menunjukan bahwa data yang tersimpan pada proses menambah daftar presensi hanya 1 presensi mahasiswa atas nama "Rina Rahmawati". Hal tersebut tentu membuat proses mengelola presensi kurang efektif, karena proses harus dilakukan satu per satu. Maka dari itu kekurangan pada masalah tersebut kemudian diperbaiki pada rancangan *prototype* akhir. Antarmuka halaman hasil tambah daftar presensi pada *prototype* akhir dapat dilihat pada Gambar 5.51 di bawah ini.

|                  |                 |          |                 |              |                          |        |        |                       |                                       | Senin, 1 Agustus 2016 |
|------------------|-----------------|----------|-----------------|--------------|--------------------------|--------|--------|-----------------------|---------------------------------------|-----------------------|
| Asisten          | Hary            |          |                 |              |                          |        |        |                       |                                       |                       |
| Kelompok         | 1 Putri         |          |                 |              |                          |        |        |                       |                                       |                       |
| Dosen Pembimbing | Hendra S.Ag     |          |                 |              | Daftar Laporan Presensi  |        |        |                       |                                       |                       |
|                  |                 |          |                 |              |                          |        |        |                       |                                       |                       |
|                  |                 |          |                 |              |                          |        |        |                       |                                       |                       |
| Pertemuan: 1 v   |                 |          |                 |              |                          |        |        | <b>Tambah Absensi</b> |                                       |                       |
|                  |                 |          |                 |              |                          |        |        |                       | Total Kehadiran Peserta, Pertemuan 1: |                       |
| NO.              | Nama            | NIM      | Tanggal         | Hadir        | Sakit                    | ljin   | Alpha  | Action                | Hadir                                 | $\overline{2}$        |
| $\overline{1}$   | Rina Rahmawati  | 15523255 | 15 Agustus 2016 | $\checkmark$ | $\mathcal{L}$            | $\sim$ | $\sim$ | z                     | Sakit                                 | $\mathbf{1}$          |
| $\overline{2}$   | Riska Anggraeni | 15523256 | 15 Agustus 2016 | $\checkmark$ | $\overline{\phantom{a}}$ | ×      |        | Z                     | ljin                                  | $\mathbb O$           |
| 3                | Nur Indah Eka   | 15523257 | 15 Agustus 2016 | V,           | √                        | ×.     |        | 7                     | Alpha                                 | $\theta$              |
|                  |                 |          |                 |              |                          |        |        |                       |                                       |                       |
|                  |                 |          |                 |              |                          |        |        |                       |                                       |                       |
|                  |                 |          |                 |              |                          |        |        |                       |                                       |                       |
|                  |                 |          |                 |              |                          |        |        |                       |                                       |                       |
|                  |                 |          |                 |              |                          |        |        |                       |                                       |                       |
|                  |                 |          |                 |              |                          |        |        |                       |                                       |                       |

**Gambar 5.51** Antarmuka Halaman Hasil Tambah Daftar Presensi

## **e. Tampilan Halaman Pertemuan Harian**

Mengacu pada **Gambar 4.167** mengenai "Antarmuka Halaman Menambah Daftar Laporan Kegiatan Harian" yang dilakukan oleh asisten pada rancangan *prototype* awal. Pada saat pengujian *prototype* awal, proses yang dilakukan oleh asisten dalam menambah laporan presensi menurut asisten tidak perlu mengisi lagi jumlah kehadiran peserta. Hal tersebut membuat proses mengisi daftar presensi bekerja secara dua kali. Maka dari itu fungsi mengisi jumlah kehadiran peserta dihilangkan. Asisten juga mengharapkan apabila pada saat asisten mengisi laporan kegiatan pada pertemuan ke-1, maka secara otomatis data laporan presensi pertemuan ke-1 akan muncul pada halaman tersebut. Kekurangan dan masukan tersebut kemudian diperbaiki pada rancangan *prototype* akhir yaitu "Laporan Pertemuan Harian". Untuk melihat hasil dari halaman mengelola laporan pertemuan harian tersebut dapat dilihat pada Gambar 5.52 di bawah ini.

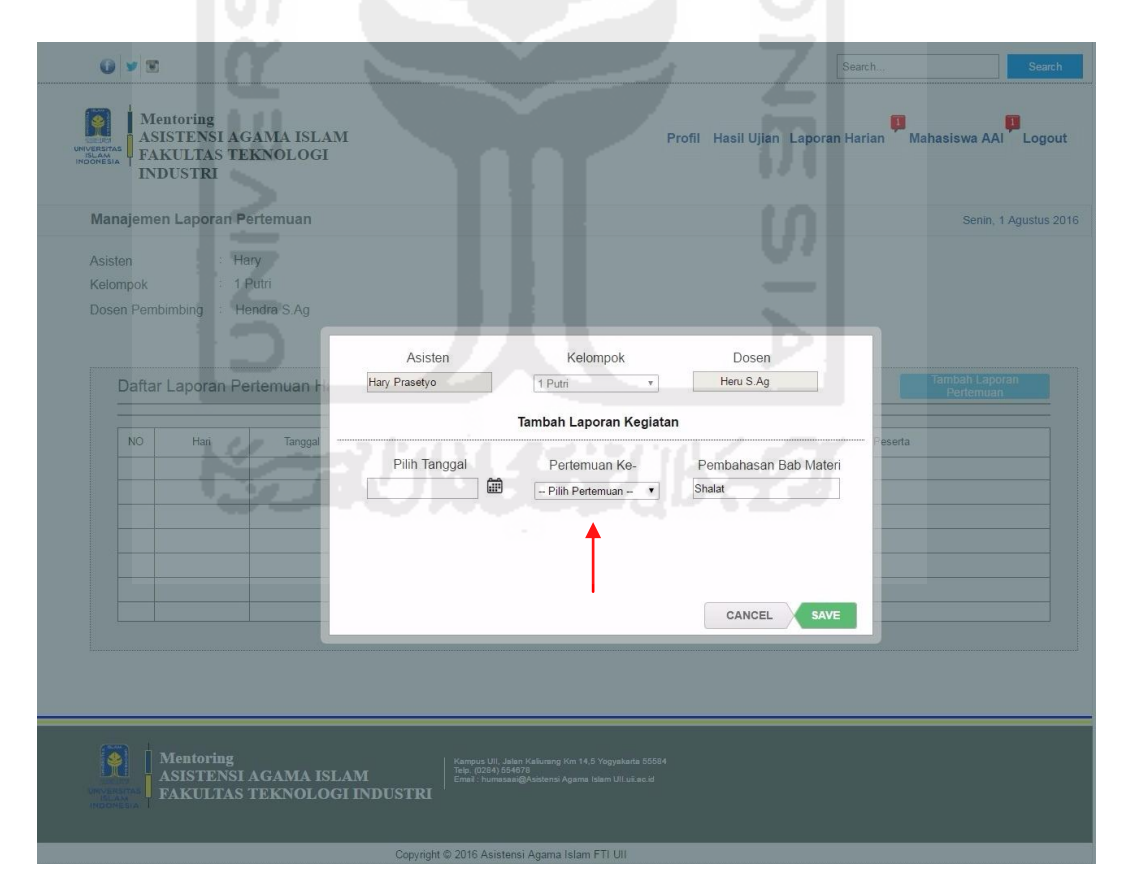

**Gambar 5.52** Antarmuka Halaman Tambah Laporan Pertemuan Harian

Pada **Gambar 5.52** di atas merupakan halaman tambah daftar laporan pertemuan harian yang dilakukan oleh asisten pada *prototype* akhir. Dapat dilihat

pada tanda panah berwarna merah di atas menunjukan bahwa proses mengisi jumlah kehadiran peserta seperti yang ditunjukan pada **Gambar 4.167** pada rancangan *prototype* awal sudah dihilangkan. Proses yang dilakukan asisten pada *prototype* akhir ini yaitu hanya memilih tanggal, memilih pertemuan ke-, serta mengisi pembahasan bab materi.

Apabila proses menambah daftar laporan pertemuan harian sudah dilakukan, maka sistem akan menampilkan halaman hasil dari proses menambah daftar laporan pertemuan tersebut. Pada pembahasan ini, nantinya akan ditampilkan perbandingan hasil antarmuka hasil dari proses tambah daftar laporan kegiatan pada *prototype* awal dengan *prototype* akhir.

 Mengacu pada **Gambar 4.168** mengenai "Antarmuka Halaman Hasil Proses Tambah Laporan Kegiatan Harian" pada rancangan *prototype* awal. Dapat dilihat pada tanda panah berwarna merah menunjukan bahwa data yang ditampilkan mengenai jumlah kehadiran terlihat kurang detail. Apabila asisten ingin melihat detail mengenai jumlah kehadiran, proses yang dilakukan yaitu dengan menekan angka pada kolom jumlah kehadiran peserta. Setelah angka pada jumlah kehadiran dipilih, maka sistem akan mengalihkan halaman tersebut menuju halaman daftar laporan presensi. Apabila asisten ingin melihat kembali daftar laporan harian, maka asisten harus menekan kembali menu laporan kegiatan. Hal itu menjadi kurang efektif. Selain itu pada halaman tersebut juga hanya menampilkan jumlah peserta, informasi mengenai detail dari status kehadiran kurang terlihat lengkap.

Maka dari itu kekurangan pada masalah tersebut kemudian diperbaiki di halaman hasil tambah laporan pertemuan pada rancangan *prototype* akhir. Antarmuka halaman tersebut dapat dilihat pada Gambar 5.53 di halaman selanjutnya.

|                                   |                                     |                                                                                          |             |                                                                                                    |          |          |                          | Search.  |                                                        |           | <b>Search</b> |
|-----------------------------------|-------------------------------------|------------------------------------------------------------------------------------------|-------------|----------------------------------------------------------------------------------------------------|----------|----------|--------------------------|----------|--------------------------------------------------------|-----------|---------------|
| UNIVERSITAS<br>ISLAM<br>INOONESIA | <b>Mentoring</b><br><b>INDUSTRI</b> | ASISTENSI AGAMA ISLAM<br><b>FAKULTAS TEKNOLOGI</b>                                       |             |                                                                                                    |          |          |                          |          | Profil Hasil Ujian Laporan Harian Mahasiswa AAI Logout |           |               |
|                                   |                                     | Manajemen Laporan Pertemuan                                                              |             |                                                                                                    |          |          |                          |          | Senin, 1 Agustus 2016                                  |           |               |
|                                   | Asisten<br>Kelompok                 | : Hary<br>$1$ Putri<br>Dosen Pembimbing : Hendra S.Ag<br>Daftar Laporan Pertemuan Harian |             |                                                                                                    |          |          |                          |          | <b>Tambah Laporan</b>                                  | Pertemuan |               |
| NO.                               | Hari                                | Tanggal                                                                                  | Pertemuan   | Pembahasan Materi Bab                                                                                                    |          |          | Jumlah Kehadiran Peserta |          |                                                        |           | Action        |
| $\overline{1}$                    | Senin                               | 15 Agustus 2016                                                                          | Pertemuan 1 | Shalat                                                                                                    | Hadir: 2 | Sakit: 1 | Ijin : 0                 | Alpha: 0 | Lihat                                                  | 7         | <b>Jul</b>    |
| $\overline{2}$                    | Kamis                               | 21 Agustus 2016                                                                          | Pertemuan 2 | Ibadah Ahlaq                                                                                                    | Hadir: 1 | Sakit: 1 | ljin: 1                  | Alpha: 0 | Lihat                                                  | 7         | D             |
|                                   |                                     | a.                                                                                       |             |                                                                                                    |          | ÷        |                          |          |                                                        |           |               |
|                                   |                                     |                                                                                          |             |                                                                                                    |          |          |                          |          |                                                        |           |               |
|                                   |                                     |                                                                                          |             |                                                                                                    |          |          |                          |          |                                                        |           |               |
|                                   |                                     |                                                                                          |             |                                                                                                    |          |          |                          |          |                                                        |           |               |
|                                   |                                     |                                                                                          |             |                                                                                                    |          |          |                          |          |                                                        |           |               |
|                                   |                                     | <b>Mentoring</b>                                                                         |             |                                                                                                    |          |          |                          |          |                                                        |           |               |
|                                   |                                     | ASISTENSI AGAMA ISLAM<br><b>FAKULTAS TEKNOLOGI INDUSTRI</b>                              |             | Kampus UII, Jalan Kaliurang Km 14,5 Yogyakarta 55584<br>Telp. (0284) 554678<br>Email : humasaai@Asistensi Agama Islam UII.uii.ac.id |          |          |                          |          |                                                        |           |               |
|                                   |                                     |                                                                                          |             |                                                                                                    |          |          |                          |          |                                                        |           |               |
|                                   |                                     | <b>Service State</b>                                                                     |             | Copyright @ 2016 Asistensi Agama Islam FTI UII                                                                                      |          |          |                          |          |                                                        |           |               |

**Gambar 5.53** Antarmuka Halaman Hasil Tambah Laporan Pertemuan Harian

Pada **Gambar 5.53** di atas merupakan halaman hasil tambah daftar laporan pertemuan harian yang dilakukan oleh asisten pada *prototype* akhir. Terlihat pada tanda panah berwarna merah menunjukan bahwa informasi mengenai jumlah status kehadiran peserta terlihat lebih lengkap dibandingkan dengan rancangan pada *prototype* awal.

## **f. Tampilan Halaman Mengelola Laporan Shalat**

Mengacu pada **Gambar 4.172** mengenai "Antarmuka Halaman Menambah Daftar Laporan Shalat Mahasiswa" yang dilakukan oleh asisten pada rancangan *prototype* awal di pembahasan BAB IV sebelumnya. Proses yang dilakukan oleh asisten dalam menambah laporan shalat tersebut yaitu dengan memilih nama mahasiswa, memilih pekan ke-, memilih tanggal, memilih status shalat, menekan tombol tambahkan untuk menambahkan ke kolom daftar peserta, lalu kemudian menekan tombol *save* untuk menyimpan data.

Namun pada saat proses pengujian terlihat bahwa, pada rancangan antarmuka menambah laporan shalat pada *prototype* awal dinilai kurang efektif apabila proses penambahan status shalat mahasiswa masih dengan cara satu per satu. Maka dari itu kemudian pengembang memperbaiki kekurangan tersebut pada rancangan *prototype* akhir. Untuk melihat hasil dari antarmuka menambahkan laporan shalat mahasiswa pada *prototype* akhir dapat dilihat pada Gambar 5.54 di bawah ini.

| Mentoring<br><b>ASISTENSI AGAMA ISL</b><br>UNIVERSITAS<br><b>FAKULTAS TEKNOLOG</b><br><b>ISLAM</b><br><b>INDUSTRI</b><br>Manajemen Laporan Shalat<br>Asisten<br>Hary<br>1 Putri<br>Kelompok<br>Hendra S.Ag<br>Dosen Pembimbing<br>Pekan | Asisten<br>Hary Prasetyo<br>Pilih Mahasiswa<br>Rina Rahmawati [ 1552 v                                                                                                    | Pekan ke-1       | 1 Putri<br>Pekan ke- | Kelompok<br><b>Tambah Laporan Shalat</b><br>$\pmb{\mathrm{v}}$             | $\overline{\mathbf{v}}$<br>Pilih Tanggal | Dosen<br>Heru S.Ag                         | Pilih Tanggal           |             | iswa AAI Logout       |
|----------------------------------------------------------------------------------------------------|----------------------------------------------------------------------------------------------------|------------------|----------------------|----------------------------------------------------------------------------|------------------------------------------|--------------------------------------------|-------------------------|-------------|-----------------------|
|                                                                                                    |                                                                                                    |                  |                      |                                                                            |                                          |                                            |                         |             |                       |
|                                                                                                    |                                                                                                    |                  |                      |                                                                            |                                          |                                            |                         |             |                       |
|                                                                                                    |                                                                                                    |                  |                      |                                                                            |                                          |                                            |                         |             |                       |
|                                                                                                    |                                                                                                    |                  |                      |                                                                            |                                          |                                            |                         |             |                       |
|                                                                                                    |                                                                                                    |                  |                      |                                                                            | 15-12-2016                               | ▦<br>$\cdots$                              | 21-12-2016              | 龠           | Senin, 1 Agustus 2016 |
|                                                                                                    |                                                                                                    |                  |                      |                                                                            |                                          |                                            |                         |             |                       |
|                                                                                                    |                                                                                                    |                  |                      |                                                                            | Daftar Shalat                            |                                            |                         |             |                       |
|                                                                                                    |                                                                                                    | Subuh            |                      | Dzuhur                                                                     | Ashar                                    | Maghrib                                    | Isya                    |             |                       |
|                                                                                                    | Senin                                                                                                    | $\circ$          |                      | $\circ$                                                                    | $\bullet$ $\circ$                        | $\sqrt{2}$                                 | $\circ$                 |             |                       |
|                                                                                                    | Selasa                                                                                                    | $\circ$          |                      | $\circ$                                                                    | $\bullet$   $\circ$                      | $\bullet$   $\circ$                        | $\circ$                 |             |                       |
|                                                                                                    | Rabu                                                                                                    | $\circ$          |                      | $\mathcal{Q}$   $\odot$                                                    | $\bullet$ 10                             | $\bullet$ 10                               | $\circ$                 |             |                       |
|                                                                                                    | Kamis                                                                                                    | $\circ$          |                      | $\odot$ :                                                                  | $\emptyset$ 10                           | $\bullet$ 10                               | $\circ$                 |             |                       |
|                                                                                                    | Jum'at                                                                                                    | $\circ$          |                      | $\Box$                                                                     | $\circ$                                  | $\bullet$   $\circ$                        | $\bullet$   $\circ$     |             |                       |
|                                                                                                    |                                                                                                    |                  |                      |                                                                            |                                          |                                            |                         |             |                       |
|                                                                                                    |                                                                                                    |                  |                      |                                                                            |                                          |                                            |                         |             |                       |
| <b>NO</b>                                                                                                    | Sabtu<br>Minggu<br>Keterangan :<br>- Pilih simbol ( $\lbrack\bullet\rbrack$ ) apabila telah melaksanakan shalat harian<br>- Khusus untuk akhwat/perempuan pilih simbol bulat ( .) jika sedang berhalangan | $\circ$<br>2   ◎ |                      | $\blacksquare$<br>$\bullet$ $\circ$                                        | $\mathcal{Q}$   $\odot$<br>$\sqrt{2}$ 10 | $\bullet$   $\circ$<br>$\bullet$   $\circ$ | $\Box$<br>010<br>CANCEL | <b>SAVE</b> |                       |
| <b>Mentoring</b>                                                                                                    |                                                                                                    |                  |                      | Kampus UII, Jalan Kalurang Km 14,5 Yogyakarta 55584<br>Telp. (0284) 554678 |                                          |                                            |                         |             |                       |
| <b>ASISTENSI AGAMA ISLAM</b><br><b>FAKULTAS TEKNOLOGI INDUSTRI</b>                                                                                                    |                                                                                                    |                  |                      | Email: humasaa@Asistensi Agama Islam Ull uli ac id                         |                                          |                                            |                         |             |                       |

**Gambar 5.54** Antarmuka Halaman Tambah Laporan Shalat

 Pada **Gambar 5.54** di atas merupakan halaman antarmuka yang digunakan oleh asisten untuk menambah daftar laporan shalat harian mahasiswa pada rancangan *prototype* akhir. Dapat dilihat pada gambar tersebut bahwa proses untuk menambah daftar shalat mahasiswa dilakukan dengan men*checklist* status shalat pada semua pekan ke-1. Namun sebelum menambahkan daftar tersebut, asisten harus mempunyai rekap laporan shalat pekan ke-1 secara lengkap dari mahasiswa terlebih dahulu. Kemudian apabila data tersebut sudah lengkap, maka asisten hanya meng*input*kan data sesuai laporan yang diterima. Dengan menambahkan seluruh data pada pekan ke-1 seperti di atas secara bersamaan, diharapkan lebih efisien dari pada harus dilakukan secara satu per satu. Proses berikutnya, apabila daftar shalat telah ditambahkan, maka sistem kemudian akan menampilkan halaman hasil tambah laporan shalat tersebut. Untuk melihat hasil

dari proses *input* laporan shalat dari Gambar 5.54 pada halaman sebelumnya dapat dilihat pada Gambar 5.55 di bawah ini.

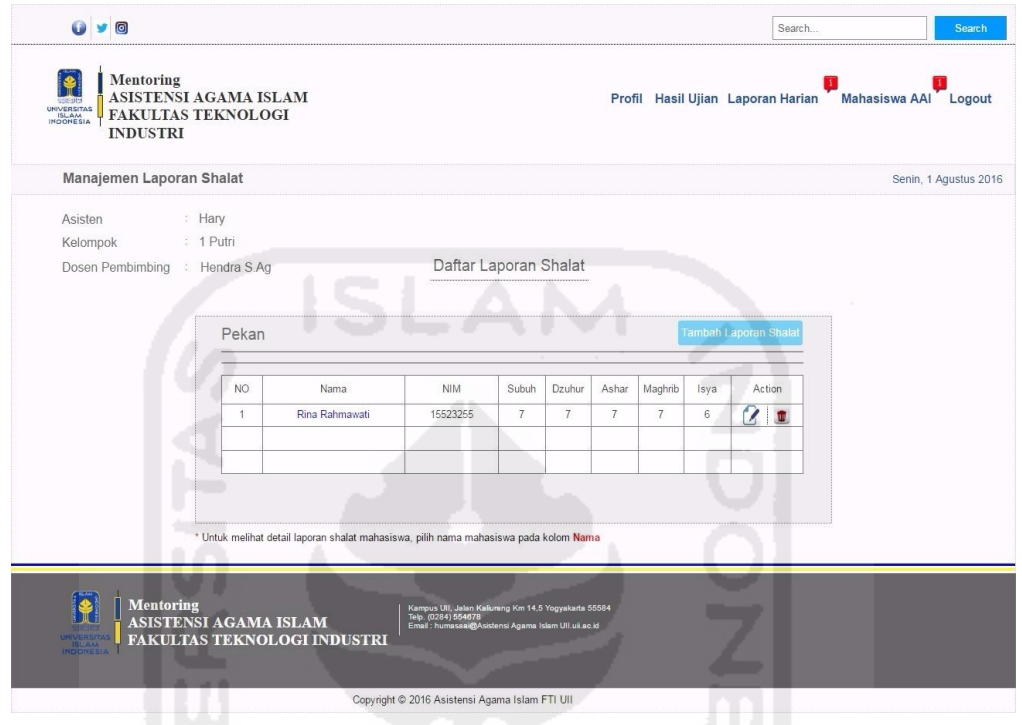

**Gambar 5.55** Antarmuka Halaman Hasil Tambah Laporan Shalat

 Pada **Gambar 5.55** di atas merupakan halaman hasil dari proses menambah daftar laporan shalat pada rancangan *prototype* akhir. Dapat dilihat pada Gambar 5.55 di atas menunjukan laporan jumlah shalat selama satu pekan. Apabila asisten ingin melihat detail dari laporan shalat masing-masing mahasiswa, asisten hanya tinggal menekan *name link* pada kolom nama mahasiswa yang ingin dilihat isi laporan shalatnya.

|                  | <b>INDUSTRI</b>          | <b>FAKULTAS TEKNOLOGI</b>              | <b>ASISTENSI AGAMA ISLAM</b> |                              |                   |                              |                              |       |      | Profil Hasil Ujian Laporan Harian |       |        | Mahasiswa AAI |                       | Logout |
|------------------|--------------------------|----------------------------------------|------------------------------|------------------------------|-------------------|------------------------------|------------------------------|-------|------|-----------------------------------|-------|--------|---------------|-----------------------|--------|
|                  | Manajemen Laporan Shalat |                                        |                              |                              |                   |                              |                              |       |      |                                   |       |        |               | Senin, 1 Agustus 2016 |        |
| Nama             |                          | : Rina Rahmawati                       |                              |                              |                   |                              |                              |       |      |                                   |       |        |               |                       |        |
|                  | S.                       | 15523255                               |                              |                              |                   |                              |                              |       |      |                                   |       |        |               |                       |        |
| Asisten          | : Hary                   |                                        |                              |                              |                   |                              |                              |       |      |                                   |       |        |               |                       |        |
| Kelompok         | : 1 Putri                |                                        |                              |                              |                   |                              |                              |       |      |                                   |       |        |               |                       |        |
| Dosen Pembimbing |                          | : Hendra S.Ag                          |                              |                              |                   |                              |                              |       |      |                                   |       |        |               |                       |        |
|                  |                          |                                        |                              |                              |                   |                              |                              |       |      |                                   |       |        |               |                       |        |
|                  |                          | Daftar Laporan Shalat : Rina Rahmawati |                              |                              |                   |                              |                              |       |      |                                   |       |        |               |                       |        |
|                  |                          |                                        |                              |                              |                   |                              |                              |       |      |                                   |       |        |               |                       |        |
|                  |                          |                                        |                              |                              |                   |                              |                              |       |      |                                   |       |        |               |                       |        |
| Pekan            | Hari                     | Tanggal                                | Subuh                        | Dzuhur                       | Ashar             | Maghrib                      | Isya                         | Pekan | Hari | Tanggal                           | Subuh | Dzuhur | Ashar         | Maghrib               | Isya   |
| $1 - 7$          | Senin                    | 15 Agustus 2016                        | ✓                            | √                            | ↵                 | ✓                            | ✔                            | ۰     |      |                                   |       |        |               |                       |        |
|                  | Selasa                   |                                        |                              |                              |                   |                              |                              |       |      |                                   |       |        |               |                       |        |
|                  | Rabu                     | 16 Agustus 2016<br>17 Agustus 2016     | ✓<br>✓                       | $\checkmark$<br>$\checkmark$ | ✓                 | $\checkmark$<br>$\checkmark$ | $\checkmark$<br>$\checkmark$ |       |      |                                   |       |        |               |                       |        |
|                  | Kamis                    | 18 Agustus 2016                        | $\checkmark$                 | $\checkmark$                 | ✔<br>$\checkmark$ | $\checkmark$                 | $\checkmark$                 |       |      |                                   |       |        |               |                       |        |
|                  | Jumat                    | 19 Agustus 2016                        | $\checkmark$                 | $\checkmark$                 | $\checkmark$      | ✓                            | $\checkmark$                 |       |      |                                   |       |        |               |                       |        |
|                  | Sabtu                    | 20 Agustus 2016                        | $\checkmark$                 | J                            | ✓                 | $\checkmark$                 | ✓                            |       |      |                                   |       |        |               |                       |        |
|                  | Minggu                   | 21 Agustus 2016                        | ↵                            | $\checkmark$                 | ✓                 | ✓                            | $\sim$                       |       |      |                                   |       |        |               |                       |        |
|                  |                          |                                        |                              |                              |                   |                              |                              |       |      |                                   |       |        |               |                       |        |
| Pekan            | Hari                     | Tanggal                                | Subuh                        | Dzuhur                       | Ashar             | Maghrib                      | Isya                         |       |      |                                   |       |        |               |                       |        |
| ۰                |                          |                                        |                              |                              |                   |                              |                              |       |      |                                   |       |        |               |                       |        |
|                  |                          |                                        |                              |                              |                   |                              |                              |       |      |                                   |       |        |               |                       |        |
|                  |                          |                                        |                              |                              |                   |                              |                              |       |      |                                   |       |        |               |                       |        |
|                  |                          |                                        |                              |                              |                   |                              |                              |       |      |                                   |       |        |               |                       |        |
|                  |                          |                                        |                              |                              |                   |                              |                              |       |      |                                   |       |        |               |                       |        |
|                  |                          |                                        |                              |                              |                   |                              |                              |       |      |                                   |       |        |               |                       |        |
|                  |                          |                                        |                              |                              |                   |                              |                              |       |      |                                   |       |        |               |                       |        |
|                  |                          |                                        |                              |                              |                   |                              |                              |       |      |                                   |       |        |               |                       |        |
|                  |                          |                                        |                              |                              |                   |                              |                              |       |      |                                   |       |        |               |                       |        |
|                  |                          |                                        |                              |                              |                   |                              |                              |       |      |                                   |       |        |               |                       |        |

**Gambar 5.56** Antarmuka Halaman Detail Laporan Shalat

Pada **Gambar 5.56** di atas merupakan halaman detail laporan shalat mahasiswa atas nama "Rina Rahmawati" pada rancangan *prototype* akhir. Dapat dilihat pada gambar tersebut menunjukan detail seluruh laporan shalat seluruh pekan.

# **g. Tampilan Halaman Mengelola Laporan Hafalan Qur'an**

Mengacu pada **Gambar 4.183** mengenai "Antarmuka Halaman Menambah Daftar Laporan Hafalan Qur'an Mahasiswa" yang dilakukan oleh asisten pada rancangan *prototype* awal di pembahasan BAB IV sebelumnya. Proses yang dilakukan oleh asisten dalam menambah laporan tersebut yaitu dengan memilih nama mahasiswa, memilih tanggal, memasukan nilai hafalan, serta mengisi keterangan hafalan. Proses berikutnya menekan tombol *save* untuk menyimpan data.

Hasil dari antarmuka mengelola hafalan Qur'an pada *prototype* awal tersebut kemudian melalui proses pengujian kepada pihak asisten. Pada saat proses pengujian dilakukan, asisten memberikan masukan bahwa rancangan halaman tersebut tidak sesuai yang diharapkan. Asisten menginginkan pada saat

menambahkan daftar hafalan, tidak ada proses menuliskan nilai hafalan kepada mahasiswa. Proses yang dilakukan hanya meng*input*kan daftar ayat yang dihafal pada surat yang dihafal oleh mahasiswa yang bersangkutan. Pengembang menyadari bahwa pada saat proses wawancara sebelumnya terdapat kesalahan komunikasi kepada pihak asisten. Maka dari itu pengembang kemudian memperbaiki saran dari pihak asisten tersebut pada rancangan *prototype* akhir. Untuk melihat hasil dari proses mengelola hafalan Qur'an pada rancangan *prototype* akhir dapat dilihat pada Gambar 5.57 di bawah ini.

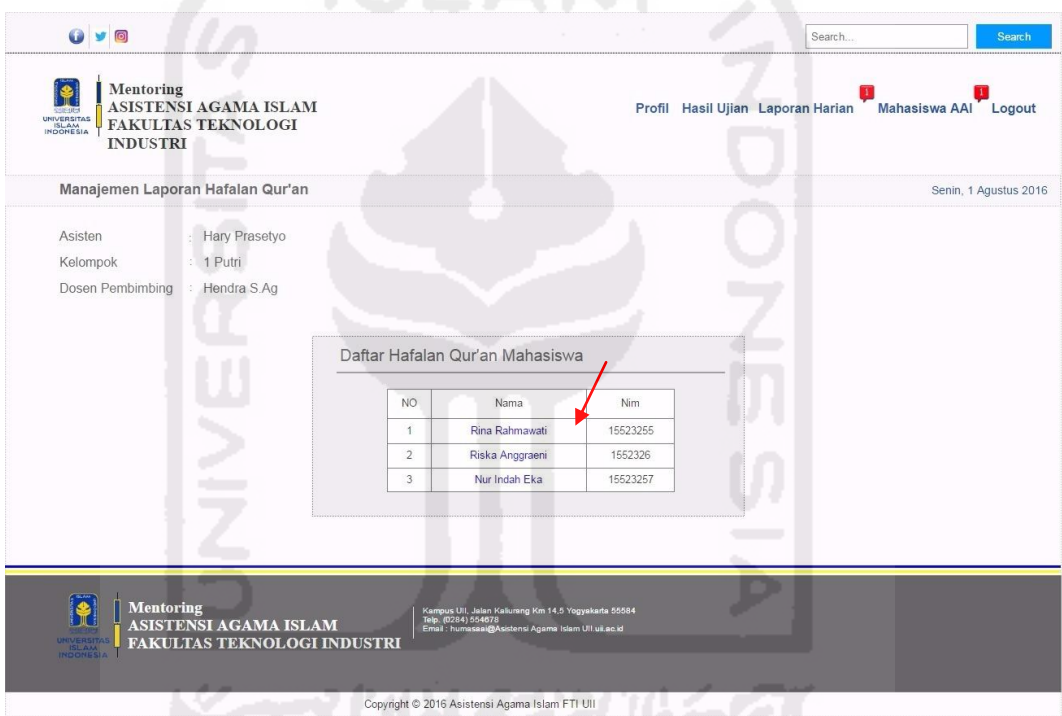

**Gambar 5.57** Antarmuka Halaman Awal Manajemen Laporan Hafalan Qur'an

Pada **Gambar 5.57** di atas merupakan halaman awal manajemen laporan hafalan Al-Qur'an mahasiswa pada rancangan *prototype* akhir. Dapat dilihat pada gambar di atas menunjukan halaman awal menampilkan daftar nama-nama mahasiswa dari kelompok 1 putri dengan atas nama asisten "Hary". Langkah awal proses yang dilakukan oleh asisten dalam proses menambah laporan hafalan yaitu dengan memilih nama mahasiswa yang akan ditambahkan isi daftar hafalannya. Setelah nama mahasiswa tersebut telah dipilih, maka sistem akan menampilkan halaman mahasiswa yang bersangkutan. Untuk melihat proses berikutnya dapat dilihat pada Gambar 5.58 di halaman selanjutnya.

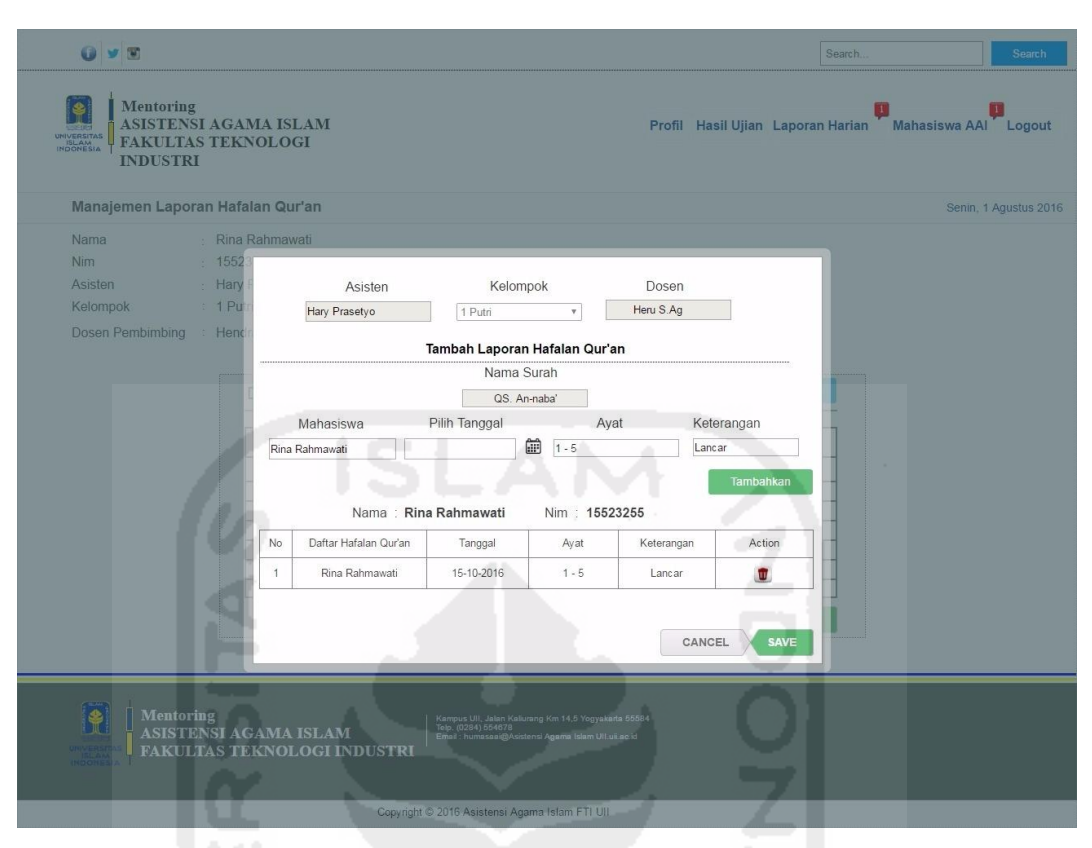

**Gambar 5.58** Antarmuka Halaman Tambah Laporan Hafalan Qur'an

**Gambar 5.58** di atas merupakan halaman yang digunakan asisten untuk menambah daftar hafalan Qur'an mahasiswi dengan atas nama "Rina Rahmawati". Proses yang dilakukan yaitu dengan memilih tanggal, mengisi nomor ayat dari surat QS.An-naba' yang telah dihafal oleh mahasiswi yang bersangkutan, serta mengisi keterangan dari hafalan. Apabila data sudah lengkap, tekan tombol "Tambahkan" untuk menyimpan ke dalam kolom daftar hafalan. Langkah berikutnya, tekan tombol *save* untuk menyimpan serta menampilkan data di halaman Daftar Hafalan Qur'an. Untuk melihat halaman hasil dari proses menambah laporan tersebut, dapat dilihat pada **Gambar 5.59** di halaman selanjutnya.

| O <sub>y</sub>                                                                                        |                                                                |                                                |                                                                             |                       | Search<br><b>Search</b>                                |
|----------------------------------------------------------------------------------------------------|----------------------------------------------------------------|------------------------------------------------|-----------------------------------------------------------------------------|-----------------------|--------------------------------------------------------|
| Mentoring<br>UNIVERSITAS<br><b>FAKULTAS TEKNOLOGI</b><br><b>ISLAM</b><br>INDONESIA<br><b>INDUSTRI</b> | ASISTENSI AGAMA ISLAM                                          |                                                |                                                                             |                       | Profil Hasil Ujian Laporan Harian Mahasiswa AAI Logout |
| Manajemen Laporan Hafalan Qur'an                                                                      |                                                                |                                                |                                                                             |                       | Senin, 1 Agustus 2016                                  |
| Nama<br>Nim<br>Asisten<br>Kelompok<br>Dosen Pembimbing : Hendra S.Ag                                  | : Rina Rahmawati<br>: 15523255<br>: Hary Prasetyo<br>: 1 Putri |                                                | Laporan Hafalan Qur'an : Qs.An-naba'                                        |                       |                                                        |
|                                                                                                    |                                                                | Daftar Hafalan Qur'an : Rina Rahmawati         |                                                                             | <b>Tambah Laporan</b> |                                                        |
|                                                                                                    | <b>NO</b><br>Ayat                                              | Tanggal                                        | Keterangan                                                                  | Action                |                                                        |
|                                                                                                    | $\overline{1}$<br>$1 - 5$                                      | 15-10-2016                                     | Lancar                                                                      | $\alpha$              |                                                        |
|                                                                                                    | $\overline{2}$<br>$\overline{\mathbf{3}}$                      |                                                |                                                                             |                       |                                                        |
|                                                                                                    | $\overline{4}$                                                 |                                                |                                                                             |                       |                                                        |
|                                                                                                    | 5<br>6                                                         | . .                                            |                                                                             |                       |                                                        |
|                                                                                                    | $\overline{7}$                                                 |                                                |                                                                             |                       |                                                        |
|                                                                                                    |                                                                |                                                |                                                                             | <b>Back</b>           |                                                        |
|                                                                                                    |                                                                |                                                |                                                                             |                       |                                                        |
|                                                                                                    |                                                                |                                                |                                                                             |                       |                                                        |
| <b>Mentoring</b><br><b>ISLAM</b>                                                                      | ASISTENSI AGAMA ISLAM<br><b>FAKULTAS TEKNOLOGI INDUSTRI</b>    | Email: humasaai@Asist                          | Kampus Uli, Jalan Kaliurang Km 14,5 Yogyakarta 55584<br>Telp. (0284) 554678 |                       |                                                        |
|                                                                                                    |                                                                | Copyright © 2016 Asistensi Agama Islam FTI UII |                                                                             |                       |                                                        |

**Gambar 5.59** Antarmuka Halaman Hasil Tambah Laporan Hafalan Qur'an

**Gambar 5.59** di atas merupakan halaman hasil dari proses menambah laporan hafalan surat al-qur'an dari mahasiswa dengan atas nama "Rina Rahmawati". Apabila asisten pengampu ingin menambah daftar hafalan, maka tekan tombol "Tambah Laporan". Sedangkan apabila ingin kembali ke menu utama, tekan tombol *back*. Secara otomatis sistem akan kembali menampilkan antarmuka halaman awal manajemen laporan hafalan Qur'an seperti pada **Gambar 5.57** di halaman sebelumnya.

### **h. Tampilan Halaman Mengelola Laporan Tilawah**

Mengacu pada **Gambar 4.190** mengenai "Antarmuka Halaman Menambah Daftar Laporan Tilawah Harian Mahasiswa" yang dilakukan oleh asisten pada rancangan *prototype* awal di pembahasan BAB IV sebelumnya. Proses yang dilakukan oleh asisten dalam menambah laporan tersebut yaitu dengan menekan tombol "Tambah Laporan Tilawah", kemudian sistem akan menampilkan *pop-up* "Tambah Laporan Tilawah". Proses berikutnya yaitu memilih nama mahasiswa, memilih tanggal, memilih pekan ke-, serta memilih status tilawah. Tekan tombol *save* untuk menyimpan data.

 Namun pada saat proses pengujian awal kepada pihak asisten, asisten berpendapat bahwa proses yang dilakukan pada rancangan awal belum efektif, karena harus menambahkan data status tilawah masing-masing mahasiswa satu per satu. Maka dari itu, kemudian pengembang memperbaiki rancangan tersebut pada *prototype* akhir. Untuk melihat hasil *interface* dari proses menambah laporan tilawah pada *prototype* akhir dapat dilihat pada Gambar 5.60 di bawah ini.

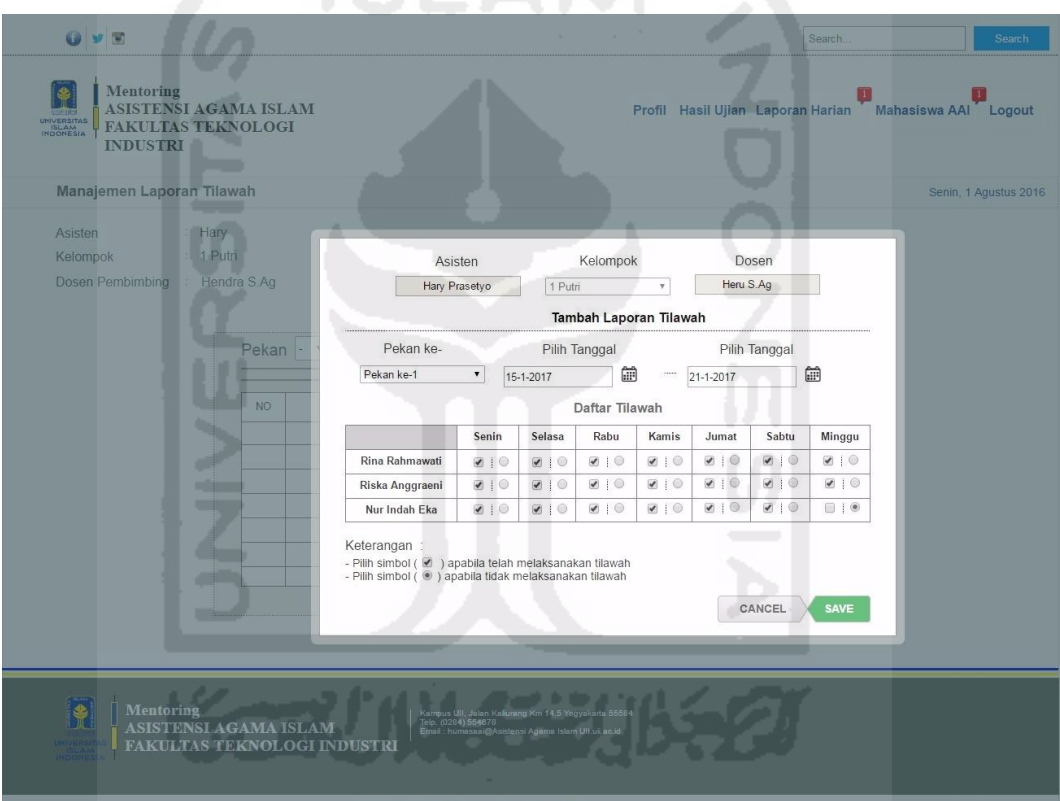

**Gambar 5.60** Antarmuka Halaman Tambah Laporan Tilawah

**Gambar 5.60** di atas merupakan halaman proses yang digunakan oleh asisten dalam menambah laporan tilawah pada rancangan *prototype* akhir. Dapat dilihat pada tampilan *pop-up* tambah daftar tilawah di atas menampilkan semua daftar mahasiswa bimbingan kelompok. Daftar mahasiswa tersebut dibuat, agar asisten pada saat menambahkan daftar laporan status tilawah masing-masing mahasiswa tidak dengan cara satu per satu memilih nama mahasiswa. Dengan rancangan seperti gambar di atas, diharapkan asisten dapat menambahkan data

lebih mudah dan cepat apabila dibandingkan dengan antarmuka pada **Gambar 4.190** mengenai "Antarmuka Halaman Tambah Laporan Tilawah" pada rancangan *prototype* awal.

Proses berikutnya apabila daftar laporan tilawah sudah ditambahkan, sistem akan menampilkan halaman hasil proses tambah laporan tersebut. Untuk melihat halaman hasil dari proses tambah laporan tilawah pada *prototype* akhir dapat dilihat pada Gambar 5.61 di bawah ini.

| Manajemen Laporan Tilawah               |                                |                 |                        |              |              |      |       |        |       |              |                        | Senin, 1 Agustus 2016 |
|-----------------------------------------|--------------------------------|-----------------|------------------------|--------------|--------------|------|-------|--------|-------|--------------|------------------------|-----------------------|
| Asisten<br>Kelompok<br>Dosen Pembimbing | Hary<br>1 Putri<br>Hendra S.Ag |                 | Daftar Laporan Tilawah |              |              |      |       |        |       |              |                        |                       |
|                                         | Pekan 1 ·                      |                 |                        |              |              |      |       |        |       |              | Kelola Laporan Tilawah |                       |
|                                         | N <sub>O</sub>                 | Nama            | NIM                    | Senin        | Selasa       | Rabu | Kamis | Jum'at | Sabtu | Minggu       | Jumlah                 |                       |
|                                         | 1                              | Rina Rahmawati  | 15523255               | $\checkmark$ | √            | √    | v     |        |       | √            | $\overline{7}$         |                       |
|                                         | $\overline{2}$                 | Riska Anggraeni | 15523256               | $\sqrt{ }$   | √            |      |       |        |       | $\checkmark$ | $\overline{7}$         |                       |
|                                         | 3                              | Nur Indah Eka   | 15523257               | $\sqrt{2}$   | $\checkmark$ |      |       |        |       | ä,           | 6                      |                       |
|                                         |                                |                 |                        |              |              |      |       |        |       |              |                        |                       |

**Gambar 5.61** Antarmuka Halaman Hasil Tambah Laporan Tilawah

 Pada **Gambar 5.61** di atas merupakan antarmuka halaman hasil dari proses menambah laporan tilawah pada *prototype* akhir. Apabila asisten ingin melihat semua rekap data laporan tilawah, maka asisten tinggal menekan tombol *drop down number* pada kiri atas. Langkah berikutnya, pilih tulisan *All* untuk melihat semua data. Antarmuka halaman detail semua laporan dapat dilihat pada Gambar 5.62 di halaman selanjutnya.

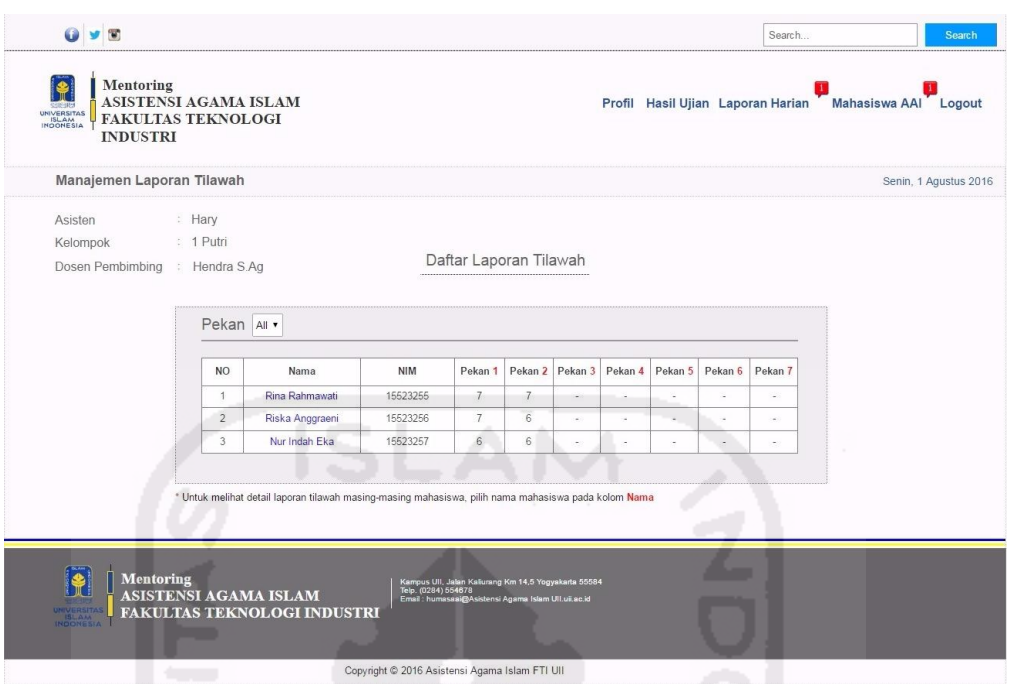

**Gambar 5.62** Antarmuka Halaman Detail Laporan Tilawah Mahasiswa

## **i. Tampilan Halaman Melihat Laporan Proyek Sosial Mahasiswa**

 Mengacu pada **Gambar 4.195** mengenai "Antarmuka Halaman Daftar Laporan Proyek Sosial" masing-masing kelompok pada rancangan *prototype* awal. Laporan tersebut dikirim oleh perwakilan satu mahasiswa tiap kelompok. Selain itu juga mengacu pada **Gambar 4.196** mengenai "Antarmuka Halaman *Pop-up* Detail Deskripsi" dari laporan proyek sosial yang telah dikirim oleh perwakilan mahasiswa tiap kelompok pada rancangan *prototype* awal di pembahasan BAB IV sebelumnya. Proses yang dilakukan oleh asisten untuk melihat *pop-up* laporan tersebut yaitu dengan menekan tombol "Baca" pada kolom deskripsi. Namun pada proses pengujian kepada pihak asisten, asisten memberi masukan tentang kekurangan dari informasi yang ditampilkan. Menurut asisten, informasi mengenai waktu *posting* belum diketahui. Selain itu fungsi untuk mengunduh laporan *file* proyek sosial juga belum tersedia.

Hasil masukan dan saran dari asisten tersebut kemudian diperbaiki pada rancangan *prototype* akhir. Untuk melihat antarmuka proses melihat laporan proyek sosial rancangan *prototype* akhir dapat dilihat pada Gambar 5.63 halaman selanjutnya.

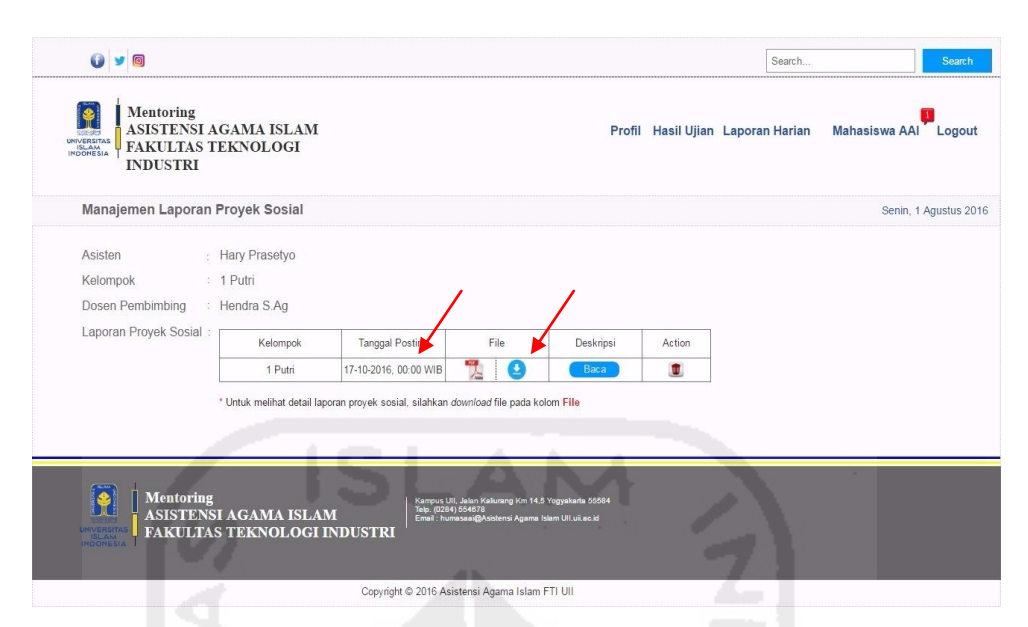

**Gambar 5.63** Antarmuka Halaman Daftar Laporan Proyek Sosial

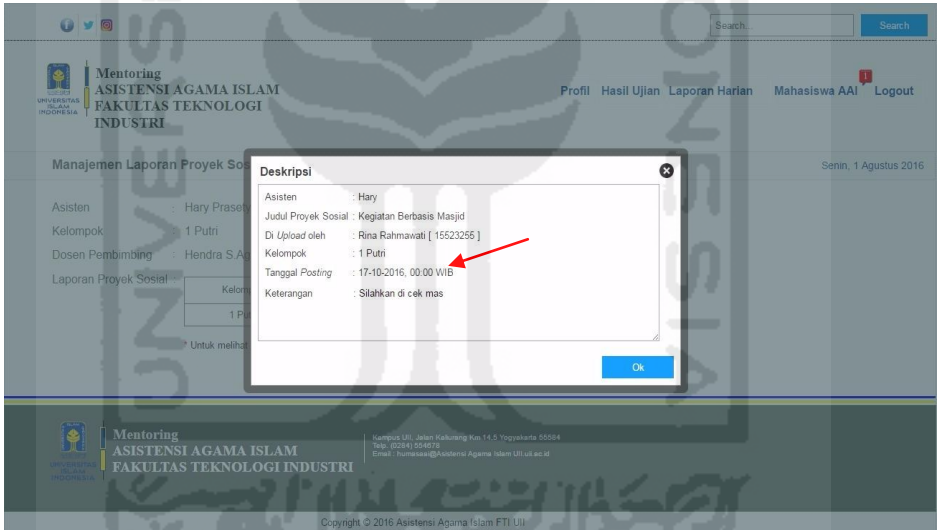

**Gambar 5.64** Antarmuka Halaman Detail Laporan Deskripsi Proyek Sosial

Dapat dilihat pada **Gambar 5.63** dan **Gambar 5.64** di atas merupakan halaman proses melihat laporan proyek sosial yang dilakukan oleh asisten pada rancangan *prototype* akhir. Halaman tersebut adalah hasil proses perbaikan dari saran dan masukan dari asisten rancangan *prototype* awal. Saran dari asisten pada rancangan *prototype* awal yaitu menginginkan penambahan fungsi *download file*  laporan proyek sosial serta informasi mengenai waktu saat mahasiswa mengirim *file*. Dapat dilihat pada tanda panah berwarna merah, fungsi *download file* dan penambahan waktu sudah ditambahkan.

### **j. Tampilan Halaman Melihat Laporan Tugas Mahasiswa**

 Mengacu pada **Gambar 4.197** mengenai "Antarmuka Halaman Laporan Tugas" pada rancangan *prototype* awal. Selain itu juga mengacu pada **Gambar 4.198** mengenai "Antarmuka Halaman Detail Laporan Tugas' pada rancangan *prototype* awal. Pada saat proses pengujian kepada pihak asisten, asisten memberikan saran mengenai kekurangan dari antarmuka dari halaman tersebut. Kekurangan tersebut yaitu belum lengkapnya informasi mengenai waktu saat *file* laporan di*upload* oleh mahasiswa. Selain itu juga belum tersedianya fungsi *download file* untuk mengunduh laporan tugas. Dari hasil masukan dan saran mengenai kekurangan tersebut, kemudian pengembang memperbaiki pada rancangan *prototype* akhir.

Untuk melihat hasil dari proses perbaikan pada *prototype* akhir dapat dilihat pada gambar-gambar di bawah ini.

|                | Manajemen Laporan Tugas                                                                       |          |                        |                       |                    |                 | Senin, 1 Agustus 2016 |  |
|----------------|-----------------------------------------------------------------------------------------------|----------|------------------------|-----------------------|--------------------|-----------------|-----------------------|--|
| Asisten        | Hary Prasetyo                                                                                 |          |                        |                       |                    |                 |                       |  |
| Kelompok       | : 1 Putri                                                                                     |          |                        |                       |                    |                 |                       |  |
|                | Dosen Pembimbing : Hendra S.Ag                                                                |          |                        |                       |                    |                 |                       |  |
|                |                                                                                               |          |                        |                       |                    |                 |                       |  |
|                | Daftar Laporan Tugas                                                                          |          |                        |                       |                    |                 |                       |  |
|                |                                                                                               |          |                        |                       |                    |                 |                       |  |
| N <sub>O</sub> | Judul Tugas                                                                                   | Kelompok | <b>Tanggal Posting</b> | Batas Pengumpulan     | Jumlah File Upload | Deskripsi Tugas | Action                |  |
| 1              | Membuat Makalah                                                                               | 1 Putri  | 15-10-2016             | 17-10-2016, 00:00 WIB |                    | Baca            | W.                    |  |
|                |                                                                                               |          |                        |                       |                    |                 |                       |  |
|                |                                                                                               |          |                        |                       |                    |                 |                       |  |
|                |                                                                                               |          |                        |                       |                    |                 |                       |  |
|                | * Untuk melihat detail laporan tugas mahasiswa, pilih nama judul tugas pada kolom Judul Tugas |          |                        |                       |                    |                 |                       |  |

**Gambar 5.65** Antarmuka Halaman Awal Daftar Laporan Tugas

| : Membuat Makalah<br>: 1 Putri<br>: Shalat<br>$: 15-10-2016$<br>Batas Pengumpulan : 17-10-2016, 00:00 WIB<br>Daftar Laporan Tugas Peserta |                        |                 |          |                            |                | Senin, 1 Agustus 2016 |
|----------------------------------------------------------------------------------------------------|------------------------|-----------------|----------|----------------------------|----------------|-----------------------|
|                                                                                                    | Judul Tugas            |                 |          |                            |                |                       |
|                                                                                                    | Kelompok               |                 |          |                            |                |                       |
|                                                                                                    | <b>Bab Materi</b>      |                 |          |                            |                |                       |
|                                                                                                    | <b>Tanggal Posting</b> |                 |          |                            |                |                       |
|                                                                                                    |                        |                 |          |                            |                |                       |
|                                                                                                    |                        |                 |          |                            |                |                       |
|                                                                                                    |                        |                 |          |                            |                |                       |
|                                                                                                    |                        |                 |          |                            |                |                       |
|                                                                                                    |                        |                 |          |                            |                |                       |
| Nama<br><b>NIM</b><br>Tanggal Upload<br>File Tugas<br>Keterangan<br>Action                                                                | NO.                    |                 |          |                            |                |                       |
| 2<br>Ξ<br>Rina Rahmawati<br>15523255<br>16-10-2016, 23:00 WIB<br>Silahkan dicek mas<br><b>u</b>                                           | $\mathcal{L}$          |                 |          |                            |                |                       |
|                                                                                                    | $\overline{2}$         | Riska Anggraeni | 15523256 | 15-10-2016, 15:00 WIB<br>호 | Sudah Dikirim  | w                     |
|                                                                                                    | 3                      | Nur Indah Eka   | 15523257 | ο<br>15-10-2016, 19:00 WIB | Silahkan dicek | <b>u</b>              |
| 쀗                                                                                                    |                        |                 |          |                            |                |                       |
|                                                                                                    |                        |                 |          | 2                          |                |                       |
|                                                                                                    |                        |                 |          |                            |                |                       |
|                                                                                                    |                        |                 |          |                            |                |                       |
|                                                                                                    |                        |                 |          |                            |                |                       |
|                                                                                                    |                        |                 |          |                            |                |                       |
|                                                                                                    |                        |                 |          |                            |                |                       |
|                                                                                                    |                        |                 |          |                            |                |                       |
| * Untuk melihat detail laporan tugas mahasiswa, silahkan download file pada kolom File Tugas                                              |                        |                 |          |                            |                |                       |

**Gambar 5.66** Antarmuka Halaman Detail Daftar Laporan Tugas Peserta

 Pada **Gambar 5.65** dan **Gambar 5.66** di atas merupakan antarmuka halaman daftar laporan tugas pada rancangan *prototype* akhir. Sesuai dengan isi masukan serta saran dari asisten pada rancangan *prototype* awal sebelumnya, bahwa perlu ditambahkannya informasi mengenai waktu serta fungsi *download file*. Dapat dilihat pada Gambar 5.66 juga menunjukan bahwa, fungsi *download file* serta *upload time* juga sudah ditambahkan.

### **5.2.3.4 Antarmuka Dosen**

 Pada pembahasan ini, akan membahas mengenai perbandingan hasil antarmuka dosen pada *prototype* awal dengan *prototype* akhir. Mengacu dari **Tabel 4.10** dan **Tabel 4.11** mengenai "Tabel Hasil Evaluasi Dosen" pada pengujian *prototype* awal kepada dosen pembimbing AAI di BAB IV pada pembahasan bab sebelumnya. Diperoleh kesimpulan bahwa, terdapat masukan atau evaluasi mengenai antarmuka dosen pada *prototype* awal untuk dilakukan perbaikan. Hasil dari evaluasi *prototype* awal tersebut yang kemudian diperbaiki pada *prototype* akhir. Untuk melihat lebih detail perbandingan kedua *prototype* tersebut, dapat dilihat pada penjabaran di halaman selanjutnya.

## **a. Tampilan Halaman** *Login*

 Mengacu pada **Gambar 4.199** mengenai "Antarmuka Halaman *Login*  Dosen" pada rancangan *prototype* awal. Pada proses pengujian *prototype* awal kepada dosen diperoleh kesimpulan bahwa, terdapat masukan serta evaluasi mengenai proses akses *login*. Menurut pendapat beberapa dosen, proses untuk memilih akses *login* tidak terlalu diperlukan. Dosen tersebut menginginkan agar pada saat memasukan *username* dan *password,* langsung dapat mengakses halaman Sistem *Monitoring* Mentoring asisten tersebut tanpa harus memilih akses *login*. Hasil dari proses evaluasi tersebut, kemudian diperbaiki pada perancangan *prototype* akhir pada halaman di bawah ini.

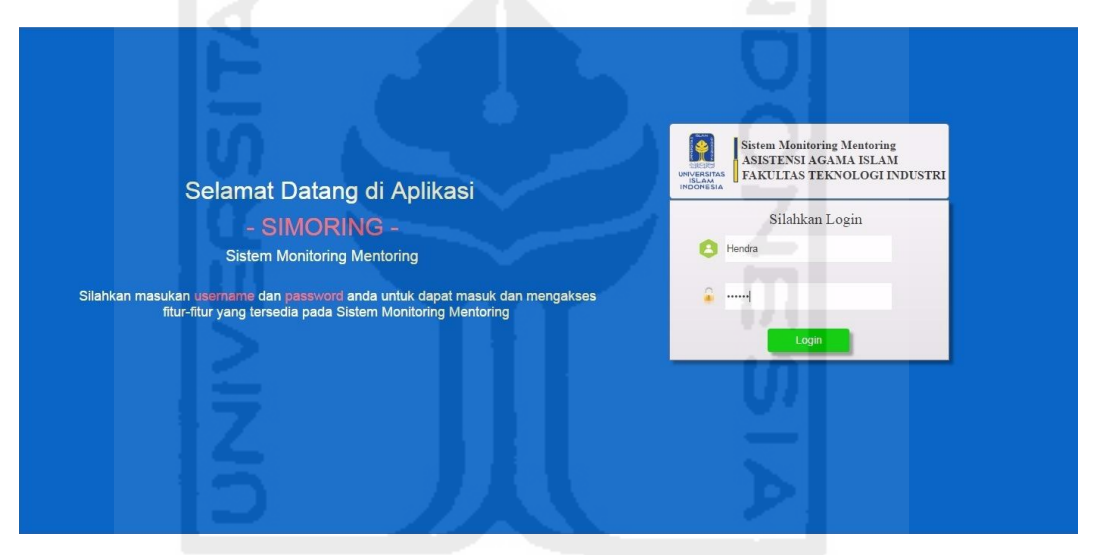

**Gambar 5.67** Antarmuka Halaman *Login* Dosen

**Gambar 5.67** di atas merupakan hasil perancangan antarmuka halaman *login* dosen pada *prototype* akhir. Proses *login* yang dilakukan dosen pada halaman tersebut yaitu hanya dengan memasukan *username* dan *password*, kemudian tekan tombol *login* untuk mengakses sistem tanpa harus memilih akses *login* seperti pada *prototype* awal.

## **b. Tampilan Halaman Mengelola Profil**

 Mengacu pada **Gambar 4.201** mengenai "Antarmuka Halaman Mengelola Profil" yang dilakukan oleh dosen pada rancangan *prototype* awal di pembahasan BAB IV sebelumnya. Pada saat proses pengujian kepada pihak dosen pembimbing, bahwa penempatan tombol fungsi pengaturan profil kurang terlihat rapi. Selain itu, ruang samping kanan juga masih terdapat *space* kosong. Sehingga kemudian pengembang memperbaiki tata letak fungsi pengaturan profil tersebut menjadi berada di samping kanan. Hasil proses perbaikan tersebut dapat dilihat pada rancangan antarmuka halaman mengelola profil pada *prototype* akhir. Untuk melihat hasil rancangan pada *prototype* akhir tersebut dapat dilihat pada Gambar 5.68 di bawah ini.

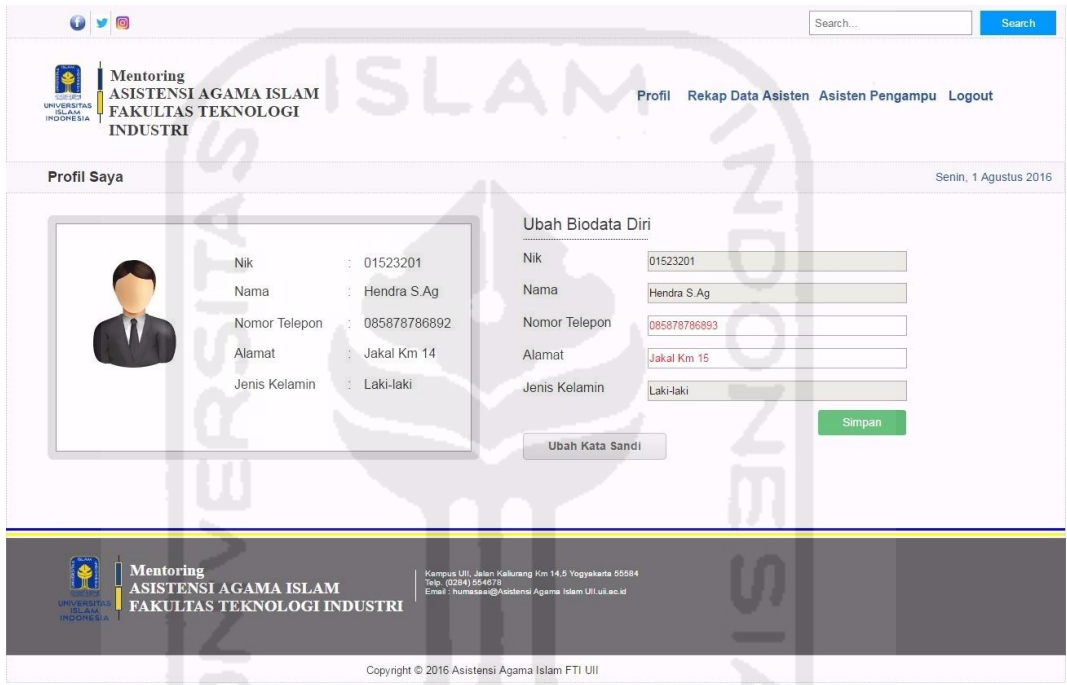

**Gambar 5.68** Antarmuka Halaman Mengelola Profil Dosen

 Dapat dilihat pada **Gambar 5.68** di atas merupakan antarmuka halaman mengelola profil dosen pada rancangan *prototype* akhir. Sesuai dengan hasil masukan dari dosen pada rancangan *prototype* awal sebelumnya mengenai penempatan tata letak fungsi pengaturan profil. Tata letak pengaturan profil tersebut telah diperbaiki seperti yang ditampilkan pada Gambar 5.68 di atas. Dengan proses perbaikan tata letak fungsi tersebut, diharapkan dosen dapat lebih nyaman dalam menggunakan fitur tersebut.

### **c. Tampilan Halaman Melihat Laporan Pertemuan Harian**

 Mengacu pada **Gambar 4.202** mengenai "Antarmuka Halaman Daftar Pertemuan Harian" pada rancangan *prototype* awal di pembahasan BAB IV sebelumnya. Pada saat proses pengujian awal, terdapat masukan sebagai bahan evaluasi. Evaluasi tersebut telah tercantum pada **Tabel 4.10** mengenai tabel evaluasi dosen pada pengujian *prototype* awal. Hasil evaluasi tersebut yaitu informasi mengenai jumlah kehadiran peserta pada halaman tersebut kurang terlihat detail. Informasi mengenai detail peserta kehadiran juga dibutuhkan oleh dosen untuk memantau keaktifan dari mahasiswa yang dibimbing oleh asisten tersebut.

 Selain itu juga mengacu pada **Tabel 4.11** tentang tabel hasil evaluasi dosen pada pengujian awal juga menunjukan bahwa terdapat perubahan format mengenai penempatan menu sesuai dengan kategori laporan. Dari hasil evaluasi tersebut, kemudian pengembang memperbaiki hasil kekurangan tersebut pada rancangan *prototype* akhir. Pada pembahasan berikutnya, akan ditampilkan rancangan antarmuka halaman melihat laporan pertemuan harian pada rancangan *prototype* akhir. Hasil dari antarmuka laporan tersebut dapat dilihat pada gambargambar di bawah ini.

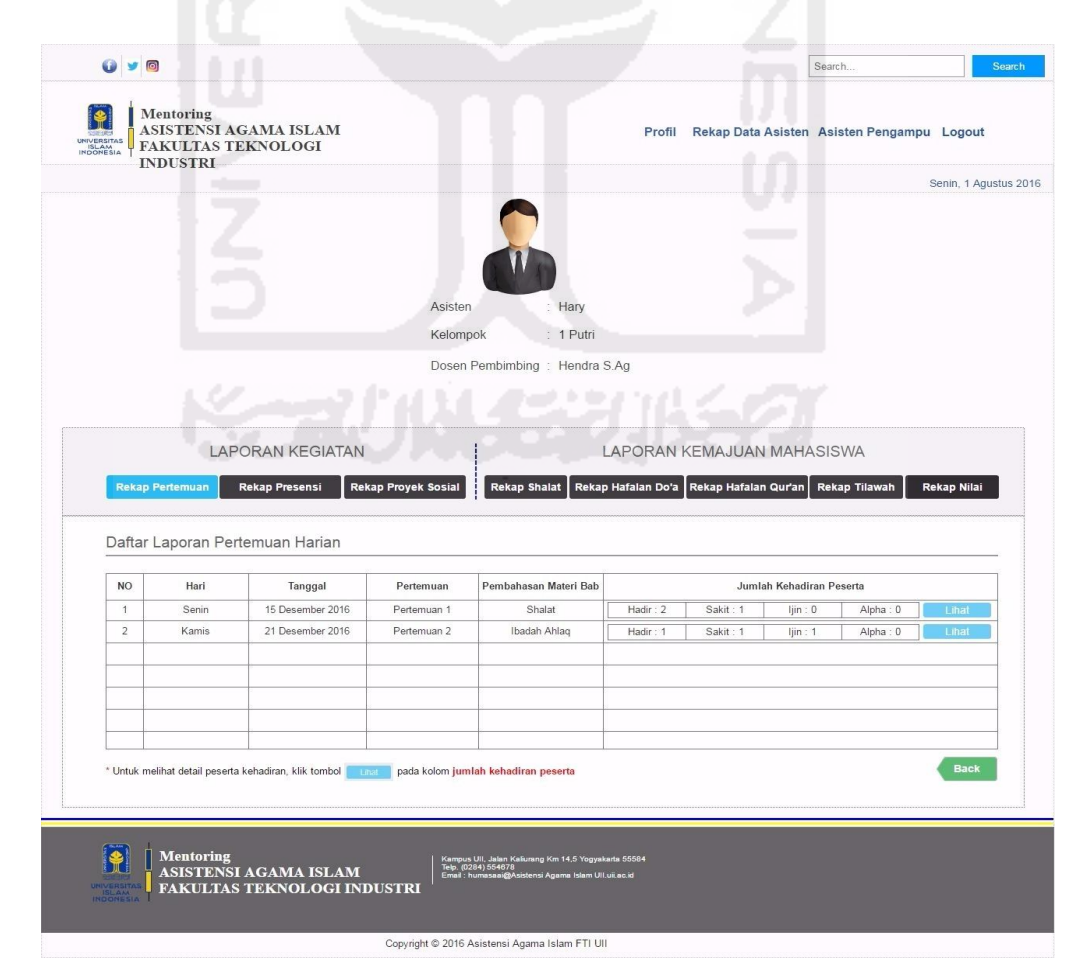

**Gambar 5.69** Antarmuka Halaman Daftar Laporan Pertemuan Harian

 Dapat dilihat pada **Gambar 5.69** pada halaman sebelumnya merupakan halaman yang digunakan oleh dosen dalam melihat rekap laporan pertemuan harian pada rancangan *prototype* akhir. Proses yang dilakukan dosen dalam melihat laporan pertemuan harian tersebut yaitu dengan menekan tombol menu "Rekap Data Asisten", kemudian pilih nama asisten. Apabila nama asisten sudah dipilih, maka sistem akan menampilkan halaman rekapitulasi laporan dari asisten tersebut. Proses berikutnya yaitu memilih menu "Rekap Pertemuan" pada kolom "Laporan Kegiatan", secara otomatis sistem kemudian akan menampilkan halaman rekap daftar laporan pertemuan harian dari asisten yang bersangkutan.

 Apabila dosen ingin melihat lebih detail mengenai laporan dari jumlah kehadiran peserta pada pertemuan tersebut, maka dosen tinggal menekan tombol "Lihat" yang berada pada kolom "Jumlah Kehadiran Peserta". Untuk melihat lebih jelas mengenai halaman tersebut dapat dilihat pada Gambar 5.70 di bawah ini.

|                  |                |                          |               |       |                      |               |        | ٠ |                                 |                |  |
|------------------|----------------|--------------------------|---------------|-------|----------------------|---------------|--------|---|---------------------------------|----------------|--|
| Asisten          | Hary           |                          |               |       |                      |               |        |   |                                 |                |  |
| Kelompok         | 1 Putri        |                          |               |       |                      |               |        |   |                                 |                |  |
| Pertemuan        |                | Pertemuan 1              |               |       |                      |               |        |   |                                 |                |  |
| Hari, Tanggal    |                | Senin, 15 Agustus 2016   |               |       |                      |               |        |   |                                 |                |  |
| Dosen Pembimbing |                | Hendra S.Aq              |               |       |                      |               |        |   |                                 |                |  |
|                  |                |                          |               |       |                      |               |        |   |                                 |                |  |
|                  |                | Daftar Kehadiran Peserta |               |       |                      |               |        |   |                                 |                |  |
|                  |                |                          | $-1 - 1$<br>× | an i  | the plans.<br>and in | $-1 - 1 - 1$  |        |   | <b>Total Kehadiran Peserta:</b> |                |  |
|                  | <b>NO</b>      | Nama                     | NIM           | Hadir | Sakit                | ljin.         | Alpha  |   | Hadir                           | $\overline{2}$ |  |
|                  | $-1$           | Rina Rahmawati           | 15523255      |       | à,                   | $\sim$ $\sim$ | ×      |   | Sakit                           | $\uparrow$     |  |
|                  | $\overline{2}$ | Riska Anggraeni          | 15523256      |       |                      | - 5           | e e    |   | ljin                            | $\mathbf{0}$   |  |
|                  | 3              | Nur Indah Eka            | 15523257      |       | $\checkmark$         | $\bar{z}$     | $\sim$ |   | Tanpa Keterangan                | $\mathbf{0}$   |  |
|                  |                |                          |               |       |                      |               |        |   |                                 | <b>Back</b>    |  |
|                  |                |                          |               |       |                      |               |        |   |                                 |                |  |
|                  |                |                          |               |       |                      |               |        |   |                                 |                |  |
|                  |                |                          |               |       |                      |               |        |   |                                 |                |  |

**Gambar 5.70** Antarmuka Halaman Detail Daftar Kehadiran Peserta

 Dapat dilihat pada **Gambar 5.70** di atas, informasi detail dari jumlah peserta kehadiran pada pertemuan ke-1 terlihat lebih jelas dibandingkan informasi laporan jumlah peserta pada rancangan *prototype awal*.

## **d. Tampilan Halaman Melihat Laporan Presensi**

Mengacu pada **Gambar 4.203** mengenai "Antarmuka Halaman Daftar Laporan Presensi Mahasiswa" dari asisten yang mengampu kelompok 1 putri pada rancangan *prototype* awal. Pada proses pengujian awal, mengacu pada **Tabel 4.10** tentang "Tabel Hasil Evaluasi Dosen" pada pengujian awal. Dosen memberikan pendapat bahwa data mahasiswa yang ditampilkan pada halaman tersebut hanya menampilkan data presensi pada pertemuan 1 saja. Dosen mengharapkan ada penambahan data, sehingga dosen dapat melihat bagaimana perbedaan tampilan keseluruhan data presensi pada semua pertemuan. Dari hasil evaluasi tersebut kemudian pengembang memperbaiki kekurangan tersebut pada rancangan *prototype* akhir di bawah ini.

|                             |                                                                                         |                                                       |                                  |                     |                      |                                       |                                         | Senin, 1 Agustus 2016                              |
|-----------------------------|-----------------------------------------------------------------------------------------|-------------------------------------------------------|----------------------------------|---------------------|----------------------|---------------------------------------|-----------------------------------------|----------------------------------------------------|
|                             |                                                                                         |                                                       |                                  |                     |                      |                                       |                                         |                                                    |
|                             |                                                                                         |                                                       |                                  |                     |                      |                                       |                                         |                                                    |
|                             |                                                                                         |                                                       |                                  |                     |                      |                                       |                                         |                                                    |
|                             | Asisten                                                                                 |                                                       | Hary                             |                     |                      |                                       |                                         |                                                    |
|                             | Kelompok                                                                                |                                                       | 1 Putri                          |                     |                      |                                       |                                         |                                                    |
|                             |                                                                                         |                                                       |                                  |                     |                      |                                       |                                         |                                                    |
|                             |                                                                                         |                                                       |                                  |                     |                      |                                       |                                         |                                                    |
|                             |                                                                                         |                                                       |                                  |                     |                      |                                       |                                         |                                                    |
|                             |                                                                                         |                                                       |                                  |                     |                      |                                       |                                         |                                                    |
|                             |                                                                                         |                                                       |                                  |                     |                      |                                       |                                         | <b>Rekap Nilai</b>                                 |
| : Hendra S.Ag               |                                                                                         |                                                       |                                  |                     |                      |                                       |                                         |                                                    |
|                             | Daftar Laporan Presensi Mahasiswa                                                       |                                                       |                                  |                     |                      |                                       |                                         |                                                    |
|                             |                                                                                         |                                                       |                                  |                     |                      |                                       |                                         |                                                    |
| <b>NO</b><br>$\overline{1}$ | Nama<br>Rina Rahmawati                                                                  | NIM<br>15523255                                       | Hadir<br>$\overline{2}$          | Sakit<br>$\bf 0$    | ljin<br>$\,0\,$      | Alpha<br>$\,0\,$                      |                                         |                                                    |
| $\overline{2}$              | Riska Anggraeni                                                                         | 15523256                                              | $\overline{1}$                   | $\overline{1}$      | $\mathbf 0$          | $\mathbb O$                           |                                         |                                                    |
| $^3$                        | Nur Indah Eka                                                                           | 15523257                                              | $\begin{array}{c} 0 \end{array}$ | $\mathbf{1}$        | $\ddot{\phantom{1}}$ | $\begin{array}{c} 0 \\ 0 \end{array}$ |                                         |                                                    |
|                             |                                                                                         |                                                       |                                  |                     |                      | <b>Back</b>                           |                                         |                                                    |
|                             | * Untuk melihat detail laporan presensi mahasiswa, pilih nama mahasiswa pada kolom Nama |                                                       |                                  |                     |                      |                                       |                                         |                                                    |
|                             |                                                                                         |                                                       |                                  |                     |                      |                                       |                                         |                                                    |
|                             | <b>Rekap Presensi</b><br>Daftar Laporan Presensi<br>: Hary<br>: 1 Putri                 | <b>LAPORAN KEGIATAN</b><br><b>Rekap Proyek Sosial</b> | Dosen Pembimbing                 | <b>Rekap Shalat</b> | Hendra S.Ag          |                                       | Rekap Hafalan Do'a Rekap Hafalan Qur'an | LAPORAN KEMAJUAN MAHASISWA<br><b>Rekap Tilawah</b> |

**Gambar 5.71** Antarmuka Halaman Daftar Laporan Presensi

**Gambar 5.71** di halaman sebelumnya merupakan halaman daftar laporan presensi pada rancangan *prototype* akhir. Proses yang dilakukan dosen dalam melihat laporan presensi tersebut yaitu dengan menekan tombol menu "Rekap Data Asisten", kemudian pilih nama asisten. Apabila nama asisten sudah dipilih, maka sistem akan menampilkan halaman rekapitulasi laporan dari asisten tersebut. Proses berikutnya yaitu memilih menu "Rekap Presensi" pada kolom laporan kegiatan, secara otomatis sistem kemudian akan menampilkan halaman rekap daftar laporan presensi mahasiswa kiriman dari asisten yang bersangkutan. Apabila dosen ingin melihat lebih detail mengenai laporan presensi mahasiswa tersebut, maka dosen tinggal memilih nama mahasiswa yang berada pada kolom "Nama", maka sistem akan menampilkan data presensi mahasiswa yang bersangkutan. Untuk melihat lebih jelas mengenai halaman tersebut dapat dilihat pada Gambar 5.72 di bawah ini.

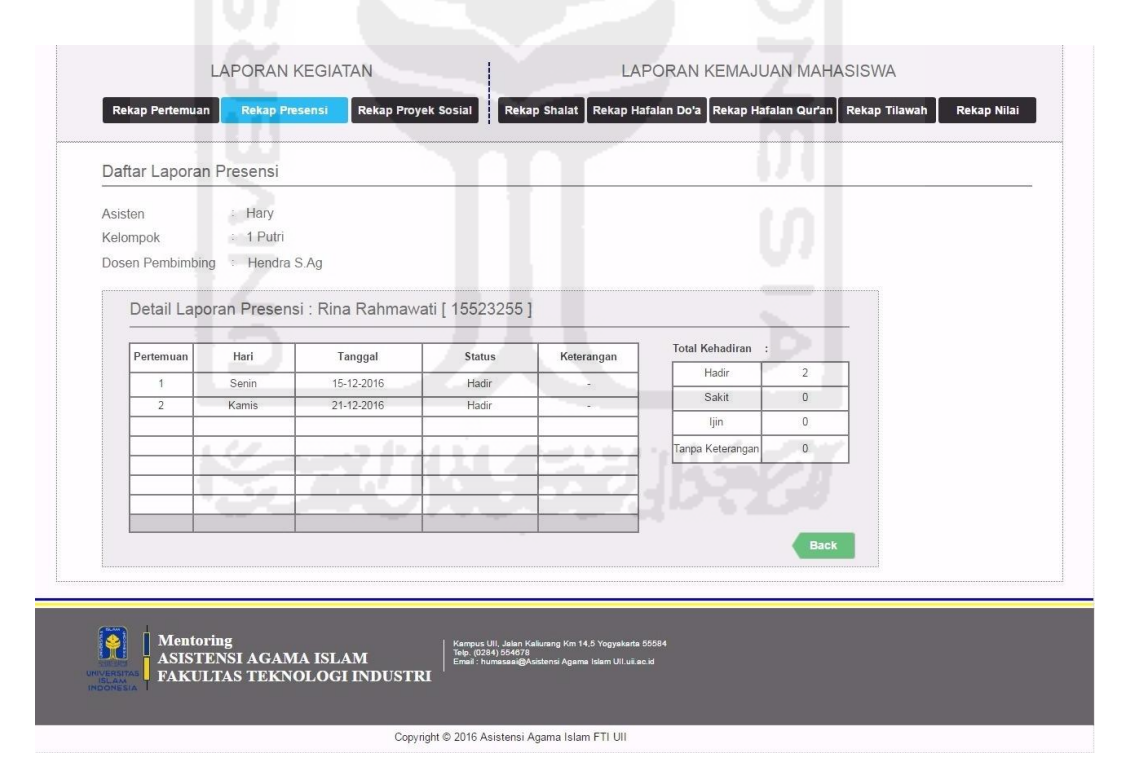

**Gambar 5.72** Antarmuka Halaman Detail Laporan Presensi [Mahasiswa]

### **e. Tampilan Halaman Melihat Laporan Shalat Harian Mahasiswa**

 Mengacu pada **Gambar 4.205** mengenai "Antarmuka Hafalan Daftar Laporan Shalat Mahasiswa" pada rancangan *prototype* awal. Pada saat proses pengujian awal, pihak dosen memberikan saran dan masukan mengenai tampilan informasi status shalat mahasiswa. Saran tersebut tercantum pada **Tabel 4.10** tentang tabel hasil evaluasi dosen. Hasil dari evaluasi tersebut yaitu mengenai informasi pada status shalat mahasiswa jangan menggunakan *checklist box*. Kemudian masukan untuk perbaikan pada rancangan *prototype* akhir yaitu, status shalat lebih baik menampilkan jumlah angka dari total shalat yang dilaksanakan oleh mahasiswa. Selain itu juga mengacu pada **Tabel 4.11** dari tabel evaluasi dosen, menunjukan bahwa terjadi perubahan format tata letak menu shalat di masukan dalam kolom kategori "Kemajuan Mahasiswa".

Hasil saran serta masukan tersebut kemudian diperbaiki oleh pihak pengembang pada rancangan *prototype* akhir. Untuk melihat antarmuka halaman daftar laporan shalat rancangan *prototype* akhir dapat dilihat pada Gambar 5.73 di bawah ini.

| Mentoring<br>ASISTENSI AGAMA ISLAM<br>UNIVERSITAS<br>ISLAM<br>INDONESIA<br>FAKULTAS TEKNOLOGI<br><b>INDUSTRI</b> |                                  |                                                                                                    |                      |                     |                                            |                                    |                                  |             | Profil Rekap Data Asisten Asisten Pengampu Logout |                    |                       |
|----------------------------------------------------------------------------------------------------|----------------------------------|----------------------------------------------------------------------------------------------------|----------------------|---------------------|--------------------------------------------|------------------------------------|----------------------------------|-------------|---------------------------------------------------|--------------------|-----------------------|
|                                                                                                    |                                  |                                                                                                    |                      |                     |                                            |                                    |                                  |             |                                                   |                    | Senin, 1 Agustus 2016 |
|                                                                                                    |                                  |                                                                                                    |                      |                     |                                            |                                    |                                  |             |                                                   |                    |                       |
|                                                                                                    |                                  |                                                                                                    |                      |                     |                                            |                                    |                                  |             |                                                   |                    |                       |
|                                                                                                    |                                  | Asisten                                                                                             |                      | Hary                |                                            |                                    |                                  |             |                                                   |                    |                       |
|                                                                                                    |                                  | Kelompok                                                                                            |                      | 1 Putri             |                                            |                                    |                                  |             |                                                   |                    |                       |
|                                                                                                    |                                  |                                                                                                    | Dosen Pembimbing     | Hendra S.Ag         |                                            |                                    |                                  |             |                                                   |                    |                       |
|                                                                                                    |                                  |                                                                                                    |                      |                     |                                            |                                    |                                  |             |                                                   |                    |                       |
|                                                                                                    | <b>LAPORAN KEGIATAN</b>          |                                                                                                    |                      |                     |                                            |                                    |                                  |             |                                                   |                    |                       |
|                                                                                                    |                                  |                                                                                                    |                      |                     |                                            |                                    |                                  |             | LAPORAN KEMAJUAN MAHASISWA                        |                    |                       |
| <b>Rekap Pertemuan</b>                                                                                           | <b>Rekap Presensi</b>            | <b>Rekap Proyek Sosial</b>                                                                          | <b>Rekap Shalat</b>  |                     | Rekap Hafalan Do'a                         |                                    | Rekap Hafalan Qur'an             |             | <b>Rekap Tilawah</b>                              | <b>Rekap Nilai</b> |                       |
|                                                                                                    |                                  |                                                                                                    |                      |                     |                                            |                                    |                                  |             |                                                   |                    |                       |
| Daftar Laporan Shalat                                                                                            |                                  |                                                                                                    |                      |                     |                                            |                                    |                                  |             |                                                   |                    |                       |
| Asisten<br>: Hary                                                                                                |                                  |                                                                                                    |                      |                     |                                            |                                    |                                  |             |                                                   |                    |                       |
| : 1 Putri<br>Kelompok                                                                                            |                                  |                                                                                                    |                      |                     |                                            |                                    |                                  |             |                                                   |                    |                       |
| Dosen Pembimbing : Hendra S.Ag                                                                                   |                                  |                                                                                                    |                      |                     |                                            |                                    |                                  |             |                                                   |                    |                       |
|                                                                                                    |                                  |                                                                                                    |                      |                     |                                            |                                    |                                  |             |                                                   |                    |                       |
|                                                                                                    |                                  | Daftar Mahasiswa<br>Pekan Ke:                                                                       | $1 - r$              |                     |                                            |                                    |                                  |             |                                                   |                    |                       |
|                                                                                                    | NO.                              | Nama                                                                                                | NIM                  | Subuh               | Dzuhur                                     | Ashar                              | Maghrib                          | Isya        |                                                   |                    |                       |
|                                                                                                    | $\overline{1}$<br>$\overline{2}$ | Rina Rahmawati<br>Riska Anggraeni                                                                   | 15523255<br>15523256 | $\overline{7}$<br>5 | $\overline{\mathcal{I}}$<br>$\overline{7}$ | $\overline{7}$<br>$\boldsymbol{7}$ | $\overline{7}$<br>$\overline{7}$ | 6<br>6      |                                                   |                    |                       |
|                                                                                                    | $\overline{\mathbf{3}}$          | Nur Indah Eka                                                                                       | 15523257             | $\tau$              | $\overline{7}$                             | $\overline{7}$                     | 6                                | 6           |                                                   |                    |                       |
|                                                                                                    |                                  |                                                                                                    |                      |                     |                                            |                                    |                                  | <b>Back</b> |                                                   |                    |                       |
|                                                                                                    |                                  | * Untuk melihat detail laporan shalat masing-masing mahasiswa, pilih nama mahasiswa pada kolom Nama |                      |                     |                                            |                                    |                                  |             |                                                   |                    |                       |
|                                                                                                    |                                  |                                                                                                    |                      |                     |                                            |                                    |                                  |             |                                                   |                    |                       |
|                                                                                                    |                                  |                                                                                                    |                      |                     |                                            |                                    |                                  |             |                                                   |                    |                       |

**Gambar 5.73** Antarmuka Halaman Daftar Laporan Shalat

**Gambar 5.73** di halaman sebelumnya merupakan antarmuka halaman daftar laporan shalat pada rancangan *prototype* akhir. Proses yang dilakukan dosen dalam melihat laporan shalat tersebut yaitu dengan menekan tombol menu "Rekap Data Asisten", kemudian pilih nama asisten. Apabila nama asisten sudah dipilih, maka sistem akan menampilkan halaman rekapitulasi laporan dari asisten tersebut. Proses berikutnya yaitu memilih menu "Rekap Shalat" pada kolom kemajuan mahasiswa, secara otomatis sistem kemudian akan menampilkan halaman rekap daftar laporan shalat mahasiswa kiriman dari asisten yang bersangkutan. Apabila dosen ingin melihat lebih detail mengenai laporan shalat mahasiswa tersebut, maka dosen tinggal memilih nama mahasiswa yang berada pada kolom "Nama", maka sistem akan menampilkan laporan rekap shalat dari mahasiswa yang bersangkutan. Untuk melihat lebih jelas mengenai halaman rekap shalat dapat dilihat pada Gambar 5.73 di bawah ini.

|                  | Hary          |        |                                                                                                    |              |              |              |              |              |                      |                |  |
|------------------|---------------|--------|----------------------------------------------------------------------------------------------------|--------------|--------------|--------------|--------------|--------------|----------------------|----------------|--|
| Kelompok         | 1 Putri       |        |                                                                                                    |              |              |              |              |              |                      |                |  |
| Dosen Pembimbing | : Hendra S.Ag |        |                                                                                                    |              |              |              |              |              |                      |                |  |
|                  |               |        |                                                                                                    |              |              |              |              |              |                      |                |  |
|                  |               |        |                                                                                                    |              |              |              |              |              |                      |                |  |
|                  |               |        | Daftar Laporan Shalat : Rina Rahmawati [ 15523255 ]                                                   |              |              |              |              |              |                      |                |  |
|                  |               |        |                                                                                                    |              |              |              |              |              | <b>Total Shalat:</b> |                |  |
|                  | Pekan         | Hari   | Tanggal                                                                                               | Subuh        | Dzuhur       | Ashar        | Maghrib      | Isya         |                      |                |  |
|                  | $1 -$         | Senin  | 15-10-2016                                                                                            | $\checkmark$ | $\checkmark$ | $\checkmark$ | $\checkmark$ | $\checkmark$ | Subuh                | $\overline{7}$ |  |
|                  |               | Selasa | 16-10-2016                                                                                            | $\checkmark$ | $\checkmark$ | √            | $\checkmark$ | $\checkmark$ | Dzuhur               | $\overline{7}$ |  |
|                  |               | Rabu   | 17-10-2016                                                                                            | $\checkmark$ | √            | $\checkmark$ | $\checkmark$ | $\checkmark$ | Ashar                | 7              |  |
|                  |               | Kamis  | 18-10-2016                                                                                            | $\checkmark$ | $\checkmark$ | $\checkmark$ | $\checkmark$ | $\checkmark$ | Magrib               | $\overline{7}$ |  |
|                  |               | Jum'at | 19-10-2016                                                                                            | $\checkmark$ | $\checkmark$ | $\checkmark$ | $\checkmark$ | $\checkmark$ |                      |                |  |
|                  |               | Sabtu  | 20-10-2016                                                                                            | $\checkmark$ | √            | ✓            | $\checkmark$ | $\checkmark$ | Isya                 | 6              |  |
|                  |               | Minggu | 21-10-2016                                                                                            | $\checkmark$ | J            |              | $\checkmark$ | $\circ$      |                      |                |  |
|                  |               |        |                                                                                                    |              |              |              |              |              |                      | <b>Back</b>    |  |
|                  |               |        |                                                                                                    |              |              |              |              |              |                      |                |  |
|                  |               |        | * Untuk melihat detail laporan shalat mahasiswa berdasarkan pekan, pilih angka pekan pada kolom Pekan |              |              |              |              |              |                      |                |  |
|                  |               |        |                                                                                                    |              |              |              |              |              |                      |                |  |

**Gambar 5.74** Antarmuka Halaman Daftar Detail Laporan Shalat [Mahasiswa]

 Dapat dilihat pada Gambar 5.74 di atas menampilkan data detail laporan shalat dengan atas nama mahasiswa "Rina Rahmawati" dari kelompok 1 putri.
#### **f. Tampilan Halaman Melihat Profil Biodata Asisten**

Mengacu pada **Gambar 4.207** mengenai "Antarmuka Halaman Biodata Asisten" pada rancangan *prototype* awal. Pada saat proses pengujian awal, pihak dosen memberikan saran dan masukan mengenai tampilan tata letak informasi yang ditampilkan. Hasil dari saran tersebut yaitu masih terdapatnya *space* kosong pada bagian samping kanan. Kemudian masukan untuk perbaikan pada rancangan *prototype* akhir yaitu, daftar mahasiswa bimbingan asisten ditempatkan pada bagian samping kanan agar terlihat lebih rapi. Hasil saran serta masukan tersebut kemudian diperbaiki oleh pihak pengembang pada rancangan *prototype* akhir. Untuk melihat antarmuka halaman daftar laporan shalat rancangan *prototype* akhir dapat dilihat pada Gambar 5.75 di bawah ini.

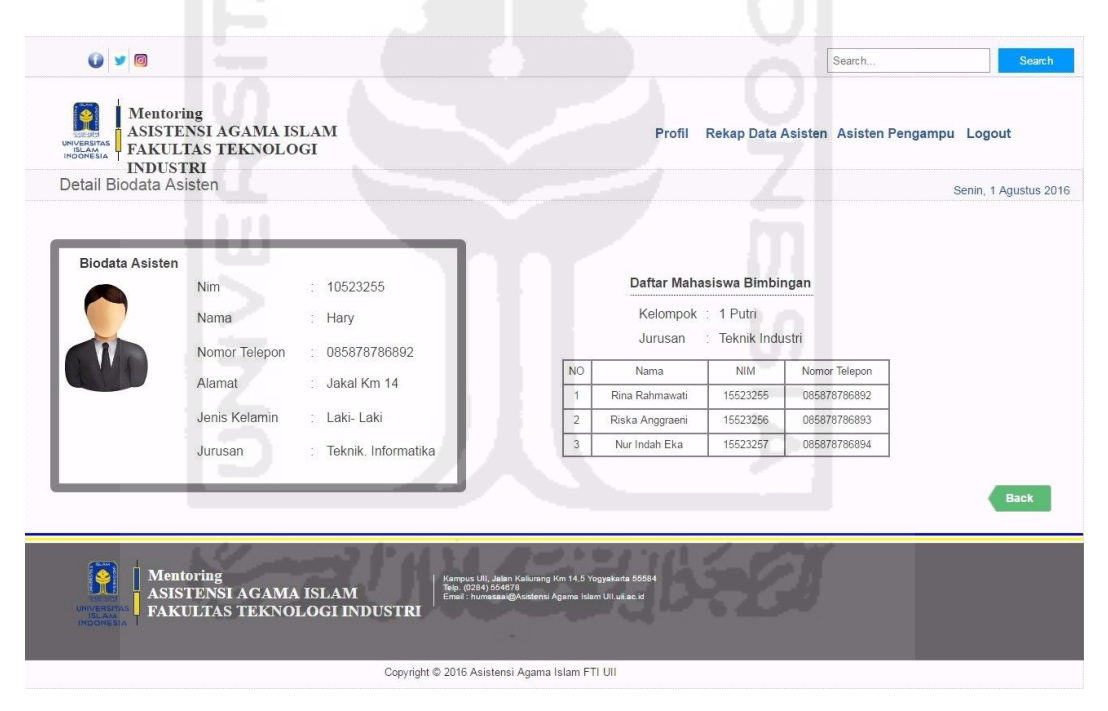

**Gambar 5.75** Antarmuka Halaman Informasi Biodata Asisten

 Dapat dilihat pada Gambar 5.75 di atas, bahwa terdapat penambahan informasi mengenai daftar mahasiswa yang dibimbing oleh asisten "Hary". Dengan penambahan informasi tersebut, informasi terlihat lebih detail.

#### **g. Tampilan Halaman Melihat Laporan Hafalan Do'a**

 Mengacu pada **Gambar 4.208** mengenai "Antarmuka Halaman Daftar Hafalan Do'a" pada rancangan *prototype* awal di pembahasan BAB IV sebelumnya. Pada saat proses pengujian awal, pihak dosen memberikan saran dan masukan mengenai tampilan informasi daftar hafalan do'a mahasiswa. Saran tersebut tercantum pada **Tabel 4.11** tentang tabel hasil evaluasi dosen. Hasil dari evaluasi tersebut yaitu perubahan tata letak menu rekap laporan do'a yang kemudian dikategorikan dalam kolom "Laporan Kemajuan Mahasiswa". Dari proses perubahan tersebut, pengembang kemudian memperbaiki halaman daftar hafalan do'a tersebut pada rancangan *prototype* akhir. Untuk melihat antarmuka halaman tersebut dapat dilihat pada Gambar 5.76 di bawah ini.

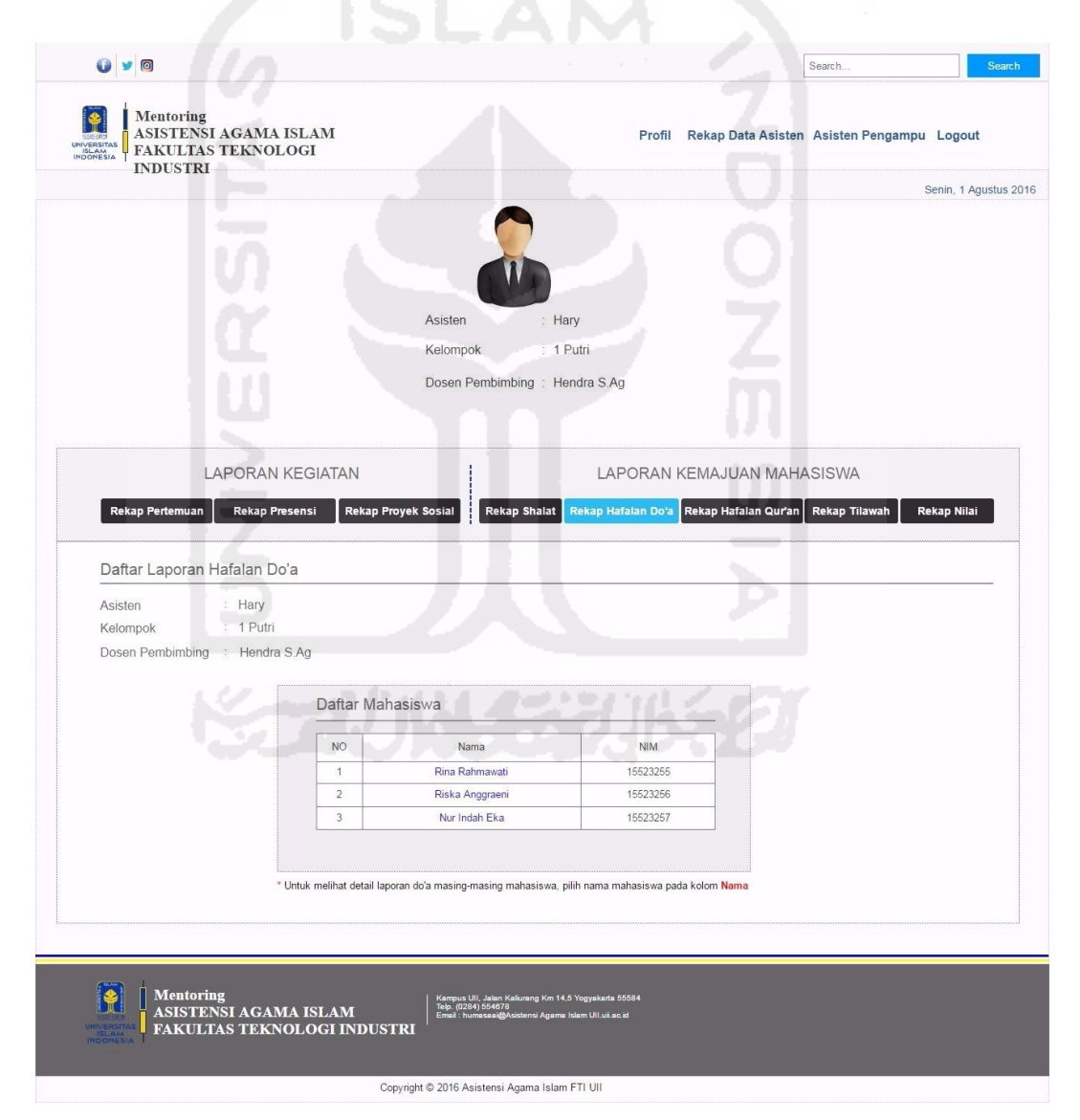

**Gambar 5.76** Antarmuka Halaman Awal Rekap Hafalan Do'a

**Gambar 5.76** di atas merupakan antarmuka halaman awal daftar laporan hafalan do'a mahasiswa pada rancangan *prototype* akhir. Proses yang dilakukan dosen dalam melihat laporan hafalan tersebut yaitu dengan menekan tombol menu "Rekap Data Asisten", kemudian pilih nama asisten. Apabila nama asisten sudah dipilih, maka sistem akan menampilkan halaman rekapitulasi laporan dari asisten tersebut. Proses berikutnya yaitu memilih menu "Rekap Hafalan Do'a" pada kolom laporan kemajuan mahasiswa, sistem kemudian akan menampilkan halaman awal daftar mahasiswa bimbingan dari asisten yang bersangkutan. Apabila dosen ingin melihat lebih detail mengenai laporan hafalan mahasiswa tersebut, maka dosen tinggal memilih nama mahasiswa yang berada pada kolom "Nama". Untuk melihat lebih jelas mengenai detail halaman rekap hafalan mahasiswa dapat dilihat pada Gambar 5.77 di bawah ini.

| Detail Daftar Hafalan Do'a : Rina Rahmawati [ 15523255 ]<br>Hafalan Doa<br>NO.<br>Keterangan<br>Tanggal |  |
|----------------------------------------------------------------------------------------------------|--|
|                                                                                                    |  |
|                                                                                                    |  |
| Do'a untuk Orang Tua<br>15 Agustus 2016<br>$\overline{1}$<br>Lancar                                     |  |
| 16 Agustus 2016<br>$\overline{2}$<br>Do'a Masuk Masjid<br>Lancar                                        |  |
| 3<br>Do'a Keluar Masjid<br>16 Agustus 2016<br>Lancar                                                    |  |
| <b>Back</b>                                                                                             |  |

**Gambar 5.77** Antarmuka Halaman Detail Rekap Hafalan Do'a [Mahasiswa]

 Dapat dilihat pada Gambar 5.77 di atas menampilkan data detail laporan hafalan do'a dengan atas nama mahasiswa "Rina Rahmawati" dari kelompok 1 putri.

#### **h. Tampilan Halaman Melihat Laporan Hafalan Qur'an**

 Mengacu pada **Gambar 4.210** mengenai "Antarmuka Halaman Daftar Laporan Hafalan Qur'an Mahasiswa" pada rancangan *prototype* awal, serta **Gambar 4.211** mengenai "Antarmuka Halaman Detail Daftar Hafalan Al-Qur'an

Mahasiswa". Pada saat proses pengujian awal, rancangan dari antarmuka maupun proses untuk melihat laporan tersebut terdapat kesalahan format isi laporan. Kesalahan format tersebut yaitu mahasiswa bukan menghafal semua ayat yang terdapat dalam juz 30 dalam al-qur'an, melainkan mahasiswa hanya menghafal 1 surat saja dalam juz 30 yaitu surat An-Naba'. Surat tersebut dihafal dengan metode ayat per ayat, yang kemudian akan dicatat oleh asisten yang bersangkutan. Selain itu mengacu pada **Tabel 4.11** mengenai tabel hasil evaluasi dosen, pihak dosen memberikan saran agar menu laporan hafalan Qur'an dikategorikan dalam kolom "Laporan Kemajuan Mahasiswa". Dari perubahan format tersebut, pengembang kemudian memperbaharui rancangan tersebut pada rancangan *prototype* akhir. Untuk melihat antarmuka hafalan Qur'an pada rancangan *prototype* akhir tersebut dapat dilihat pada Gambar 5.78 di bawah ini.

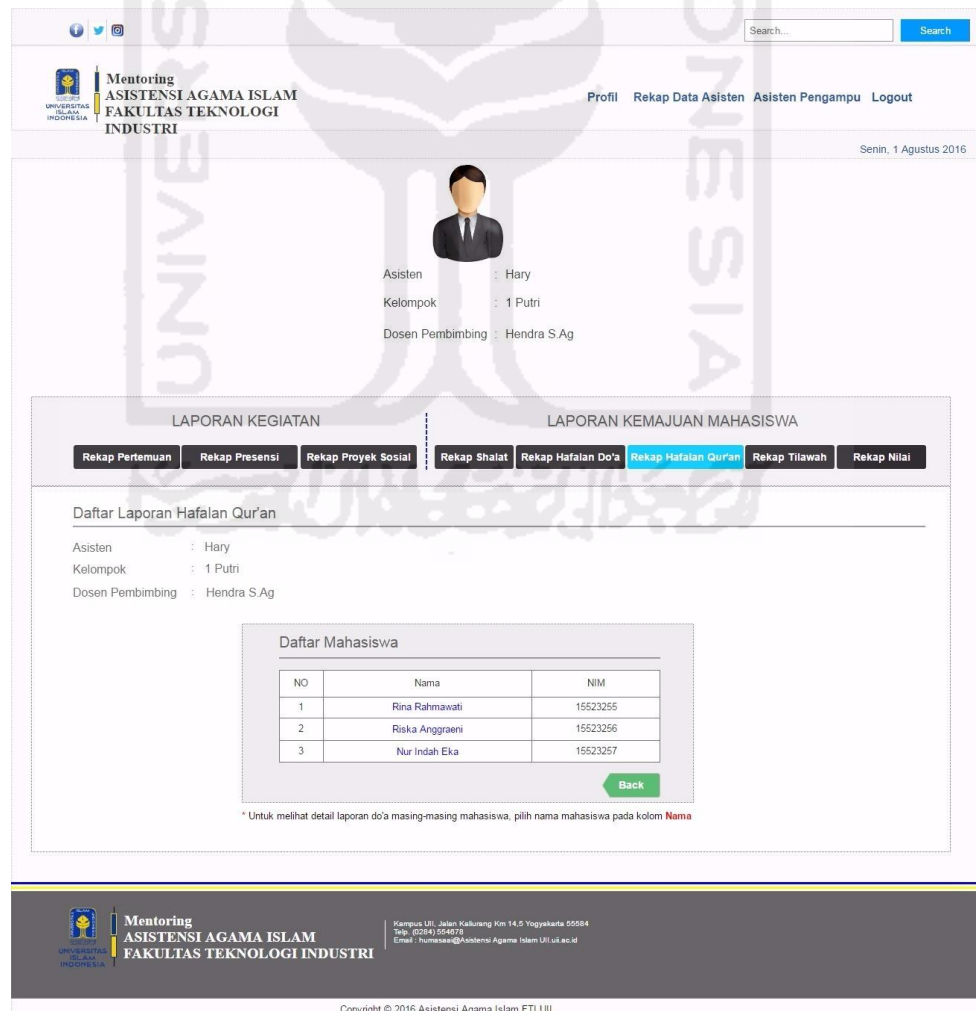

**Gambar 5.78** Antarmuka Halaman Awal Menu Rekap Hafalan Qur'an

**Gambar 5.78** di halaman sebelumnya merupakan antarmuka halaman awal menu rekap hafalan Qur'an mahasiswa pada rancangan *prototype* akhir. Proses yang dilakukan dosen dalam melihat laporan tersebut yaitu dengan menekan tombol menu "Rekap Data Asisten", kemudian pilih nama asisten. Apabila nama asisten sudah dipilih, maka sistem akan menampilkan halaman rekapitulasi laporan dari asisten tersebut. Proses berikutnya yaitu memilih menu "Rekap Hafalan Qur'an" dalam kolom laporan kemajuan mahasiswa, sistem kemudian akan menampilkan halaman awal daftar mahasiswa bimbingan dari asisten yang bersangkutan. Apabila dosen ingin melihat lebih detail mengenai laporan hafalan mahasiswa tersebut, maka dosen tinggal memilih nama mahasiswa yang berada pada kolom "Nama", maka sistem akan menampilkan data laporan hafalan mahasiswa yang bersangkutan.

Untuk melihat lebih jelas mengenai detail halaman rekap hafalan Qur'an mahasiswa dapat dilihat pada Gambar 5.79 di bawah ini.

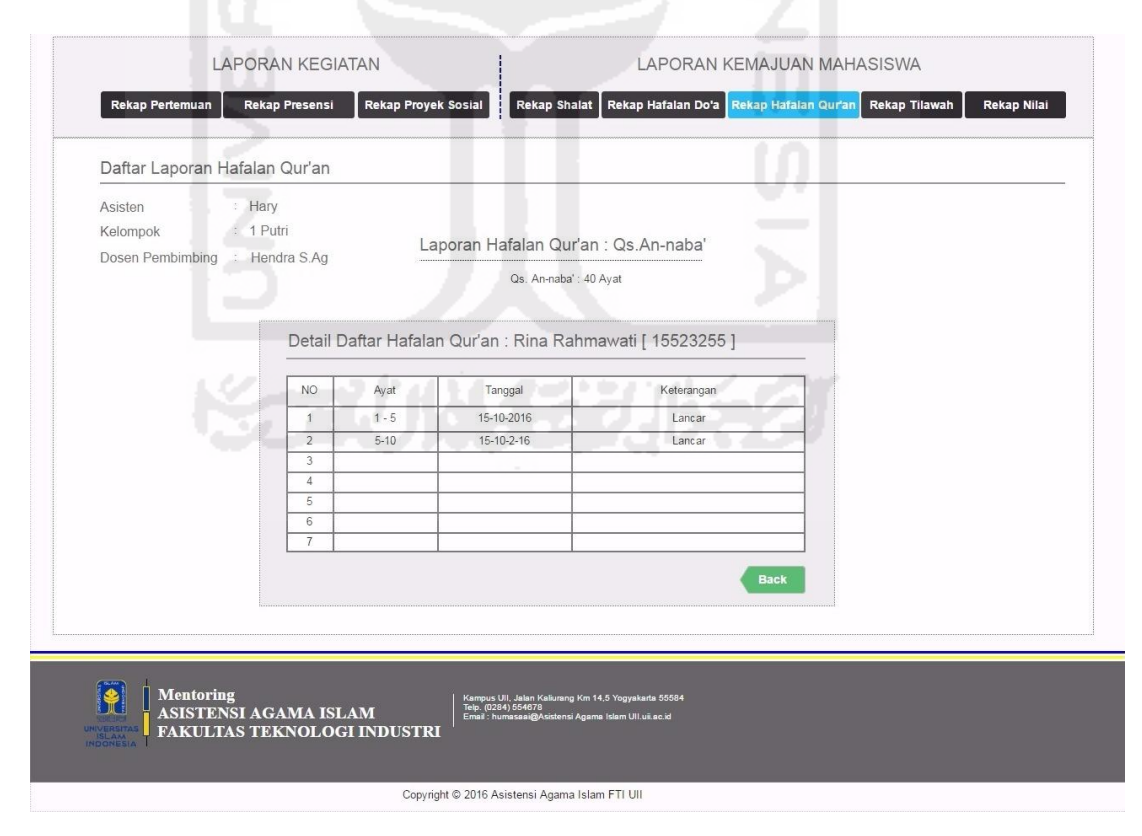

**Gambar 5.79** Antarmuka Halaman Detail Rekap Hafalan Qur'an [Mahasiswa]

#### **i. Tampilan Halaman Melihat Laporan Hasil Ujian**

 Mengacu pada **Gambar 4.212** mengenai "Antarmuka Halaman Daftar Nilai Ujian Mahasiswa pada rancangan *prototype* awal. Pada saat proses pengujian tahap awal kepada pihak dosen, *interface* dari halaman tersebut sudah sesuai dengan *format* dan fungsi yang diharapkan. Namun karena mengacu pada **Tabel 4.11** tentang tabel hasil evaluasi dosen yang berisi tentang pengkategorian menu "Laporan Hasil Ujian" ke dalam kategori "Laporan Kemajuan Mahasiswa". Dari hasil evaluasi tersebut kemudian pengembang memperbaharui pada rancangan *prototype* akhir. Untuk melihat hasil rancangan antarmuka halaman daftar nilai pada rancangan *prototype* akhir dapat dilihat pada Gambar 5.80 di bawah ini.

| Mentoring<br>ASISTENSI AGAMA ISLAM<br>UNIVERSITAS<br>ISLAM<br>INDONESIA<br><b>FAKULTAS TEKNOLOGI</b><br><b>INDUSTRI</b> |                                                    |                      | Profil<br>Rekap Data Asisten Asisten Pengampu Logout |                                |          |                            |           |                       |  |
|----------------------------------------------------------------------------------------------------|----------------------------------------------------|----------------------|------------------------------------------------------|--------------------------------|----------|----------------------------|-----------|-----------------------|--|
|                                                                                                    |                                                    |                      |                                                      |                                |          |                            |           | Senin, 1 Agustus 2016 |  |
|                                                                                                    |                                                    |                      |                                                      |                                |          |                            |           |                       |  |
|                                                                                                    |                                                    |                      | Asisten                                              | : Hary                         |          |                            |           |                       |  |
|                                                                                                    |                                                    |                      | Kelompok                                             | 1 Putri                        |          |                            |           |                       |  |
|                                                                                                    |                                                    |                      |                                                      | Dosen Pembimbing : Hendra S.Ag |          |                            |           |                       |  |
|                                                                                                    |                                                    |                      |                                                      |                                |          |                            |           |                       |  |
|                                                                                                    |                                                    |                      |                                                      |                                |          |                            |           |                       |  |
|                                                                                                    |                                                    |                      |                                                      |                                |          |                            |           |                       |  |
|                                                                                                    | <b>LAPORAN KEGIATAN</b>                            |                      |                                                      |                                |          | LAPORAN KEMAJUAN MAHASISWA |           |                       |  |
| Asisten                                                                                                    | Hary                                               |                      |                                                      |                                |          |                            |           |                       |  |
| Kelompok<br>Dosen Pembimbing                                                                                            | 1 Putri<br>: Hendra S.Ag<br>Daftar Nilai Mahasiswa |                      |                                                      |                                |          |                            |           |                       |  |
|                                                                                                    |                                                    |                      |                                                      |                                |          |                            |           |                       |  |
| NO.                                                                                                    | Nama                                               | Nim                  | Shalat                                               | Tilawah                        | Presensi | Proyek Sosial              | Jumlah    | Grade                 |  |
| $\overline{1}$                                                                                                    | Rina Rahmawati                                     | 15523255             | 90                                                   | 90                             | $90\,$   | 90                         | 100       | $\mathsf A$           |  |
| 2<br>$\overline{\mathbf{3}}$                                                                                            | Riska Anggraeni<br>Nur Indah Eka                   | 15523256<br>15523257 | 80<br>70                                             | 70<br>70                       | 80<br>70 | 90<br>75                   | 100<br>80 | Α<br>B                |  |

**Gambar 5.80** Antarmuka Halaman Daftar Nilai Ujian Mahasiswa

**Gambar 5.80** di halaman sebelumnya merupakan antarmuka halaman daftar nilai ujian mahasiswa yang dikirim oleh asisten kepada dosen pembimbing pada rancangan *prototype* akhir. Proses yang dilakukan oleh dosen dalam melihat laporan nilai ujian mahasiswa tersebut yaitu dengan menekan tombol menu "Rekap Data Asisten", kemudian sistem akan menampilkan halaman awal yang berupa daftar asisten terlebih dahulu. Proses berikutnya yaitu, memilih nama asisten pembimbing yang akan dilihat isi laporannya. Apabila nama asisten sudah dipilih, maka sistem akan menampilkan halaman data rekap laporan dari asisten yang bersangkutan. Proses akhir yaitu memilih menu "Rekap Nilai" pada kolom laporan kemajuan mahasiswa, sistem akan menampilkan data rekap nilai ujian mahasiswa dari asisten tersebut.

#### **j. Tampilan Halaman Melihat Laporan Tilawah**

 Mengacu pada **Gambar 4.213** mengenai "Antarmuka Halaman Laporan Tilawah Mahasiswa" pada rancangan *prototype* awal. Pada saat pengujian awal kepada pihak dosen, dosen memberikan beberapa penilaian serta saran terhadap *interface* tersebut. Saran dari pihak dosen yaitu agar dibuatkan hasil jumlah rekap tilawah tiap pekan. Kemudian fungsi untuk melihat data tilawah per pekan pada kolom pilih "Pekan" agar dihilangkan. Selain itu juga mengacu pada **Tabel 4.11**  tentang tabel hasil evaluasi, menunjukan bahwa pada menu "Laporan Tilawah" di kategorikan ke dalam kategori "Laporan Kemajuan Mahasiswa".

Dari hasil saran tersebut di atas, kemudian pengembang melakukan perbaikan *interface* halaman tersebut pada rancangan *prototype* akhir. Untuk melihat hasil dari rancangan halaman tilawah pada *prototype* akhir dapat dilihat pada Gambar 5.81 di halaman selanjutnya.

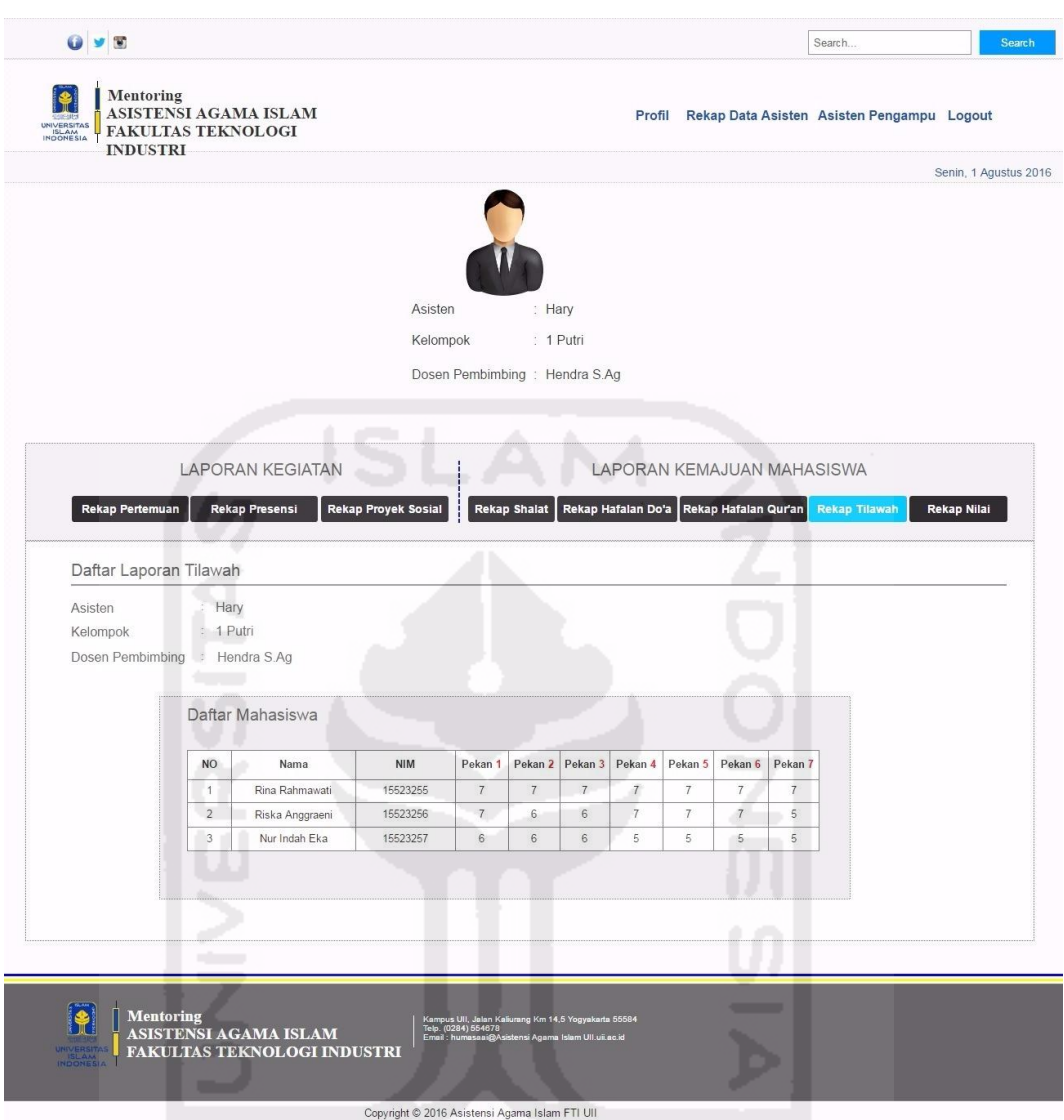

**Gambar 5.81** Antarmuka Halaman Daftar Laporan Tilawah Mahasiswa

**Gambar 5.81** di atas merupakan antarmuka halaman daftar laporan tilawah mahasiswa yang dikirim oleh asisten kepada dosen pembimbing pada rancangan *prototype* akhir. Proses yang dilakukan oleh dosen dalam melihat laporan tilawah mahasiswa tersebut yaitu dengan menekan tombol menu "Rekap Data Asisten", kemudian sistem akan menampilkan halaman awal yang berupa daftar asisten terlebih dahulu. Proses berikutnya yaitu, memilih nama asisten pembimbing yang akan dilihat isi laporannya. Apabila nama asisten sudah dipilih, maka sistem akan menampilkan halaman data rekap laporan dari asisten yang bersangkutan. Proses akhir yaitu memilih menu "Rekap Tilawah", sistem akan menampilkan data rekap tilawah mahasiswa dari asisten tersebut.

#### **k. Tampilan Halaman Melihat Laporan Proyek Sosial**

 Mengacu pada **Gambar 4.215** mengenai "Antarmuka Halaman Laporan Proyek Sosial" yang dikirim oleh perwakilan mahasiswa tiap kelompok. Pada saat pengujian awal kepada pihak dosen, *interface* dari halaman tersebut sudah sesuai. Namun ada kekurangan dari fungsi yang diharapkan, yaitu fungsi untuk mengunduh *file* belum tersedia. Dari kekurangan fungsi tersebut, kemudian pengembang memperbaiki serta menambahkan fungsi *download* pada rancangan *prototype* akhir. Untuk melihat hasil rancangan *interface* halaman proyek sosial pada *prototype* akhir tersebut dapat dilihat pada Gambar 5.82 di bawah ini.

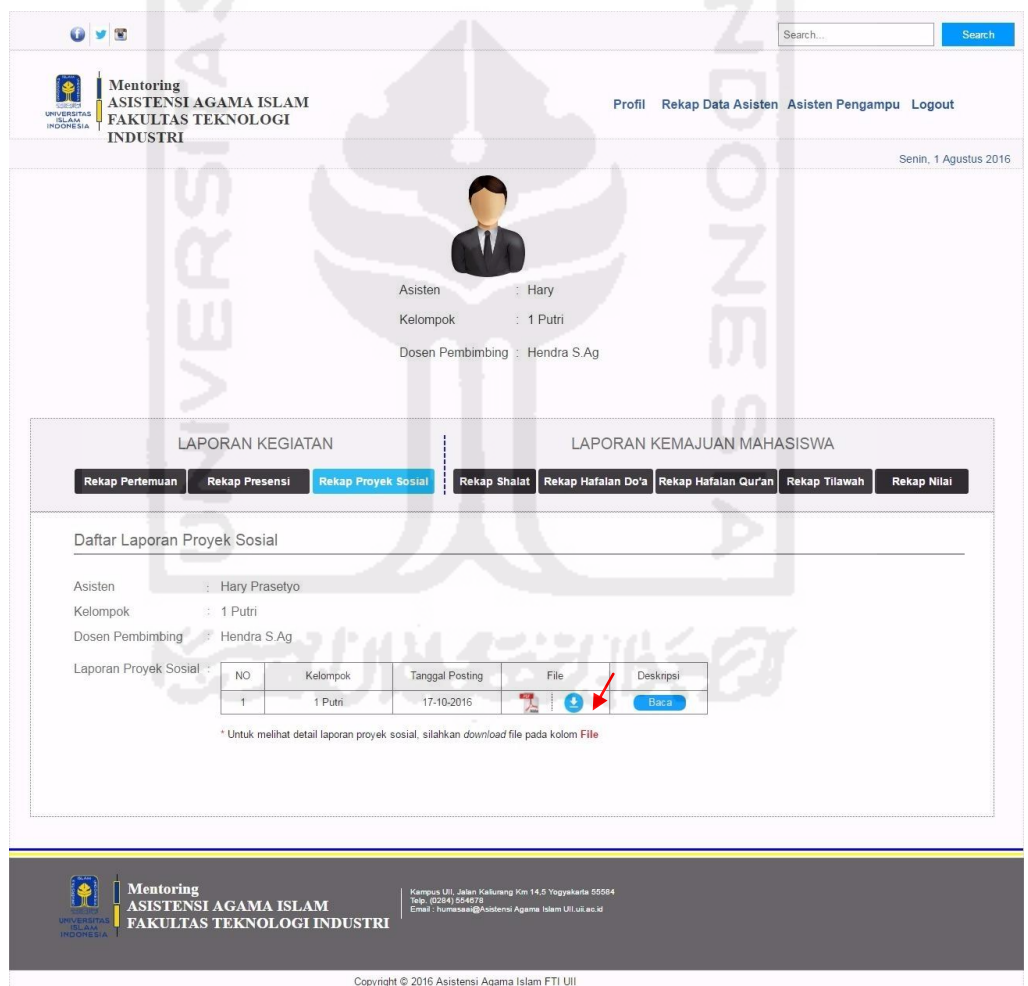

**Gambar 5.82** Antarmuka Halaman Daftar Laporan Proyek Sosial

**Gambar 5.82** di halaman sebelumnya merupakan antarmuka halaman daftar laporan proyek sosial yang dikirim oleh perwakilan mahasiswa tiap kelompok pada rancangan *prototype* akhir.

Proses yang dilakukan oleh dosen dalam melihat laporan proyek sosial mahasiswa tersebut yaitu dengan menekan tombol menu "Rekap Data Asisten", kemudian sistem akan menampilkan halaman awal yang berupa daftar asisten terlebih dahulu. Proses berikutnya yaitu, memilih nama asisten pembimbing yang akan dilihat isi laporannya. Apabila nama asisten sudah dipilih, maka sistem akan menampilkan halaman data rekap laporan dari asisten yang bersangkutan. Proses akhir yaitu memilih menu "Rekap Proyek Sosial" pada kolom "Laporan Kemajuan Mahasiswa", sistem akan menampilkan data lengkap rekap proyek mahasiswa dari asisten tersebut. Dapat dilihat juga pada tanda panah berwarna merah pada Gambar 5.82, fungsi *download* sudah ditambahkan pada *icon download* untuk mengunduh *file* laporan tersebut.

#### **5.3 Pengujian** *Prototype* **Akhir**

Pada proses pengujian *prototype* akhir ini dimaksudkan untuk mengetahui apakah *prototype* yang telah dibuat apakah sudah sesuai dengan kriteria dari pihak-pihak yang terkait kegiatan AAI. Proses pengujian *prototype* akhir akan dijabarkan melalui sub bab di bawah ini.

#### **5.3.1 Rencana Pengujian**

Rencana pengujian ini berfungsi untuk merencanakan jenis pengujian yang akan digunakan sesuai dengan fungsi masing-masing pada *prototype*. Rencana pengujian pada *prototype* akhir ini menggunakan pengujian *blackbox*. Penjabaran rencana pengujian ini akan dijabarkan melalui tabel rencana pengujian di halaman selanjutnya.

| <b>1. BKP</b>          |                            |                                   |  |  |  |  |
|------------------------|----------------------------|-----------------------------------|--|--|--|--|
| $\mathbf{N}\mathbf{0}$ | Menu yang diuji            | <b>Detail Pengujian</b>           |  |  |  |  |
| 1.                     | Login                      | Login sebagai BKP                 |  |  |  |  |
| 2.                     |                            | <b>Ubah Biodata</b>               |  |  |  |  |
|                        | Manajemen Profil BKP       | Ubah Login                        |  |  |  |  |
| 3.                     |                            | Tambah daftar mahasiswa           |  |  |  |  |
|                        |                            | Ubah data mahasiwa                |  |  |  |  |
|                        | Manajemen Daftar Mahasiswa | Hapus daftar mahasiwa             |  |  |  |  |
|                        |                            | Ubah Login                        |  |  |  |  |
| $\overline{4}$ .       |                            | Tambah daftar asisten             |  |  |  |  |
|                        |                            | Ubah data asisten                 |  |  |  |  |
|                        | Manajemen Daftar Asisten   | Hapus daftar asisten              |  |  |  |  |
|                        |                            | Tambah daftar peserta             |  |  |  |  |
|                        |                            | Lihat daftar peserta              |  |  |  |  |
| 5.                     | Manajemen Profil AAI       | Mengelola Isi Profil AAI          |  |  |  |  |
| 6.                     |                            | Tambah pertanyaan kuesioner       |  |  |  |  |
|                        | Manajemen Kuisioner        | Hapus pertanyaan kuesioner        |  |  |  |  |
|                        |                            | Tambah indikator kuesioner        |  |  |  |  |
|                        |                            | Hapus indikator kuesioner         |  |  |  |  |
| 7.                     | Melihat kritik dan saran   | Melihat komentar kritik dan saran |  |  |  |  |
|                        |                            | Tambah daftar dosen               |  |  |  |  |
|                        |                            | Ubah data dosen                   |  |  |  |  |
| 8.                     |                            | Hapus daftar dosen                |  |  |  |  |
|                        | Mengelola daftar dosen     | Ubah login dosen                  |  |  |  |  |
|                        |                            | Tambah daftar asisten dosen       |  |  |  |  |
|                        |                            | Hapus daftar asisten dosen        |  |  |  |  |
|                        |                            | Lihat daftar asisten dosen        |  |  |  |  |
|                        |                            |                                   |  |  |  |  |

**Tabel 5.28** Rencana Pengujian

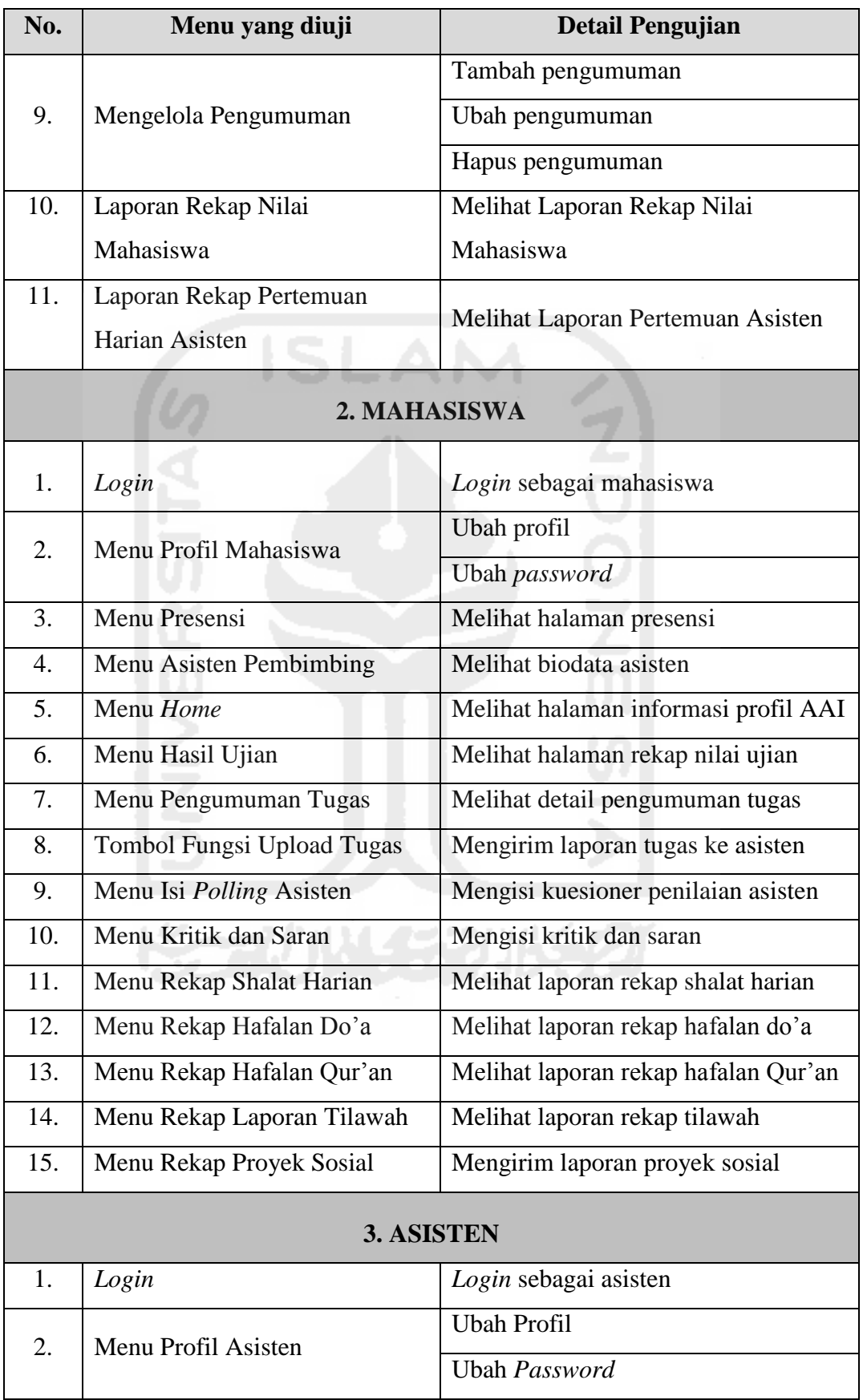

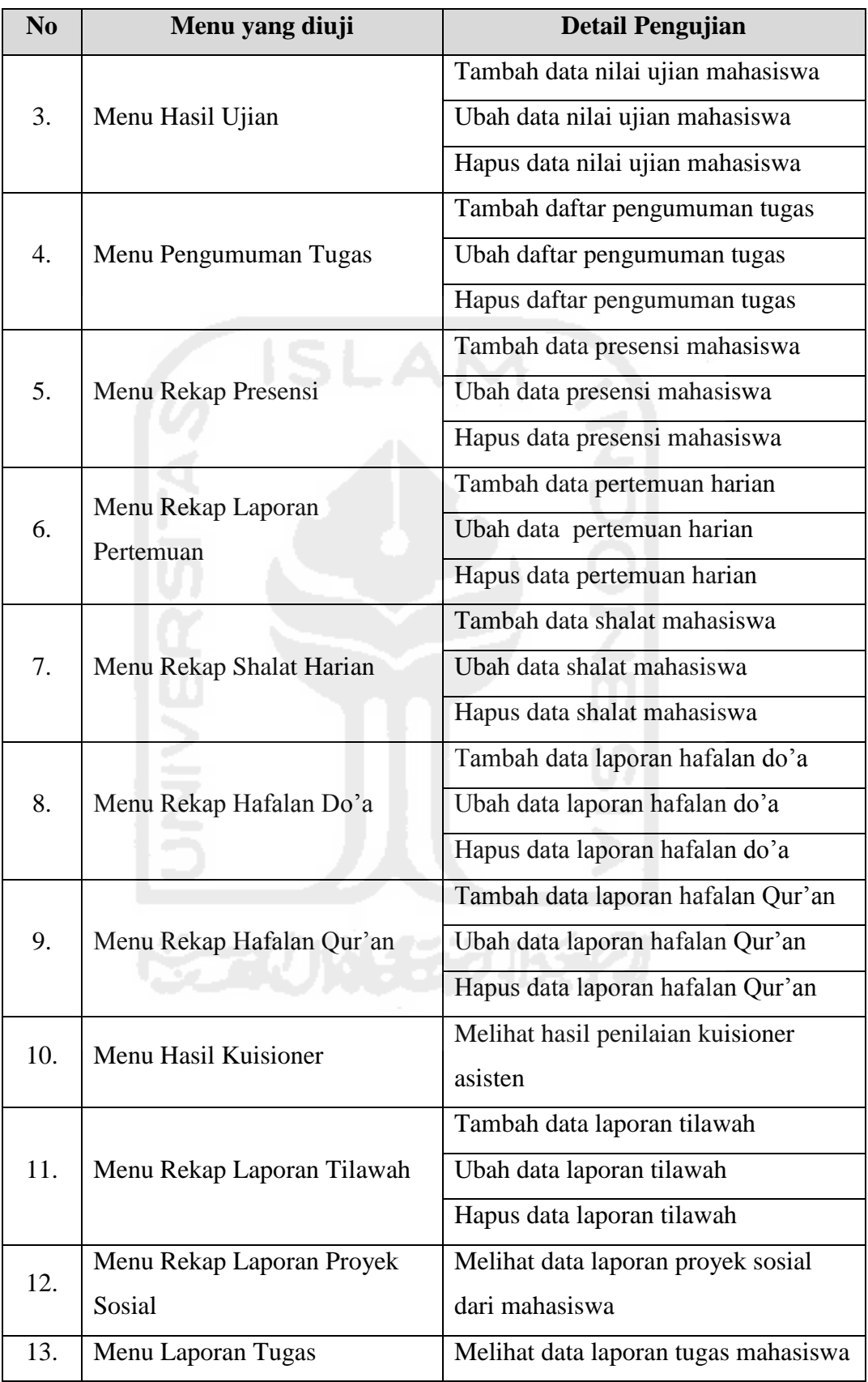

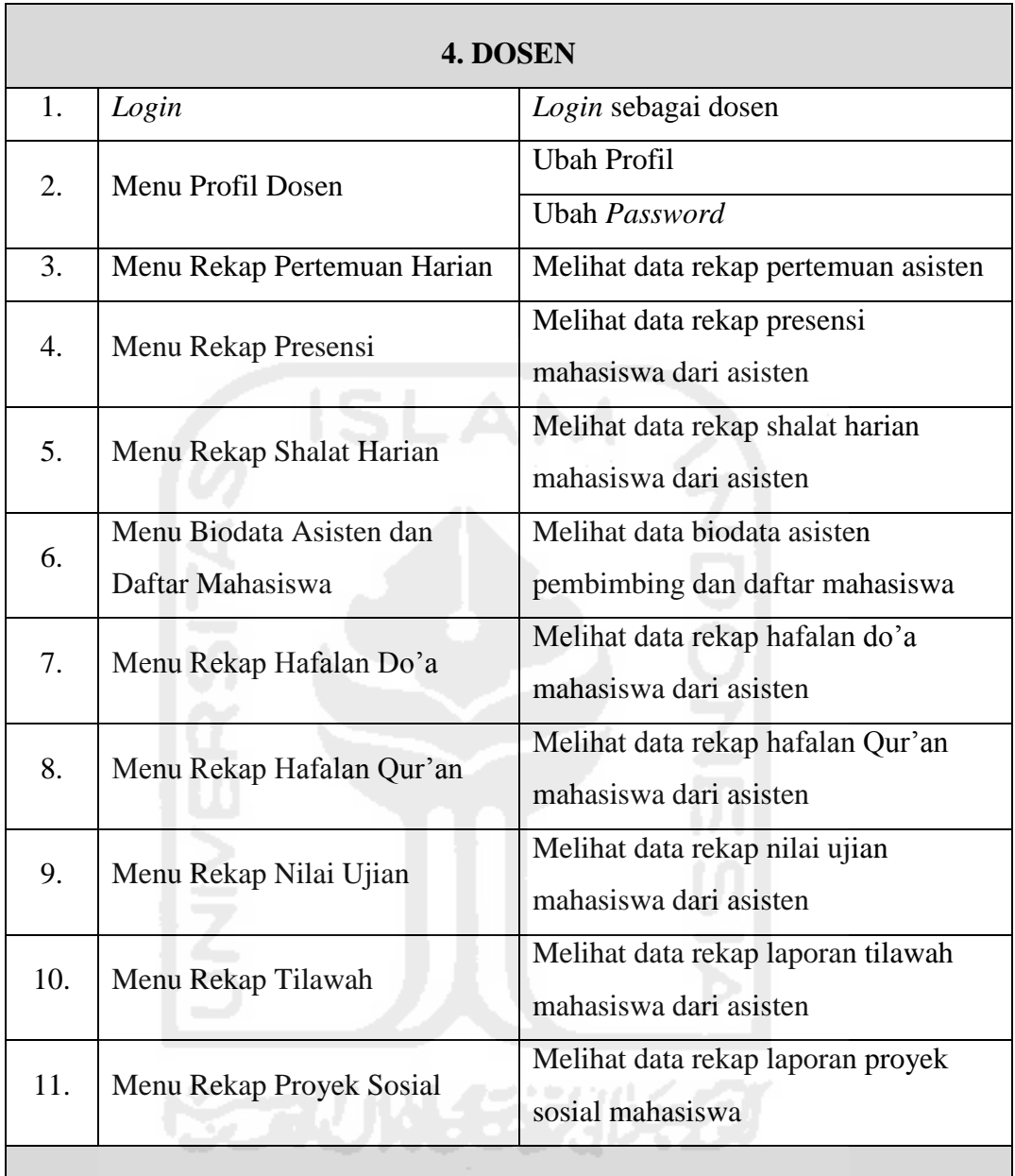

#### **5.3.2 Kasus dan Hasil Pengujian**

Pada pembahasan kasus dan hasil pengujian ini, akan dijabarkan rincianrincian mengenai tabel hasil proses pengujian yang telah diujikan kepada pihakpihak AAI terhadap hasil rancangan *prototype* akhir. Untuk melihat rincian dari hasil pengujian tersebut dapat dilihat pada **Lampiran B** mengenai "Lampiran Pengujian *Prototype* Akhir" di lembar khusus Lampiran.

#### **BAB VI**

#### **KESIMPULAN DAN SARAN**

#### **6.1 Kesimpulan**

Dari penelitian skripsi yang berjudul : "*Prototyping* Untuk Analisis Kebutuhan dan Perancangan Sistem *Monitoring* Mentoring", yang mana menjawab dari hasil rumusan masalah di BAB 1 pada pembahasan sebelumnya. Beberapa kesimpulan yang dapat diambil setelah proses-proses yang telah dilakukan selama tahapan-tahapan pengembangan, antara lain :

- 1. Proses implementasi metode *prototyping* dari hasil *prototype* yang telah dibuat melalui beberapa tahapan, yaitu:
	- a) Proses pengambilan data melalui wawancara kepada pihak-pihak yang terkait AAI untuk mengetahui permasalahan yang ada pada kegiatan AAI.
	- b) Membangun *prototype* awal serta dilakukan pengujian sementara sebagai dasar perancangan awal. Apabila dalam pengujian sementara masih terdapat kekurangan serta masukan dari pihak AAI, maka proses berikutnya yaitu dilakukan proses perbaikan *prototype* awal serta dilanjutkan dengan pengujian akhir dengan metode *black box testing*.
	- c) Apabila hasil pengujian *black box* sudah sesuai dengan keinginan *user*, maka proses *prototyping* telah selesai dilakukan.
- 2. Proses perancangan *prototype* ini dilakukan dengan tahapan sebagai berikut :
	- a) Merancang daftar kebutuhan *input* dan *output*.
	- b) Perancangan UML (*Unified Modelling Language*) yang berupa *Use-Case Diagram*, serta *Activity Diagram*.
	- c) Proses yang terakhir, yaitu merancang *prototype* menggunakan aplikasi AXURE.

#### **6.2 Saran**

 Hasil perancangan sistem *monitoring* mentoring ini masih dapat berkembang, mengingat hal yang penulis rancang berdasarkan metode pengembangan sistem *prototype*, sehingga kapanpun penelitian ini dapat dilanjutkan dan dikembangkan kembali agar diperoleh hasil yang maksimal. Maka dari itu saran yang dapat penulis kemukakan diantaranya :

- 1. *Prototype* SIMORING ini diharapkan dapat diimplementasikan sebagai sistem nyata yang diterjemahkan ke dalam bahasa pemrograman.
- 2. *Prototype* SIMORING ini diharapkan dapat terintegrasi dengan sistem pengelolaan kegiatan pembinaan keAgamaan milik DPPAI.
- 3. *Prototype* SIMORING ini diharapkan juga dapat diimplementasikan pada kegiatan AAI di semua fakultas yang ada di Universitas Islam Indonesia.

Demikian saran yang dapat penulis berikan, saran dari penulis dapat dijadikan sebagai bahan masukan yang bermanfaat untuk kedepannya.

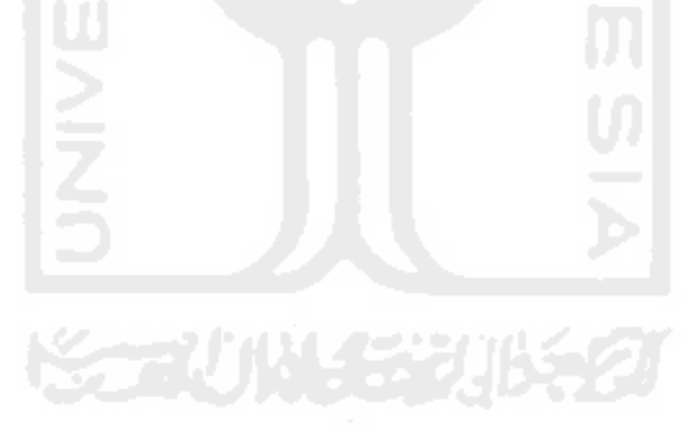

#### **DAFTAR PUSTAKA**

- Arikunto, Suharsimi, (2002). *Prosedur Penelitian Suatu Pendekatan Praktek,* Jakarta: Rineka Cipta.
- Arikunto, Suharsimi, (2006). *Prosedur Penelitian Suatu Praktik,* Ed Revisi VI. Jakarta : PT Rineka Cipta.
- Asistensi Agama Islam, (2015). *File Panduan Mentoring AAI FTI UII*, Yogyakarta.
- Bambang Hariyanto. (2004). *Sistem Manajemen Basis Data: Pemodelan, Perancangan, dan Terapannya.* Informatika. Bandung
- Beizer, Black. (2009). *Black-Box Testing,* Wiley. Yogyakarta: Andi.
- Burch, John dan Grudnitski, Gary. (1986). *Information System Theory and Practice. New York:* John Wiley & Sons.
- Indriantoro, Nur. (2002). *Metodologi Penelitian Bisnis untuk Akuntansi dan Manajemen.* Cetakan 2. BPFE-Yogyakarta. Yogyakarta
- H.S., Gumbolo. (2015). Wawancara kepada narasumber tentang Asistensi Agama Islam, Fakultas Teknologi Industri Universitas Islam Indonesia. Yogyakarta.
- Hudayana, Ridho. (2010). *Pemaknaan Mentoring Keislaman untuk Internalisasi Nilai Integritas Pegawai di DJP Kantor Wilayah III Jawa Timur*. Skripsi (tidak diterbitkan) Fakultas Psikologi, Universitas Islam Negeri Maulana Malik Ibrahim (MALIKI) Malang.
- Jogiyanto, 2001. *Analisis & Desain Sistem Informasi : pendekatan terstruktur teori dan praktek aplikasi bisnis.* Andi, Yogyakarta.
- Lubis, S.H. (2002). *77 Problematika actual halaqah: Solusi praktis mengelola pengajian kelompok, ta'lim, usrah dan mentoring.* Jakarta: Kreasi Cerdas Utama.
- Mercy, Corps. (2005). *Design*, *Monitoring and Evaluation Guidebook.* 12 Mei 2016, URL: http://www.mercycorps.org/sites/default/files/file1157150018.pdf
- Nugroho, Adi. (2005). *Analisis dan Perancangan Sistem Informasi Dengan Metodologi Berorientasi Objek*. Informatika. Bandung.
- Pressman, Roger S. (2002). *Rekayasa Perangkat Lunak*. Yogyakarta: Penerbit Andi.
- Rasul, Achmad. (2009). "*Pengertian Prototype*". 12 Mei 2016. URL: [http://achmad-rasul.blogspot.co.id/2009/05/pengertian](http://achmad-rasul.blogspot.co.id/2009/05/pengertian-prototype_7273.html)[prototype\\_7273.html](http://achmad-rasul.blogspot.co.id/2009/05/pengertian-prototype_7273.html)
- Rusmiyati,. dkk. (2003) *Panduan Mentoring Agama Islam Buku Materi Jilid 1.*  Jakarta. Departemen Iqro Club.
- Ruswandi, Muhamad. (2004). *Games for Islamic Mentoring.* Bandung: Syaamil Cipta Media.
- Tavri D. Mahyuzir. 1989. *Analisa dan Perancangan Sistem Pengolahan Data.*  Jakarta: PT. Elexmedia Komputindo
- Tjandra, S. dan Pickerling, C. (2015). APLIKASI METODE-METODE SOFTWARE TESTING PADA CONFIGURATION, COMPATIBILITY DAN USABILITY PERANGKAT LUNAK. *Jurnal Seminar Nasional "Inovasi dalam Desain dan Teknologi"- IDeaTech 2015.* ISSN: 2089- 1121.
- Whitten, Jeffrey L, dkk, *Metode Desain & Analisis Sistem*, Edisi 6, Edisi International, Mc GrawHill, ANDI, Yogyakarta: 2004

## **LAMPIRAN A**

## **PENGUJIAN** *PROTOTYPE* **AWAL**

**KORUNGERUKER** 

## **LAMPIRAN A**

## **PENGUJIAN** *PROTOTYPE* **AWAL**

**KORUNGERUKER** 

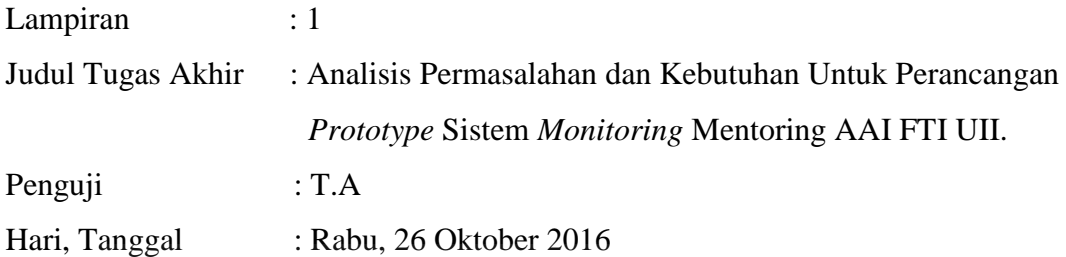

## **LAMPIRAN HASIL EVALUASI BKP 1**

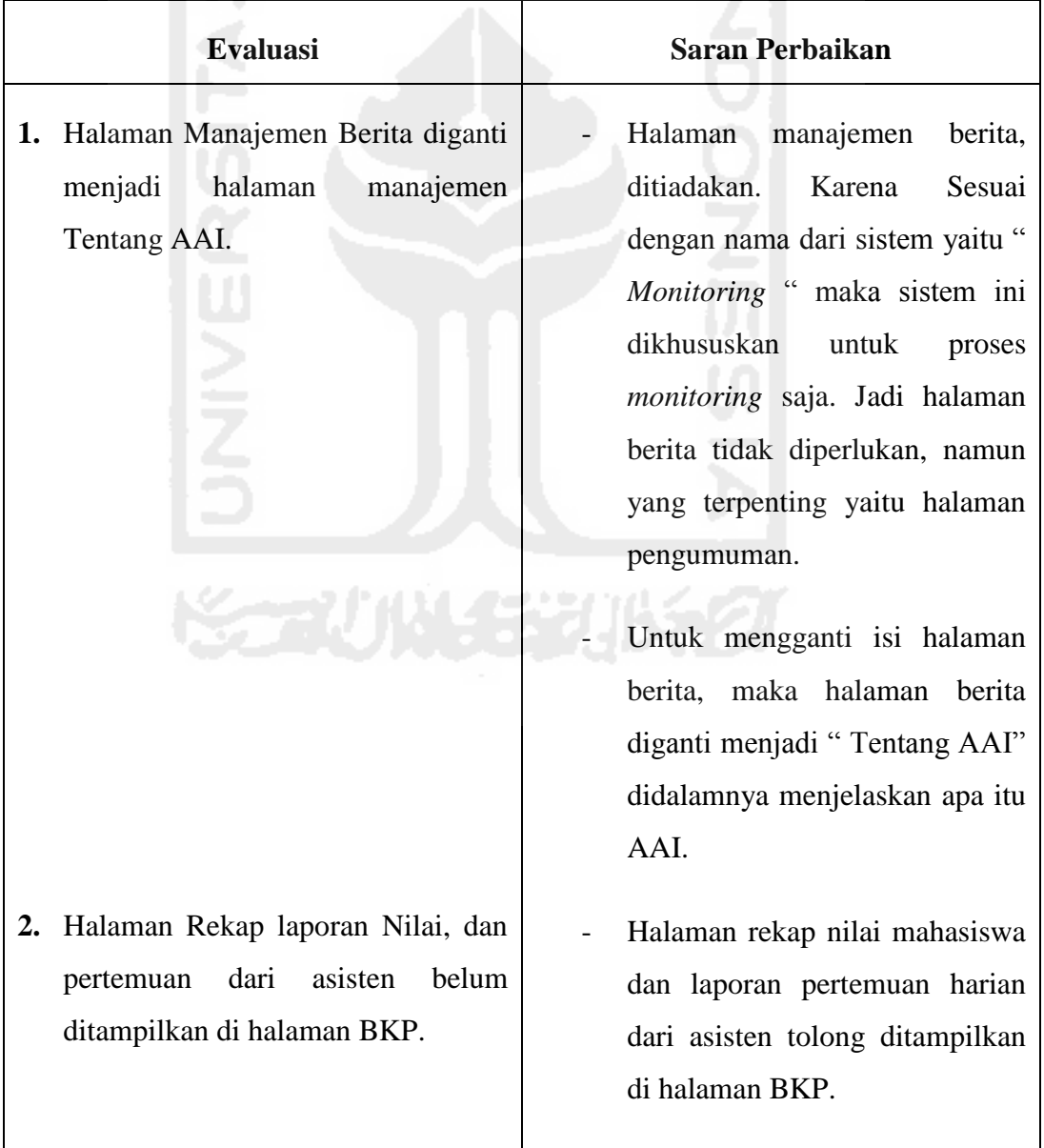

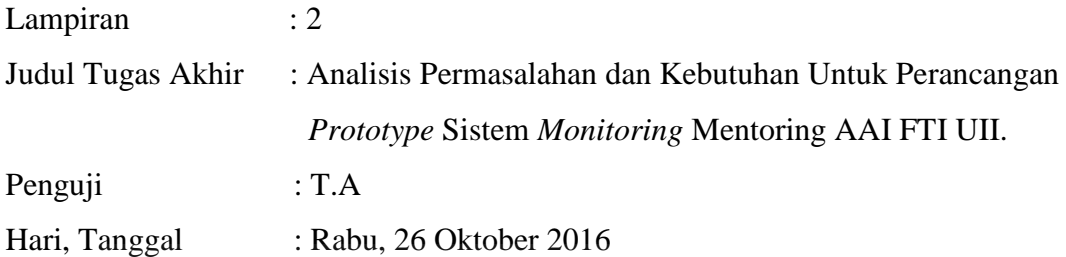

## **LAMPIRAN HASIL EVALUASI BKP 2**

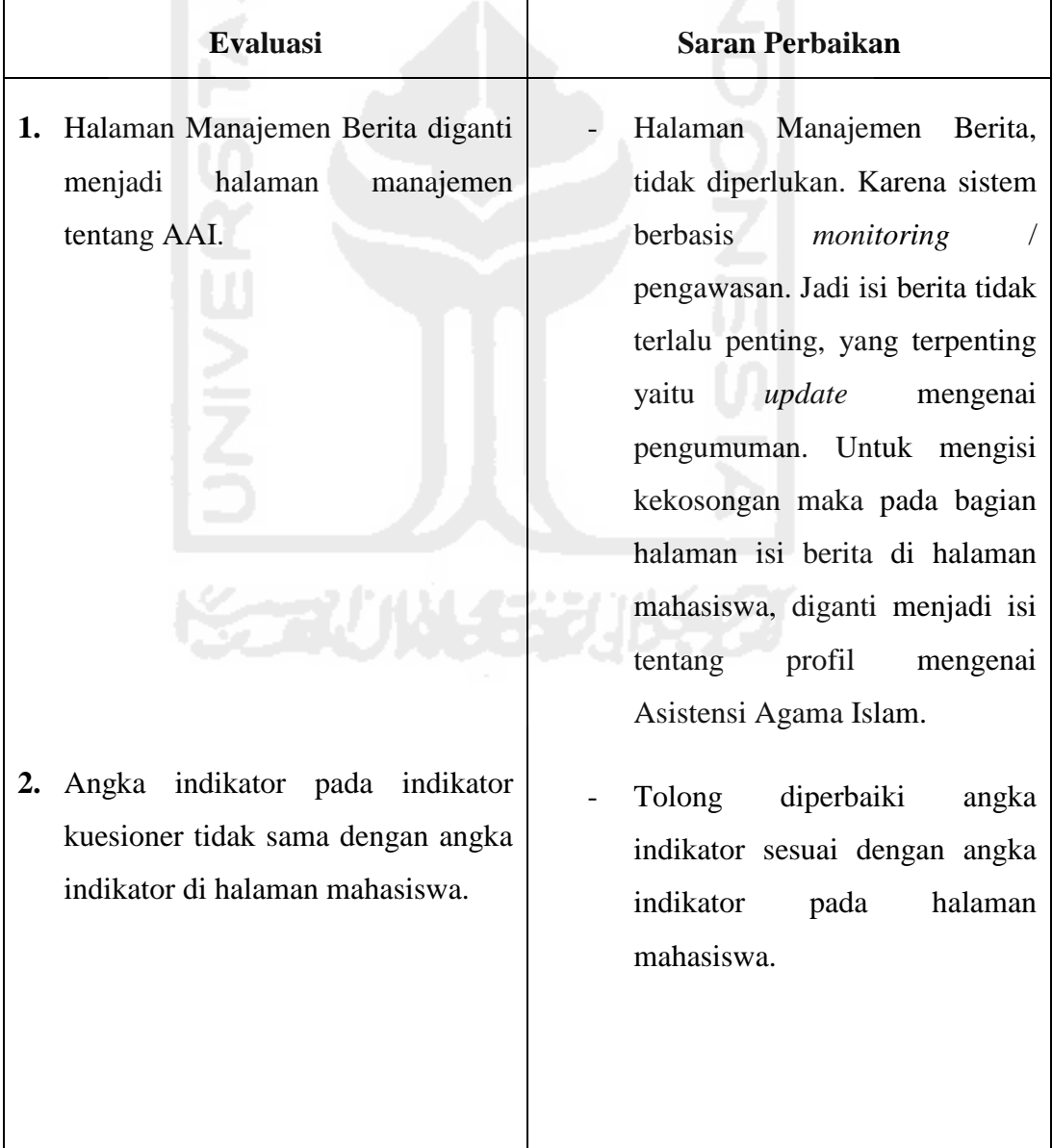

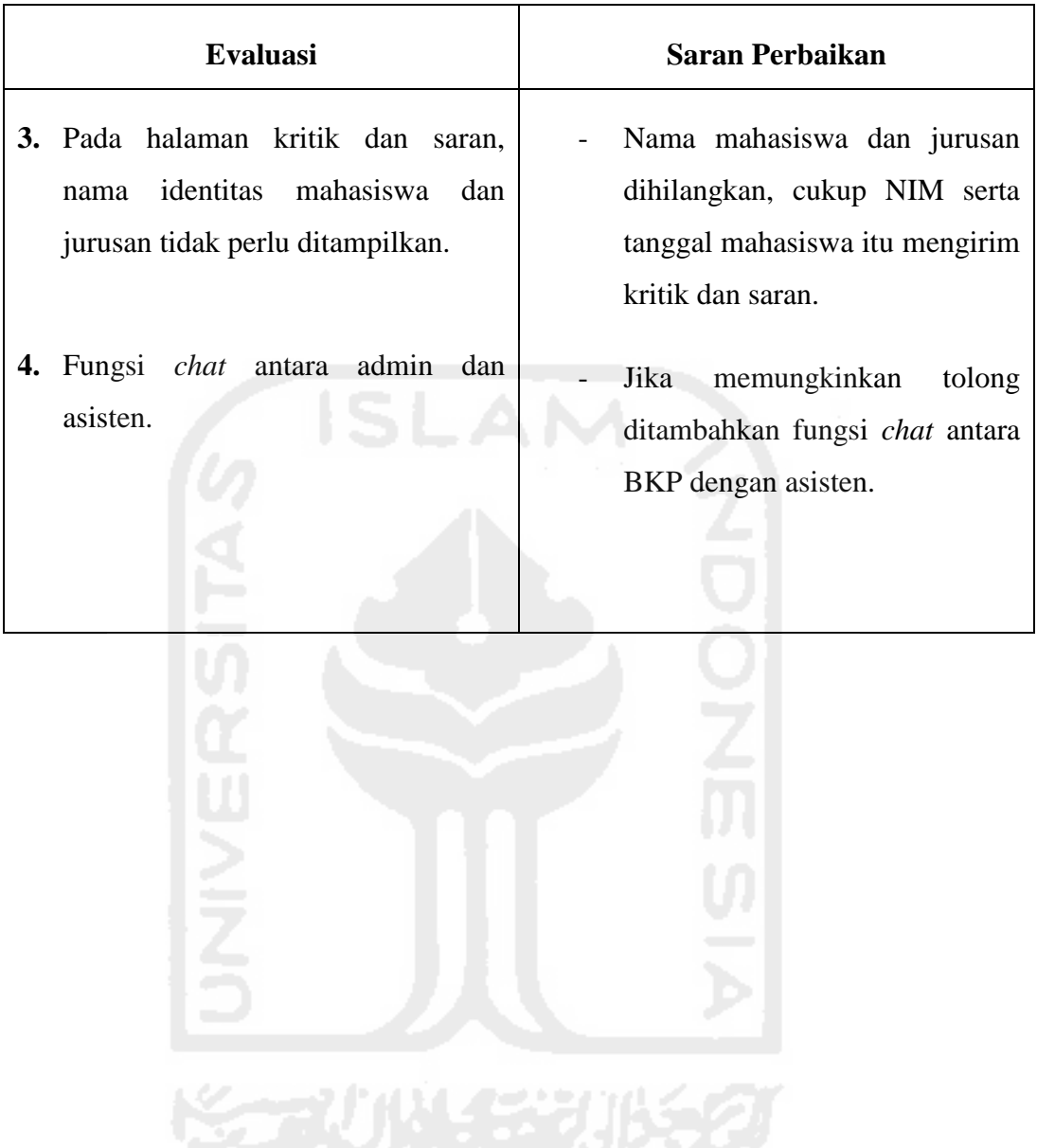

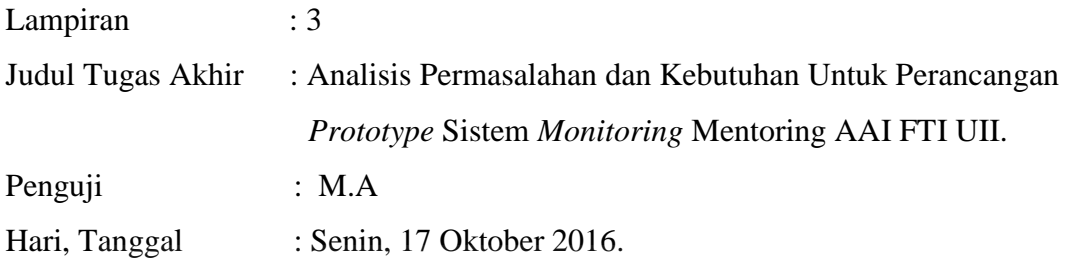

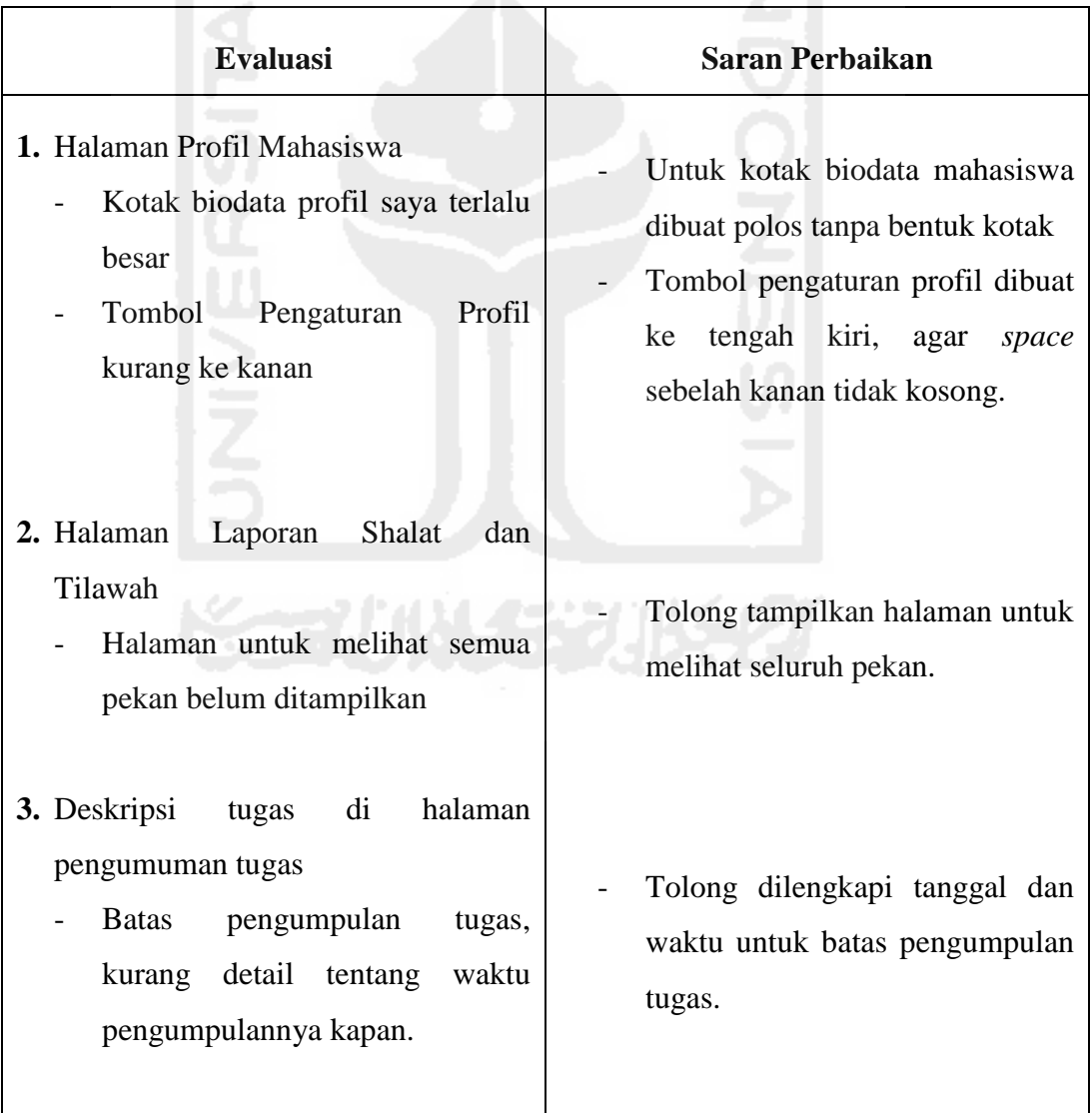

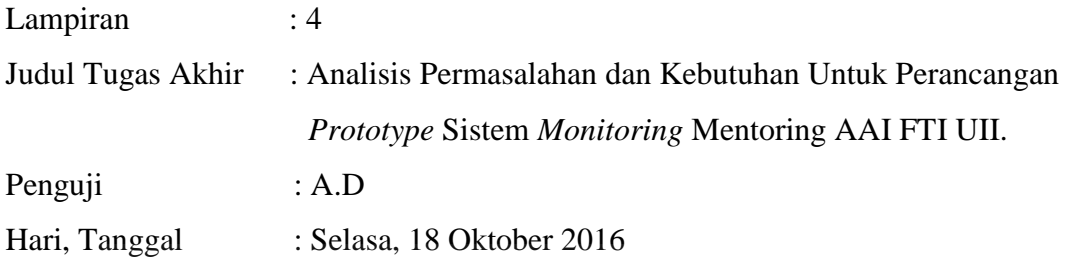

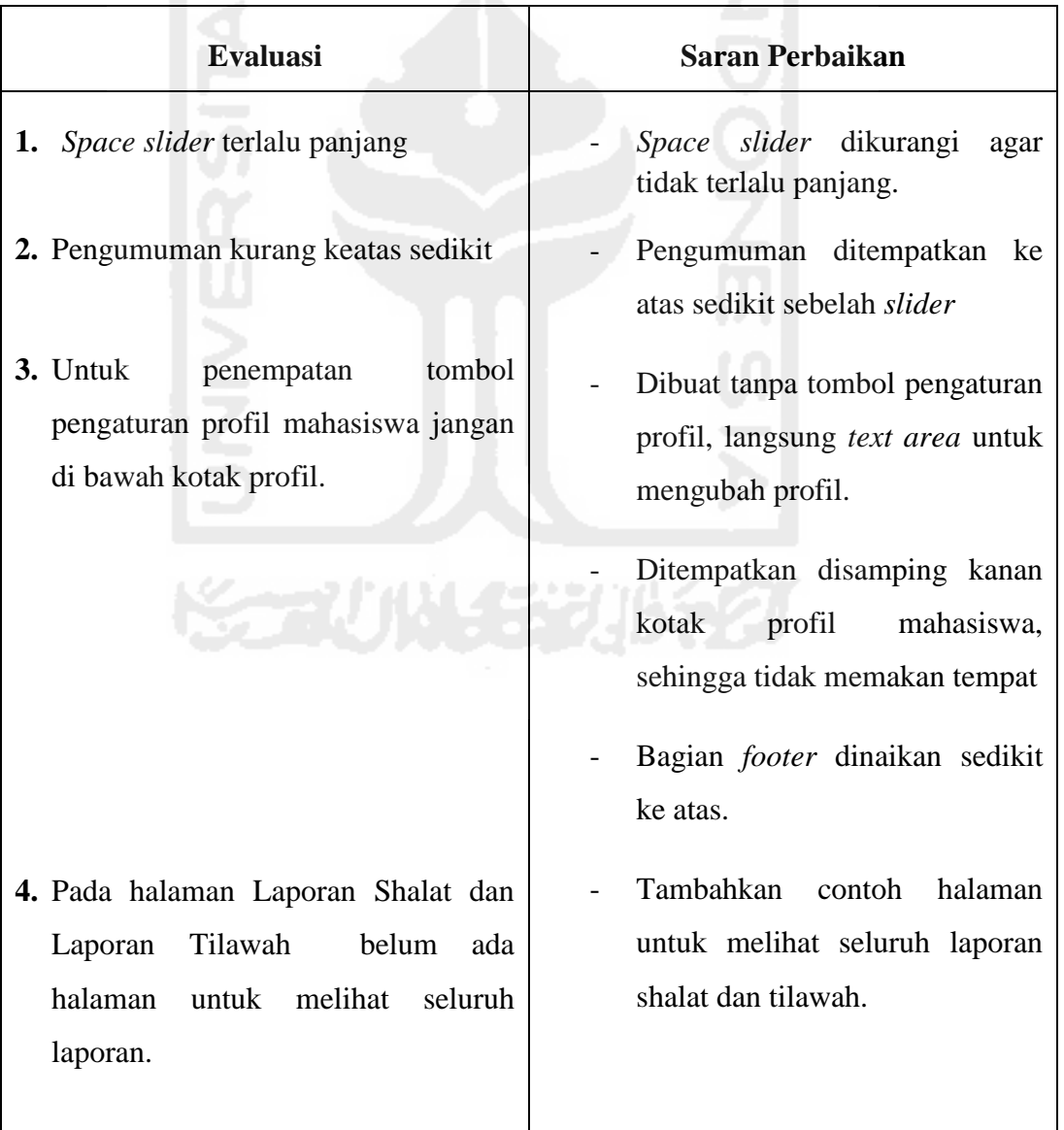

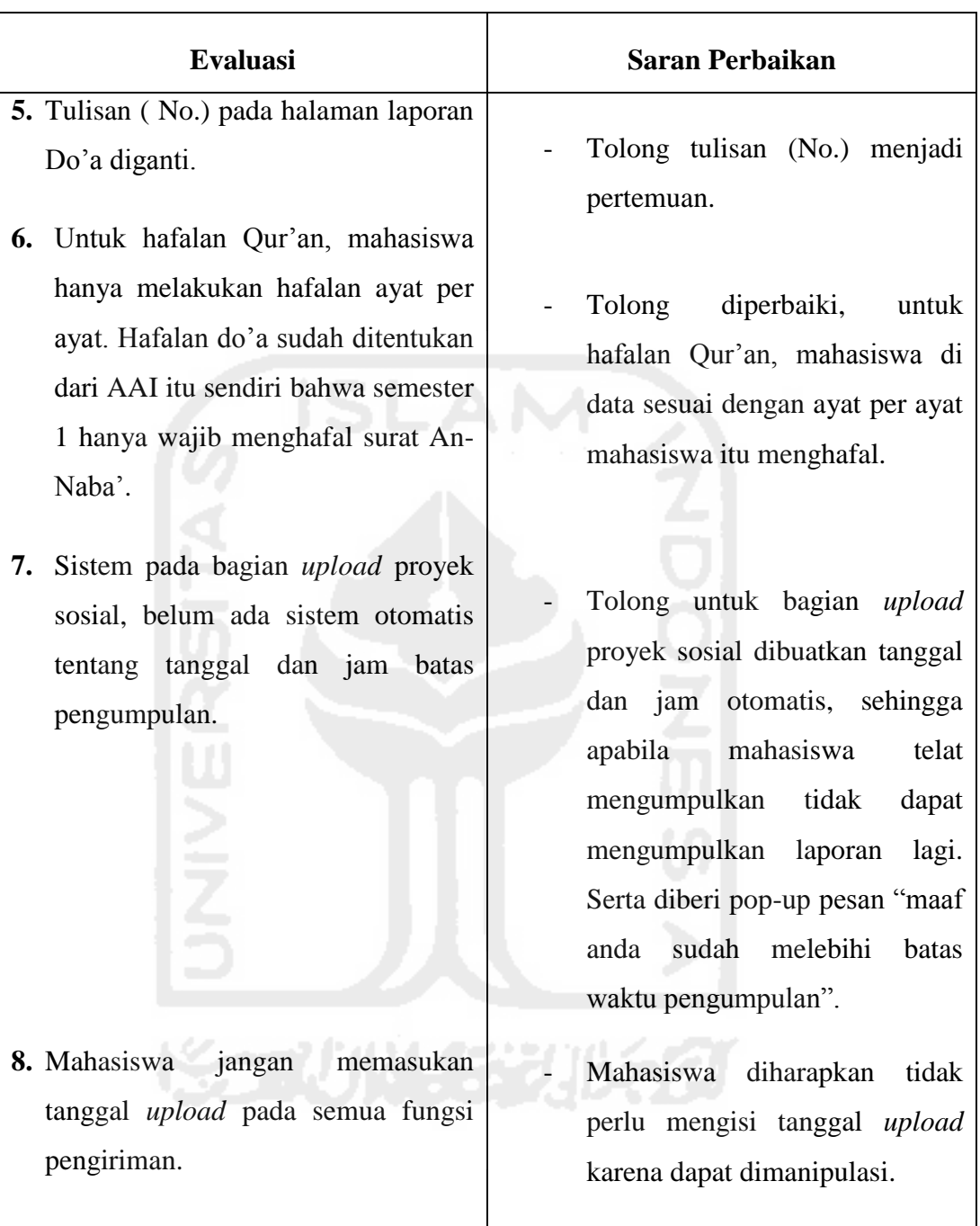

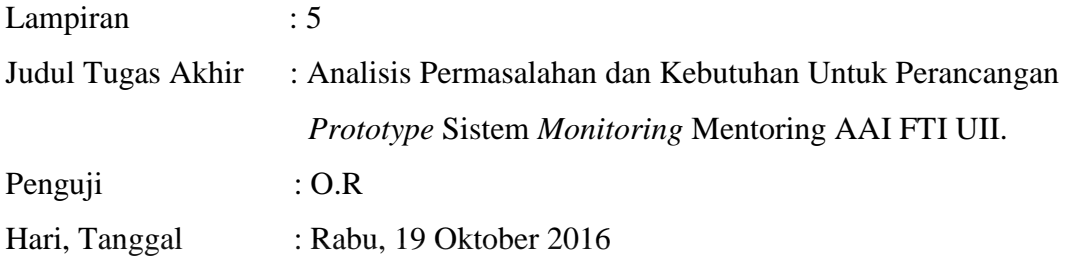

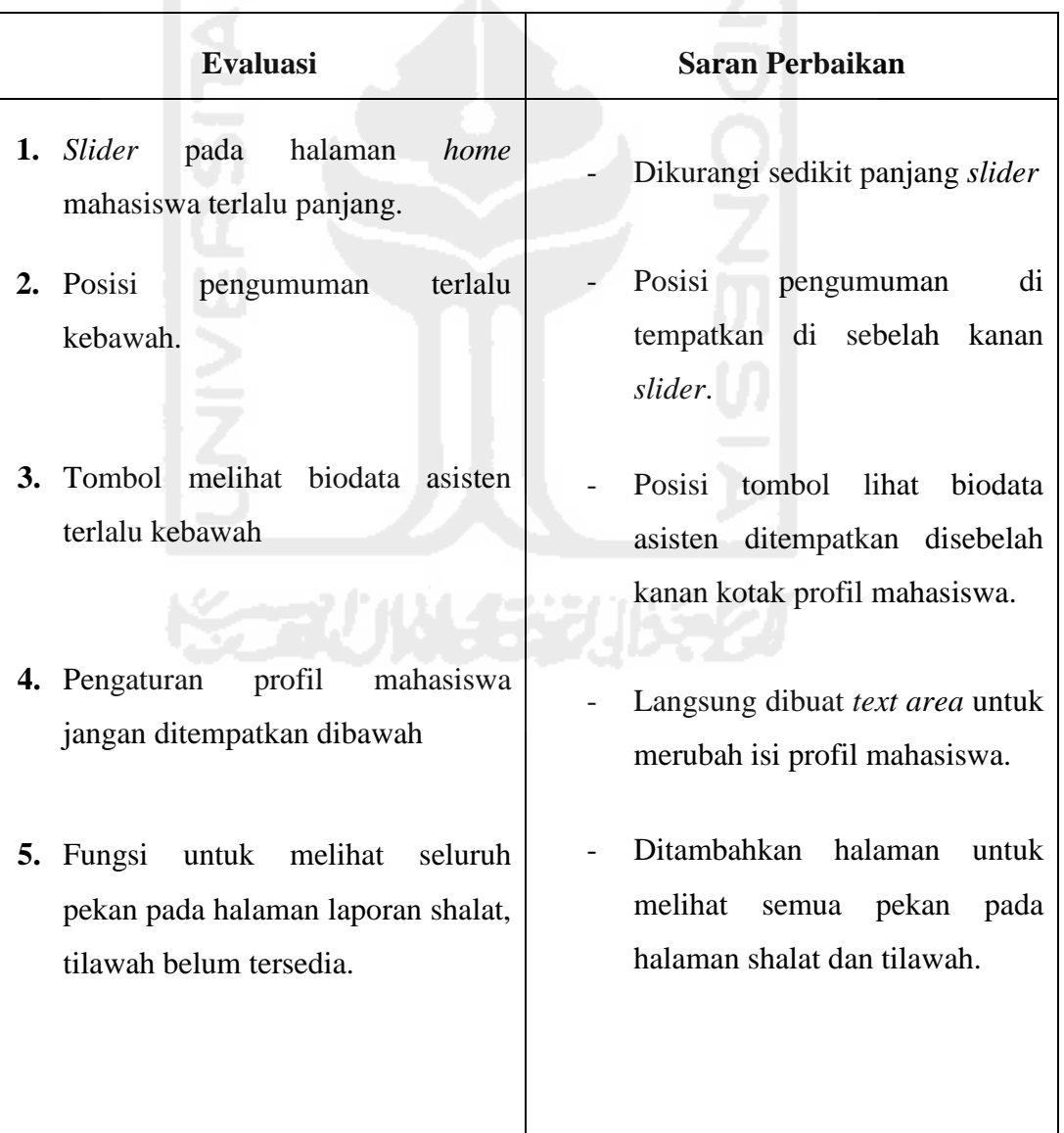

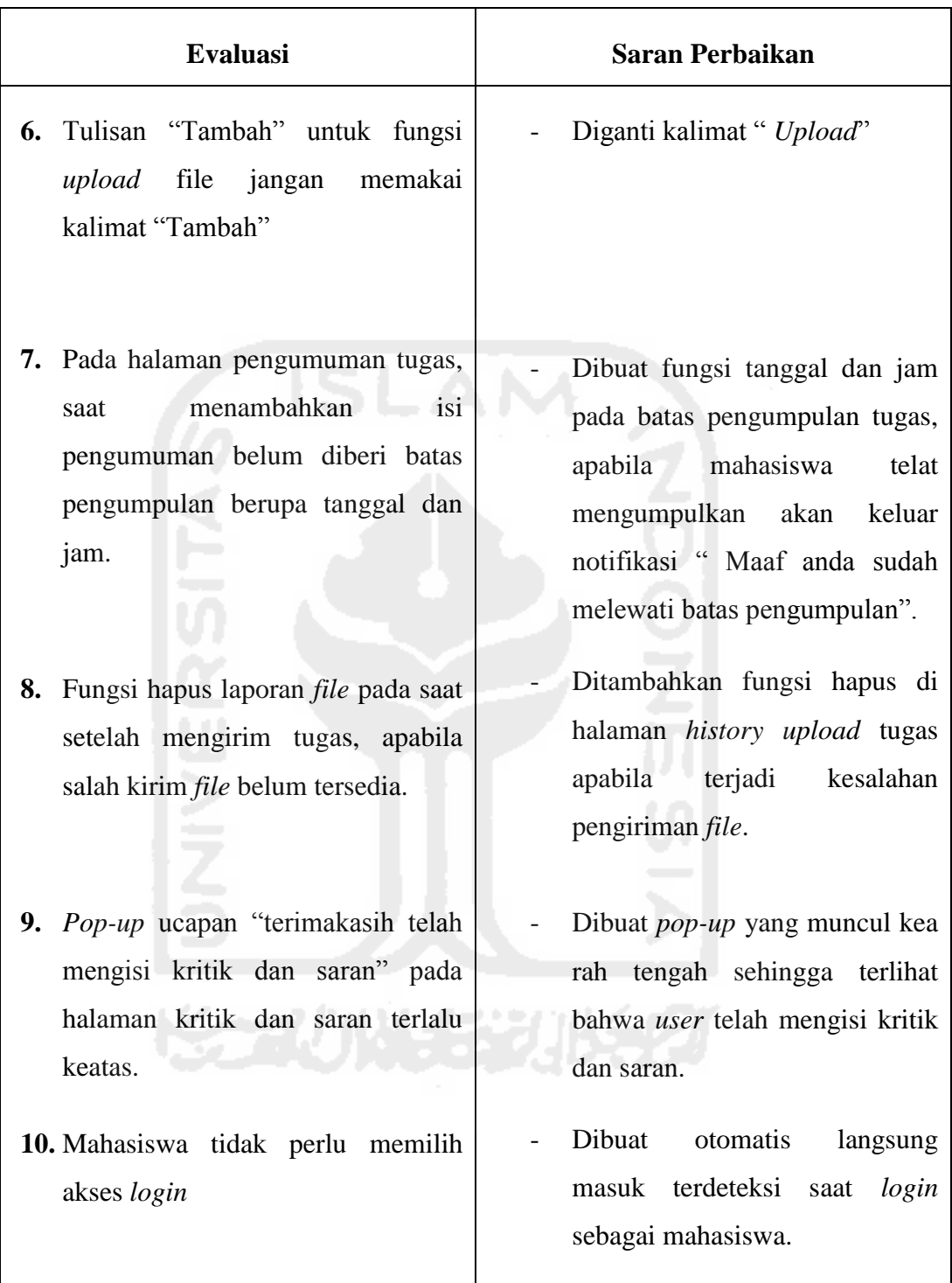

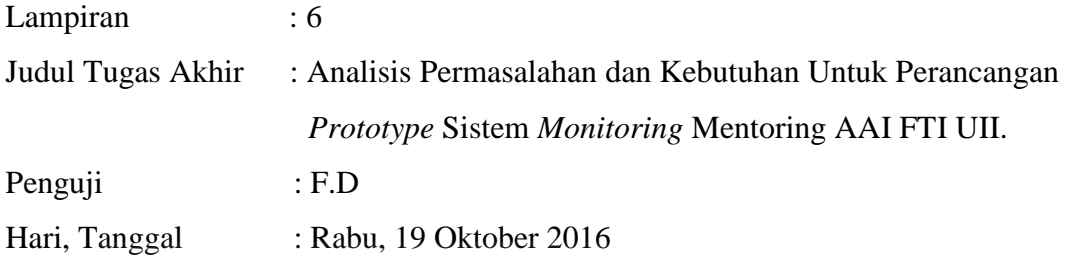

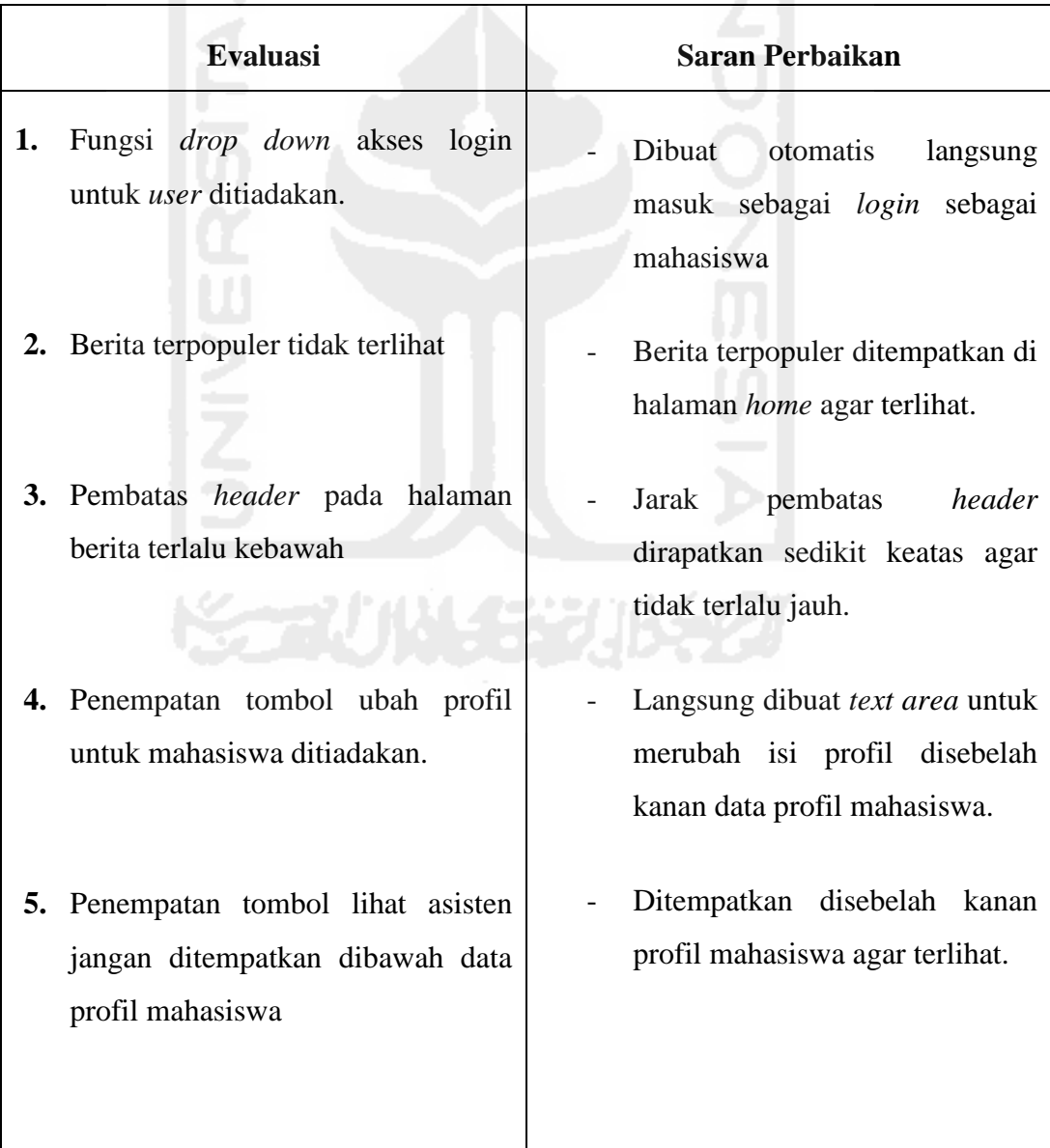

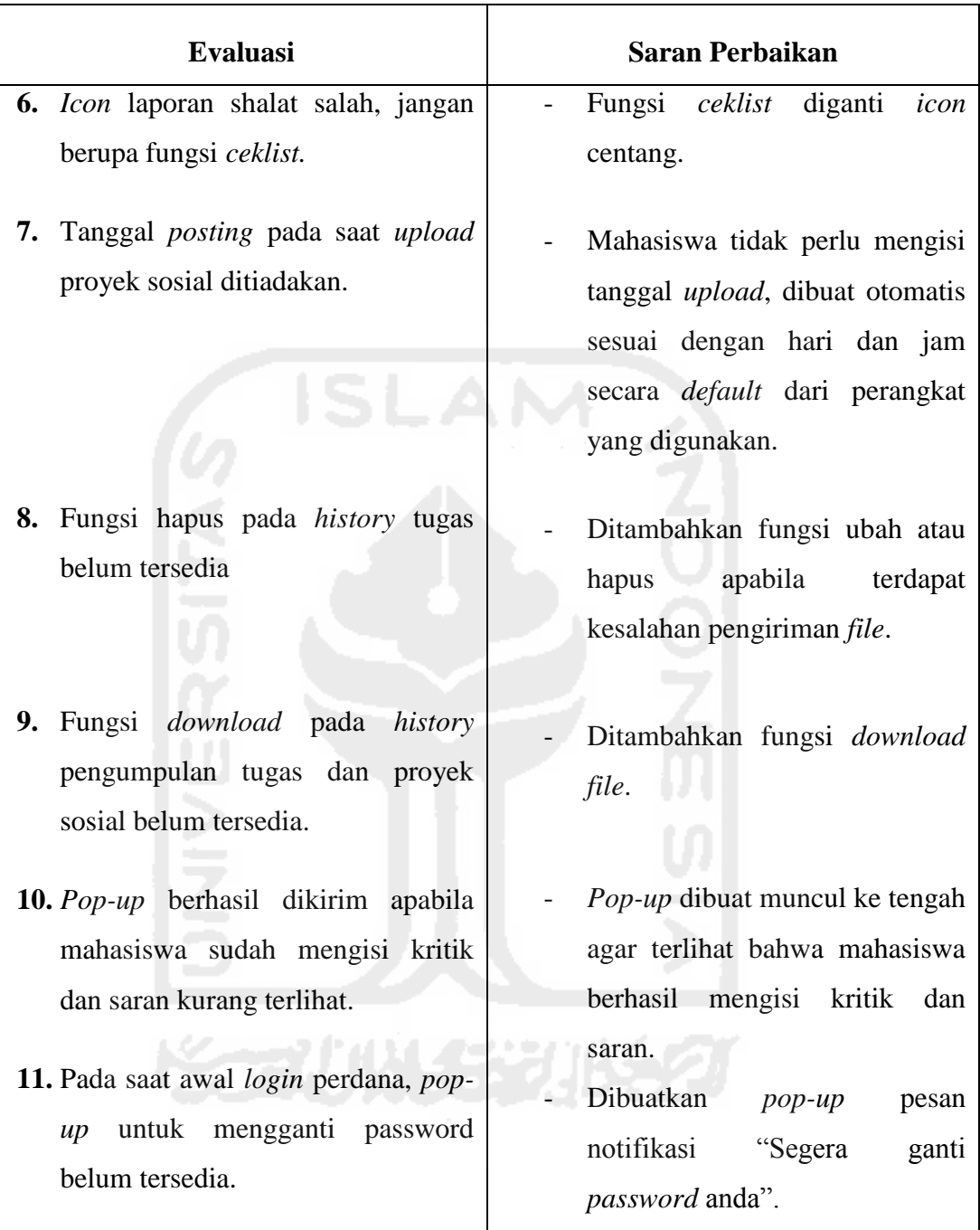

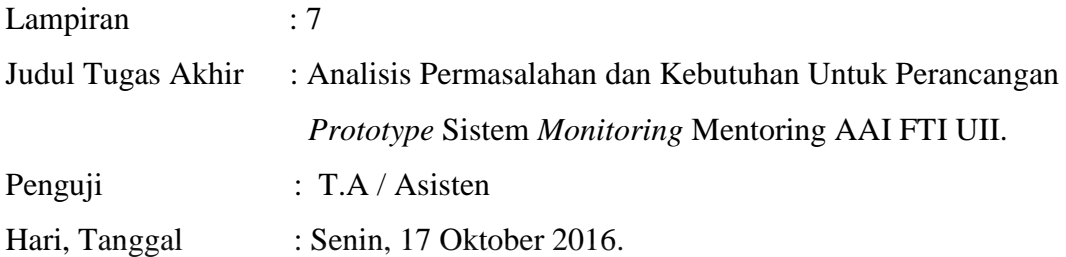

## **LAMPIRAN HASIL EVALUASI ASISTEN 1**

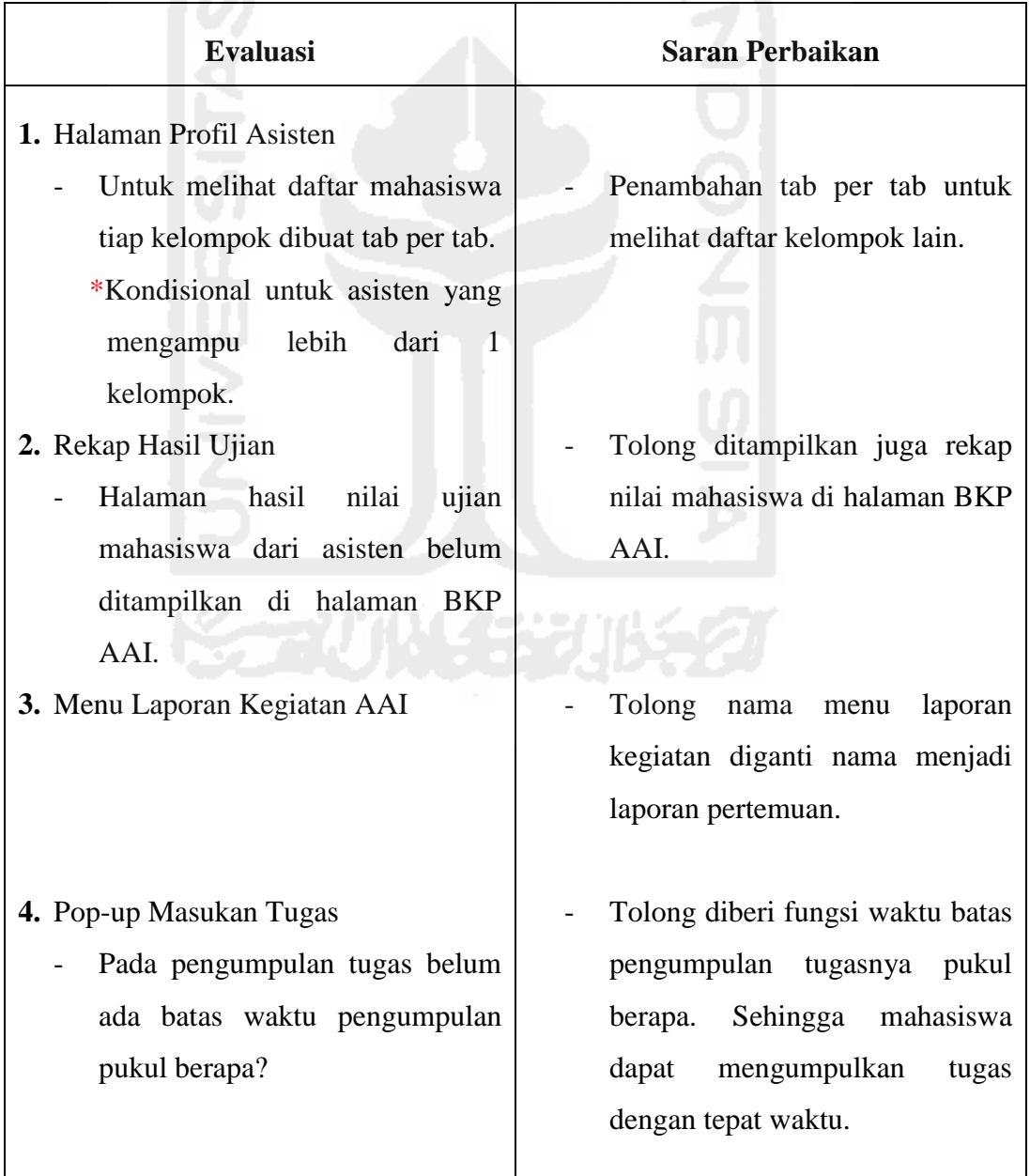

 $\mathsf{I}$ 

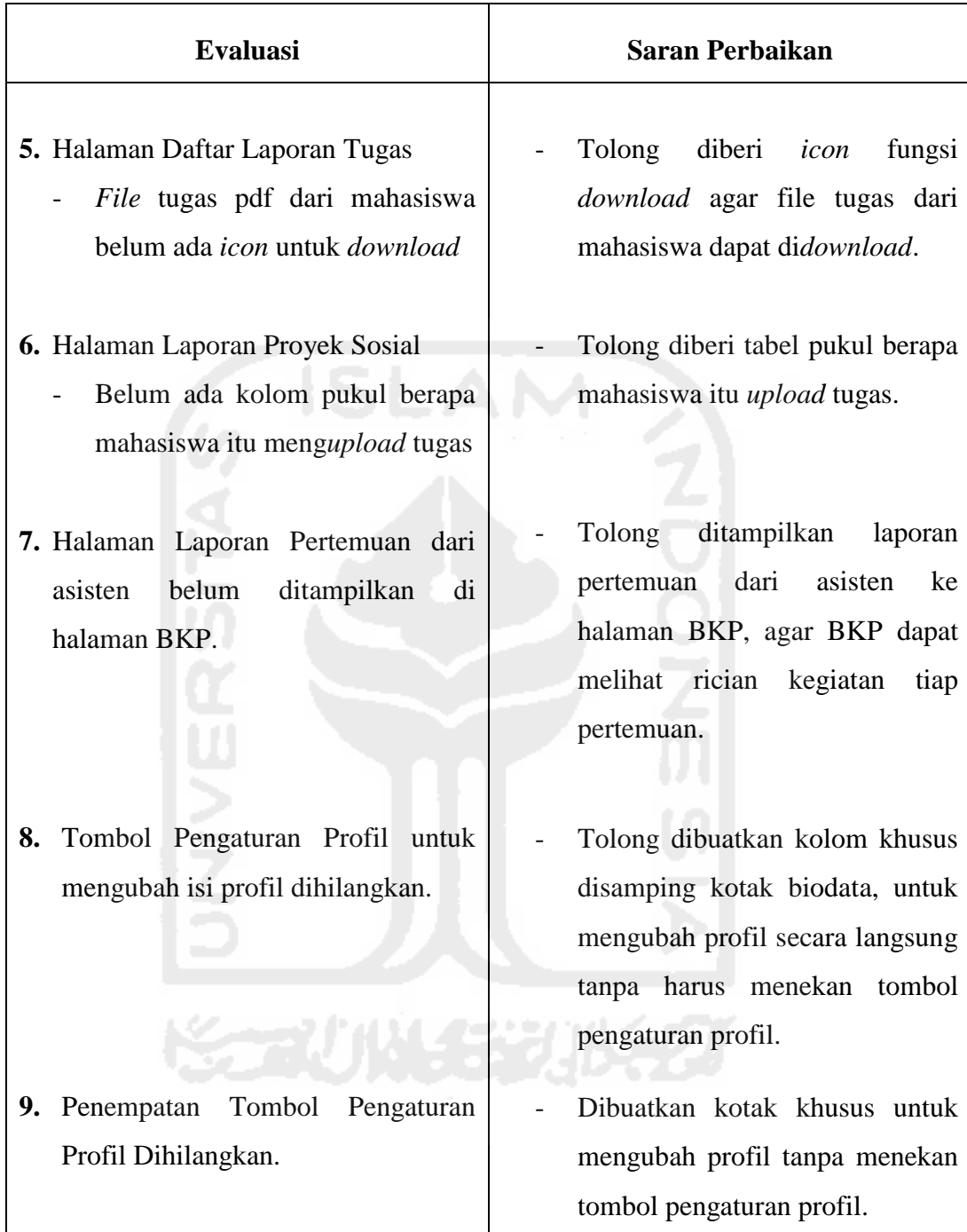

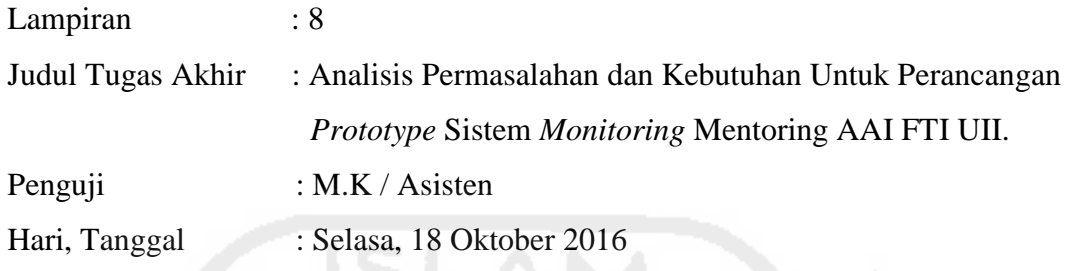

# **LAMPIRAN HASIL EVALUASI ASISTEN 2**

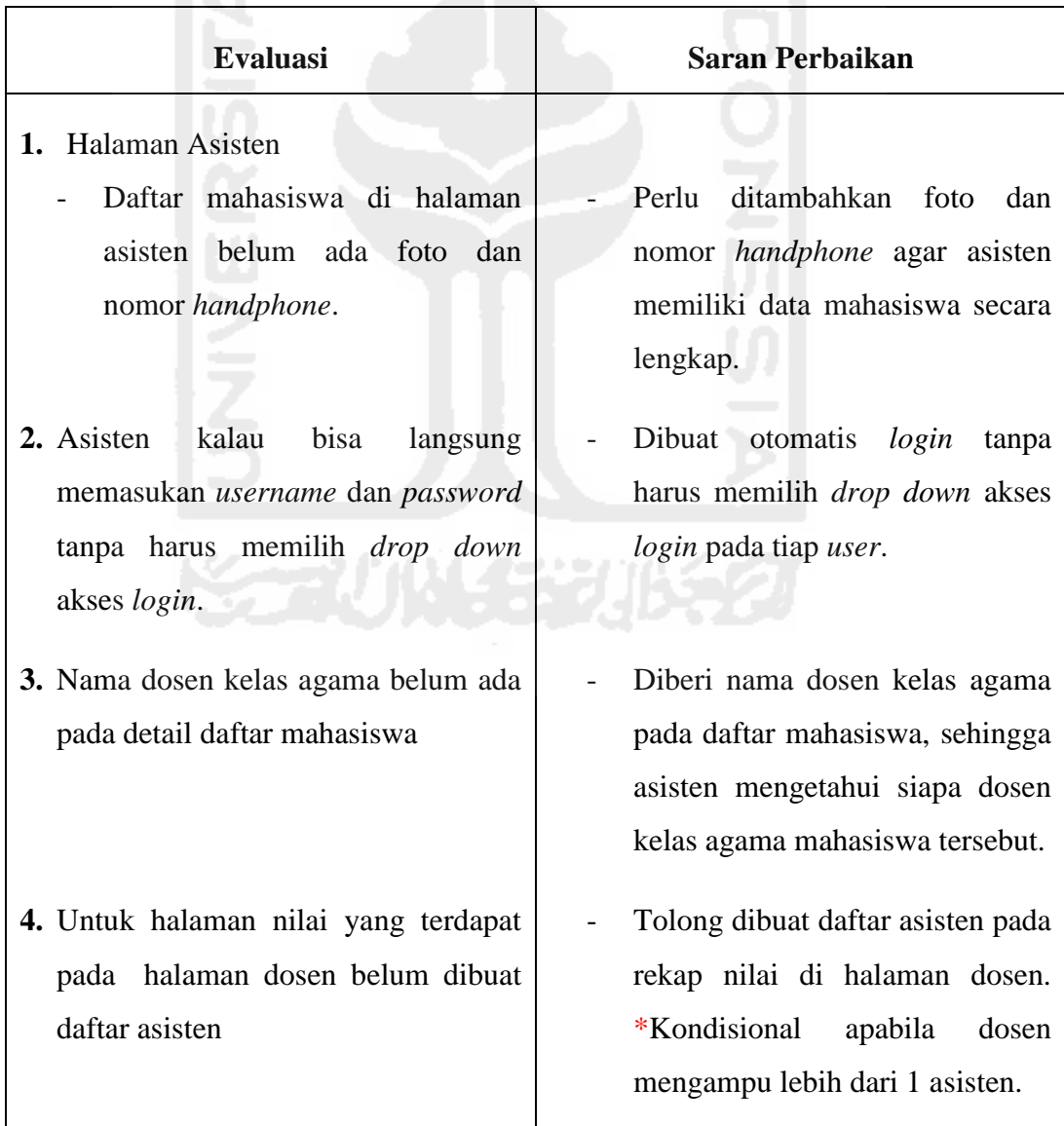

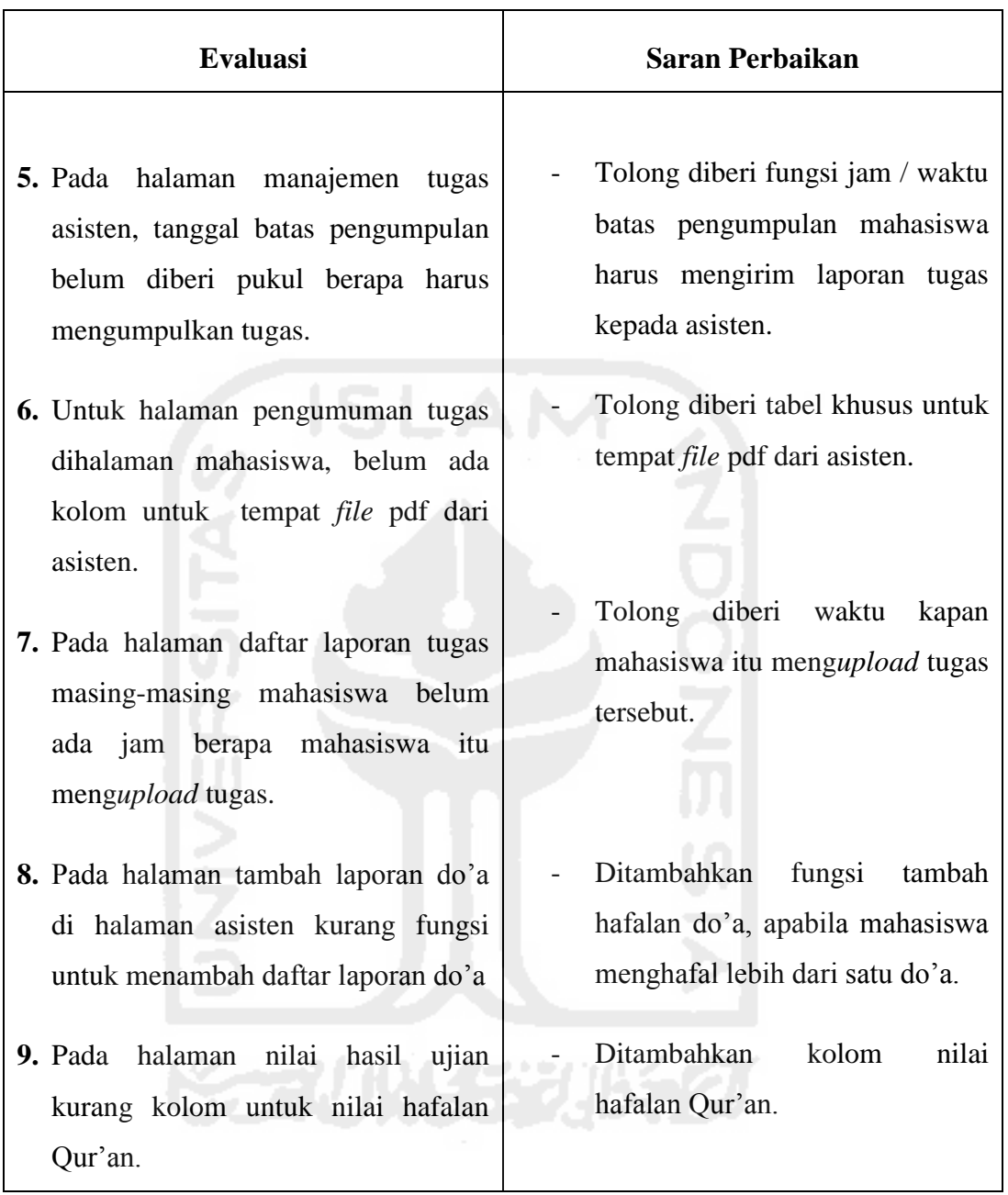

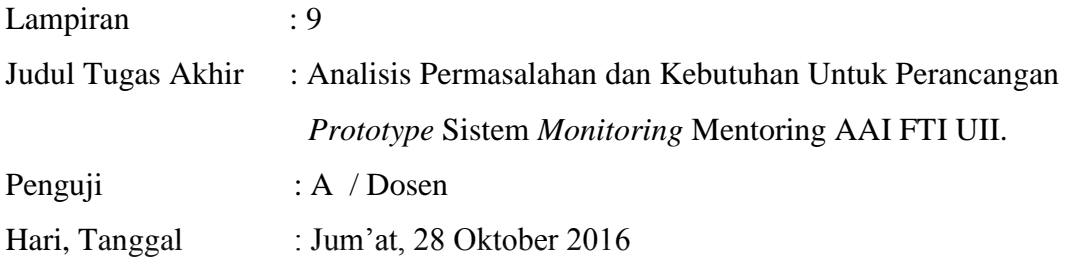

## **LAMPIRAN HASIL EVALUASI DOSEN 1**

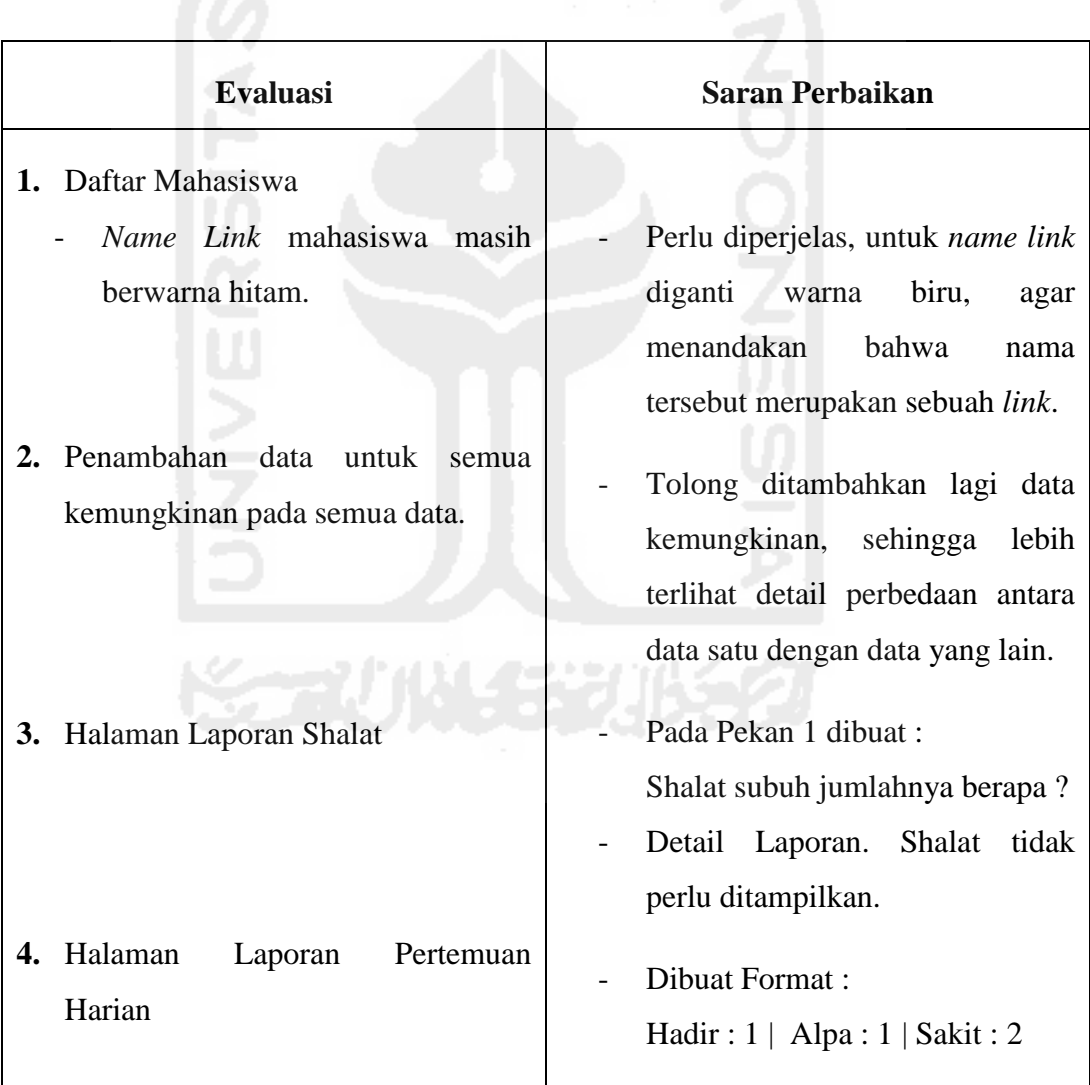

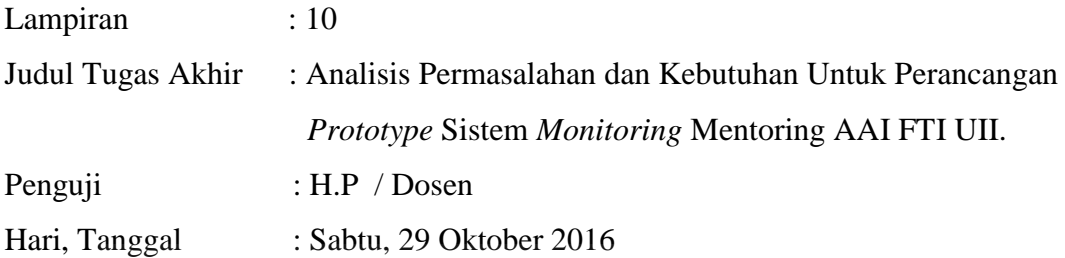

## **LAMPIRAN HASIL EVALUASI DOSEN 2**

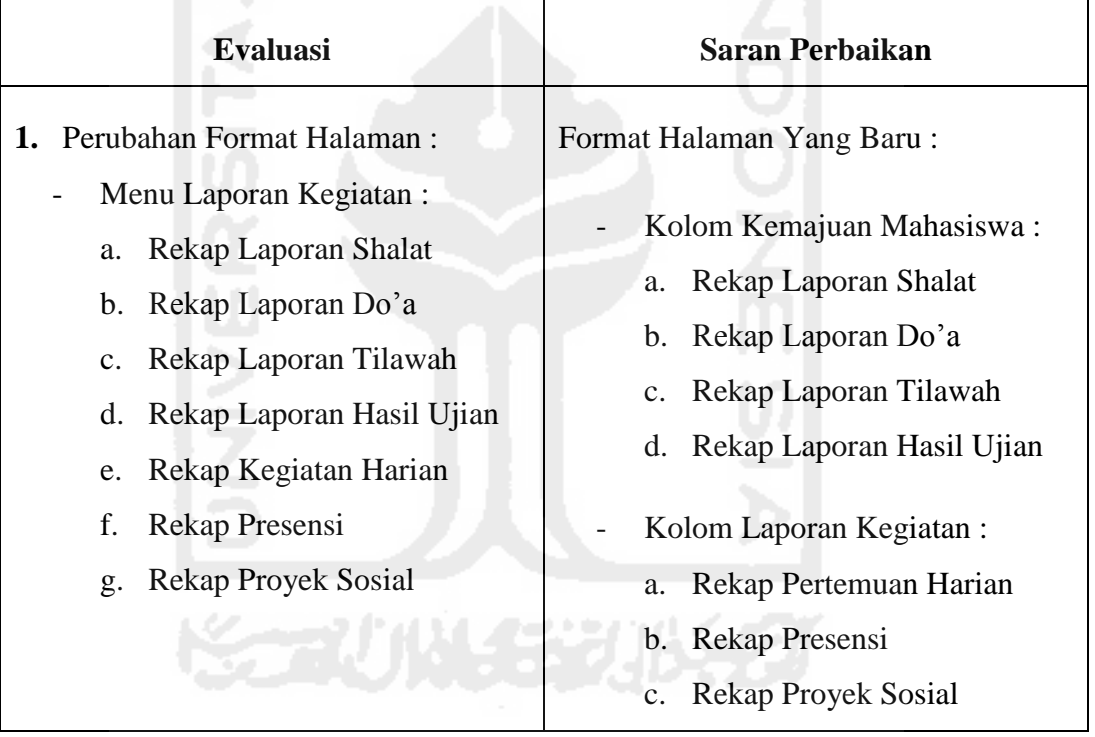

#### **Kesimpulan Hasil Evaluasi Pengujian** *Prototype* **Awal**

 Kesimpulan dari semua hasil evaluasi yang dilakukan pada pengujian *prototype* awal menunjukan bahwa, rancangan *prototype* awal belum memenuhi kriteria yang diinginkan oleh pihak-pihak yang terkait AAI. Maka dari itu proses selanjutnya yang dilakukan adalah memperbaiki rancangan *prototype* awal sebelumnya agar menjadi *prototype* final yang nantinya dapat diterima oleh pihak AAI.
# **LAMPIRAN B**

# **PENGUJIAN** *PROTOTYPE* **AKHIR**

**KORUNGERUKER** 

Lampiran : 11

## **LEMBAR PENGUJIAN** *PROTOTYPE* **AKHIR BKP**

Pada pengujian ini, akan dijabarkan hasil pengujian fungsionalitas milik BKP. Untuk melihat hasil pengujian tersebut dapat dilihat pada Tabel- tabel di bawah ini.

#### **1. Pengujian** *Login*

a. *Login* sebagai BKP

#### **Tabel 5.29** Pengujian *Login* BKP

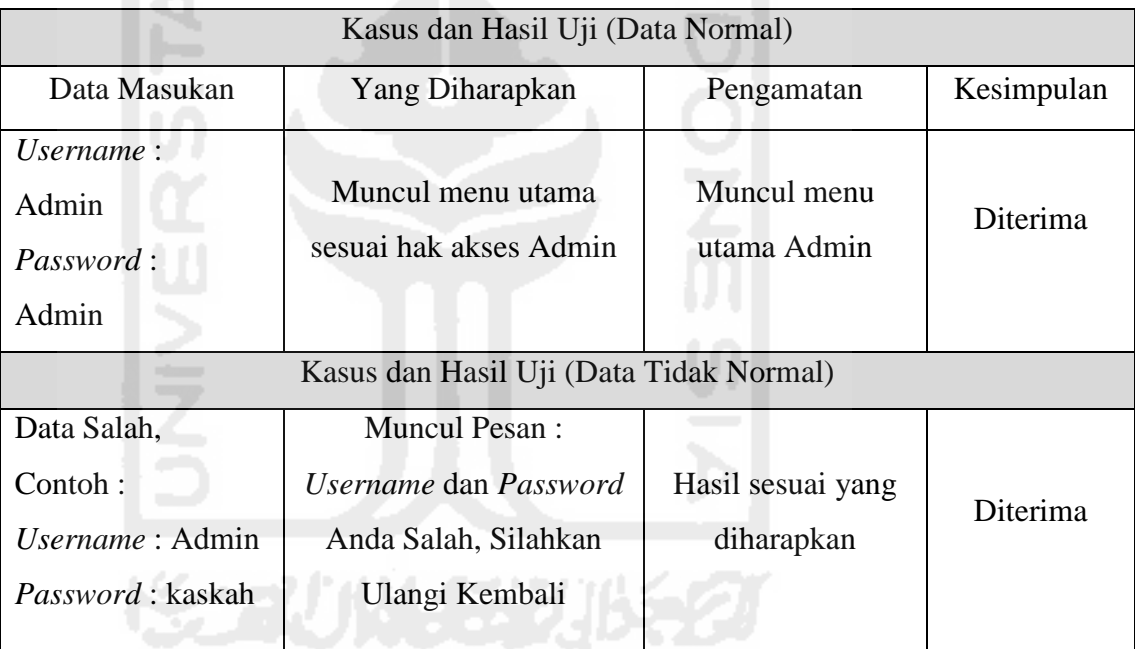

#### **2. Pengujian Manajemen Profil BKP**

a. Ubah Biodata

#### **Tabel 5.30** Pengujian Ubah Biodata BKP

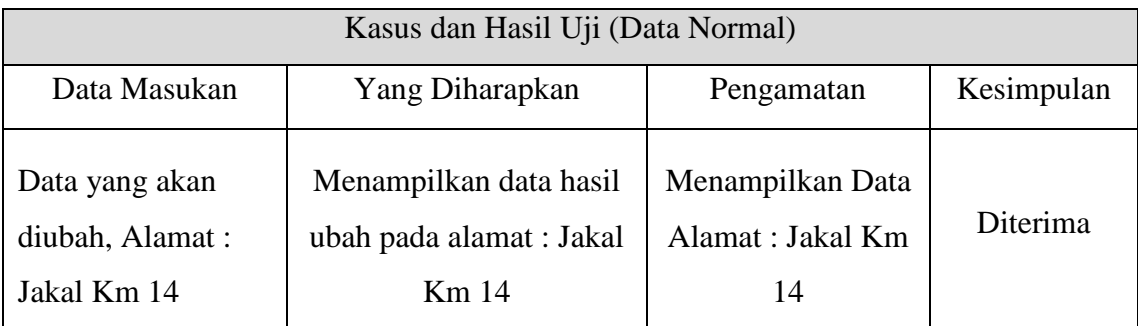

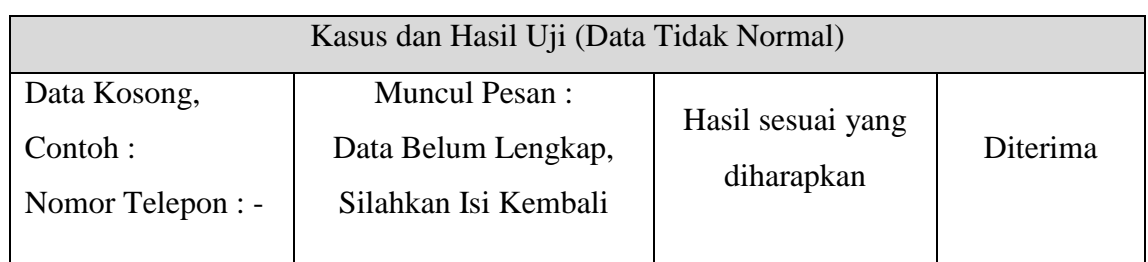

#### b. Ubah *Login*

#### **Tabel 5.31** Pengujian Ubah *Login* BKP

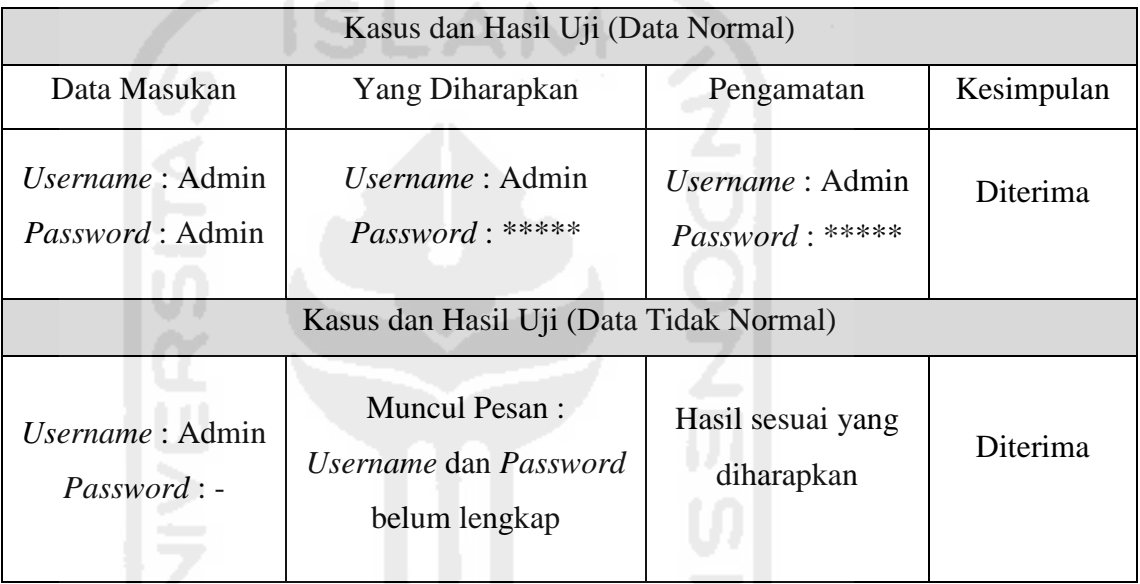

## **3. Pengujian Manajemen Daftar Mahasiswa**

a. Tambah Daftar Mahasiswa

## **Tabel 5.32** Pengujian Tambah Daftar Mahasiswa

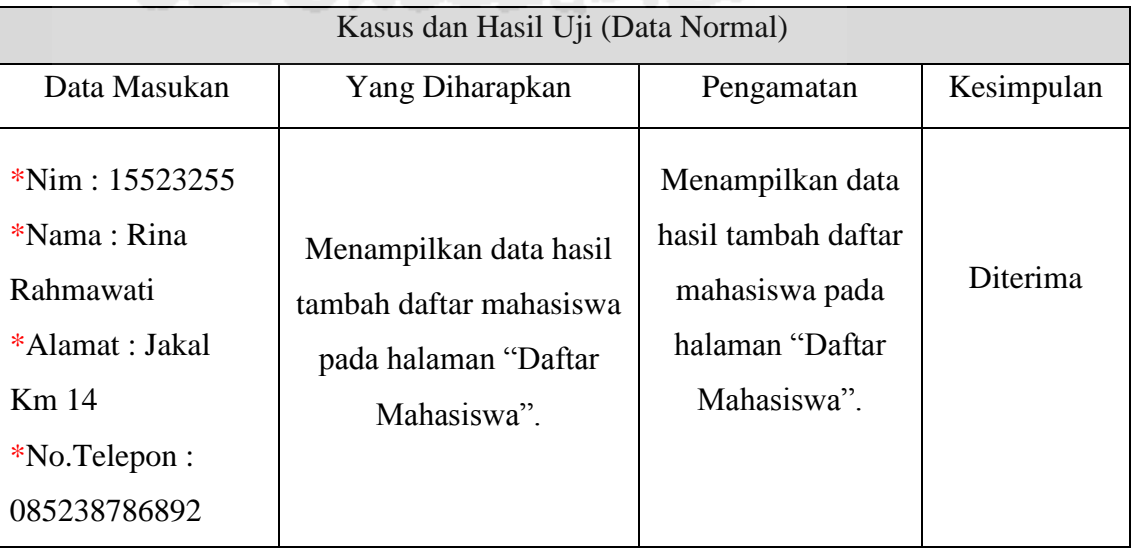

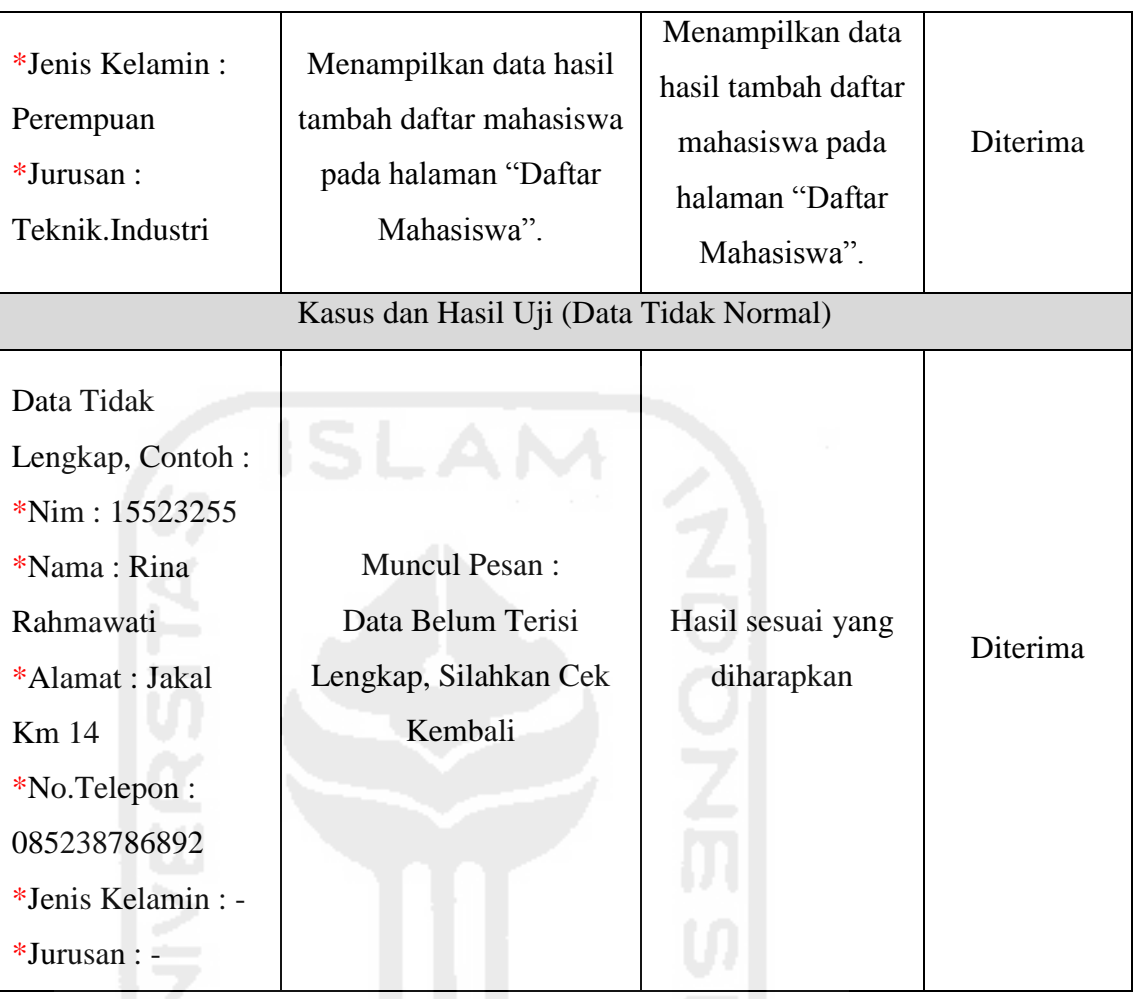

b. Ubah Data Mahasiswa

## **Tabel 5.33** Pengujian Ubah Data Mahasiswa

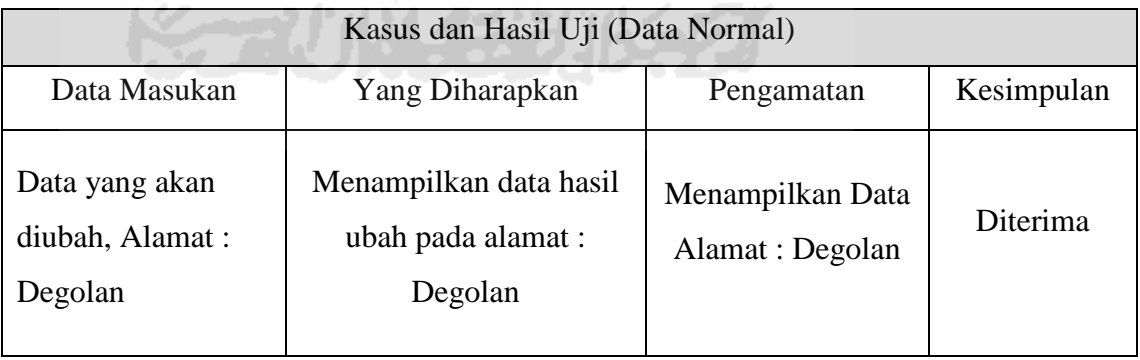

#### c. Hapus Daftar Mahasiswa

#### **Tabel 5.34** Pengujian Hapus Daftar Mahasiswa

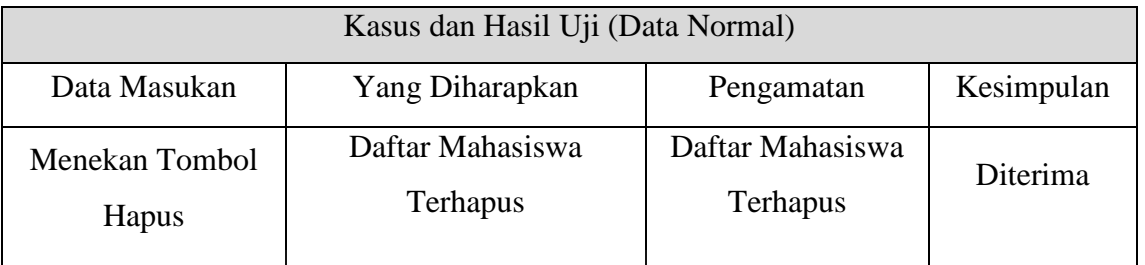

d. Ubah *Login* Akses Mahasiswa

#### **Tabel 5.35** Pengujian Ubah *Login* Akses Mahasiswa

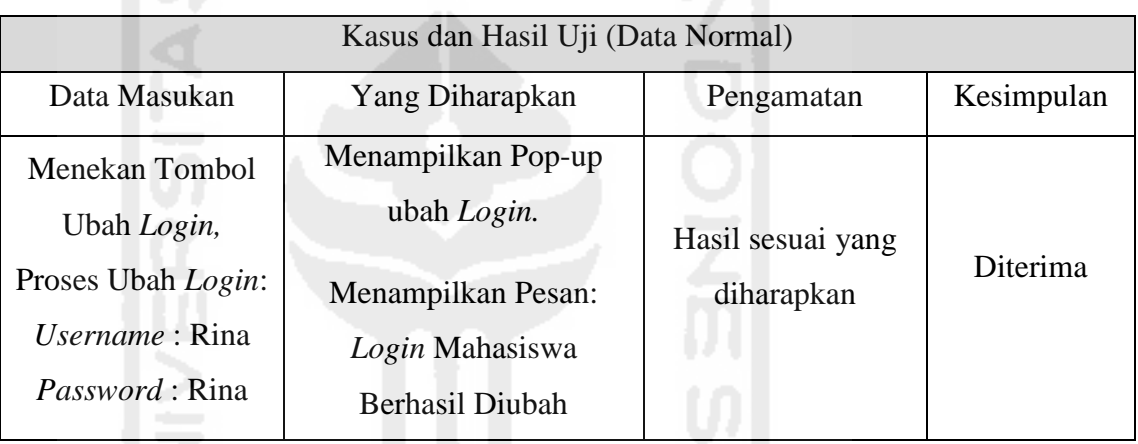

#### **4. Pengujian Manajemen Daftar Asisten**

a. Tambah Daftar Asisten

 $1.50$ 

#### **Tabel 5.36** Pengujian Tambah Daftar Asisten

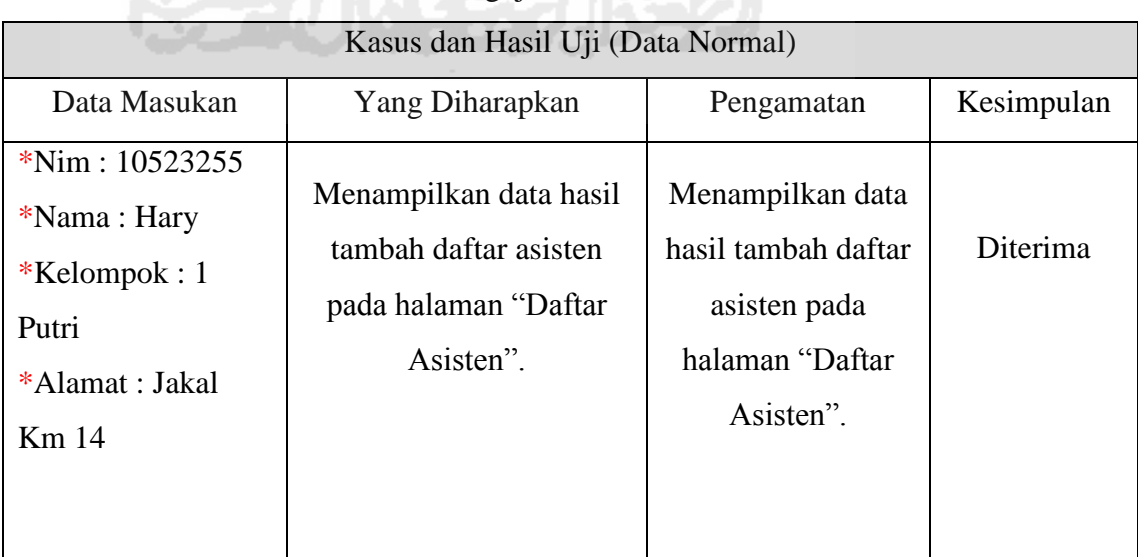

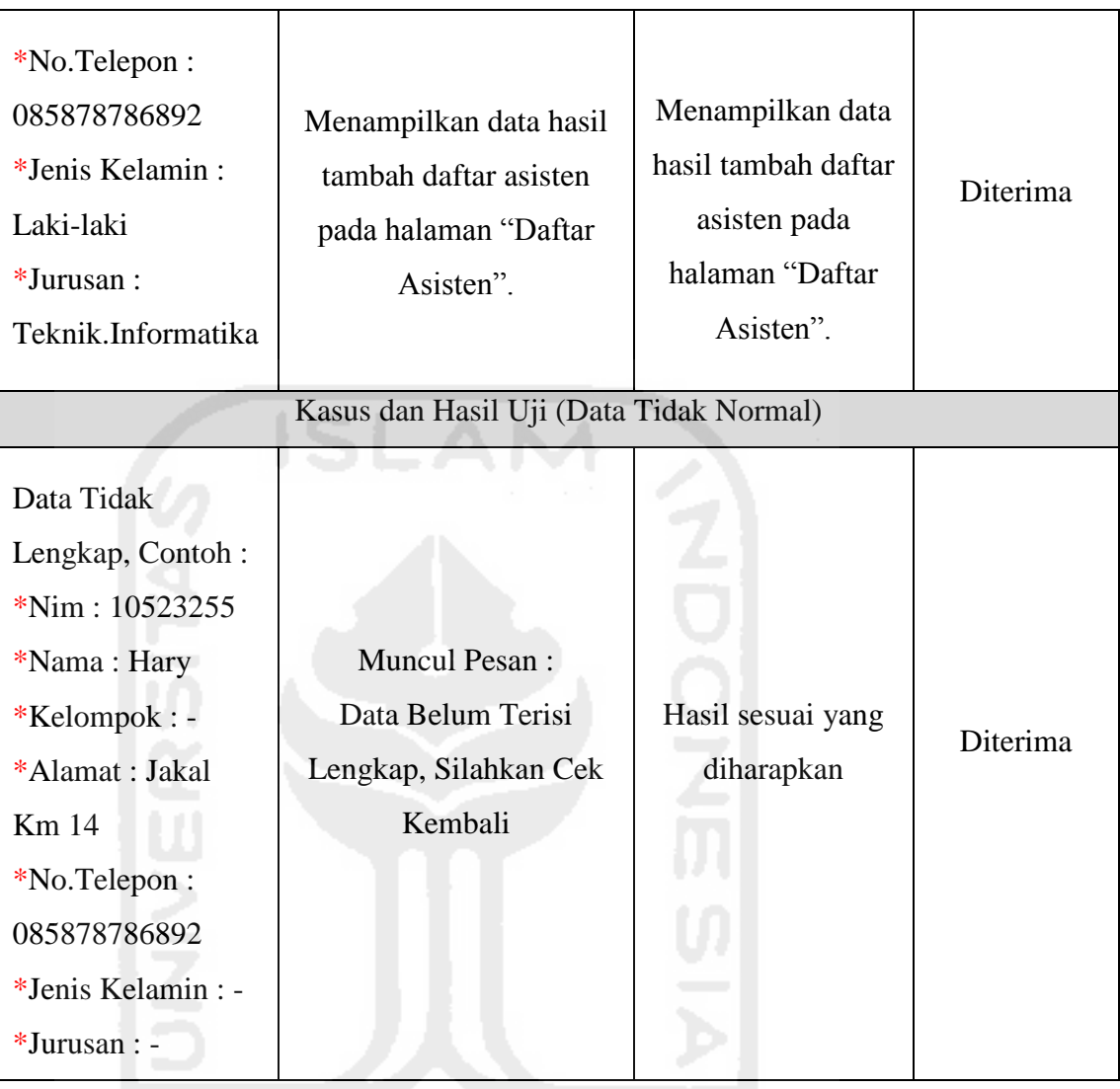

# b. Ubah Data Asisten **Property and Asisten**

#### **Tabel 5.37** Pengujian Ubah Data Asisten

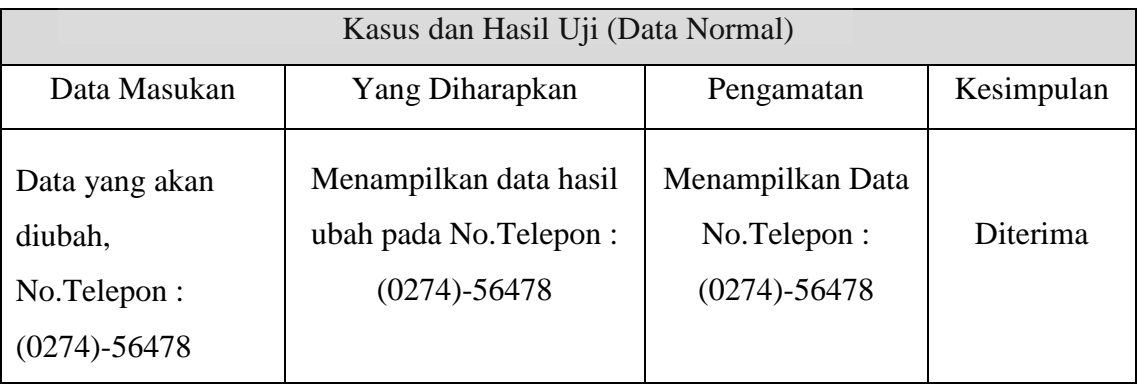

#### c. Hapus Daftar Asisten

## **Tabel 5.38** Pengujian Hapus Daftar Asisten

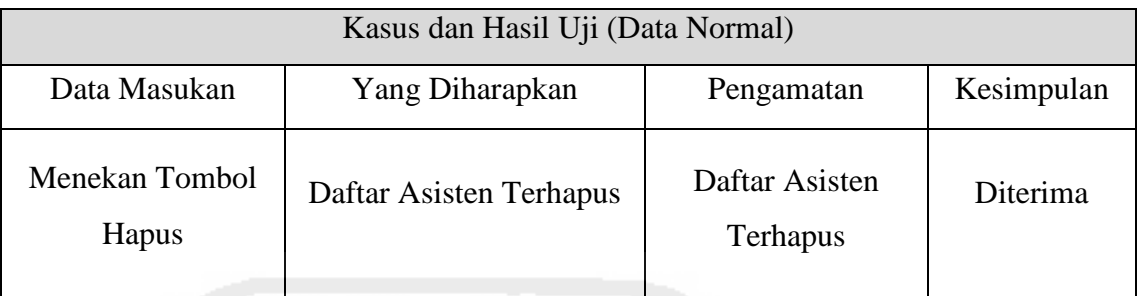

d. Tambah Daftar Peserta

#### **Tabel 5.39** Pengujian Tambah Daftar Peserta

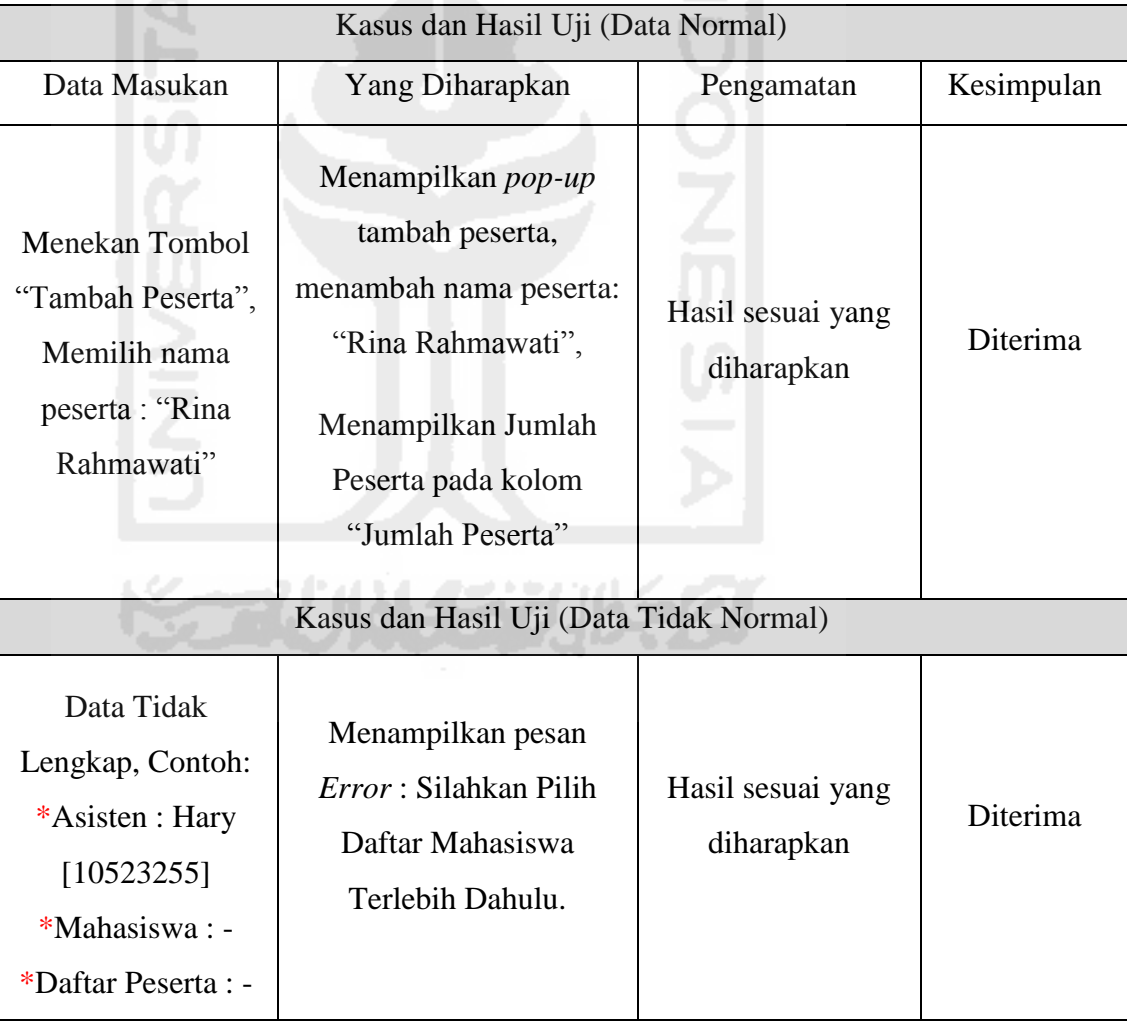

#### e. Lihat Daftar Peserta

#### **Tabel 5.40** Pengujian Lihat Daftar Peserta

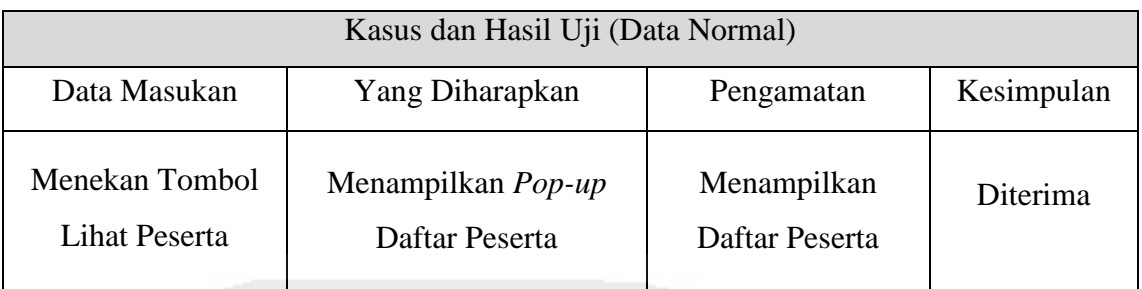

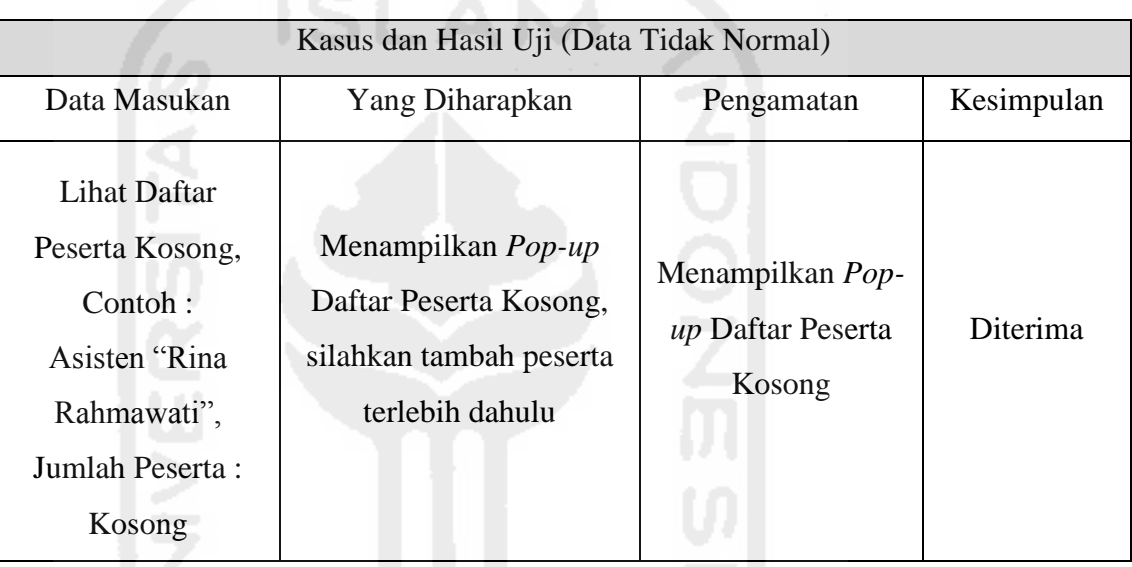

#### **5. Pengujian Manajemen Profil AAI**

a. Tambah Isi Profil Tentang AAI

## **Tabel 5.41** Pengujian Tambah Isi Profil Tentang AAI

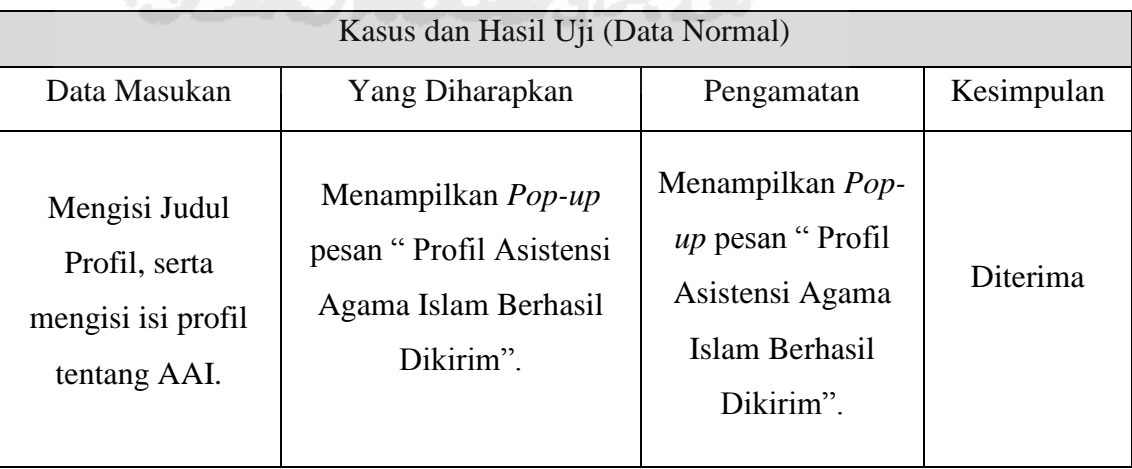

#### **6. Pengujian Manajemen Kuesioner**

a. Tambah Pertanyaan Kuesioner

#### **Tabel 5.42** Pengujian Tambah Pertanyaan Kuesioner

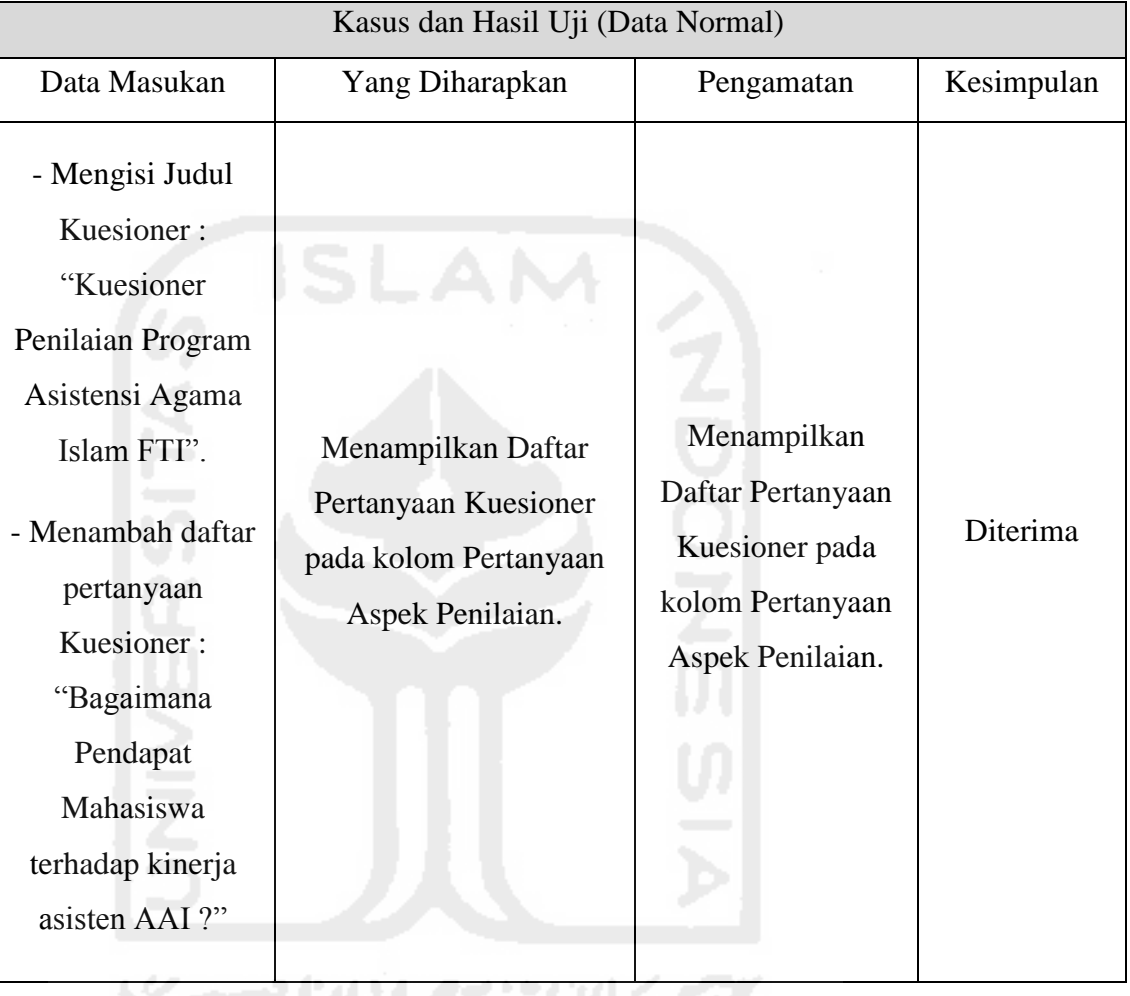

b. Hapus Pertanyaan Kuesioner

#### **Tabel 5.43** Pengujian Hapus Pertanyaan Kuesioner

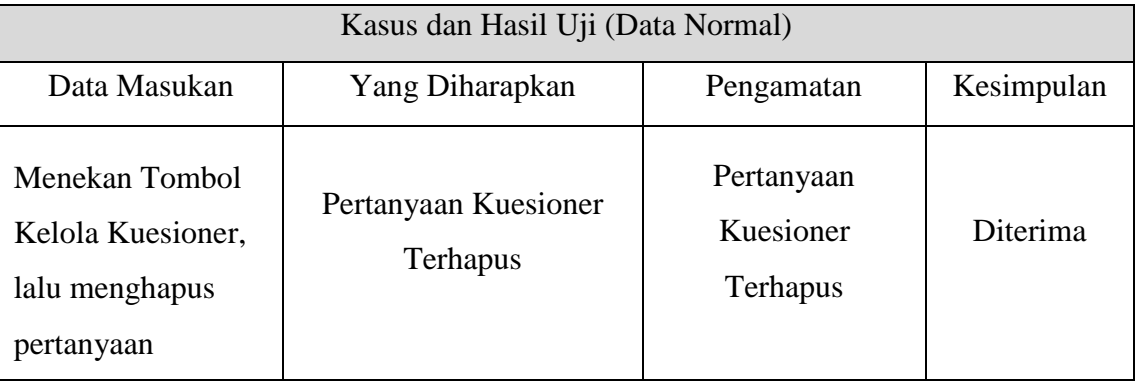

#### c. Tambah Indikator Kuesioner

#### **Tabel 5.44** Pengujian Tambah Indikator Kuesioner

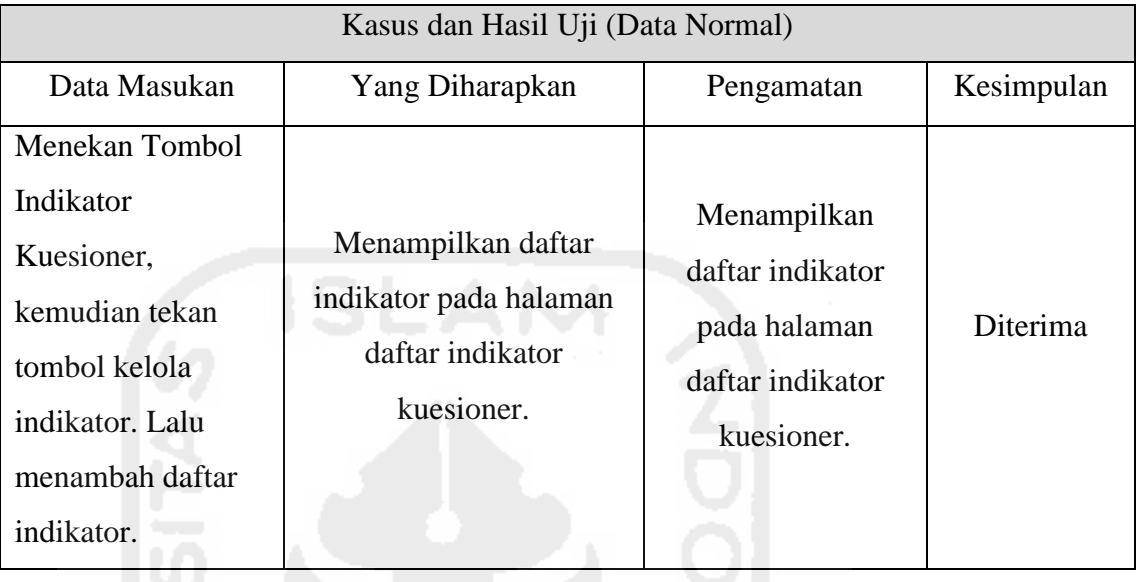

### d. Hapus Indikator Kuesioner

## **Tabel 5.45** Pengujian Hapus Indikator Kuesioner

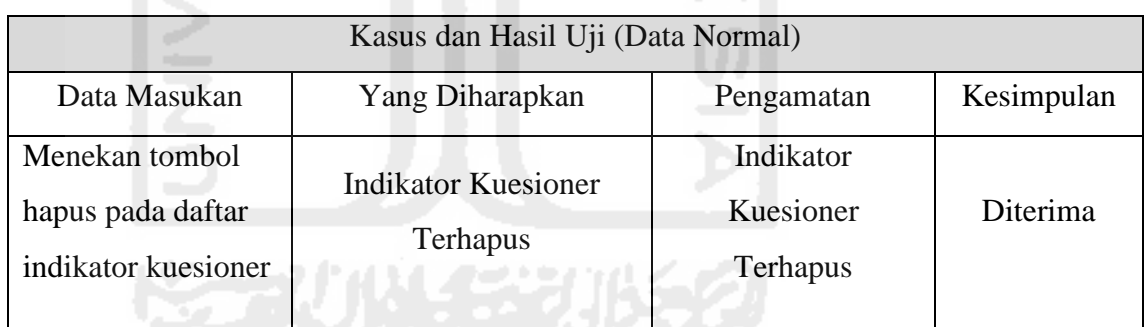

## **6. Pengujian Melihat Kritik dan Saran**

a. Melihat Komentar Kritik dan Saran

**Tabel 5.46** Pengujian Tambah Pertanyaan Kuesioner

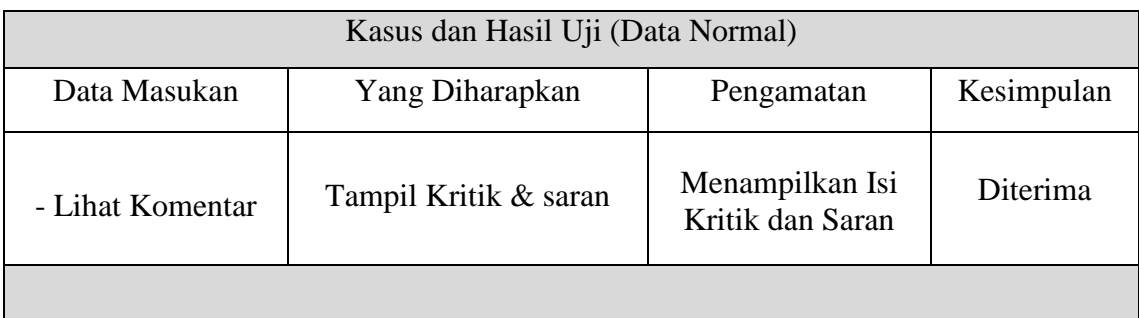

## **7. Pengujian Manajemen Daftar Dosen**

a. Tambah Daftar Dosen

#### **Tabel 5.47** Pengujian Tambah Daftar Dosen

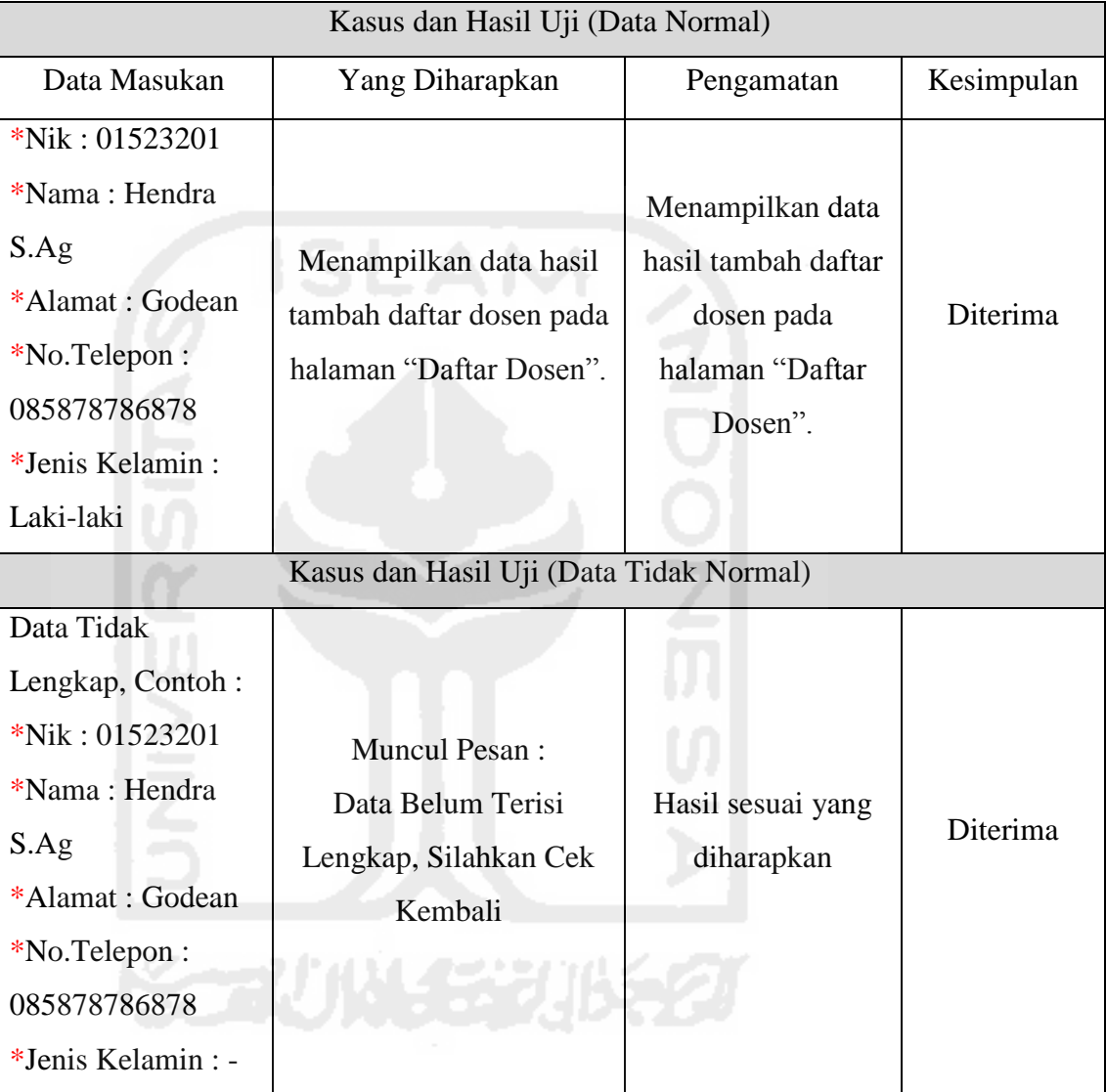

#### b. Ubah Data Dosen

#### **Tabel 5.48** Pengujian Ubah Data Asisten

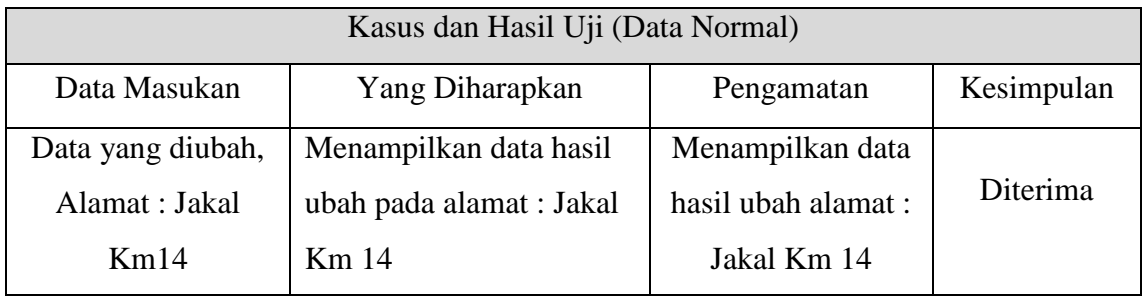

#### c. Hapus Daftar Dosen

#### **Tabel 5.49** Pengujian Hapus Daftar Asisten

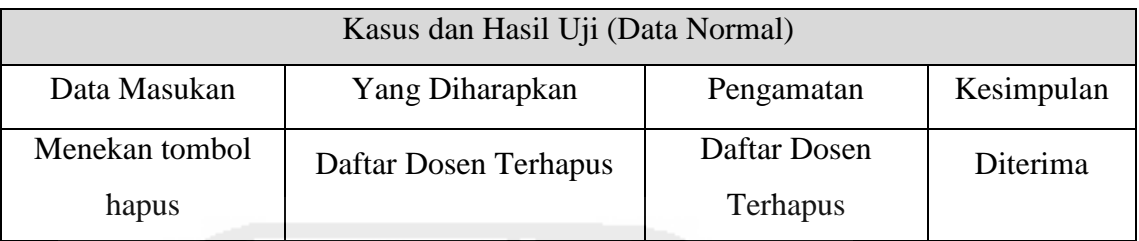

# d. Ubah *Login* Dosen

#### **Tabel 5.50** Pengujian Ubah *Login* Dosen

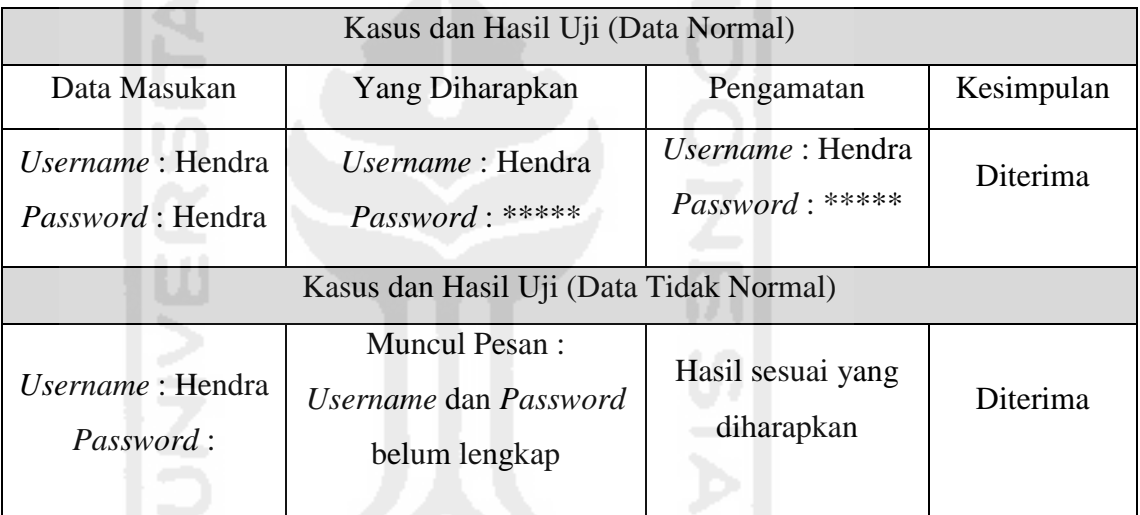

## e. Tambah Daftar Asisten Dosen

#### **Tabel 5.51** Pengujian Tambah Asisten Dosen

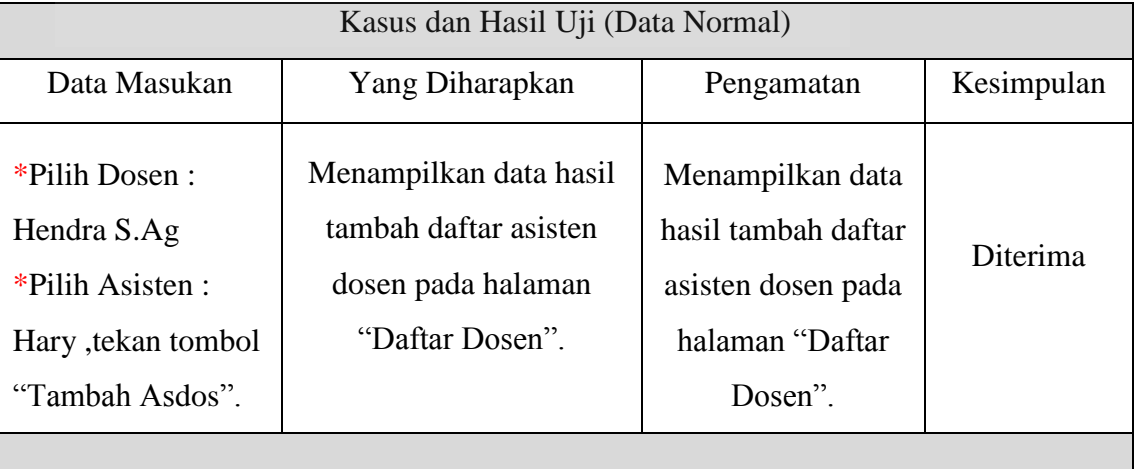

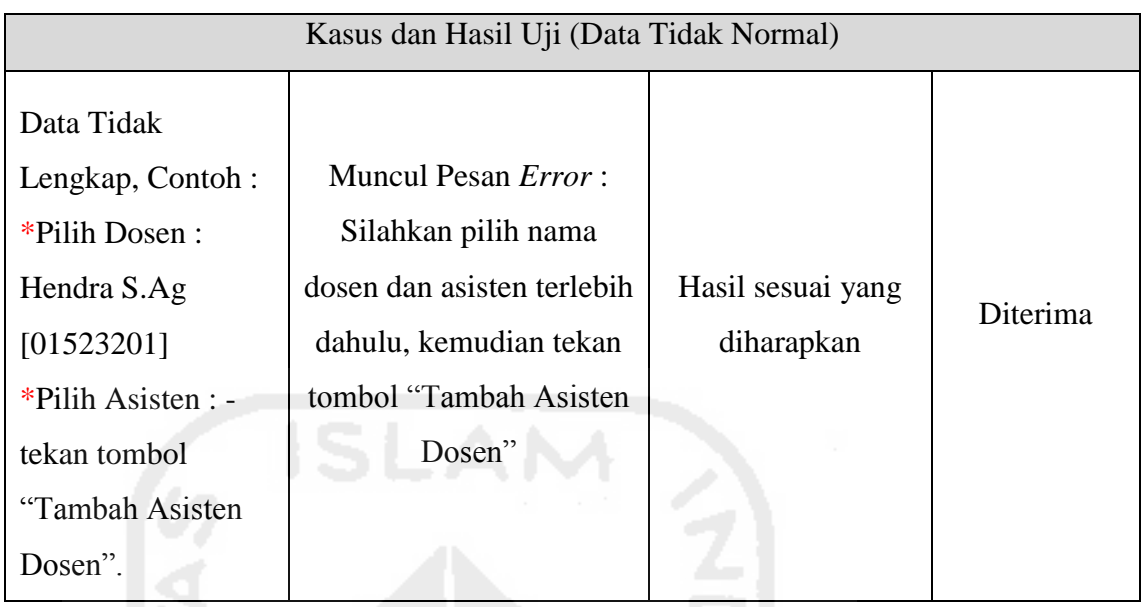

## f. Hapus Daftar Asisten Dosen

## **Tabel 5.52** Pengujian Hapus Daftar Asisten Dosen

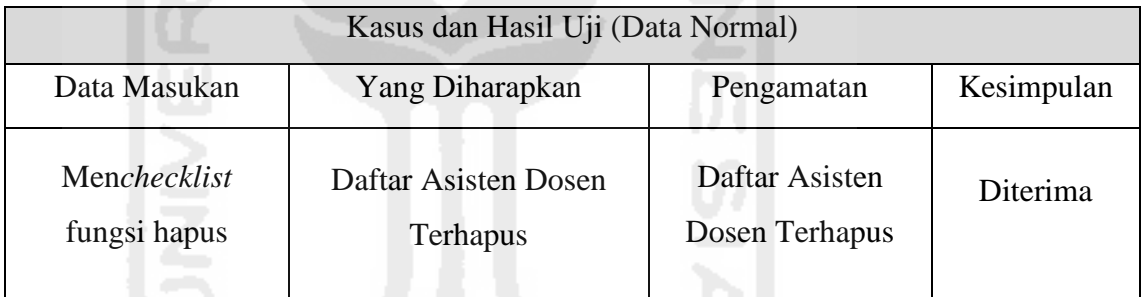

## g. Lihat Daftar Asisten Dosen

 $15\%$ 

#### **Tabel 5.53** Pengujian Lihat Daftar Asisten Dosen

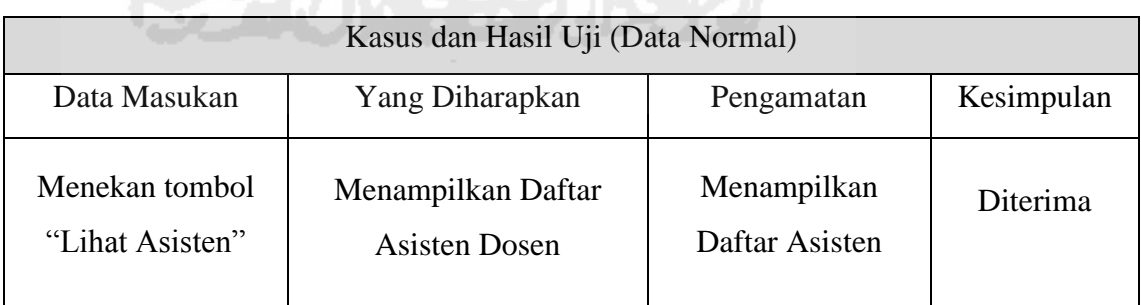

#### **8. Pengujian Manajemen Pengumuman**

a. Tambah Pengumuman

#### **Tabel 5.54** Pengujian Tambah Pengumuman

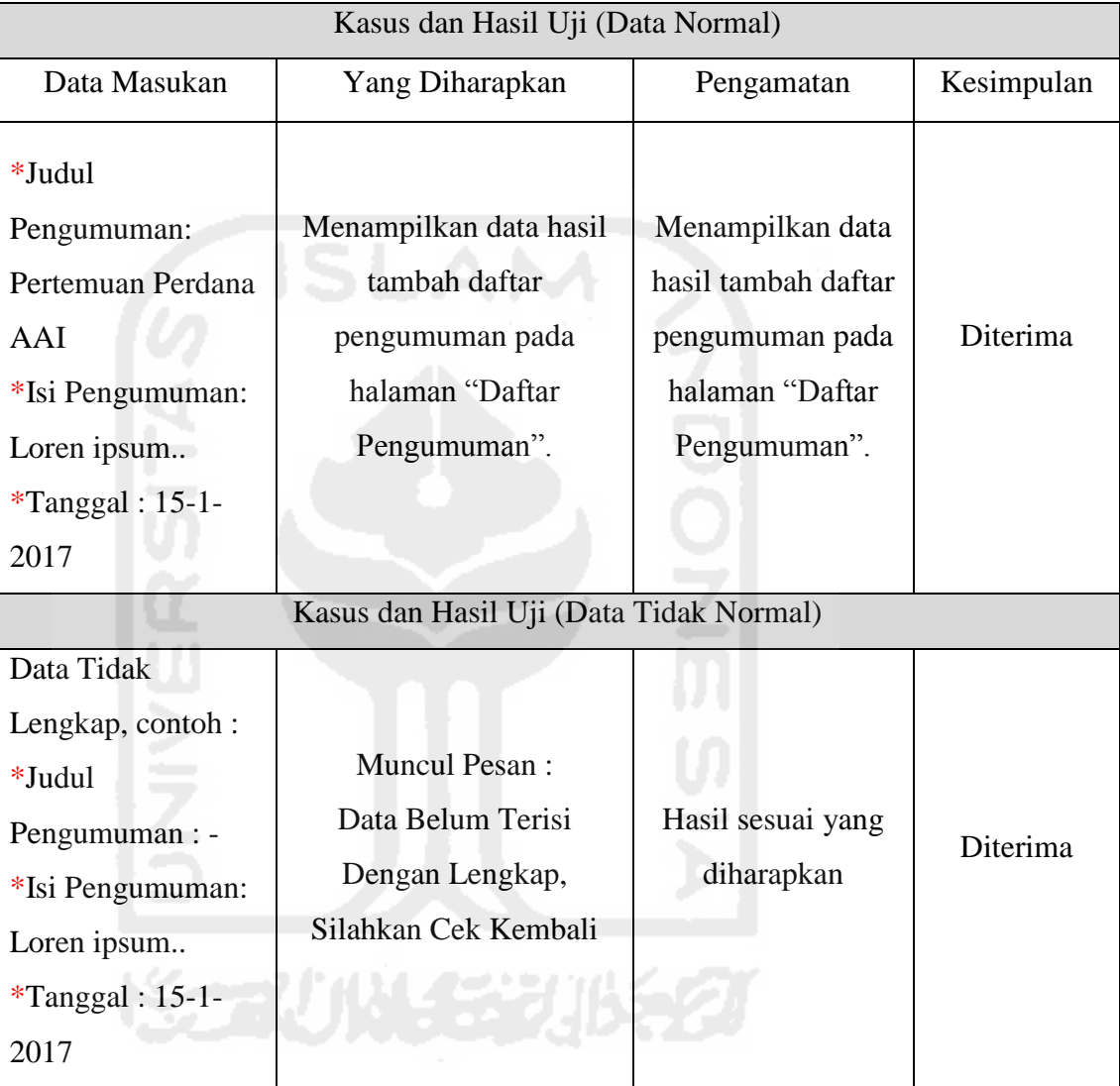

b. Ubah Pengumuman

#### **Tabel 5.55** Pengujian Ubah Pengumuman

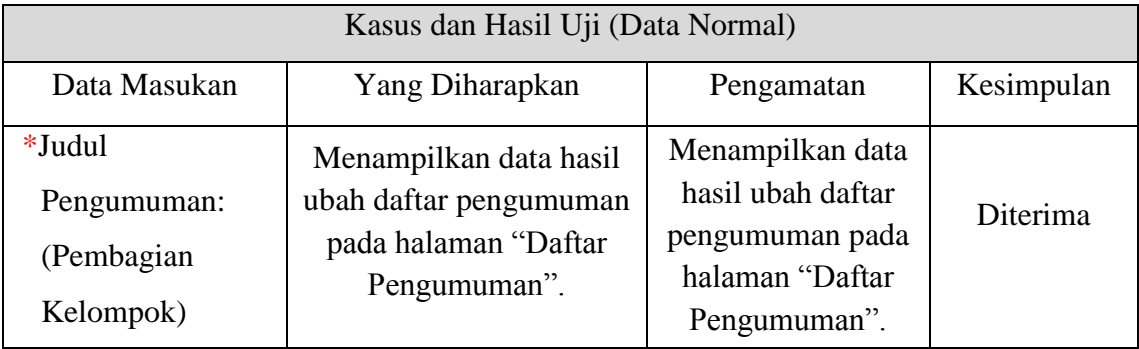

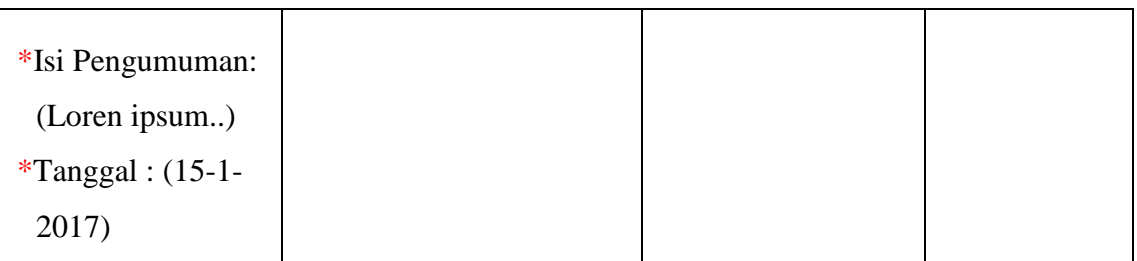

#### c. Hapus Pengumuman

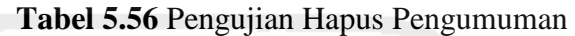

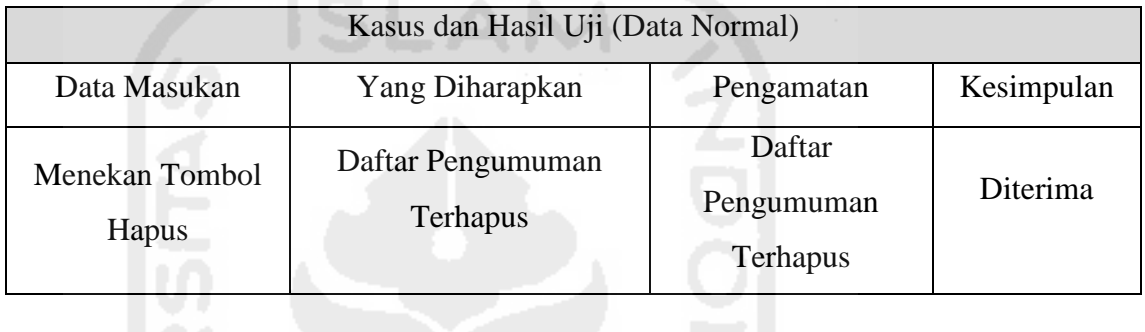

## **9. Pengujian Menu Rekap Laporan Nilai**

a. Melihat Laporan Rekap Nilai Mahasiswa

#### **Tabel 5.57** Pengujian Melihat Laporan Rekap Nilai Mahasiswa

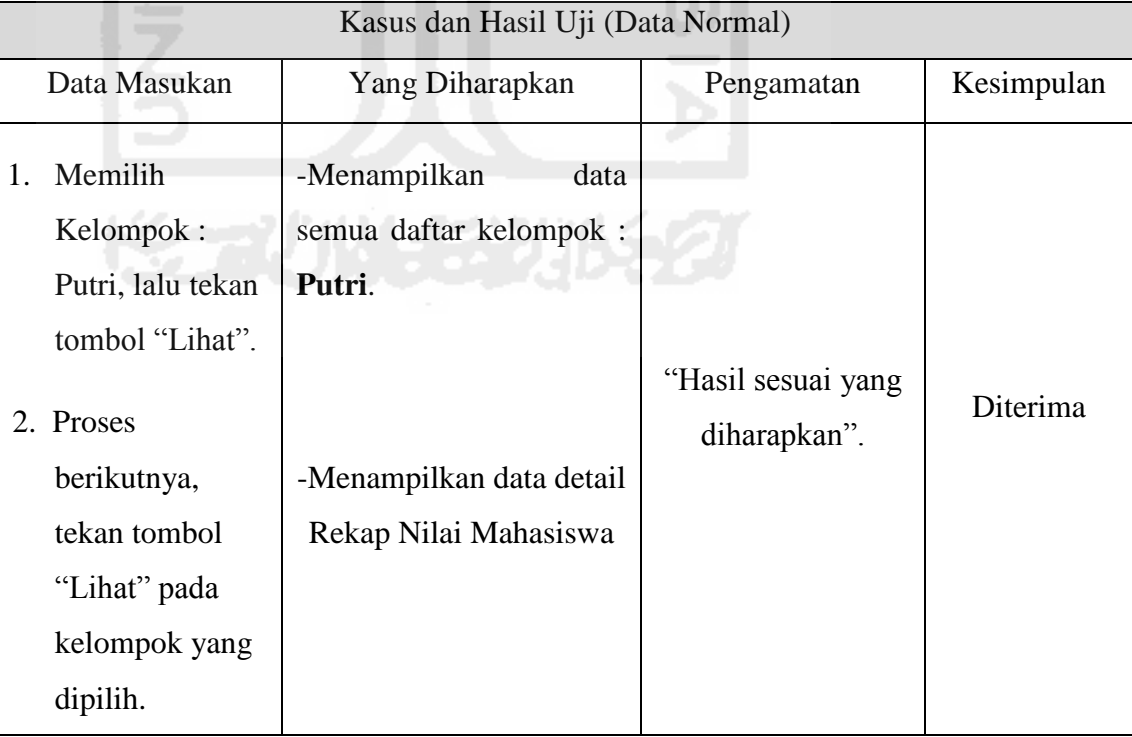

#### **10. Pengujian Menu Rekap Laporan Pertemuan**

a. Melihat Laporan Rekap Pertemuan Asisten

#### **Tabel 5.58** Pengujian Melihat Laporan Rekap Pertemuan Asisten

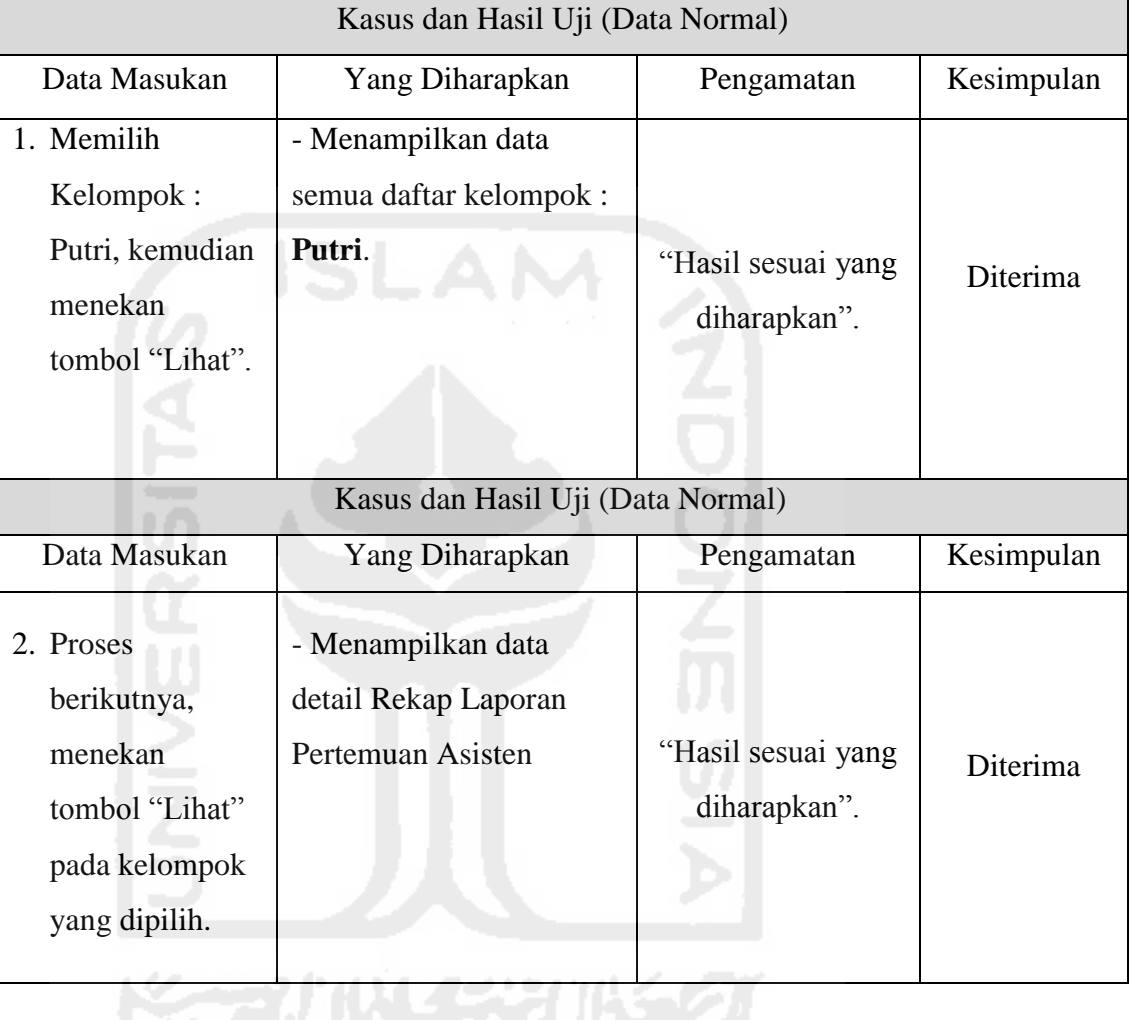

Lampiran : 12

## **LEMBAR PENGUJIAN** *PROTOTYPE* **AKHIR MAHASISWA**

Pada pengujian ini, akan dijabarkan hasil pengujian fungsionalitas milik mahasiswa. Untuk melihat hasil pengujian tersebut dapat dilihat pada Tabel-tabel di bawah ini.

#### **1. Pengujian** *Login*

a. *Login* sebagai Mahasiswa

#### **Tabel 5.59** Pengujian *Login* Mahasiswa

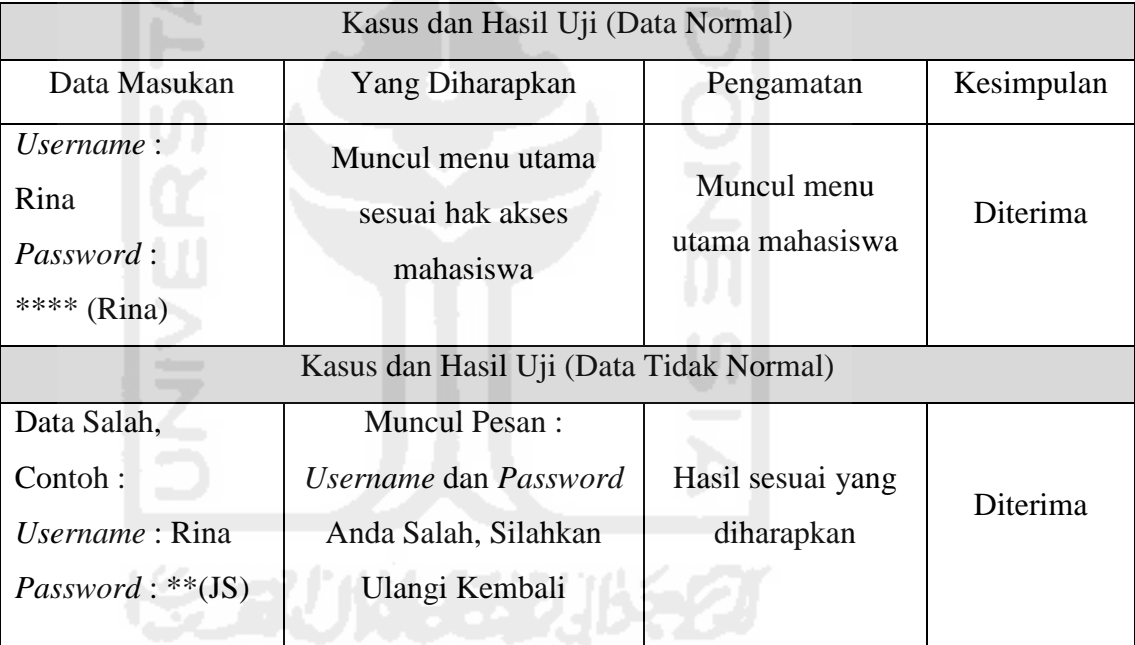

#### **2. Pengujian Menu Profil**

a. Ubah Profil Mahasiswa

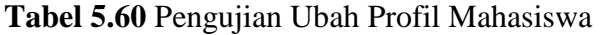

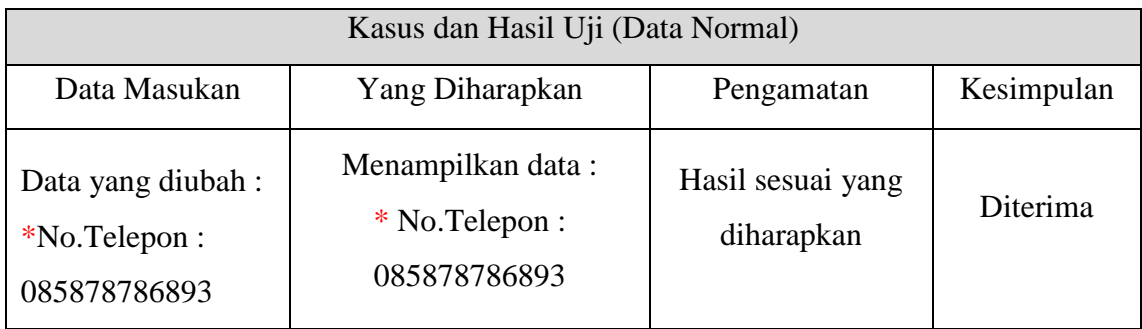

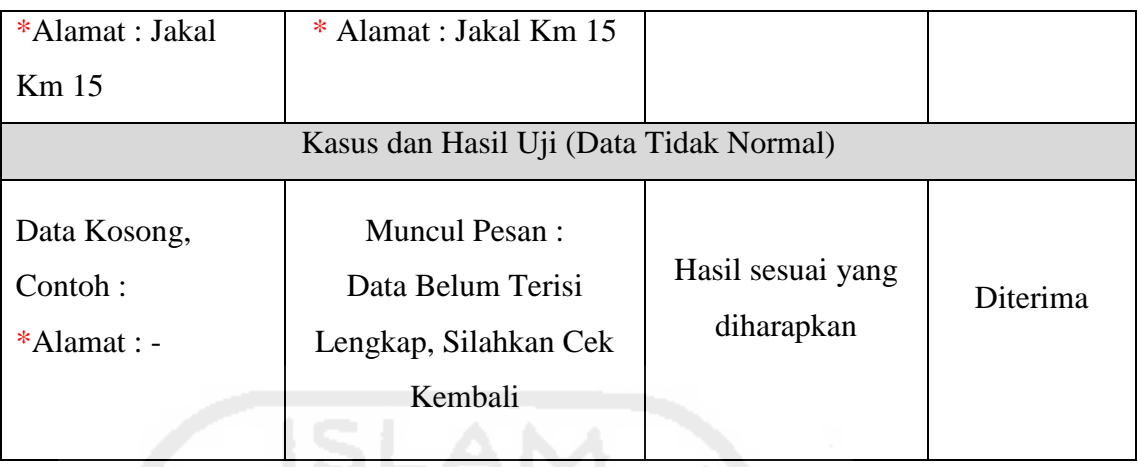

b. Ubah *Password* Mahasiswa

## **Tabel 5.61** Pengujian Ubah *Password* Mahasiswa

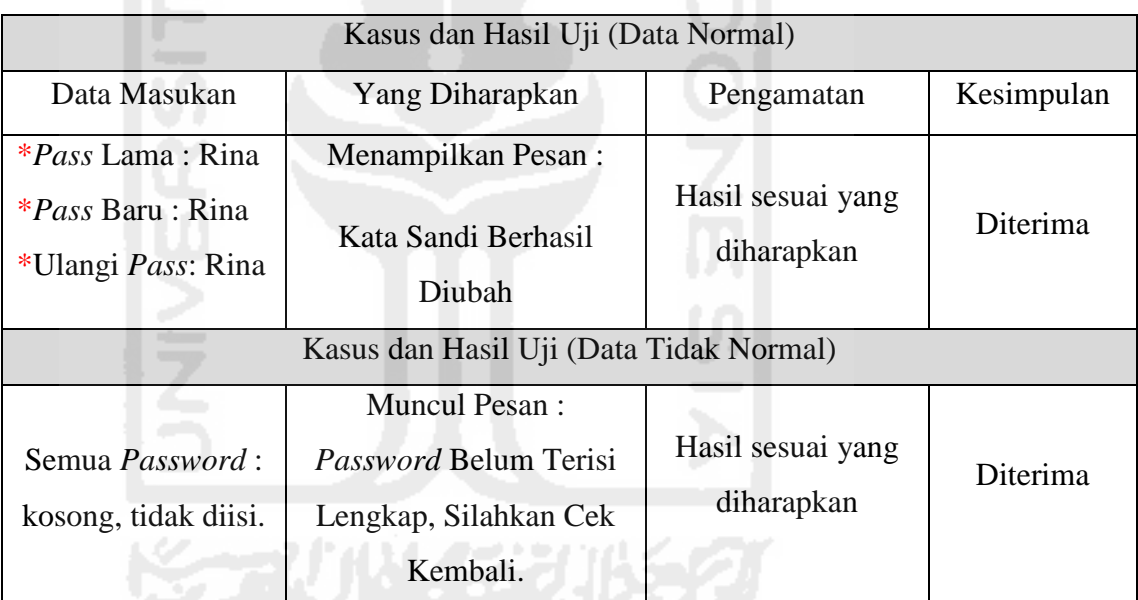

#### **3. Pengujian Menu Presensi**

a. Melihat Halaman Presensi

#### **Tabel 5.62** Pengujian Melihat Presensi Oleh Mahasiswa

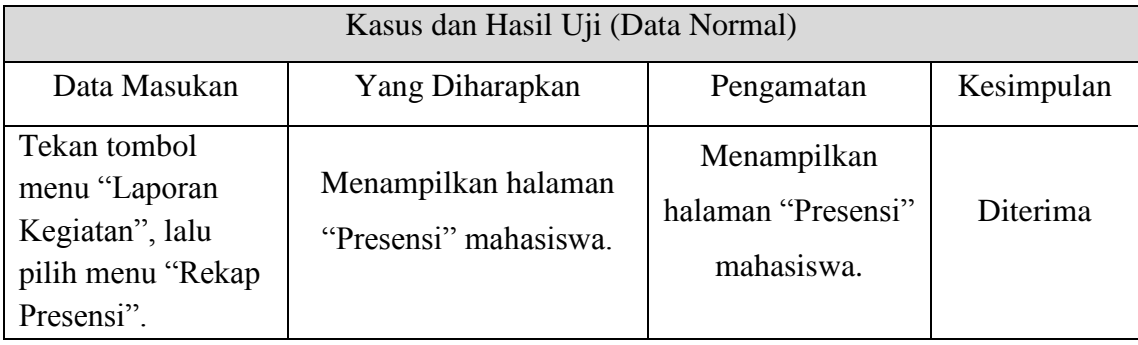

#### **4. Pengujian Menu Asisten Pengampu**

a. Melihat Halaman Biodata Asisten Pembimbing

#### **Tabel 5.63** Pengujian Melihat Halaman Biodata Asisten oleh Mahasiswa

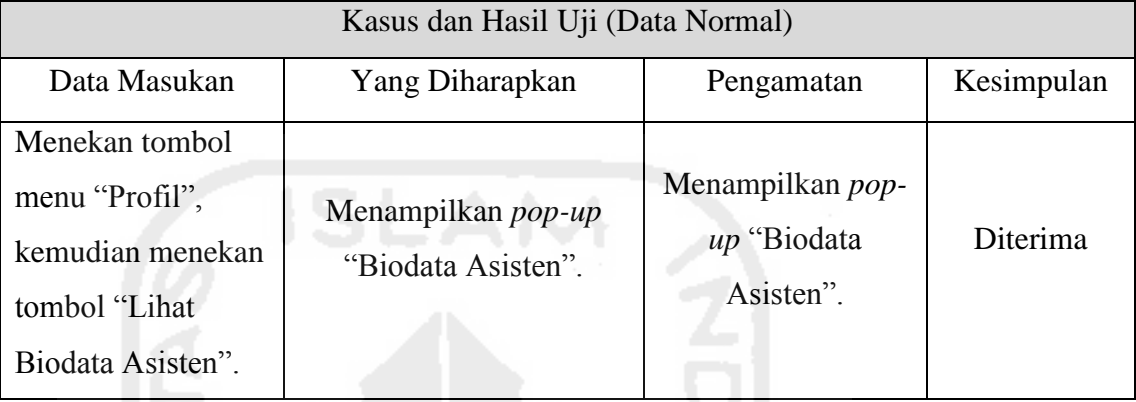

#### **5. Pengujian Menu** *Home*

a. Melihat Halaman Informasi Profil AAI

#### **Tabel 5.64** Pengujian Melihat Halaman Informasi Profil AAI

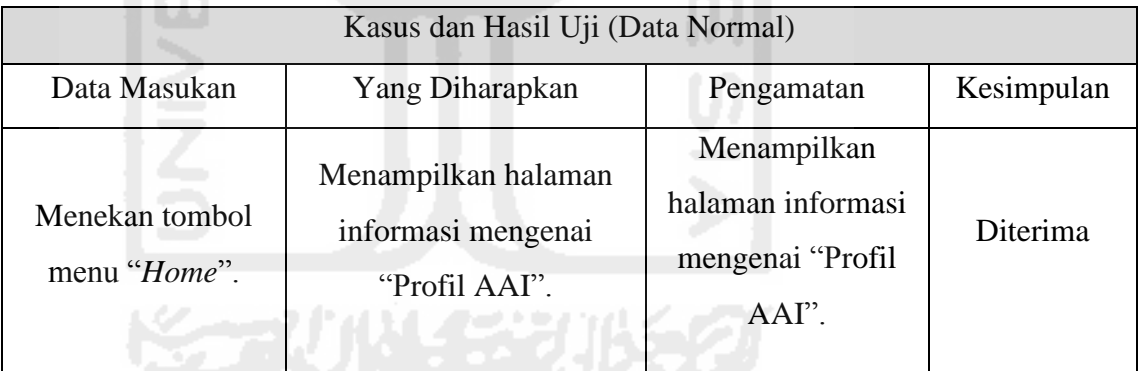

#### **6. Pengujian Menu Hasil Ujian**

a. Melihat Halaman Rekap Nilai Ujian

**Tabel 5.65** Pengujian Melihat Halaman Rekap Nilai Ujian oleh Mahasiswa

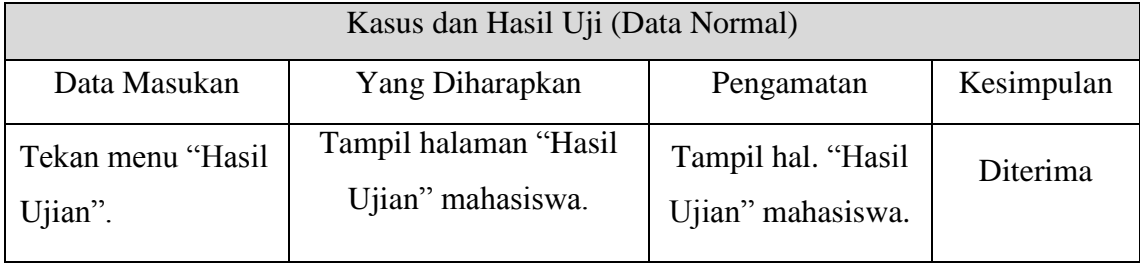

#### **7. Pengujian Menu Pengumuman Tugas**

a. Melihat Detail Pengumuman Tugas

#### **Tabel 5.66** Pengujian Melihat Halaman Pengumuman Tugas

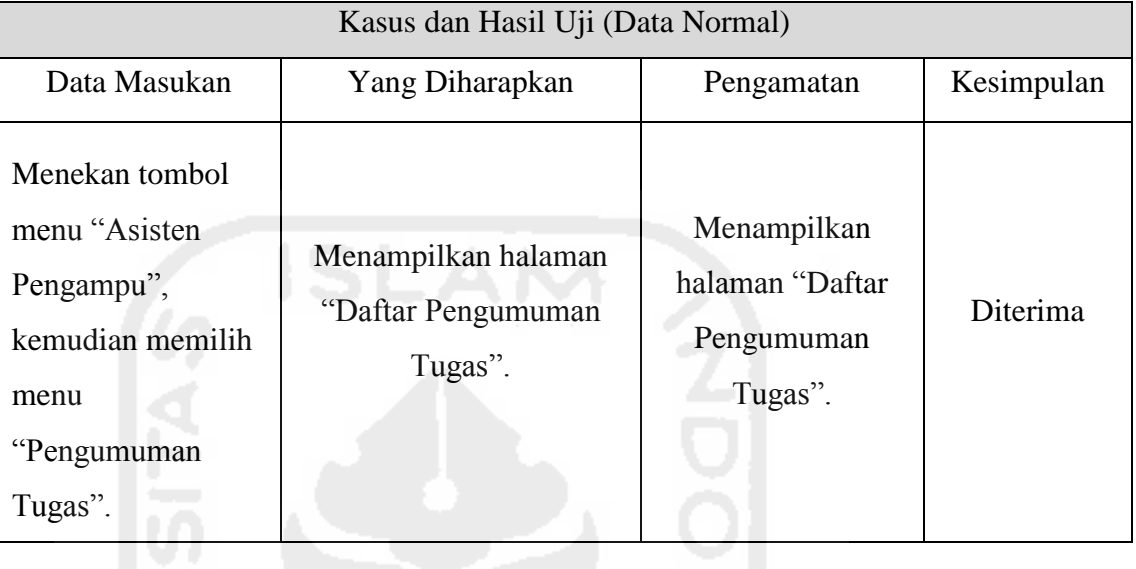

#### **8. Pengujian Tombol Fungsi** *Upload*

a. Mengirim Laporan Tugas

#### **Tabel 5.67** Pengujian Mengirim Laporan Tugas Kepada Asisten

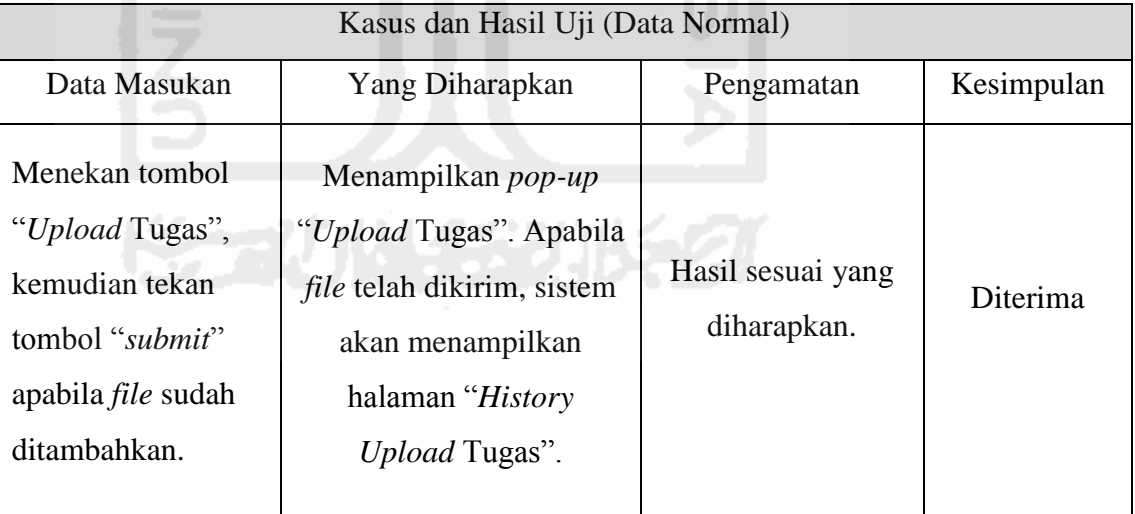

#### **9. Pengujian Menu Isi** *Polling* **Asisten**

a. Mengisi Kuesioner Penilaian Asisten

#### **Tabel 5.68** Pengujian Mengisi Kuesioner Penilaian Asisten

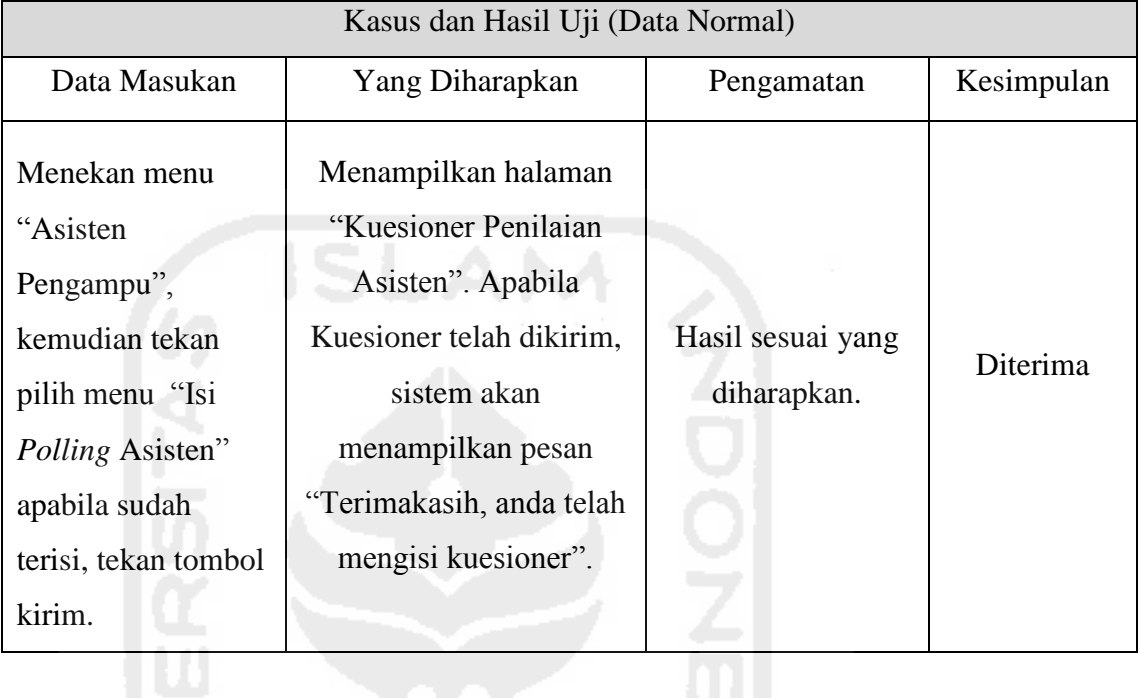

## **10. Pengujian Menu Kritik dan Saran**

a. Mengisi Kritik dan Saran

#### **Tabel 5.69** Pengujian Mengisi Kritik dan Saran

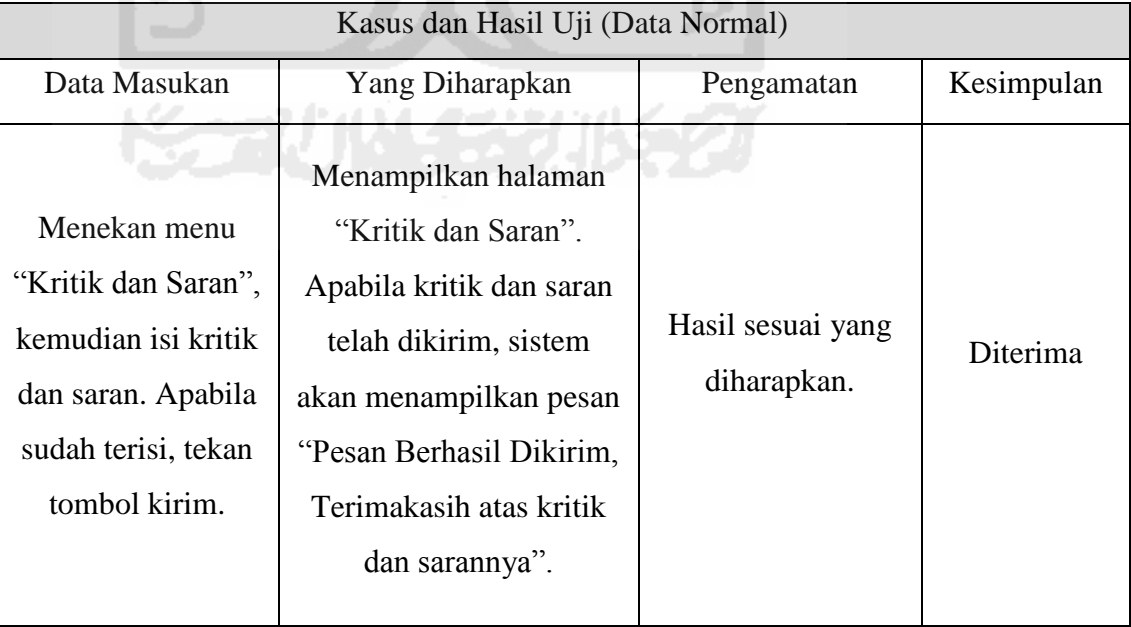

#### **11. Pengujian Menu Rekap Shalat Harian**

a. Melihat Laporan Rekap Shalat Harian

#### **Tabel 5.70** Pengujian Melihat Laporan Rekap Shalat Harian

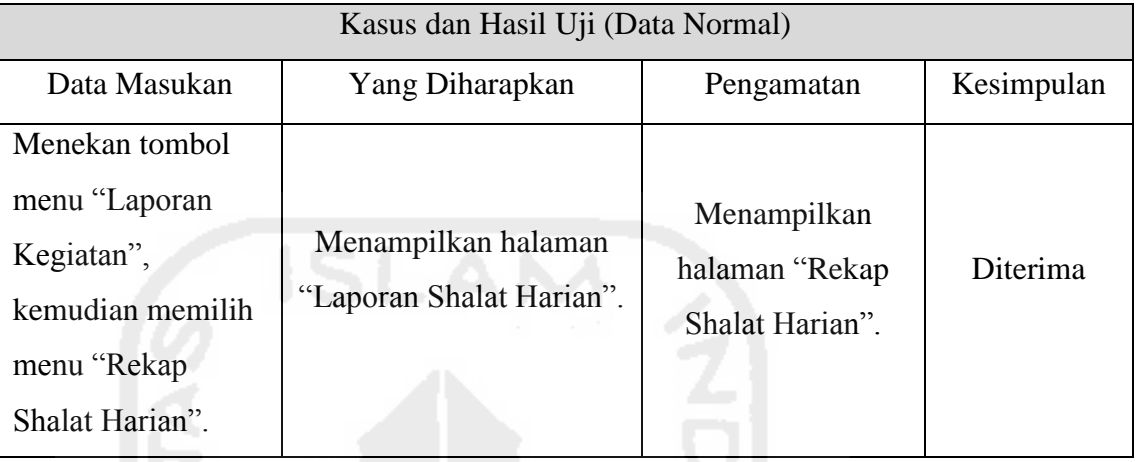

#### **12. Pengujian Menu Rekap Hafalan Do'a**

a. Melihat Laporan Rekap Hafalan Do'a

#### **Tabel 5.71** Pengujian Melihat Laporan Rekap Hafalan Do'a

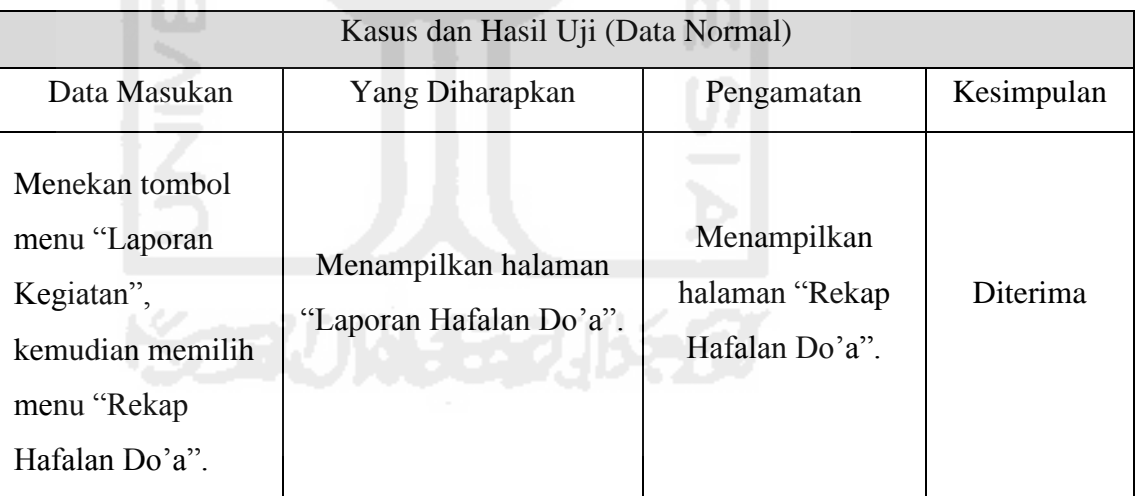

### **13. Pengujian Menu Rekap Hafalan Qur'an**

a. Melihat Laporan Rekap Hafalan Qur'an

Untuk melihat laporan pengujian rekap hafalan Qur'an dapat dilihat pada Tabel 5.72 di halaman selanjutnya.

| Kasus dan Hasil Uji (Data Normal)                                                                    |                                                     |                                                   |            |
|----------------------------------------------------------------------------------------------------|-----------------------------------------------------|---------------------------------------------------|------------|
| Data Masukan                                                                                         | Yang Diharapkan                                     | Pengamatan                                        | Kesimpulan |
| Menekan tombol<br>menu "Laporan<br>Kegiatan",<br>kemudian memilih<br>menu "Rekap<br>Hafalan Qur'an". | Menampilkan halaman<br>"Laporan Hafalan<br>Qur'an". | Menampilkan<br>halaman "Rekap<br>Hafalan Qur'an". | Diterima   |

**Tabel 5.72** Pengujian Melihat Laporan Rekap Hafalan Qur'an

#### **14. Pengujian Menu Rekap Laporan Tilawah**

a. Melihat Rekap Laporan Tilawah

**Tabel 5.73** Pengujian Melihat Rekap Laporan Tilawah

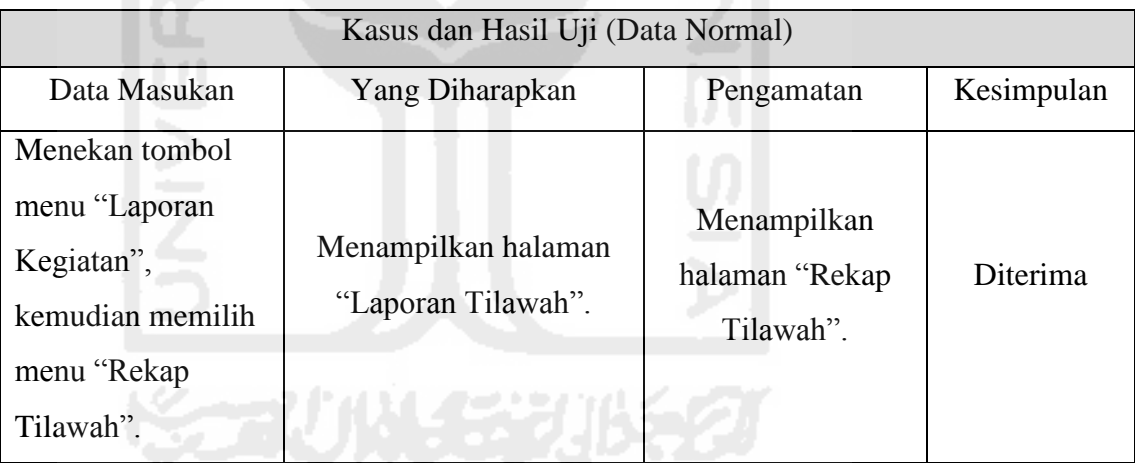

#### **15. Pengujian Menu Rekap Proyek Sosial**

a. Mengirim Laporan Rekap Proyek Sosial

**Tabel 5.74** Pengujian Mengirim Laporan Proyek Sosial

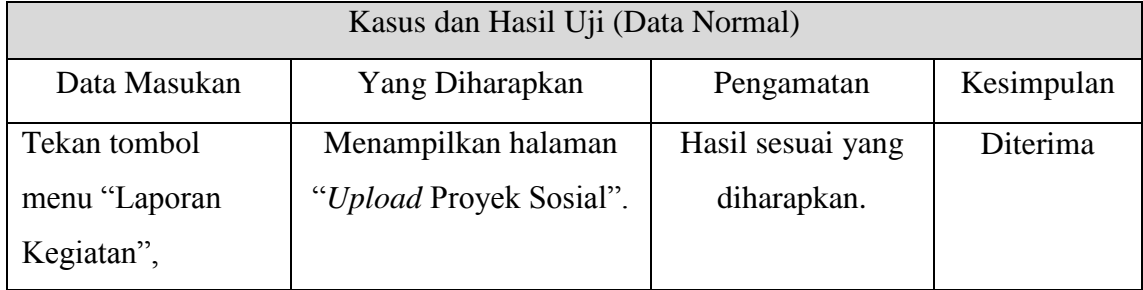

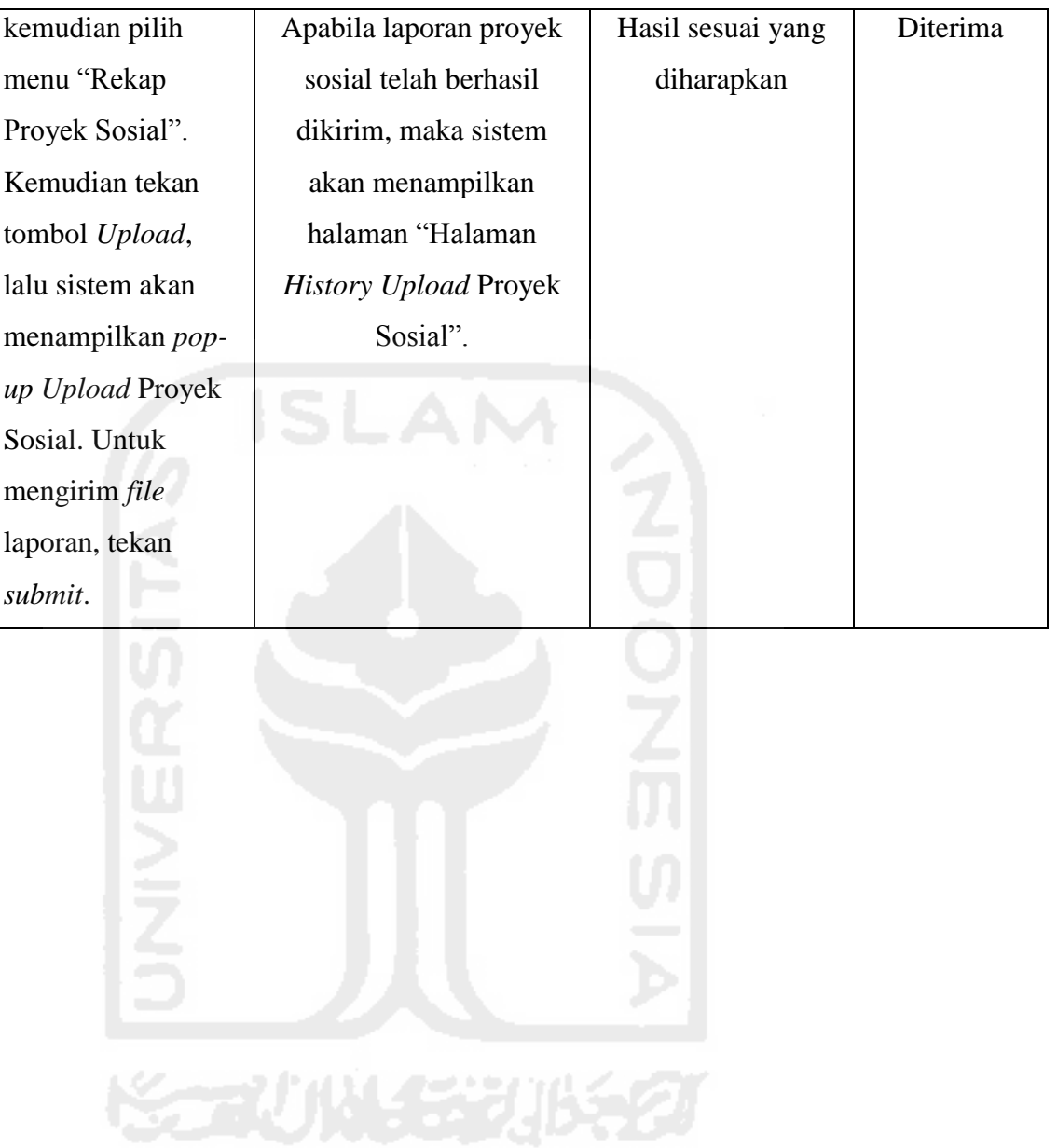

Lampiran : 13

## **LEMBAR PENGUJIAN** *PROTOTYPE* **AKHIR ASISTEN**

Pada pengujian ini, akan dijabarkan hasil pengujian fungsionalitas milik asisten. Untuk melihat hasil pengujian tersebut dapat dilihat pada Tabel-tabel di bawah ini.

#### **1. Pengujian** *Login*

a. *Login* sebagai Asisten

#### **Tabel 5.75** Pengujian *Login* Asisten

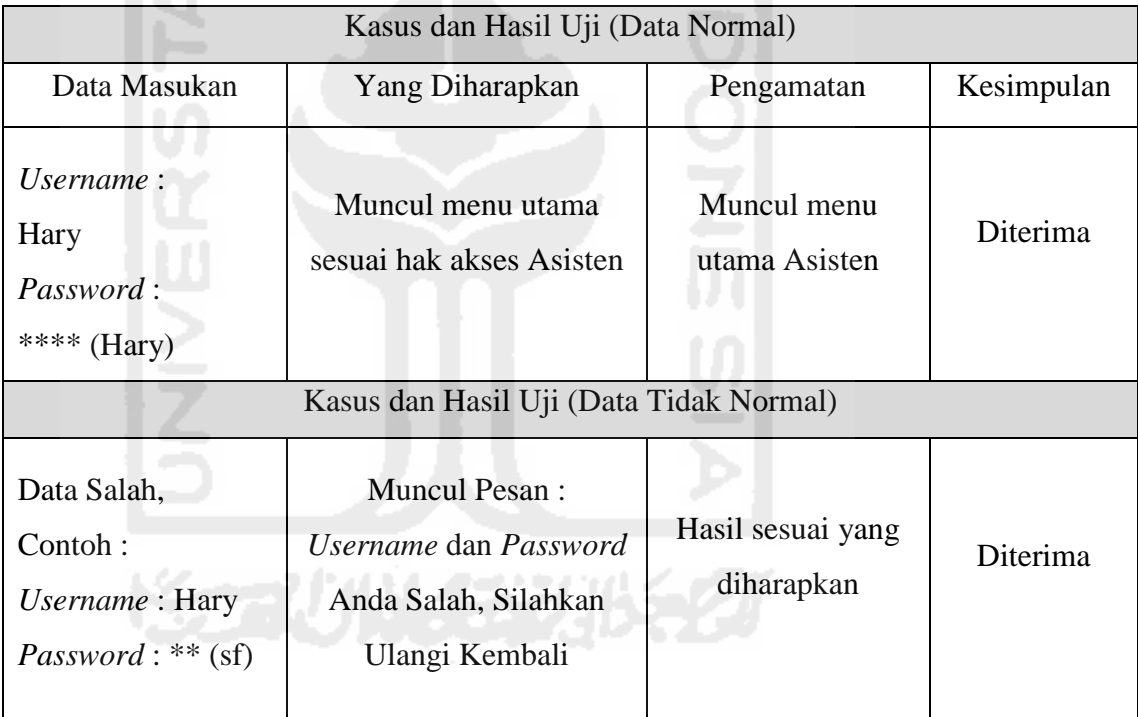

#### **2. Pengujian Manajemen Profil Asisten**

a. Ubah Profil Asisten

Untuk melihat laporan pengujian ubah profil asisten dapat dilihat pada Tabel 5.76 di halaman selanjutnya.

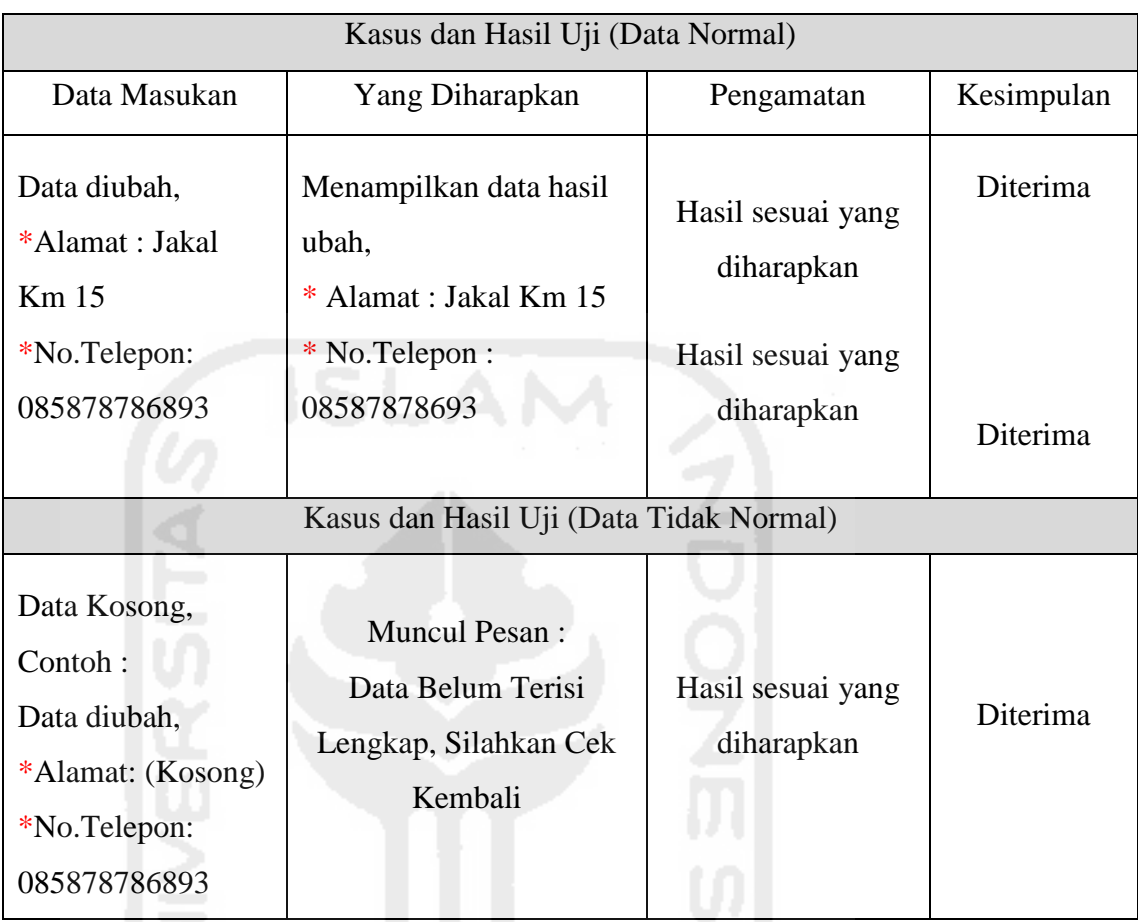

## **Tabel 5.76** Pengujian Ubah Profil Asisten

#### b. Ubah *Password*

## **Tabel 5.77** Pengujian Ubah *Password* Asisten

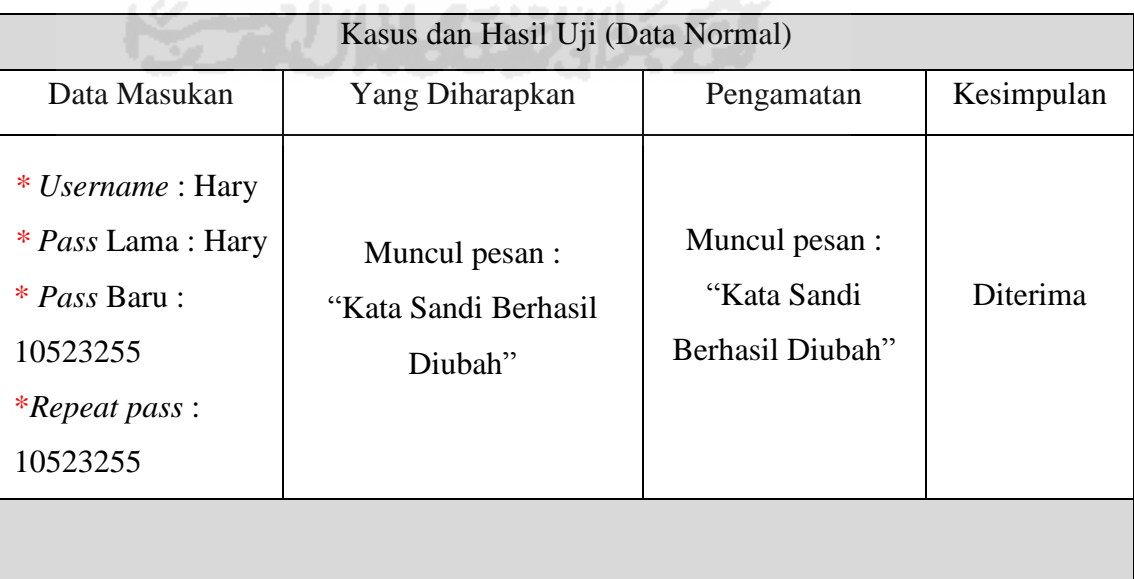

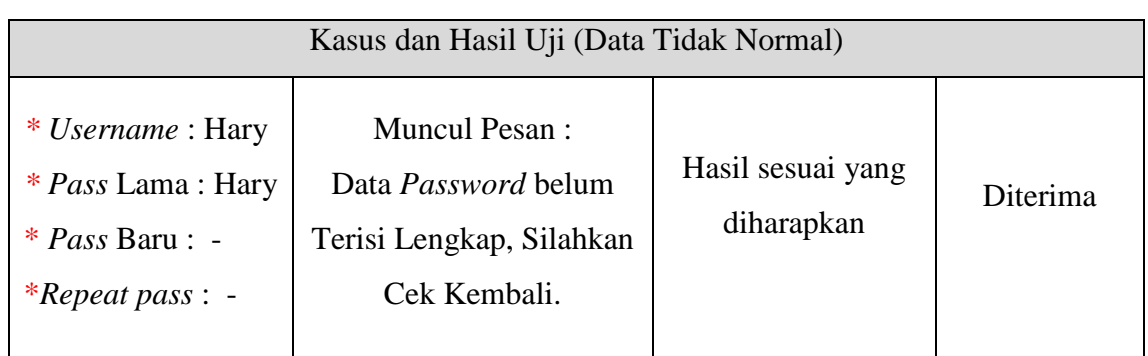

## **3. Pengujian Menu Hasil Ujian**

a. Tambah Data Nilai Ujian Mahasiswa

## **Tabel 5.78** Pengujian Tambah Data Nilai Ujian Mahasiswa

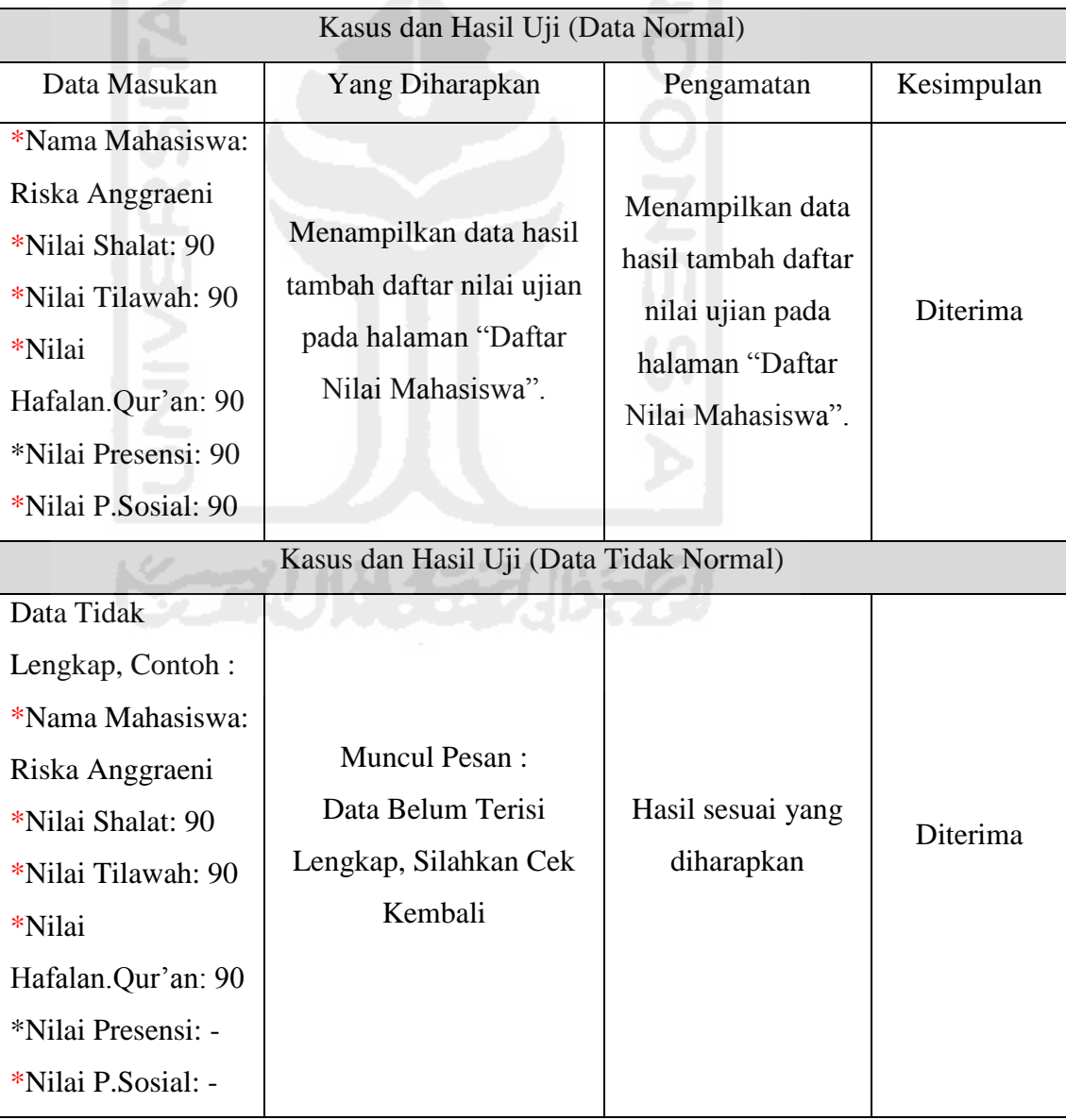

#### b. Ubah Data Nilai Ujian Mahasiswa

#### **Tabel 5.79** Pengujian Ubah Data Nilai Ujian Mahasiswa

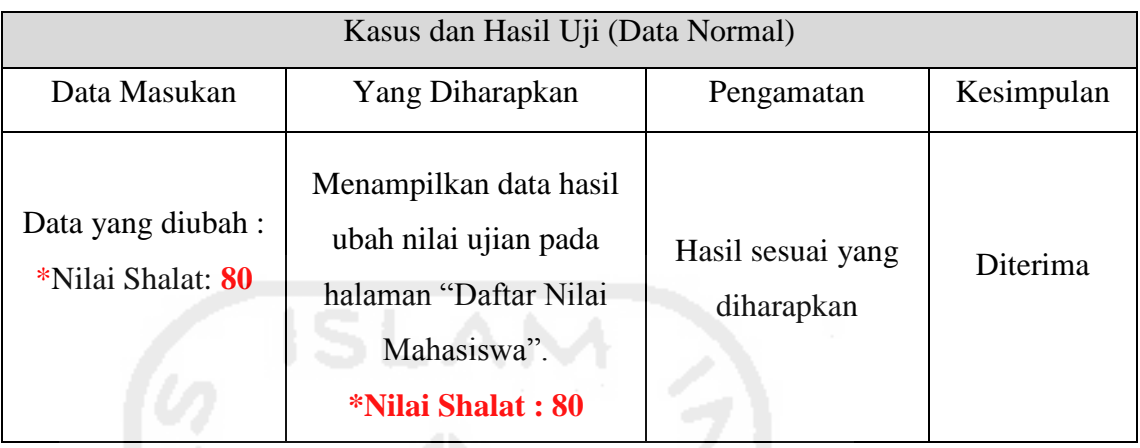

c. Hapus Data Nilai Ujian Mahasiswa

#### **Tabel 5.80** Pengujian Hapus Data Nilai Ujian Mahasiswa

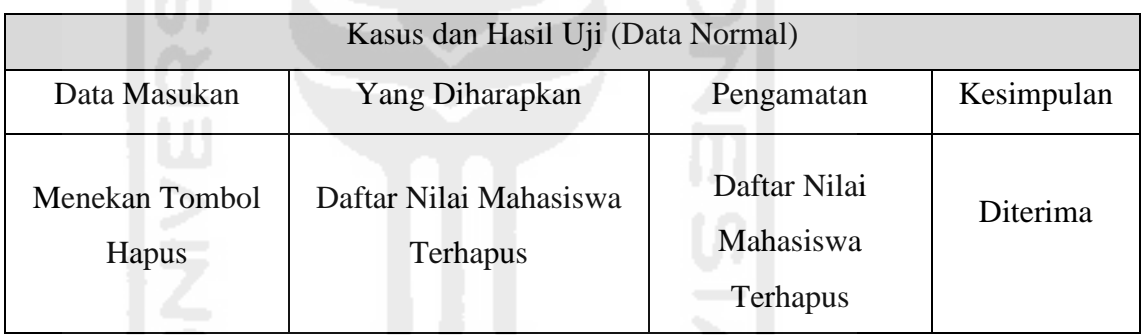

#### **4. Pengujian Menu Pengumuman Tugas**

a. Tambah Daftar Pengumuman Tugas

## **Tabel 5.81** Pengujian Tambah Daftar Pengumuman Tugas

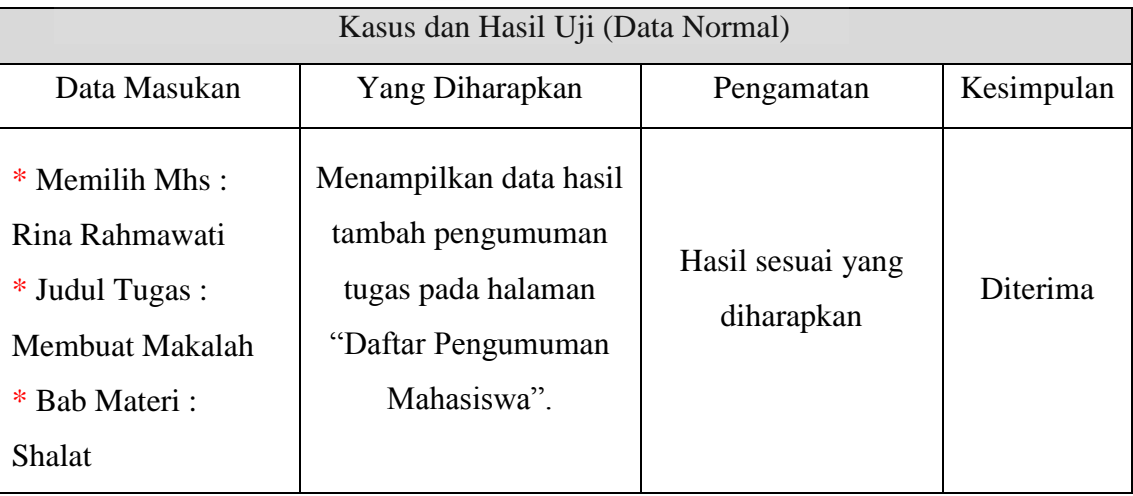

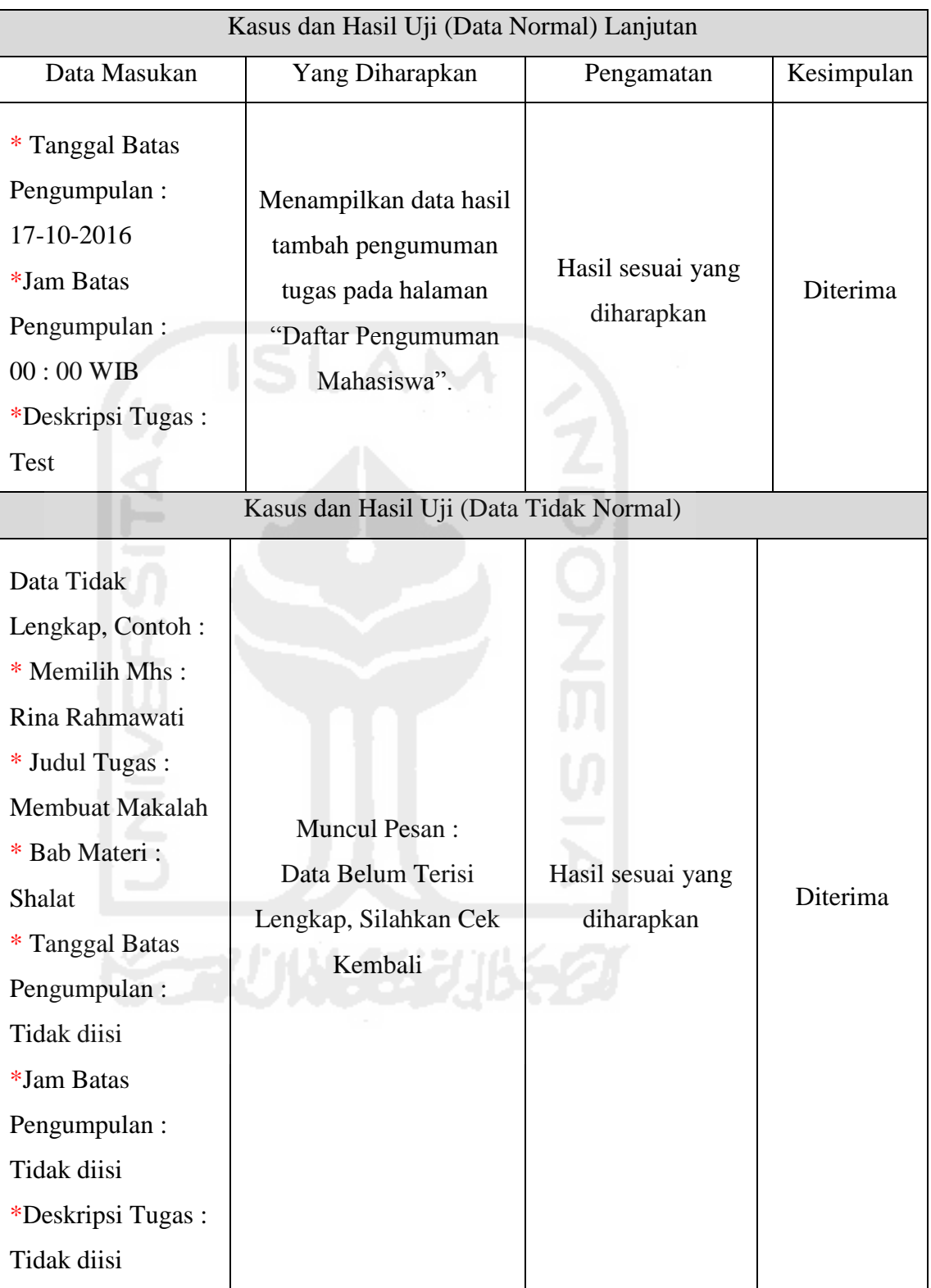

b. Ubah Daftar Pengumuman Tugas

#### **Tabel 5.82** Pengujian Ubah Daftar Pengumuman Tugas

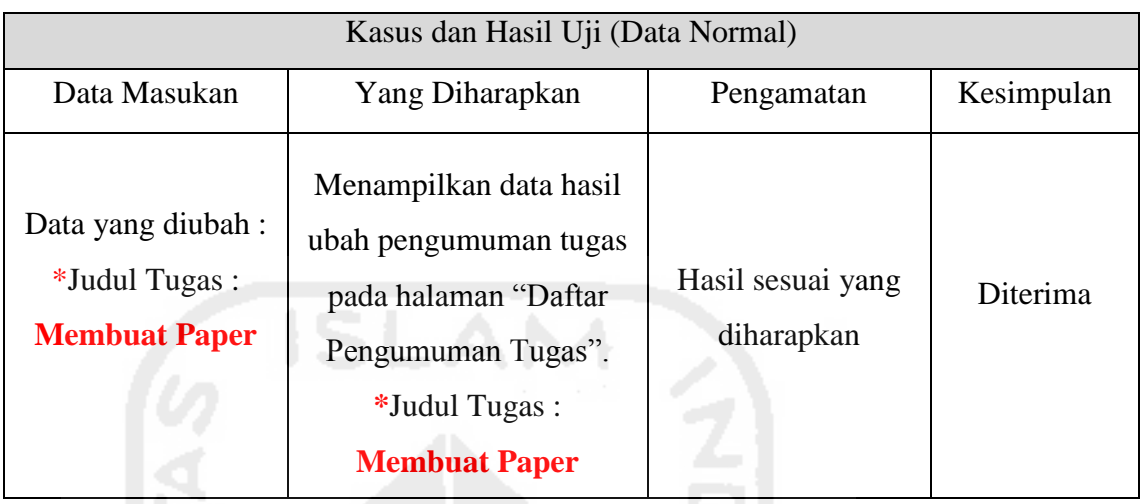

c. Hapus Daftar Pengumuman Tugas

#### **Tabel 5.83** Pengujian Hapus Daftar Pengumuman Tugas

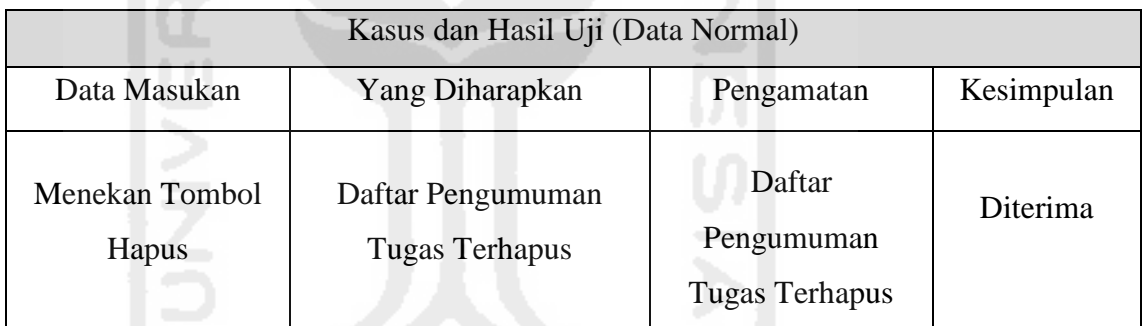

#### **5. Pengujian Menu Rekap Presensi**

a. Tambah Data Presensi Mahasiswa

#### **Tabel 5.84** Pengujian Tambah Data Presensi Mahasiswa

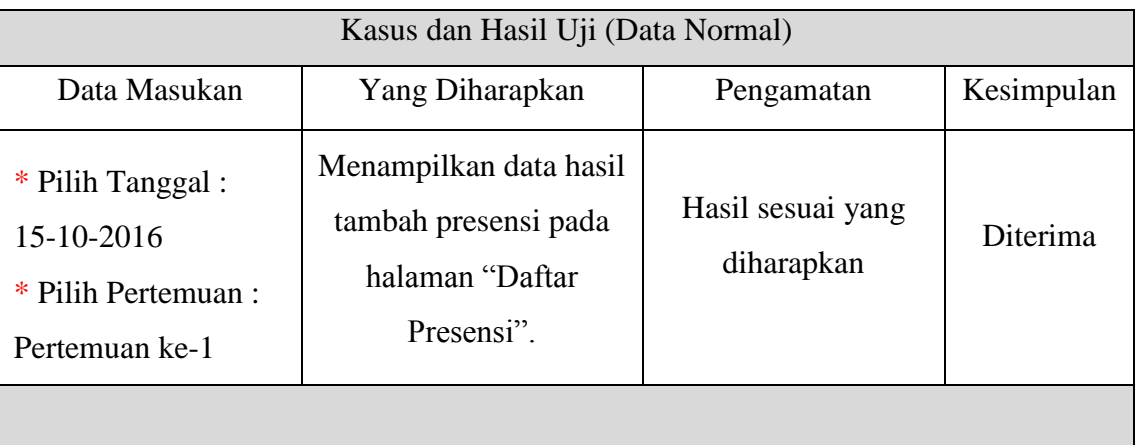

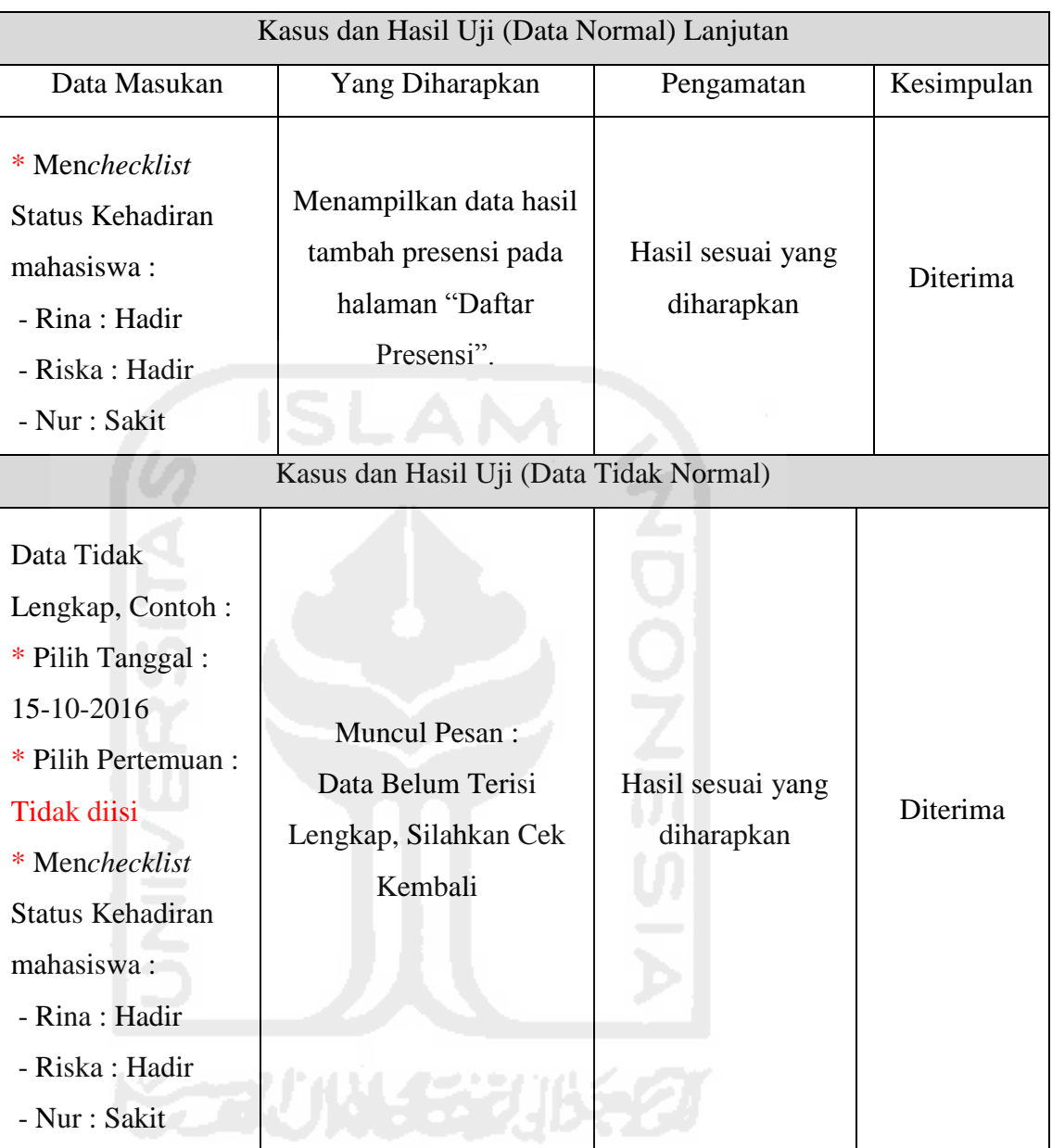

#### b. Ubah Data Presensi Mahasiswa

## **Tabel 5.85** Pengujian Ubah Data Presensi Mahasiswa

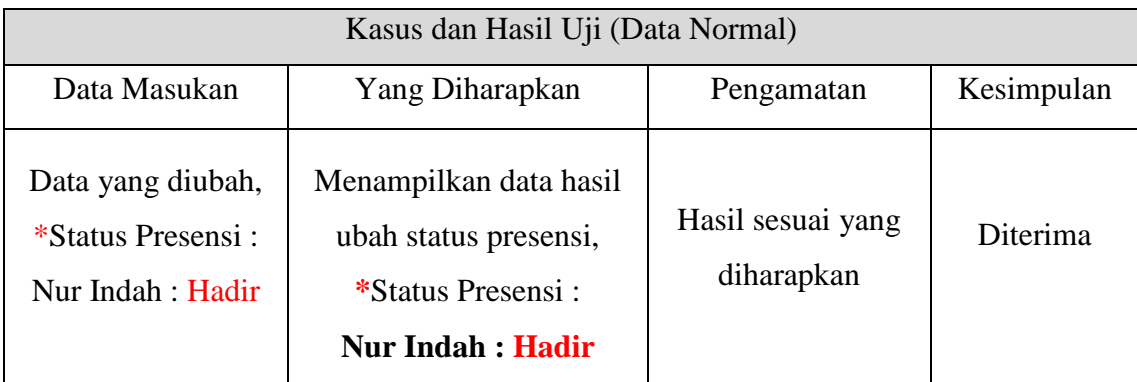

#### c. Hapus Data Presensi Mahasiswa

#### **Tabel 5.86** Pengujian Hapus Data Presensi Mahasiswa

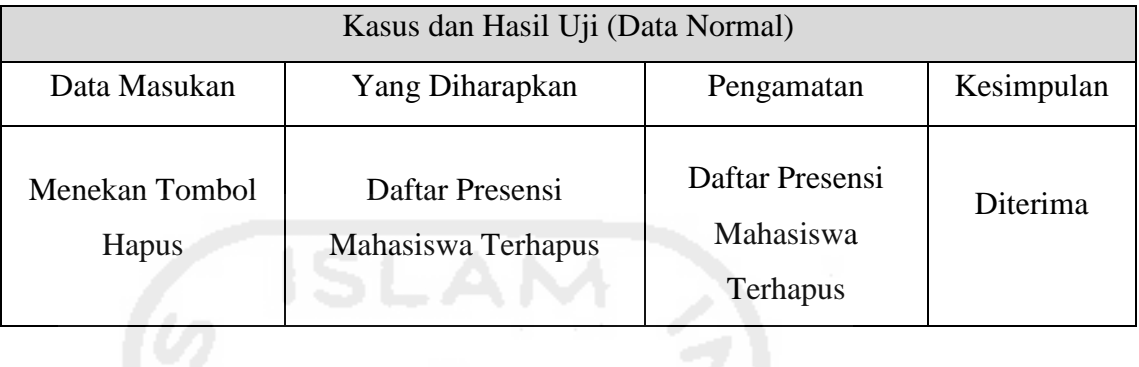

#### **6. Pengujian Menu Rekap Laporan Pertemuan**

#### a. Tambah Data Pertemuan Harian

#### **Tabel 5.87** Pengujian Tambah Data Pertemuan Harian

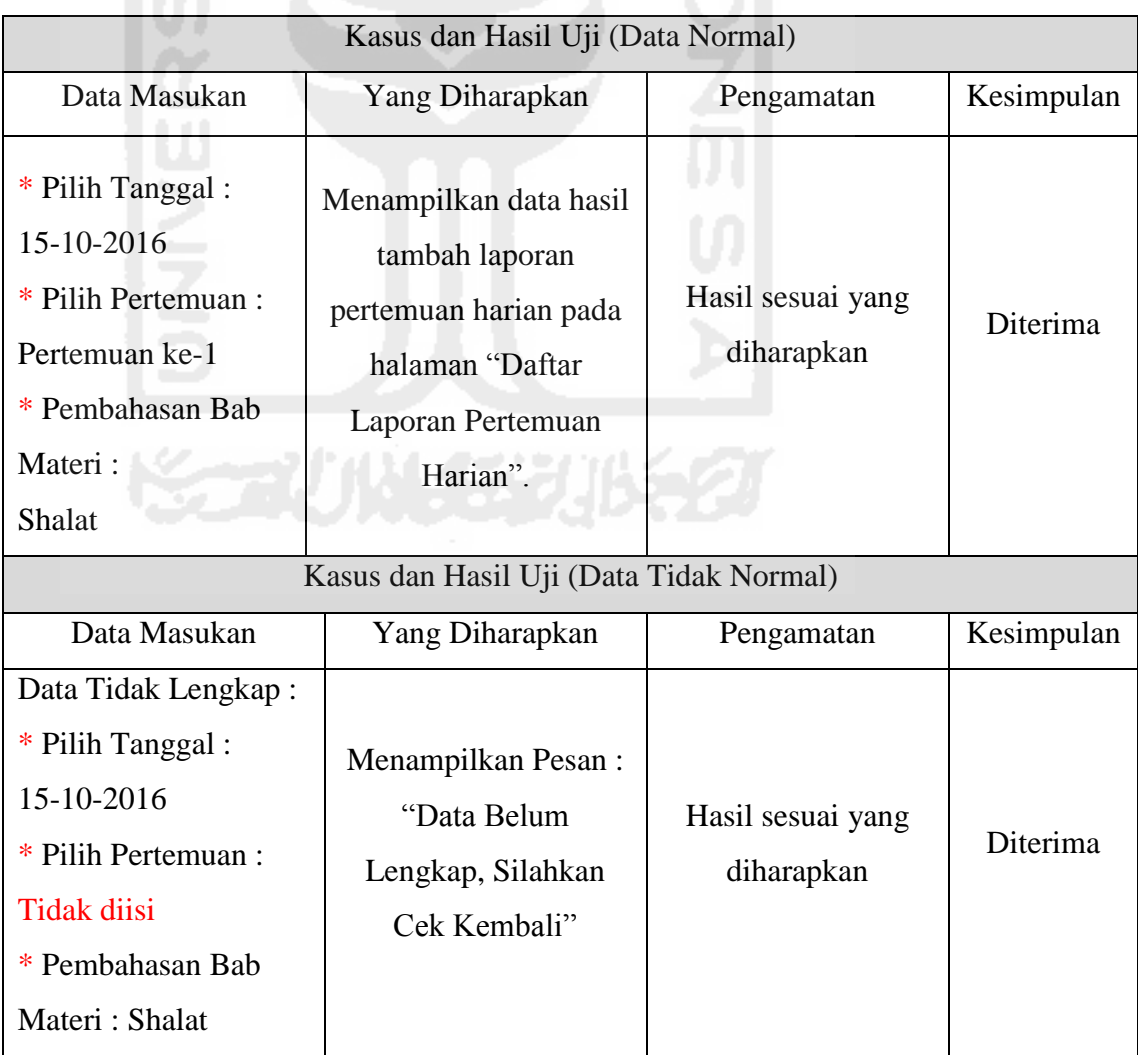

#### b. Ubah Data Pertemuan Harian

#### **Tabel 5.88** Pengujian Ubah Data Pertemuan Harian

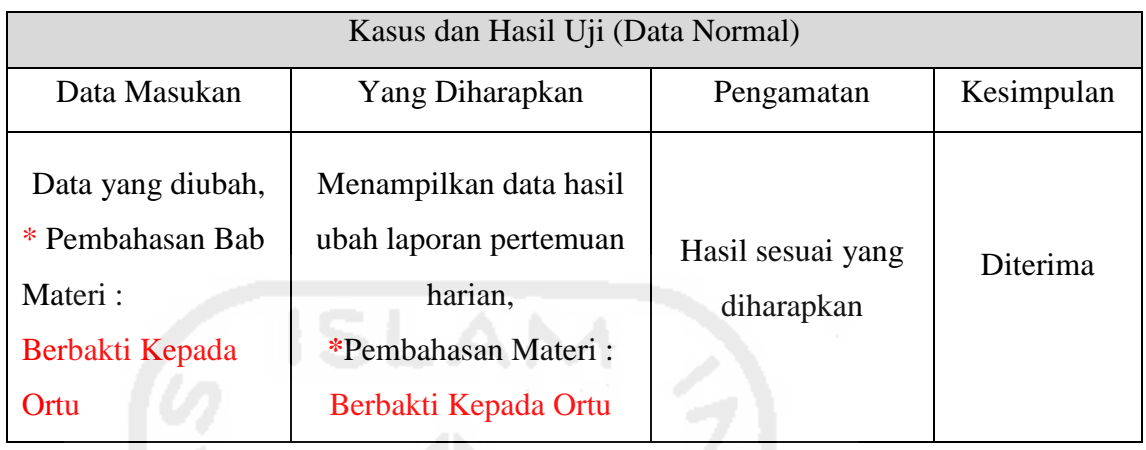

#### c. Hapus Data Pertemuan Harian

## **Tabel 5.89** Pengujian Hapus Data Pertemuan Harian

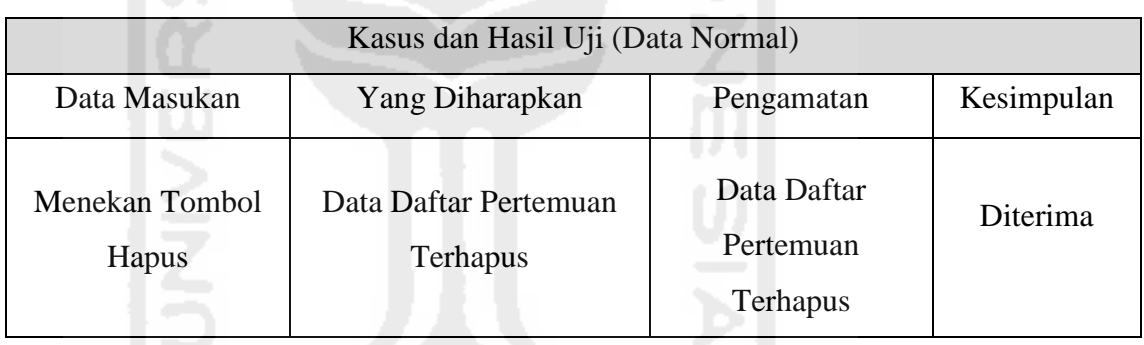

#### **7. Pengujian Menu Rekap Shalat Harian**

a. Tambah Data Shalat Mahasiswa

#### **Tabel 5.90** Pengujian Tambah Data Shalat Mahasiswa

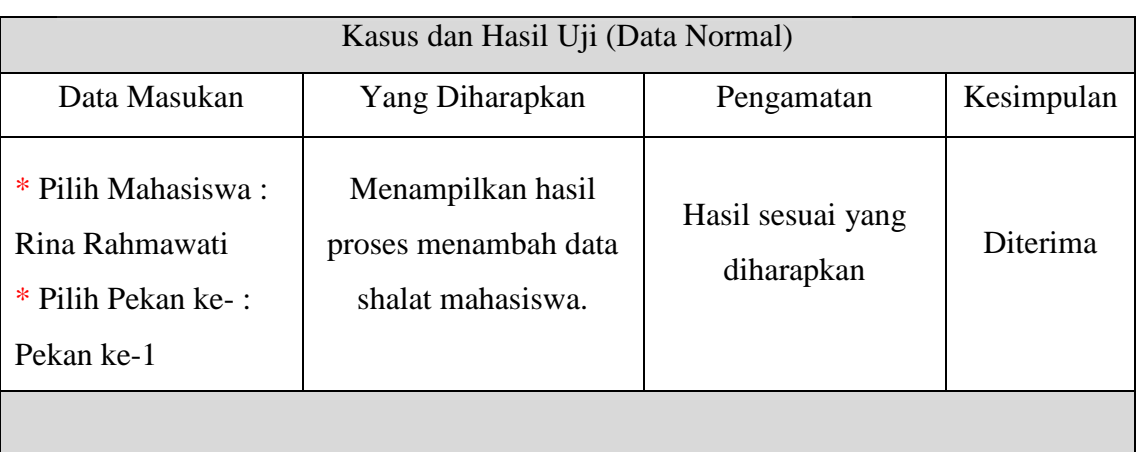

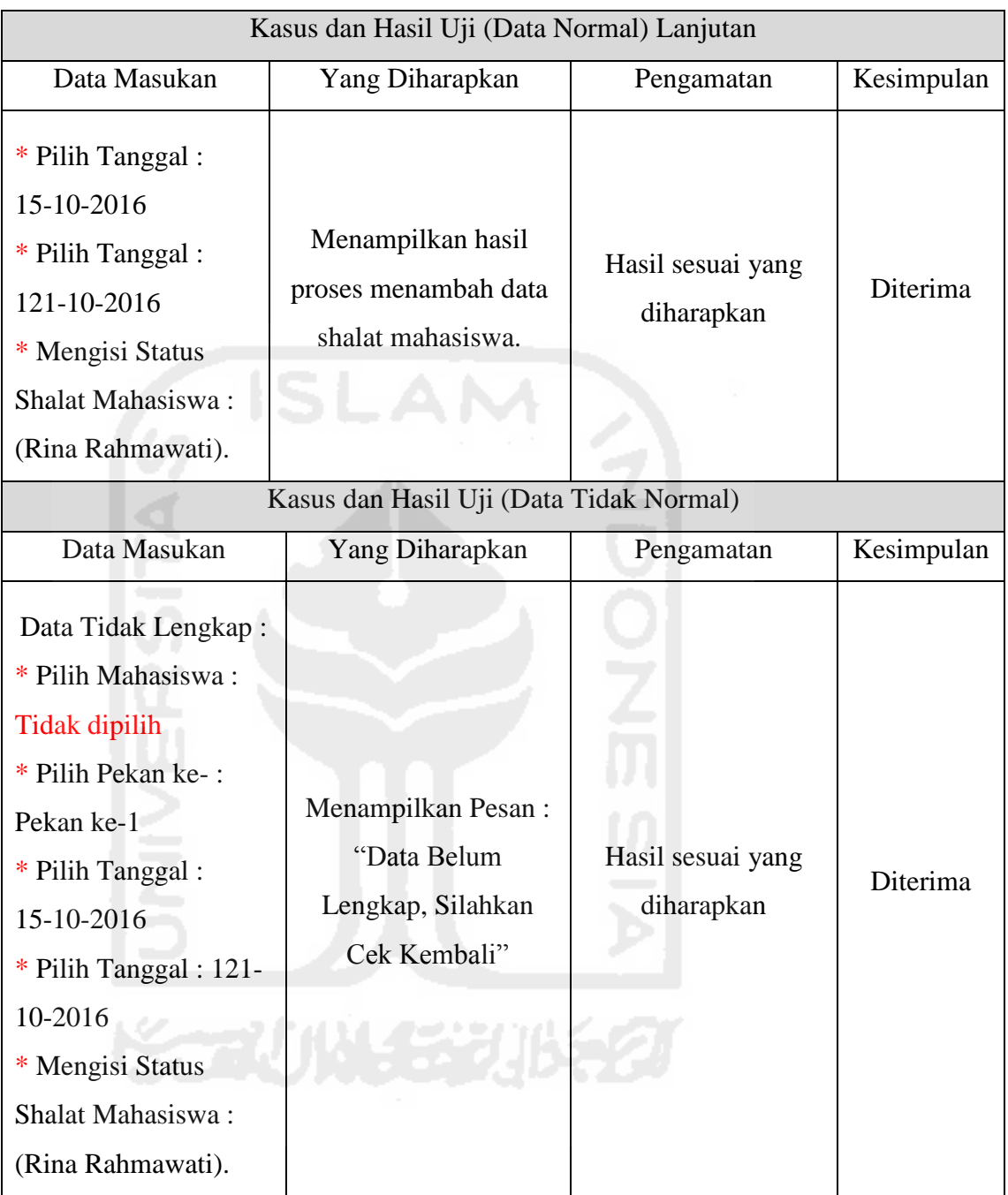

#### b. Ubah Data Shalat Mahasiswa

Untuk melihat laporan pengujian ubah data shalat mahasiswa dapat dilihat pada Tabel 5.91 di halaman selanjutnya.

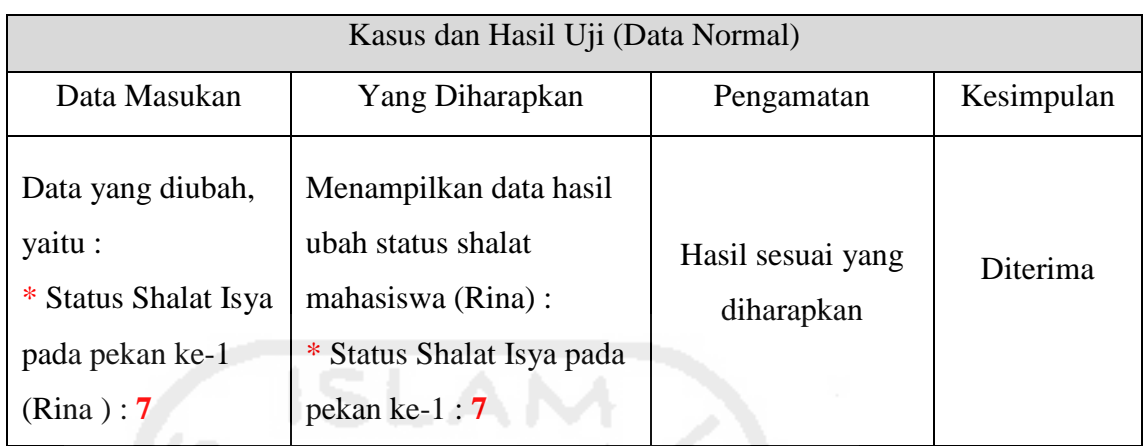

#### **Tabel 5.91** Pengujian Ubah Data Shalat Mahasiswa

## c. Hapus Data Shalat Mahasiswa

#### **Tabel 5.92** Pengujian Hapus Data Shalat Mahasiswa

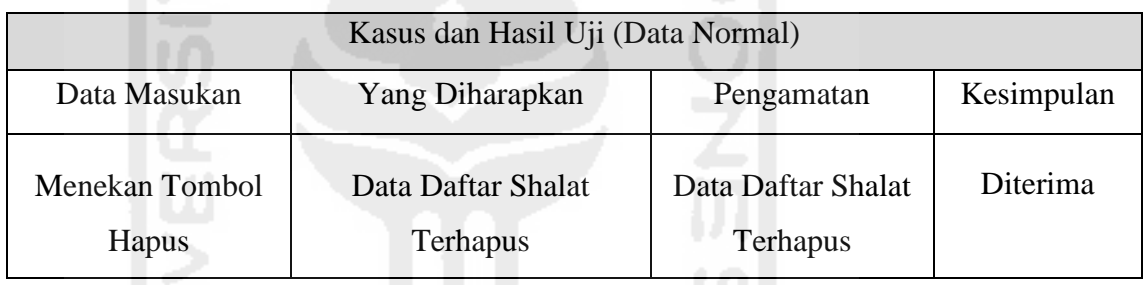

#### **8. Pengujian Menu Rekap Hafalan Do'a**

a. Tambah Data Laporan Hafalan Do'a

**Tabel 5.93** Pengujian Tambah Data Laporan Hafalan Do'a

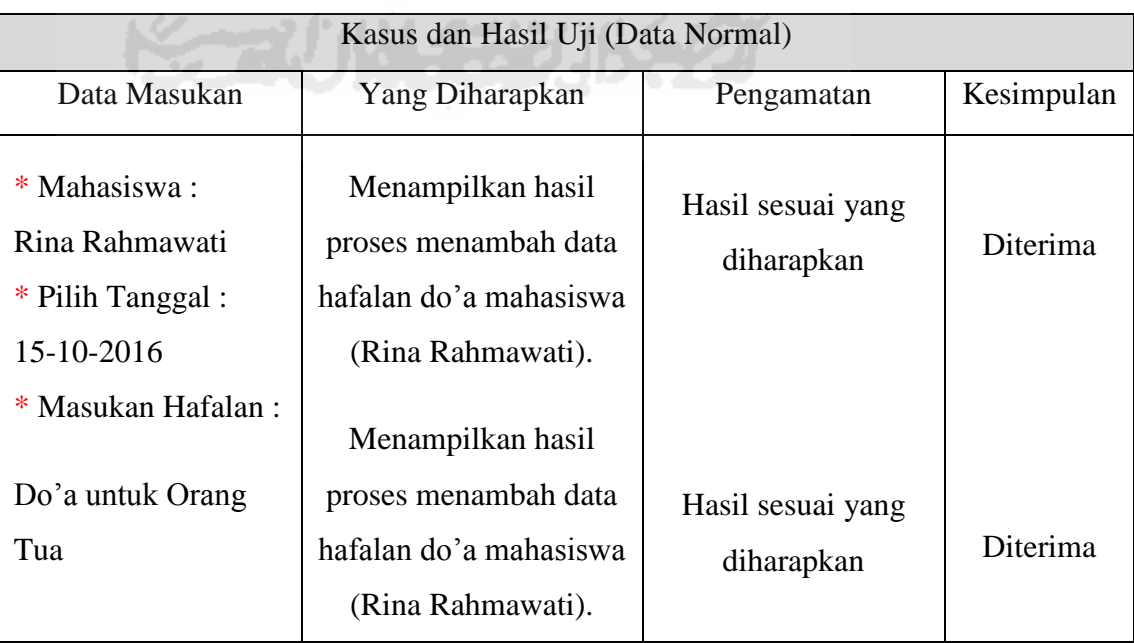

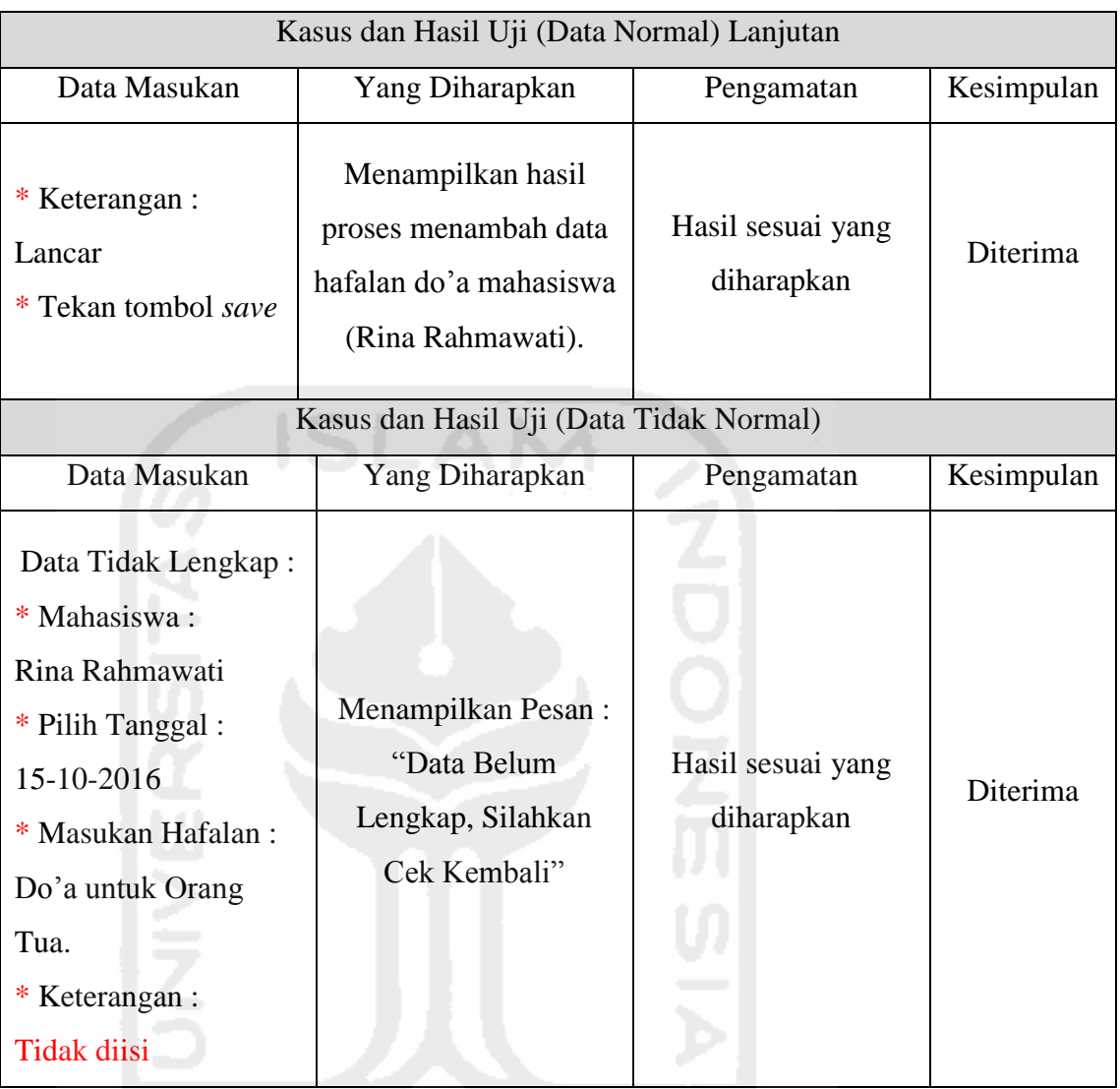

# b. Ubah Data Laporan Hafalan Do'a

## **Tabel 5.94** Pengujian Ubah Data Hafalan Do'a

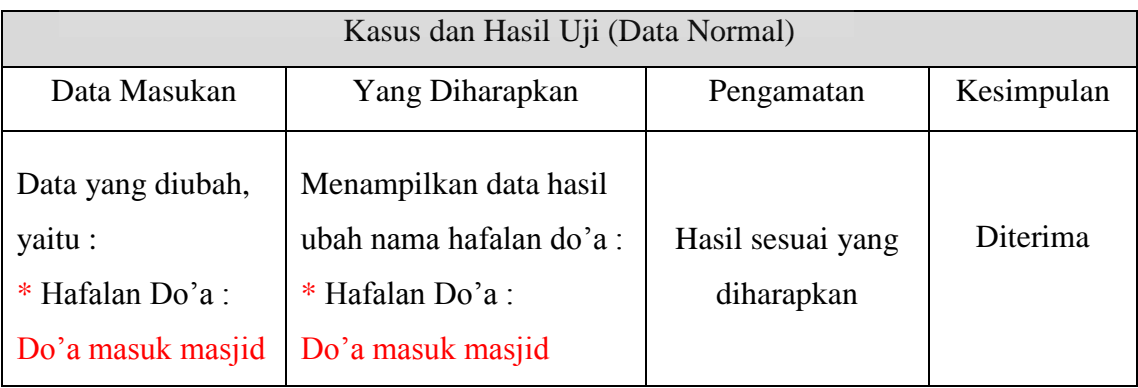
# c. Hapus Data Laporan Hafalan Do'a

# **Tabel 5.95** Pengujian Hapus Data Hafalan Do'a

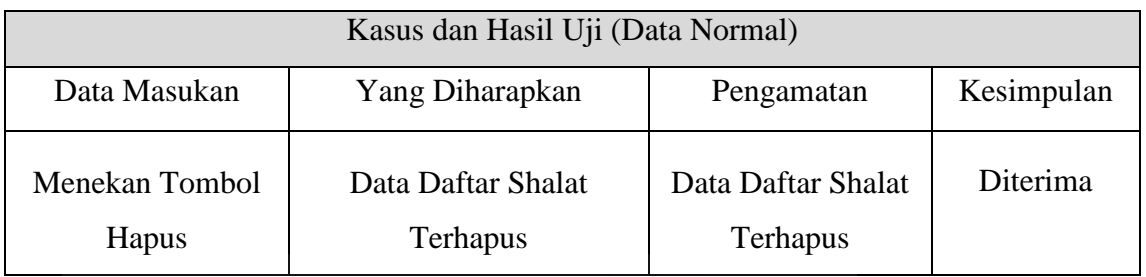

# **9. Pengujian Menu Rekap Hafalan Qur'an**

a. Tambah Data Laporan Hafalan Qur'an

# **Tabel 5.96** Pengujian Tambah Data Laporan Hafalan Qur'an

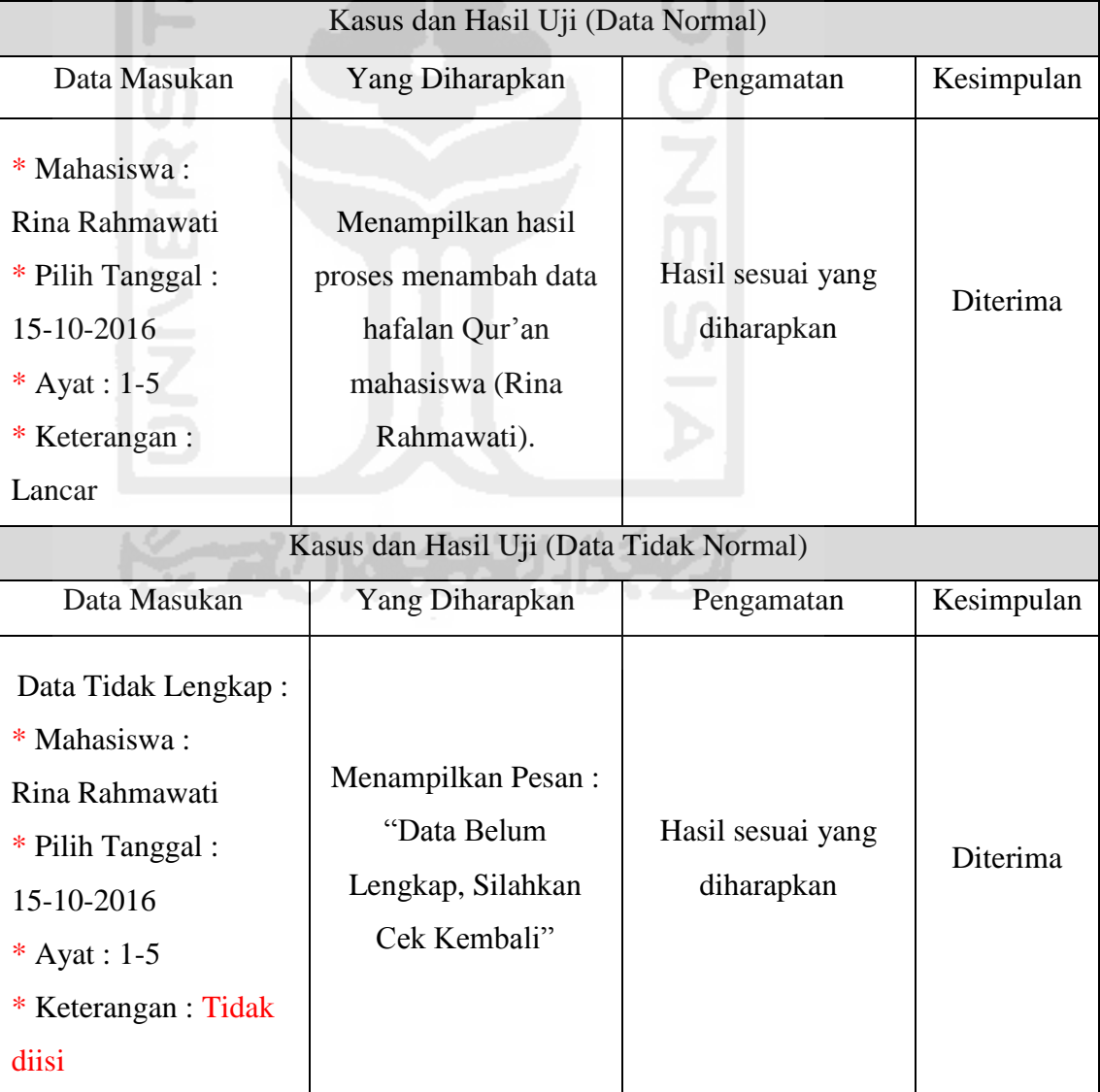

## b. Ubah Data Laporan Hafalan Qur'an

## **Tabel 5.97** Pengujian Ubah Data Laporan Hafalan Qur'an

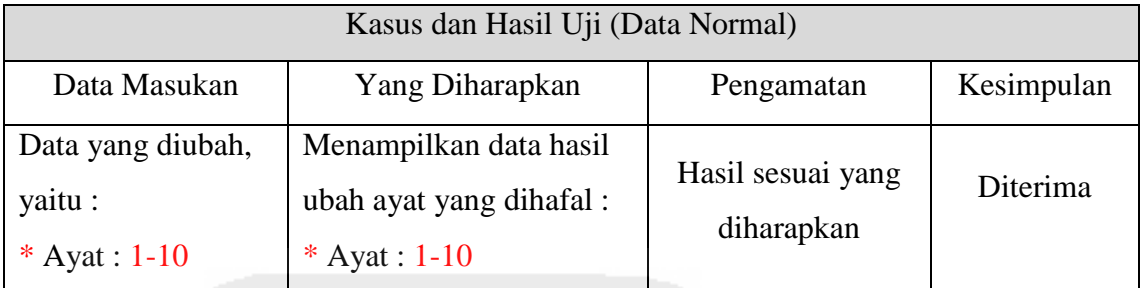

# c. Hapus Data Laporan Hafalan Qur'an

## **Tabel 5.98** Pengujian Hapus Data Hafalan Qur'an

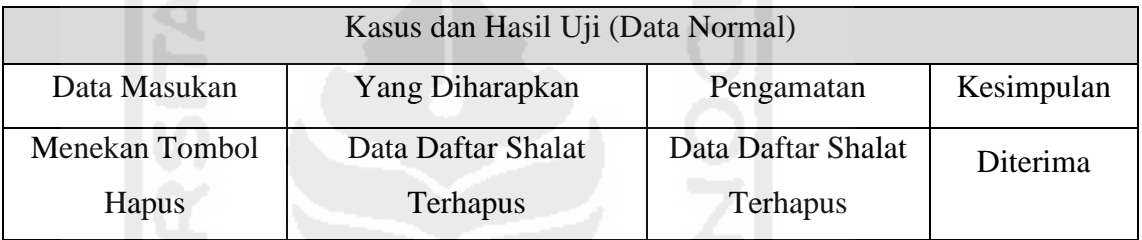

## **10. Pengujian Menu Hasil Kuesioner**

## a. Melihat Hasil Penilaian Kuesioner Asisten

## **Tabel 5.99** Pengujian Melihat Hasil Penilaian Kuesioner Asisten

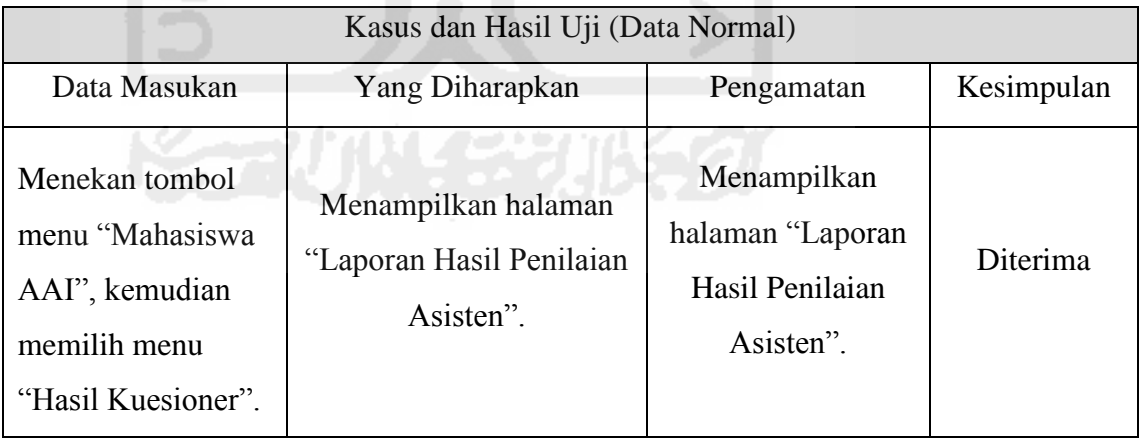

## **11. Pengujian Menu Rekap Laporan Tilawah**

## a. Tambah Data Laporan Tilawah

Untuk melihat laporan pengujian tambah data laporan tilawah dapat dilihat pada Tabel 5.100 di halaman selanjutnya.

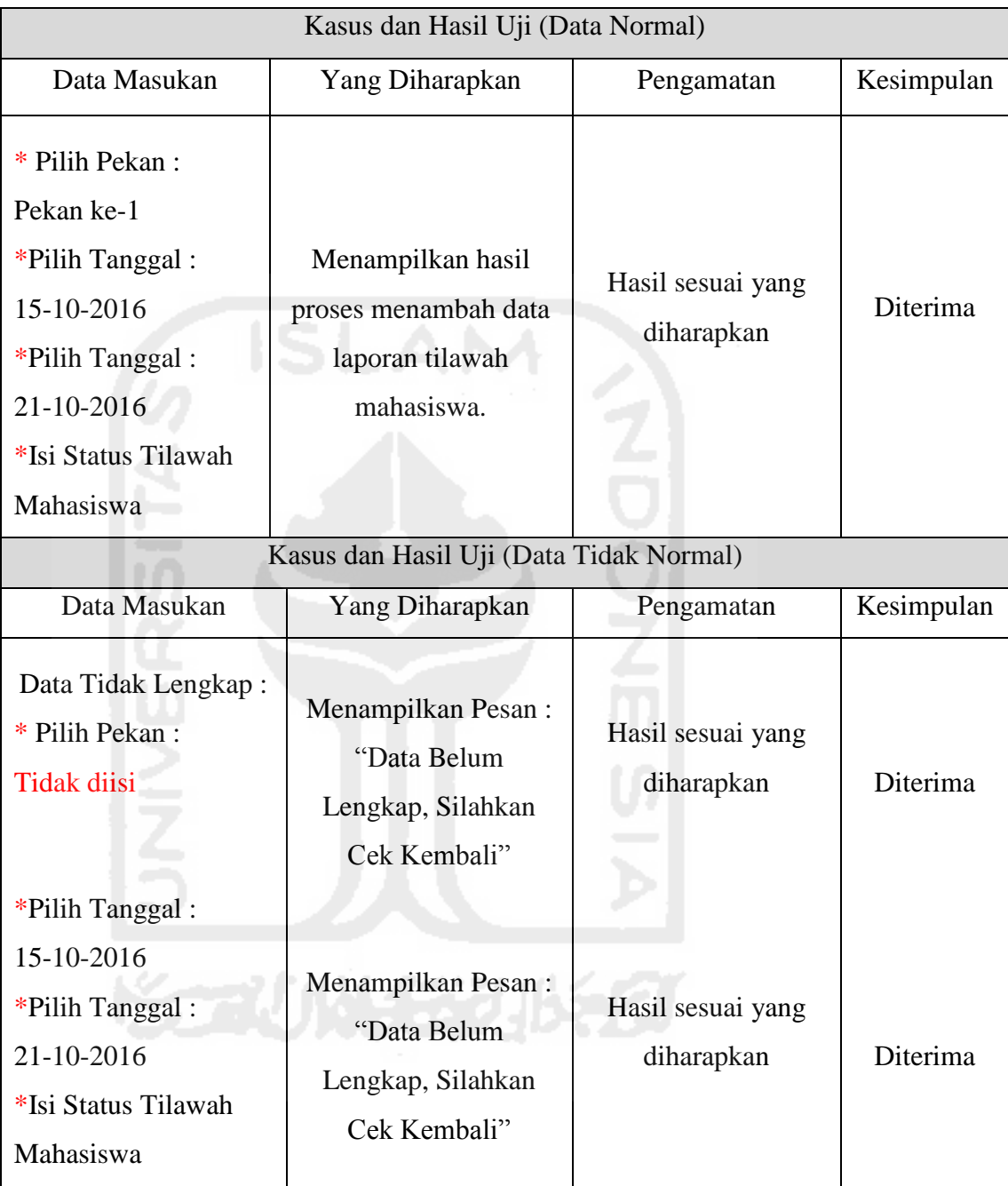

# **Tabel 5.100** Pengujian Tambah Data Laporan Tilawah

# b. Ubah Data Laporan Tilawah

Untuk melihat laporan pengujian ubah data laporan tilawah dapat dilihat pada Tabel 5.101 di halaman selanjutnya.

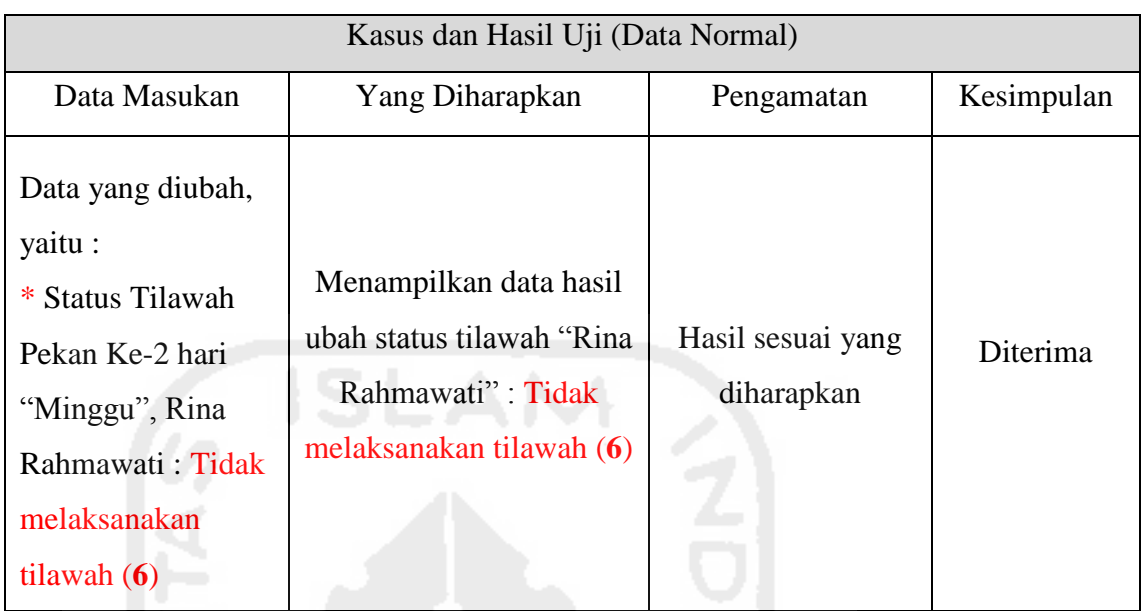

## **Tabel 5.101** Pengujian Ubah Data Laporan Tilawah

## c. Hapus Data Laporan Tilawah

# **Tabel 5.102** Pengujian Hapus Data Laporan Tilawah

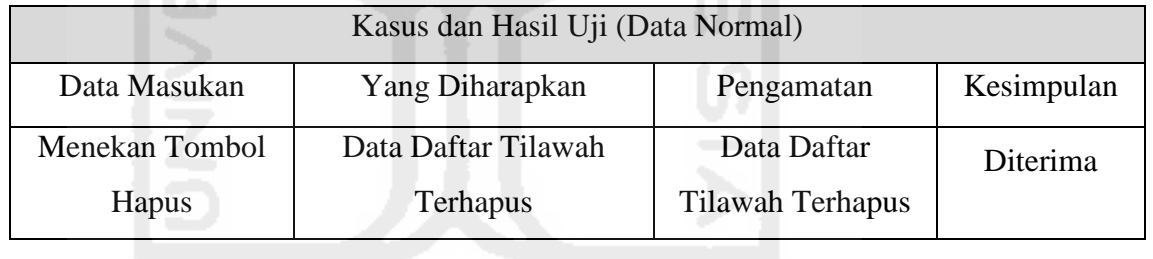

## **12. Pengujian Menu Rekap Laporan Proyek Sosial**

a. Melihat Data Laporan Proyek Sosial Mahasiswa

## **Tabel 5.103** Pengujian Melihat Data Laporan Proyek Sosial Mahasiswa

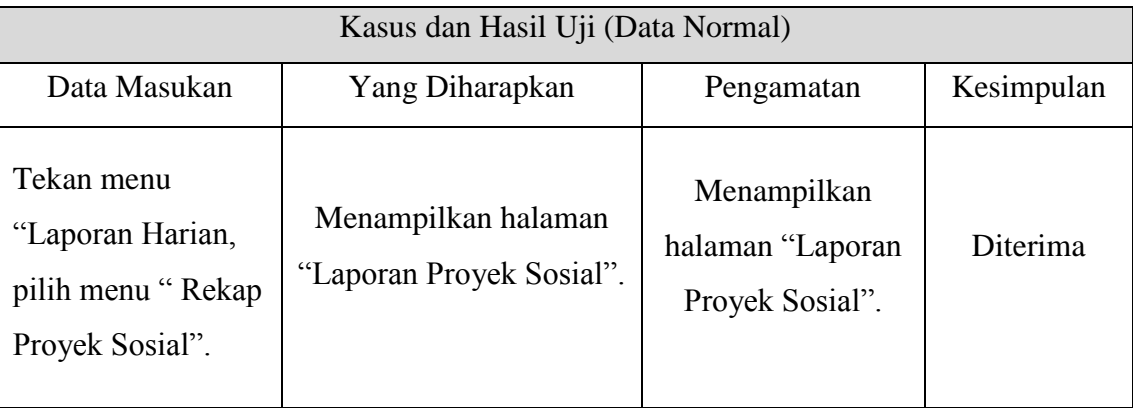

# **13. Pengujian Menu Laporan Tugas**

a. Melihat Data Laporan Tugas Mahasiswa

# **Tabel 5.104** Pengujian Melihat Data Laporan Tugas Mahasiswa

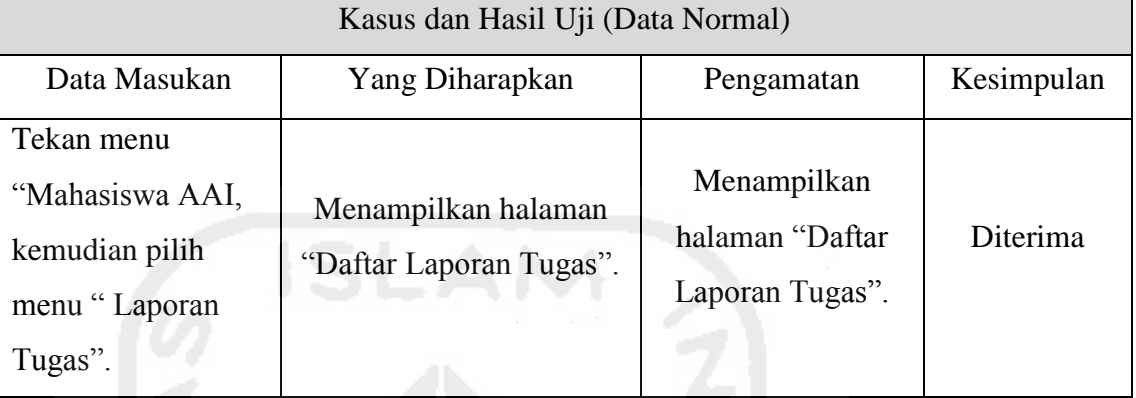

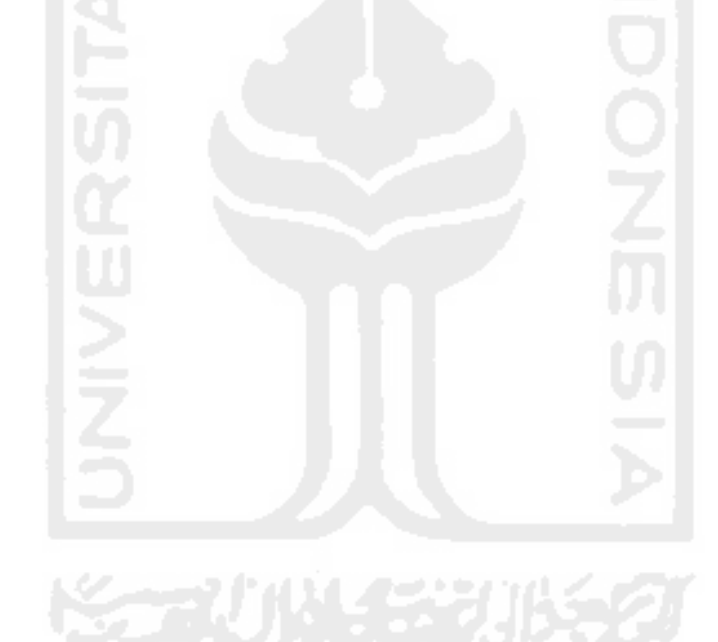

Lampiran : 14

# **LEMBAR PENGUJIAN** *PROTOTYPE* **AKHIR DOSEN**

Pada pengujian ini, akan dijabarkan hasil pengujian fungsionalitas milik dosen. Untuk melihat hasil pengujian tersebut dapat dilihat pada Tabel-tabel di bawah ini.

## **1. Pengujian** *Login*

a. *Login* sebagai Dosen

## **Tabel 5.105** Pengujian *Login* Dosen

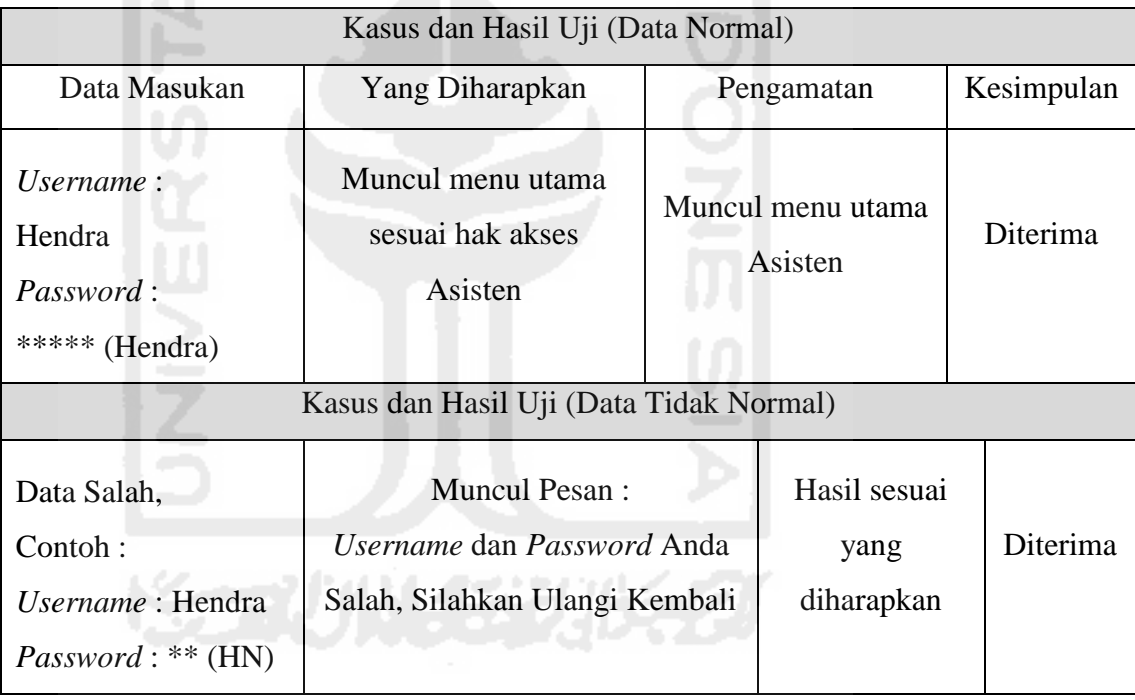

## **2. Pengujian Menu Profil Dosen**

a. Ubah Profil Dosen

Untuk melihat laporan pengujian ubah profil dosen dapat dilihat pada Tabel 5.106 di halaman selanjutnya.

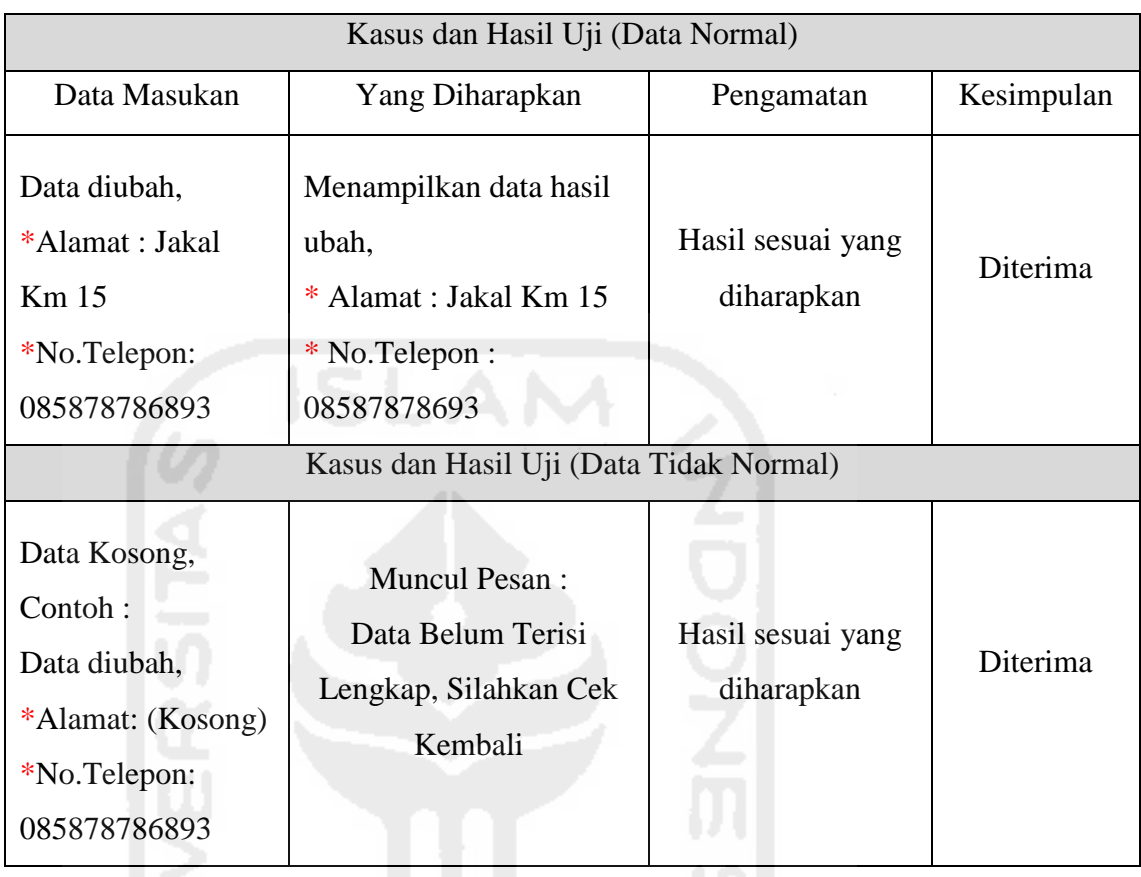

# **Tabel 5.106** Pengujian Ubah Profil Dosen

# b. Ubah *Password*

# **Tabel 5.107** Pengujian Ubah *Password* Asisten

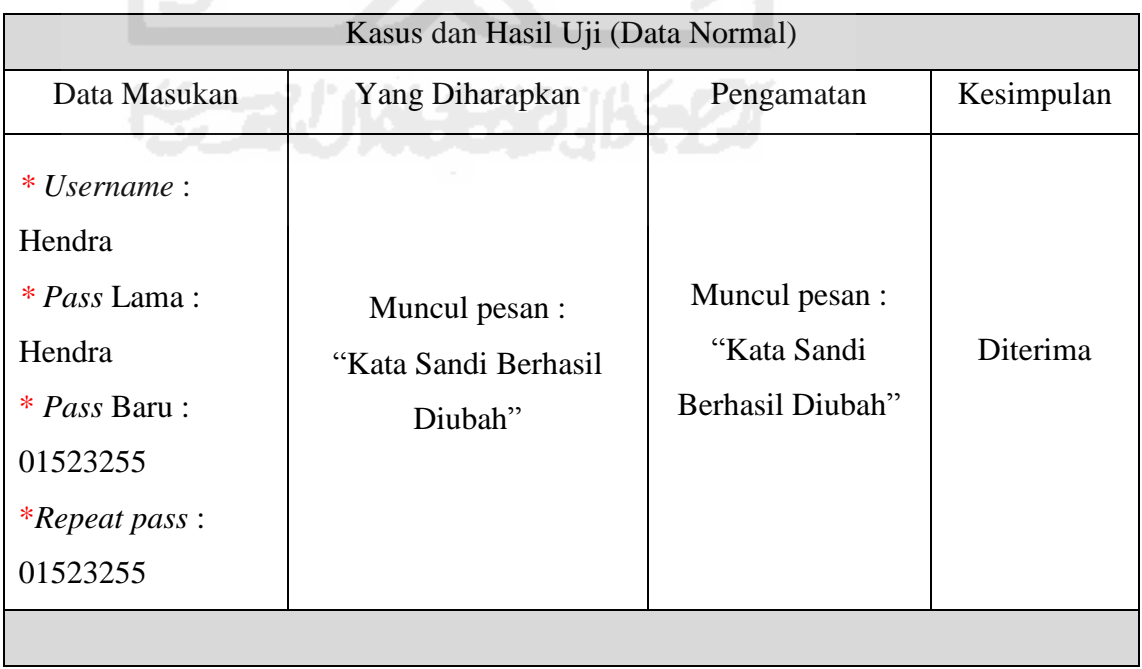

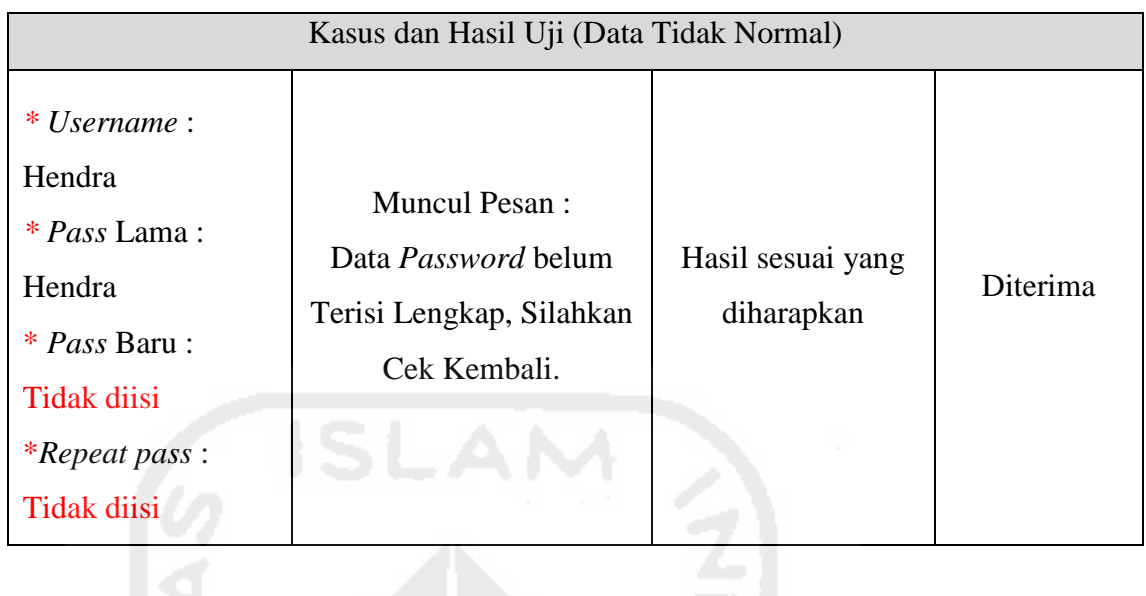

## **3. Pengujian Menu Rekap Pertemuan Harian**

a. Melihat Data Rekap Pertemuan Asisten

**Tabel 5.108** Pengujian Melihat Data Rekap Pertemuan Harian Asisten

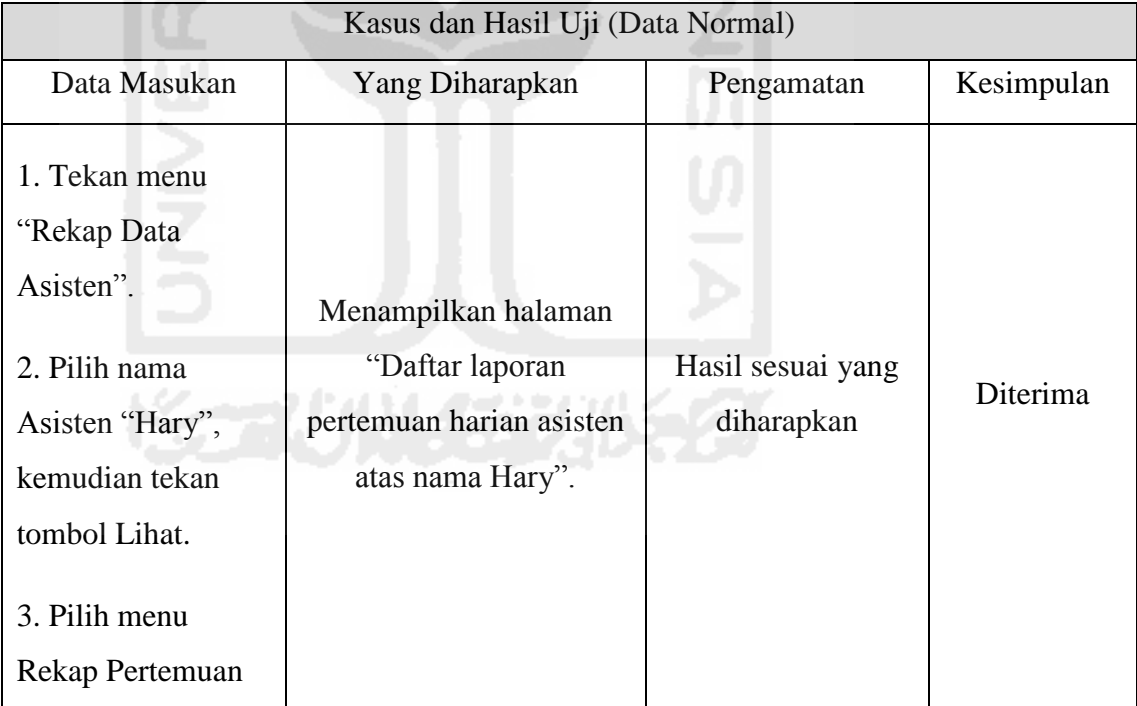

## **4. Pengujian Menu Rekap Presensi**

a. Melihat Data Rekap Presensi

Untuk melihat laporan pengujian melihat data rekap presensi dapat dilihat pada Tabel 5.109 di halaman selanjutnya.

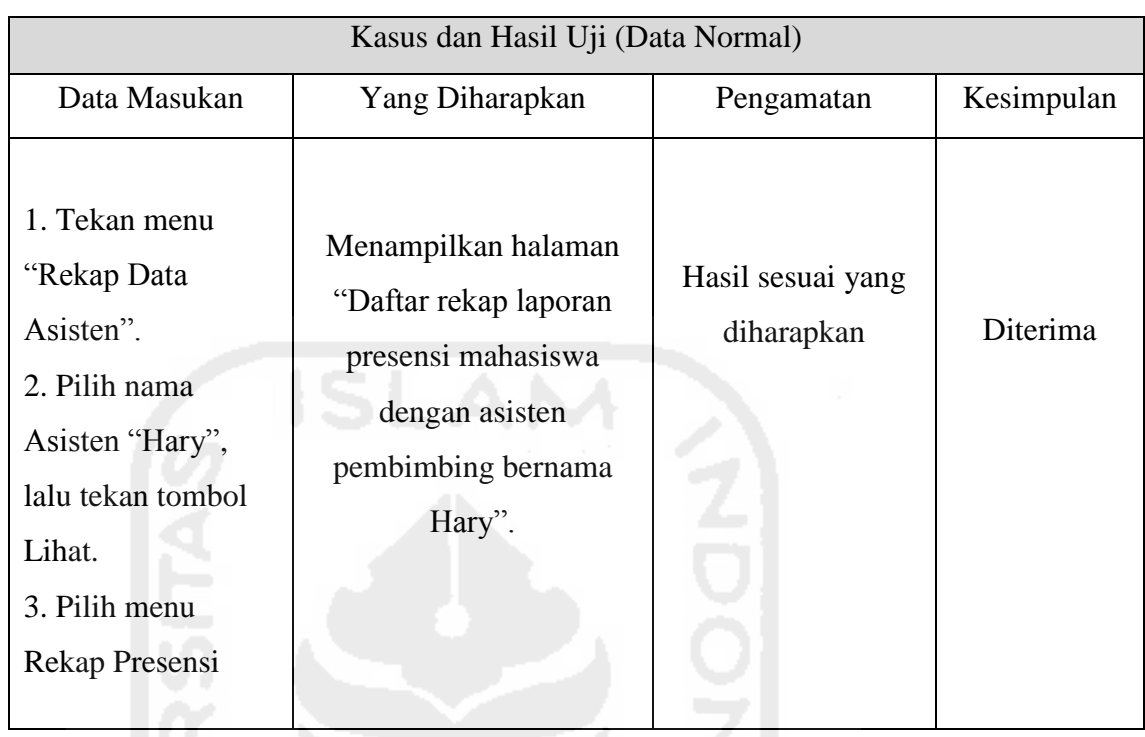

# **Tabel 5.109** Pengujian Melihat Data Rekap Presensi

# **5. Pengujian Menu Rekap Shalat Harian**

a. Melihat Data Rekap Shalat Harian Mahasiswa dari asisten

# **Tabel 5.110** Pengujian Melihat Data Rekap Shalat Harian Mahasiswa

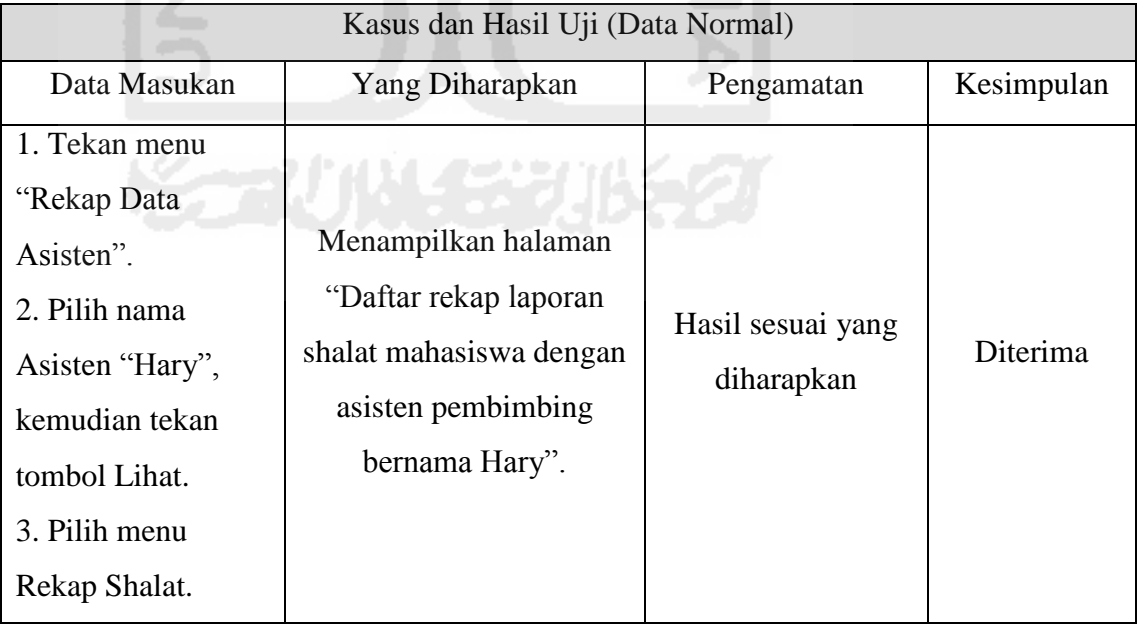

## **6. Pengujian Menu Biodata Asisten dan Daftar Mahasiswa**

a. Melihat Data Biodata Asisten Pembimbing dan Daftar Mahasiswa

# **Tabel 5.111** Pengujian Melihat Data Biodata Asisten dan Mahasiswa

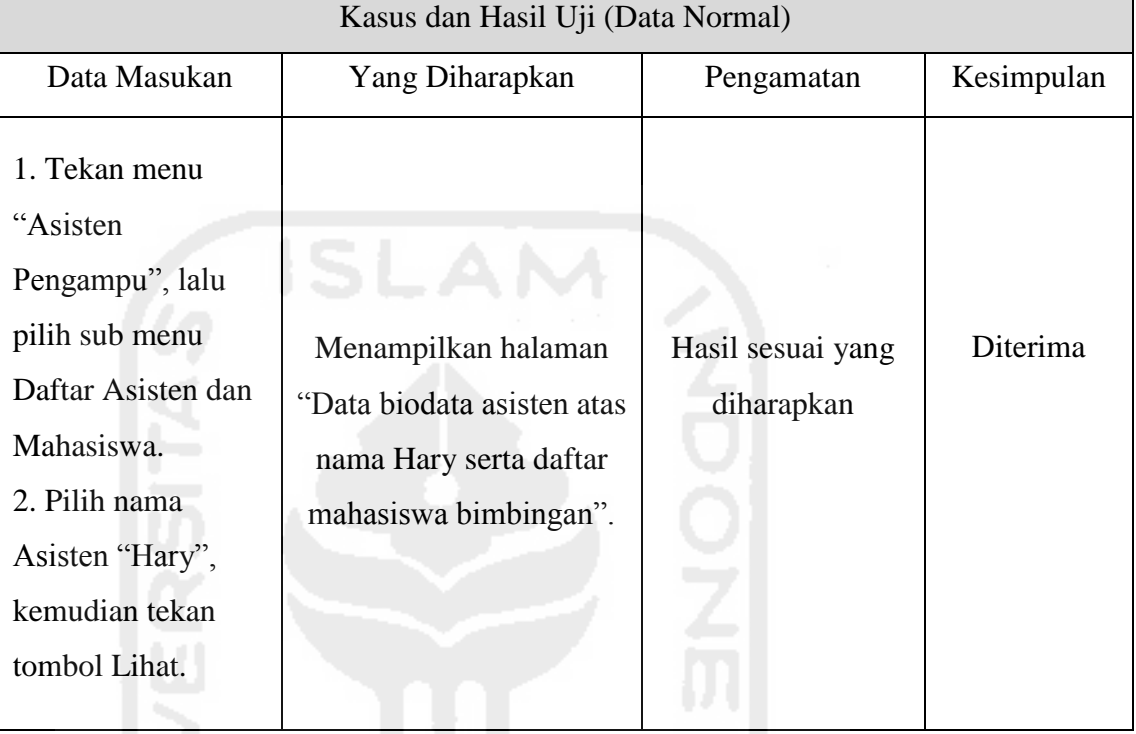

# **7. Pengujian Menu Rekap Hafalan Do'a**

a. Melihat Data Rekap Hafalan Do'a

**Tabel 5.112** Pengujian Melihat Data Rekap Hafalan Do'a

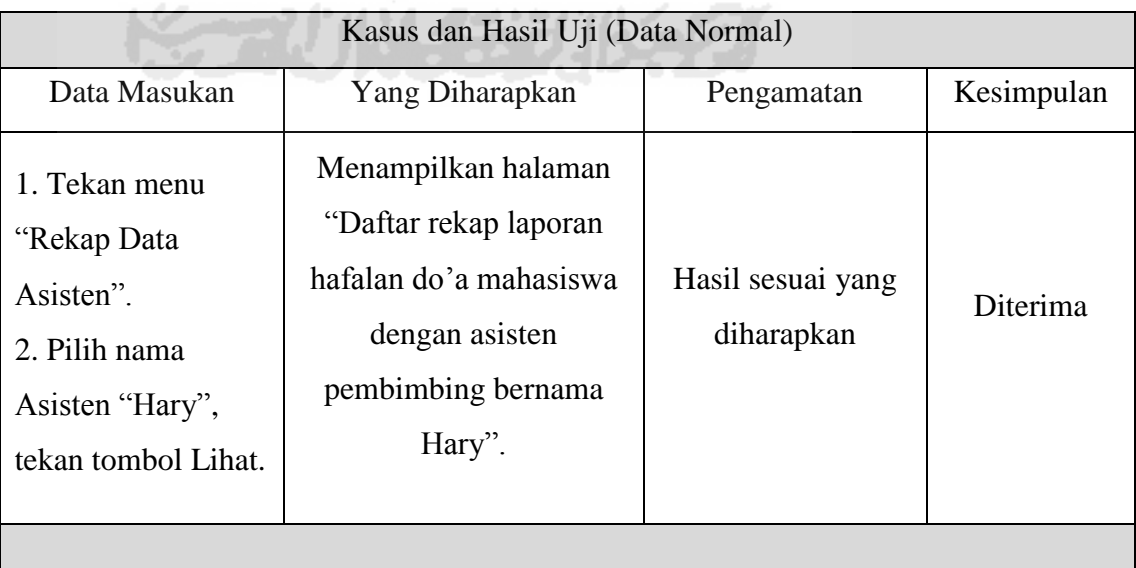

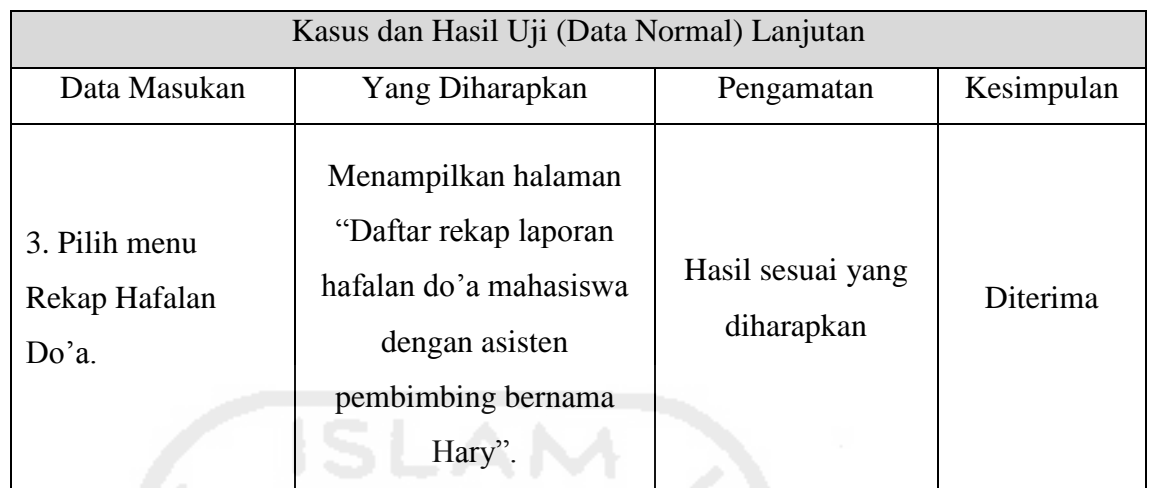

## **8. Pengujian Menu Rekap Hafalan Qur'an**

a. Melihat Data Rekap Hafalan Qur'an

**Tabel 5.113** Pengujian Melihat Data Rekap Hafalan Qur'an Mahasiswa

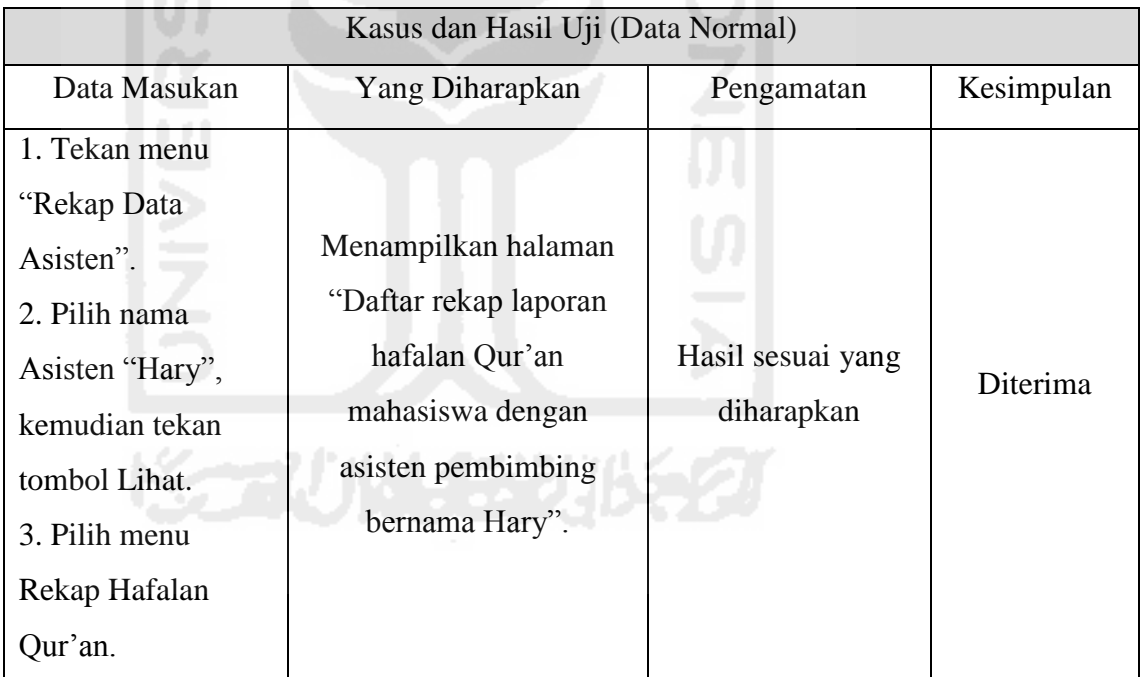

# **9. Pengujian Menu Rekap Nilai Ujian**

a. Melihat Data Rekap Nilai Ujian

Untuk melihat laporan pengujian melihat data rekap nilai ujian dapat dilihat pada Tabel 5.114 di halaman selanjutnya.

| Kasus dan Hasil Uji (Data Normal) |                           |                   |            |  |
|-----------------------------------|---------------------------|-------------------|------------|--|
| Data Masukan                      | Yang Diharapkan           | Pengamatan        | Kesimpulan |  |
| 1. Tekan menu                     |                           |                   |            |  |
| "Rekap Data                       | Menampilkan halaman       |                   |            |  |
| Asisten".                         | "Daftar rekap nilai ujian |                   |            |  |
| 2. Pilih nama                     | mahasiswa dengan          | Hasil sesuai yang | Diterima   |  |
| Asisten "Hary",                   | asisten pembimbing        | diharapkan        |            |  |
| tekan tombol Lihat.               | bernama Hary".            |                   |            |  |
| 3. Pilih menu                     |                           |                   |            |  |
| Rekap Nilai.                      |                           |                   |            |  |

**Tabel 5.114** Pengujian Melihat Data Rekap Nilai Ujian Mahasiswa

# **10. Pengujian Menu Rekap Tilawah**

a. Melihat Data Rekap Tilawah

# **Tabel 5.115** Pengujian Melihat Data Rekap Tilawah Mahasiswa

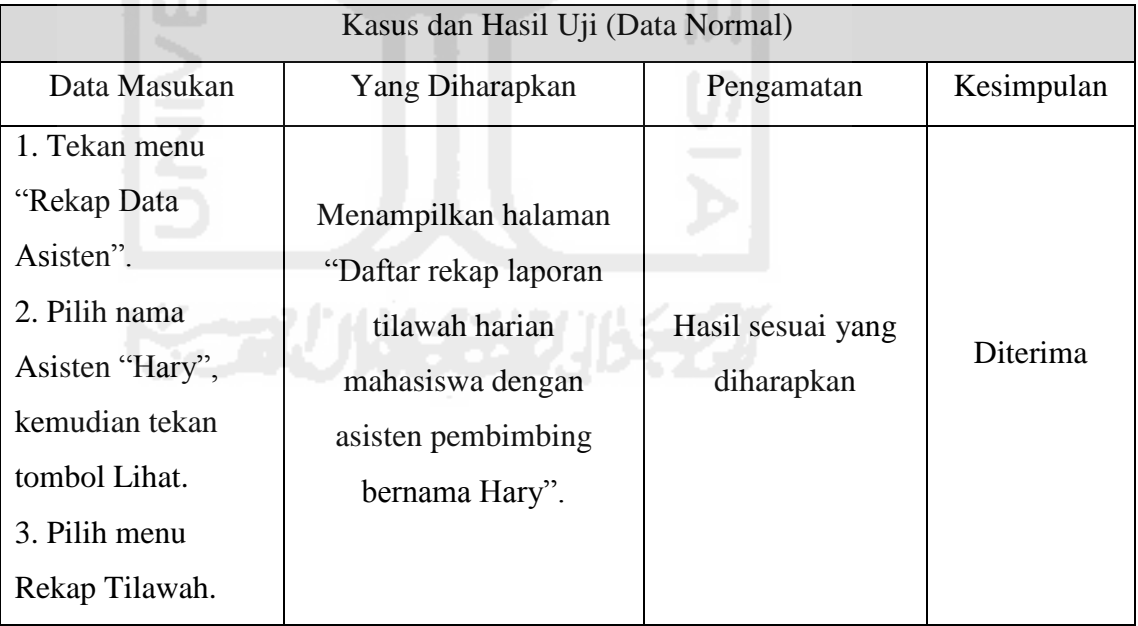

## **11. Pengujian Menu Rekap Proyek Sosial**

a. Melihat Data Rekap Laporan Proyek Sosial Mahasiswa

Untuk melihat laporan pengujian melihat data rekap laporan proyek sosial dapat dilihat pada Tabel 5.116 di halaman selanjutnya.

| Kasus dan Hasil Uji (Data Normal) |                         |                   |            |  |
|-----------------------------------|-------------------------|-------------------|------------|--|
| Data Masukan                      | Yang Diharapkan         | Pengamatan        | Kesimpulan |  |
| 1. Tekan menu                     |                         |                   |            |  |
| "Rekap Data                       |                         |                   |            |  |
| Asisten".                         | Menampilkan halaman     |                   |            |  |
| 2. Pilih nama                     | "Daftar rekap laporan   |                   |            |  |
| Asisten "Hary",                   | proyek sosial mahasiswa | Hasil sesuai yang | Diterima   |  |
| kemudian tekan                    | dengan asisten          | diharapkan        |            |  |
| tombol Lihat.                     | pembimbing bernama      |                   |            |  |
| 3. Pilih menu                     | Hary".                  |                   |            |  |
| <b>Rekap Proyek</b>               |                         |                   |            |  |
| Sosial.                           |                         |                   |            |  |

**Tabel 5.116** Pengujian Melihat Data Rekap Laporan Proyek Sosial

## **Kesimpulan Hasil Pengujian**

Berdasarkan hasil pengujian *blackbox* yang telah dilakukan, hasil pengamatan menunjukan bahwa fungsionalitas yang dibutuhkan oleh klien dalam hal ini pihak yang terkait AAI sudah sesuai yang diharapkan.

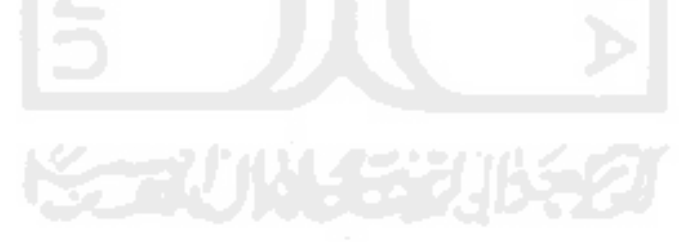

# *PROTOTYPING* **UNTUK ANALISIS KEBUTUHAN DAN PERANCANGAN SISTEM**  *MONITORING* **MENTORING (STUDI KASUS: PROGRAM ASISTENSI AGAMA ISLAM FAKULTAS TEKNOLOGI INDUSTRI UNIVERSITAS ISLAM INDONESIA)**

#### **Hary Prasetyo (10523255)**

Program Studi Teknik Informatika – S1

Fakultas Teknologi Industri

#### Universtitas Islam Indonesia, Jl.Kaliurang Km 14,5. Sleman, Yogyakarta

Email : [prastyahary.ph@gmail.com](mailto:prastyahary.ph@gmail.com) 

#### **ABSTRAK**

Program Asistensi Agama Islam merupakan program khusus pendampingan mata kuliah Agama Islam yang diberlakukan di beberapa fakultas, terutama Fakultas Teknologi Industri (FTI UII). AAI ini memiliki proses pengelolaan yang berjalan secara konvensional dimana proses pengelolaan informasi terkait AAI masih menggunakan manual. Hal tersebut tentunya membuat proses penyampaian informasi dan *monitoring* kegiatan menjadi kurang efektif. Untuk meningkatkan kinerja dalam program asistensi tersebut, maka diusulkan sebuah *prototype* sistem *monitoring* mentoring yang selanjutnya disebut SIMORING. Tujuan dari penelitian ini adalah merancang sistem informasi yang dapat menyelesaikan masalah yang terjadi dalam rangkaian kegiatan AAI. Sehingga nantinya dapat menghasilkan sebuah sistem *final* yang interaktif, efisien serta efektif dalam pengelolaan kegiatan AAI. Metode yang digunakan dalam perancangan sistem *monitoring* mentoring ini menggunakan metode *prototyping*. Metode *prototyping* ini dipilih karena, metode ini cukup efektif dalam mendapatkan kebutuhan dan alur proses yang lengkap yang disetujui oleh klien maupun pengembang. Pada umumnya hasil dari *prototype* ini nantinya akan dihilangkan dan dibuat perangkat lunak yang sebenarnya. Namun dengan *prototype* ini juga, ketika diperihatkan *working version*nya, klien bisa langsung merasakan seolah-olah *prototype* tersebut adalah sistem yang nyata. Selain itu keuntungan dengan metode *prototyping* ini, proses komunikasi antara klien dan pengembang dapat berjalan dengan baik. Tahapan pada *prototyping* yang digunakan meliputi mendengarkan masalah kepada klien, kemudian membangun dan memperbaiki *prototype.* Hal yang terakhir apabila *prototype* sudah dirancang, maka kemudian dilakukan pengujian. Hasil akhir dari proses pengujian tersebut yang nantinya menjadi *final prototype* yang siap untuk diimplementasikan pada kegiatan Asistensi Agama Islam.

**Kata Kunci:** Asistensi Agama Islam, SIMORING, *Prototyping*, Sistem Informasi.

#### **I. PENDAHULUAN**

#### **1.1 Latar Belakang**

Universitas Islam Indonesia (UII) adalah perguruan tinggi swasta nasional tertua di Indonesia yang terletak di Yogyakarta. Sebagai perguruan tinggi yang berbasis Islam, selain berfokus pada bidang akademik. UII menerapkan program pembinaan yang

berbasis Islami, program pembinaan tersebut di khususkan kepada mahasiswa dan mahasiswi baru yang sudah resmi terdaftar menjadi mahasiswa UII. Program tersebut bertujuan untuk memberikan bekal pengetahuan tentang agama. Salah satu program pembinaan keagamaan tersebut adalah program Asistensi Agama Islam.

Program Mentoring Asistensi Agama Islam (AAI) merupakan suatu program khusus pendampingan matakuliah Agama Islam yang diberlakukan di beberapa fakultas, terutama Fakultas Teknologi Industri ( FTI UII ). Dengan adanya program mentoring ini diharapkan seluruh mahasiswa dan mahasiswi FTI terutama mahasiswa tingkat pertama mendapatkan bimbingan dan praktek secara langsung dengan diampu oleh asisten AAI di luar jam kuliah.

Namun beberapa periode sejak dilaksanakan program ini, terdapat beberapa keluhan, pada masalah penyampaian informasi. Hal ini di karenakan kurang maksimalnya media *online wordpress* dan *twitter* yang telah digunakan dalam proses penyampaian informasi AAI. Selain itu, belum adanya proses *monitoring* secara *online* yang dilakukan oleh pihak kordinator dan dosen pembimbing terkait hasil perkembangan kegiatan dari asisten AAI. Permasalahan selanjutnya yaitu *user* dalam hal ini pihak-pihak yang terkait dengan AAI belum mempunyai sistem yang cocok sesuai dengan kebutuhan yang dibutuhkan dalam mendukung proses kegiatan mentoring AAI.

Berdasarkan uraian permasalahan di atas, perlu adanya teknologi informasi yang berbasis *online*. Sistem *online* menjadi salah satu teknologi yang dapat mendukung kinerja proses mentoring. Pada proses pengembangannya, penulis akan membuat sebuah rancangan model dan simulasi proses alur kerja sistem dengan salah satu metode pengembangan perangkat lunak yaitu *prototyping*. *Prototyping* ini digunakan untuk merancangan model serta alur proses kerja dari sistem *monitoring* berbasis *online* yang akan dibuat. Dari hasil perancangan *prototype* sistem tersebut, kemudian nantinya akan diujikan apakah fitur-fitur, antarmuka dan proses alur kerja sistem sudah sesuai dengan kebutuhan *user*. Apabila kebutuhan dari *user*

belum terpenuhi, maka proses perbaikan dan evaluasi akan terus dilakukan.

Dengan dirancangnya *prototype* sistem *monitoring* mentoring berbasis *online* tersebut, diharapkan kebutuhan proses yang diinginkan oleh *user* dapat terpenuhi. Sehingga menghasilkan sebuah sistem final yang interaktif, efisien dan efektif dalam pengelolaan kegiatan mentoring.

#### **1.2 Rumusan Masalah**

Berdasarkan uraian latar belakang di atas, maka permasalahan yang akan dikaji dalam penelitian ini dapat dirumuskan sebagai berikut:

- a) Bagaimana menerapkan metode *prototyping* untuk analisis kebutuhan dan perancangan pada sistem *monitoring* mentoring AAI FTI?
- b) Bagaimana merancang *prototype* sistem *monitoring* mentoring sesuai dengan kebutuhan dari pihak-pihak yang terkait AAI FTI?

#### **1.3 Batasan Masalah**

Batasan masalah yang terdapat pada penelitian ini, yaitu:

- a) Perancangan *prototype* pada sistem *monitoring* mentoring ini berupa rancangan antarmuka (*interface*), masukan (*input*) dan keluaran (*output*) dan fungsi fitur-fitur yang akan digunakan dalam sistem.
- b) Pengujian *prototype* hanya dilakukan kepada pihak-pihak yang terkait AAI FTI.

#### **1.4 Tujuan Penelitian**

Tujuan dari penelitian ini adalah sebagai berikut:

a) Menerapkan metode *prototyping* untuk analisis kebutuhan dan perancangan *prototype* sistem *monitoring* mentoring, sehingga dapat menghasilkan sistem yang interaktif, efisien dan efektif dalam proses kegiatan mentoring.

b) Mengetahui hasil akhir dari proses *prototyping* sistem, yaitu *prototype* yang telah disetujui oleh pihak-pihak yang terkait AAI FTI.

#### **1.5 Manfaat Penelitian**

 Manfaat yang dapat diperoleh dari penelitian ini adalah sebagai berikut:

- a) Dengan dirancangnya *prototype* sistem *monitoring* mentoring ini nantinya diharapkan dapat memudahkan pihak-pihak yang terkait AAI dalam menentukan kebutuhan proses apa saja yang dibutuhkan dalam sistem, guna mendukung kegiatan mentoring AAI.
- b) *Prototyping* sistem *monitoring* mentoring ini diharapkan dapat menjadi *problem solving* terhadap permasalahan dalam pengelolaan kegiatan mentoring dan memberikan manfaat pada peningkatan efektifitas serta efisiensi pada proses mentoring tersebut.

#### **II. LANDASAN TEORI**

#### **2.1** *Prototyping*

*Prototyping* merupakan salah satu metode pengembangan perangkat lunak yang menggunakan pendekatan untuk membuat rancangan dengan cepat dan bertahap. Dengan *prototyping* ini klien dan pengembang dapat saling berinteraksi selama proses pengerjaan *prototype*, sehingga nantinya menghasilkan sebuah rancangan sistem yang interaktif sesuai dengan kebutuhan klien.

#### **2.4** *Monitoring*

 *Monitoring* merupakan kegiatan yang mencakup aktifitas pelaporan dan peninjauan ulang suatu kegiatan yang dilakukan untuk tujuan tertentu, untuk memeriksa apakah kegiatan yang telah berjalan sesuai dengan sasaran dan tujuan (Mercy, 2005).

#### **2.5 Asistensi Agama Islam**

 Tujuan dibentuknya program mentoring AAI di FTI ini adalah sebagai program khusus pendampingan matakuliah Agama Islam bagi mahasiswa baru pada tiap awal semester. Dengan adanya mentoring tersebut diharapkan mahasiswa dan mahasiswi baru FTI mendapatkan bimbingan mengenai ilmu agama dan praktek secara langsung dengan diampu oleh asisten AAI di luar jam kuliah.

#### **III. Metode Penelitian**

#### **3.11 Objek dan Subjek Penelitian**

Objek dalam penelitian ini adalah Kegiatan Mentoring Asistensi Agama Islam yang bertempat di Fakultas Teknologi Industri Universitas Islam Indonesia. Kemudian Subjek penelitian ini adalah seluruh kalangan yang terkait dalam kegiatan Asistensi Agama Islam yaitu Dosen pembimbing AAI, Asisten AAI serta Mahasiswa tingkat awal tahun angkatan 2016/2017 di FTI UII.

#### **3.1.2 Metode Pengumpulan Data**

 Metode yang digunakan untuk mengumpulkan data dalam penelitian ini adalah dengan pengumpulan studi pustaka.

#### **3.1.3 Metode Pengembangan Sistem**

 Metode pengembangan sistem yang digunakan dalam tugas akhir ini yaitu model proses pengembangan perangkat lunak *Prototyping.* Merujuk pada **Gambar 2.1** mengenai ilutrasi metode *prototyping*, berikut ini alur dari proses *prototyping*.

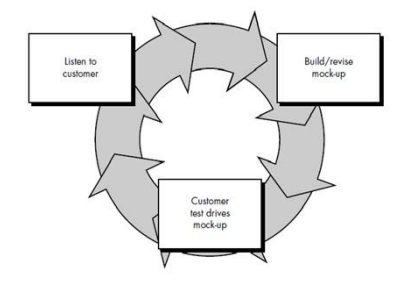

**Gambar 2.1** Ilustrasi Metode *Prototype* (Pressman,2002).

#### **3.2.1 Jenis Perangkat Lunak Yang Digunakan**

 Perangkat lunak yang digunakan dalam proses pembuatan *prototype* sistem *monitoring* mentoring ini yaitu Axure RP Pro versi 7.0*.*

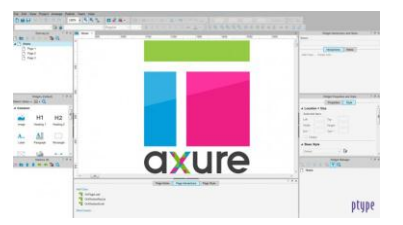

**Gambar 3.1** aplikasi Axure RP Pro versi 7.0

#### **IV.** *PROTOTYPE* **AWAL**

Pada pembahasan BAB IV ini berisi mengenai hasil rancangan *prototype* sistem *monitoring* mentoring pada *prototype* awal. Untuk melihat isi pembahasan pada *prototype* awal dapat dilihat pada gambar-gambar di bawah ini.

#### **4.2 Perancangan** *Prototype*

#### **4.2.1** *Use Case Diagram Prototype* **Awal**

Dari **Gambar 4.1** dapat disimpulkan bahwa BKP mempunyai 8 fungsionalitas , Mahasiswa mempunyai 14 fungsionalitas, Asisten mempunyai 12 fungsionalitas, serta Dosen pembimbing mempunyai 10 fungsionalitas.

#### **4.3.1 Implementasi Antarmuka**

**4.3.1.1 Antarmuka BKP** 

#### **a. Tampilan Halaman Manajemen Profil**

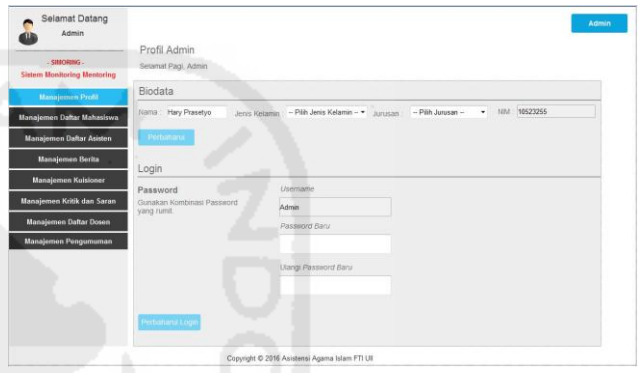

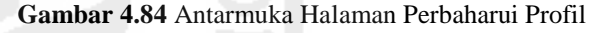

## **4.3.1.2 Antarmuka Mahasiswa**

**a. Tampilan Melihat Berita** 

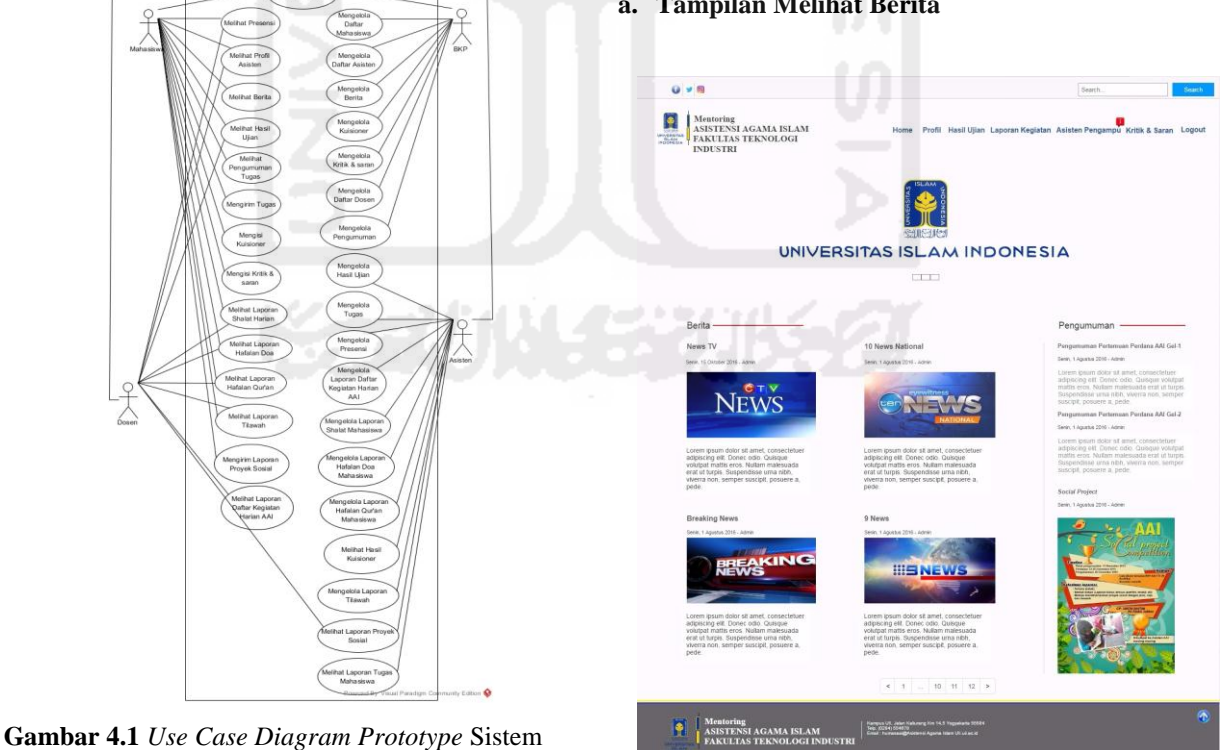

*Monitoring* Mentoring

 **Gambar 4.136** Antarmuka Halaman Melihat Berita

#### **4.3.1.3 Antarmuka Asisten**

**c. Tampilan Mengelola Tugas** 

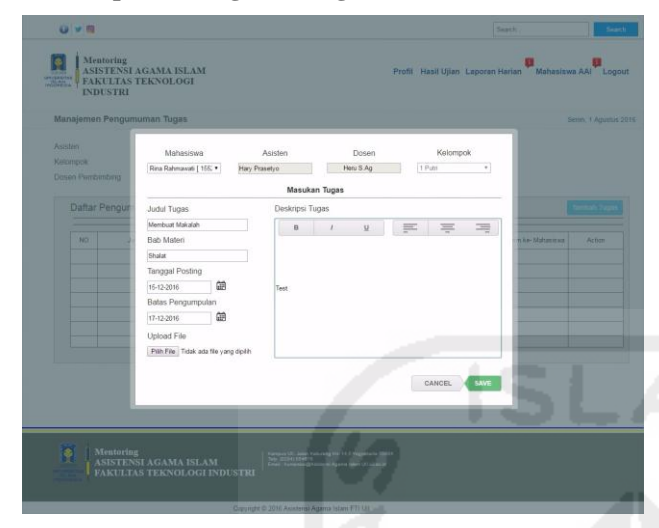

**Gambar 4.157** Halaman Tambah Daftar Tugas

#### **4.3.1.4 Antarmuka Dosen**

**d. Tampilan Melihat Rekap Daftar Pertemuan Harian** 

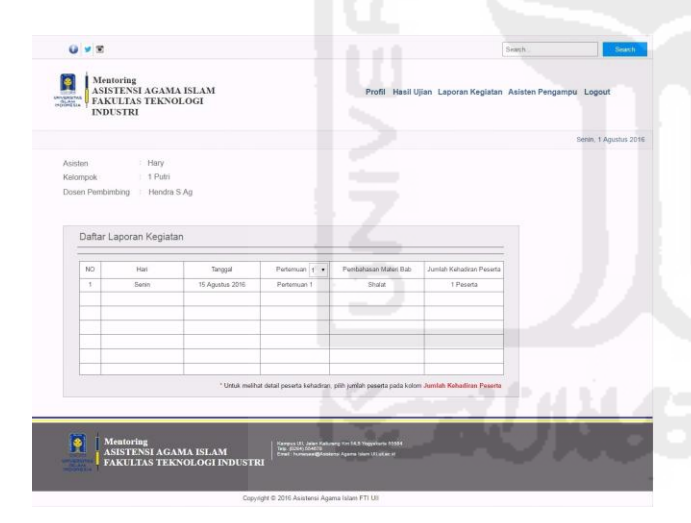

**Gambar 4.203** Halaman Laporan Pertemuan Harian

#### **4.4.2 Kesimpulan Hasil Evaluasi** *Prototype* **Awal**

 Kesimpulan dari semua hasil evaluasi yang dilakukan pada pengujian *prototype* awal menunjukan bahwa, rancangan *prototype* awal belum memenuhi kriteria yang diinginkan oleh pihak-pihak yang terkait AAI. Maka dari itu, kemudian pengembang

memperbaiki hasil dari rancangan *prototype* awal pada rancangan *prototype* akhir di pembahasan selanjutnya.

## **V.** *PROTOTYPE* **AKHIR**

Pada pembahasan *prototype* akhir ini berisi mengenai perbandingan antara hasil *prototype* awal dengan *prototype* akhir. Untuk melihat hasil perbandingan antara kedua *prototype* tersebut dapat dilihat pada gambar-gambar di bawah ini.

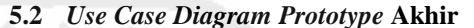

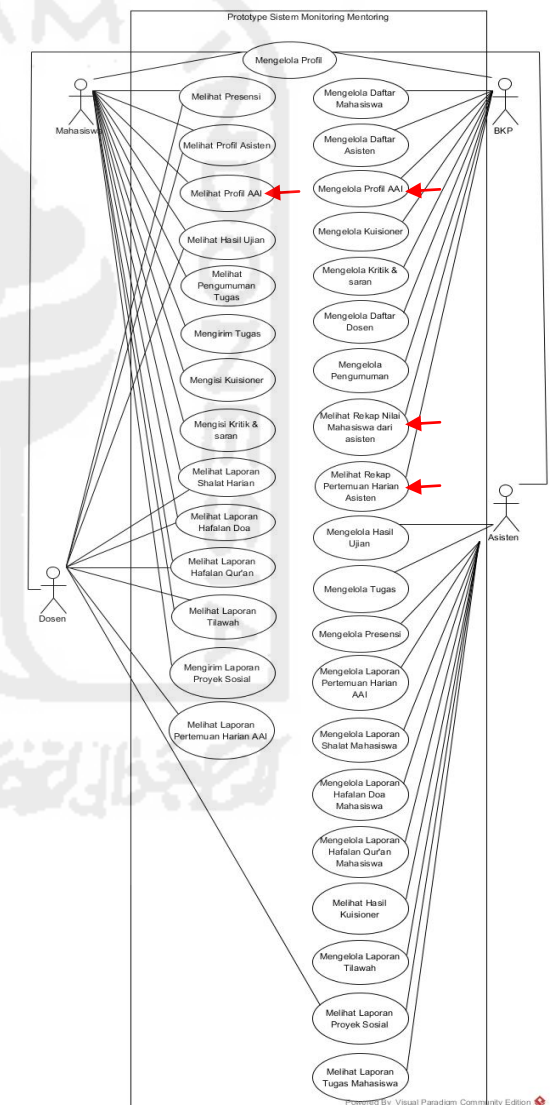

**Gambar 5.1** *Use Case Diagram* Sistem *Monitoring* Mentoring *Prototype* Akhir

Pada rancangan *usecase diagram prototype* akhir menunjukan bahwa, BKP mempunyai 10 fungsionalitas, Mahasiswa mempunyai 14 fungsionalitas, Asisten mempunyai 12 fungsionalitas, dan Dosen pembimbing mempunyai 10 fungsionalitas. Tampilan *usecase diagram* di atas merupakan hasil evaluasi yang mengacu dari **Tabel 5.1** mengenai tabel fungsionalitas *prototype* akhir.

## **5.2.3 Implementasi Antarmuka**

## **5.2.3.1 Antarmuka BKP**

**a. Tampilan Halaman Mengelola Profil BKP** 

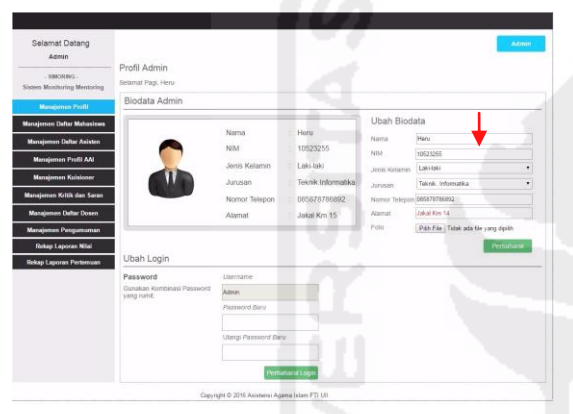

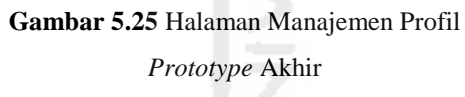

## **5.2.3.2 Antarmuka Mahasiswa**

**a. Tampilan Halaman Melihat Profil AAI** 

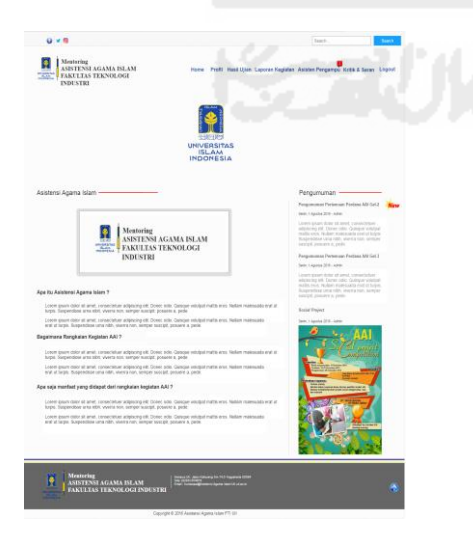

**Gambar 5.34** Halaman Melihat Profil Tentang AAI

## **5.2.3.3 Antarmuka Asisten**

#### **a. Tampilan Halaman Mengelola Tugas**

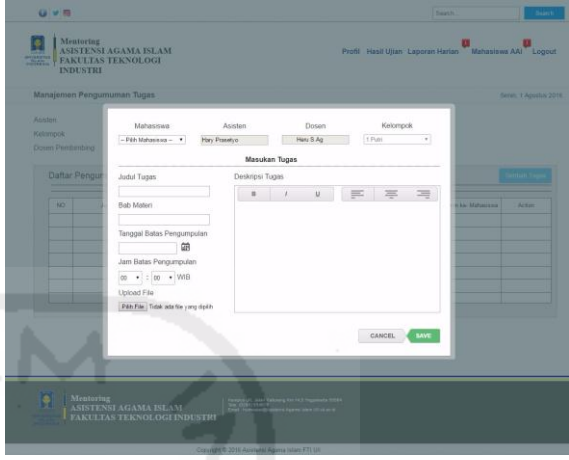

**Gambar 5.47** Halaman Tambah Daftar Tugas

**5.2.3.4 Antarmuka Dosen** 

**a. Tampilan Halaman Melihat Rekap Pertemuan Harian** 

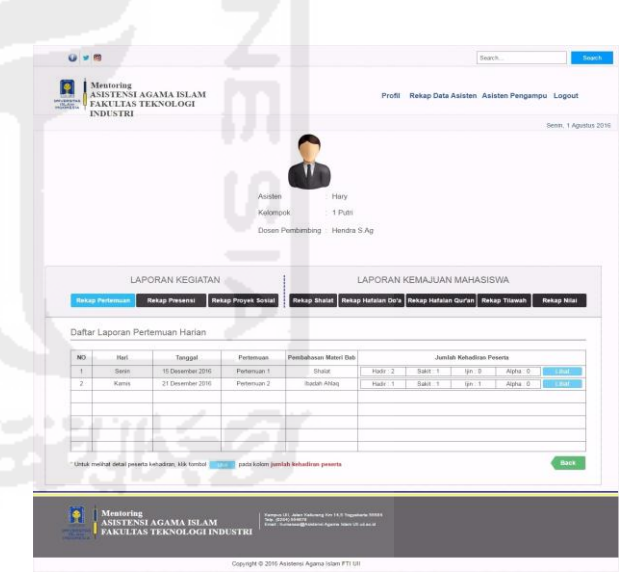

**Gambar 5.68** Halaman Laporan Pertemuan Harian

- **5.3.2 Hasil Pengujian** *Prototype* **Akhir**
- **5.3.2.1 Pengujian BKP**
- **1. Pengujian Menu Manajemen Profil BKP** 
	- a. Ubah Biodata

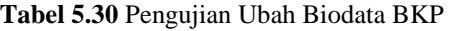

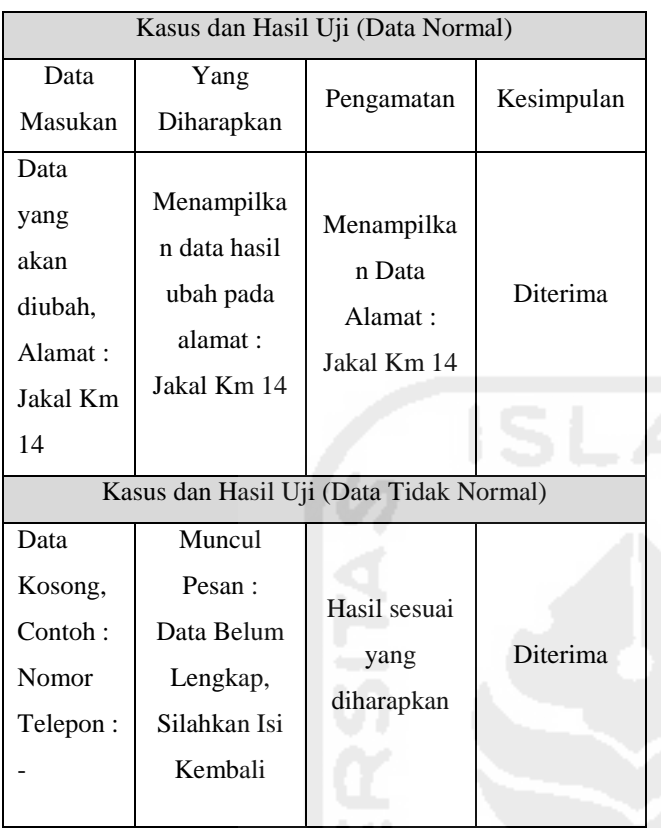

## **5.3.2.2 Pengujian Mahasiswa**

## **1. Pengujian Menu** *Home*

a. Melihat Halaman Informasi Profil AAI

## **Tabel 5.64** Pengujian Melihat Halaman Informasi

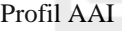

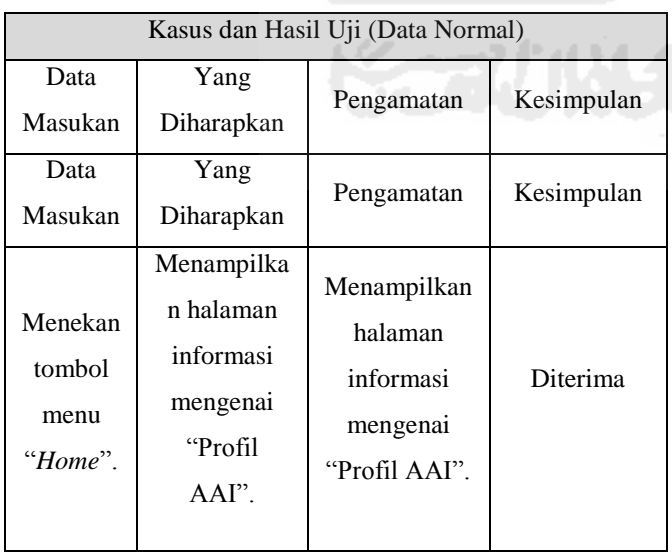

## **5.3.2.3 Pengujian Asisten**

## **1. Pengujian Menu Pengumuman Tugas**

a. Tambah Daftar Pengumuman Tugas

## **Tabel 5.81** Pengujian Tambah

## Daftar Pengumuman Tugas

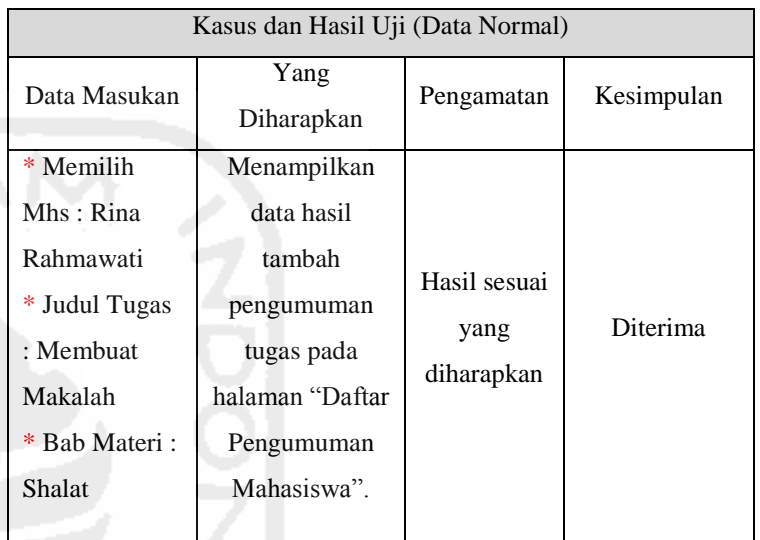

## **5.3.2.4 Pengujian Dosen**

## **1. Pengujian Menu Rekap Pertemuan Harian**

a.Melihat Data Rekap Pertemuan Asisten

## **Tabel 5.108** Pengujian Melihat Data Rekap

## Pertemuan Harian Asisten

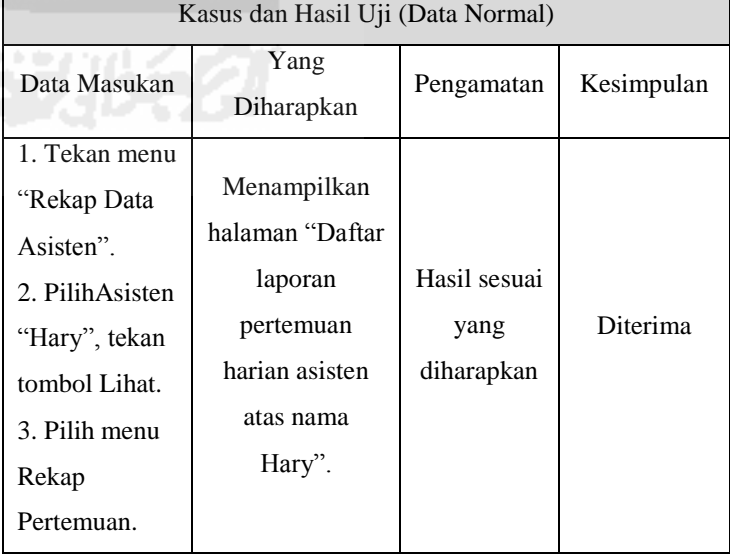

#### **5.3.3 Kesimpulan Hasil Pengujian**

Berdasarkan hasil pengujian *blackbox* yang telah dilakukan, hasil pengamatan menunjukan bahwa fungsionalitas yang dibutuhkan oleh klien dalam hal ini pihak yang terkait AAI sudah sesuai yang diharapkan.

## **VI. KESIMPULAN DAN SARAN**

#### **6.1 Kesimpulan**

Dari penelitian skripsi yang berjudul : "*Prototyping* Untuk Analisis Kebutuhan dan Perancangan Sistem *Monitoring* Mentoring", yang mana menjawab dari hasil rumusan masalah di BAB 1 pada pembahasan sebelumnya. Beberapa kesimpulan yang dapat diambil setelah proses-proses yang telah dilakukan selama tahapan-tahapan pengembangan, antara lain :

- 1. Proses implementasi metode *prototyping* dari hasil *prototype* yang telah dibuat melalui beberapa tahapan, yaitu:
	- a) Proses pengambilan data melalui wawancara kepada pihak-pihak yang terkait AAI untuk mengetahui permasalahan yang ada pada kegiatan AAI.
	- b) Membangun *prototype* awal serta dilakukan pengujian sementara sebagai dasar perancangan awal. Apabila dalam pengujian sementara masih terdapat kekurangan serta masukan dari pihak AAI, maka proses berikutnya yaitu dilakukan proses perbaikan *prototype* awal serta dilanjutkan dengan pengujian akhir dengan metode *black box testing*.
	- c) Apabila hasil pengujian *black box* sudah sesuai dengan keinginan *user*, maka proses *prototyping* telah selesai dilakukan.

2. Proses perancangan *prototype* ini dilakukan dengan tahapan sebagai berikut :

- a) Merancang daftar kebutuhan *input* dan *output*.
- b) Perancangan UML (*Unified Modelling Language*) yang berupa *Use-Case Diagram*, serta *Activity Diagram*.
- c) Proses yang terakhir, yaitu merancang *prototype* menggunakan aplikasi AXURE.

#### **6.2 Saran**

 Hasil perancangan sistem *monitoring* mentoring ini masih dapat berkembang, mengingat hal yang penulis rancang berdasarkan metode pengembangan sistem *prototype*, sehingga kapanpun penelitian ini dapat dilanjutkan dan dikembangkan kembali agar diperoleh hasil yang maksimal. Maka dari itu saran yang dapat penulis kemukakan diantaranya :

- 1. *Prototype* SIMORING ini diharapkan dapat diimplementasikan sebagai sistem nyata yang diterjemahkan ke dalam bahasa pemrograman.
- 2. *Prototype* SIMORING ini diharapkan dapat terintegrasi dengan sistem pengelolaan kegiatan pembinaan keAgamaan milik DPPAI.
- 3. *Prototype* SIMORING ini diharapkan juga dapat diimplementasikan pada kegiatan AAI di semua fakultas yang ada di Universitas Islam Indonesia.

Demikian saran yang dapat penulis berikan, saran dari penulis dapat dijadikan sebagai bahan masukan yang bermanfaat untuk kedepannya.

#### **DAFTAR PUSTAKA**

[1] Arikunto, Suharsimi, (2002). *Prosedur Penelitian Suatu Pendekatan Praktek,* Jakarta: Rineka Cipta.

- [2] Arikunto, Suharsimi, (2006). *Prosedur Penelitian Suatu Praktik,* Ed Revisi VI. Jakarta : PT Rineka Cipta.
- [3] Asistensi Agama Islam, (2015). *File Panduan Mentoring AAI FTI UII*, Yogyakarta.
- [4] Bambang Hariyanto. (2004). *Sistem Manajemen Basis Data: Pemodelan, Perancangan, dan Terapannya.* Informatika. Bandung
- [5] Beizer, Black. (2009). *Black-Box Testing,*  Wiley. Yogyakarta: Andi.
- [6] Burch, John dan Grudnitski, Gary. (1986). *Information System Theory and Practice. New York:* John Wiley & Sons.
- [7] Departemen Agama Republik Indonesia. 1998. *Al-Qur'an dan Terjemahannya*. Semarang: PT Kumusdasmoro Grafindo.
- [8] Indriantoro, Nur. (2002). *Metodologi Penelitian Bisnis untuk Akuntansi dan Manajemen.*  Cetakan 2. BPFE-Yogyakarta. Yogyakarta
- [9] H.S., Gumbolo. (2015). Wawancara kepada narasumber tentang Asistensi Agama Islam, Fakultas Teknologi Industri Universitas Islam Indonesia. Yogyakarta.
- [10] http://www.berikabar.com/2012/09/kumpulanmotto-hidup-dan-kata-bijak.html
- [11] Hudayana, Ridho. (2010). *Pemaknaan Mentoring Keislaman untuk Internalisasi Nilai Integritas Pegawai di DJP Kantor Wilayah III Jawa Timur*. Skripsi (tidak diterbitkan) Fakultas Psikologi, Universitas Islam Negeri Maulana Malik Ibrahim (MALIKI) Malang.
- [12] Jogiyanto, 2001. *Analisis & Desain Sistem Informasi : pendekatan terstruktur teori dan praktek aplikasi bisnis.* Andi, Yogyakarta.
- [13] Lubis, S.H. (2002). *77 Problematika actual halaqah: Solusi praktis mengelola pengajian*

*kelompok, ta'lim, usrah dan mentoring.* Jakarta: Kreasi Cerdas Utama.

- [14] Mercy, Corps. (2005). *Design*, *Monitoring and Evaluation Guidebook.* 12 Mei 2016, URL: http://www.mercycorps.org/sites/default/files/fil e1157150018.pdf
- [5] Nugroho, Adi. (2005). *Analisis dan Perancangan Sistem Informasi Dengan Metodologi Berorientasi Objek*. Informatika. Bandung.
- [16] Pressman, Roger S. (2002). *Rekayasa Perangkat Lunak*. Yogyakarta: Penerbit Andi.
- [17] Rasul, Achmad. (2009). "*Pengertian Prototype*". 12 Mei 2016. URL: [http://achmad](http://achmad-rasul.blogspot.co.id/2009/05/pengertian-prototype_7273.html)[rasul.blogspot.co.id/2009/05/pengertian](http://achmad-rasul.blogspot.co.id/2009/05/pengertian-prototype_7273.html)[prototype\\_7273.html](http://achmad-rasul.blogspot.co.id/2009/05/pengertian-prototype_7273.html)
- [18] Rusmiyati,. dkk. (2003) *Panduan Mentoring Agama Islam Buku Materi Jilid 1.* Jakarta. Departemen Iqro Club.
- [19] Ruswandi, Muhamad. (2004). *Games for Islamic Mentoring.* Bandung: Syaamil Cipta Media.
- [20] Tavri D. Mahyuzir. 1989. *Analisa dan Perancangan Sistem Pengolahan Data.* Jakarta: PT. Elexmedia Komputindo
- [21] Tjandra, S. dan Pickerling, C. (2015). APLIKASI METODE-METODE SOFTWARE TESTING PADA CONFIGURATION, COMPATIBILITY DAN USABILITY PERANGKAT LUNAK. *Jurnal Seminar Nasional "Inovasi dalam Desain dan Teknologi"- IDeaTech 2015.* ISSN: 2089-1121.
- [22] Whitten, Jeffrey L, dkk, *Metode Desain & Analisis Sistem*, Edisi 6, Edisi International, Mc GrawHill, ANDI, Yogyakarta: 2004.